# $\frac{1}{2}$  Soundmaster  $\frac{1}{2}$  high  $\frac{1}{2}$

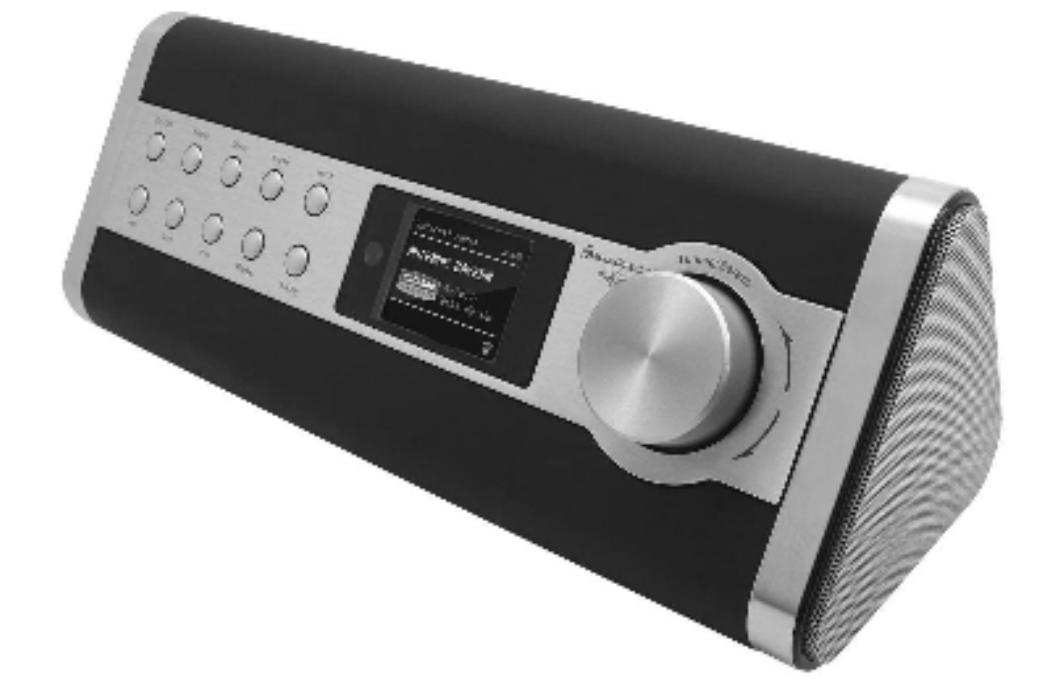

**ENGLISH NORSK FRANÇAIS SVENSK NEDERLANDS SUOMI ESPAÑOL DANSK** 

**DEUTSCH PORTUGUÊS** 

 $\zeta$ 

**Hersteller**

Wörlein GmbH Tel.: +49 9103/71670 Gewerbestrasse 12 Fax.: +49 9103/716712 D 90556 Cadolzburg Email. info@woerlein.com GERMANY Web: www.woerlein.com

**IR3000DAB**

Version 1.2

# **HERZLICHEN DANK**

Vielen Dank, dass Sie sich für dieses Gerät von soundmaster® entschieden haben.

**Lesen Sie vor der Erstinbetriebnahme diese Bedienungsanleitung sorgfältig durch und befolgen Sie die Sicherheitshinweise**. Bewahren Sie die Bedienungsanleitung auf.

Wir wünschen Ihnen viel Spaß mit Ihrem neuen Internetradio der Marke soundmaster® .

# **SICHERHEITSHINWEISE**

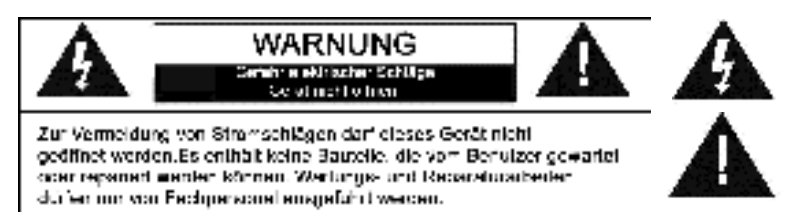

Dieses Symbol zeigt an, dass im Inneren des Gerätes gefährliche Spannungen vorhanden sind, und einen Stromschlag verursachen können.

Dieses Symbol weist auf wichtige Bedienungs- und Wartungsanweisungen bezüglich des Geräts hin.

## **Allgemeine Hinweise**

- Es ist nicht gestattet, Umbauten an dem Gerät vorzunehmen.
- Verpackungsmaterial ist KEIN Spielzeug. Kinder dürfen nicht mit den Kunststoffbeuteln spielen. Es besteht Erstickungsgefahr.
- Dieses Gerät ist nicht dafür bestimmt, durch Personen (einschließlich Kinder) mit eingeschränkten physischen, sensorischen oder geistigen Fähigkeiten oder mangels Erfahrung und/oder mangels Wissen benutzt zu werden , es sei denn, sie werden durch eine für ihre Sicherheit zuständige Person beaufsichtigt oder erhielten Anweisungen, wie das Gerät zu benutzen ist.
- Kinder müssen beaufsichtigt werden, um sicherzustellen, dass sie nicht mit dem Gerät spielen.

## **Umgebungsbedingungen**

- Das Gerät ausnahmslos nur in trockenen Innenräumen betreiben.
- Wird das Gerät von einem kalten an einen warmen Ort gebracht, kann Kondensfeuchte im Gerät entstehen. Lassen Sie das Gerät einige Stunden im trockenen Innenraum ausgeschaltet.
- Das Gerät niemals mit Feuchtigkeit in Verbindung bringen.
- Schützen Sie das Gerät vor tropfenden oder spritzenden Flüssigkeiten, und stellen keine mit Flüssigkeit gefüllten Gefäße (z.B. Blumenvase) auf das Gerät oder in der Nähe des Geräts.
- Schützen Sie das Gerät vor Hitze. Halten Sie Abstand zu heißen Gegenständen wie z.B. Heizkörpern, Herdplatten etc. Stellen Sie das Gerät auf keinen Fall auf eine heiße Fläche.
- Stellen Sie das Gerät so auf, dass kein Hitzestau entstehen kann, also frei und gut belüftet. Decken Sie niemals die Belüftungsöffnungen zu.
- Offene Brandquellen wie z.B. brennende Kerzen, dürfen nicht auf das Gerät gestellt werden oder in der Nähe sein.
- Vermeiden Sie direkte Sonnenbestrahlung.
- Stellen Sie das Internetradio auf einen stabilen, ebenen und erschütterungsfreien Untergrund.

### IR3000DAB / Deutsche Bedienungsanleitung

• Das Internetradio wenn möglich weit entfernt von Computern oder Mikrowellengeräten platzieren, da es sonst zu eventuellen Empfangsstörungen im Radiobetrieb kommen kann.

## **Stromversorgung**

- Schließen Sie das Gerät nur an eine vorschriftsgemäße installierte und geerdete Netzsteckdose an. Die Netzspannung muss mit den Angaben auf dem Typenschild des Geräts / Netzadapter übereinstimmen.
- Das Gerät darf nicht benutzt werden, wenn …
	- … das Gerät beschädigt ist,
	- … das Netzkabel oder der Stecker beschädigt sind,
	- … das Gerät heruntergefallen ist.
- Stellen Sie sicher, dass die Steckdose weiterhin gut zugänglich ist.
- Achten Sie darauf, dass das Netzkabel niemals nass oder feucht wird. Das Netzkabel darf nicht eingeklemmt oder anderweitig beschädigt werden.
- Halten Sie das Netzkabel von heißen Oberflächen und scharfen Kanten fern.
- Der Netzstecker muss immer leicht erreichbar sein, um das Gerät vom Stromnetz zu nehmen.
- Ziehen Sie den Netzstecker aus der Steckdose....
	- … wenn eine Störung auftritt,
	- … bevor Sie das Gerät reinigen und
	- … bei Gewitter.
- Um den Netzstecker aus der Steckdose zu ziehen, immer am Stecker, nie am Kabel ziehen.
- Öffnen Sie niemals das Gehäuse des Gerätes. In diesem Falle ist die Sicherheit nicht gegeben und die Garantie erlischt. Reparaturen sich ausschließlich durch einen Service-Center/Kundencenter auszuführen. Bei geöffnetem Gehäuse besteht Lebensgefahr durch elektrischen Schlag.

# **Reinigung und Pflege**

Das Gerät ausnahmslos mit einem trockenen Abstaubtuch reinigen. Verwenden Sie keine ätzenden, scheuernden Reinigungsmittel oder Tücher mit grobem Material. Diese könnten die Oberfläche des Gerätes beschädigen.

#### IR3000DAB / Deutsche Bedienungsanleitung

## **Bei Störungen**

- Ziehen Sie bei Beschädigungen des Netzsteckers oder des Gerätes sofort den Netzstecker aus der Steckdose.
- Benutzen Sie das Gerät nicht, wenn es sichtbare Beschädigungen am Gehäuse, dem Netzkabel oder dem Netzstecker aufweist. Reparaturen am Gehäuse und am Netzteil oder Netzkabel dürfen ausschließlich vom Service-Center vorgenommen werden, um Gefährdung zu vermeiden.
- ACHTUNG Gefahr !: Sollten Flüssigkeiten oder etwaige Fremdkörper in das Gerät gelangen, sofort den Netzstecker ziehen. Vor einer erneuten Inbetriebnahme das Gerät vom Service-Center prüfen lassen.
- Stecken Sie keine Gegenstände in das Gerät, es könnten stromführende Zeile berührt werden.

## **Batterie**

- Verwenden Sie nur Batterien, die frei von Quecksilber und Cadmium sind.
- Verbrauchte Batterien sind Sonderabfall und gehören nicht in den Hausmüll. Geben Sie diese Ihrem Händler zurück oder entsorgen Sie dies an geeigneten Sammelstellen Ihrer Stadt oder Gemeinde.
- Batterien dürfen nicht in die Hände von Kinder gelangen. Kinder können Batterien verschlucken. Wurde eine Batterie verschluckt, muss sofort ärztliche Hilfe in Anspruch genommen werden.
- Wenn Batteriesäure ausgelaufen ist, vermeiden Sie den Kontakt mit der Haut, Augen und Schleimhäuten. Spülen Sie bei Kontakt mit der Säure die betroffenen Stellen sofort mit reichlich klarem Wasser und suchen Sie umgehen einen Arzt auf.
- Überprüfen Sie regelmäßig die Batterien, um ein Auslaufen der Batterie zu vermeiden.
- Batterien dürfen keiner Hitze (z.B. Sonnenbestrahlung), Feuer ausgesetzt werden.
- ACHTUNG: Explosionsgefahr bei falscher Batteriehandhabung. Nur durch denselben oder baugleichen Batterietyp ersetzen.

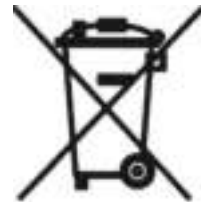

Verbrauchte Batterien sind Sonderabfall und gehören NICHT in den Hausmüll! Als Verbraucher sind Sie gesetzlich verpflichtet, alle Batterien und Akkus. egal ob sie Schadstoffe \*) enthalten oder nicht, zur umweltschonenden Entsorgung zurückzugeben.

Sie können alle Batterien und Akkus bei den öffentlichen Sammelstellen in Ihrer Gemeinde oder dort unentgeltlich abgeben. wo Batterien und Akkus der betreffenden Art verkauft werden.

Batterien und Akkus bitte nur in entladenem Zustand abgeben.

\*) gekennzeichnet mit Cd = Cadmium; Hg = Quecksilber; Pb = Blei

# $\stackrel{\bullet}{\mathbf{m}}$ soundmaster  $^\sigma$

## IR3000DAB / Deutsche Bedienungsanleitung

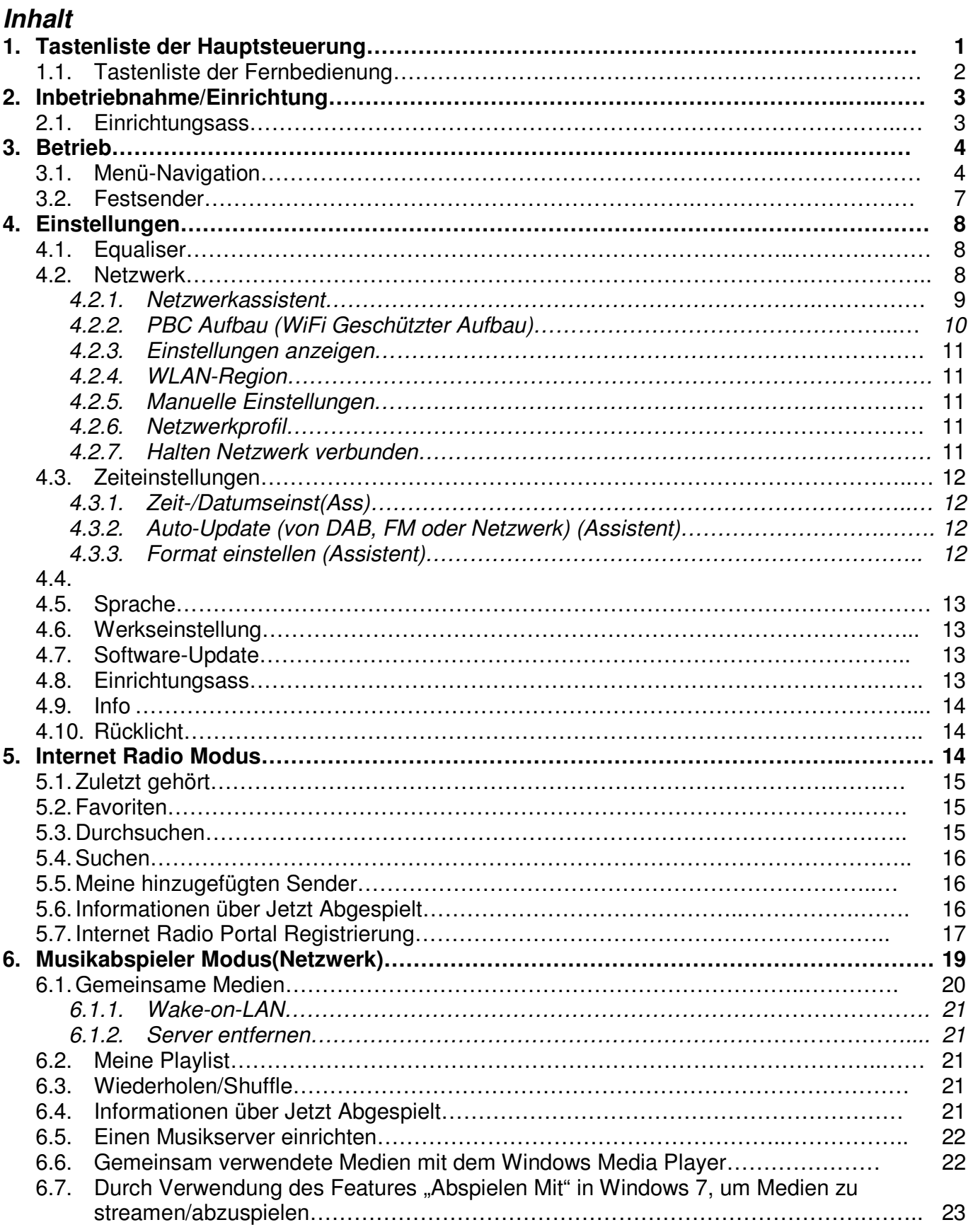

# $\stackrel{\bullet}{\mathbf{m}}$ soundmaster  $^\sigma$

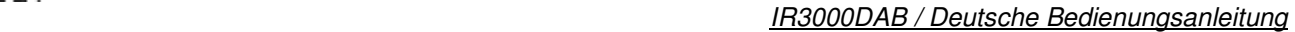

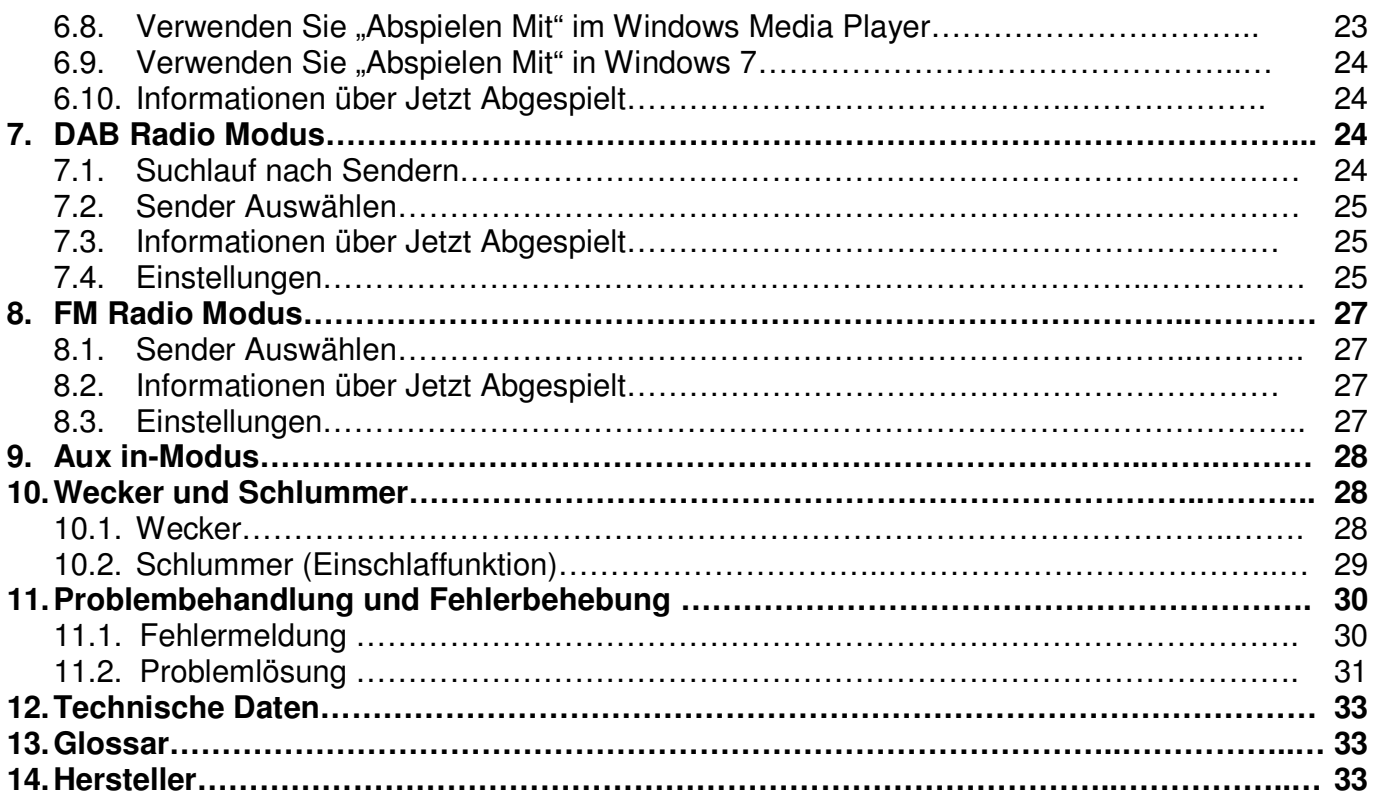

# **IR3000DAB Internet Radio**

# 1. Tastenliste der Hauptsteuerung

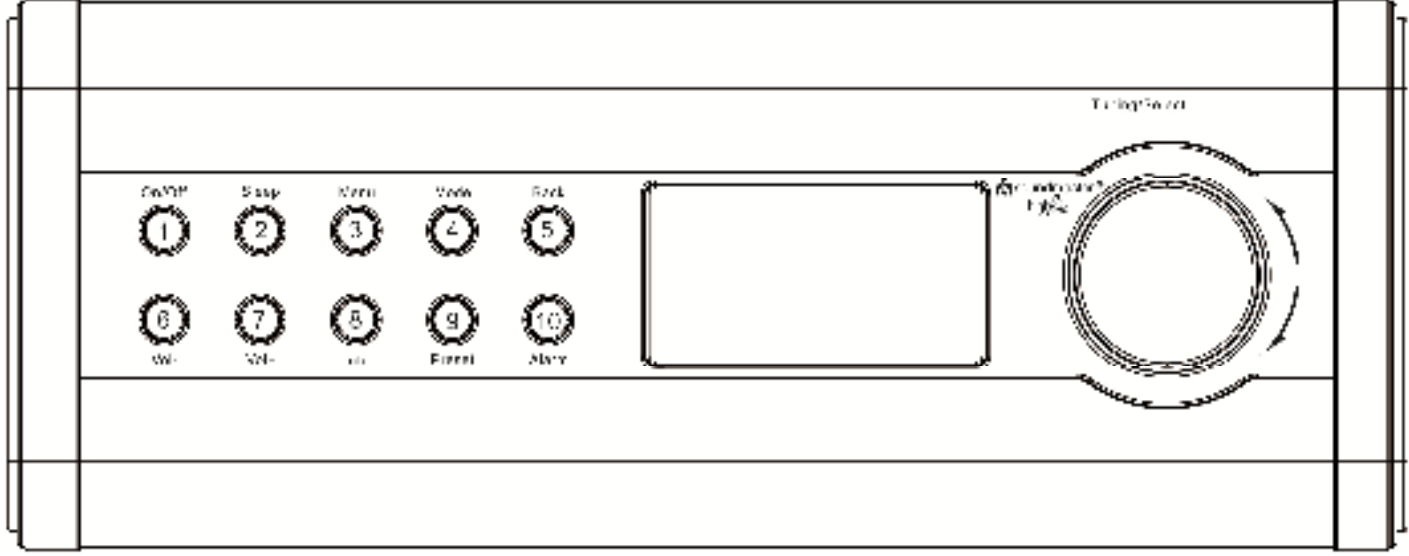

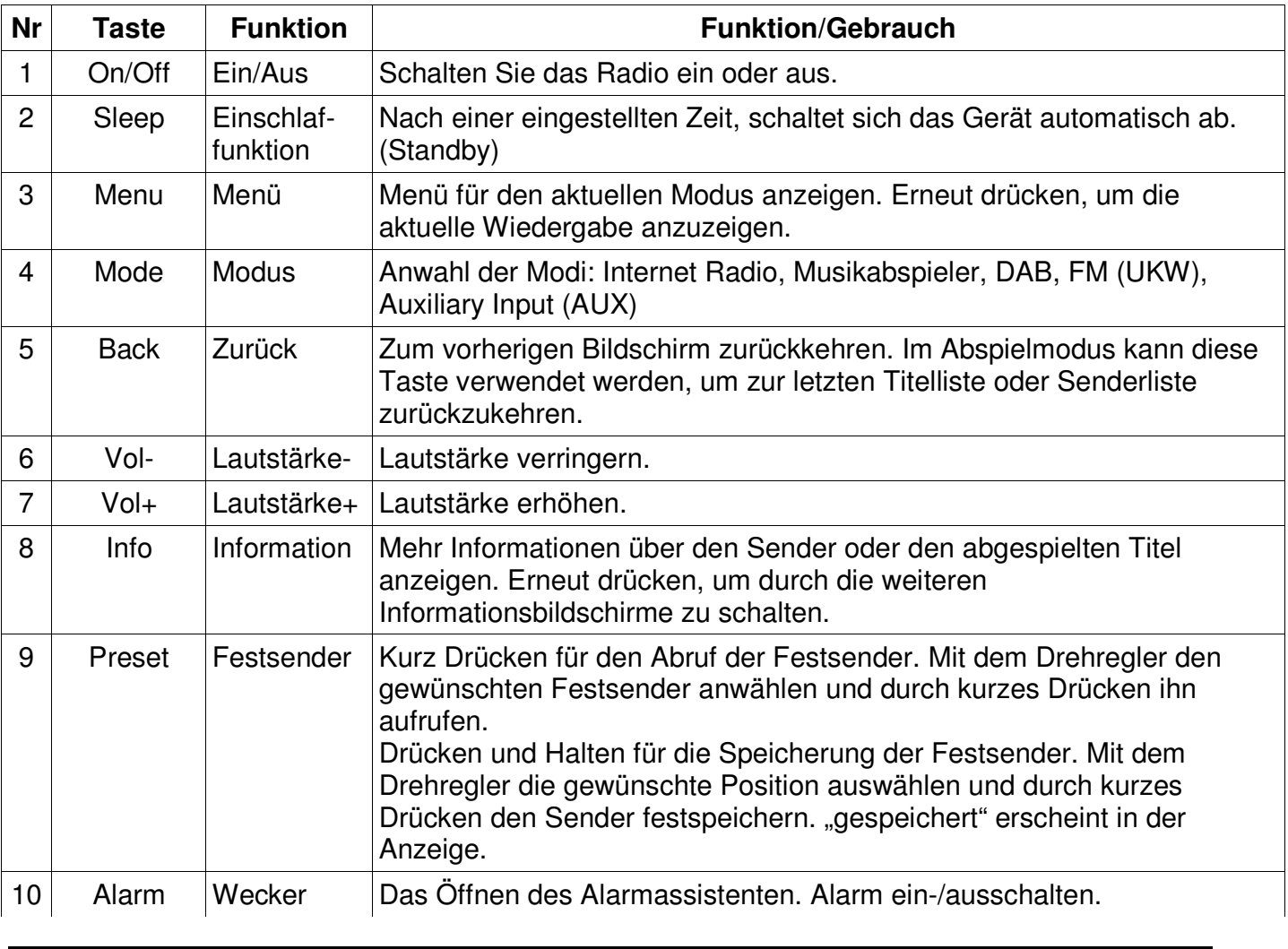

#### IR3000DAB / Deutsche Bedienungsanleitung

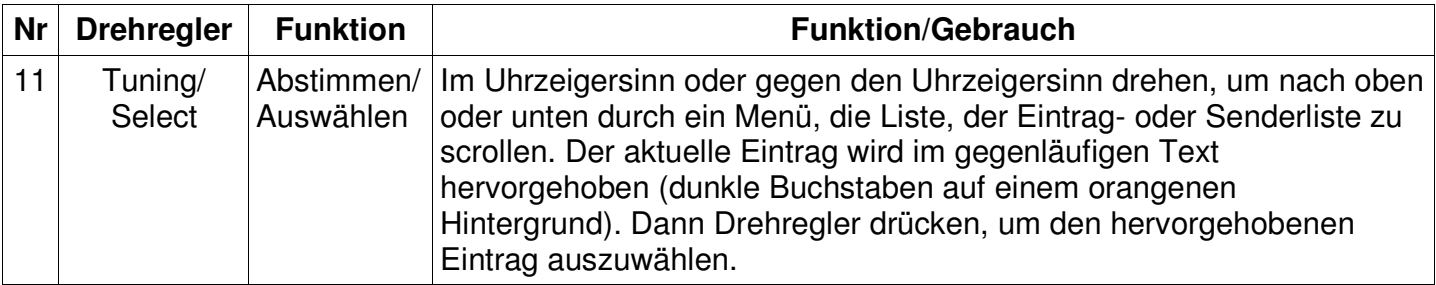

**Hinweis: Einige Tasten haben verschiedene/weitere Funktionen, je nachdem ob sie kurz gedrückt oder für ein paar Sekunden gedrückt gehalten werden.** 

# **1.1 Tastenliste der Fernbedienung**

Die Fernbedienung funktioniert ähnlich wie die Tastenliste der Hauptsteuerung.

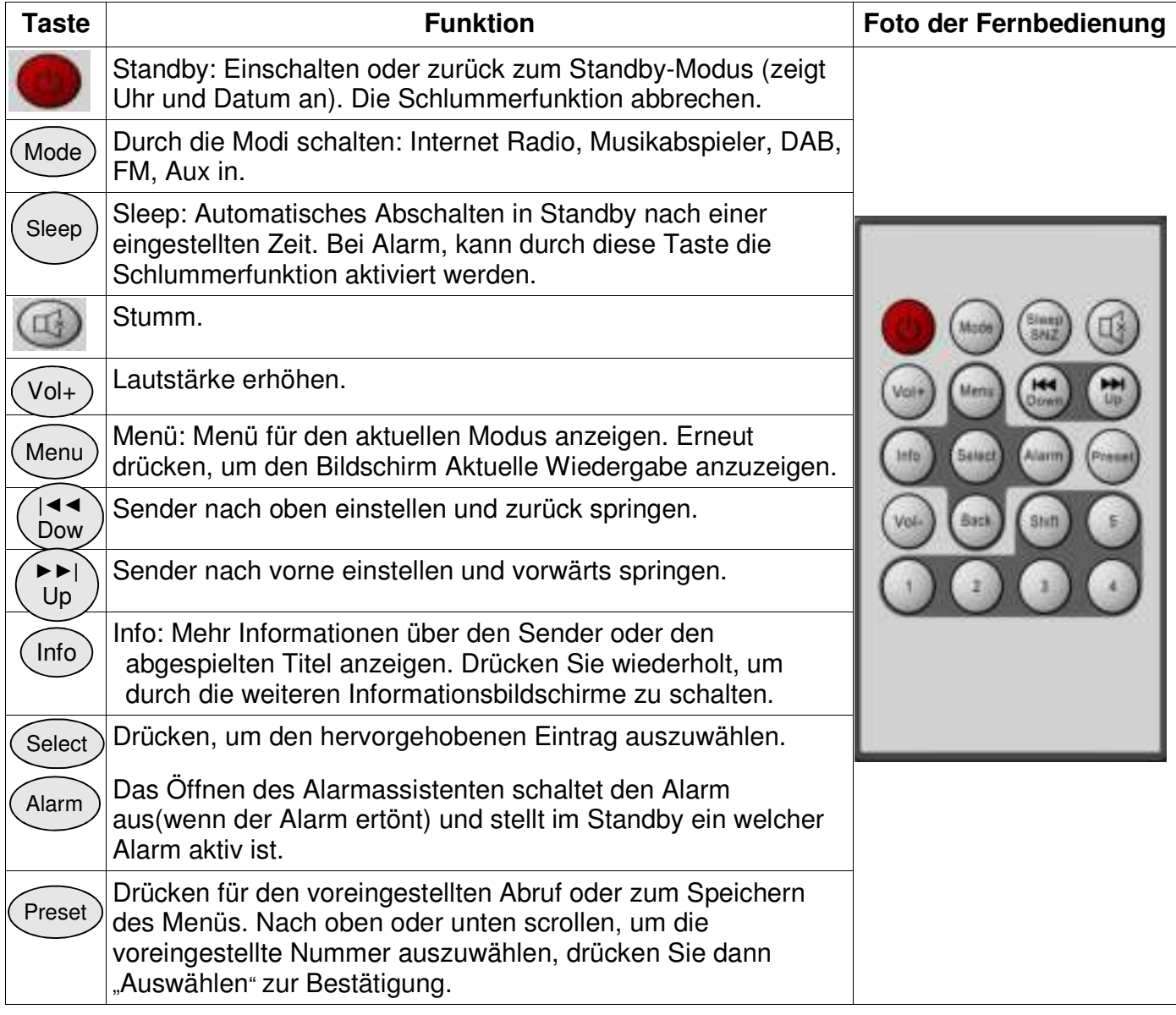

#### IR3000DAB / Deutsche Bedienungsanleitung

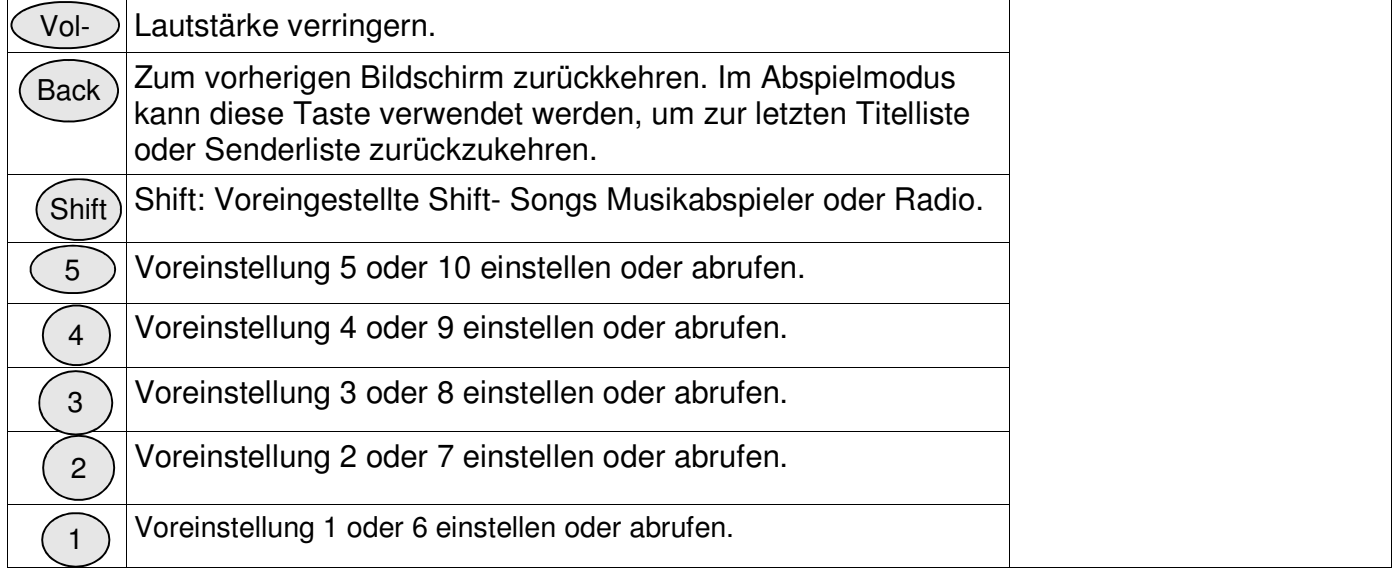

# 2. Inbetriebnahme/Einrichtung

Die verschiedenen Hörmodi haben verschiedene Anforderungen:

- Das Internet Radio erfordert eine geeignete Internet-Breitband-Verbindung (normalerweise über ein lokales Kabel- oder drahtloses Netzwerk).
- Der Musikabspieler erfordert eine Verbindung zu einem Kabel- oder drahtlosen Netzwerk.
- DAB/FM erfordert ein DAB/FM Sendesignal über die eingebaute Antenne.
- Aux-In erfordert eine Verbindung über die Aux-In Buchse.

Die Anlage mit einer geeigneten Stromquelle unter Verwendung der bereitgestellten Stromversorgung verbinden. Nach Anzeige des Startbildschirms, wird der zuletzt verwendete Hörmodus geöffnet. Wenn die Anlage zum ersten Mal gestartet wird, wird das Setup automatisch gestartet.

## 2.1 Einrichtungsassistent

Wenn die Anlage zum ersten Mal gestartet wird, durchläuft sie einen Einrichtungsassistent, um die Einstellung für Datum/Zeit und Netzwerk zu konfigurieren. Sobald dieser

beendet wurde, ist das System bereit zur Nutzung in den meisten Modi.

Hinweis: Um diese Einstellungen später zu ändern, wählen Sie Menü>Systemeinstellungen>und wählen Sie die erforderlichen Einstellungsoptionen (siehe Abschnitt 4 Einstellungen für weitere Details.

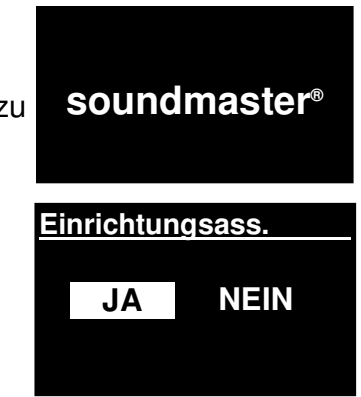

Um den Einrichtungsassistenten auszuführen, wählen Sie **Menü > Systemeinstellungen > Einrichtungsass**.

**Ja** wählen, um den Einrichtungsassistenten zu starten.

#### IR3000DAB / Deutsche Bedienungsanleitung

Wenn Sie **NEIN** wählen, fragt das nächste Fenster, ob Sie beim nächsten Start der Anlage den Assistenten starten möchten. Das System startet dann ohne Konfiguration der Zeit/des Datum und der Netzwerkeinstellungen und öffnet das Hauptmenü.

## **Hinweis: Wenn der Strom entfernt wird, während der Assistent läuft, wird der Assistent beim nächsten Start der Anlage erneut laufen.**

Der Einrichtungsassistent führt Sie durch die Basiseinrichtungsparameter für die Zeit/das Datum und die Netzwerkverbindung. Für Details siehe relevante Einstellungen im Abschnitt 4 "Einstellungen". Um die Einstellungen später zu ändern, sind alle Einstellungsfunktionen über das Einstellungsmenü zugänglich.

# 3. Betrieb

Um einen Modus auszuwählen, drücken Sie die **Mode** Taste. Im Display erscheint nun 5 verschiedene Modi (Internet Radio, Musikabspieler, DAB, FM und Auxiliary Input). Mit den Drehregler **Tuning/Select** den gewünschten Modi anwählen und durch Drücken des Drehreglers ihn öffnen. Nach einem kurzen Moment schaltet die Anlage in den Modus. Der letzte vorher in diesem Modus genutzte Sender oder Titel wird ausgewählt. Wenn dies nicht möglich ist, wird die Anlage nach relevanten Sendern, Netzwerken durchsucht oder fordert den Benutzer zum weiteren Verlauf auf. Siehe den relevanten Modusabschnitt für Details darüber wie jeder Hörmodus zu nutzen ist.

# 3.1Menü-Navigation

Die anfängliche Steuerung zur Bewegung durch Menüs und Optionen ist die **Select-**Steuerung mit dem Drehregler**.** Drehen Sie die Steuerung, um ein Menü auf und ab zu bewegen. Sobald die erforderliche Option hervorgehoben ist drücken Sie auf den Drehregler (**Select**). Alle Menüs und Listen, die als Schleifen fungieren, wie die, die das Aufdrehen der Steuerung, um hinter den ersten oder letzten Eintrag in einem Menü oder einer Liste zu gelangen, bringen Sie zum gegenüberliegende Ende des Menüs oder der Liste. Also wenn Sie vom ersten Eintrag in einem Menü nach oben gehen, bringt es sie zur letzten Option in dem Menü etc.

Ein Pfeil ">" erscheint auf der rechten Seite des Bildschirms, wenn es mehr Optionen gibt, die im Moment nicht sichtbar sind.

Um das Menü eines Modus zu öffnen, drücken Sie **Menu.** Um ein Menü-Schritt nach hinten zu setzen, **Back** drücken**.** Um das Menüsystem zu beenden, erneut **Menu** drücken.

Jeder Modus (DAB, FM etc.) verfügt über ein **Menü,** mit Optionen

spezifisch für den jeweiligen Modus.

Zum Beispiel, das FM-Modusmenü verfügt über zwei Modus-spezifische Optionen:

Scan-Einstellung und Audio-Einstellung.

Zusätzlich verfügt jeder Modus über zwei abschließende Optionen: **Systemeinstellungen** 

und **Hauptmenü>.** Der >zeigt Optionen an, die zu weiteren Menüs führen.

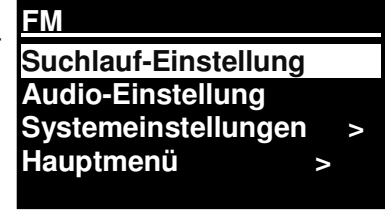

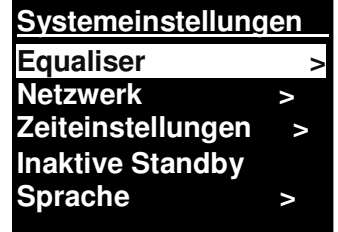

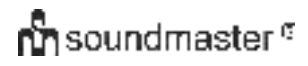

#### IR3000DAB / Deutsche Bedienungsanleitung

Im **Systemeinstellungsmenü** können Sie Einstellungen zum System vornhemen. Dies umfasst die Netzwerk-, Zeit-, Sprache- und Softwareparameter.

Das **Hauptmenü** stellt eine Alternative Methode zur Auswahl der Hör-Modi dar plus Schlummer- und Alarmfunktionen.

Einige Menüs, zum Beispiel das Systemeinstellungsmenü, verfügen über Untermenüs.

Hier eine kleine Übersicht der Menüführung.

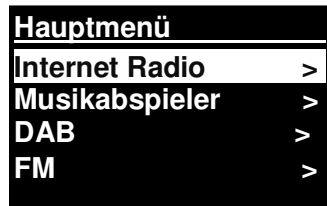

# $\stackrel{\bullet}{\mathbf{m}}$ soundmaster  $^{\circ}$

## IR3000DAB / Deutsche Bedienungsanleitung

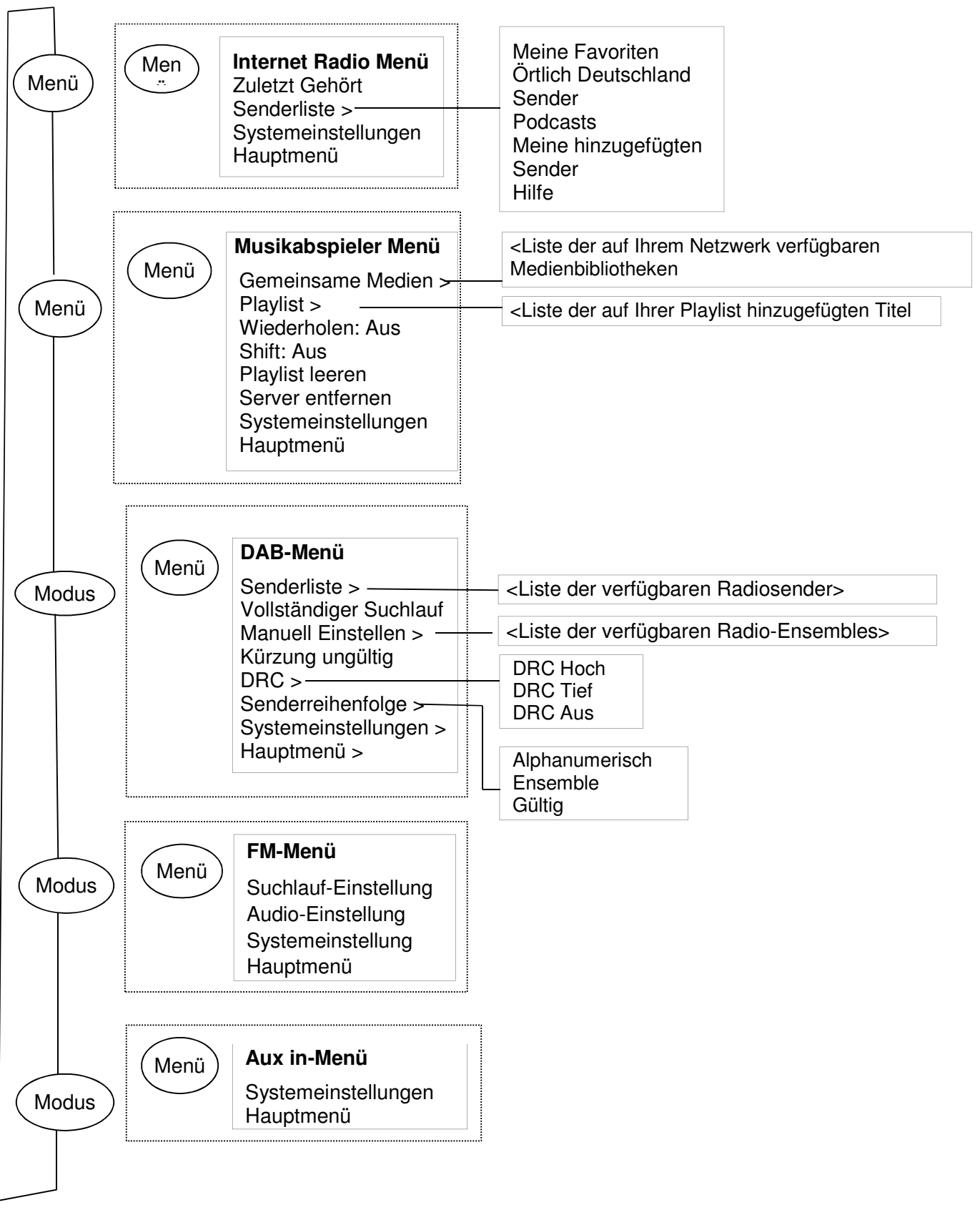

# **nn**soundmaster®

IR3000DAB / Deutsche Bedienungsanleitung

**Abbildung 1 Modus Menüstruktur** 

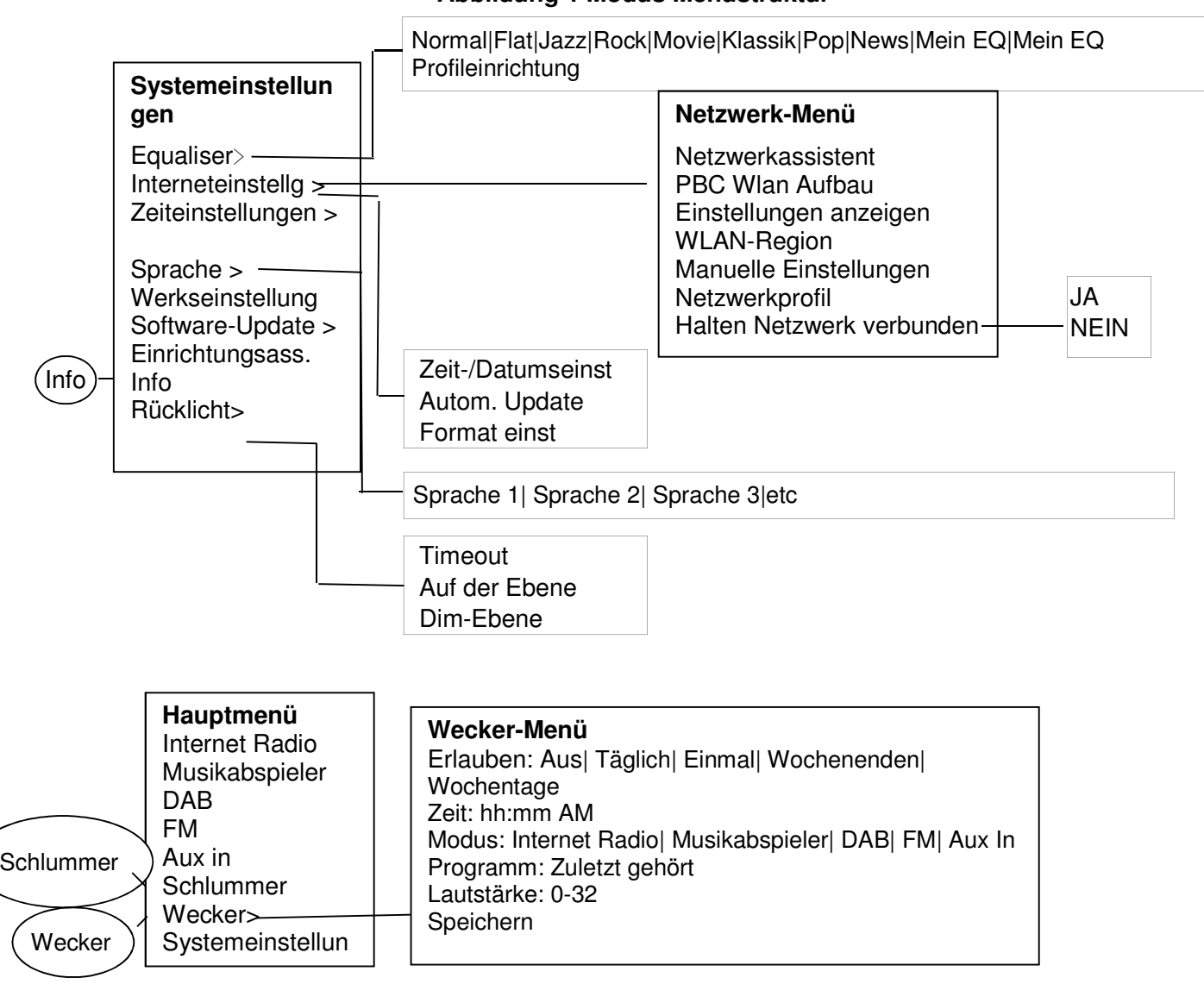

## **Abbildung 2 Systemeinstellungen und Hauptmenü**

# **3.2 Festsender**

In Internet Radio, DAB und FM Modi, können bis zu zehn Festsender gespeichert und abgerufen werden.

Um den aktuellen Sender als Festsender zu speichern, drücken und halten Sie die Taste **Preset** bis die Anzeige den Speicherbildschirm "Voreinst, speichern" anzeigt. Wählen Sie mit dem Drehregler eine der 10 Festsender, um den aktuell abspielenden Sender zu speichern und drücken im Anschluss auf den Drehregler. "gespeichert" erscheint grün im Display.

Um einen gespeicherten Festsender auszuwählen, drücken Sie kurz **Preset**, wählen Sie dann einen der aufgelisteten Festsender. Wenn ein Festsender abgespielt wird, wird die Speichernummer Pn(P1, P2 etc) unten auf dem Bildschirm zusammen mit einem gelben Stern angezeigt.

#### IR3000DAB / Deutsche Bedienungsanleitung

# 4.Einstellungen

Alle Einstellungsparameter für die Anlage sind im Einstellungsmenü verfügbar.

Hinweis: Einstellung, die im Einrichtungsass. enthalten sind werden als w "wizard" angegeben.

Einstellungsmenüoptionen:

**Equaliser** Netzwerk-Assistent Zeit/Datum-Assistent Sprache Werkseinstellung Software-Update Einrichtungsass. Info Rücklicht

## 4.1 Equaliser

Mehrere voreingestellte EQ-Modi sind verfügbar; auch eine benutzerdefinierte Einstellung(Mein EQ)

Um eine EQ-Einstellung auszuwählen, Menü > System wählen **Einstellungen> Equaliser.** 

Sie können dann aus der Vielfalt der voreingestellten Modi wählen. Mein EQ.

Die letzte Option (Meine EQ-Profil Einrichtung) ermöglicht Ihnen, Ihre eigenen Einstellungen für die "Mein-EQ"-Optionen definieren, mit maßgeschneiderten Bass- und Treble-Einstellungen.

#### 4.2 Netzwerk

- Netzwerk-Assistent-Assistent
- WPS Aufbau
- Einstellungen anzeigen
- WLAN-Region-Assistent
- Manuelle Einstellungen
- Netzwerkprofil
- Netzwerk verbunden halten

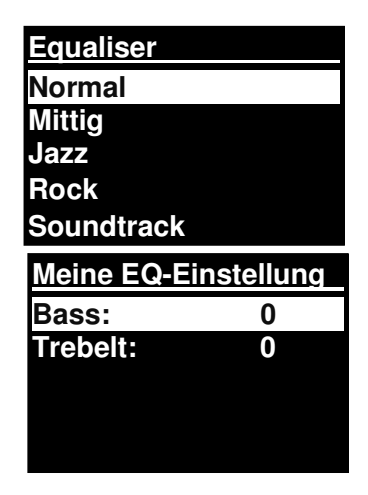

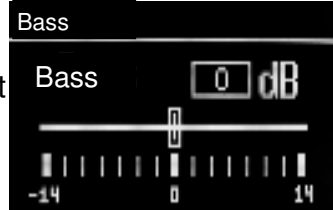

# **nn**soundmaster®

#### IR3000DAB / Deutsche Bedienungsanleitung

Diese Anlage ist mit allen bekannten Netzwerkprotokollen und Verschlüsselungsmethoden kompatibel, einschließlich WiFi Protected Setup (WPS).

Um diese Anlage mit Ihrem Netzwerk zu verbinden, benötigen Sie eines der folgenden:

- Einen verkabelten Router und ein Ethernet (TJ45 Netzwerk)-Kabel.
- Einen WiFi drahtlosen Router, zusammen mit einem Passwortschlüssel wenn eingestellt. Um ein Netzwerk zu wählen, nutzen Sie entweder den Netzwerk-Assistenten oder manuelle Einstellungen.

## 4.2.1 Netzwerkassistent

Dieser führt Sie durch die notwendigen Schritte, um die Verbindung zu einem Netzwerk herstellen. Dieser wird auch automatisch gestartet, als Teil des Einrichtungsassistenten. Der Bildschirm und die dargestellten Optionen hängen von der Netzwerkart und dem verwendeten Netzwerkschutz ab.

#### **Ein Netzwerk auswählen**

Wenn der Netzwerkassistent ausgewählt ist, sucht diese Anlage automatisch nach verfügbaren drahtlosen Netzwerken und stellt eine Liste von SSIDs (Service Set Identifier) für die Netzwerke dar. Diese Option startet mit WPS in Klammern, das verschlüsselte Netzwerke anzeigt, die WiFi Protected Setup (WPS)-Optionen bieten, für weitere Details siehe unter Abschnitt 4.2.2 PBC Setup (WiFi Protected Setup).

Diese Anlage speichert Logindetails der letzten vier drahtlosen Netzwerke, mit der sie verbunden wurde und verbindet sich automatisch mit ihnen, wenn sie verfügbar sind. Wenn eine Verbindung zu einem Netzwerk vorübergehen verloren ist, wird die Anlage sich automatisch wieder verbinden.

WiFi-Netzwerk (SSID), wählen Sie ein Netzwerk aus der Liste.

Um ein Netzwerk mit Kabel zu verbinden wählen Sie [Kabel], nachdem Sie sichergestellt haben,dass das Ethernetkabel vom verkabelten Router mit der Ethernetbuchse der Anlage verbunden ist.

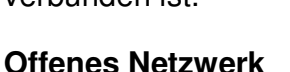

Wenn das Netzwerk geöffnet ist (nicht verschlüsselt) verbindet sich die Anlage und keine weiteren Details sind erforderlich, siehe Fertigstellung unten.

#### **Standard-verschlüsseltes Netzwerk**

Wenn das drahtlose Netzwerk geschützt ist, stellt der nächste Bildschirm die Optionen dar, um den Netzwerkschlüssel oder das Passwort einzugeben.

Hinweis: Das Standardpasswort für die meisten drahtlosen Router ist auf ein Label auf dem Router abgedruckt.

Um den Netzwerkschlüssel (Passwort) einzugeben, verwenden Sie den **Drehregler**, um das nächste relevante

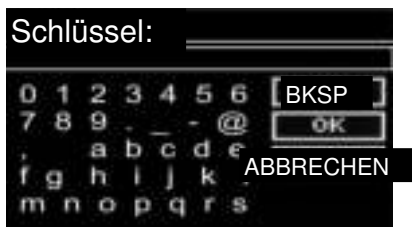

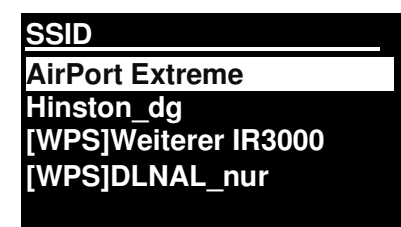

# **nn**soundmaster®

#### IR3000DAB / Deutsche Bedienungsanleitung

Zeichen hervorzuheben und drücken den Drehregler, um jedes Zeichen wiederum auszuwählen. Wenn jedes Zeichen ausgewählt ist, wird der Schlüssel erstellt und

in dem Feld oben auf der Anzeige angezeigt.

## Die drei Optionen –**Backspace(BKSP) OK** und **Abbrechen** sind

in der rechten Auswahlschleife enthalten. Diese können Sie entweder mit dem Drehregler erreichen oder einfach mit der Taste Info.

## **Bei Fertigstellung**

Die Anlage verbindet sich mit dem ausgewählten Netzwerk.

Wenn die Verbindung fehlschlägt, kehrt die Anlage zu einem vorigen Bildschirm zurück, um

es erneut zu versuchen. Um den Vorgang zu beenden, verwenden Sie die Zurück-/Menü-Taste

Wenn die Netzwerkverbindung verloren ist, verbindet sich die Anlage automatisch neu.

# 4.2.2 PBC Aufbau (WiFi Geschützter Aufbau)

WPS-verschlüsselte Netzwerk werden von 'WPS' beim Start des Netzwerknamen identifiziert und haben zwei Verbindungsmethoden. Wählen Sie eine aus und folgen Sie der Benutzerführung.

Bei Verwendung des Netzwerkassistenten, ist eine zusätzliche Option verfügbar, um WPS zu überspringen.

#### **Taste drücken**

Die Anlage fordert Sie auf die Verbindungstaste auf dem Router zu drücken und dann Steuerung zu wählen

**Pin>** (Code-Nummer) diese Anlage erstellt eine 8-stellige Code-Nummer, die Sie in den WLAN-Router eingeben.

#### **WPS überspringen>**

Schlüssel wie für ein Standard-entschlüsseltes Netzwerk eingeben, oben.

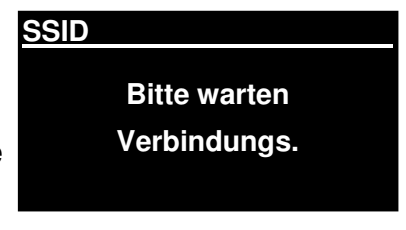

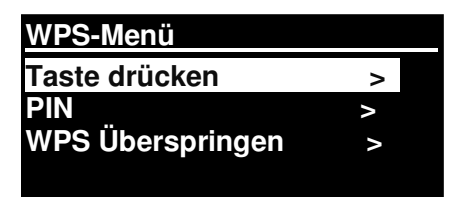

## **WPS Aufbau**

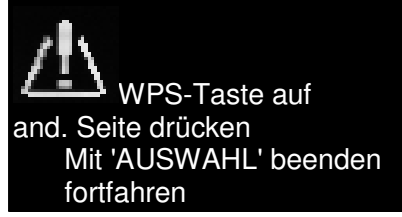

#### **WPS Aufbau**

PIN eingeben 40128764 auf and. Seite drücken Mit 'AUSWAHL' beenden fortfahren

Die Anlage verbindet sich mit dem Netzwerk; siehe 'Fertigstellung' oben.

Für mehr Informationen über die Einstellung eines WPS-verschlüsselten Netzwerks, siehe Anweisungen Ihres WPS-Routers.

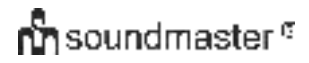

# 4.2.3 Einstellungen anzeigen

Zeigt die Einstellungsdetails für die aktuelle Netzwerkeinrichtung an, einschließlich:

- Verbindungen aktiv
- MAC-Adresse
- WLAN-Region
- DHCP
- $\bullet$  SSID
- IP-Adresse
- Subnet-Maske
- Gateway-Adresse
- **•** Primär DNS
- Sekundär DNS

# 4.2.4 WLAN-Region

Stellt eine Liste an Regionen da, um die geeignete WLAN-Eigenschaft der Anlage zu konfigurieren. Wählen Sie die geeignete Region für den Ort an dem die Anlage verwendet wird.

## 4.2.5 Manuelle Einstellungen

Es gibt auch andere Optionen zur Ansicht und manuell ändernde Netzwerkeinstellungen vom **Menü > Systemeinstellung> Netzwerk >**(z.B. Einstellung eines Netzwerks mit Kabel).

Benutzer die Erfahrung haben mit Netzwerken, können diese Optionen nützlich finden zur Diagnose und Festlegung von Netzwerkproblemen.

Mit Kabel/Drahtlos DHCP aktiviert/deaktiviert **SSIP** Bestätigung Kodierungsart Passwort/Schlüssel

## 4.2.6 Netzwerkprofil

Dies zeigt eine Liste der Netzwerke an, die die Anlage eingespeichert hat (bis maximal 4) Sie können die Liste von registrierten Netzwerken sehen durch **Menü> Systemeinstellungen> Netzwerk > Netzwerkprofil>**Von hier aus können Sie ungewollte Netzwerke löschen, durch Drehen und Drücken von **Auswählen** dann löschen bestätigen **Ja.** 

# 4.2.7 Halten Netzwerk verbunden

 Diese Einstellung hält ihre WLAN Verbindung aktiv, wenn ihr Gerät in den Standby Modus geschalten wird, um sich schneller nach dem Einschalten mit dem Internet zu Verbinden. Sie können diese Funktion unter dem Menüpunkt Systemeinstellungen > Interneteinstellg. > Halten Netzwerk verbunden mit JA oder NEIN aktivieren bzw. deaktivieren. Serienmäßig ist diese Funktion aktiv.

IR3000DAB / Deutsche Bedienungsanleitung

## 4.3 Zeiteinstellungen

- Zeit-/Datumseinst
- Autom. Update
- **•** Format einst

# 4.3.1 Zeit-/Datumseinstellung(Assistent)

Das Datum und die Zeit werden als tt-mm-jjjj und hh:mm AM/PM angezeigt mit dem ersten Wert, tt, aktiv (blinkt).

Jedes Segment können Sie mit dem Drehregler einstellen und durch Drücken jede einzelne Auswahl bestätigen.

## 4.3.2 Auto-Update (von DAB, FM oder Netzwerk) (Assistent)

Das Auto-Update funktioniert mit Daten, die über DAB, FM oder das Internet gesendet wurden.

Die Uhr wird nur upgedated, wenn sie in einem entsprechenden Modus ist, also ist es am besten, einen Modus auszuwählen, die Sie regelmäßig verwenden.

**DAB+** und **FM (UKW) verwenden** Sie Zeitsignale, die durch den jeweiligen Radiostationen gesendet werden.

Das **Netzwerk** verwendet ein Zeitsignal, das vom Frontier Silicon Internet Radio Portal gesendet wurde, wenn es in irgendeinem Netzwerk-verbundenen Modus ist.

- 1. Wählen Sie Update von DAB, Update von FM, Update von Netzwerk oder Kein Update.
- 2. Wenn Sie vom Netzwerk updaten, stellen Sie Ihre Zeitzone ein.
- 3. Wenn Ihr Land eine Zeitumstellung nutzt, könnte die automatisch upgedatete Zeit vom Netzwerk um eine Stunde verkehrt sein. Wenn Zeitumstellungen gültig sind (im Winter), schalten Sie die Zeitumstellungsoption ein, um diese zu korrigieren.

Beachten Sie, dass wenn Sie die Zeit von DAB oder FM (UKW) updaten, die **Zeitumstellungs-**Option keine Auswirkung auf die Zeit der Uhr hat.

Die Anlage wird automatisch von der ausgewählten Quelle updaten, wenn die Zeitinformation verfügbar ist.

4.3.3 Format einstellen (Assistent)

Ermöglicht Ihnen zwischen einer 12 und 24 Stunden-Anzeige zu ändern,

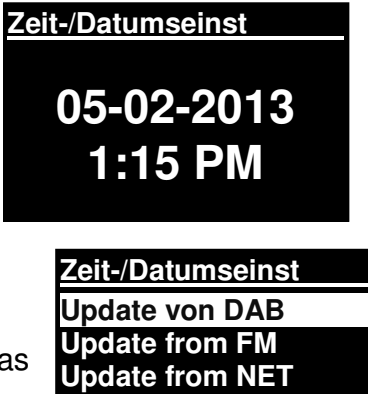

**Kein Update** 

# 4.5. Sprache

Die Standardsprache ist Englisch. Zur Änderung, **Menü > Systemeinstellungen > Sprache >wählen, dann Ihre Sprache wählen.** 

## **Sprachenliste**

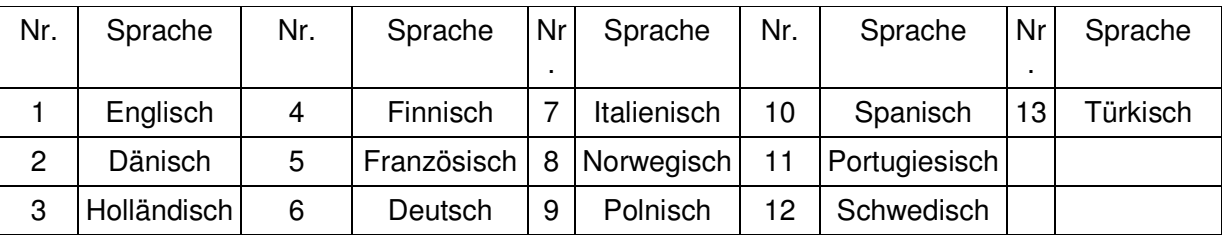

# 4.6 Werkseinstellung

Eine Werkseinstellung setzt alle Einstellung auf Standardwerte zurück, damit die Zeit/Datum, Netzwerkeinstellung und Voreinstellungen verloren gehen. Dennoch wird die aktuelle Software des Radios gewartet, wie seine Registrierung mit dem Internet Radio Portal. Internet Radio Favoriten bleiben daher bestehen, sofern Sie Ihr Radio nicht erneut auf der Portalwebseite mit einem anderen Konto registrieren.

Um eine Werkseinstellung durchzuführen, wählen Sie **Menü > Systemeinstellungen> Werkseinstellungsvorgang> Ja,** 

# 4.7 Software-Update

Ab und an kann Frontier Silicon Software-Upgrades verfügbar machen mit Fehlerbehebungen und/oder zusätzlichen Features. Sie können das entweder manuell prüfen oder die Anlage so einstellen, dass sie in regelmäßigen Abständen automatisch prüft (das ist die Standardeinstellung). Wenn die Anlage erkennt, dass eine neuere Software verfügbar ist, werden Sie gefragt, ob Sie mit einem Update fortfahren wollen. Wenn Sie zustimmen, wird die neue Software dann heruntergeladen und installiert. Nach einem Software-Upgrade, werden alle Benutzereinstellungen gewartet.

**WARNUNG: Vor dem Start eines Software-Upgrade, stellen Sie sicher, dass die Anlage an einen Netzanschluss angeschlossen sind. Das Trennen einer Stromverbindung während eines Software-Updates kann dauerhaft die Anlage schädigen.** 

Um die automatische Überprüfung ein- oder auszuschalten, wählen Sie Menü **> Systemeinstellungen> Software-Update> Auto Überprüfung der Einstellung.** 

4.8 Einrichtungsassistent (wird am Gerät als "Einrichtungsass." angezeigt.)

Der Einrichtungsassistent führt Sie durch die notwendigen Einstellungen in der folgenden Reihenfolge:

- 1. Datum-/Zeit-Format einstellen
- 2. Auto-Update-Updatequelle für die Uhr wählen oder Kein Update.
- 3. Zeit/Datum Einstellen (dieser Schritt ist nicht notwendig, wenn die Option 'Kein Update' im Auto-Update gewählt ist).
- 4. Der Netzwerkassistent (Netzwerkass.). läuft automatisch (siehe Abschnitt 4.2.1 Netzwerkass.).

# **nn**soundmaster®

#### IR3000DAB / Deutsche Bedienungsanleitung

Sobald Sie mit einem Netzwerke verbunden sind, ist der Assistent abgeschlossen.

# 4.9 Info

Zeigt Details des aktuellen Systems einschließlich:

● SW-Version: Softwareversionsnummer

 Radio ID: Einzigartiger Code, der verwendet wird, um dieses besondere Radiogerät zu identifizieren.

Friendly Name: (Name durch den das Radio in einem Netzwerk identifiziert wird.

# 4.10 Rücklicht (Hintergrundbeleuchtung)

Im Einstellungsmenü können Sie die Hintergrundbeleuchtung des Displays einstellen. Im Menü wird dies als "Rücklicht" beschrieben.

Unter "Timeout" können Sie die Zeit festlegen, ab wann die Displaybeleuchtung sich im Standbymodus verdunkelt. Bei "Ein" wird die Verdunklung automatisch geregelt. "Auf der Ebene" bedeutet die Hintergrundbeleuchtung im eingeschalteten Modus. Da können Sie die Stufen Hoch / Medium / Gering wählen.

Für die Ein-Ebene sind Hoch, Medium und Gering verfügbar plus eine Auto-Einstellung. Für die Dim-Ebene sind Hoch, Medium und Gering verfügbar plus eine Auto-Einstellung.

## 5. Internet Radio Modus

Die Anlage kann tausende von Radiosendern und Podcasts von der ganzen Welt durch eine Breitband-Internetverbindung abspielen.

Wenn Sie den Internet Radio Modus auswählen, kontaktiert die Anlage das Internet Radio Portal, um eine Liste der Sender zu bekommen, die in verschiedenen Kategorien organisiert werden wie bekannteste des Landes und Genre. Sobald Sie einen Sender mit Drehregler auswählen und im Anschluss darauf drücken, verbindet sich die Anlage direkt mit dem Sender.

Das Portal aktiviert auch mehrere Listen an Favoritensendern, die Sie personalisieren können, zum Beispiel Andys Senders, Jos Favoriten Talkshows. Um das Feature Favoriten zu verwenden, registrieren Sie Ihr Radio auf der Portalwebseite wie im Abschnitt 5.7 Internet Radio Portal Registrierung beschrieben. Wenn Sie mehrere Frontier Silicon Radios besitzen, können Sie diese alle auf dem gleichen Konto registrieren, so dass jedes Radio, Zugang zu Ihrer Favoritenliste hat. Es ist möglich, Favoriten entweder direkt über die Anlage hinzufügen oder über einen Computer mit einem Webbrowser.

Um einen Internet Radio Modus zu öffnen, drücken Sie entweder **Mode**  bis die Anzeige Internet Radio anzeigt oder wählen Sie Menü**> Hauptmenü >Internet Radio.** 

**Hinweis: Das Senderlistenmenü wird vom Internet Radio Portal gestellt, also ist es nur zugänglich, wenn die Anlage mit dem Internet verbunden ist. Senderlisten und Untermenüs können sich ab und an ändern.** 

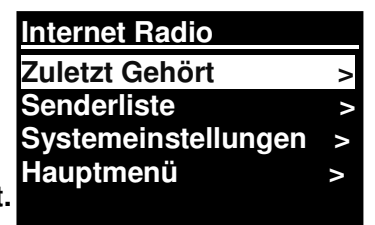

Es gibt mehrere Wege Sender auszuwählen.

Direkt vom Radio:

- Zuletzt gehört
- Voreinstellungen

## Von dem Portal über **Menu > Senderliste >Menü:**

- Ort-finden Sie einen Radiosender, basierend auf seinen Ort auf der Welt.
- Genre-Suchen Sie nach Sendern, die die Art von Musik senden, die Sie mögen.
- Sendersuche-Suchen Sie nach einem Sendernamen.
- Bekannte Sender-listet die bekanntesten Sender des Internets auf.
- Neue Sende-listet die neuesten gesendeten Sender auf.

# 5.1 Zuletzt gehört

Wenn der Internet Radio Modus erneut startet, wird der zuletzt gehörte Sender ausgewählt. Um einen anderen kürzlich verwendet Sender zu wählen, wählen Sie **Menu > Zuletzt gehört**, dann einen der aufgelisteten Sender. Die letzten Sender erscheinen oben auf der Liste**.**

# 5.2 Favoriten

Die Favoriten werden auf dem Internet Radio Portal gespeichert. Bevor sie ein Konto auf dem Portal einrichten wollen von seiner Web-Schnittstelle (www.wifiradio-frontier.com), werden die Favoriten allein mit dem Radio verbunden, auf dem Sie diese einstellen. Nachdem Sie ein Portalkonto eingestellt haben, werden alle Favoriten von Ihren verschiedenen Radios in einer kombinierten Favoritenliste zusammengefasst. Diese kombinierte Liste ist für alle Radios auf Ihrem Konto verfügbar.

Um einen abspielenden Sender als Favorit zu speichern, drücken und halten Sie **Tuning/Select**  Drehregler gedrückt, bis die Anzeige 'Favorit hinzugefügt' anzeigt. Der Sender erscheint in der Standardliste der Senderfavoriten.

Um einen Favoriten auszuwählen, wählen Sie Menu **>Senderliste > Meine Favoriten > [Favoritenliste]> > [Sender].** 

# 5.3. Durchsuchen

Um Internet-Übertragungen zu durchsuchen, wählen Sie **Menu > Senderliste >**durchsuchen Sie die Menüs, um die entsprechende Übertragung zu finden. **Zum Beispiel**: Sender Auswählen:

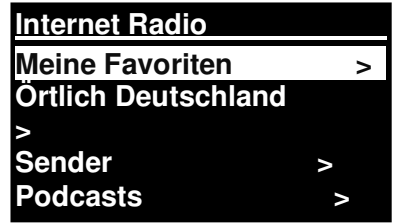

**Sender Ort >**  Genre > **Sender suchen Bekannte Sender > Neue Sender >** 

Das "Sender" Menü wird angezeigt; Genre wählen:

#### IR3000DAB / Deutsche Bedienungsanleitung

Das "Genre" Menü wird angezeigt; Blues wählen:

Das Blues-Menü ermöglicht Ihnen, einen Sender aus einer kompletten Liste oder aus spezifischen Länder auszuwählen.

Wählen Sie einen Radiosender aus der Liste, um den Sender aufzurufen.

# 5.4 Suchen

Sie können auch alle Internet-Übertragungen nach Sendern oder Podcasts mit besonderen Schlüsselwörtern im Titel durchsuchen.

Für die Suche, wählen Sie **Menu** > Senderliste>Sender> Sender suchen

Geben Sie ein Schlüsselwort ein, indem Sie Zeichen auswählen, dann OK

Die Sucheingabebildschirme sind ähnlich im Betrieb wie der Wi-Fi Passwort Eingabebildschirm.

Wählen Sie eine Sendung aus der Liste.

Für Podcasts können Sie eine besondere Episode auswählen.

# 5.5 Meine hinzugefügten Sender

Auch wenn das Internet Radio Portal Tausende von Sendern beinhaltet, möchten Sie eventuell Sender hören, die nicht aufgelistet sind. Sie können über das Portal Ihre eigenen Sender hinzufügen. Diese hinzugefügten Sender sind von der Anlage zugänglich, durch die Auswahl von **Menü> Senderliste >** 

# 5.6 Informationen über Jetzt Abgespielt

Während der Stream abgespielt wird, zeigt der Bildschirm den Namen und die Beschreibung an. Wenn die Künstler- und Titelinformationen verfügbar sind, werden diese ebenfalls angezeigt. Für weitere Informationen, drücken Sie Info.

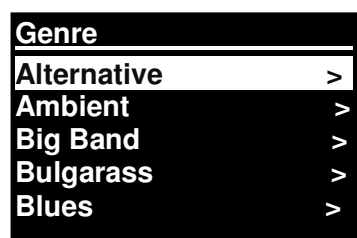

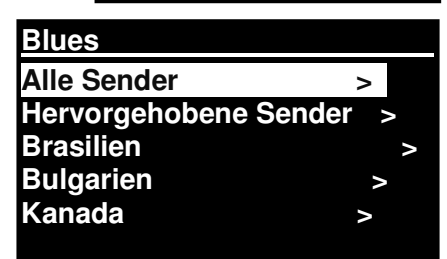

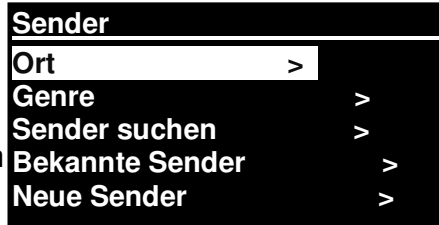

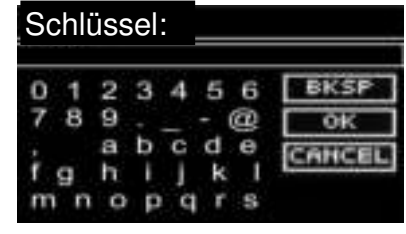

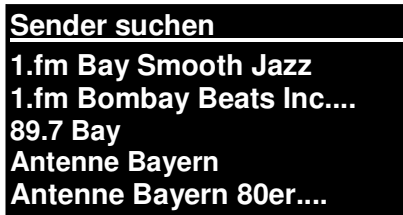

#### IR3000DAB / Deutsche Bedienungsanleitung

Jedes Mal wenn Sie **Info** drücken, wird ein weiteres Informationsset angezeigt, was durch die folgenden Details schaltet: Künstler- und Titelname (Standard; wo verfügbar) Senderbeschreibung Genre und Ort des Senders Signalzuverlässigkeit Codec und Messrate Abspiel-Puffer Heutiges Datum

# 5.7 Internet Radio Portal Registrierung

Die Frontier Silicon Internet Radio Portal-Webseite ermöglicht Ihnen, Ihre Favoritenliste zu organisieren und auch Internet Radio auf einem Computer zu hören.

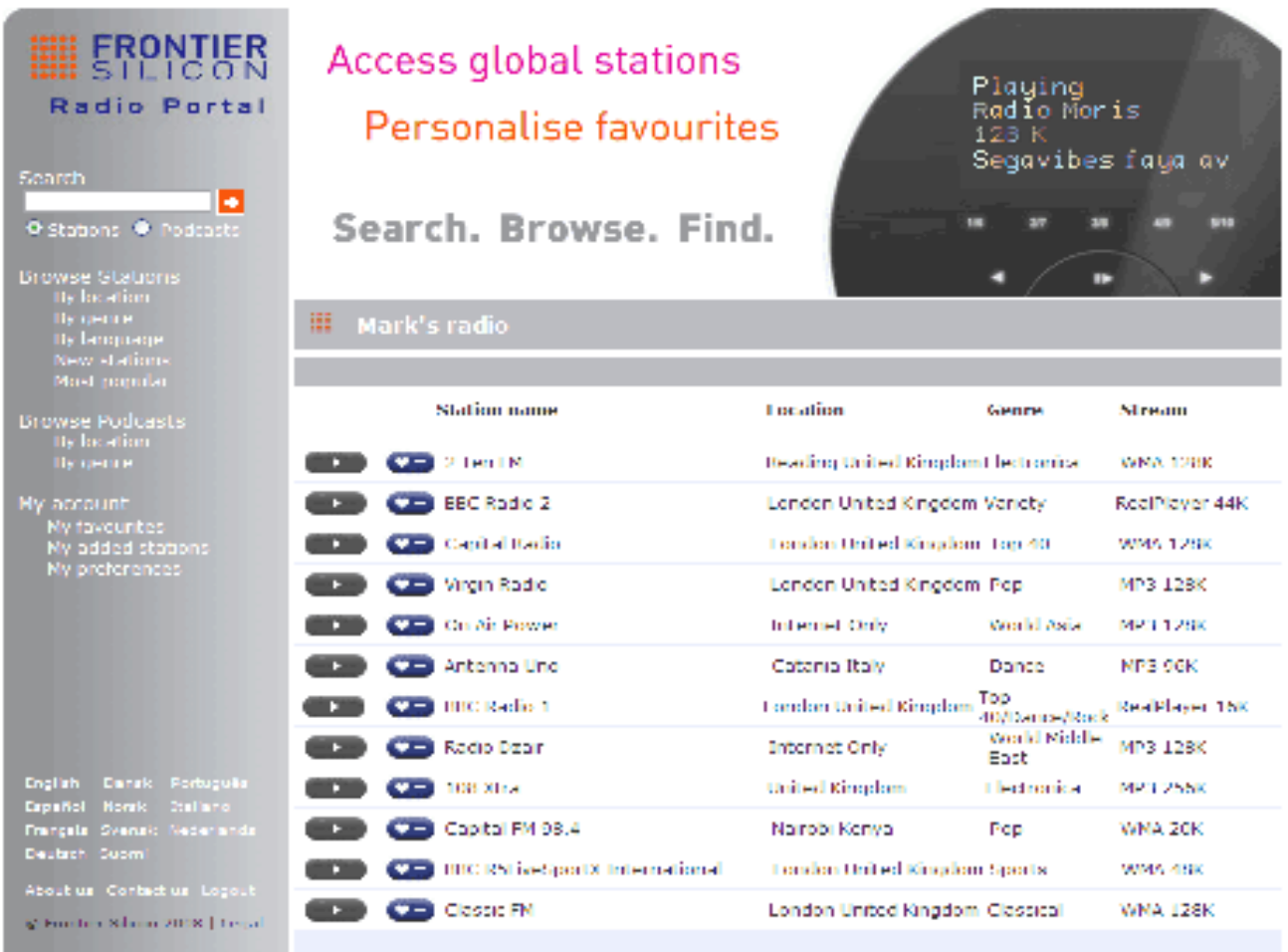

#### IR3000DAB / Deutsche Bedienungsanleitung

Um Ihre Anlage bei dem Portal zu registrieren, schalten Sie auf Internet Radio Modus, wie im Abschnitt beschrieben und dann erhalten Sie Ihren einmaligen Portalzugang des Radios durch Auswahl von Menu >Senderliste > Hilfe > Zugangscode bekommen

**Einen Zugangscode erhalten Zugangscode FYXT8PP** 

→ Schreiben Sie den Zugangscode auf.

Hinweis: Der angezeigte Zugangscode ist nur wenige Minuten gültig. Wenn Sie Ihr Radio nicht innerhalb des Zeitfensters registrieren, müssen Sie den oben genannten Schritt wiederholen, um einen neuen Zugangscode zu bekommen und es erneut versuchen.

Bringen Sie den Zugangscode für das Anmeldeportal der Webseite nicht mit der Radio-ID (von) durcheinander.Besuchen Sie die Portal-Webseite unter www.wifiradio-frontier.com.

Wenn dies Ihr erster Besuch auf dem Portal ist, registrieren Sie sich für ein neues Konto, indem Sie die folgenden Informationen eingeben:

Zugangscode, Ihre E-Mail-Adresse, Passwort Radio-Modell (RD1363DAB).

Wenn Sie schon ein Konto haben und Sie ein zusätzliches Radio hinzufügen möchten, loggen Sie sich in Ihr Konto ein und wählen Sie "Meine Vorgaben>Dem Konto ein weiteres Wi-Fi radio hinzufügen".

Sobald Ihr Radio auf dem Portal registriert ist, können Sie sofort die Internet Radio Favoriten und hinzugefügten Sender-Features nutzen.

#### IR3000DAB / Deutsche Bedienungsanleitung

## 6. Musikabspieler Modus(Netzwerk)

Der Musikabspieler Modus spielt Audiodateien wie MP3s, AACs, WMAs oder FLACs von einem Computer oder einem lokalen Netzwerk oder einer Festplatte ab.

Um einen Abspieler Modus zu öffnen, drücken Sie entweder **Mode** bis die Anzeige **Musikabspieler** anzeigt oder wählen Sie Menu>Hauptmenü>Musikabspieler.

Sobald Sie im Musikabspieler Modus sind, drücken Sie **Menu,** dann wählen Sie **Gemeinsam verwendete Medien.** 

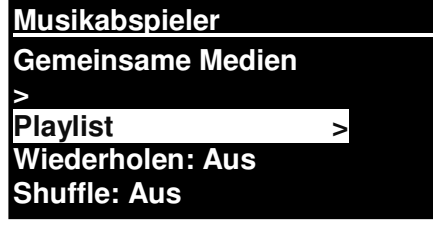

Wenn Sie schon eine Musikdatei abspielen, können Sie eher **Back** drücken als **Menu**, um schnell zur zuletzt besuchten Ebene des Menüs zurückzukehren. Zum Beispiel, Titel 1 eines Albums hören, durch Suche in den gemeinsam verwendeten Medien wie in Abschnitt 6.1 unten beschrieben.

- Wenn Sie **Back** drücken, würden Sie zur Titelliste für das Album zurückkehren.
- Wenn Sie erneut **Back** drücken, würde eine Liste aller verfügbaren Alben eines Künstlers aufgelistet.
- Wenn Sie erneut **Back**, würden alle Alben, Künstler und so weiter aufgelistet.

# 6.1 Gemeinsame Medien

## Wählen Sie **Menu > Gemeinsam verwendete Medien.**

Wenn Sie die gemeinsam verwendeten Medien eingerichtet haben (siehe Abschnitt 6.5 Einrichtung eines Musikservers für Details), der aus <Computername>\<Gemeinsam verwendete Medien Name>besteht, zum Beispiel JB-Laptop: Audio . Wenn Sie auf mehr als einem Computer gemeinsam verwendete Medien haben, werden die Alternativen aufgelistet. **Wählen** Sie die gemeinsam verwendeten Medien, die Sie abspielen wollen.

Ab diesem Punkt, werden die Menüs vom Server für gemeinsam verwendete Medien generiert (typischerweise Windows Media Player). Das erste Menü zeigt eine Liste an Medienarten an, zum Beispiel Musik, Video, Bilder und Playlisten Die Anlage kann nur Musik und Playlisten abspielen.

Es gibt auch eine Suchfunktion, die einen Titel findet auf eine ähnliche Art und Weise wie die Internet Radio Suche, wie auf Seite 13 beschrieben

Im Musikmenü gibt es zahlreiche Optionen für die Auswahl von Titeln. Wählen Sie eine der Optionen, um die Musik zu finden, die Sie hören möchten.

Sobald Sie einen Titel gefunden haben, den Sie abspielen möchten, drücken Sie **Tuning/Select**  (Drehregler). Ein kurzes Drücken spielt den Titel sofort ab und ein langes Drücken fügt den Titel zu "Meine Playlist" hinzu. Sie können auch gesamte Alben zu "Meiner Playlist" hinzufügen.

Playlisten, die Sie auf Ihrem Server für gemeinsam verwendete Medien erstellt haben, sind über die Playlist-Option im Menü für gemeinsam verwendete Medien verfügbar.

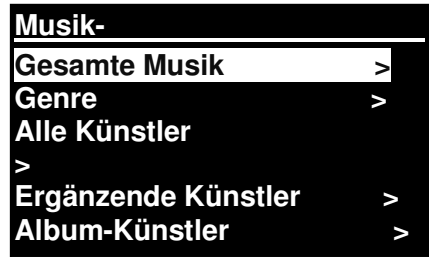

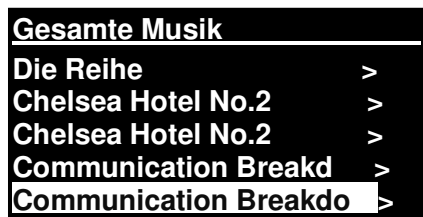

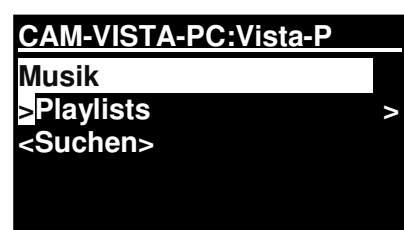

IR3000DAB / Deutsche Bedienungsanleitung

#### IR3000DAB / Deutsche Bedienungsanleitung

# 6.1.1 Wake-on-LAN

Wenn gemeinsam verwendete Medien ausgewählt werden, wird eine Liste verfügbarer Musikserver angezeigt.

Wenn ein Fragezeichen vor dem Servernamen erscheint, gibt dies an, dass der Server vorher gesehen wurde und die Wake-on-LAN Funktionalität unterstützt, aber aktuell nicht im Netzwerk gefunden werden kann. Wenn ein Server mit einem Fragezeichen vom Benutzer ausgewählt wird, wird das Gerät versuchen, den Server aufzuwecken und sich mit diesem zu verbinden. In manchen Fällen könnte dies nicht möglich sein, da der Server nicht mehr mit dem Netzwerk verbunden oder abgeschaltet sein könnte.

## 6.1.2 Server entfernen

Ab und an könnte es notwendig sein, Server von der Serverliste zu entfernen, die Fragezeichen vor dem Servernamen anzeigen. Zum Beispiel, wenn das Gerät zu einem neuen Netzwerk bewegt wurde oder wenn ein Wake-on-LAN Server aus Ihrem aktuellen Netzwerk entfernt wurde.

Um diese Funktion durchzuführen, gehen Sie zu **Menu > Server entfernen > Ja.** 

## 6.2 Meine Playlist

Die Anlage kann bis zu 500 Titel in "Meine Playlist" anzeigen. Die Playlist-Titel können eine Mischung aus mehreren Playlisten sein (wenn verfügbar) UPnP Server .. Um die Playlist zu verwalten, wählen Sie **Menu > Meine Playlist.** 

**Meine Playlist Dazed and Confused Bird On The Wire Birdcall Morning Here We Go Again** 

- Um die Playlist zu sehen, scrollen Sie durch die Playlist, indem Sie **Tuning/Select** Drehregler drehen. UPnP Titel zeigen Ihren Titelnamen an.
- Um die Playlist ab einem bestimmten Titel abzuspielen, kurz **Tuning/Select** drücken**.**
- Um einen Titel von der Playlist zu löschen, lang **Tuning/Select** drücken, dann mit JA bestätigen.

Wenn Sie einen Titel/Album/Ordner zur wiederholten Wiedergabe auswählen (ohne die Playlist zu verwenden), wird die Playlist aufgehoben. Die Playlist wird auch während dem Standby aufgehoben.

# 6.3 Wiederholen/Shuffle

Sie können Titel wiederholen, oder Sie in zufälliger Reihenfolge abspielen, indem Sie **Menu** > Wiederholtes Abspiele oder **Menu**> **Shuffle play** auswählen

6.4 Informationen über Jetzt Abgespielt (Daten, die im Display angezeigt werden) Während ein Titel abgespielt wird, zeigt der Bildschirm den Titel und den Künstler an (UPnP). Es gibt auch eine Fortschrittsanzeige mit Abbildungen für abgelaufene Zeit und Gesamtzeit des Titels. Unten auf dem Bildschirm zeigt ein Symbol UpnP an. Für weitere Informationen, drücken Sie **Info**.

#### IR3000DAB / Deutsche Bedienungsanleitung

Jedes Mal wenn Sie **Info** drücken, wird ein weiteres Informationsset angezeigt, was durch die folgenden Details schaltet:

 UPnP: Abspielen Fortschrittsanzeige (Standard), Künstler, Album, Codec/Messrate, Abspielen Buffer-Balken, heutiges Datum.

# 6.5 Einen Musikserver einrichten

Damit die Anlage Musikdateien von einem Computer abspielen kann, muss der Computer so eingerichtet sein, dass der gemeinsame Dateien oder Medien abspielen kann.

**UPnP gemeinsame Medien** ermöglicht Geräten wie dem Internetradio (hier RD1363DAB), Musik von einer Bibliothek für gemeinsam verwendete Medien abzuspielen, indem man durch Tag-Menüs wie ein Künstleralbum oder Genre navigiert. Wenn Sie ein geeignetes Serversystem wie einen PC mit Windows Media Player 10 oder höher (WMP) ausführen und Ihre Musikbibliothek mit den entsprechenden Tags versehen ist, dann wird empfohlen die gemeinsam verwendeten Medien zu nutzen. Nur der UPnP Server muss eingerichtet werden.

Hinweis: iTunes funktioniert momentan nicht als UPnP Medienserver, aber es sind Add-Ons verfügbar, um mit einer iTunes-Bibliothek zu arbeiten.

## 6.6 Gemeinsam verwendete Medien mit dem Windows Media Player

Der häufigste UPnP Server ist Windows Media Player (10 oder höher). Alternativ können andere UPnP Plattformen und Server verwendet werden. Um WMP für gemeinsam verwendete Medien einzurichten, führen Sie die folgenden Schritte durch:

- Stellen Sie sicher, dass der PC mit dem Netzwerk verbunden ist.
- Stellen Sie sicher, dass das Radio eingeschaltet und mit dem gleichen Netzwerk verbunden ist.
- Im WMP, fügen Sie die Audiodateien und Ordner der Medienbibliothek hinzu, die Sie mit der Anlage teilen möchten **(Bibliothek> Zur Bibliothek hinzufügen.).**
- Im WMP, aktivieren Sie gemeinsam verwendete Medien (**Bibliothek> gemeinsam verwendete Medien--).**

Stellen Sie sicher, dass das Radio Zugang zu den gemeinsam verwendeten Medien hat, indem Sie es auswählen und **Erlauben** klicken**.** Sie können auch einen Namen für die gemeinsam verwendeten Medien einrichten. In **Einstellungen** Klicken Sie auf **OK**, um die Dialogbox zu schließen.

Der PC ist jetzt bereit die Musik an das Radio zu streamen. Der WMP UPnP Service läuft im Hintergrund; WMP muss nicht ausdrücklich gestartet werden.

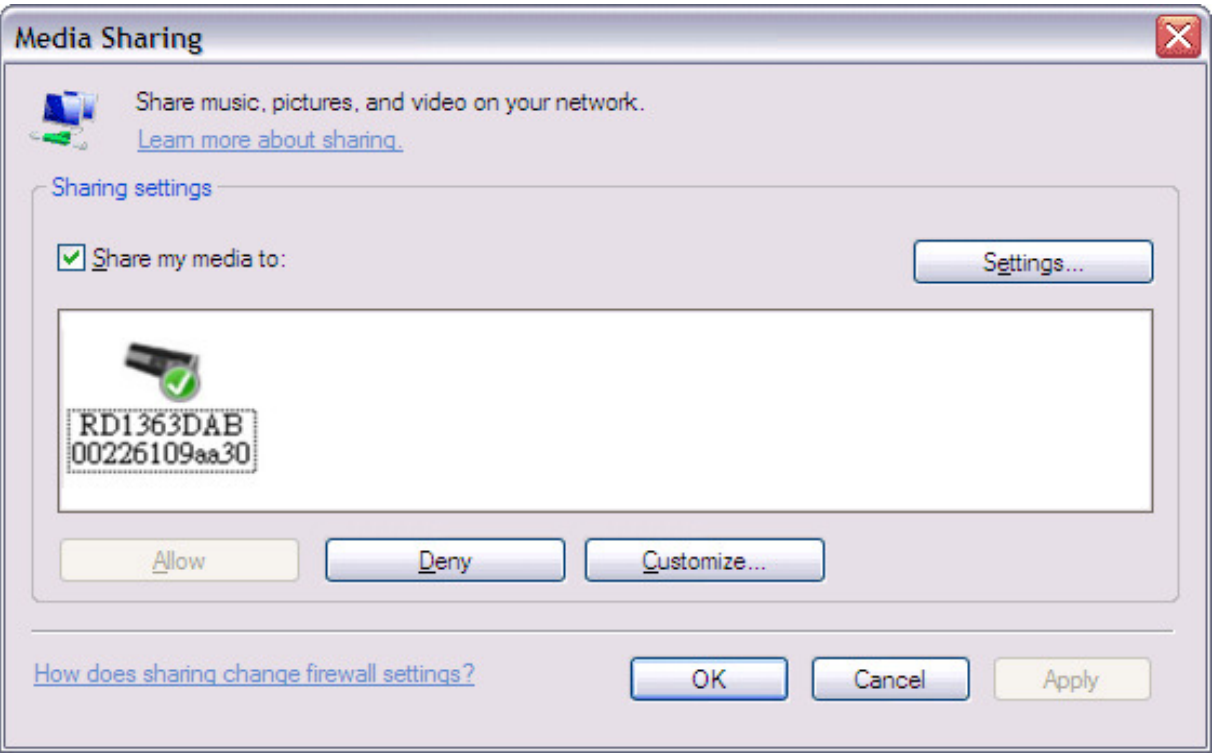

# 6.7 Durch Verwendung des Features "Abspielen Mit" in Windows 7, um Medien zu senden

Eines der neuen Windows 7 Features umfasst ein Feature genannt "Abspielen Mit" und dies lässt Ihren PC mit Windows 7 die Anlage zu Push Media steuern und als universale Fernbedienung für Ihre Mediensammlung verwenden.

Diese Anlage unterstützt den Industriestandard DLNA (Digital Living Network Alliance) 1.5 digitaler Media-Player. Dies ermöglicht Ihnen die Funktion "Abzuspielen Mit" anderem Gerät in Ihrem Haus und die Media Streaming zu kombinieren mit der Steuerung eines verbundenen Media Receiver, während Inhalt von einem an den anderen Windows PC eines Heimnetzwerks gestreamt wird.

# 6.8 Verwenden Sie "Abspielen Mit" im Windows Media Player

Der Windows Media Player vereinfacht es Ihre Medien zu verwalten, Elemente zu finden, die Sie abspielen wollen.

Um Elemente auszuwählen, die Sie abspielen wollen, folgen Sie diese Schritte:

1. Klicken Sie auf die Starttaste, klicken Sie auf Alle Programme und klicken Sie dann auf Windows Media Player.

Wenn der Player momentan geöffnet ist und Sie im Modus Jetzt Abspielen sind, klicken Sie auf die Taste zur Bibliothek schalten in der oberen rechten Ecke des Players.

2. Wenn der Listenausschnitt geschlossen ist oder wenn die Tabs Brennen oder Synchronisieren aufgedeckt sind, klicken Sie auf den Tab Abspielen.

3. Finden Sie die Elemente, die Sie in der Abspielbibliothek abspielen wollen und ziehen Sie dann diese Elemente von dem Detailsausschnitt in den Listenausschnitt.

# **nn**soundmaster®

#### IR3000DAB / Deutsche Bedienungsanleitung

4. Klicken Sie die Taste Abspielen Mit oben auf dem Listenausschnitt; klicken Sie auf das Gerät in Ihrem Netzwerk, das die Medien empfangen wird.

5. In der Dialogbox Abspielen Mit, verwenden Sie die Wiedergabesteuerungen zum abspielen, pausieren oder anhalten Des Media Streams und wechseln Sie zum nächsten oder vorigen Element in der Liste.

# 6.9 Verwenden Sie "Abspielen Mit" in Windows 7

Außerhalb des Windows Media Players können Sie Medien (Musik) an das Internetradio streamen mit der Funktion Abspielen Mit durch einen Rechtsklick auf die Musikdateien. Um die Musikdateien auszuwählen und sie an diese Anlage zu streamen, folgen Sie diesen Schritten:

1. Klicken Sie auf die Dateien, die Sie mit dieser Anlage streamen wollen.

2. Machen Sie einen Rechtsklick auf die ausgewählten Dateien, gehen Sie auf "Abspielen Mit" und klicken Sie dann auf das Gerät in dem Netzwerk, das die Medien erhalten soll.

3. In der Dialogbox Abspielen Mit, verwenden Sie die Wiedergabesteuerungen zum abspielen, pausieren oder anhalten sowie Titelsprung.

# 6.10 Informationen über Jetzt Abgespielt

Während ein Titel abgespielt wird, zeigt der Bildschirm den Titel **Jazed and Confused** und den Künstler an.

(UpnP) Es gibt auch eine Fortschrittsanzeige mit Abbildungen für abgelaufene Zeit und Gesamtzeit des Titels. Unten auf dem Bildschirm zeigt ein Symbol UpnP an. Für weitere Informationen, drücken Sie **Info.** 

Jedes Mal wenn Sie **Info** drücken, wird ein weiteres Informationsset angezeigt, was durch die folgenden Details schaltet:

Künstler, Album, Codec/Messrate, Wiedergabe-Buffer

# 7. DAB Radio Modus

Der DAB Radio Modus empfängt DAB/DAB+ Digital Radio und zeigt Informationen über den abspielender Sender, Stream und Titel an.

Um den DAB Modus zu öffnen, drücken Sie entweder **Mode** bis die Anzeige DAB Radio anzeigt oder wählen Sie **Menu > Hauptmenü > DAB.** 

# 7.1 Suchlauf nach Sendern

Das erste Mal, wenn Sie den DAB Radiomodus anwählen oder wenn die Senderliste leer ist, führt die Anlage automatisch einen vollständigen Suchlauf durch, um zu sehen welche Sender verfügbar sind. Sie müssen eventuell auch einen Suchlauf manuell starten, um die Senderliste aus einem der folgenden Gründe zu aktualisieren:

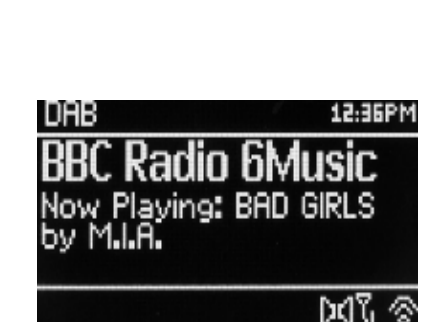

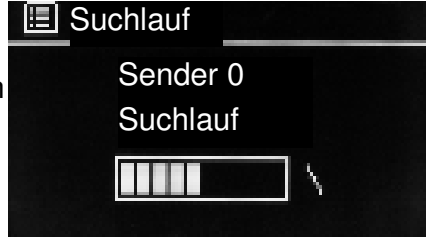

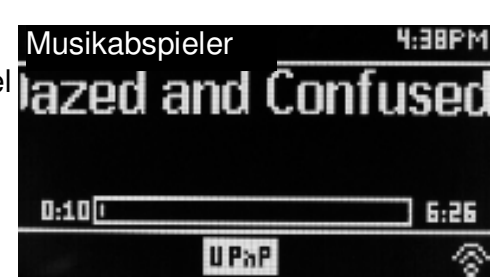

- Verfügbare Sender ändern sich ab und an.
- Wenn der Empfang nicht gut war für den ursprünglichen Suchlauf (zum Beispiel war die Antenne nicht oben), könnte dies zu einer leeren oder unvollständigen Liste verfügbarer Sender führen.
- Wenn Sie einen schlechten Empfang bei einigen Sender haben (rauschen), wollen Sie vielleicht nur Sender mit guter Signalstärke auflisten.

Um einen Suchlauf manuell zu starten, wählen Sie **Menu > Suchlauf.** 

Sobald der Suchlauf vollständig ist, zeigt das Radio eine Liste verfügbarer Sender an.

Ein Fragezeichen vor einem Sender in einer Liste gibt an, dass der Sender momentan nicht verfügbar ist. Je nach Grund des Signalverlusts, kann dieses nur vorübergehend sein.

Sender die wahrscheinlich nicht mehr verfügbar sein werden (Sie sind zum Beispiel aus der Reichweite eines Senders raus), können von der Senderliste entfernt werden.

Um Sender zu entfernen, die aufgelistet aber nicht verfügbar sind, wählen Sie **Menu > Kürzung ungültig.** 

# 7.2 Sender Auswählen

Um einen Sender zu hören oder zu ändern, drehen Sie den Drehregler **Tuning/Select.** Eine Senderliste wird dargestellt. Sender mit einem Fragezeichen ? davor sind nicht verfügbar. Sobald Sie den Sender ausgewählt haben, wird dieser abgespielt und der Bildschirm zeigt Informationen über den Sender, den Titel oder Sendung des Senders an.

Festsender können gespeichert werden und abgerufen werden wie in Festsender beschrieben.

# 7.3 Informationen über Jetzt Abgespielt

Während der Stream abgespielt wird, zeigt der Bildschirm den Namen und die DLS Dynamic Label Segment-Information an, die vom Sender gesendet wird und Echtzeitinformation gibt, wie Programmname, Titel und Kontaktdetails. Stereoempfang wird angezeigt mit einem Symbol oben auf dem Bildschirm. Für weitere Informationen, drücken Sie **Info.** 

Jedes Mal wenn Sie **Info** drücken, wird ein weites Informationsset angezeigt, was durch die DLS Textprogrammarten schaltet, Ensemblename/Frequenz, Signalstärke/Fehlerrate, Bitrate/Codec/Kanäle heutiges Datum und DL Plus (wenn verfügbar).

# 7.4 Einstellungen

# **Dynamic range compression**

Einige DAB Sendungen bieten Dynamic Range Compression (DRC). Dieses Feature ermöglicht den Radios den Dynamikbereich des Ausgangsaudiostreams einzuschränken, damit die Lautstärke der leiseren Sounds erhöht wird und die Lautstärke lauter Sounds reduziert wird, was nützlich ist, wenn Sie Musik mit einem hohen Dynamikbereich in einer lauten Umgebung hören (zum Beispiel klassische Musik beim Kochen).

#### IR3000DAB / Deutsche Bedienungsanleitung

Um den DRC dieser Anlage zu ändern, wählen Sie **Menu >DRC** und dann **DRC hoch DRC niedrig oder DRC aus.** 

Hinweis: Die DRC-Einstellung dieser Anlage hat keine Auswirkung, wenn die DRC-Datei nicht in der Sendung enthalten ist.

## **Senderreihenfolge**

Sie können die Reihenfolge der DAB-Senderliste wählen, entweder Alphanumerisch, Ensemble oder Gültig.

"Ensemble" listet Sendergruppen aus, die zusammen im gleichen Ensemble gesendet werden, zum Beispiel BBC oder South Wales local. "Gültig" listet gültige Sender zuerst auf, alphanumerisch und off-air-Sender.

Um die Senderreihenfolge zu ändern, wählen Sie Menu**> Senderreihenfolge >**dann **Alphanumerisch Ensemble oder Gültig.** 

#### IR3000DAB / Deutsche Bedienungsanleitung

## 8. FM Radio Modus

Der FM Radio (UKW) Modus empfängt analoges Radio von der FM/UKW Frequenz und zeigt RDS (Radio Data System) Informationen an über den Sender.

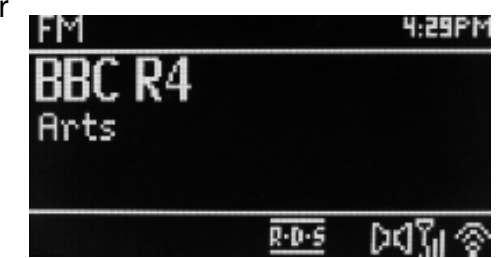

Um den FM Modus zu öffnen, drücken Sie entweder **Mode** bis die Anzeige FM Radio anzeigt oder wählen Sie **Menu > Hauptmenü > FM.** 

## 8.1 Sender Auswählen

Um einen Sender zu finden, drücken Sie den **Tuning/Select** Drehregler. Das Gerät sucht automatisch den nächstempfangenen Sender. Alternativ können Sie manuell mit dem Drehregler Tuning/Select die Frequenz einstellen.

Hinweis: Der automatische Suchlauf kann nur für die Suche nach starken Signalen eingerichtet werden, (siehe 8.3 Einstellungen unten).

Festsender können gespeichert werden und abgerufen werden wie in "Festsender" beschrieben.

# 8.2 Informationen über Jetzt Abgespielt

Während ein FM-Sender abgespielt wird, zeigt der Bildschirm eine der folgenden zwei Dateneinrichtungen an:

- Wenn RDS Information verfügbar ist, standardmäßig wird der Servicename (z.B. Sendername) angezeigt. Sie können durch weitere RDS Informationen schalten, indem Sie **Info** drücken**.** Jedes Mal wenn Sie **Info** drücken, wird ein weiteres Informationsset angezeigt, was durch die RDS Radio Text RDS Programmarten, Frequenz und das heutige Datum schaltet.
- Wenn keine RDS Information verfügbar ist, wird die aktuell eingestellte Frequenz angezeigt.

# 8.3 Einstellungen

#### **Suchlauf-Einstellungen**

Standardmäßig halten FM-Suchläufe an jedem verfügbaren Sender. Dies könnte zu einem schlechten Signal/Rausch-Verhältnis (zischen) von schwachen Sendern führen. Um die Suchlaufeinstellungen zu ändern und nur an Sendern mit guter Signalstärke anzuhalten, wählen Sie **Menu > Suchlaufeinstellung > Nur starke Sender?> Ja.** 

#### **Audio-Einstellungen**

Standardmäßig werden alle Stereosender in Stereo wiedergegeben. Für schwache Sender könnte dies zu einem schlechten Signal/Rausch-Verhältnis (zischen) führen. Um schwache Sender in Mono abzuspielen, wählen Sie **Menu > Audioeinstellung >FM schwacher Empfang: Nur Mono> Ja.** 

**Seite 28** 

**nn**soundmaster®

# 9. Aux in-Modus

Aux-In Modus spielt Audio von einer externen Quelle wie einem MP3-Player.

Um Audio im Aux-In Modus abzuspielen,

1. Drehen Sie die Lautstärke sowohl an dieser Anlage, als auch, wenn regulierbar, an dem Audioquellgerät.

2. Verbinden Sie die externe Audioquelle mit der Aux-In 3,5 mm Stereobuchse.

3. Drücken Sie entweder **Mode** und drehen Sie den Drehregler bis die Anzeige AUX anzeigt oder wählen Sie **Menu**> **Hauptmenü** > **AUX-In**.

4. Regulieren Sie die Lautstärke dieser Anlage (und wenn notwendig, des Audioquellgeräts) wie erforderlich.

# 10. Wecker und Schlummer

Sowie eine Uhr/Kalender, gibt es zwei vielfältige Wecker mit einer Schlummerfunktion, um das System nach einem eingestellten Zeitraum abzuschalten. Jeder Wecker kann individuell eingestellt werden und sich mit Summer, Internet Radio, DAB oder FM wecken lassen.

Um die Uhr/Kalender einzurichten, siehe Inbetriebnahme/Setup auf Seite 3

# 10.1 Wecker

Um einen Wecker einzurichten oder zu ändern, drücken Sie im eingeschalteten Modus die **Alarm** Taste.

Wählen Sie die Weckernummer (1 oder 2) und konfigurieren Sie dann die folgenden Parameter:

- **Aktivieren** Aus, Täglich, Einmal, Wochenenden oder Wochentage,
- **Uhrzeit:** 12:00AM (anpassen wie notwendig)

 **Datum**: 01.01.2007(wie notwendig anpassen -diese Option ist normalerweise verborgen und nur erforderlich, wenn "Einmal" im aktivierten Feld ausgewählt ist).

- **Modus**: Buzzer, Internet Radio, DAB oder FM.
- **Voreinstellung**: Zuletzt gehört oder 1-10.
- **Lautstärke**:: 0 ~32

Um diese Einstellungen zu speichern und den Wecker einzurichten, scrollen Sie nach unten und wählen Sie **Speichern.** 

Hinweis: Wenn Sie **Back oder Menu** drücken, um die Weckereinstellung ohne Speichern zu beenden, wird ein Dialogfenster angezeigt in dem Sie gefragt werden, ob Sie die Änderungen speichern wollen oder nicht. Der Bildschirm Jetzt Abspielen zeigt aktiv eingerichtete Wecker mit einem Symbol unten links. Der Bildschirm im Standby zeigt aktiv eingerichtete Wecker mit einem Symbol und der Weckzeit.

05/02/2013

使用消费

12:00AM

Æ,

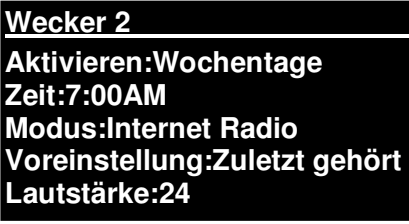

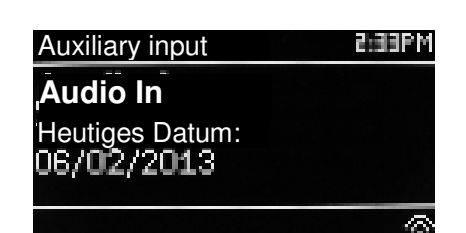

IR3000DAB / Deutsche Bedienungsanleitung

# $\mathfrak{m}$ soundmaster  $^{\mathfrak{g}}$

#### IR3000DAB / Deutsche Bedienungsanleitung

Zur eingestellten Zeit, wird der Wecker ertönen. Um Ihnen vorübergehend stumm zu schalten, drücken Sie **Sleep.** 

Wenn Sie wiederholt **Sleep** drücken, schalten Sie durch die verfügbaren Schlummerzeiträume:

## **5 Min,10 Min,15 Min,30 Min**

Das Radio kehrt in den Standby für den eingestellten Zeitraum zurück und das stillgestellte Wecksymbol blinkt und ein Countdown der verbleibenden Schlummerzeit wird angezeigt. Nach der eingestellten Schlummerzeit wird der Wecker erneut ertönen.

Hinweis: Während eines Schlummerzeitraums, um die Schlummerzeit zu ändern, drücken Sie **Sleep**, um einen neuen Schlummerzeitraum zu wählen. Die verbleibende Schlummerzeit wird zum ausgewählten Zeitraum zurückgesetzt.

Um einen ertönenden Wecker oder einen Wecker im Schlummerzustand abzubrechen, drücken Sie **On/Off oder Alarm.** 

Im ausgeschalteten Betrieb (Standby) können Sie mit der **Alarm** Taste den jeweiligen Alarm aktivieren bzw. deaktivieren.

10.2 Einschlaffunktion (im Display "Schlummer") Um die Einschlaffunktion einzustellen, drücken Sie die **Sleep** Taste wiederholt, um durch die Zeitoptionen zu schalten: **AUS,15 MIN,30 MIN,45 MIN oder 60 MIN.** Nach Ablauf der Zeit,

schaltet sich das Gerät automatisch in den Standby Modus. Im Bildschirm wird die verbleibende Einschlafzeit angezeigt.

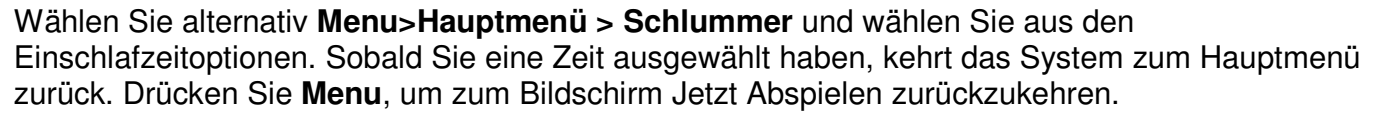

Um eine Einschlafzeit abzubrechen, wählen Sie "Schlummer AUS" von den Zeitoptionen, indem Sie einer der oben genannten Methoden verwenden.

Hinweis: Eine Einschlafzeit wird automatisch abgebrochen, wenn die Anlage in den Standby gesetzt wird.

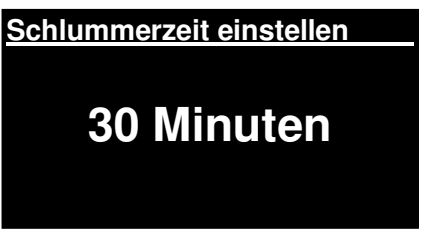
# **m** soundmaster<sup>®</sup>

# 11. Problembehandlung und Fehlermeldungen

## 11.1 Fehlermeldung

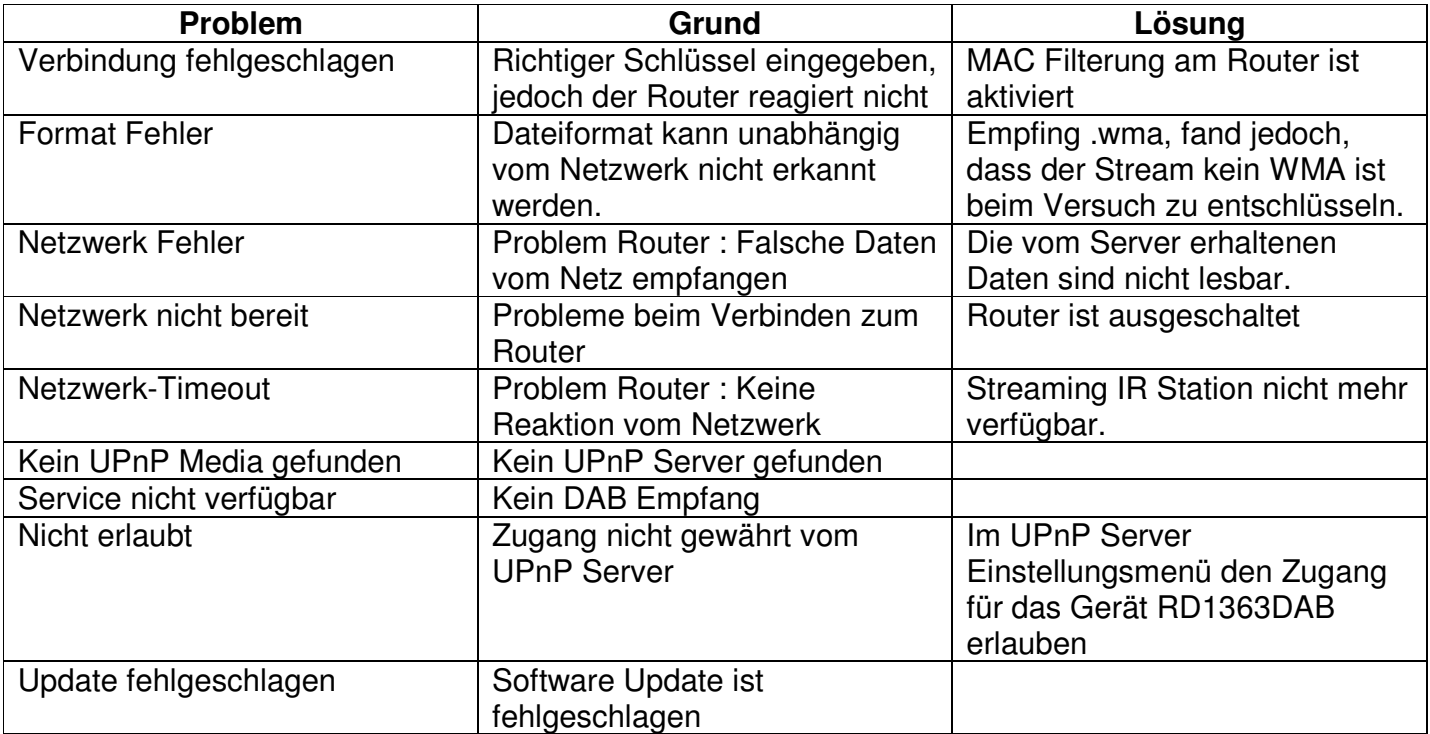

# 11.2 Problemlösung

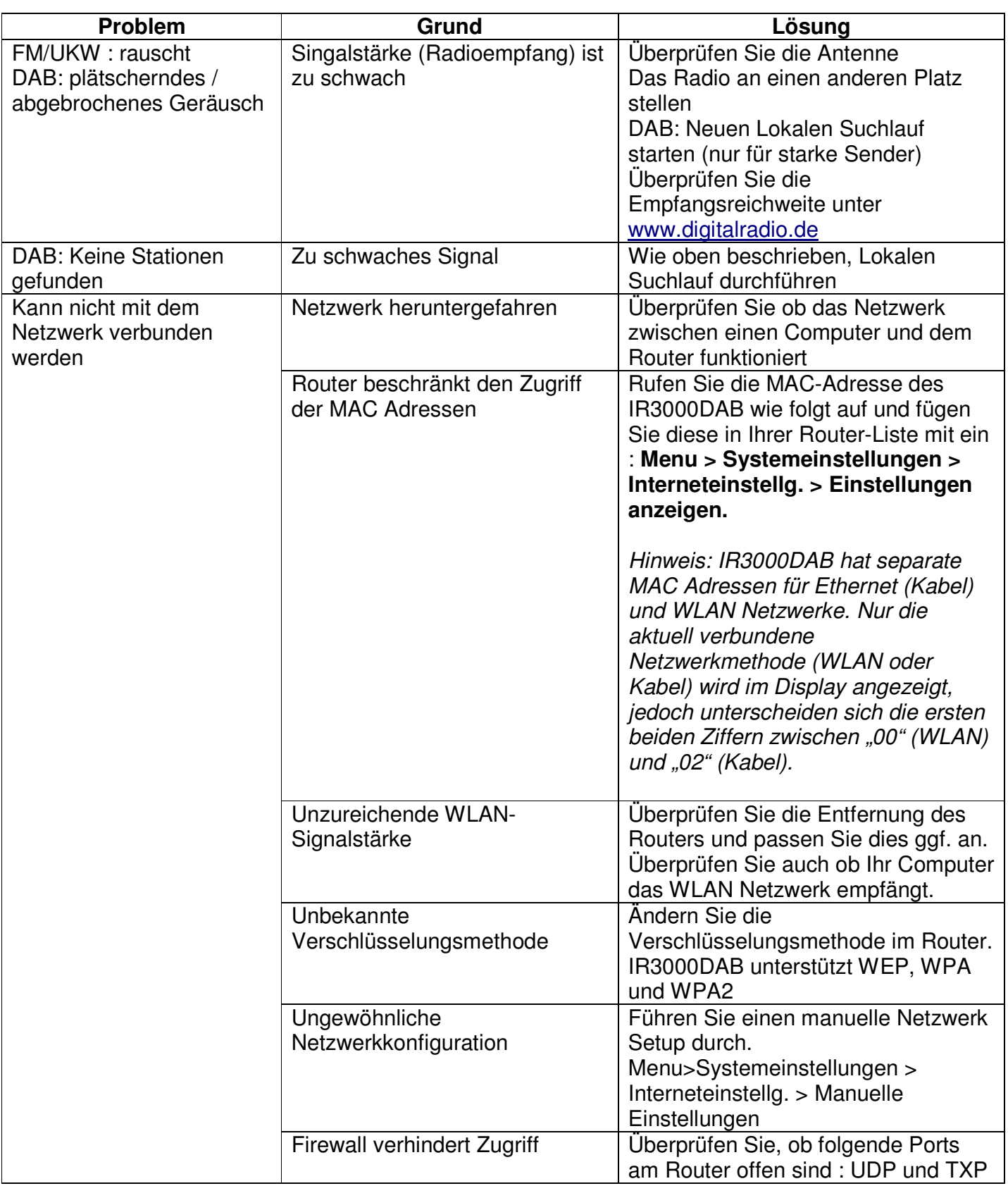

# **m** soundmaster<sup>®</sup>

#### IR3000DAB / Deutsche Bedienungsanleitung

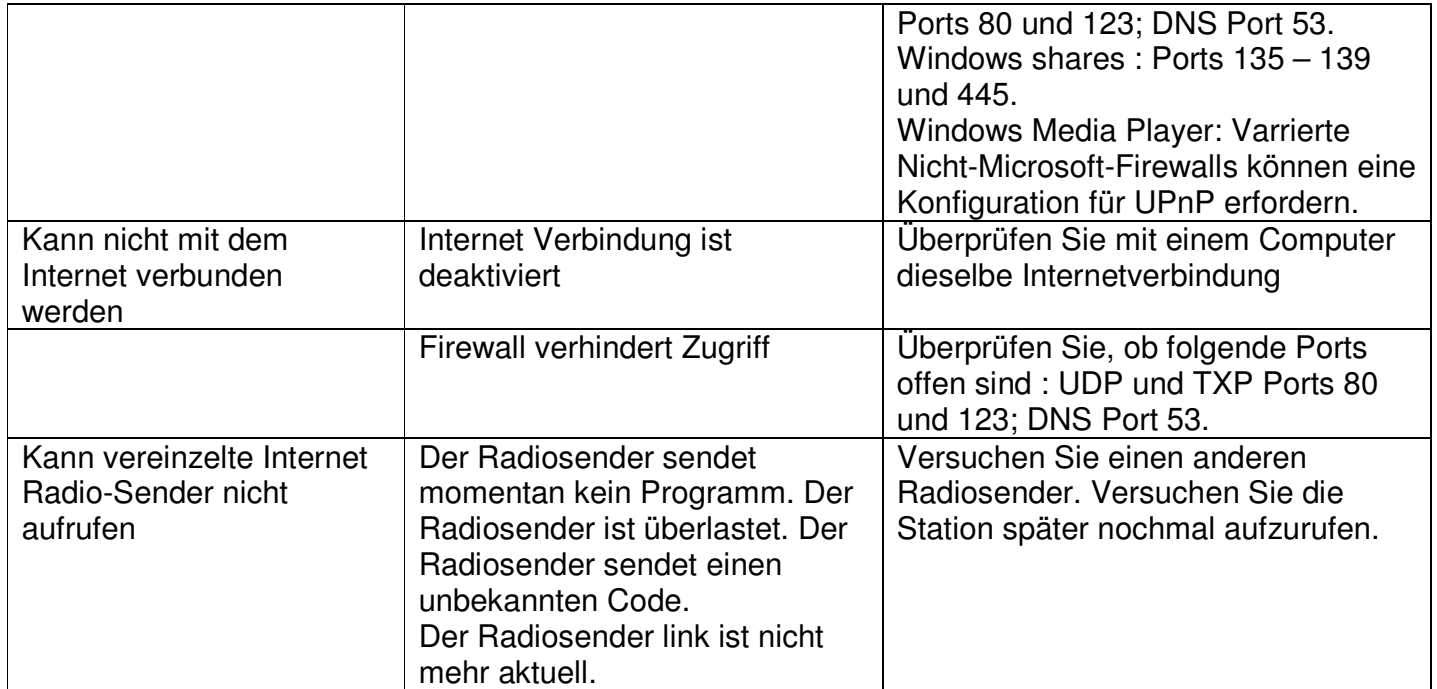

# nn soundmaster<sup>®</sup>

#### IR3000DAB / Deutsche Bedienungsanleitung

#### 12. Technische Daten

- Eingangsspannung, aktuell : 12V 1.5A
- Stromverbrauch: max. 15W
- 
- $\bullet$  Lagertemperatur:  $-10 \sim +60$
- $\bullet$  Betriebstemperatur:  $+5 \sim +40$
- Radio Modell (bei Media Sharing) RD1363DAB

● Radio Frequenzbereich: FM 87.50MHz – 108.00MHz 50KHz/Schritt DAB+ Band III, 174.928MHz – 239.200MHz

#### 13. Glossar

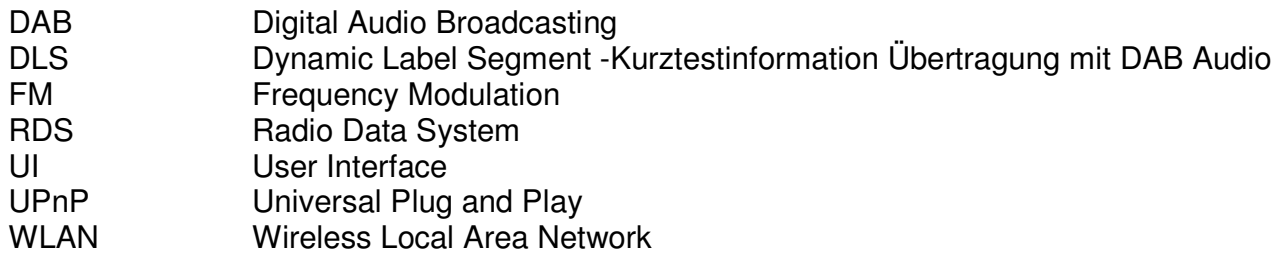

#### 14. Hersteller

Wörlein GmbH Gewerbestraße 12 D 90556 Cadolzburg Deutschland

Tel.: +49 9103 71 67 0 Fax.: +49 9103 71 67 12 Email.: service@woerlein.com Web.: www.woerlein.com

Die Informationen in diesem Dokument können sich jederzeit ohne weitere Vorankündigung ändern. Alle Rechte sind vorbehalten. Kopien, ohne ausdrückliche schriftliche Genehmigung der Wörlein GmbH sind nicht gestattet.

© Wörlein GmbH – 90556 Cadolzburg Alle Rechte vorbehalten Version 1.2 (02-2015)

#### **ENVIRONMENTAL PROTECTION**

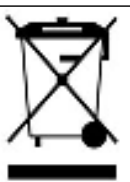

Do not dispose of this product with the normal household waste at the end of its life cycle. Return it to a collection point for the recycling of electrical and electronic devices. This is indicated by the symbol on the product, user manual or packaging.

The materials are reusable according to their markings. By reusing, recycling or other forms of utilization of old devices you make an important contribution to the protection of our environment.

Please contact your local authorities for details about collection points.

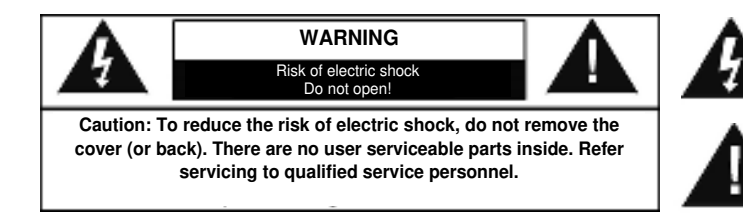

This symbol indicates the presence of dangerous voltage inside the enclosure, sufficient enough to cause electric shock.

This symbol indicates the presence of important operating and maintenance instructions for the device.

#### **Safety, Environmental and Setup Instructions**

- Use the device in dry indoor environments only.
- Protect the device from humidity.
- Do not open the device. **RISK OF ELECTRIC SHOCK!** Refer opening and servicing to qualified personnel.
- Connect this device to a properly installed and earthed wall outlet only. Make sure the mains voltage corresponds with the specifications on the rating plate.
- Make sure the mains cable stays dry during operation. Do not pinch or damage the mains cable in any way.
- A damaged mains cable or plug must immediately be replaced by an authorized service center.
- In case of lightning, immediately disconnect the device from the mains supply.
- Children should be supervised by parents when using the device.
- Clean the device with a dry cloth only.
- Do NOT use CLEANING AGENTS or ABRASIVE CLOTHS!
- Do not expose the device to direct sunlight or other heat sources.
- Install the device at a location with sufficient ventilation in order to prevent heat accumulation.
- Do not cover the ventilation openings!
- Install the device at a safe and vibration-free location.
- Install the device as far away as possible from computers and microwave units; otherwise radio reception may be disturbed.
- Do not open or repair the enclosure. It is not safe to do so and will void your warranty. Repairs only by authorized service/ customer center.
- Only use mercury and cadmium-free batteries.
- Used batteries are hazardous waste and NOT to be disposed of with the household waste!!! Return the batteries to your dealer or to collection points in your community.
- Keep batteries away from children. Children might swallow batteries.
- Contact a physician immediately if a battery was swallowed.
- Check your batteries regularly to avoid battery leakage.
- Batteries shall not be exposed to excessive heat such as sunshine, fire or the like.
- CAUTION: Danger of explosion if battery is incorrectly replaced Replace only with the same or equivalent type

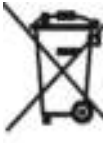

Used batteries are hazardous waste and NOT to be disposed of with the household waste! As a consumer you are legally obligated to return all batteries for environmentally responsible recyling - no matter whether or not the batteries contain harmful substances ").

Return batteries free of charge to public collection points in your community or to shops selling batteries of the respective kind

Only return fully discharged batteries.

") marked Cd = cadmium, Hg = meroury, Pb = lead

## *Contents*

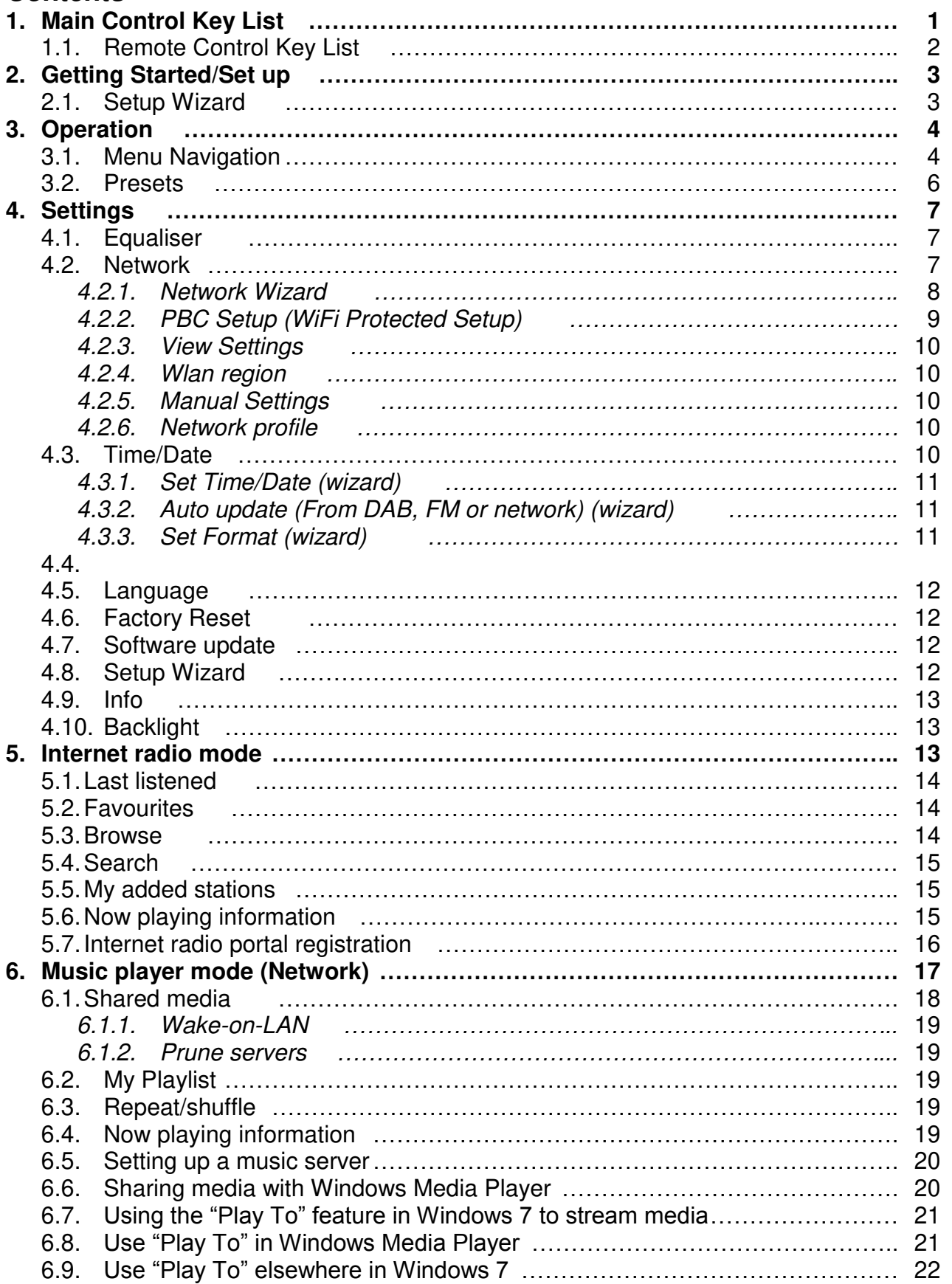

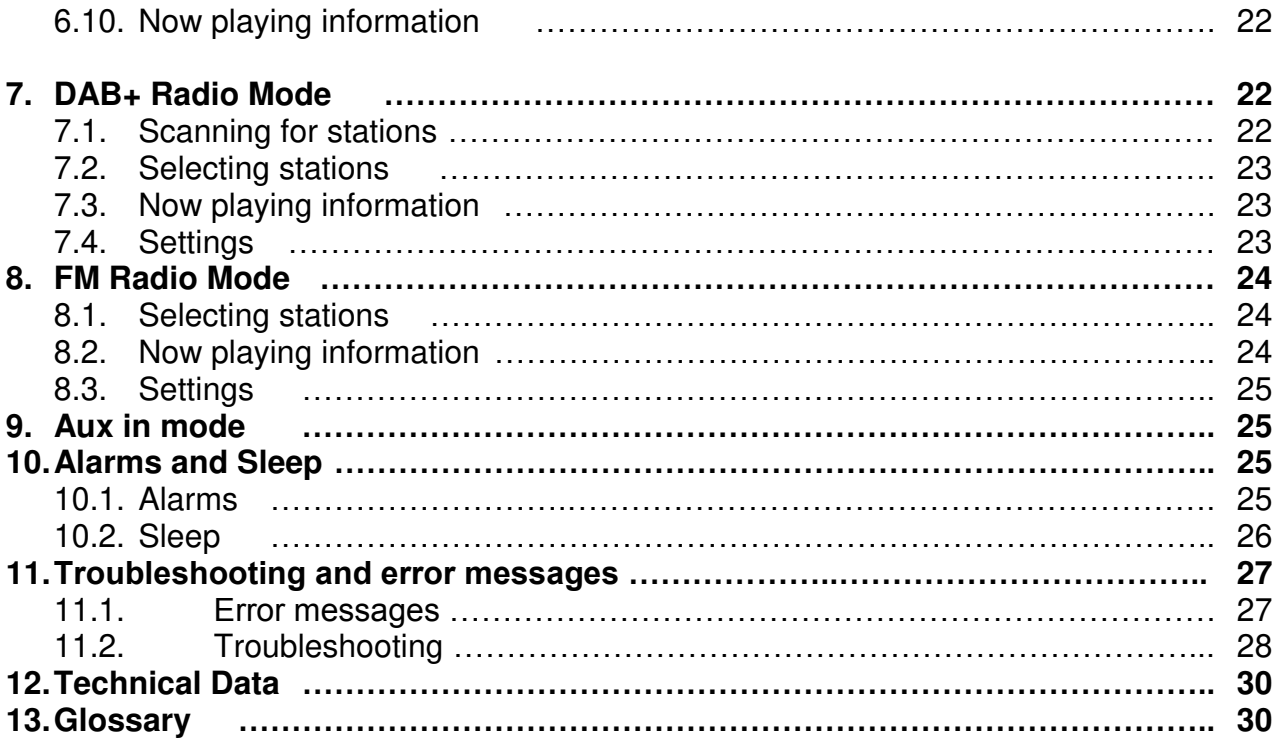

# **IR3000DAB Internet Radio**

## 1. Main Control Key List

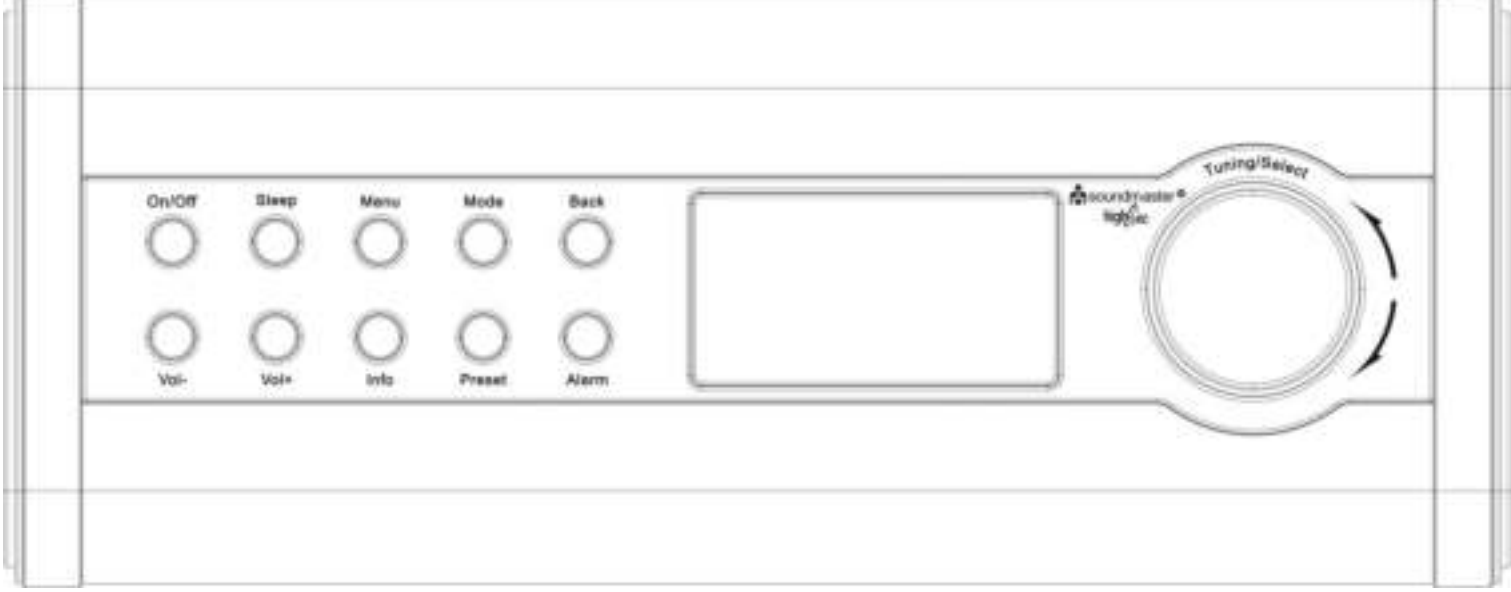

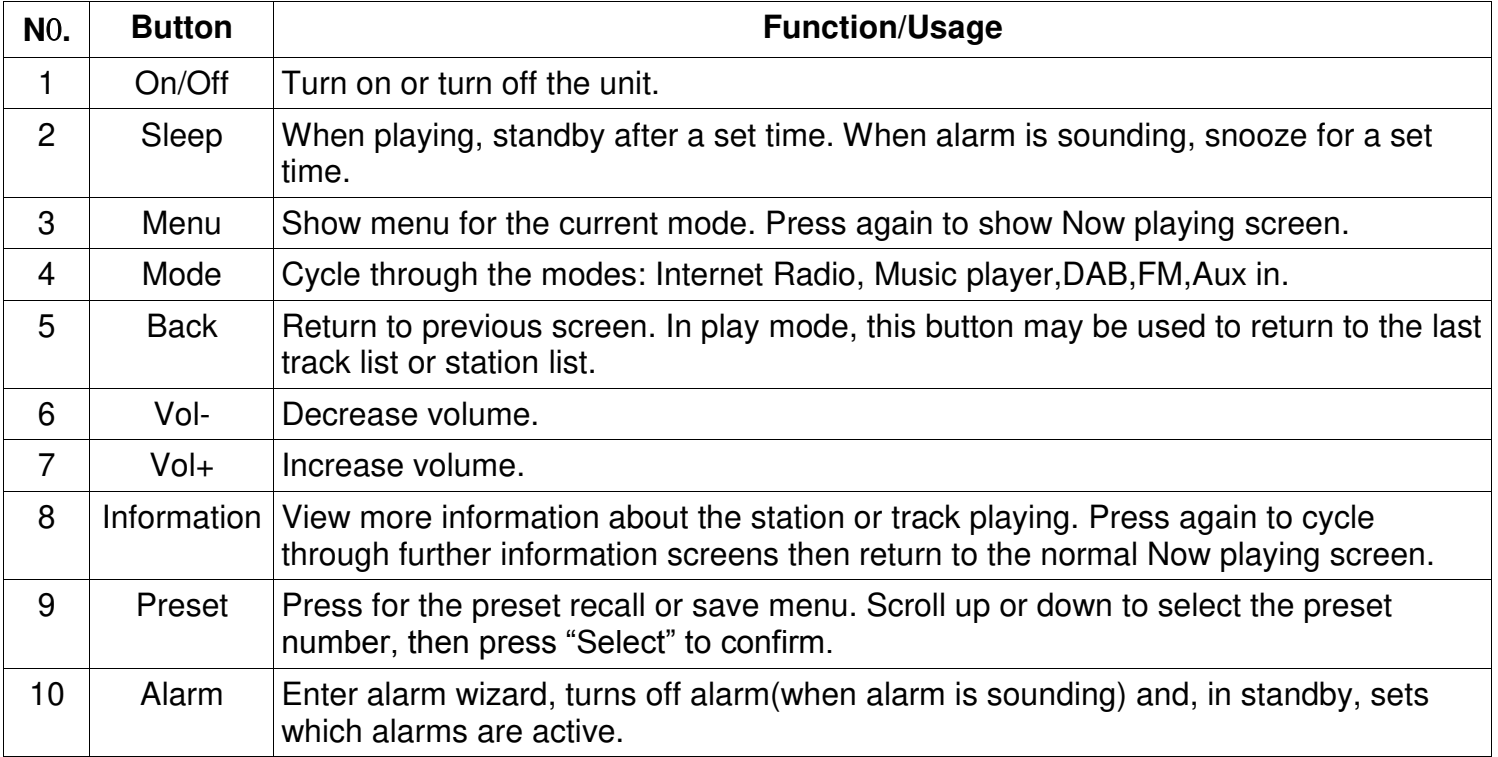

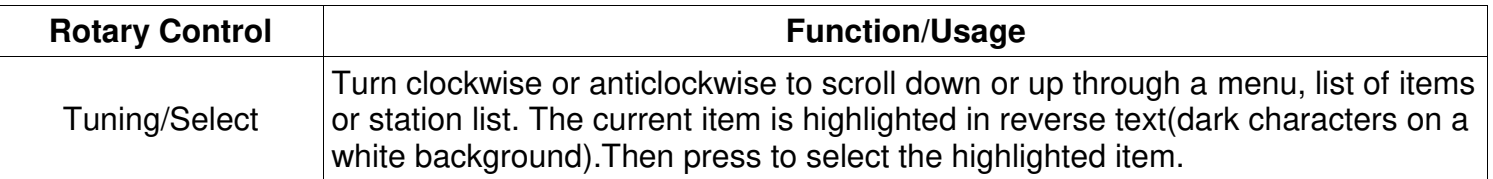

**Note: Some buttons have alternate functions depending on whether they are pressed briefly or held down for a few seconds.** 

## **Remote Control Key List**

The remote control operates in a similar way to the main unit control keys.

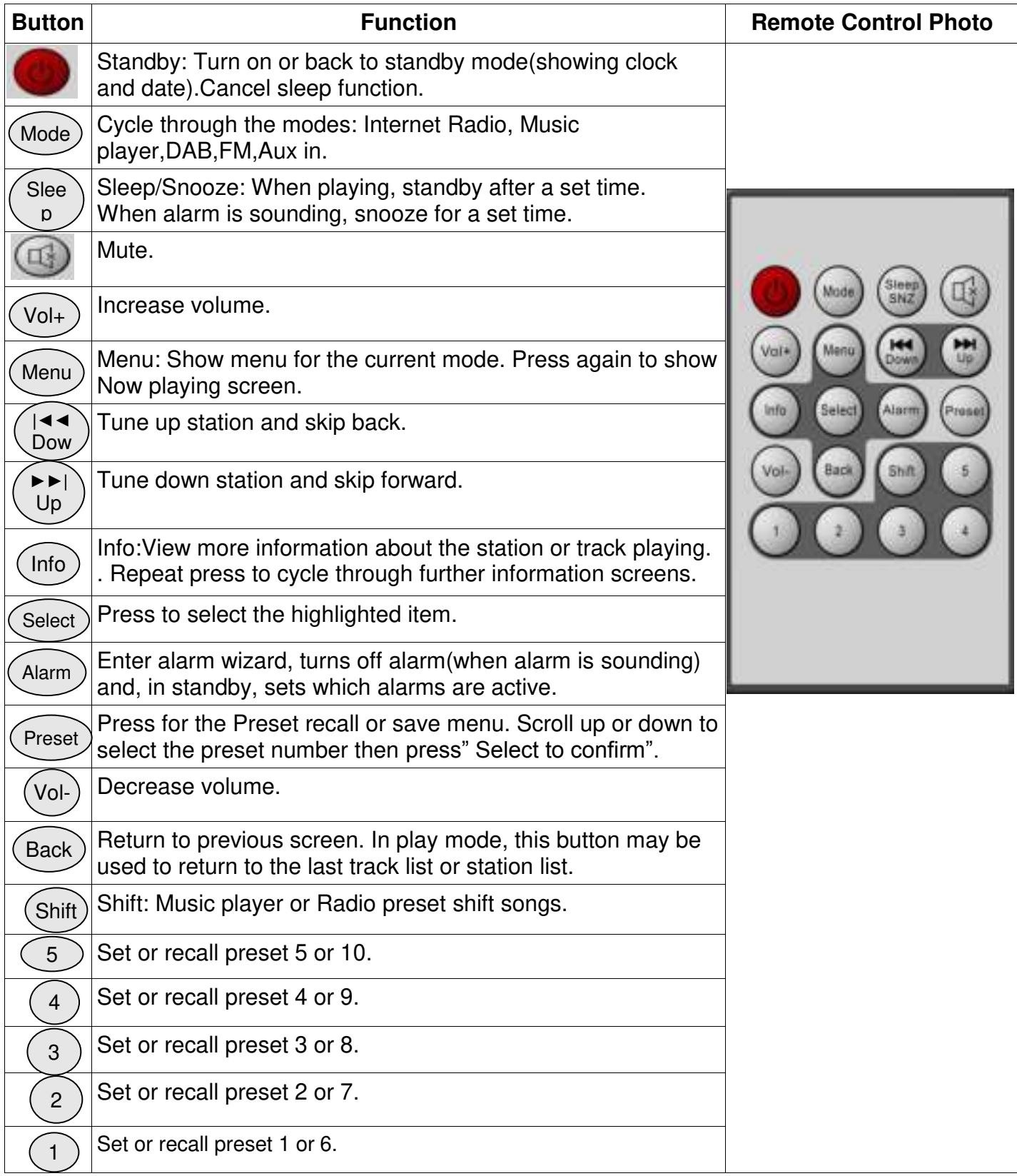

## 2. Getting Started/Set up

The various listening modes have different requirements:

- Internet Radio requires a suitable internet broadband connection (usually via a local wired or wireless network).
- Music Player requires connection to a wired or wireless network.
- DAB/FM requires a DAB/FM broadcast signal via the built in antenna.
- Aux-In requires connection via the Aux-In socket.

Connect the unit to a suitable power source using the power supply provided. After showing a starting screen, it will enter the last used listening mode. When the unit is started for the first time, the setup is launched automatically.

## 2.1 Setup Wizard

When the unit is started for the first time, it runs through a setup wizard to configure settings for date/time and net work. Once this has finished, the system is ready to use in most modes.

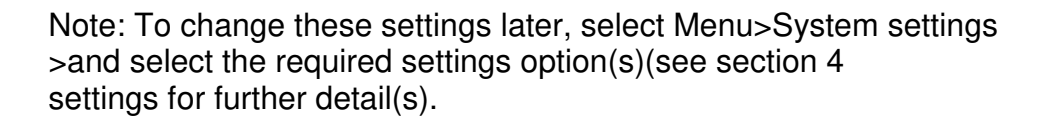

To run the setup wizard again, select **Menu > System settings > Setup Wizard**.

Select **Yes** to start the setup wizard.

If you choose **NO**, the next screen asks if you would like to run the wizard next time the unit is started. The system then starts without configuring time/date and network settings and enters the Main Menu.

#### **Note: If power is removed while the wizard is in progress, the wizard will run again next time the unit is started.**

The Setup wizard guides you through the basic setup parameters for time/Date and Network connection. For details see the relevant settings in section 4 Settings. To change any settings later all setting functions are accessible from the Settings Menu.

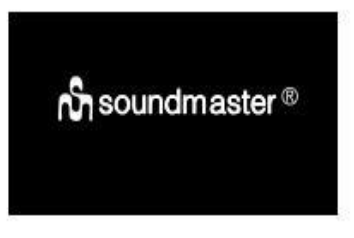

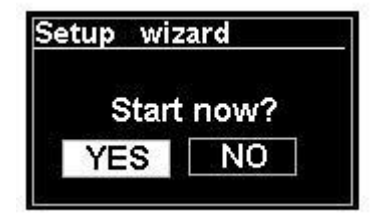

## 3. Operation

To select a Mode, press **Mode** repeatedly until the required Mode splash screen is displayer. After a brief moment the unit switches to that mode. The last station or track previously used in that m ode is selected. If this is not possible, the unit scans for relevant stations, networks, or prompts the user for appropriate input. See the relevant Mode section for details of how to use each listening mode.

#### 3.1Menu Navigation

The primary control for moving through menus and options is the **Select** Control**.** Rotate the control to move up or down a menu. Once the required option or value is highlighted press the **Select** Control. All menus and lists act as loops such that turning the control to go beyond the first or last entry in a menu or list takes you to the opposite end of the menu or list. So going up from the first entry in a menu will take you to the last option in the menu, etc.

A scroll bar appears on the right of the screen if there are more options above or below those visible

To enter the menu tree in a particular mode press **Menu.** To move back a menu level press **Back.** To exit the menu system, press **Menu** again.

Each mode has a **Mode menu,** with options specific to that mode. For example, the FM mode menu has two mode specific options: Scan setting and Audio setting.

In addition, each mode menu has two final options: **System settings**  and **Main menu>.** The >indicates options lead to further menus.

The **System settings menu** present system setting functions to allow the user to setup how the unit behaves. This includes network, time, language and software parameters.

The **Main menu** presents and alternative method for selecting listening Modes plus sleep and alarm functions.

Some menus, for example the System settings menu, have several submenus.

A menu map for the various listening modes and the System Settings and Main menu shown on the following page.

FM Scan setting Audio setting **System settings** y Main menu

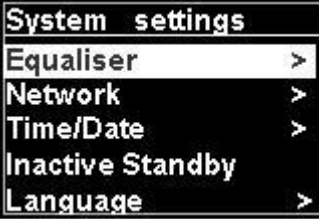

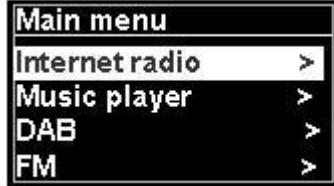

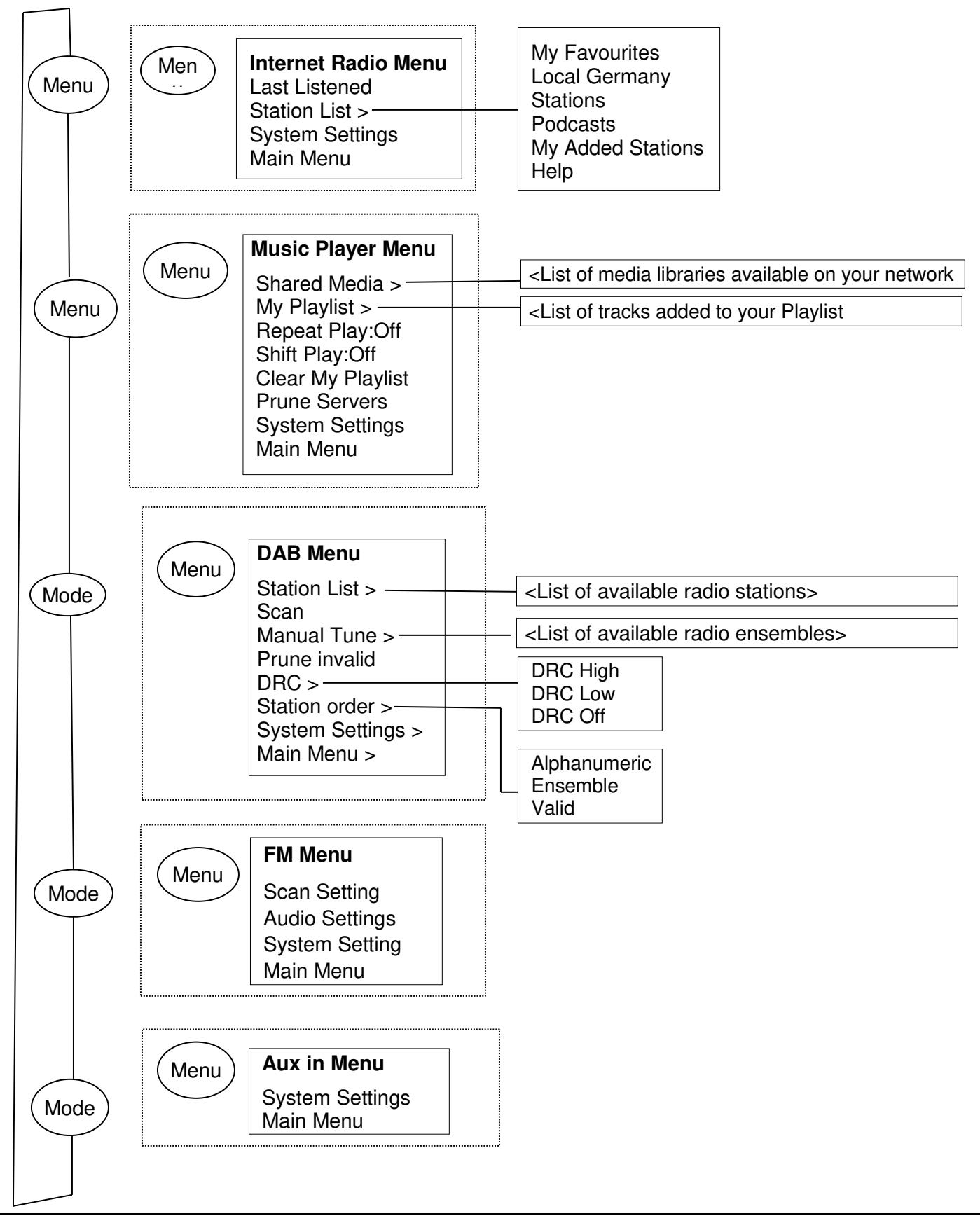

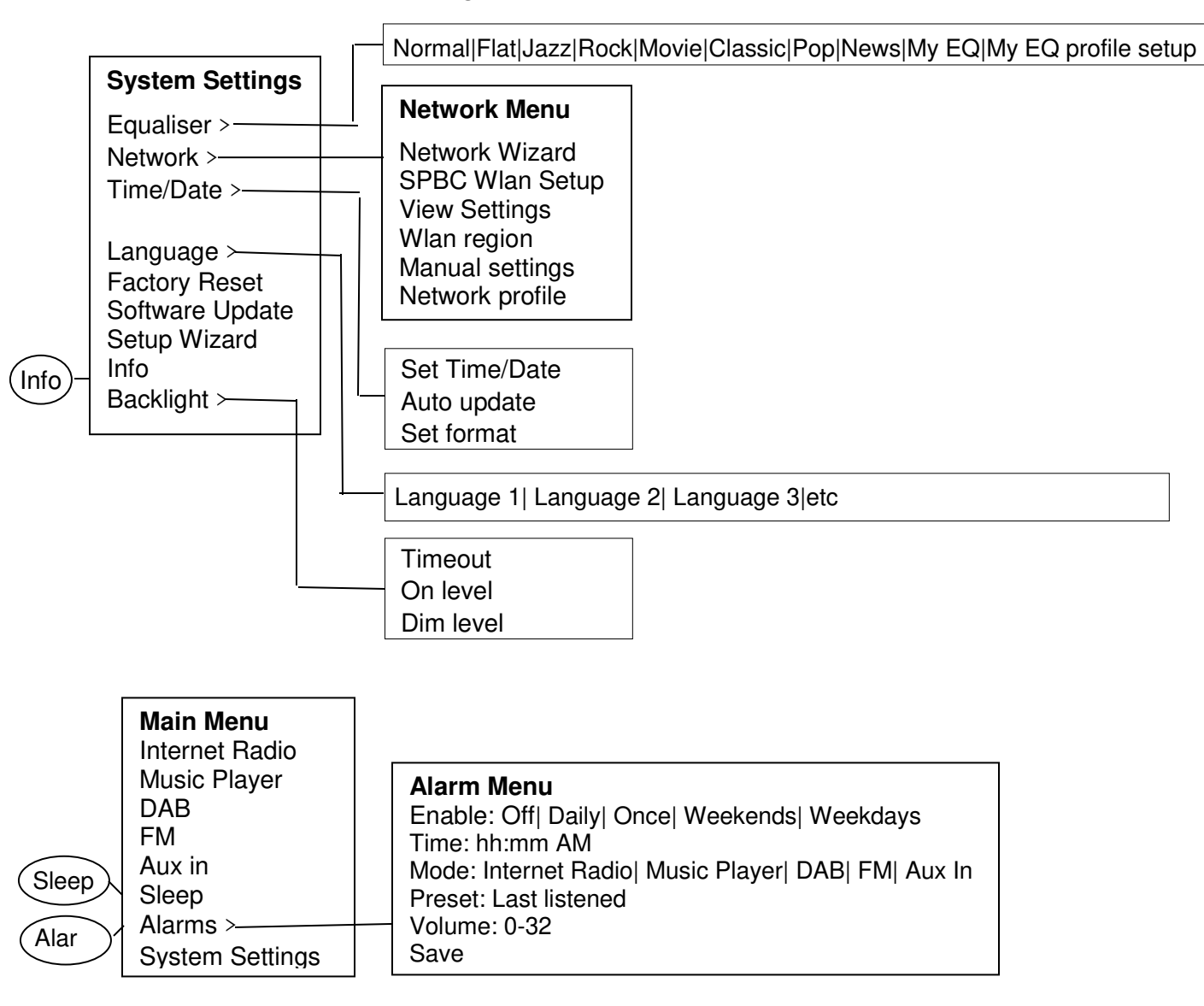

#### **Figure 1 Mode Menu Structure**

#### **Figure 2 System Settings and Main Menu**

#### **3.2 Presets**

In Internet Radio, DAB and FM modes, up to ten preset stations can be stored and recalled.

Presets are stored in the radio and cannot be accessed from other radios.

To store the current radio station as a preset, press and hold **Preset** until the display shows the Save preset screen. Select one of the 10 presets to save the currently playing station.

To select a preset, press Preset briefly, then select one of the listed preset stations. When a preset station is playing, its preset store number Pn(P1, P2 etc) is shown in the bottom of the screen.

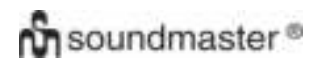

#### 4.Settings

All the settings parameters for the unit are available on the Settings menu.

Note: Settings included in the Setup Wizard are indicated w "wizard".

Settings menu options:

**Equaliser** Network-wizard Time/Date-wizard Language Factory Reset Software update Setup Wizard Info **Backlight** 

#### 4.1 Equaliser

Several preset EQ modes are available; also a user defined setting(My EQ)

To choose an EQ setting, select Menu > System **Settings> Equaliser.** 

You can then choose from a variety of preset modes My EQ.

The last option (My EQ profile setup) allows you to define your own settings for the "My EQ" option, with custom bass and treble settings.

#### 4.2 Network

- Network Wizard-wizard
- WPS Setup
- View Settings
- Wlan region-wizard
- Manual Settings
- Network profile

This unit is compatible with all common network protocols and encryption methods, including WiFi Protected Setup (WPS).

To connect this unit to your network, you need one of the following:

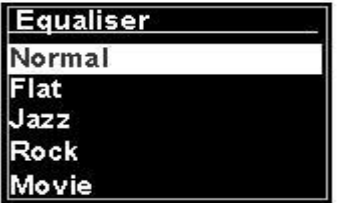

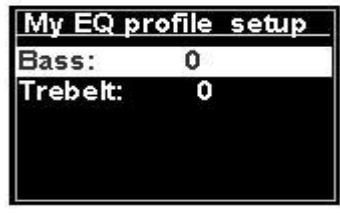

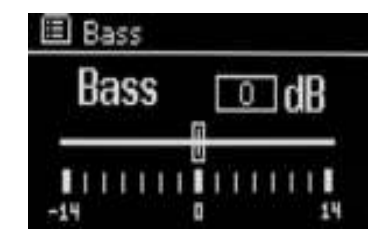

- A wired router and an Ethernet (RJ45 network) cable.
- A WiFi wireless router, together with passphrase key if set. To select a network use either the Network wizard or Manual settings.

#### 4.2.1 Network Wizard

This guides you through the necessary steps to join a network. This is also automatically run as part of the Setup wizard. The screens and options presented will depend on the type of network and network protection used.

#### **Selecting a network**

When the Network wizard is chosen this unit automatically scans for available wireless networks and presents a list of SSID's (Service Set Identifier for the networks. Those options starting with WPS in brackets indicates encrypted networks offering WiFi Protected Setup (WPS) options, for further details ee under section 4.2.2 PBC Setup (WiFi Protected Setup).

This unit remembers login details for the last four wireless network it has connected to and will automatically connect to them when they are available. If connection to a network is temporarily lost, the unit will automatically reconnect.

WiFi network (SSID), select a network from the list.

To connect to a wired network, select [Wired], after ensuring that the Ethernet cable from the wired router is connected to the Ethernet socket of the unit.

#### **Open Network**

If the network is open (non-encrypted), the unit connects and no further details are require ; see Completion below..

#### **Standard encrypted network**

If the wireless network is protected the next screen presents options to enter the network key or passphrase.

Note: The default passphrase for most wireless s routers is printed on a label on the router..

To enter the network's key (passphrase), use the **Select** control to highlight the next relevant character and press to select each character in turn As each character is selected, the key is built up and displayed in the field at the top of the display.

The three options -**Backspace OK** and **Cancel** are included in the selection loop. These can be accessed just using the Select control, or a short cut is available pressing the Info key, which moves the selection highlight to the BackSpace option.

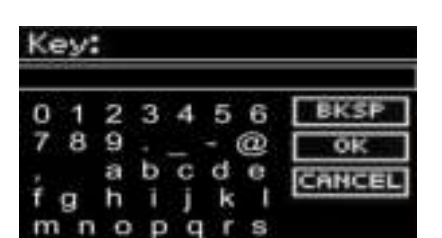

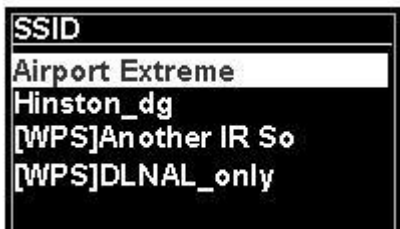

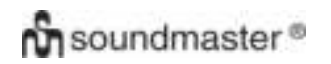

#### **On Completion**

The unit connects to the selected network.

If connecting fails, the unit returns to a previous screen to try again. To exit the process use the Back/Menu button

If the network connection is lost, the unit automatically reconnects.

## 4.2.2 PBC Setup (WiFi Protected Setup)

WPS encrypted networks are identified by 'WPS' at the start of the network name, and have two methods of connection. Select one and follow the prompts When using the network wizard an additional option to Skip WPS is available.

#### **Push Button**

The unit prompts you to press the connect button on the router and then press the select control

**Pin>** (code number) this unit generates at an 8-digit code number which you enter into the wireless router.

#### **Skip WPS>**

Enter key as for a standard encrypted network, above.

The unit connects to the network; see 'On completion above.

For more information on setting up a WPS encrypted network, see your WPS router's instructions.

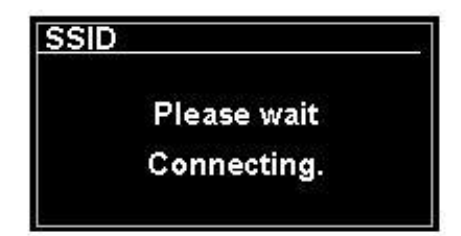

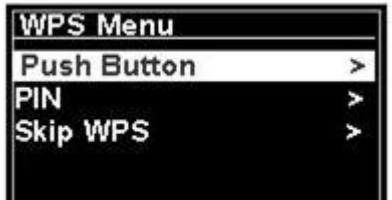

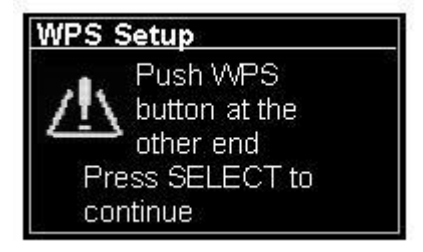

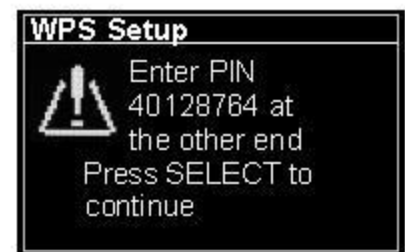

## 4.2.3 View Settings

Displays the settings details for the current network setup, including:

- Active connections
- MAC Address
- Wlan region
- DHCP
- SSID
- IP Address
- Subnet mask
- Gateway address
- Primary DNS
- Secondary DNS

### 4.2.4 Wlan region

Presents a list of regions to configure the appropriate wlan behavior of the unit Select the appropriate region for the location in which the unit will be used.

### 4.2.5 Manual Settings

There are also other options for viewing and manually altering network settings from **Menu > System settings> Network >**(for example setting up a wired network).

Users experienced with networking may find these options useful for diagnosing and fixing network problems.

Wired/Wireless DHCP enabled/disabled **SSIP** Authentication Encryption type Passphrase/key

### 4.2.6 Network profile

This displays a list of the networks remembered by the unit (up to a maximum of 4). You can see the list of registered networks through **Menu> System settings> Network > Network profile>**From here you can delete unwanted networks by turning and pressing **Select** then confirming delete **Yes.** 

#### 4.2.7 Keep Network connected

This function helps to keep active the WiFi connection, once the device will be switched into Standby, so that the Internet connecting going quicker after reboot. You can choose to activate or deactivate this function from **Menu> System settings> Network >Keep network connected ? YES or NO** Default setting is being in YES.

#### 4.3. Time/Date

- Set Time/Date
- Auto Update
- Set Format

# **on** soundmaster<sup>®</sup>

## 4.3.1 Set Time/Date (wizard)

The date and time are displayed as dd-mm-yyyy and hh:mm AM/PM with the first value, dd, active (flashing).

Adjust each value with the **Select** control. As each value is set by pressing the Select control, the next value becomes active ready for adjustment

## 4.3.2 Auto update (from DAB, FM or Network) (wizard)

Auto-update works with data sent over DAB, FM or the Internet. The clock is only updated when in a corresponding mode, so It is best to select a mode you use regularly.

**DAB** and **FM use** time signals broadcast with radio transmissions.

*IR3000DAB / English Instruction Manual* 

 **Set Time/Date** 

**05-02-2013 1:15 PM** 

**Set Time/Date** Update from DAB Update from FM Update from Network No Update

**Network** uses a time signal sent from the Frontier Silicon Internet radio portal when in any network connected mode.

- 1. Select Update from DAB, Update from FM, Update from Network or No update.
- 2. If you are updating from the network, set your time zone.
- 3. If your country uses daylight saving, the automatically updated time from the network may be wrong by one hour. When daylight savings are in effect (during the winter), turn on the Daylight savings option to rectify this.

Note that if you are updating the time from DAB or FM, the **Daylight savings** option has no effect on the clock's time.

The unit will auto update from the selected source when time information is available.

## 4.3.3 Set Format (wizard)

Allows you to change between 12 and 24 hour display,

## 4.5. Language

The default language is English. To change, select **Menu > System settings > Language >then select your language.** 

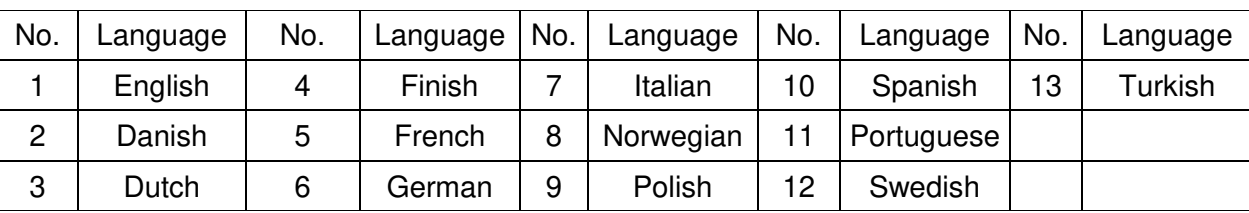

#### **List of Language**

## 4.6 Factory Reset

A factory reset resets all user settings to default values, so time/date, network configuration and presets are lost. However, the radio's current software version is maintained, as is registration with the Internet radio portal. Internet radio favorites therefore remain unless you re-register your radio with another account on the portal website.

To perform a factory reset, select **Menu > System settings> Factory reset Proceed> Yes,** 

#### 4.7 Software update

From time to time, Frontier Silicon may make software upgrades available with bug fixes and/or additional features. You can either check manually, or set the unit to check periodically automatically (this is the default). If the unit detects that newer software is available, it asks if you want to go ahead with an update. If you agree, the new software is then downloaded and installed. After a software upgrade, all user settings are maintained.

**CAUTION: Before starting a software upgrade, ensure that the unit is plugged into a stable mains power connection. Disconnecting power during a software update may permanently damage the unit.** 

To turn automatic checking on or off, select Menu **> System settings> Software update> Auto check setting.** 

#### 4.8 Setup Wizard

This allows you to run the Setup wizard at any time. Guides you through the essential settings in the following order:

- 1. Date/Time -Set format
- 2. Auto update-select clock update source or No Update.
- 3. Set Time/Date (this step is only needed if the 'No Update' option is selected in Auto update).
- 4. Network wizard automatically runs (see section 4.2.1 Network Wizard).

Once you are connected to a network the wizard is completed.

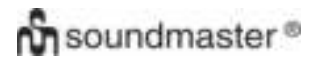

### 4.9 Info

Shows details of the current system including:

- **SW Version: Software version number**
- Radio ID: Unique code used to identify this particular radio device.
- Friendly name: (name by which the radio is identified on a network.

### 4.10 Backlight

The unit display can be set to dim, when in Standby, after a Timeout period. This option allows you to set the timeout period and the brightness settings before (On level) and after (Dim level) the timeout period..

For the On level High, Medium and Low, plus an Auto setting are available. For the Dim level, Medium, Low and Off, plus an Auto setting are available.

#### 5. Internet radio mode

The unit can play thousands of radio stations and podcasts from around the world though a broadband Internet connection.

When you select Internet radio mode, the unit contacts Internet radio portal to get a list of stations, organised into different categories like Country Most popular and Genre Once you select a station, the unit connects directly to that station.

The portal also enables multiple lists of favorite station that you can personalise, for example Andy's stations Jo's favourites Talkshows . To use the favorites feature, register your radio with the portal website as described in Section 5.7 Internet radio portal registration. If you have several Frontier Silicon radios, you can register them all on the same account so that each radio has access to your favorites lists. It is possible to add favourites either directly through the unit or through any computer with a web browser.

To enter Internet Radio mode, either press **Mode** until the display shows Internet Radio or select Menu**> Main menu >Internet Radio.** 

**Note: The station list menu is provided from the Internet radio portal, so it is only accessible when the unit is connected to the Inter net. Station lists and submenus may change from time to time.** 

There are several ways of selecting stations.

Directly from the radio:

- Last listened
- **•** Presets

Internet radio **Last Listened** > **Station list** × **System settings** × Main menu 5

From the portal through the **Menu > Station list >menu:** 

- Location-find a radio station based on its location in the world.
- Genre-Search for stations broadcasting the type of music you like.
- Search Stations Search for a station name.
- Popular Stations -lists the most popular, listened to stations on the internet.
- New stations-lists the lastest stations broadcasting.

### 5.1 Last listened

When Internet radio mode restarts, the last-listened station is selected. To select another recently used station, select **Menu > Last listened** then one of the stations listed. Most recent stations appear at the top of the list**.**

#### 5.2 Favourites

Favourites are stored on the Internet radio portal. Before you set up an account on the portal from its Web interface (www.wifiradio-frontier.com), the favourites are associated solely with the radio on which you set them. After you set up a portal account, all the favourites from your different radios are merged into a combined favourites list .This combined list is available to all the radios on your account.

To store a playing station as a favourite, press and hold **Select** until the display shows 'Favourite added'. The station appears in the default favourites list Stations.

To select a favourite, select Menu **>Station list > My favourites > [Favourites list]> > [Station].** 

#### 5.3. Browse

To browse Internet broadcasts, select **Menu > Station list >**Browse through the menus to find appropriate broadcasts. For example: Select Stations:

And the Stations menu is displayed, select Genre:

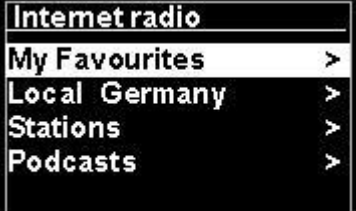

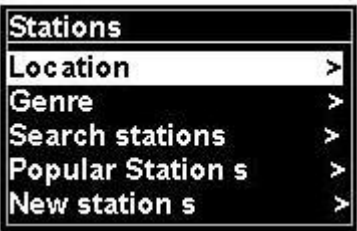

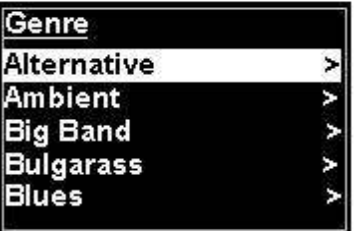

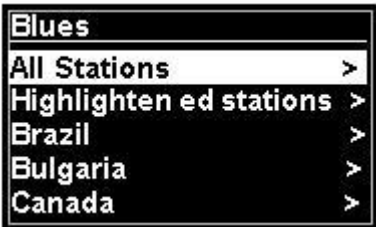

To see the Genre menu, Select Blues:

And the Blues menu allows you to select a station from a complete list or from specific countries.

Choose a radio station from the list to tune to that station.

**BKSP** 

CANCEL

## 5.4 Search

You can also search through Internet broadcasts for stations or podcasts with particular keywords in their title.

To search, select **Menu** > Station list>then either Search Stations >

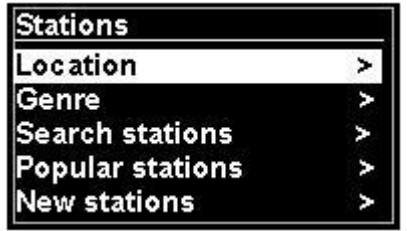

Key:

p

Enter a keyword by selecting characters then OK

The search entry screens are similar in operation to the Wi-Fi passphrase entry screen.

Select a broadcast from the list.

**Search Stations** 1.fm Bay Smooth Jazz 1.fm Bombay Beats Inc.... 89.7 Bay **Anterne Bayern** Antenne Bayern 80er....

 $-4.5$ 

6 ര

For podcasts, you may be able to select a particular episode.

### 5.5 My added stations

Even though the Internet radio portal contains thousands of stations, you may want to listen to stations not listed. You can add your own stations via the portal. These added stations are accessible from unit by selecting **Menu> Station list >** 

## 5.6 Now playing information

While the stream is playing, the screen shows its name and description. If artist and track information is available, this is also shown. To view further information, press Info.

# **On** soundmaster<sup>®</sup>

#### *IR3000DAB / English Instruction Manual*

Each time you press Info, another set of information is displayed, cycling through the following details: Artist and track name (default; where available) Station description Station genre and location Signal reliability Codec and sampling rate

Playback buffer

Today's date

## 5.7 Internet radio portal registration

The Frontier Silicon Internet radio portal website allows you to organise your favourites lists and also listen to Internet radio on a computer.

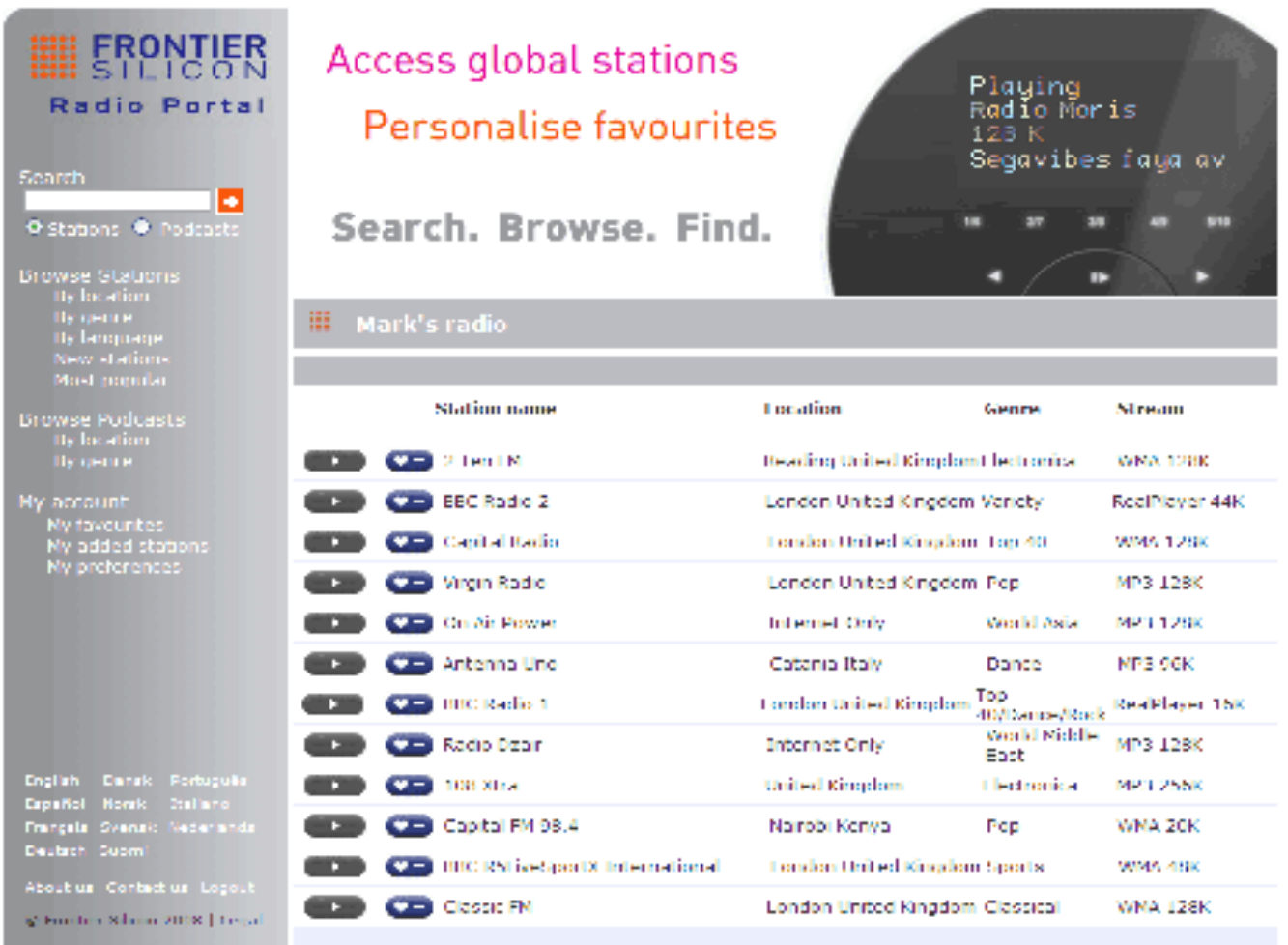

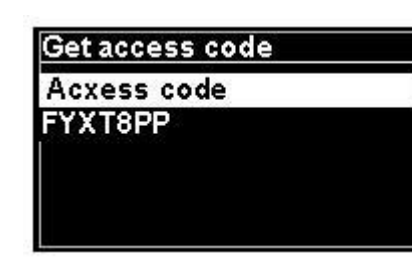

# m soundmaster<sup>®</sup>

To register your unit with the portal, switch to Internet radio mode as described in Section , and then obtain your radio's unique portal access code by selecting Menu >Station list > Help > Get access code>Write down the access code.

Note:The displayed access code is only valid for a few minutes. If you fail to register your radio within the time window you will need to repeat the above step to get a new access code and try again.

Do not confuse the portal access code with the Radio ID (from ) Visit the portal website at [www.wifiradio-frontier.com.](http://www.wifiradio-frontier.com/)

If this is your first visit to the portal, register for a new account, entering the following information: access code,

your e-mail address, passphrase radio model (RD1363DAB).

If you already have an account and wish to add an additional radio, log in to your account and select My preferences>Add another Wi-Fi radio.

Once your radio is registered with the portal, you can immediately use the Internet radio favourites and added stations features.

#### 6. Music player mode(Network)

Music player mode plays audio files such as MP3s,AACs, WMAs or FLACs from a computer on the local network, or a hard drive.

To enter Music player mode, either press **Mode** until the display shows **Music player** or select Menu >Main menu >Music player.

Once in music player mode, press **Menu,** then select **Shared media.** 

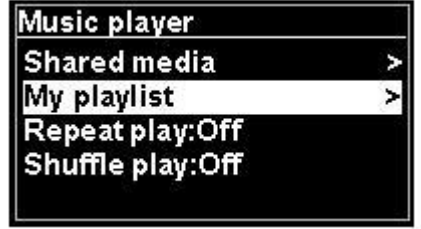

If you are already playing a music file, you can press **Back** rather than **Menu** to quickly return to the last visited branch of the menu tree. For example, listening to the track 1of an album through browsing shared media as described in section 6.1 below.

- Pressing **Back** would return you to the track listing for the album.
- Pressing **Back** again would list all available albums by the same artist.
- Pressing **Back** again would list all album artists , and so on.

#### 6.1 Shared media

#### Select **Menu > Shared media**

If you have set up shared media (see section 6.5 Setting up a music server for details), You should see an entry consisting of  $\leq$ computer name> $\leq$ Shared media name>, for example JB-Laptop: Audio . If you have more than one computer sharing media, the alternatives are listed **Select** the shared media you want to play.

From this point on, the menus are generated from the shared media server (typically Windows Media Player). The first menu shows a list of media types, for example Music , Video, Pictures and Playlists The unit can only play music and playlists.

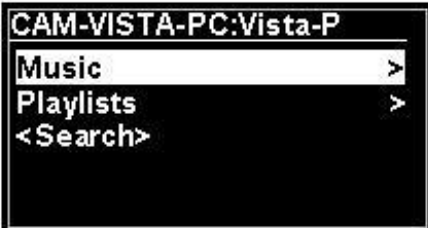

There is also a search function, which finds tracks in a similar way to Internet radio search, as described on page 13

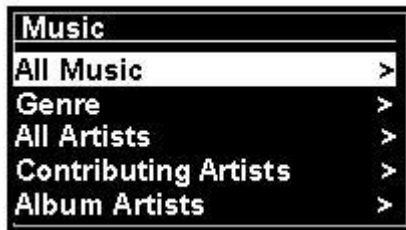

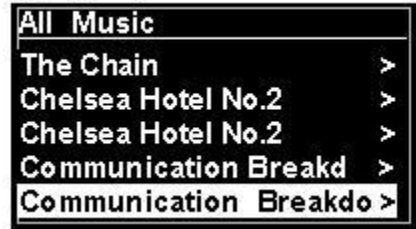

In the Music menu there are numerous options for selecting tracks .Select one of the options to find the music you want to listen to.

Once you have found a track you want to play, press **Select** A short press plays the track immediately and a long press adds the track to "My Playlist" .. You can also add entire albums to "My Playlist" .

Playlists you have created on your shared media server can be accessed and played via the Playlists option in the Shared media menu.

## 6.1.1 Wake-on-LAN

When shared media is selected a list of available music servers is displayed.

If a question mark appears before the server name, this indicates that the server has been seen before and supports Wake-on-LAN functionality, but cannot currently be found on the network. If a server with a question mark is selected by the user, the device will try to wake the server up and connect to it. In some instances this may not be possible as the server may not be connected to the network any more or may be switched off.

## 6.1.2 Prune servers

From time to time it may be necessary to remove servers displaying question marks in front of the server name from the server list. For example, if the device is moved to a new network or if a Wake-on-LAN server is removed from your current network.

To perform this function go to **Menu > Prune servers > Yes.** 

## 6.2 My Playlist

The unit holds a queue of up to 500 tracks in My playlist. Playlist tracks can be a mixture from multiple (available) UPnP servers .. To manage the playlist, select **Menu > My playlist.** 

My Playlist Dazed and Confused **Bird On The Wire Birdcall Morning** Here We Go Again

- To view the playlist, scroll though it by turning **Select .**UPnP tracks show their track name.
- To play the playlist from a certain track, quick **Select.**
- To erase a track from the playlist, long **Select.** then confirm YES.

If you select a track/album/folder for instant playback (without using the playlist), the playlist is preserved. The playlist is also preserved during standby.

## 6.3 Repeat/shuffle

You can repeat tracks or play them in random order by selecting **Menu** > Repeat play or Menu> **Shuffle play**

### 6.4 Now playing information

While a track is playing, the screen shows its track and artist (UPnP). There is also a progress bar with figures for elapsed and total track time. At the bottom of the screen, an icon indicates UpnP.To view further information, press **Info**.

Each time you press **Info,** another set of information is displayed, cycling through:.

 UPnP: playback progress bar (default), artist, album, codec/sampling rate, playback buffer bar, today's date.

## 6.5 Setting up a music server

In order for the unit to play music files from a computer, the computer must be set up to share files or media.

**UPnP media sharing** allows devices like RD1363DAB to play music from a shared media library, navigating through tag menus such as Artist Album or Genre. If you are running a suitable server system such as a PC with Windows Media Player 10 or later (WMP), and your music l ibrary is welltagged, then it is recommended to use media sharing Only the UPnP server needs to be set up.

Note: Tunes does not currently work as a UPnP media server, but there are add-ons available to work with an iTunes library.

### 6.6 Sharing media with Windows Media Player

The most common UPnP server is Windows Media Player (10 or later). Alternatively, other UPnP platforms and servers may be used. To set up WMP for media sharing, perform the following steps:

- Ensure that the PC is connected to the network.
- Ensure that the radio is powered on and connected to the same network.
- In WMP, add to the media library the audio files and folders you want to share with the unit

#### **(Library> Add to ibrary.).**

In WMP, enable media sharing (**Library> Media sharing--).**

Make sure that the radio has access to the shared media by selecting it and clicking **Allow.** You can also set a name for the shared media in **Settings** Click **OK** to close the dialogue boxes.

The PC is now ready to stream the music to the radio. The WMP UPnP service runs in the background; there is no need to start WMP explicitly.

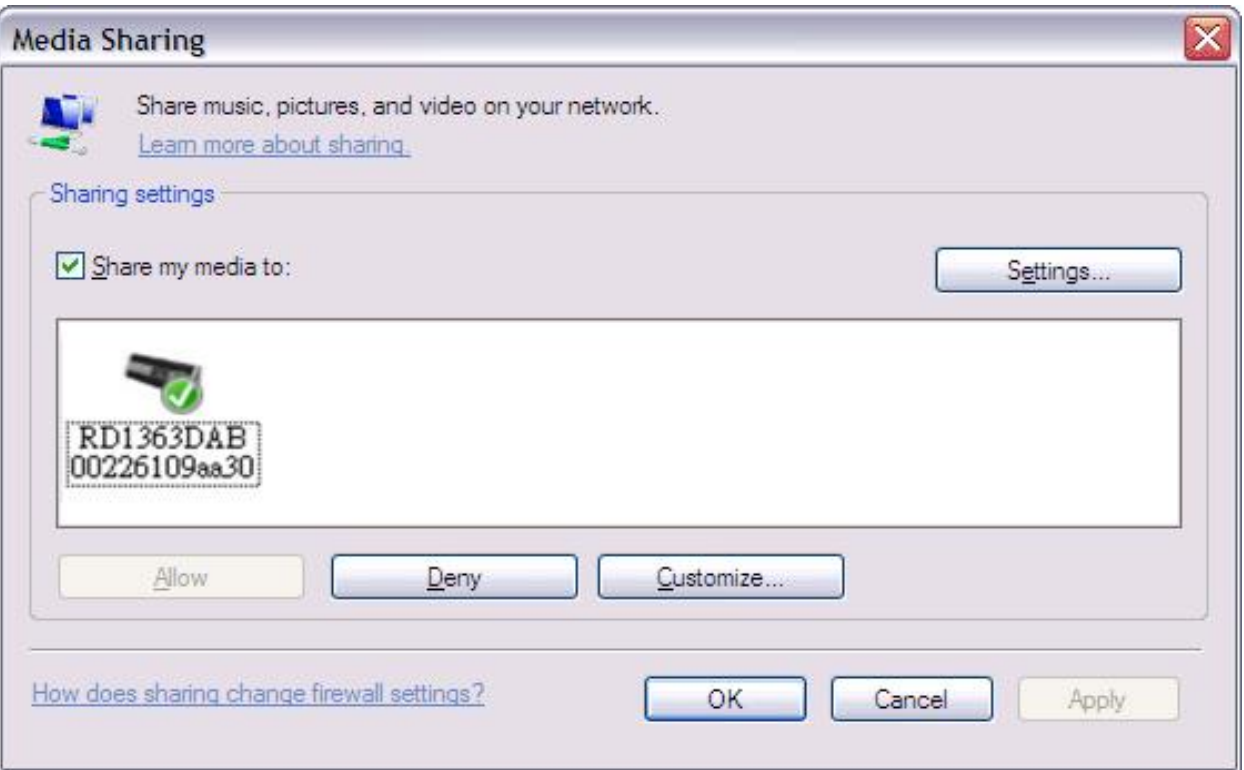

## 6.7 Using the "Play To" feature in Windows 7 to stream media

One of the new Windows 7 features include a feature called "Play To" and this lets your PC running Windows 7 control the unit to push media and use as a universal remote control for your media collection.

This unit supports the industry standard DLNA (Digital Living Network Alliance) 1.5 digital media renderer. This allows you to "Play To" other devices around your home and combine media streaming with controlling a connected media receiver while streaming content to it from another Windows 7 PC on a home network.

### 6.8 Use "Play To" in Windows Media Player

Windows Media Player makes it easy to manage your media, find items that you want to play, and open Play To

- . To select items that you want to play, follow these steps:.
	- 1. Click the Start button, click All Programs, and then click Windows Media Player .
	- If the Player is currently open and you're in Now Playing mode, click the Switch to Library button in the upper-right corner of the Player..
	- 2. If the list pane is closed or if the Burn or Sync tabs are exposed, click the Play tab.
	- 3. Find the items that you want to play in the Player Library, and then drag those items from the details pane into the list pane.

4. Click the Play To button at the top of the list pane; click the device on your network that will receive the media.

5. In the Play To dialog box, use the playback controls to play, pause, or stop the media stream, and to change to the next or previous item in the list.

**on** soundmaster<sup>®</sup>

While a track is playing, the screen shows its track name (UpnP) There is also a progress bar with figures for elapsed and total track time. At the bottom of the screen, an icon indicates UPnP. To view further information, press **Info.** 

Each time you press **Info,** another set of information is displayed, cycling through the following

- Artist, album, codec/sampling rate, playback buffer
	- 7. DAB radio mode

DAB radio mode receives DAB/DAB+ digital radio and displays information about the station, stream and track playing.

To enter DAB mode, either press **Mode** until the display shows DAB Radio or select **Menu > Main menu > DAB.** 

### 7.1 Scanning for stations

The first time you select DAB radio mode,or if the station list is empty, the unit automatically performs a full scan to see what stations are available. You may also need to start a scan manually to update the list of stations for one of the following reasons:

- Available stations change from time to time..
- If reception was not good for the original scan (for example the antenna was not up), this may result in an empty or incomplete list of available stations.
- If you have poor reception of some stations (burbling), you may wish to list only stations with good signal strength.

# 6.9 Use "Play To" elsewhere in Windows 7

Outside of Windows Media Player, you can stream media to this unit with "Play To" by right -clicking music files. To select music files and stream them to this unit, follow these steps:

1. Click the files you want to stream to this unit.

2. Right-click the selected files, point to "Play To" , and then click the device on the network that will receive the media..

3. In the Play To dialog box, use the playback controls to play, pause, or stop the media stream, and to change to the next or previous item in the list.

#### 6.10 Now playing information

 $0:10$ <sup>[]</sup>

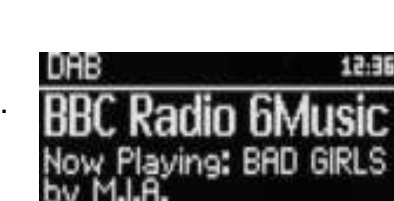

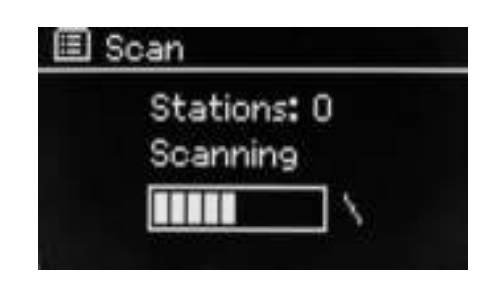

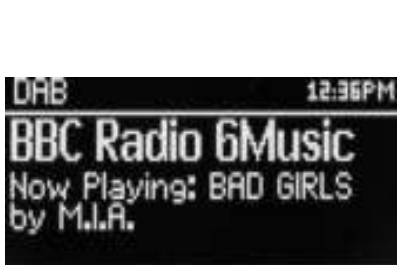

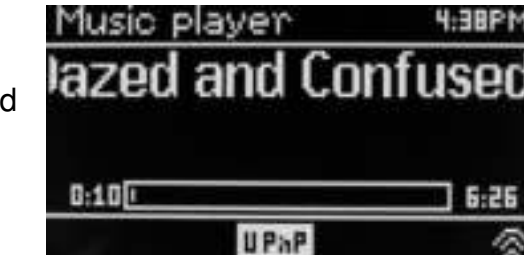

# **on** soundmaster<sup>®</sup>

To start a scan manually, select **Menu > Scan.** 

Once the scan is complete, the radio shows a list of available stations.

A question mark before a station in a list indicates that the station is currently unavailable Depending on the cause of the loss of signal this may be only temporary.

Stations that are unlikely to be available again (for example you have moved out of the broadcast range of a station), can be removed from the station list.

To remove stations that are listed but unavailable, select **Menu > Prune invalid.** 

#### 7.2 Selecting stations

To listen to or change a station, turn the **Select** control a list of stations from which you can select is presented. Stations listed with a ? question mark in front of them are not available.. Once selected, the station plays and the screen shows information about the station, track or show broadcast by the station.

Alternatively, pressing either the Fast Forward or Rewind keys, jumps to the next station up or down in the station list.

Preset stations can be stored and recalled as described in Presets.

7.3 Now playing information

While the stream is playing, the screen shows its name and DLS Dynamic Label Segment information broadcast by the station giving real-time information such as programme name, track title and contact details. Stereo broadcasts are indicated with an icon at the top of the screen. To view further information, press **Info.** 

Each time you press **Info ,** another set of information is displayed, cycling through DLS text programme type, ensemble name/frequency, signal strength/error rate, bit rate/codec/channels today's date and DL Plus (if available).

#### 7.4 Settings

#### **Dynamic range compression**

Some DAB broadcasts offer dynamic range compression (DRC). This feature allows adios to compress the dynamic range of the output audio stream, so that the volume of quiet sounds is increased , and the volume of loud sounds is reduced is reduced useful if you are listening to music with a high dynamic range in a noisy environment (for example, classical music while cooking).

To change the DRC of this unit , select **Menu >DRC** and then **DRC high DRC low or DRC off.** 

Note: This unit 's DRC setting does not have any effect if DRC data is not included in the broadcast.

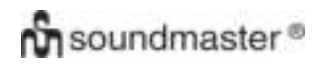

#### **Station order**

You can choose the order of the DAB station list to be either Alphanumeric,Ensemble or Valid.

Ensemble lists groups of stations that are broadcast together on the same ensemble, for example BBC or South Wales local Valid lists valid stations first, alphanumerically, then off-air stations..

To change station order, select Menu**> Station order >**then **Alphanumeric Ensemble or Valid.** 

#### 8. FM radio mode

FM radio mode receives analogue radio from the FM band and displays RDS (Radio Data System) information about the station and show (where broadcast).

To enter FM mode, either press **Mode** until the display shows FM Radio select **Menu > Main menu > FM.** 

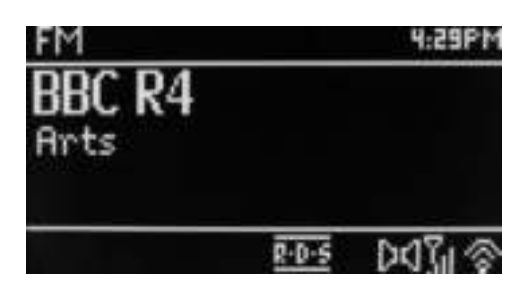

#### 8.1 Selecting stations

To find a station, pres **Select**. The frequency display starts to run up as this unit scans the FM band. Alternatively, you can scan up or down by tune manually with quick presses, or by turning the **Select** control.

Note: Scanning can be set to search for strong signals only, (see 8.3 Settings below). Preset stations can be stored and recalled as described in Presets.

#### 8.2 Now playing information

While an FM station is playing , the screen shows one of the two following sets data:

- If RDS information is available, by default the service name (i.e. station name ) is displayed. You can cycle through further RDS information by pressing **Info.** Each time you press **Info ,** another set of information is displayed, cycling through RDS radio text, RDS programme type, frequency and today's date.
- If no RDS information is available, the currently tuned frequency is shown.

## 8.3 Settings

### **Scan settings**

By default, FM scans stop at any available station. This may result in a poor signal noise ratio (hiss) from weak stations. To change the scan settings to stop only at stations with good signal strength, select **Menu > Scan setting >Strong stations only?> Yes.**

#### **Audio settings**

By default, all stereo stations are reproduced in stereo. For weak stations, this may result in a poor signal-to-noise ratio (hiss). To play weak stations in mono, select **Menu > Audio setting >FM weak reception: Listen in mono only> Yes.**

### 9. Aux in mode

Aux in mode plays audio from an external source such as an MP3 player.

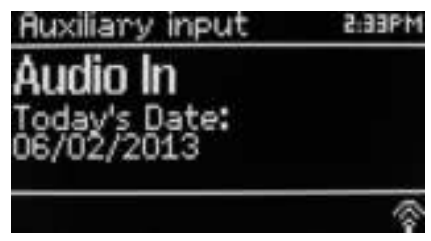

To play audio with Aux in mode,

- 1. Turn the volume low on both this unit and, if adjustable, the audio source device.
- 2. Connect the external audio source to the Aux In 3.5 mm stereo socket.
- 3. Either press **Mode** until the display shows AUX or select **Menu**> **Main menu** > **AUX in**.
- 4. Adjust the volume of this unit ,(and, if necessary, the audio source device) as required.

#### 10. Alarms and Sleep

As well as a clock/calendar, there are two versatile wake up alarms with snooze facility, and a sleep function to turn the system off after set period. Each alarm can be set to start in a particular mode.

To set the clock/calendar, see Getting started/setup on page 3.

### 10.1 Alarms

To set or change an alarm, either press **Alarm** or select **Menu > .** 

Select the alarm number (1 or 2) then configure the following parameters:

- **Enable** Off, Daily, Once, Weekends or Weekdays,
- **Time:** 12:00AM (adjust as necessary)

 **Date**:01-01-2007(adjust as necessary -this option is usually hidden and only required if "Once" is selected in the Enable field).

- **Mode**:: Buzzer, Internet radio, DAB or FM .
- **Preset**:: Last listened or 1-10.
- **Volume**:: 0 ~32

To save these settings and set the alarm, scroll down and select **Save.** 

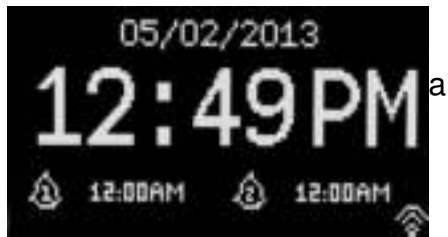

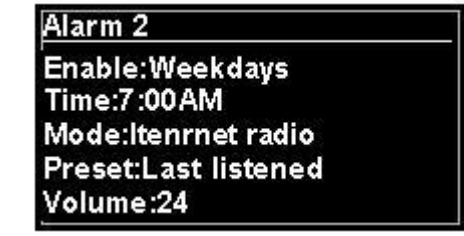

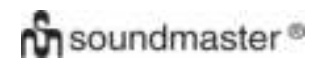

#### *IR3000DAB / English Instruction Manual*

Note: If you press **Back or Menu** to exit the Alarm settings without saving, a dialogue screen is displayed asking if you wish to save the changes or not. The Now Playing, screen shows active set alarms with an icon at the bottom left. The Standby screen shows active set alarms with an icon and the alarm time.

At the set time, the alarm will sound. To temporarily silence it, press **Snooze .** 

Pressing Snooze repeatedly cycles through the available snooze periods:

#### **5 Mins,10 Mins,15 Mins,30 Mins**

The radio returns to standby for the set period, with the silenced alarm icon flashing and a countdown of the remaining snooze period After the set snooze time the alarm will sound again.

Note: During a snooze period, to change the snooze time press **Snooze** to select a new snooze time. Any remaining snooze time is reset to the selected time period.

To cancel a sounding alarm, or an alarm in snooze, press **Standby or Alarm.** 

#### 10.2 Sleep

To set the sleep timer, press the Sleep key repeatedly to cycle through the sleep time options:

#### **Sleep OFF,15 MINS,30 MINS,45 MINS or 60 MINS.**

Stop when the required time is displayed, after a brief moment the screen returns to the screen being used before the sleep function was selected.

On the Now Playing screens the remaining sleep time is displayed at the bottom of the screen.

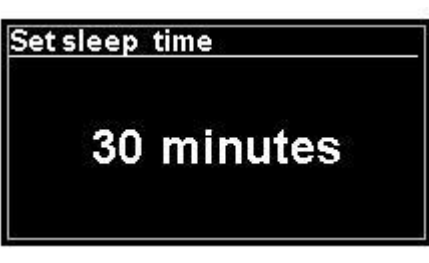

Alternatively select **Menu>Main menu > Sleep** and select from the sleep time options.Once youselect a sleep period, the system returns to the main menu. Press **Menu** to return to the Now playing screen.

To cancel a sleep time, select Sleep OFF from the sleep options using either of the above methods.

Note: A sleep time is automatically cancelled if this unit is put into Standby.

# 11 Troubleshooting and error messages

## 11.1 Error messages

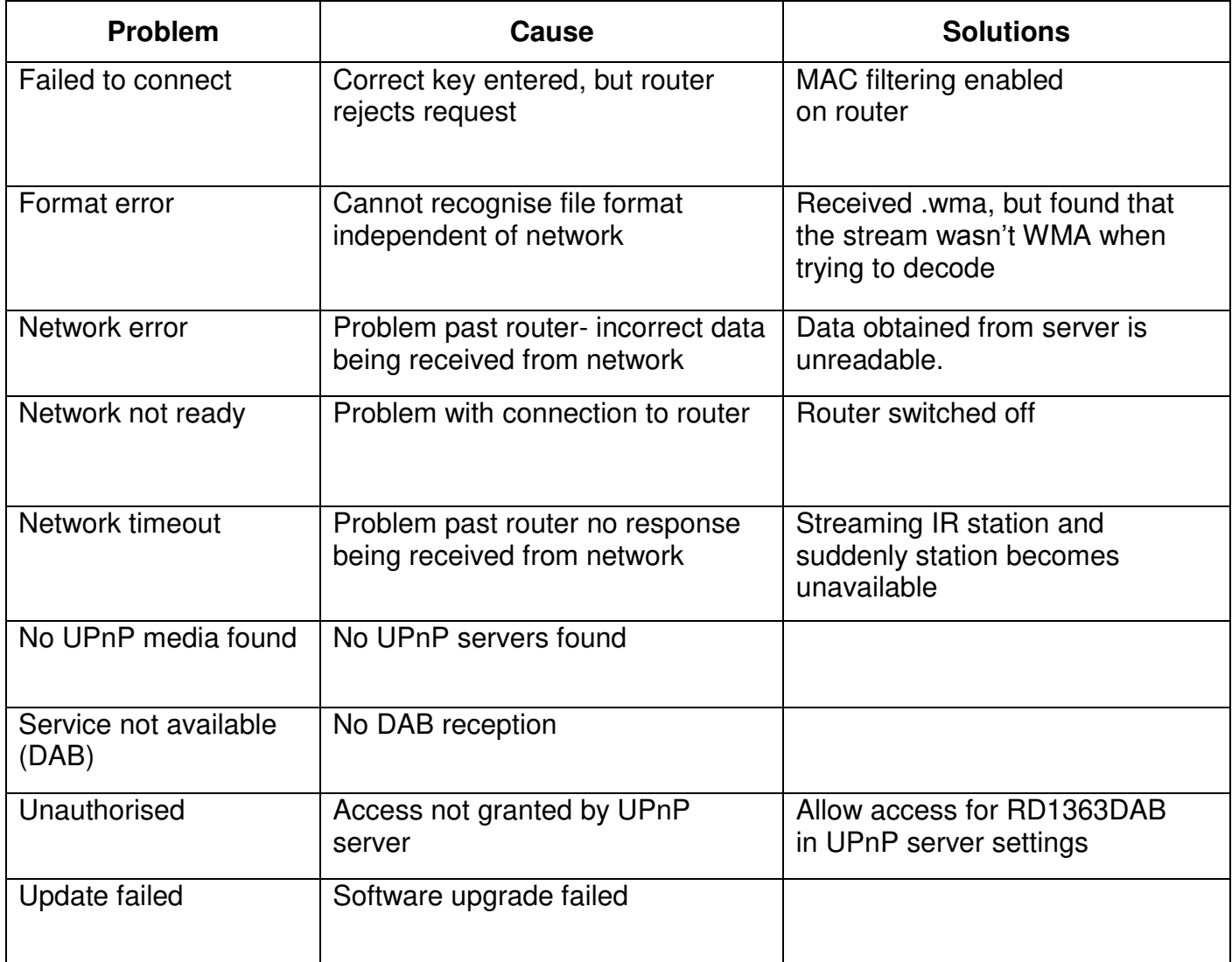

# **11.2 Troubleshooting**

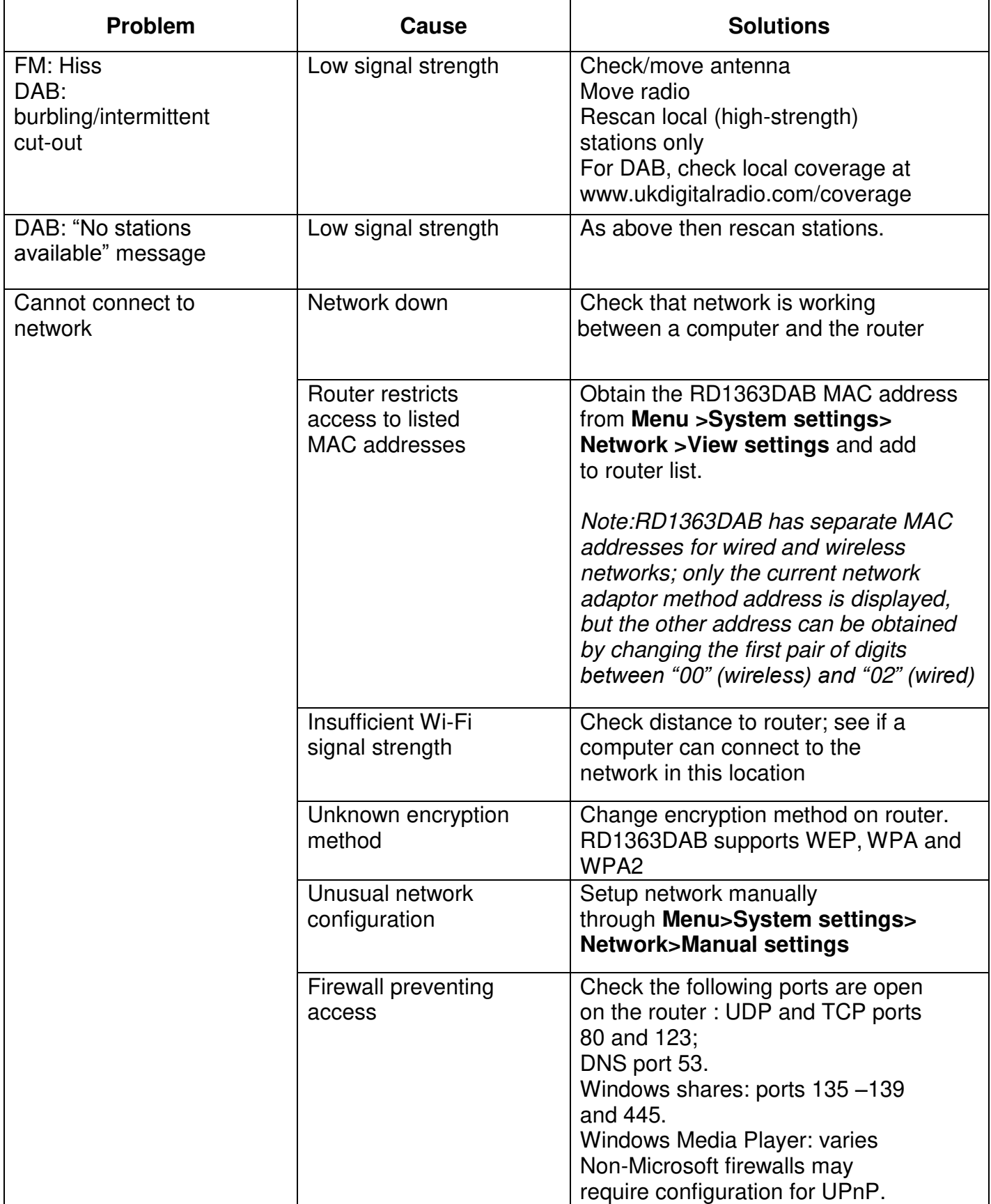

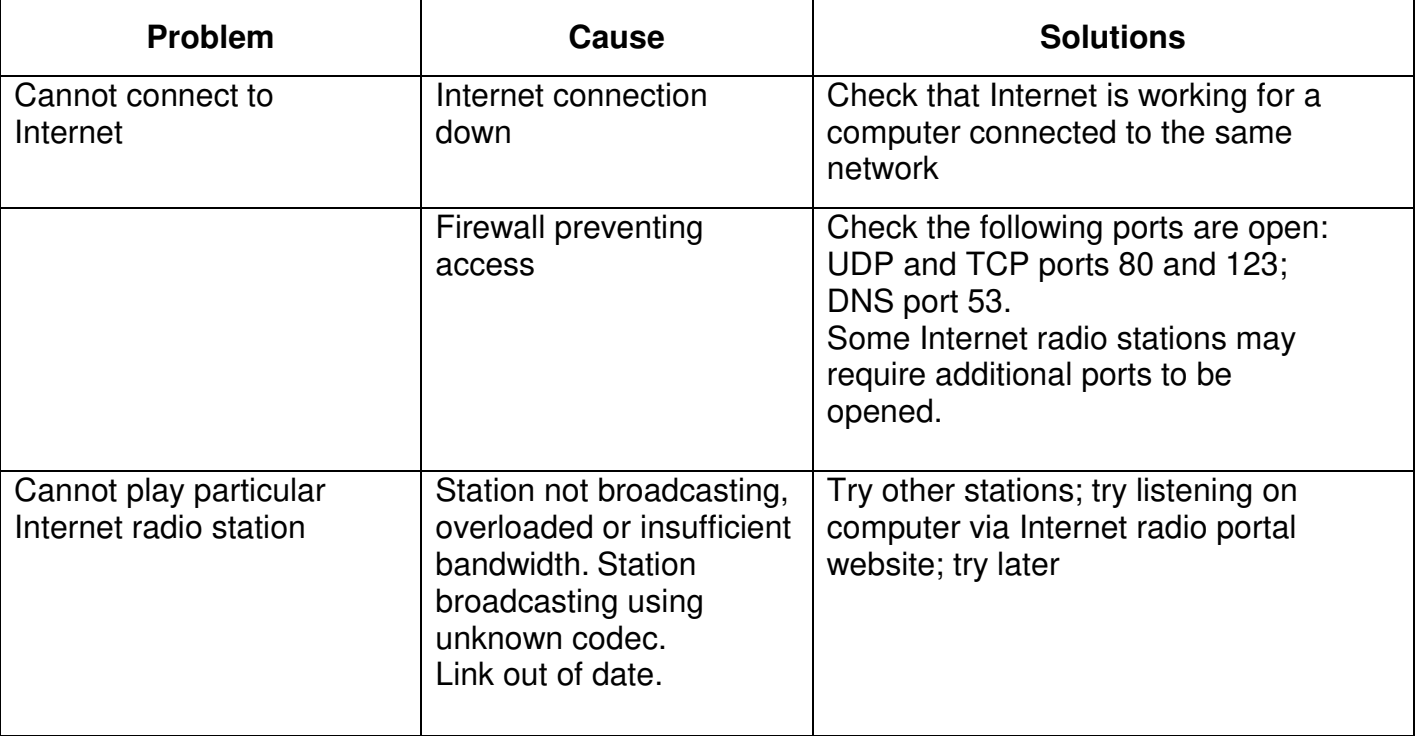
# **On** soundmaster<sup>®</sup>

#### Technical Data

- Input voltage ,current : 12V 1.5A
- Power consumption: max. 15W
- Radio Frequency range: FM 87.50MHz 108.00MHz 50KHz/step DAB Band III, 174.928MHz – 239.200MHz
- Store temperature::-10 ~ +60 ℃
- Operating temperature: +5 ~ +40 ℃

#### **Glossary**

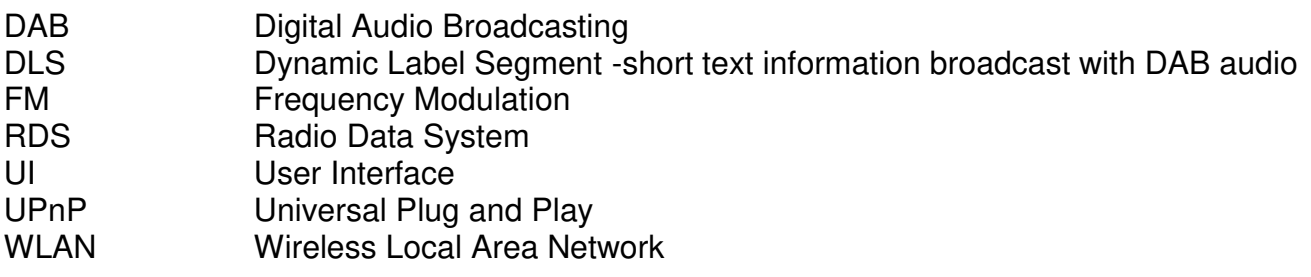

#### **PROTECTION DE L'ENVIRONNEMENT**

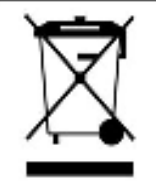

Ne jetez pas ce produit avec les ordures ménagères lorsqu'il est usagé. Retournez-le à un point de collecte pour le recyclage des appareils électriques et électroniques. Cette recommandation est indiquée par le symbole sur le produit, le mode d'emploi ou l'emballage.

Les composants sont réutilisables en fonction de leur marquage. En réutilisant, recyclant ou employant autrement les vieux appareils, vous contribuerez de façon signifiante à la protection de notre environnement.

Veuillez contacter vos collectivités locales pour vous renseigner sur les points de collecte.

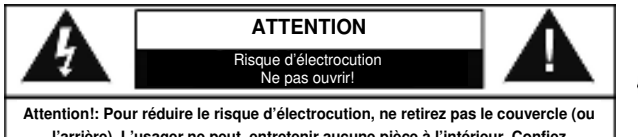

**l'arrière). L'usager ne peut entretenir aucune pièce à l'intérieur. Confiez l'entretien à un personnel qualifié.**

#### **Consignes de sécurité, d'environnement et d'installation**

- N'utilisez l'appareil qu'à l'intérieur dans un lieu sec
- Protégez l'appareil contre l'humidité
- N'ouvrez pas l'appareil *RISQUE D'ELECTROCUTION !* Faites effectuer l'ouverture et l'entretien par un personnel qualifié
- Ne connectez cet appareil qu'à une prise murale correctement installée et reliée à la terre Assurez-vous que la tension principale corresponde aux recommandations de la plaque d'indice
- Assurez-vous que le câble d'alimentation reste au sec pendant le fonctionnement. Ne pincez pas le câble et ne l'endommagez d'aucune façon
- Un câble de réseau ou une prise abimés doivent être immédiatement remplacés par un centre agréé.
- En cas de tonnerre, débranchez immédiatement l'appareil de l'alimentation.
- Les enfants doivent être surveillés par leurs parents lorsqu'ils utilisent l'appareil.
- Ne nettoyez l'appareil qu'avec un tissu sec.
- N'utilisez PAS de PRODUITS DETERGENTS ou de CHIFFONS ABRASIFS !
- N'exposez pas l'appareil à la lumière directe du soleil ou toute autre source de chaleur
- Installez l'appareil dans un emplacement suffisamment ventilé pour éviter une accumulation de chaleur.
- Ne recouvrez pas les grilles d'aération !
- Installez l'appareil dans un emplacement sécurisé et sans vibrations.
- Ne pas installer l'appareil à proximité d'ordinateurs et fours à micro-ondes; sinon la réception de radio pourrait être perturbée.
- Ne pas ouvrir ou réparer l'appareil. Cela est dangereux et annulerait la garantie. La réparation doit être uniquement effectuée que par un centre de réparations / service agréé.
- N'utilisez que des piles au mercure et sans cadmium.
- Les piles usagées sont des déchets dangereux et ne doivent PAS être jetées avec les ordures ménagères !!! Ramenez les piles à votre point de vente ou aux points de collecte de votre ville.
- Eloignez les piles des enfants. Les enfants pourraient avaler les piles. En cas d'ingestion d'une pile, contactez immédiatement un médecin.
- Vérifiez régulièrement vos piles pour éviter les fuites.
- Las baterías no deberán estar expuestos a un calor excesivo como el sol, el fuego o similares.
- PRECAUCIÓN: Peligro de explosión si la batería se sustituye incorrectamente Reemplace sólo con el mismo tipo o equivalente

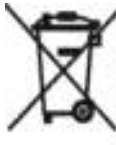

Les piles usages sont des déchets dangereux et ne doivent PAS être jetées avec les ordures ménagères ! La loi impose aux consommateurs de disposer de toutes les piles pour un recyclage écologique et ce que les piles soient de contenance dangereuse ou pas").

U kunt batterijen gratis terugbrengen naar openbare inzamelingspunten in uw gemeente of bij winkels die de betreffende soort batterijen verkopen.

Alleen volledig lege batterijen.

\*) met de markering Cd = cadmium, Hg = kwik, Pb = lood

Ce symbole indique la présence d'une tension dangereuse à l'intérieur de l'appareil, qui est suffisante pour provoquer un choc électrique.

Ce symbole indique la présence de consignes importantes de fonctionnement et d'entretien de pour l'appareil.

## *Sommaire*

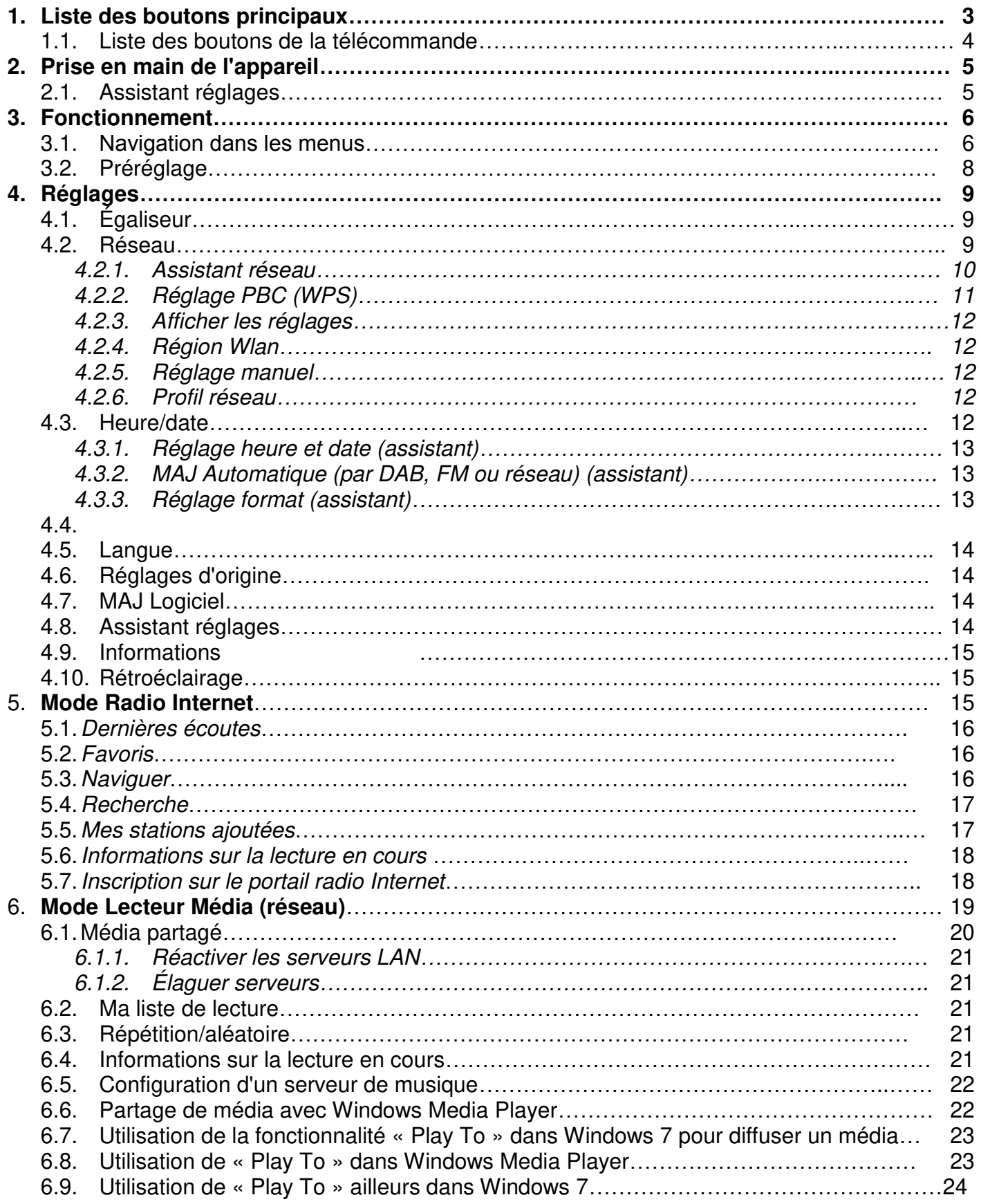

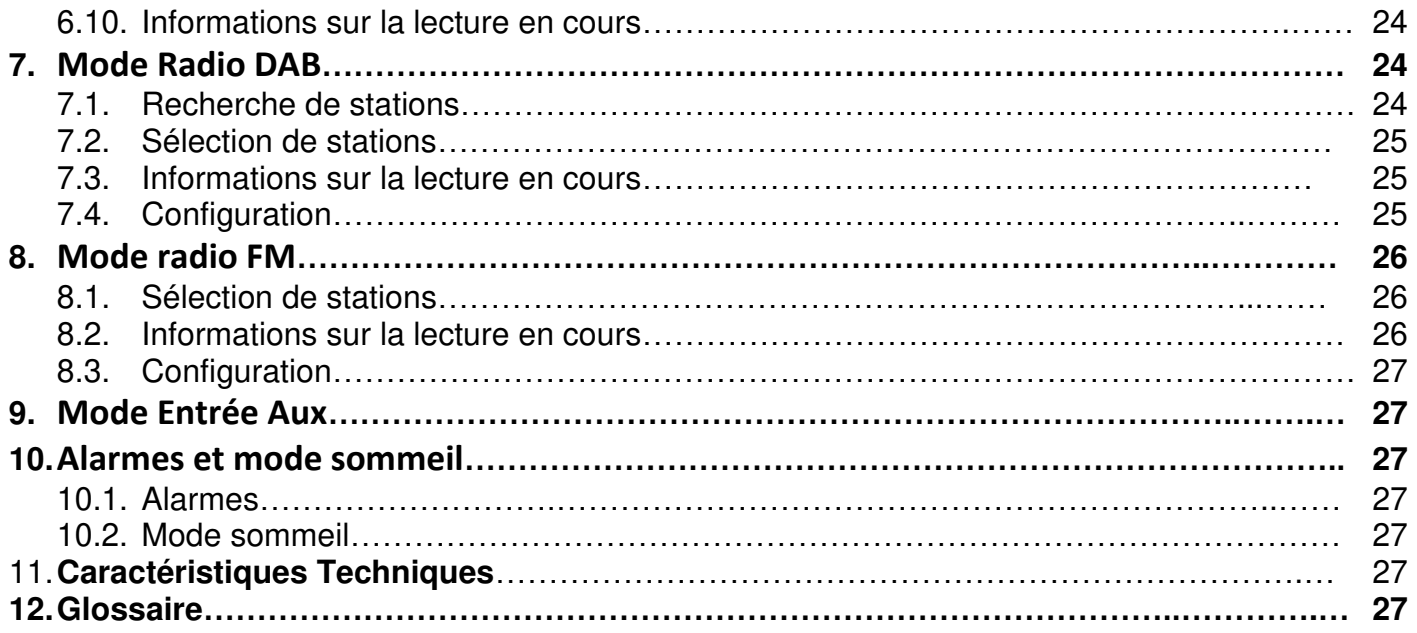

# **Radio Internet IR3000DAB**

# 1. Liste des boutons principaux

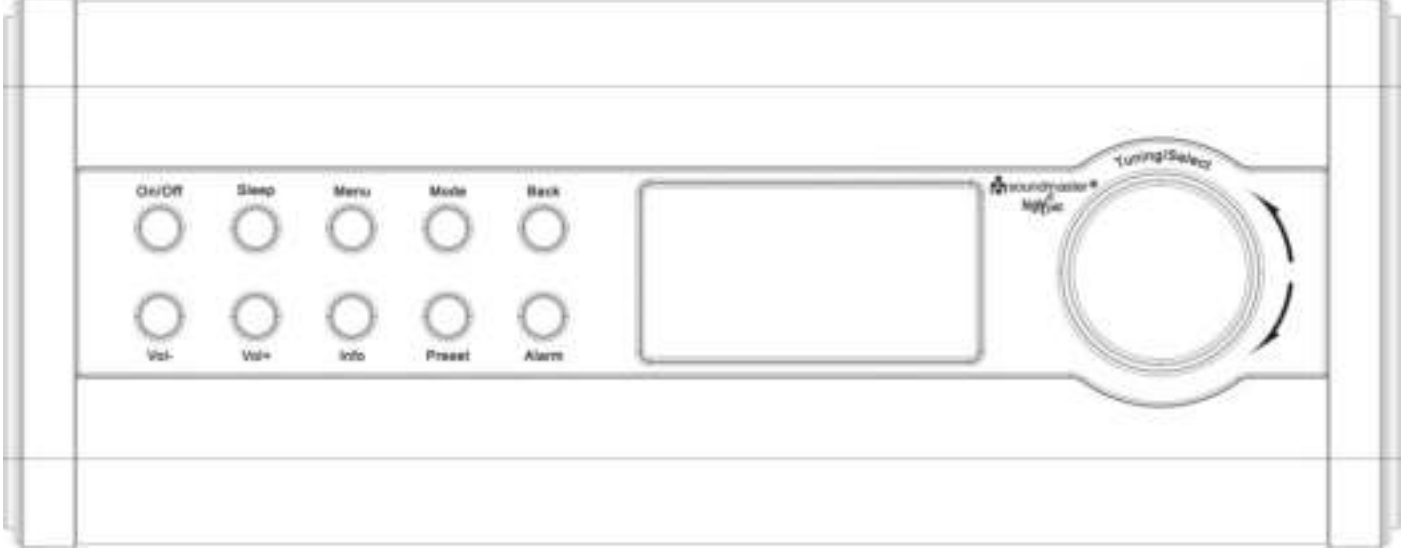

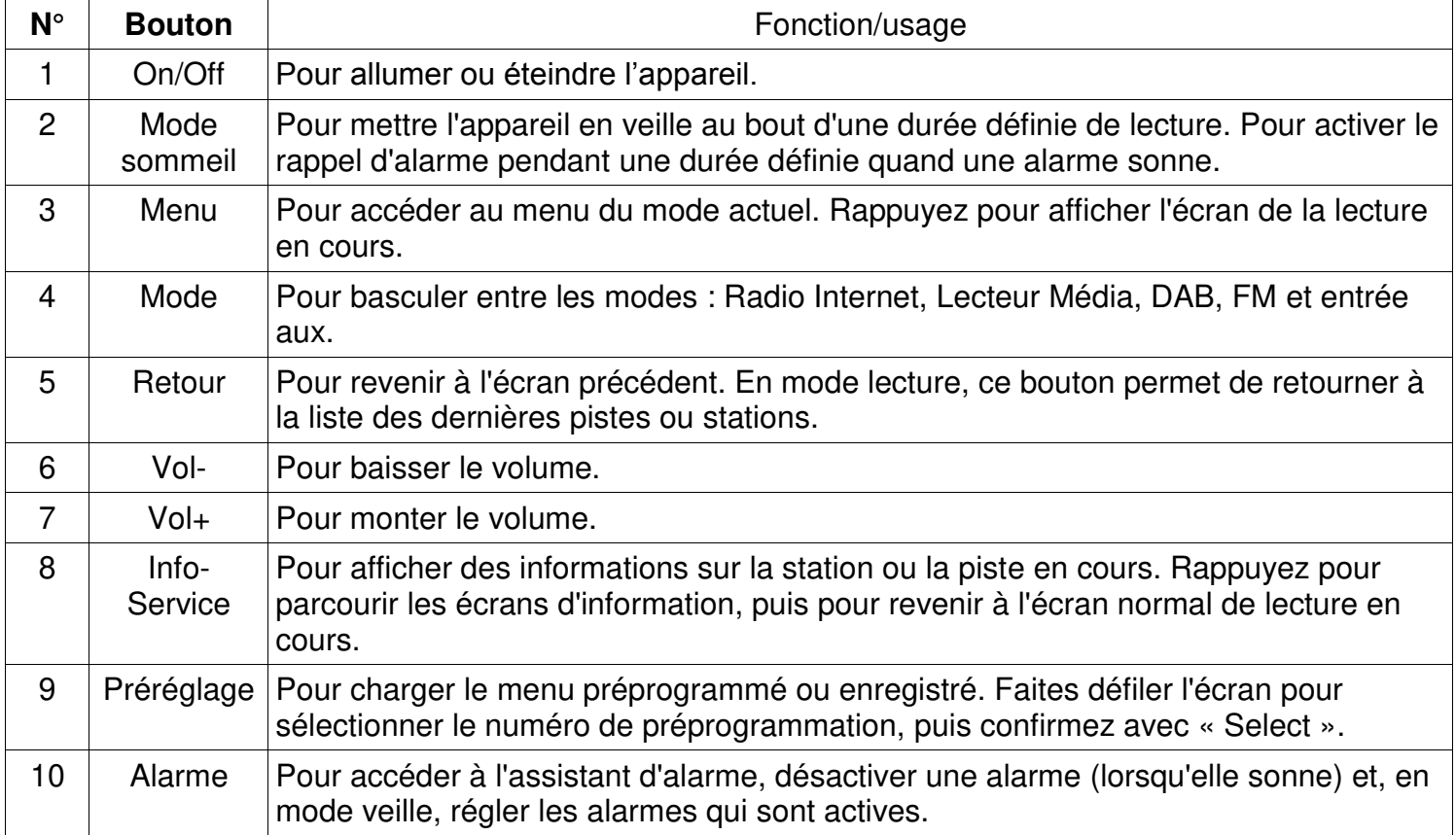

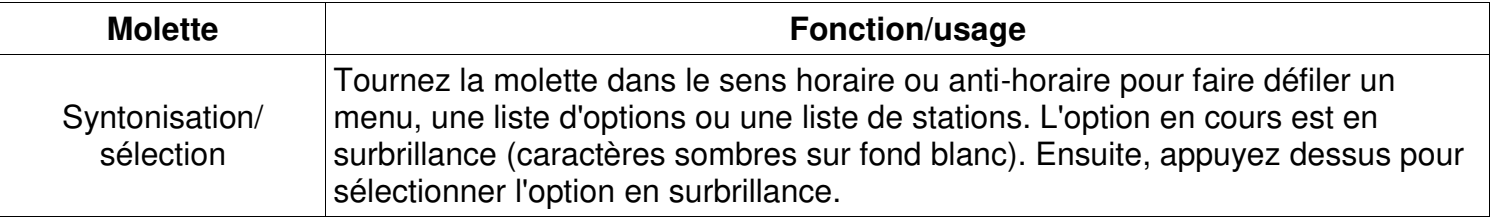

**Remarque : Certains boutons ont des fonctions alternatives, cela dépend de la durée de l'appui (appui court ou long).** 

#### **Liste des boutons de la télécommande**

La télécommande fonctionne de la même façon que les boutons en façade de l'appareil principal.

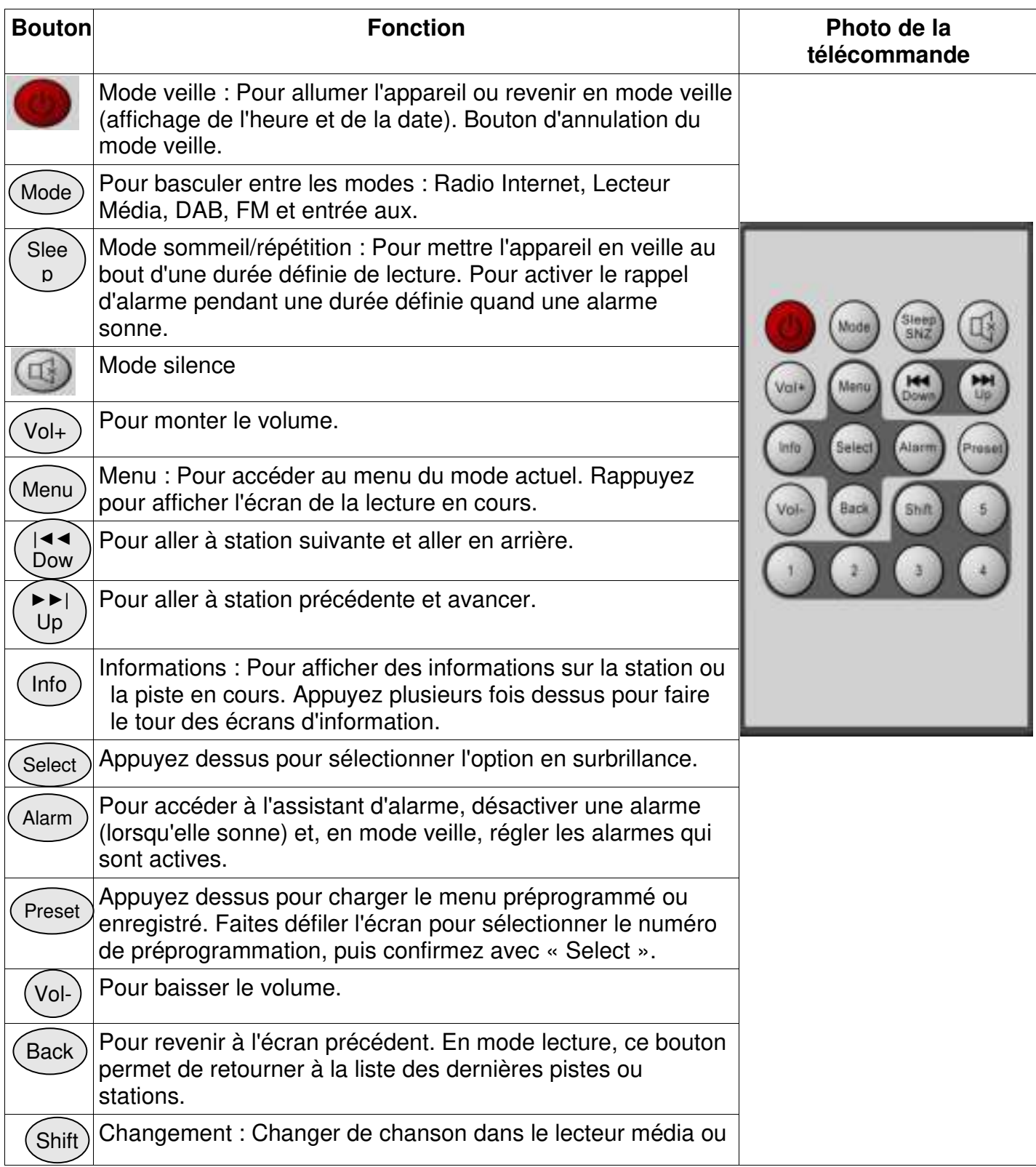

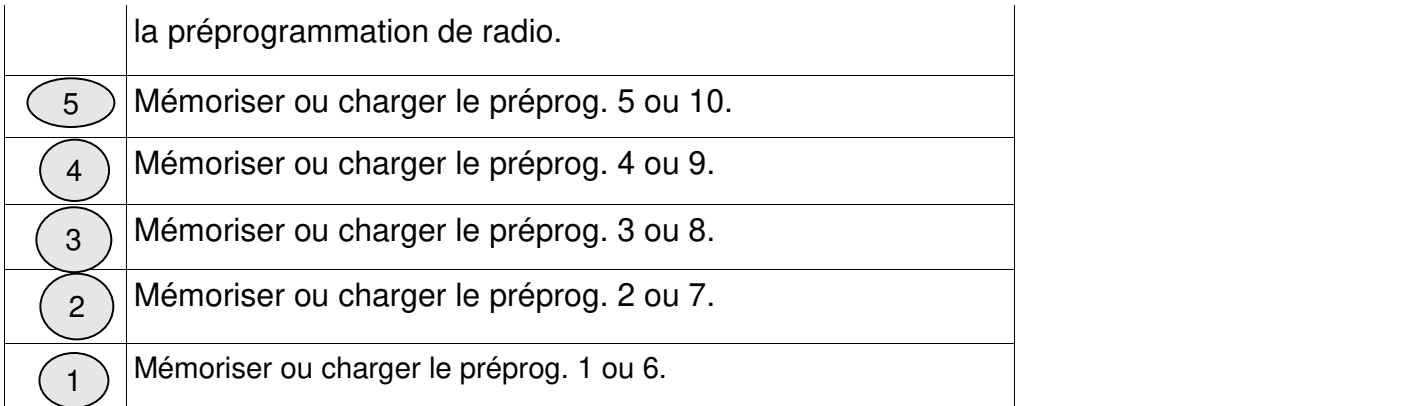

#### 2. Prise en main de l'appareil

Les modes d'écoute nécessitent différentes conditions :

- La radio Internet exige une connexion à bande passante Internet adéquate (généralement via un réseau local filaire ou sans fil).
- Le lecteur média exige une connexion à un réseau filaire ou sans fil.
- La radio DAB/FM exige un signal de diffusion DAB/FM via l'antenne intégrée.
- L'entrée auxiliaire exige une connexion via la prise d'entrée auxiliaire (AUX IN).

Branchez l'appareil sur une source d'alimentation appropriée grâce au cordon d'alimentation fourni. L'appareil affiche un écran de démarrage, puis active le dernier mode d'écoute utilisé. Au premier démarrage de l'appareil, l'assistant réglages se lance automatiquement.

#### 2.1 Assistant réglages

Au premier démarrage, l'appareil lance un assistant pour configurer la date, l'heure et le réseau. Une fois que cela est fini, le système est prêt à utiliser la plupart des modes.

Remarque : Pour modifier ces réglages par la suite, sélectionnez Menu> Configuration> puis sélectionnez les options requises (voir la rubrique 4 Réglages pour en savoir plus).

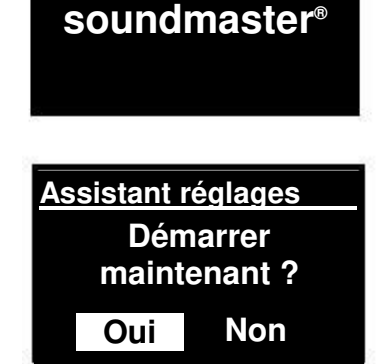

Pour relancer l'assistant réglages, sélectionnez **Menu> Configuration> Assistant réglages**.

Sélectionnez **Oui** pour démarrer l'assistant réglage.

Si vous choisissez **Non**, le prochain écran vous demandera si vous souhaitez que l'assistant se lance au prochain démarrage. Le système démarre ensuite sans configurer l'heure, la date et le réseau et affiche le menu principal.

**Remarque : Si l'alimentation est débranchée pendant que l'assistant est en marche, il se relancera au prochain démarrage.** 

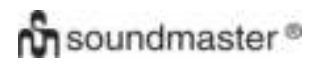

#### *IR3000DAB / Notice française*

L'assistant réglages vous guide dans les paramètres de base de la date/heure et la connexion réseau. Pour en savoir plus, consulter les réglages correspondants dans la rubrique 4 Configuration. Tous les réglages sont modifiables et accessibles par la suite dans le menu Réglages.

#### 3. Fonctionnement

Pour sélectionner un mode, appuyez plusieurs fois sur **Mode** jusqu'à ce que le mode voulu s'affiche. L'appareil basculera dans ce mode après quelques instants. La dernière station ou piste utilisée dans ce mode est sélectionnée. Si ce n'est pas possible, l'appareil recherche des stations pertinentes, des réseaux ou demande à l'utilisateur l'entrée appropriée. Voir la rubrique du mode correspondant pour en savoir plus sur le mode d'écoute.

#### 3.1Navigation dans les menus

Le bouton **Select** est la commande principale pour naviguer dans les menus et es options. Tournez le bouton pour monter ou descendre dans un menu. Une fois que l'option ou la valeur voulue est en surbrillance, appuyez sur le bouton **Select**. Tous les menus et les listes tournent en boucle, c'est-àdire que la fin d'un menu ou d'une liste renvoie à son début et inversement. Par exemple, si êtes au début d'un menu et montez davantage, vous arriverez à la dernière option du menu.

Il y a une barre de défilement à droite de l'écran s'il y a plus d'options que ce que l'écran peut afficher à la fois.

Pour accéder à l'arborescence du menu dans un mode particulier, appuyez sur **Menu.** Pour revenir au niveau de menu précédent, appuyez sur **Retour.** Pour quitter le système de menus, rappuyez sur **Menu**.

Chaque mode a un **menu Mode**, avec des options spécifiques à ce mode. Par exemple, le menu mode FM a deux options spécifiques à ce mode : Réglages de recherche et réglages audio.

De plus, chaque menu de mode a deux options finales : **Configuration** et **Menu principal**>. Le > indique des options menant à d'autres menus.

Le **menu Configuration** présente les fonctions de configuration permettant à l'utilisateur de régler le comportement de l'appareil. Cela inclut les paramètres de réseau, d'heure, de langue et de logiciel.

Le **menu principal** présente une méthode alternative pour sélectionner des modes d'écoute ainsi que des fonctions de mise en veille et d'alarme.

**FM Réglages recherche Réglages audio Configuration > Menu principal >** 

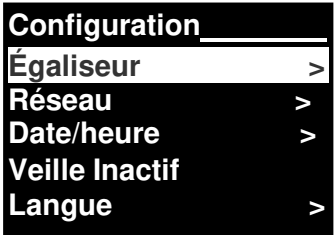

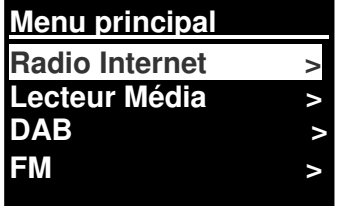

Certains menus, tels que le menu Configuration, ont plusieurs sous-menus.

La page suivante présente une carte des menus pour les différents modes d'écoute, le menu Configuration et le menu principal.

# **n** soundmaster<sup>®</sup>

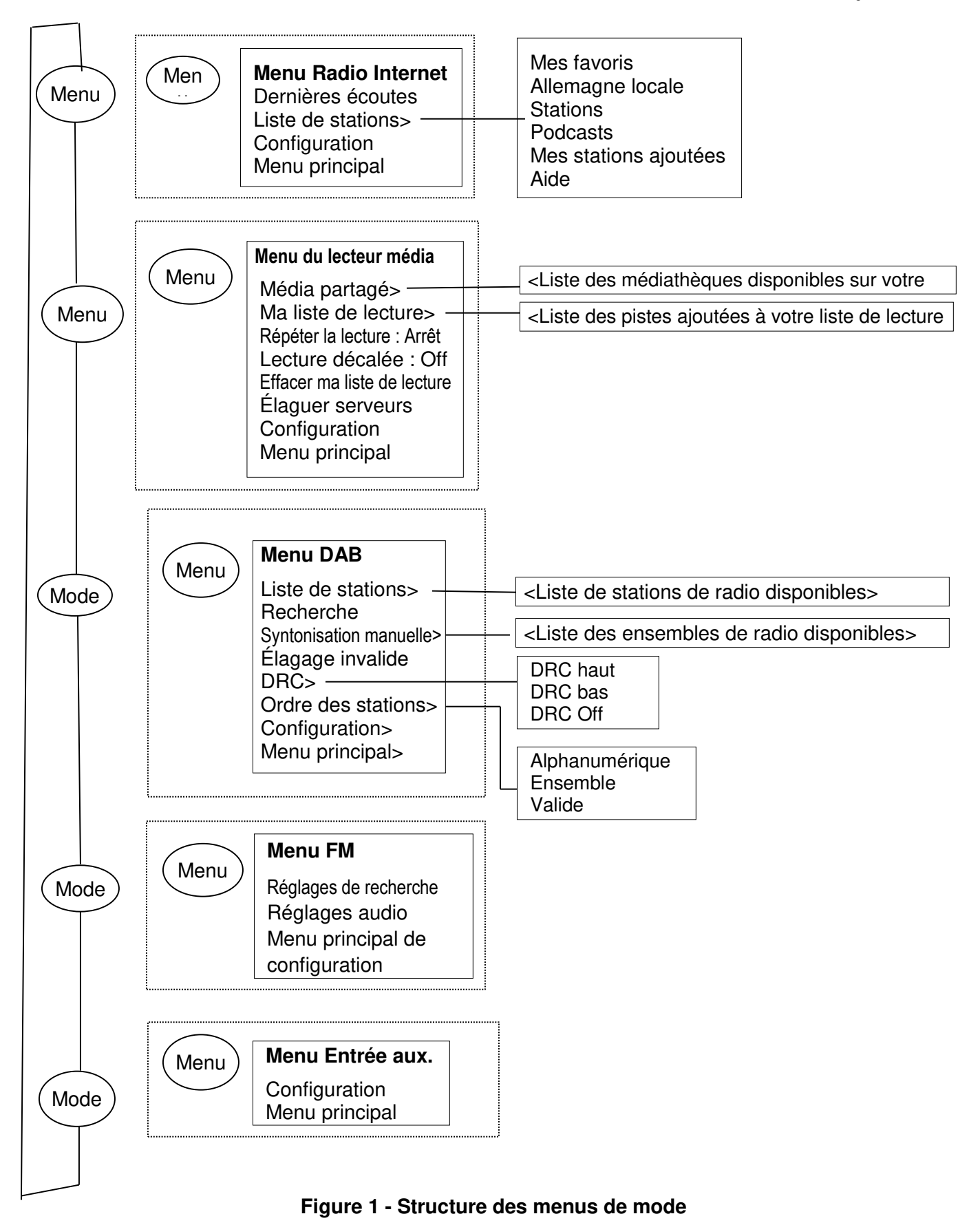

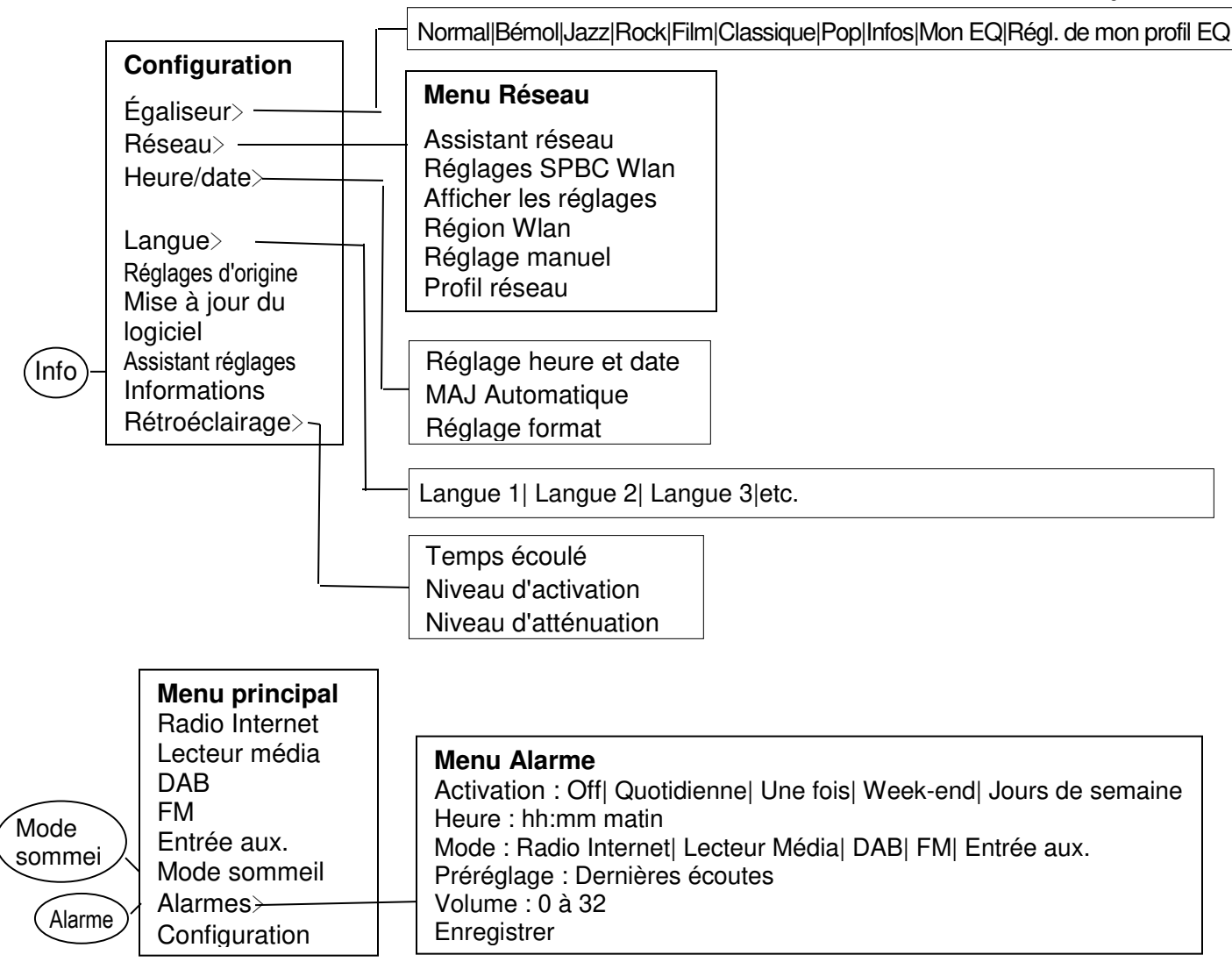

**Figure 2 - Menu Configuration et menu principal** 

### **3.2 Préréglage**

Dans les modes Radio Internet, DAB et FM, l'appareil peut mémoriser et charger jusqu'à dix stations.

Les préprog. sont stockés dans la radio et ne sont pas accessibles par d'autres radios.

Pour mémoriser la station de radio en cours, maintenez enfoncé **Préprog.** jusqu'à ce que l'écran d'enregistrement de préprog. s'affiche. Sélectionnez l'un des 10 préprog. pour enregistrer la station en cours.

Pour sélectionner un préprog., appuyez brièvement sur Préprog., puis sélectionnez l'une des station préprog. de la liste. Lorsqu'une station préprog. est lue, son numéro d'emplacement Pn (P1, P2, etc.) s'affiche en bas de l'écran.

#### 4.Réglages

Tous les paramètres de l'appareil se situent dans le menu Réglages.

Remarque : Les réglages inclus dans l'assistant Réglages sont indiqués par w comme « wizard ».

Options du menu de réglage :

Égaliseur Assistant réseau Assistant heure/date Langue Réglages d'origine Mise à jour du logiciel Assistant réglages Informations Rétroéclairage

#### 4.1Égaliseur

Il existe plusieurs modes d'égaliseur préprog. et un réglage utilisateur (Mon EQ).

Pour choisir un réglage d'égaliseur, sélectionnez **Menu> Configuration> Égaliseur.** 

Vous pouvez ensuite choisir parmi différents modes de préprog. pour My EQ.

La dernière option (réglage du profil Mon EQ) sert à définir vos propres réglages pour l'option « My EQ », avec des réglages personnalisés pour les basses et les aigus.

#### 4.2 Réseau

- Assistant réseau
- Configuration WPS
- Afficher les réglages
- Assistant région Wlan
- Réglage manuel
- **•** Profil réseau

Cet appareil est compatible avec tous les protocoles courants de réseau et toutes les méthodes de codage courantes, y compris les services WPS (WiFi Protected Setup).

Pour connecter cet appareil à votre réseau, vous avez besoin de l'un des éléments suivants :

Un routeur filaire et un câble Ethernet (réseau RJ45).

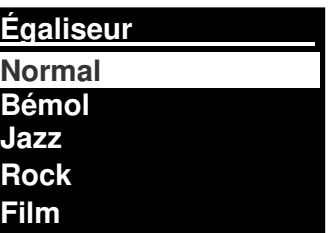

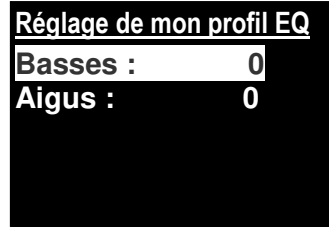

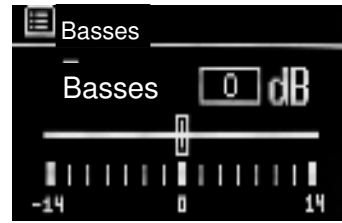

 Un routeur sans film Wi-Fi, avec une phrase passe si existante. Pour sélectionner un réseau, utilisez l'assistant réseau ou le réglage manuel.

#### 4.2.1 Assistant réseau

Il vous guide dans les étapes nécessaires pour rejoindre un réseau. Il s'exécute également automatiquement avec l'assistant réglages. Les écrans et options présentées dépendent du type de réseau et de protection de réseau utilisés.

#### **Sélection d'un réseau**

Si vous choisissez l'assistant réseau, l'appareil recherche automatiquement les réseaux sans fil disponibles et affiche une liste des SSID (noms de réseau sans fil) pour les réseaux. Ces options commençant par WPS entre crochets indique des réseaux codés proposant des options WPS, pour en savoir plus consultez la rubrique 4.2.2 Réglage PBC (WPS).

Cet appareil mémorise les identifiants pour les quatre derniers réseaux sans fil auxquels il s'est connecté et il s'y connectera automatiquement lorsqu'ils seront disponibles. Si la connexion à un réseau est provisoirement perdue, l'appareil se reconnectera automatiquement.

Réseau WiFi (SSID), sélectionnez un réseau dans la liste.

Pour vous connecter à un réseau filaire, sélectionnez [Filaire], après avoir vérifié que le câble Ethernet du routeur filaire est branché sur la prise Ethernet de l'appareil.

#### **Réseau ouvert**

Si le réseau est ouvert (non codé), l'appareil s'y connecte et il n'y **connecte et entre les connectes** a besoin de rien d'autre ; voir Suite ci-dessous.

#### **Réseau codé standard**

Si le réseau sans fil est protégé, le prochain écran présente des options pour saisir la clé ou la phrase passe du réseau.

Remarque : La phrase passe par défaut pour la plupart des routeurs sans fil figure sur une étiquette sur le routeur.

Pour saisir la clé (phrase passe) du réseau, utilisez le bouton **Select** pour mettre en surbrillance le prochain caractère approprié et appuyez pour sélectionner chaque caractère à son tour. À chaque sélection de caractère, la clé se construit et s'affiche dans le champ en haut de l'écran.

Les trois options (**Espacement arrière, OK** et **Cancel**) sont incluses dans la boucle de sélection. Ils sont accessibles par la simple utilisation du bouton Select, or un raccourci est disponible en appuyant sur le bouton Informations, qui

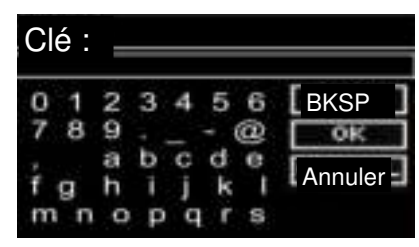

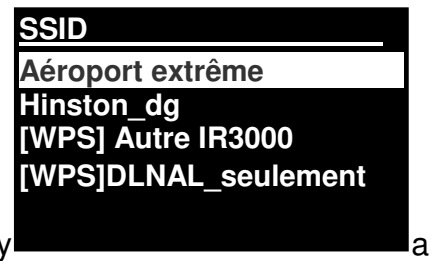

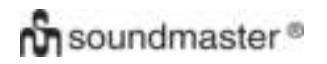

déplace la surbrillance de sélection vers l'option Espacement arrière.

#### **Suite**

L'appareil se connecte au réseau sélectionné.

Si la connexion échoue, l'appareil retourne à un écran précédent pour réessayer. Pour quitter la procédure, utilisez le bouton Retour/Menu.

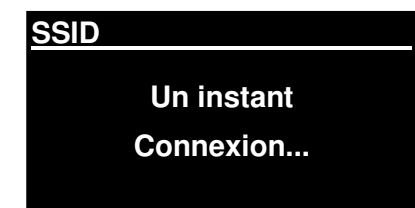

Si la connexion au réseau est perdue, l'appareil se reconnecte automatiquement.

#### 4.2.2 Réglage PBC (WPS)

Les réseaux codés WPS sont identifiés par « WPS » au début du nom du réseau et ils ont deux méthodes de connexion. Sélectionnez-en un et suivez les boîtes de dialogue. Lorsque vous utilisez l'assistant réseau, une option supplémentaire pour sauter le WPS est disponible.

#### **Touche d'installation**

L'appareil vous demande d'appuyer sur le bouton de connexion sur le routeur puis sur le bouton Select.

**Pin>** (numéro de code) : Cet appareil génère un code à 8 chiffres que vous devez saisir dans le routeur sans fil.

#### **Sauter le WPS>**

Saisissez la clé comme pour le réseau codé standard, cidessus.

L'appareil se connecte au réseau ; voir « Suite » ci-dessus.

Pour en savoir plus sur la configuration d'un réseau codé WPS, consultez les instructions de votre routeur WPS.

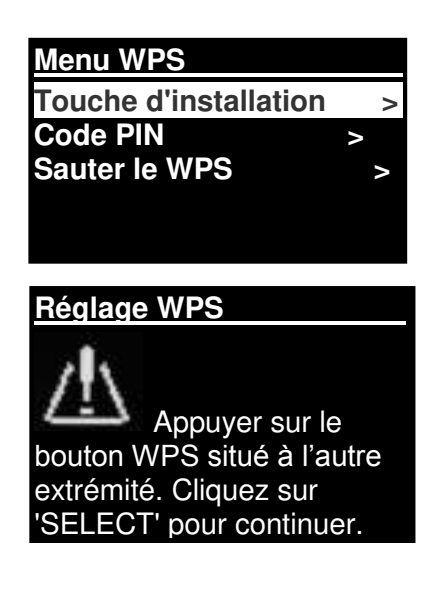

#### **Réglage WPS**

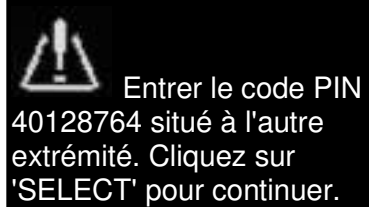

#### 4.2.3 Afficher les réglages

Afficher les détails des réglages pour la configuration de réseau actuelle, tels que :

- Connexions actives
- Adresse MAC
- Région Wlan
- DHCP
- SSID
- Adresse IP
- Masque de sous-réseau
- Adresse de la passerelle
- DNS primaire
- DNS secondaire

#### 4.2.4 Région Wlan

Présente une liste des régions pour configurer le comportement Wlan approprié de l'appareil. Sélectionnez la région appropriée pour le lieu d'utilisation de l'appareil.

### 4.2.5 Réglage manuel

Il y a d'autres options pour consulter et modifier manuellement les paramètres réseau en allant dans **Menu> Configuration> Réseau>** (par exemple en paramétrant un réseau filaire).

Ces options seront utiles aux utilisateurs expérimentés en réseaux pour diagnostiquer et résoudre des problèmes de réseau.

Avec/sans fil DHCP activé/désactivé **SSIP** Authentification Type de codage Phrase passe/clé

#### 4.2.6 Profil réseau

Affiche une liste des réseaux mémorisés par l'appareil (il en mémorise 4 au maximum). Vous pouvez consulter la liste des réseaux enregistrés en allant dans **Menu> Configuration> Réseau> Profil réseau>** 

À partir de là, vous pouvez supprimer les réseaux inutiles en tournant et en appuyant sur **Select** puis en confirmant la suppression avec **Oui.** 

#### 4.3. Heure/date

- Réglage heure et date
- MAJ Automatique
- Réglage format

4.3.1 Réglage heure et date (assistant)

La date et l'heure s'affichent sous la forme jj-mm-aaaa et hh:mm AM/PM (matin/après-midi) avec la première valeur, jj, active (clignote).

Réglez chaque valeur avec le bouton **Select**. Lorsque chaque valeur est réglée par l'appui du bouton Select, la prochaine valeur devient active et prête à être réglée.

### 4.3.2 MAJ Automatique (par DAB, FM ou réseau) (assistant)

La mise à jour automatique fonctionne avec des données envoyées par DAB, FM ou Internet.

L'horloge ne se met à jour que dans un mode correspondant, il vaut donc mieux sélectionner un mode que vous utilisez régulièrement.

**Réglage heure et date** 

**05-02-2013 1:15 PM** 

**Réglage heure et date MAJ via DAB MAJ via FM MAJ via réseau Pas de MAJ** 

**DAB** et **FM** utilisent une diffusion de signaux d'heure avec transmission radio.

**Le réseau** utilise un signal d'heure envoyé par le portail radio Internet Frontier Silicon dans n'importe lequel des modes connectés au réseau.

1. Sélectionnez MAJ via DAB, MAJ via FM, MAJ via réseau ou Pas de MAJ.

2. Si vous choisissez la MAJ via réseau, réglez votre fuseau horaire.

3. Si votre pays utilise l'heure d'été, l'heure mise à jour automatiquement via réseau peut être décalée d'une heure. Si l'heure d'été est en vigueur (pendant l'hiver), activez l'option Réglages de jour pour corriger ceci.

Remarque : si vous choisissez la MAJ via DAB ou FM, l'option **Réglages de jour** n'a pas d'effet sur l'heure de l'horloge.

L'appareil se mettra à jour automatiquement via la source sélectionnée lorsque des informations sur l'heure sont disponibles.

#### 4.3.3 Réglage format (assistant)

Permet de basculer entre le format d'affichage 12 et 24 heures.

#### 4.5. Langue

La langue par défaut est l'anglais. Pour changer, allez dans **Menu> Configuration> Langue> puis sélectionnez votre langue.** 

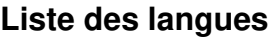

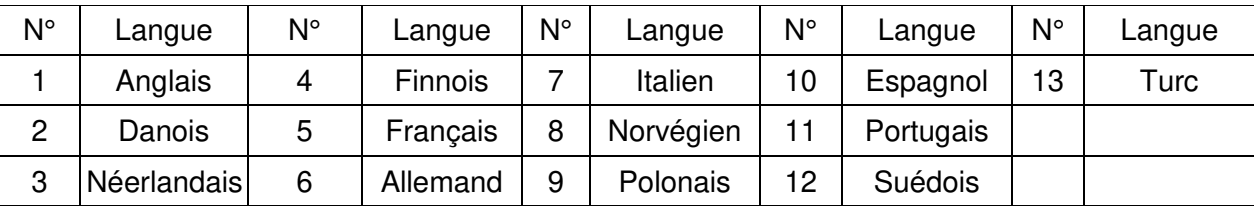

#### 4.6 Réglages d'origine

Le rétablissement des paramètres d'usine réinitialise tous les réglages utilisateur à leur valeur par défaut, donc l'heure, la date, la configuration réseau et les préréglages sont perdus. Cependant, la version actuelle du logiciel de radio est conservée, tout comme l'inscription au portail de radio Internet. Les favoris de la radio Internet sont conservés à moins que vous ne réinscriviez votre radio avec un autre compte sur le site web du portail.

Pour rétablir les paramètres d'usine, allez dans **Menu> Configuration> Restaurer les réglages d'origine > Oui.** 

#### 4.7 MAJ Logiciel

De temps en temps, Frontier Silicon peut effectuer des mises à jour du logiciel avec des corrections de bugs et/ou des ajouts de fonctionnalités. Vous pouvez soit vérifier manuellement, soit régler l'appareil pour qu'il vérifie périodiquement automatiquement (c'est le réglage par défaut). Si l'appareil détecte qu'un logiciel plus récent est disponible, il vous demande si vous voulez procéder à une mise à jour. Si vous acceptez, le nouveau logiciel se télécharge et s'installe. Après une mise à jour de logiciel, tous les réglages utilisateur sont conservés.

**ATTENTION : Avant de démarrer une mise à jour de logiciel, vérifiez que l'appareil est branché dans une prise électrique stable. Si l'alimentation est débranchée pendant une mise à jour, cela peut endommager l'appareil de manière irréversible.** 

Pour activer ou désactiver la vérification automatique, allez dans **Menu> Configuration> MAJ Logiciel> MAJ automatique.** 

#### 4.8 Assistant réglages

Permet de lancer l'assistant réglages à tout moment. Il vous guide dans les réglages essentiels dans l'ordre suivant :

- 1. Date/heure : régler le format
- 2. MAJ automatique : sélectionnez la source de MAJ de l'horloge ou Pas de MAJ.
- 3. Réglage heure et date (cette étape n'est nécessaire que si l'option « Pas de MAJ » est sélectionnée dans MAJ automatique).
	- 4. L'assistant réseau se lance automatiquement (voir la rubrique 4.2.1 Assistant réseau).

Une fois que vous êtes connecté à un réseau, l'assistant est terminé.

#### 4.9 Informations

Affiche les détails du système actuel tels que :

- Version SW : Numéro de version du logiciel
- Identifiant radio : Code unique servant à identifier ce appareil radio particulier.
- Nom convivial : (nom qui identifie la radio sur un réseau)

#### 4.10 Rétroéclairage

L'affichage de l'appareil peut être réglé sur atténuation, pendant le mode veille, après expiration du délai. Cette option permet de régler le délai et la luminosité avant (niveau d'activation) et après (niveau d'atténuation) le délai.

Pour le niveau d'activation, les réglages Haut, Moyen, Bas et Auto sont disponibles. Pour le niveau d'atténuation, les réglages Moyen, Bas et Off sont disponibles.

#### 5. Mode Radio Internet

L'appareil peut lire des milliers de stations de radio et podcasts dans le monde entier grâce à une connexion Internet à haut débit.

Quand vous sélectionnez le mode Radio Internet, l'appareil contacte le portail radio Internet afin d'obtenir une liste des stations, organisées en différentes catégories telles que la popularité nationale et le genre. Quand vous sélectionnez une station, l'appareil se connecte directement à cette station.

Le portail active également plusieurs listes de stations favorites que vous pouvez personnaliser, par exemple « Les stations d'Andy » ou « Les émissions préférées de Jo ». Pour utiliser la fonctionnalité des favoris, enregistrez votre radio avec le site web du portail comme décrit dans la rubrique 5.7 Enregistrement du portail radio Internet. Si vous avez plusieurs radios Frontier Silicon, vous pouvez les inscrire toutes sur le même compte afin que chaque radio aie accès à la liste de vos favoris. Il est possible d'ajouter des favoris directement via l'appareil ou via n'importe quel ordinateur avec un navigateur web.

Pour passer en mode Radio Internet, appuyez sur **Mode** jusqu'à ce que Radio Internet s'affiche ou allez dans Menu**> Menu principal> Radio Internet.** 

**Remarque : Le menu des listes des stations est fourni à partir du portail radio Internet, il n'est donc accessible que lorsque l'appareil est connecté à Internet. Les listes des stations et les sous-menus peuvent changer de temps en temps.** 

Il existe plusieurs manières de sélectionner des stations.

Directement par la radio :

- Dernières écoutes
- Préréglage

À partir du portail en allant dans **Menu> Liste de stations> menu :** 

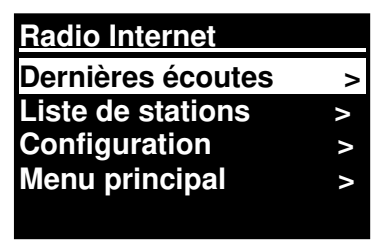

# **on** soundmaster<sup>®</sup>

#### *IR3000DAB / Notice française*

- Emplacement : pour trouver une station de radio d'après son emplacement dans le monde.
- Genre : pour rechercher des stations diffusant le type de musique que vous aimez.
- Recherche de stations : pour rechercher un nom de station.
- Stations populaires : pour avoir la liste des stations les plus écoutées sur Internet.
- Nouvelles stations : pour avoir la liste des stations récentes qui diffusent.

#### 5.1 Dernières écoutes

Au redémarrage du mode Radio Internet, la dernière station écoutée est sélectionnée. Pour sélectionner une autre station récemment utilisée, allez dans **Menu> Dernières écoutes**, puis sélectionnez l'une des stations écoutées. Les stations les plus récentes figurent en haut de la liste.

#### 5.2 Favoris

Les favoris sont mémorisés sur le portail radio Internet. Avant de créer un compte sur le portail par son interface web (www.wifiradio-frontier.com), les favoris sont associés seulement avec la radio sur laquelle vous les réglez. Après avoir créé un compte sur le portail, tous les favoris dans vos différentes radios sont réunis dans une seule liste de favoris. Cette liste combinée est disponible pour toutes les radios sur votre compte.

Pour ajouter une station à vos favoris, maintenez enfoncé **Select** jusqu'à ce que « Favori ajouté » s'affiche. La station figure dans les stations de la liste des favoris par défaut.

Pour sélectionner un favori, allez dans **Menu> Liste de stations>Mes favoris> [liste des favoris]> > [Station].** 

#### 5.3. Naviguer

Pour parcourir les diffusions Internet, allez dans **Menu> Liste de stations> Naviguer dans les menus** pour les diffusions appropriées. Par exemple : Sélection de stations :

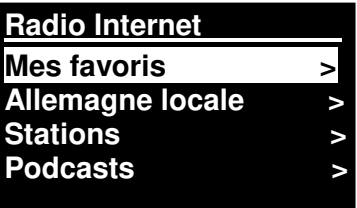

Le menu des stations s'affiche, sélectionnez Genre :

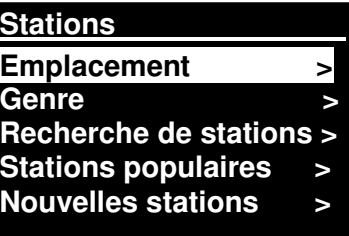

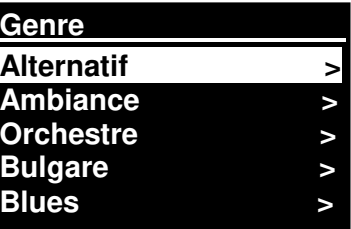

Pour accéder au menu Genre, sélectionnez Blues :

**Page 17** 

Le menu Blues permet de sélectionner une station à partir d'une liste complète ou à partir de pays spécifiques.

Choisissez une station de radio à partir de la liste pour se syntoniser sur cette station.

#### 5.4 Recherche

Vous pouvez également rechercher dans les diffusions Internet des stations ou des podcasts ayant des mots clés particuliers dans le titre.

Pour effectuer une recherche, allez dans **Menu**> Liste de stations>Recherche de stations>

Les écrans de saisie de la recherche fonctionnent comme l'écran de saisie de phrase passe de Wi-Fi.

Sélectionnez une diffusion dans la liste.

Pour les podcasts, vous pouvez parfois sélectionner un épisode particulier.

### 5.5 Mes stations ajoutées

Bien que le portail radio Internet contienne des milliers de stations, vous avez peut-être envie d'écouter des stations non répertoriées. Vous pouvez ajouter vos propres stations via le portail. Ces stations ajoutées sont accessibles à partir de l'appareil en allant dans **Menu> Liste des stations>** 

*IR3000DAB / Notice française* 

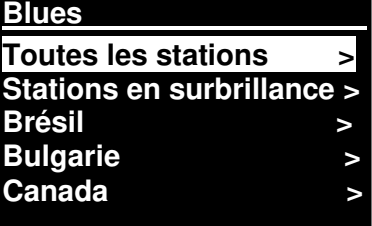

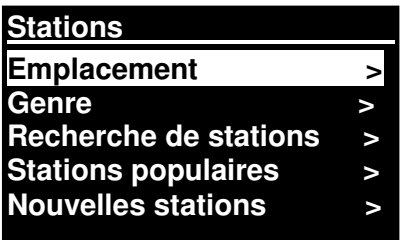

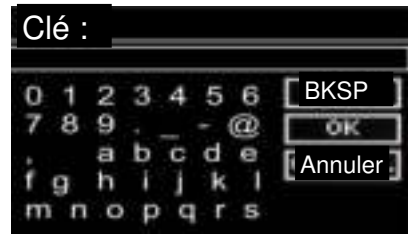

**Recherche de stations 1. Pop-jazz FM 1. Bombay Beats FM 89.7 Bay Antenne Bayern Antenne Bayern 80er....** 

Saisissez un mot clé en sélectionnant des caractères puis en appuyant sur OK.

#### 5.6 Informations sur la lecture en cours

Pendant l'écoute du flux, son nom et sa description s'affichent. Si les informations sur l'artiste et la piste sont disponibles, elles s'affichent également. Pour afficher davantage d'informations, appuyez sur Info.

Chaque appui sur Info bascule entre les ensembles d'informations suivants en boucle :

Artiste et titre (par défaut, si disponible) Description de la station Genre et emplacement de la station Puissance du signal Codec et taux d'échantillonnage Chargement lecture Date d'aujourd'hui

#### 5.7 Inscription sur le portail radio Internet

Le site web du portail radio Internet Frontier Silicon permet d'organiser vos listes de favoris ainsi que d'écouter une radio Internet sur un ordinateur.

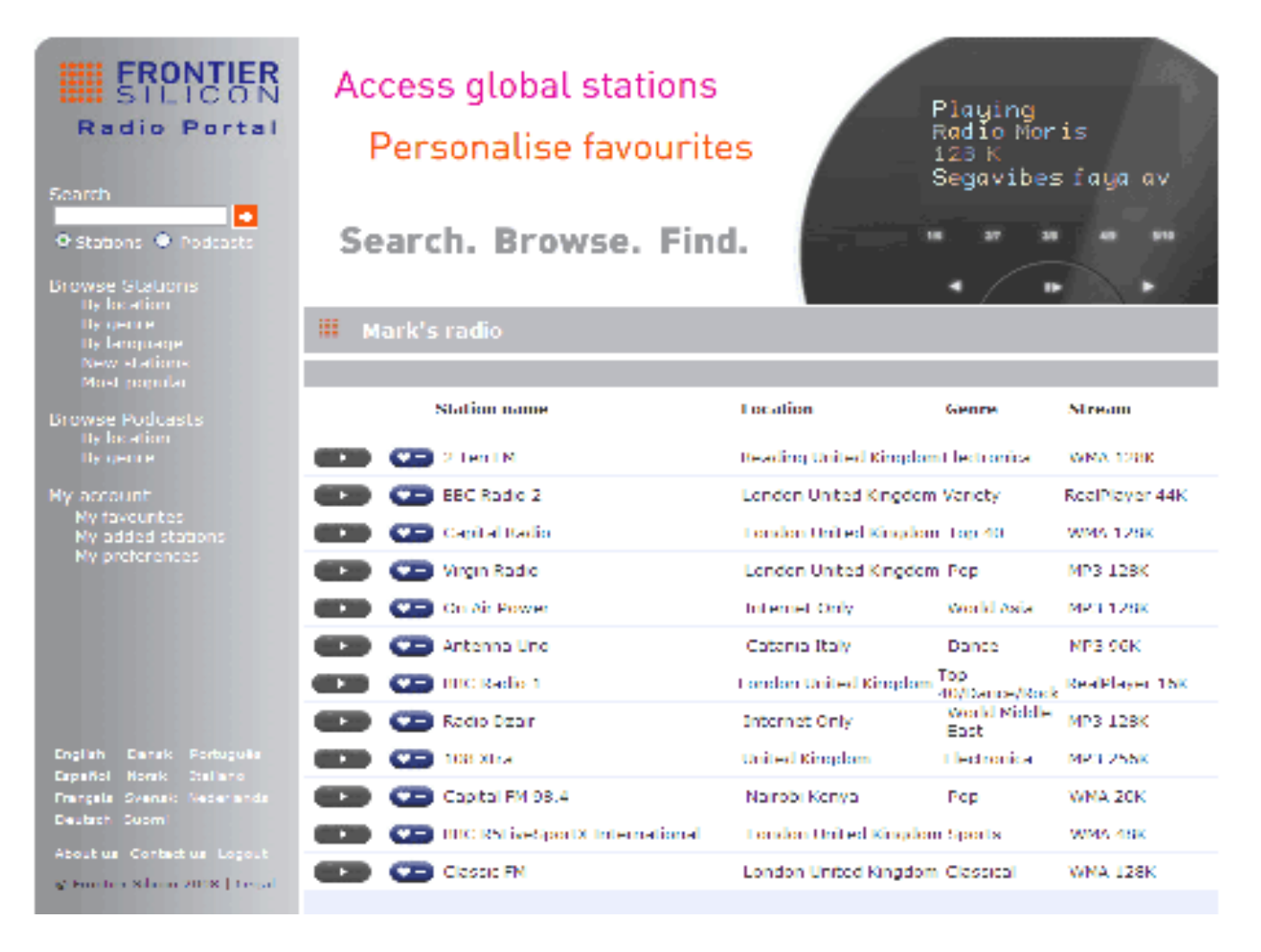

Pour enregistrer votre appareil avec le portail, passez en mode Radio Internet comme expliqué dans la rubrique correspondante, puis obtenez votre code d'accès unique au portail en allant dans Menu> Liste de stations> Aide> Obtenir le code d'accès>recopiez le code d'accès sur un papier.

*IR3000DAB / Notice française* 

**Obtenir le code d'accès Code d'accès FYXT8PP** 

Remarque : Le code d'accès affiché ne sera valable que pendant quelques minutes. Si vous ne réussissez pas à enregistrer votre radio pendant le délai imparti, vous devez recommencer la procédure ci-dessus pour obtenir un nouveau code d'accès et réessayez.

Ne confondez pas le code d'accès du portail avec l'identifiant de la radio. Visitez le site web du portail à l'adresse [www.wifiradio-frontier.com.](http://www.wifiradio-frontier.com/)

Si vous visitez le portail pour la première fois, créez un compte en saisissant les informations suivantes : code d'accès, votre adresse e-mail, phrase passe modèle de radio (RD1363DAB)

Si vous disposez déjà d'un compte et souhaitez ajouter une radio supplémentaire, identifiez-vous avec votre compte et allez dans Mes préférences>Ajouter une radio Wi-Fi. Une fois que la radio est enregistrée avec le portail, vous pouvez utiliser immédiatement les favoris de la radio Internet et les fonctionnalités des stations ajoutées.

#### 6. Mode Lecteur Média (réseau)

Le mode lecteur Média lit des fichiers audio tels que des MP3, AAC, WMA ou FLAC à partir d'un ordinateur sur le réseau local ou un disque dur.

Pour passer en mode Lecteur Média, appuyez sur **Mode** jusqu'à ce que **Lecteur Média** s'affiche ou allez dans Menu > Menu principal>Lecteur Média.

Une fois que vous êtes en mode Lecteur Média, appuyez sur **Menu**, puis sélectionnez **Média partagé.** 

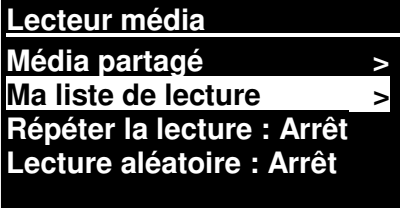

Si vous lisez déjà un fichier de musique, vous pouvez appuyer sur **Retour** plutôt que **Menu** pour retourner rapidement à la dernière branche visitée de l'arborescence du menu. Imaginons que vous écoutez la piste 1 d'un album tout en navigant dans le média partagé comme décrit dans la rubrique 6.1 ci-dessous.

- Si vous appuyez sur **Retour**, vous retourneriez à la liste des pistes pour l'album.
- Si vous rappuyez sur **Retour**, vous accéderiez à la liste de tous les albums disponibles par le même artiste.
- Si vous rappuyez sur **Retour**, vous accéderiez à la liste de tous les artistes d'album, etc.

#### 6.1 Média partagé

#### Allez dans **Menu> Média partagé.**

Si vous avez configuré un média partagé (pour en savoir plus, voir la rubrique 6.5 Configuration d'un serveur de musique), vous devriez voir une entrée constituée de <nom de l'ordinateur>\<Nom du média partagé>, par exemple JB-Ordi : Audio. Si vous avez plusieurs ordinateurs qui partagent un média, les alternatives sont répertoriées. **Sélectionnez** le média partagé à ire.

Ensuite, les menus sont générés par le serveur de média partagé (généralement Windows Media Player). Le premier menu affiche une liste des types de média, par exemple : musique, vidéo, images et listes de lecture. L'appareil peut lire uniquement les musiques et les listes de lecture.

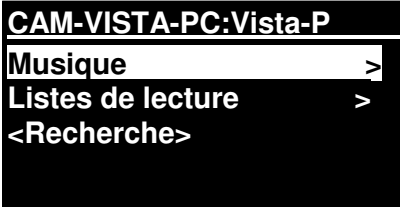

Il existe également une fonction de recherche qui trouve les pistes comme la recherche de radio Internet, comme décrit à la page 13.

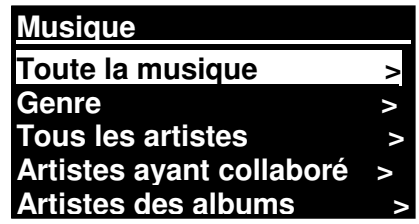

Dans le menu Musique, il existe de nombreuses options pour sélectionner des pistes. Sélectionnez l'une des options pour trouver la musique à écouter.

**Toute la musique**  La chaîne **Hôtel de Chelsea n° 2 > Hôtel de Chelsea n° 2 > Panne de communication > Panne de communication >** 

Une fois que vous avez trouvé une piste à lire, appuyez sur **Select**. Un appui court lit immédiatement la piste et un appui long ajoute la piste à « Ma liste de lecture ». Vous pouvez également ajouter des albums entiers à « Ma liste de lecture ».

Les listes de lecture que vous avez créées sur votre serveur de média partagé sont accessibles et lisibles grâce à l'option Listes de lecture dans le menu Média partagé.

### 6.1.1 Réactiver les serveurs LAN

Lorsqu'un média partagé est sélectionné, une liste de serveurs de musique disponibles s'affiche.

Si un point d'interrogation précède le nom d'un serveur, cela signifie que le serveur est déjà connu et prend en charge la fonctionnalité Réactiver les serveurs LAN, mais est actuellement introuvable sur le réseau. Si l'utilisateur sélectionne un serveur avec un point d'interrogation, l'appareil tentera de réactiver le serveur et de s'y connecter. Ce n'est pas toujours possible si le serveur n'est plus connecté au réseau ou s'il est éteint.

### 6.1.2 Élaguer serveurs

Il faut parfois effacer des serveurs ayant un point d'interrogation devant leur nom dans la liste des serveurs. Par exemple, si l'appareil est déplacé vers un nouveau réseau ou si un serveur de Réactiver les serveurs LAN est supprimé de votre réseau actuel.

Pour exécuter cette fonction, allez dans **Menu> Élaguer serveurs> Oui.** 

#### 6.2 Ma liste de lecture

L'appareil retient une file allant jusqu'à 500 pistes dans Ma liste de lecture. Les pistes de la liste de lecture peuvent être un mélange de plusieurs serveurs UPnP (disponibles). Pour gérer la liste de lecture, allez dans **Menu> Ma liste de lecture.** 

 Pour consulter la liste de lecture, faites-la défiler en tournant le bouton **Select**. Les pistes UPnP indiquent leur nom de piste.

- Pour lire la liste de lecture à partir d'une certaine piste, appuyez sur **Select.**
- Pour effacer une piste dans une liste de lecture, appuyez longuement sur **Select**, puis confirmez en appuyant sur Oui.

Si vous sélectionnez 1 piste/album/dossier pour la lecture instantanée (sans utiliser la liste de lecture), alors la liste de lecture reste inchangée. La liste de lecture reste également inchangée en mode veille.

#### 6.3 Répétition/aléatoire

Vous pouvez répéter des pistes ou les lire dans un ordre aléatoire en allant dans **Menu**>Répéter la lecture ou Menu> **Lecture aléatoire.**

#### 6.4 Informations sur la lecture en cours

Pendant la lecture d'une piste, son titre et son artiste s'affichent (UPnP). Il y a également une barre de progression avec des chiffres indiquant le temps écoulé et le temps total de la piste. En bas de l'écran, une icône indique UpnP. Pour en savoir plus, appuyez sur **Info**.

Chaque appui sur **Info** bascule entre les ensembles d'informations suivants en boucle :

 UPnP : barre de progression de lecture (par défaut), artiste, album, codec/taux d'échantillonnage, barre de chargement lecture, date d'aujourd'hui.

**Ma liste de lecture Dazed and Confused Bird On The Wire Birdcall Morning Here We Go Again** 

#### 6.5 Configuration d'un serveur de musique

Pour que l'appareil lise des fichiers de musique à partir d'un ordinateur, l'ordinateur doit être configuré pour partager des fichiers ou média.

**Le partage de média UPnP** permet à des appareils tels le RD1363DAB de lire de la musique à partir d'une médiathèque partagée, en navigant dans les menus par types tels que : Artiste, Album ou Genre. Si vous utilisez un système de serveur adéquat tel qu'un PC avec Windows Media Player 10 ou plus récent (WMP) et si votre bibliothèque de musique est bien identifiée, alors il est recommandé d'utiliser le partage de média. Il faut configurer seulement le serveur UPnP.

Remarque : iTunes ne fonctionne actuellement pas en tant que serveur média UPnP, mais des extensions sont disponibles pour fonctionner avec une bibliothèque iTunes.

#### 6.6 Partage de média avec Windows Media Player

Le serveur UPnP le plus courant est Windows Media Player (10 ou plus récent). Vous pouvez également utiliser d'autres plateformes et serveurs UPnP. Pour configurer WMP pour le partage de média, suivez cette procédure :

- Vérifiez que le PC est connecté au réseau.
- Vérifiez que la radio est allumée et connectée au même réseau.
- Dans WMP, ajoutez dans la médiathèque les fichiers audio et les dossiers à partager avec l'appareil **(Bibliothèque> Ajouter à la bibliothèque).**
- Dans WMP, activez le partage de média (**Bibliothèque> Partage de média--).**

Vérifiez que la radio a accès au média partagé en la sélectionnant et en cliquant sur **Autoriser.** Vous pouvez également définir un nom pour le média partagé dans **Configuration**. Cliquez sur **OK** pour fermer les boîtes de dialogue.

Le PC est maintenant prêt à transmette le flux de musique à la radio. Le service UPnP de WMP fonctionne en arrière-plan, il est inutile de démarrer WMP explicitement.

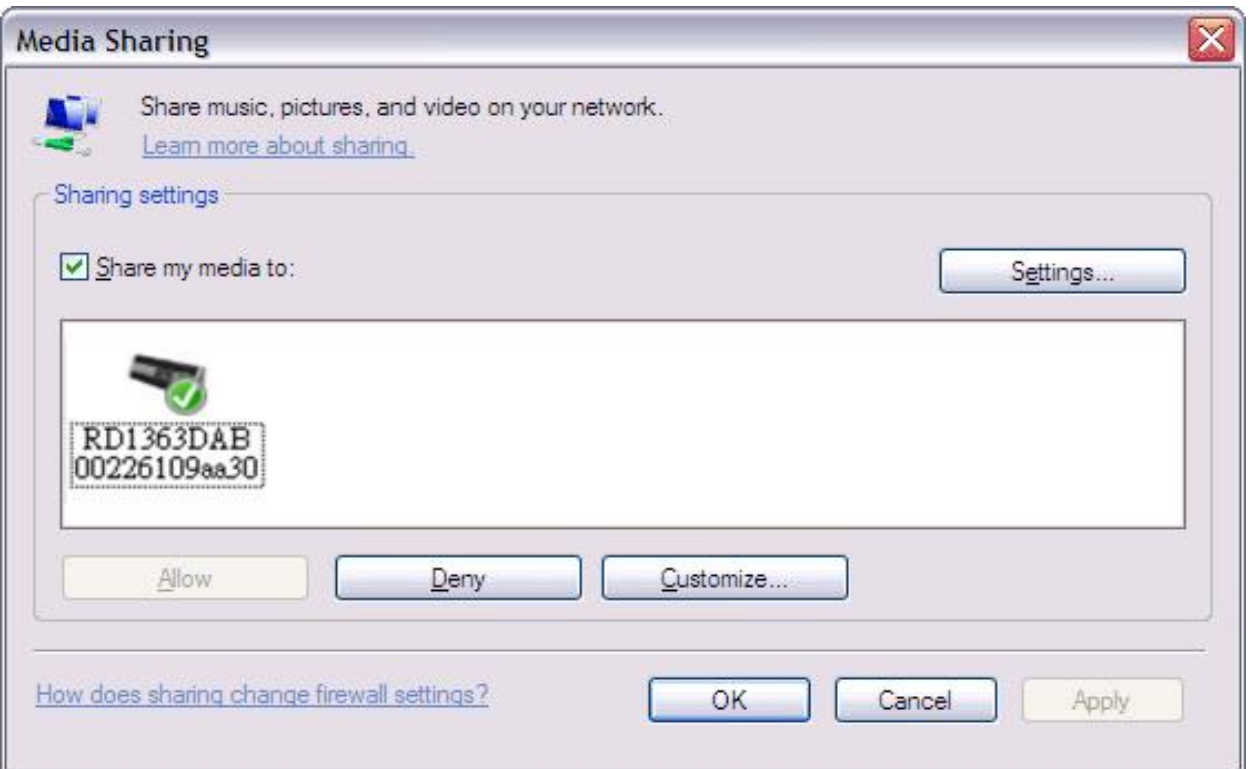

#### 6.7 Utilisation de la fonctionnalité « Play To » dans Windows 7 pour diffuser un média

Windows 7 dispose de nouvelles fonctionnalités, telles que « Play To » qui permet à votre PC sur Windows 7 de commander l'appareil pour push média et de l'utiliser comme télécommande universelle pour votre collection de média.

Cet appareil prend en charge la norme de l'industrie DLNA (Digital Living Network Alliance) de lecteur multimédia numérique 1.5. Ceci permet d'utiliser « Play To » sur des appareils chez vous et d'allier la diffusion de média avec le contrôle d'un récepteur de média connecté tout en y diffusant du contenu à partir d'un autre PC Windows 7 sur un réseau domestique.

#### 6.8 Utilisation de « Play To » dans Windows Media Player

Windows Media Player facilite la gestion de vos médias, la recherche d'éléments à lire et l'ouverture de Play To.

Pour sélectionner des éléments à lire, suivez cette procédure :

1. Cliquez sur le bouton Démarrer, sur Tous les programmes, puis sur Windows Media Player.

Si le lecteur est déjà ouvert et si vous êtes en mode Lecture en cours, cliquez sur le bouton Ouvrir la Bibliothèque en haut à droite du lecteur.

2. Si le volet des listes est fermé ou si les onglets Graver ou Sync sont exposés, cliquez sur l'onglet Lecture.

3. Trouvez les éléments que vous souhaitez lire dans la bibliothèque du lecteur, puis glissez ces éléments du panneau de détails vers le panneau des listes.

4. Cliquez sur le bouton Play To en haut du panneau des listes, puis cliquez sur l'appareil sur votre réseau qui recevra le média.

5. Dans la boîte de dialogue de Play To, utilisez les commandes de lecture pour lire, faire une pause ou arrêter le flux de média, et pour passer à l'élément suivant ou précédent dans la liste.

### 6.9 Utilisation de « Play To » ailleurs dans Windows 7

Hors de Windows Media Player, vous pouvez transmettre un flux de média à cet appareil avec « Play To » en faisant un clic droit sur les fichiers de musique. Pour sélectionner des fichiers de musique et transmettre leur flux à l'appareil, suivez cette procédure :

1. Cliquez sur les fichiers dont vous souhaitez transmettre le flux à cet appareil.

2. Faites un clic droit sur les fichiers sélectionnés, pointez « Play To », puis cliquez sur l'appareil sur le réseau qui recevra le média.

3. Dans la boîte de dialogue de Play To, utilisez les commandes de lecture pour lire, faire une pause ou arrêter le flux de média, et pour passer à l'élément suivant ou précédent dans la liste.

#### 6.10 Informations sur la lecture en cours

Pendant la lecture d'une piste, son titre s'affiche (UpnP). Il y a également une barre de progression avec des chiffres indiquant le temps écoulé et le temps total de la piste. En bas de l'écran, une icône indique UPnP. Pour afficher davantage d'informations, appuyez sur **Info.** 

Chaque appui sur **Info** bascule entre les ensembles d'informations suivants en boucle :

Artiste, album, codec/taux d'échantillonnage, chargement lecture

#### 7. Mode Radio DAB

Le mode radio DAB reçoit la radio numérique DAB/DAB+ et affiche des informations sur la station, le flux et la lecture des pistes.

Pour passer en mode DAB, appuyez sur **Mode** jusqu'à ce que Radio DAB s'affiche ou allez dans Menu**> Menu principal> DAB.** 

#### 7.1 Recherche de stations

La première fois que vous sélectionnez le mode Radio DAB ou si la liste de stations est vide, l'appareil effectue automatiquement une recherche complète pour savoir quelles stations sont disponibles. Il faudra peut-être effectuer une recherche manuelle pour mettre à jour la liste de stations pour l'une des raisons suivantes :

- Les stations disponibles changent de temps à autre.
- Si la réception n'était pas bonne pour la recherche initiale (par exemple si l'antenne n'était pas déployée), cela peut entraîner une liste de stations disponibles vide ou incomplète.
- Si la réception est mauvaise pour certaines stations (bruit sourd), vous souhaitez peut-être répertorier uniquement les stations ayant un signal puissant.

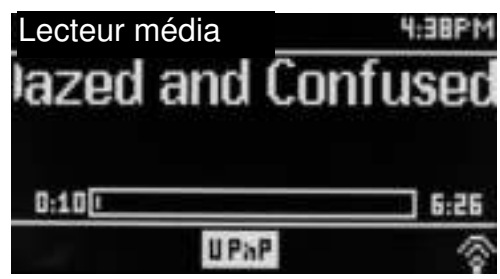

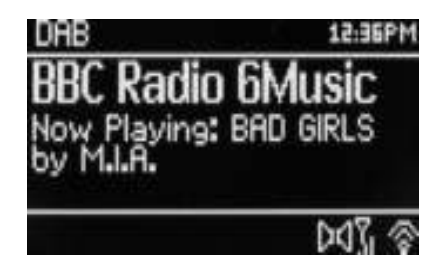

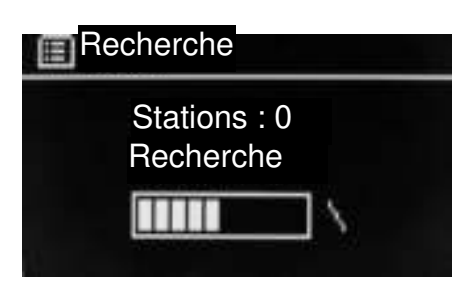

Pour lancer une recherche manuelle, allez dans **Menu> Recherche.** 

À la fin de la recherche, la radio affiche une liste des stations disponibles.

Un point d'interrogation devant une station dans une liste indique que la station est actuellement indisponible. Selon la cause de la perte de signal, cela peut être seulement provisoire.

Les stations peu susceptibles d'être à nouveau disponibles (par exemple si vous avez déménagé hors de portée de diffusion d'une station) peuvent être supprimées de la liste de stations.

Pour supprimer des stations indisponibles dans une liste, allez dans **Menu> Élagage invalide.** 

#### 7.2 Sélection de stations

Pour écouter ou modifier une station, tournez le bouton **Select** et une liste de stations sélectionnables est présentée. Les stations d'une liste précédées d'un point d'interrogation sont indisponibles. Une fois qu'une station est sélectionnée, elle se lit et l'écran affiche des informations sur la station, la piste ou la diffusion de l'émission par la station.

Vous pouvez également appuyer sur les boutons Avance rapide ou Retour rapide pour aller à la station suivante ou précédente dans la liste de stations.

Les stations préprog. peuvent être mémorisées et chargées comme décrit dans Préréglages.

#### 7.3 Informations sur la lecture en cours

Pendant la lecture d'un flux, l'écran affiche son nom et les informations de diffusion DLS (Dynamic Label Segment) par la station en donnant des informations en temps réel telles que le nom du programme, le titre de la piste et les coordonnées. Les diffusions en stéréo sont indiquées par une icône en haut de l'écran. Pour afficher davantage d'informations, appuyez sur **Info.** 

Chaque appui sur **Info** bascule entre les ensembles d'informations suivants en boucle : type de programme texte DLS, nom/fréquence de l'ensemble, puissance du signal/taux d'erreur, débit binaire/codec/canaux, date d'aujourd'hui et DL Plus (si disponible).

#### 7.4 Configuration

#### **Compression de la plage dynamique**

Certaines diffusions DAB proposent une compression de la plage dynamique (DRC). Cette fonctionnalité permet de comprimer la plage dynamique du flux audio de sortie, afin d'augmenter le volume de sons faibles et de réduire le volume de sons forts, ce qui est utile si vous écoutez de la musique avec une grande plage dynamique dans un environnement bruyant (par exemple, de la musique classique en cuisinant).

Pour modifier le DRC de cet appareil, allez dans **Menu> DRC** puis **DRC haut, DRC bas ou DRC off.** 

Remarque : Le réglage de DRC de cet appareil n'a aucun effet si les données de DRC ne sont pas fournies par la diffusion.

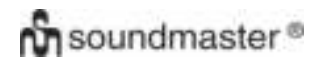

#### **Ordre des stations**

Vous pouvez choisir l'ordre de la liste des stations DAB : alphanumérique, ensemble ou valide.

Les groupes de listes d'ensembles de stations qui sont diffusées sur le même ensemble, par exemple BBC ou South Wales local valide donne la liste les stations d'abord dans un ordre alphanumérique, puis donne les stations hors antenne.

Pour changer l'ordre des stations, allez dans Menu**> Ordre des stations>** puis **Alphanumérique, Ensemble ou Valide.** 

#### 8. Mode radio FM

Le mode Radio FM reçoit la radio analogique venant de la bande FM et affiche les informations RDS (Radio Data System) sur la station et l'émission (où elle est diffusée).

Pour passer en mode FM, appuyez sur **Mode** jusqu'à ce que Radio FM s'affiche ou allez dans Menu**> Menu principal> FM.** 

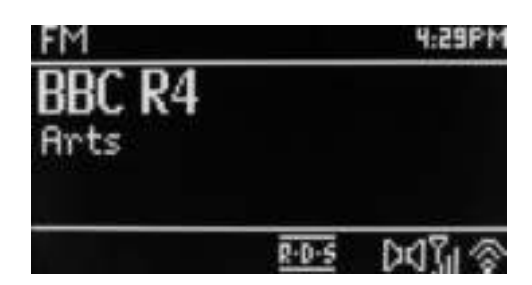

#### 8.1 Sélection de stations

Pour trouver une station, appuyez sur **Select**. L'affichage de la fréquence commence dès que l'appareil effectue une recherche sur la bande FM. Vous pouvez également rechercher des stations en augmentant ou en diminuant manuellement la syntonisation avec les raccourcis ou en tournant le bouton **Select**.

Remarque : La recherche peut être réglée pour ne retenir que les signaux puissants (voir 8.3 Configuration ci-dessous).

Les stations préprog. peuvent être mémorisées et chargées comme décrit dans Préréglages.

#### 8.2 Informations sur la lecture en cours

Pendant la lecture d'une station FM, l'un des deux ensembles de données s'affiche :

- Si les informations RDS sont disponibles, le nom du service (c.-à-d. le nom de la station) s'affiche par défaut. Vous pouvez faire le tour des informations RDS en appuyant sur **Info**. Chaque appui sur **Info** bascule entre les ensembles d'informations suivants en boucle : texte radio RDS, type de programme RDS, fréquence et date d'aujourd'hui.
- Si les informations RDS sont indisponibles, la fréquence actuellement syntonisée s'affiche.

### 8.3 Configuration

#### **Réglage recherche**

Par défaut, les recherches FM s'arrêtent à toute station disponible. Vous pouvez obtenir un mauvais rapport signal/bruit (sifflement) provenant de stations faibles. Pour modifier les réglages de recherche afin qu'elle s'arrête uniquement aux stations ayant un signal suffisamment puissant, allez dans **Menu> Réglage recherche>Stations au signal puissant seulement ?> Oui.** 

#### **Réglages audio**

Par défaut, toutes les stations stéréo sont reproduites en stéréo. Pour les stations faibles, cela peut entraîner un mauvais rapport signal/bruit (sifflement). Pour lire les stations faibles en mono, allez dans **Menu> Réglages audio> Réception FM faible : Activer lecture des stations mono uniquement ?> Oui.** 

### 9. Mode Entrée Aux

Le mode Entrée Aux. lit de la musique à partir d'une source externe telle qu'un lecteur MP3.

Pour lire de la musique avec le mode Entrée Aux :

- 1. Baissez bien le volume sur cet appareil et, si possible sur l'appareil source audio.
- 2. Branchez la source audio externe sur la prise d'entrée auxiliaire (Aux In) stéréo de 3,5 mm.
- 3. Appuyez sur **Mode** jusqu'à ce que AUX s'affiche ou allez dans **Menu**> **Menu principal**> **Entrée Aux**.
- 4. Régler le volume de cet appareil (et si nécessaire de l'appareil source audio) à votre convenance.

### 10. Alarmes et mode sommeil

Il existe une horloge/calendrier, deux alarmes polyvalentes de réveil avec fonction de rappel d'alarme, ainsi qu'une fonction de mise en veille pour éteindre le système au bout d'une durée déterminée. Chaque alarme peut être réglée pour se déclencher dans un mode particulier.

Pour régler l'horloge/calendrier, consultez Guide de prise en main/réglages à la page 3.

### 10.1 Alarmes

Pour régler ou modifier une alarme, appuyez sur **Alarme** ou allez dans **Menu>.** 

Sélectionnez le numéro d'alarme (1 ou 2), puis configurez les paramètres suivants :

- **Activer** : Off, Quotidienne, Une fois, Week-end, Jours de semaine
- **Heure** : 12:00AM (régler au besoin)
- **Date** : 01-01-2007 (régler au besoin : cette option est généralement cachée et requise uniquement si « Une fois » est sélectionné dans le champ Activer).

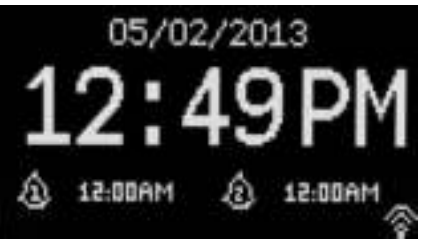

2:33PM

#### **Alarme 2**

Entrée auxiliaire **Entrée audio** 

Date d'aujourd'hui :

**Activer : Jours de semaine Heure : 7:00AM Mode : Radio Internet Préprog. : Dernières écoutes Volume : 24** 

- **Mode** : Buzzer, Radio Internet, DAB ou FM
- **Préréglage** : Dernières écoutes ou 1 à 10
- **Volume** : 0 à 32

Pour enregistrer ces réglages et régler l'alarme, faites défiler l'écran vers le bas et sélectionnez **Enregistrer.** 

Remarque : Si vous appuyez sur **Retour ou Menu** pour quitter le réglage de l'alarme sans enregistrer, une boîte de dialogue vous demandera si vous souhaitez enregistrer les modifications. L'écran de lecture en cours affiche les alarmes réglées actives avec une icône en bas à gauche. L'écran du mode sommeil affiche les alarmes réglées actives avec une icône et l'heure des alarmes.

À l'heure définie, l'alarme sonnera. Pour couper le son de l'alarme temporairement, appuyez sur **Répétition.** 

Appuyez plusieurs fois sur Répétition pour basculer entre les délais de répétition disponibles :

#### **5 min, 10 min, 15 min, 30 min**

La radio repasse en mode sommeil pour la durée définie, avec l'icône d'alarme en sourdine qui clignote et un compte à rebours du délai restant avant répétition. Au bout du délai défini, l'alarme sonnera à nouveau.

Remarque : Pendant un délai de répétition, vous pouvez appuyer sur **Répétition** pour sélectionner un nouveau délai de répétition. Le délai de répétition restante est désormais réglé sur le délai sélectionné.

Pour annuler une alarme qui sonne ou une alarme en mode répétition, appuyez sur **Mode sommeil ou Alarme.** 

#### 10.2 Mode sommeil

Pour régler le minuteur de sommeil, appuyez sur le bouton Mode sommeil plusieurs fois pour basculer entre les options de délai de sommeil :

#### **Sommeil Off, 15 min, 30 min, 45 min ou 60 min.**

Arrêtez lorsque le délai voulu s'affiche, et après un moment l'écran reviendra à l'affichage utilisé avant la sélection de la fonction sommeil.

Sur les écrans de lecture en cours, le délai de sommeil restant s'affiche en bas de l'écran.

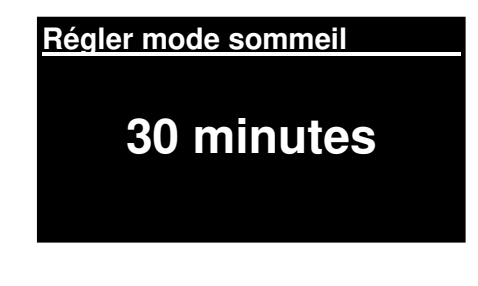

Vous pouvez également aller dans **Menu> Menu principal> Mode sommeil** et sélectionner l'une des options de délai de sommeil. Ensuite, le système revient au menu principal. Appuyez sur **Menu**  pour revenir à l'écran de lecture en cours.

Pour annuler un délai de sommeil, sélectionnez Sommeil Off dans les options de sommeil en suivant l'une des méthodes ci-dessus.

Remarque : Un délai de sommeil s'annule automatiquement si cet appareil est mis en mode veille.

# **On** soundmaster<sup>®</sup>

### Caractéristiques Techniques

- Tension/intensité d'entrée : 12V 1,5A
- Puissance consommée : max. 15W
- Plage de fréquence radio : FM 87,50 à 108,00 MHz 50 kHz/palier

- DAB Bande III, 174,928 à 239,200 MHz
- Température de stockage : -10 à +60 °C
- Température de fonctionnement : +5 à +40 °C

#### **Glossaire**

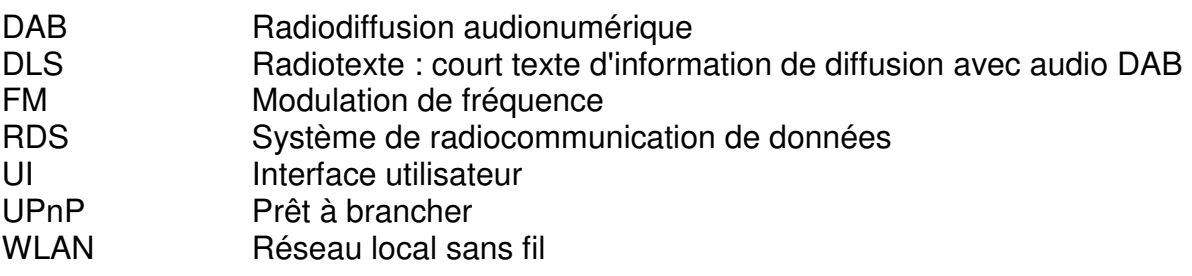

#### **MILIEUBESCHERMING**

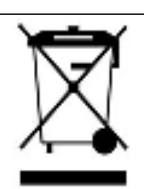

Gooi dit product niet weg bij het huishoudafval aan het einde van de levensduur ervan. Breng het product terug naar een inzamelingspunt voor hergebruik van electrische en electronische apparatuur. Dit wordt aangegeven door dit symbool op het product, in de gebruiksaanwijzing of op de verpakking.

De materialen zijn herbruikbaar volgens de markeringen. Door materiaal te recyclen of oude apparaten op een andere manier te hergebruiken draagt u bij aan het bescherming van ons milieu.

Neem a.u.b. contact op met uw gemeente voor informatie over inzamelingspunten.

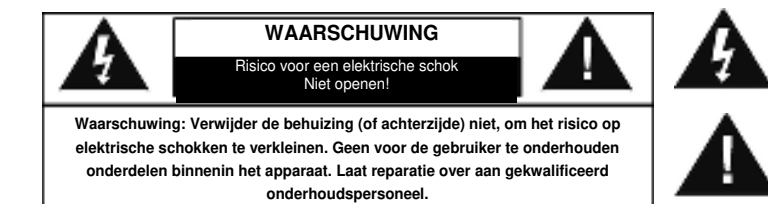

Dit symbool wijst op de aanwezigheid van een gevaarlijke spanning binnenin de behuizing, die groot genoeg is om electrische schokken te veroorzaken.

Dit symbool wijst de gebruiker op de aanwezigheid van belangrijke gebruiks- en onderhoudsinstructies voor het apparaat.

#### **Veiligheids-, milieu- en instellingsaanwijzingen**

- Gebruik het apparaat alleen binnenshuis in een droge omgeving.
- Bescherm het apparaat tegen vocht.
- Open het apparaat niet. *ELECTRISCHE SCHOKGEVAAR!* Laat opening en reparatie over aan gekwalificeerd onderhoudspersoneel.
- Sluit dit apparaat alleen aan op een goed geïnstalleerd en geaard stopcontact. Zorg ervoor dat de netspanning overeenkomt met het de specificaties op het etiket.
- Zorg ervoor dat het electriciteitssnoer droog blijft tijdens gebruik. Zorg ervoor dat het electriciteitssnoer niet afgeknepen of op een andere manier beschadigd wordt.
- Beschadigde snoeren of stekkers moeten meteen vervangen worden door geautoriseerd onderhoudspersoneel.
- In geval van bliksem moet de stekker onmiddellijk uit het stopcontact getrokken worden.
- Wanneer kinderen het apparaat gebruiken, moeten de ouders toezicht houden.
- Reinig het apparaat alleen met een droge doek. Gebruik GEEN SCHOONMAAKMIDDELEN of SCHUURSPONSJES!
- Stel het apparaat niet bloot aan direct zonlicht of andere hittebronnen.
- Installeer het apparaat op een plaats met voldoende ventilatie, om oververhitting te voorkomen.
- Dek de ventilatieopeningen niet af!
- Installeer het apparaat op een veilige en vibratie-vrije plaats.
- Installeer het apparaat zo ver mogelijk uit de buurt van computers en magnetrons; anders kan de radio-ontvangst gestoord worden.
- Open de behuizing niet en probeer het apparaat niet te repareren. Dit is gevaarlijk en doet uw garantie vervallen. Reparaties mogen alleen uitgevoerd worden door geautoriseerd onderhoudspersoneel.
- Gebruik alleen kwik- en cadmium-vrije batterijen.
- Gebruikte batterijen zijn gevaarlijk afval en mogen NIET weggegooid worden bij het uishoudelijk afval!!! Breng de batterijen terug naar uw handelaar of naar inzamelingspunten in uw gemeente.
- Houd batterijen buiten bereik van kinderen. Kinderen kunnen batterijen per ongeluk inslikken. Raadpleeg onmiddellijk een dokter wanneer een kind een batterij ingeslikt heeft.
- Controleer uw batterijen regelmatig om batterijlekkage te voorkomen.
- Batterijen mogen niet worden blootgesteld aan extreme hitte, zoals zonlicht, vuur of dergelijke.
- LET OP: Explosiegevaar als de batterij verkeerd wordt vervangen Vervang alleen door hetzelfde of een gelijkwaardig type

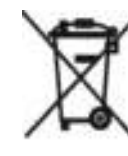

Gebruikte batterijen zijn gevaarlijk afval en mogen NIET weggegooid worden bij het huishoudelijk afvall!! Als consument bent u wettelijk verplicht alle batterijen terug te brengen voor milieuvriendelijk hergebruik of de batterijen gevaarlijke stoffen\*) bevatten of niet.

U kunt batterijen gratis terugbrengen naar openbare inzamelingspunten in uw gemeente of bij winkels die de betreffende soort batterijen verkopen.

Alleen volledig lege battergen. \*) met de markering Cd = cadmium, Hg = kwik, Pb = lood

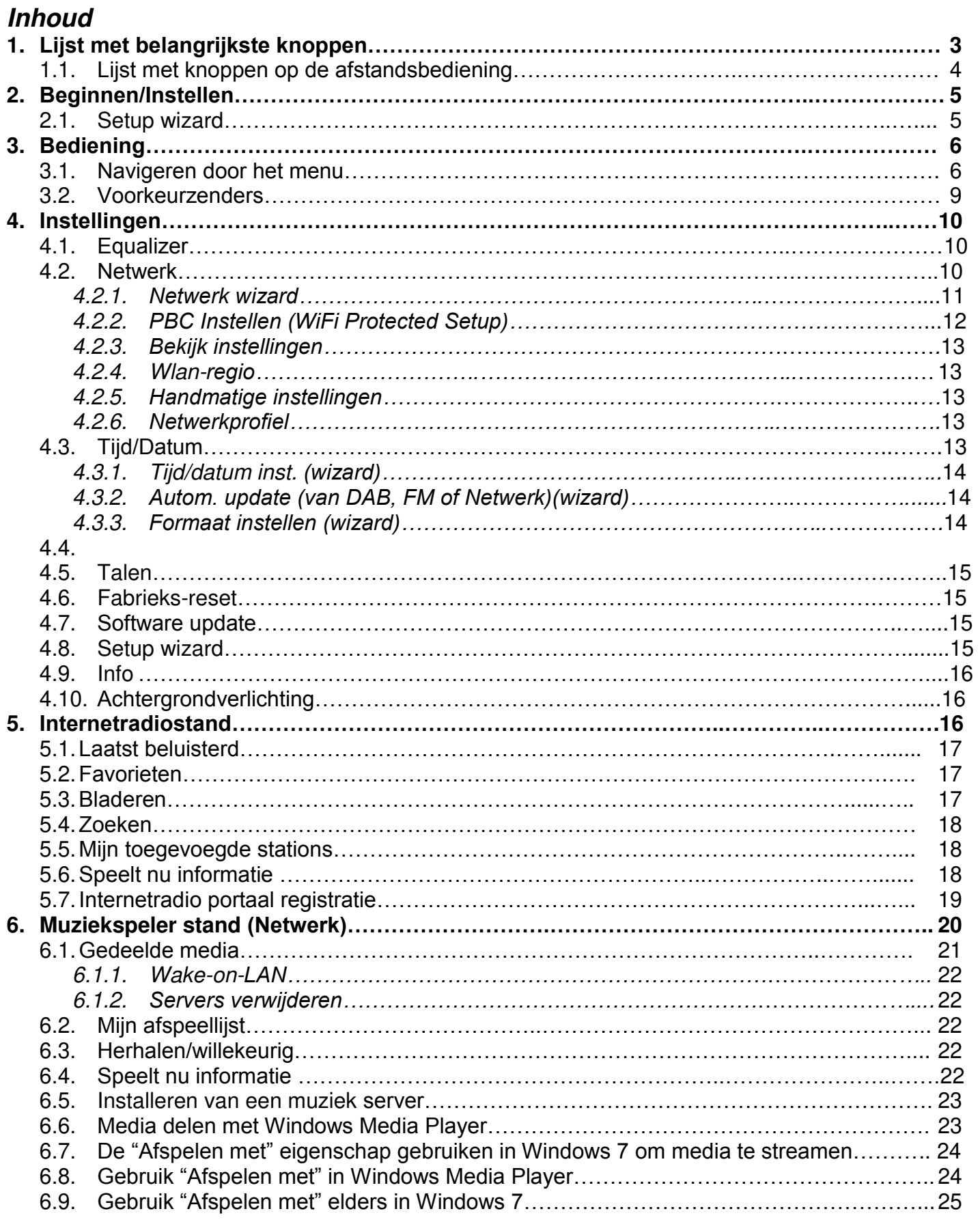

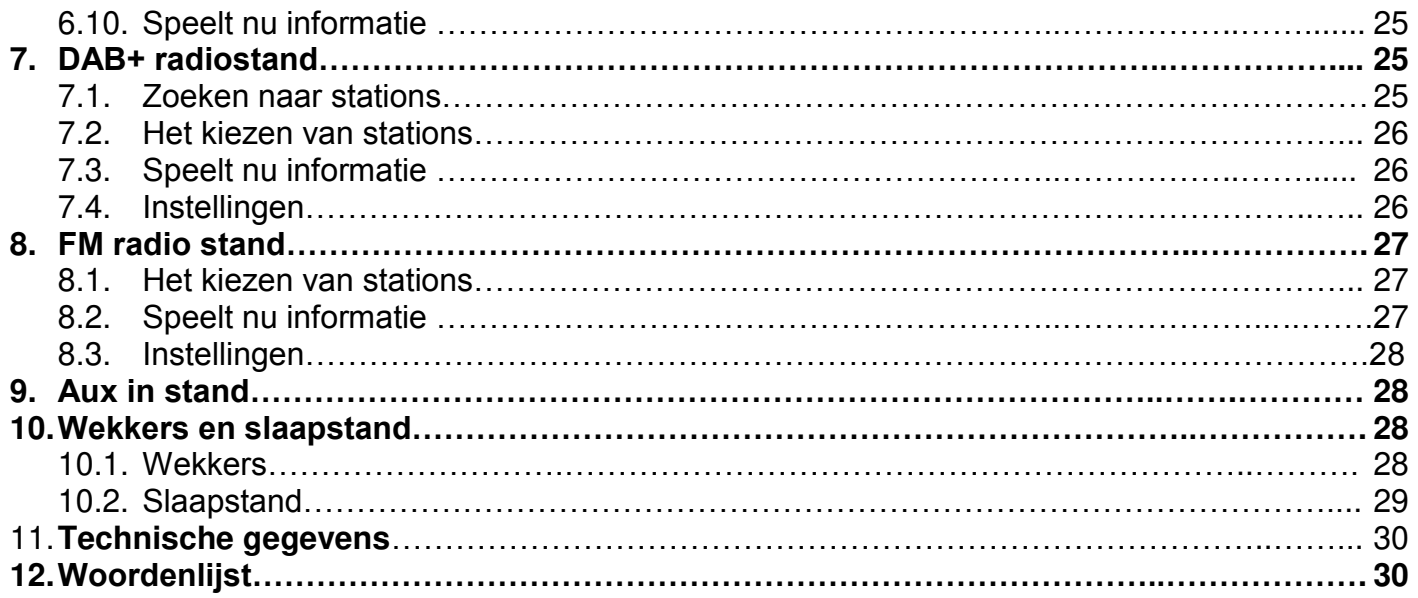

# **IR3000DAB Internet radio**

# 1. Lijst met belangrijkste knoppen

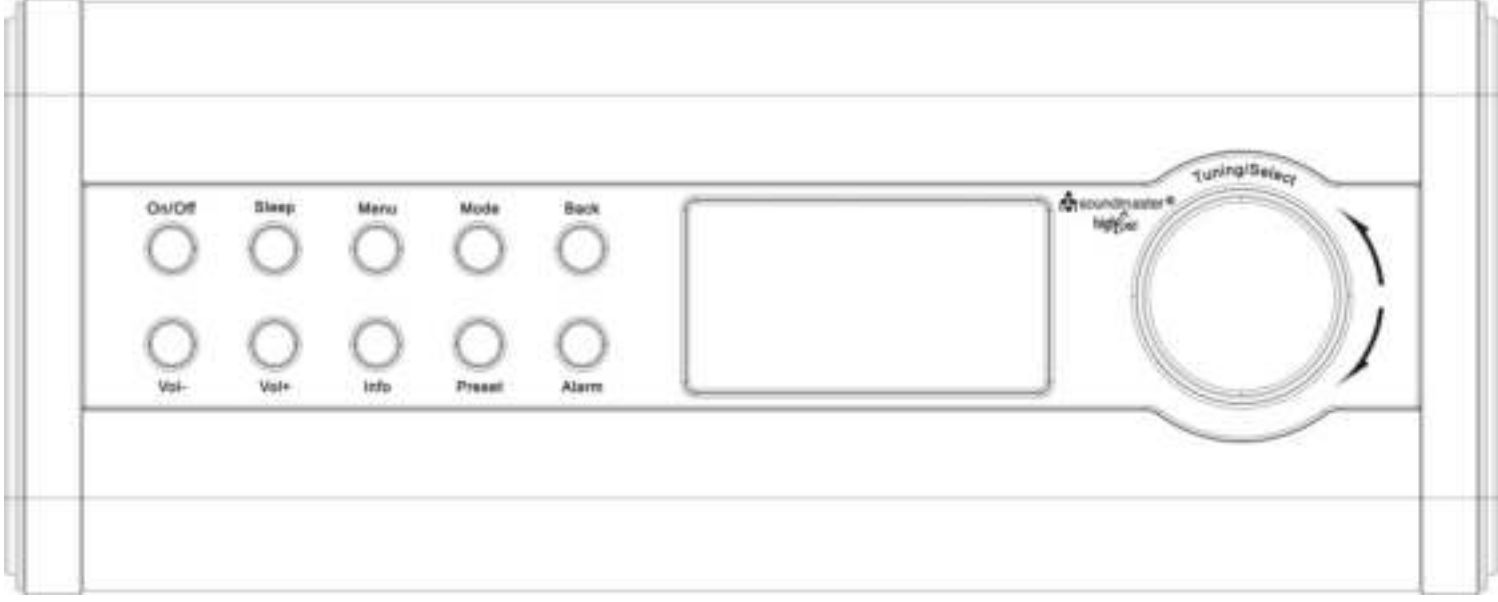

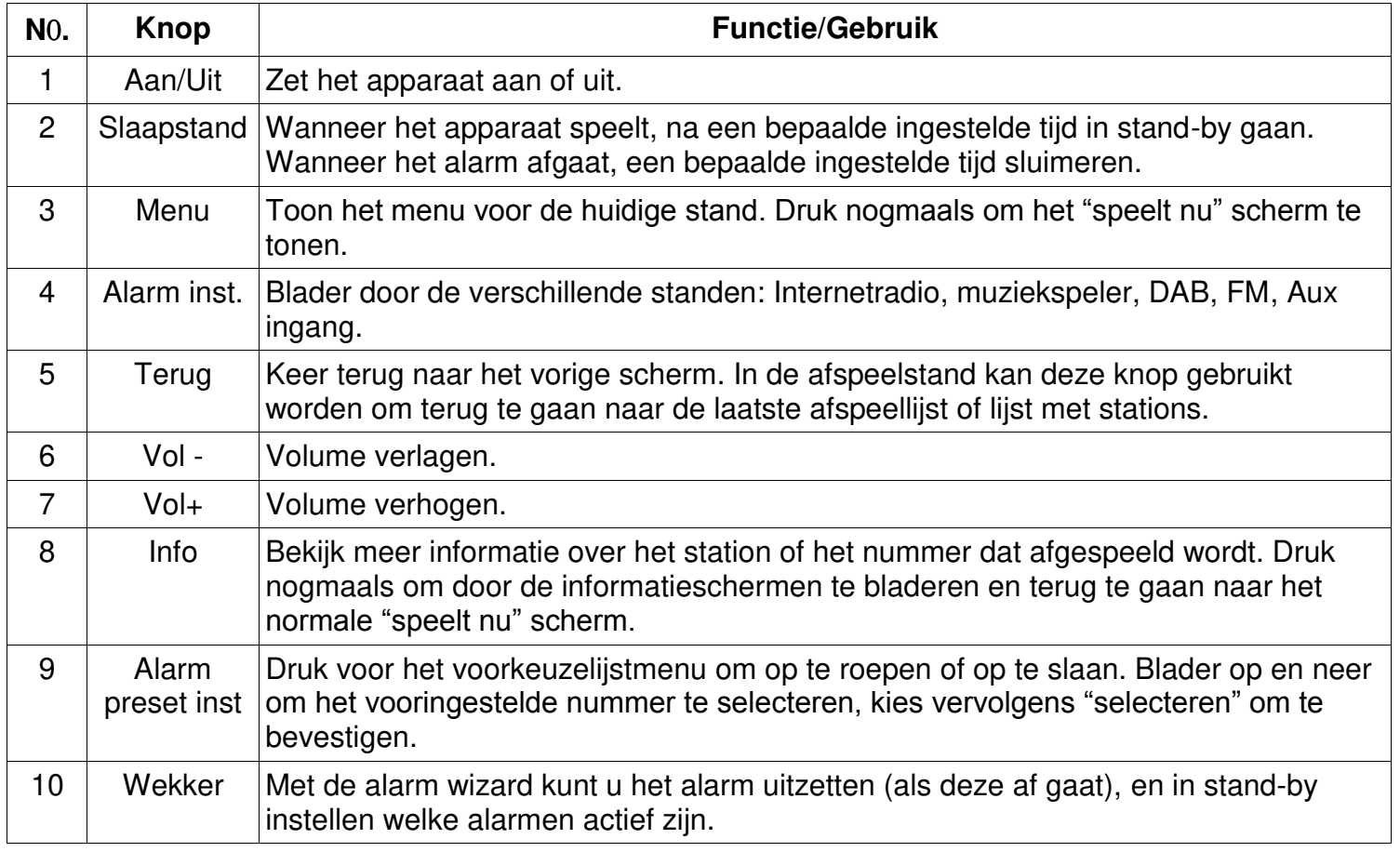

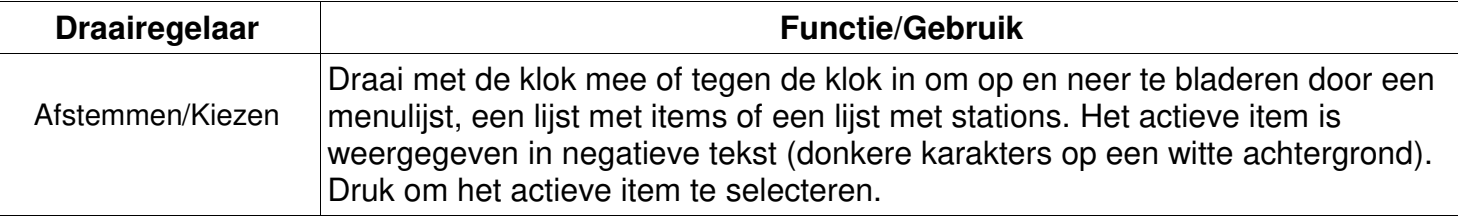

**Let op: Sommige knoppen hebben een andere functie afhankelijk van of ze kort of enkele seconden ingedrukt worden.** 

### **Lijst met knoppen op de afstandsbediening**

De afstandsbediening werkt op dezelfde manier als de knoppen op het apparaat zelf.

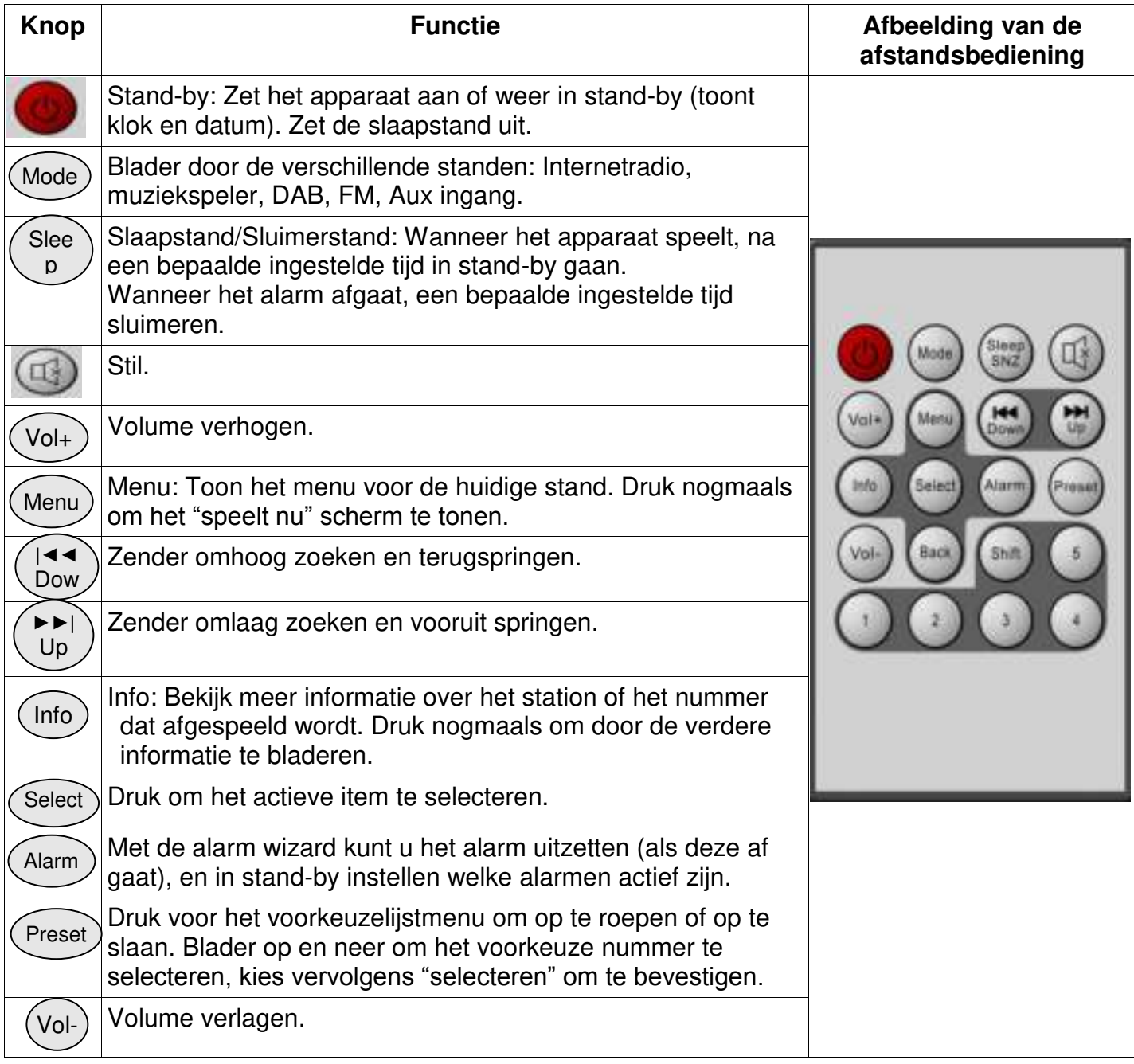
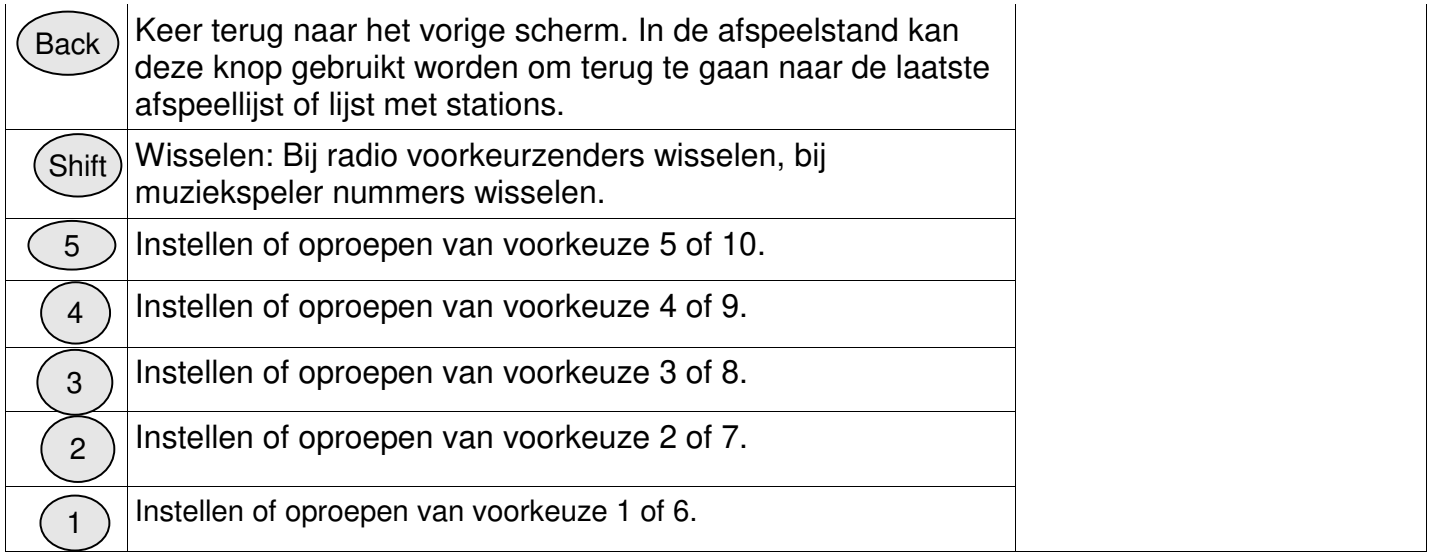

## 2. Beginnen/Instellen

De verschillende luisterstanden stellen verschillende eisen:

- Internetradio vraagt een geschikte breedband internetverbinding (normaal gesproken via een lokaal bedraad of draadloos netwerk).
- De muziekspeler vraagt een verbinding met een bedraad of draadloos netwerk.
- DAB/FM vraagt een DAB/FM signaal via de ingebouwde antenne.
- De Aux-ingang vraagt een verbinding via de Aux-in ingang.

Verbindt het apparaat met een geschikte voedingsbron met behulp van de meegeleverde voeding. Na het tonen van het opstartscherm gaat het apparaat naar de stand die het laatst gebruikt is. Wanneer het apparaat voor de eerste keer wordt opgestart, gaat u automatisch naar de installatiestand.

#### 2.1 Setup wizard

Wanneer het apparaat voor de eerste keer wordt opgestart, wordt u door een setup wizard geleid om de datum/tijd en het netwerk in te stellen. Wanneer dit gereed is, is het systeem gereed om in de meeste standen te kunnen gebruiken.

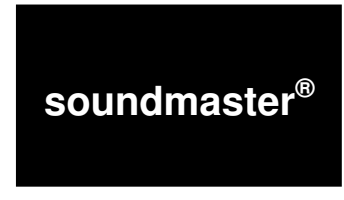

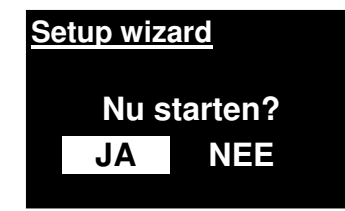

Let op: Om deze instellingen later te wijzigen, gaat u naar Menu > Systeeminstellingen > en selecteert u de vereiste instelmogelijkheden (zie de instellingen in deel 4 voor meer details.

Om deze instellingen nogmaals te doorlopen, selecteer **Menu > Systeeminstellingen > Setup wizard**.

Selecteer **JA** om de setup wizard te starten.

Wanneer u **NEE** kiest, wordt u bij het volgende scherm gevraagd of u de procedure de volgende keer dat het apparaat gestart wordt wilt doorlopen. Het systeem start vervolgens op zonder de datum/tijd en het netwerk in te stellen en gaat naar het hoofdmenu.

#### **Let op: Wanneer de stroom uitvalt tijdens de setup wizard, zal deze opnieuw beginnen de volgende keer dat het apparaat wordt opgestart.**

De wizard leidt u door de basisinstellingen voor de datum/tijd en de netwerkverbinding. Voor details zie de relevante instellingen in deel 4 Instellingen. Om later nog instellingen te kunnen wijzigen zijn deze toegankelijk vanuit het menu Instellingen.

#### 3. Bediening

Om een stand te kiezen drukt u herhaaldelijk op **Alarm inst.** tot de gewenste stand op het scherm te zien is. Na een korte tijd schakelt het apparaat over naar deze stand. Het laatste station of laatst afgespeelde nummer in die stand wordt geselecteerd. Als dit niet mogelijk is, zoekt het apparaat naar relevante stations, netwerken of vraagt de gebruiker om relevante informatie. Zie het relevante Stand deel voor details over hoe u elke luisterstand kunt gebruiken.

#### 3.1 Navigeren door het menu

De belangrijkste bediening voor het navigeren door de menu's en opties is de **draairegelaar**. Draai aan de knop om omhoog of omlaag te gaan in een menu. Als de gewenste optie of waarde geselecteerd is drukt u de **draairegelaar** in. Alle menu's en lijsten werken als lussen zodat draaien voorbij de laatste of eerste optie in een menu u weer naar het andere eind van de lijst of het menu brengt. Dus omhoog vanaf de eerste optie in een menu brengt u naar de laatste optie in dat menu, etc.

Een scrollbalk aan de rechterkant van het scherm geeft aan of er meer opties zijn boven of onder de zichtbare opties.

Om de menustructuur binnen te gaan in een bepaalde stand drukt u op **Menu.** Om een niveau terug te gaan drukt u op **Terug.** Om het menu helemaal te verlaten, drukt u weer op **Menu**. **FM**

**Scan instelling Audio-instelling Systeeminstllngn > Hoofdmenu >** 

Elke stand heeft een **eigen menu**, met specifieke opties voor die stand. Bijvoorbeeld: het FM menu heeft twee specifieke opties voor die stand: Scaninstelling en Audio-instelling.

> **Systeeminstllngn Equaliser > Netwerk > Tijd/datum > Inactieve stand-by Taal >**

Daarnaast heeft het menu van elke stand twee laatste opties: **Systeeminstllngn** en **Hoofdmenu>.** De > geeft aan dat deze optie naar

volgende menu's leidt.

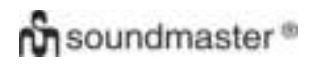

#### *IR3000DAB / Nederlands handleiding*

Het **Systeeminstellingen menu** biedt systeeminstellingsfuncties om de gebruiker het gedrag van het apparaat te laten bepalen. Dit omvat netwerk, tijd, taal en software-instellingen.

Het **Hoofdmenu** biedt een alternatieve methode om luisterstanden te kiezen plus slaapstand en alarmfuncties.

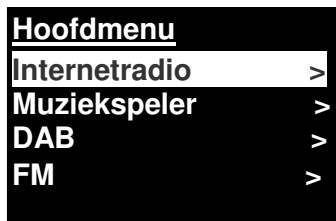

Sommige menu's, zoals het systeeminstellingen menu, hebben verschillende submenu's.

Een menu-overzicht voor de verschillende luisterstanden, de Systeeminstellingen en het Hoofdmenu wordt weergegeven op de volgende pagina.

# **Ch** soundmaster<sup>®</sup>

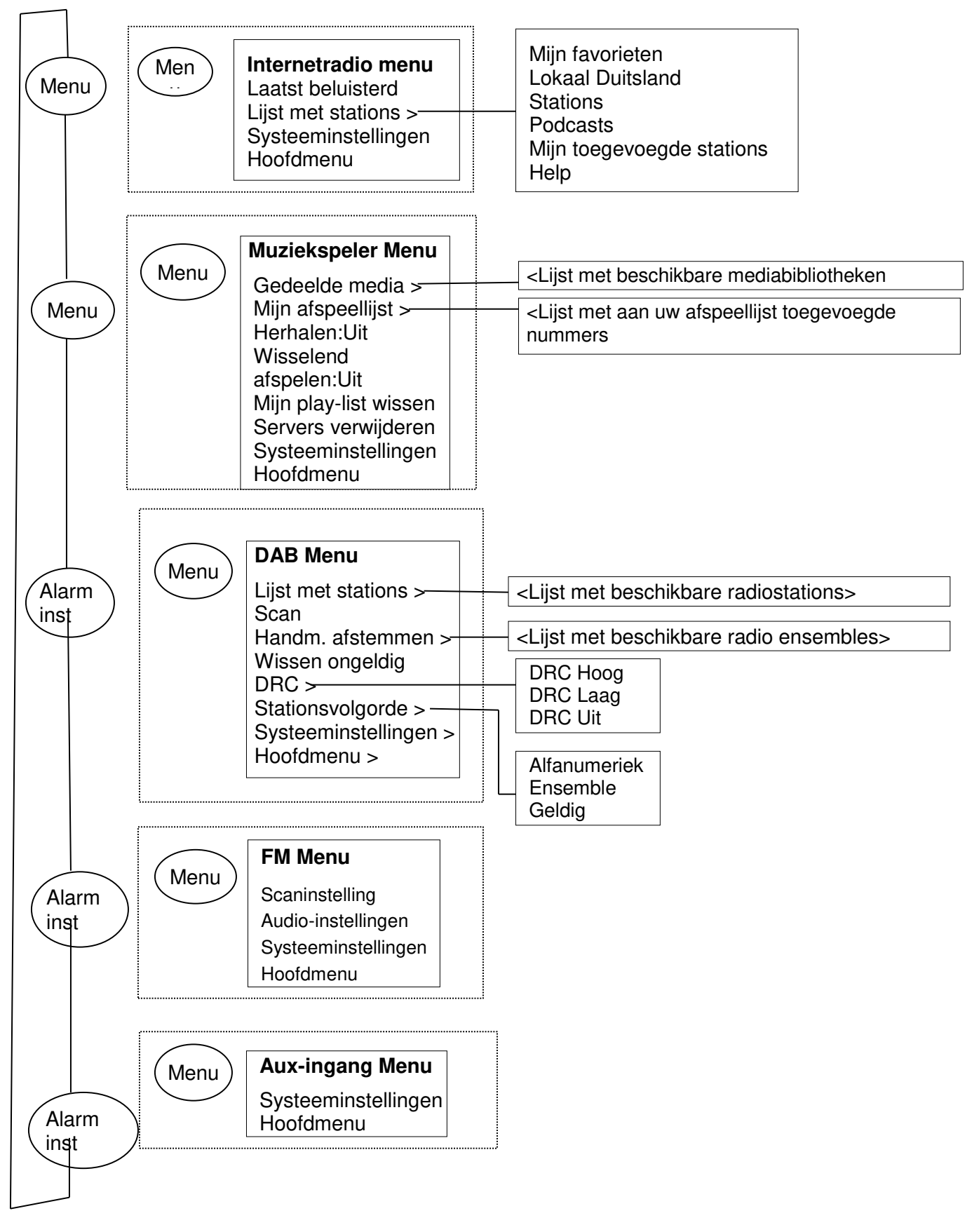

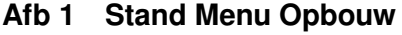

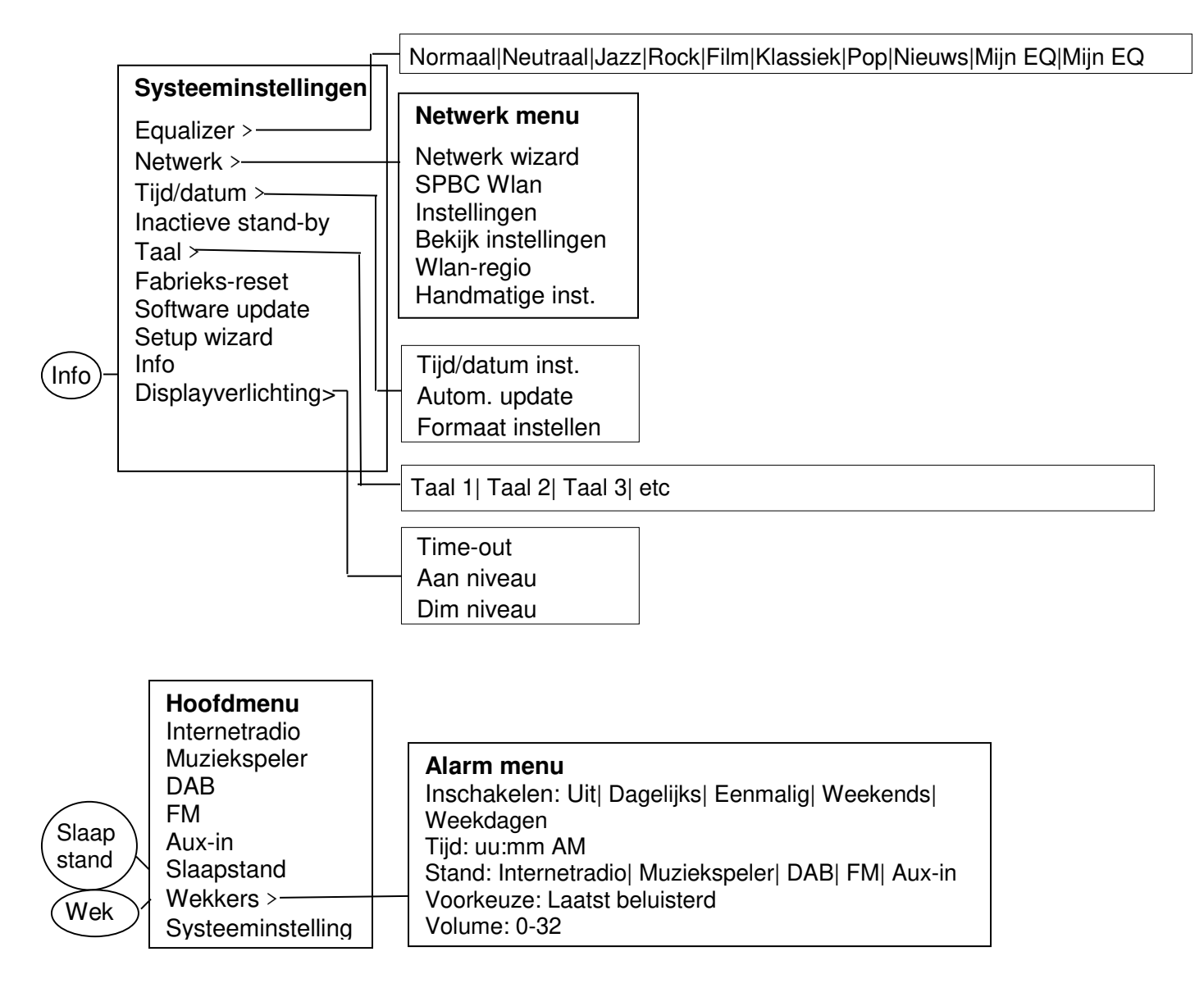

#### **Afbeelding 2 Systeeminstellingen en Hoofdmenu**

#### **3.2 Voorkeuzezenders**

In de Internetradio, DAB en FM standen kunnen tot 10 voorkeuzezenders opgeslagen en opgeroepen worden.

Voorkeuzezenders worden opgeslagen in de radio en kunnen niet opgeroepen worden vanaf andere radio's.

Om het huidige radiostation op te slaan als voorkeuzezender, houdt u **Alarm preset inst** ingedrukt totdat het display het Voorkeuze opslaan scherm weergeeft. Kies 1 van de 10 presets om het op dat moment spelende station op te slaan.

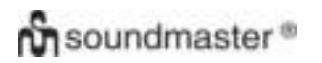

#### *IR3000DAB / Nederlands handleiding*

Om een voorkeuzezender te selecteren drukt u kort op Voorkeuze, en kiest u 1 van de stations in de lijst. Wanneer een voorkeuzezender speelt, wordt zijn nummer Pn (P1, P2 etc) weergegeven onderaan het scherm.

#### 4.Instellingen

Alle instellingen van het apparaat zijn bereikbaar in het Instellingen menu.

Let op: Instellingen van de setup wizard zijn weergegeven met w "wizard".

Instellingen menu opties:

**Equaliser** Netwerk-wizard Tijd/datum-wizard Talen Fabrieks-reset Software update Setup wizard Info Achtergrondverlichting

#### 4.1Equaliser

Er zijn verschillende Equaliser standen beschikbaar; ook een handmatig ingestelde stand (Mijn EQ)

Om een EQ stand te kiezen, selecteert u Menu > Systeem **Instellingen> Equaliser.**

U kunt dan kiezen uit veel verschillende vooringestelde standen en Mijn EQ.

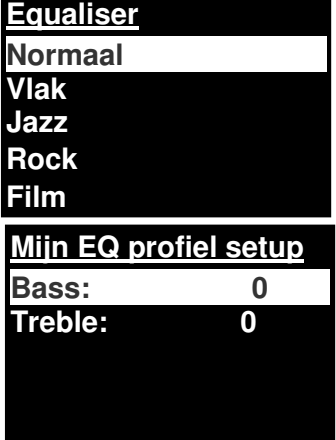

Met de laatste optie (Mijn EQ profiel instellen) kunt u uw eigen instellingen bepalen voor de "Mijn EQ" optie, met uw eigen bass en treble instellingen.

#### 4.2 Netwerk

- Netwerk wizard
- WPS instellingen
- **•** Bekijk instellingen
- Wlan-regio-wizard
- Handmatige instellingen
- **•** Netwerkprofiel

Dit apparaat kan overweg met alle gangbare netwerkprotocollen en encryptiemethodes, inclusief WiFi Protected Setup (WPS).

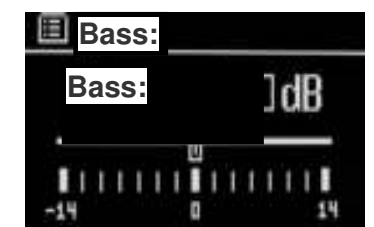

Om dit apparaat te koppelen aan uw netwerk, heeft u 1 van de volgende zaken nodig:

- Een bekabelde router en een Ethernet (RJ45 netwerk) kabel.
- Een draadloze WiFi router, en eventueel het ingestelde wachtwoord.

Om een netwerk te selecteren gebruikt u de Netwerk wizard of Handmatige instellingen.

#### 4.2.1 Netwerk wizard

Dit leidt u langs de benodigde stappen om met een netwerk te verbinden. Dit wordt ook automatisch uitgevoerd als deel van de wizard. De getoonde schermen en opties hangen af van het type netwerk en de gebruikte beveiliging.

#### **Het kiezen van een netwerk**

Wanneer de netwerk wizard is gekozen zoekt het apparaat automatisch naar beschikbare draadloze netwerken en toont een lijst met SSID's (Service Set Identifier) van de netwerken. De opties die beginnen met WPS tussen haakjes geven beveiligde netwerken aan met Wifi Protected Setup (WPS) optie, voor verdere details zie sectie 4.2.2 PBC Instellen (Wifi Protected Setup).

Het apparaat onthoudt de inloggegevens van de laatste 4 draadloze netwerken waarmee hij verbonden was, en zal automatisch opnieuw verbinden wanneer deze beschikbaar zijn. Als de verbinding met een netwerk tijdelijk verbroken wordt, zal het apparaat automatisch opnieuw verbinden.

WiFi netwerk (SSID), selecteer een netwerk uit de lijst.

Om te verbinden met een bedraad netwerk, selecteert u [Bedraad], nadat u gecontroleerd heeft of de Ethernet kabel van de bedrade router is aangesloten op de Ethernet aansluiting van het apparaat.

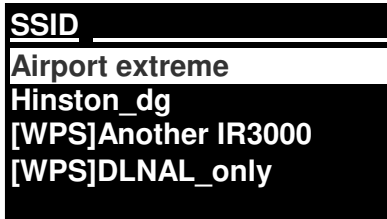

#### **Onbeveiligd netwerk**

Wanneer het netwerk niet beveiligd is (niet gecodeerd), zal het apparaat hiermee verbinden en zijn er verder geen gegevens nodig; zie Afronden hieronder.

#### **Standaard beveiligd netwerk**

Als het netwerk beveiligd is biedt het volgende scherm de optie om de beveiligingssleutel of het wachtwoord in te voeren.

Let op: De standaard beveiligingssleutel van de meeste draadloze routers staat afgedrukt op een label op de router.

Om de beveiligingssleutel (wachtwoord) in te voeren gebruikt u de **Draairegelaar** om het volgende relevante karakter te kiezen

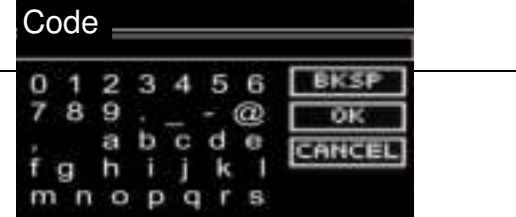

en druk om elk karakter op zijn beurt te selecteren. Met elk karakter dat is geselecteerd wordt het wachtwoord opgebouwd en weergegeven in het veld bovenin het display.

#### De drie opties - **BKSP, OK** en **ANNULEREN** - zijn

opgenomen in de selectielus. Deze kunnen worden gekozen gewoon met de Draairegelaar, of sneller door de Info knop in te drukken, waardoor de selectie naar de BKSP optie gaat.

#### **Afronden**

Het apparaat verbindt met het gekozen netwerk.

Wanneer het verbinden mislukt, toont het apparaat het vorige scherm om het opnieuw te proberen. Om dit proces te verlaten gebruikt u de Terug/Menu knop.

Wanneer de netwerkverbinding verbroken is, zal het apparaat automatisch opnieuw verbinding maken.

# 4.2.2 PBC Instellen (WiFi Protected Setup)

WPS beveiligde netwerken kunnen herkend worden aan 'WPS' voor het begin van de netwerknaam, en gebruiken twee methodes om te verbinden. Kies er 1 en volg de aanwijzingen. Bij het gebruik van de netwerk-wizard is er een extra optie beschikbaar om WPS over te slaan.

## **Drukknop**

Het apparaat vraagt u om de "verbind" knop in te drukken op de router en dan de draairegelaar in te drukken

**Pin>** (codenummer) dit apparaat genereert een 8-cijferig codenummer dat ingevoerd wordt in de draadloze router.

#### **WPS OVERSLAAN>**

Voer het wachtwoord in zoals bij een standaard beveiligd netwerk, zie boven.

Het apparaat verbindt met het gekozen netwerk; zie Afronden hierboven.

Voor meer informatie over het installeren van een WPS beveiligd netwerk, zie de instructies van uw router.

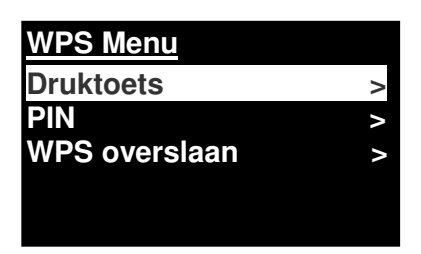

**WPS instllngn** 

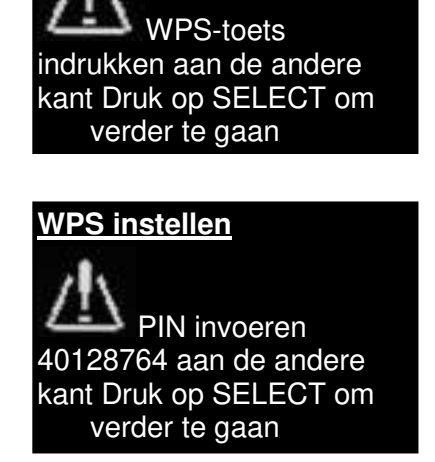

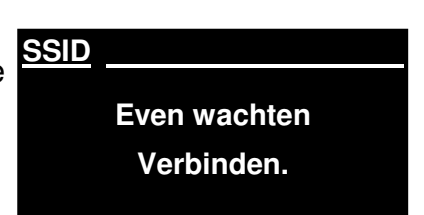

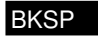

**CANCEL** L

#### 4.2.3 Bekijk instellingen

Geeft de huidige netwerkinstellingen weer, inclusief:

- Actieve verbindingen
- MAC-adres
- Wlan-regio
- DHCP
- SSID
- IP-adres
- Subnetmasker
- Gateway-adres
- **•** Primaire DNS
- Secundaire DNS

#### 4.2.4 Wlan-regio

Geeft een lijst met regio's weer om het juiste WLAN gedrag van het apparaat in te stellen. Kies de juiste regio voor de locatie waar het apparaat gebruikt wordt.

#### 4.2.5 Handmatige instellingen

Er zijn ook andere opties voor het bekijken en handmatig veranderen van netwerkinstellingen via **Menu > Systeeminstellingen > Netwerk** (bijvoorbeeld een bedraad netwerk instellen). Gebruikers met netwerkervaring kunnen deze opties gebruiken voor diagnose en verhelpen van netwerkproblemen.

Bedraad/Draadloos DHCP aan/uit **SSIP** Verificatie Versleutelingtype Wachtwoord/sleutel

#### 4.2.6 Netwerkprofiel

Dit geeft een lijst weer van de netwerken in het geheugen van het apparaat (maximaal 4). U kunt de lijst met geregistreerde netwerken zien via **Menu > Systeeminstellingen > Netwerk > Netwerkprofiel >** hier kunt u ongewenste netwerken verwijderen door te draaien aan de draairegelaar en door **Selecteer** in te drukken waarna u wissen **Ja** moet bevestigen.

#### 4.3. Tijd/datum

- Tijd/datum inst.
- Autom. update
- Formaat instellen

# 4.3.1 Tijd/datum inst. (wizard)

De datum en tijd worden weergegeven als dd-mm-jjjj en uu:mm AM/PM waarbij de eerste waarde, dd, actief is (knipperend). **Tijd/datum inst.** 

Pas elke waarde aan met de **Draairegelaar**. Wanneer een waarde is ingesteld door op de draairegelaar te drukken, wordt de volgende waarde actief en gereed voor instellen

# 4.3.2 Autom. update (van DAB, FM of Netwerk)(wizard)

Het autom. updaten werkt met gegevens via DAB, FM of het internet. De klok wordt alleen bijgewerkt wanneer deze in een corresponderende stand staat, dus is het het best een stand te kiezen die u regelmatig gebruikt.

**DAB** en **FM** gebruiken tijdsignalen die worden uitgezonden bij radio-uitzendingen.

**Netwerk** gebruikt een tijdsignaal verzonden vanaf het Frontier Silicon Internetradio portaal in een netwerkstand met verbinding.

- 1. Selecteer Update door DAB, Update door FM, Update door Netwerk of Geen update.
- 2. Wanneer u via het netwerk bijwerkt, dient u uw tijdzone in te stellen.
- 3. Wanneer uw land zomertijd gebruikt, kan de automatisch bijgewerkte tijd van het netwerk een uur afwijken. Wanneer de zomertijd ingegaan is, zet dan de zomertijd-optie aan om dit te corrigeren.

Bedenk dat wanneer u bijwerkt door DAB of FM, de **DST** geen effect heeft op de tijd die de klok aangeeft.

Het apparaat zal automatisch updaten vanaf de geselecteerde bron wanneer er tijdinformatie beschikbaar is.

## 4.3.3 Formaat instellen (wizard)

Laat u kiezen tussen 12 en 24 uurs weergave.

**05-02-2013 1:15 PM Tijd/datum inst.**

**Update van DAB Update van FM Update van Net Geen update** 

# 4.5. Talen

De vooraf ingestelde taal is Engels. Om dit te wijzigen, selecteer **Menu > Systeeminstellingen > Talen > en kies vervolgens uw taal.**

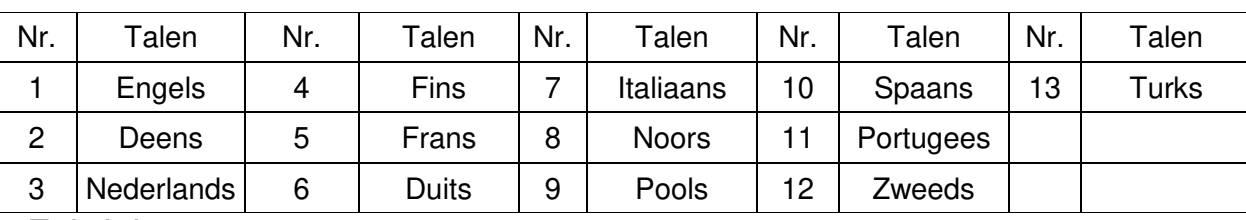

#### **Lijst met talen**

#### 4.6 Fabrieks-reset

Een fabrieks-reset zet alle gebruikersinstellingen terug naar de fabrieksinstellingen, dus tijd/datum, netwerk configuratie en voorkeuzes zullen verloren gaan. Echter, de huidige softwareversie van de radio blijft behouden, evenals zijn registratie bij het internetradio portaal. Daardoor blijven de favorieten van het internetradio portaal opgeslagen tenzij u uw radio met een ander account op de portaal website registreert.

Om een fabrieks-reset uit te voeren, selecteert u **Menu > Systeeminstellingen > Fabrieks-reset uitvoeren > Ja.**

#### 4.7 Software update

Van tijd tot tijd kan Frontier Silicon software updates met bug-fixes en/of extra mogelijkheden beschikbaar stellen. U kunt dit handmatig controleren of het apparaat dit periodiek automatisch laten controleren (dit is vooraf zo ingesteld). Wanneer het apparaat detecteert dat er nieuwe software beschikbaar is, vraagt het u of u verder wilt gaan met de update. Als u akkoord gaat, wordt de nieuwe software gedownload en geïnstalleerd. Bij een software update blijven alle gebruikersinstellingen behouden.

**VOORZICHTIG: Voordat u het updaten van de software start, dient u ervoor te zorgen dat het apparaat is aangesloten op een stabiele voedingsaansluiting. Het loskoppelen van de voeding tijdens het updaten van de software kan het apparaat permanent beschadigen.**

Om het automatisch controleren aan of uit te zetten, selecteert u **Menu > Systeeminstellingen > Software update > Controleer automatisch de instelling.**

#### 4.8 Setup wizard

Dit stelt u in staat de setup wizard te allen tijde uit te voeren. U wordt door de essentiële instellingen geleid in deze volgorde:

- 1. Datum/tijd formaat instellen
- 2. Automatisch updaten kies bron voor updaten van de klok of Niet updaten
- 3. Stel de tijd/datum in (deze stap is alleen noodzakelijk wanneer de "Niet updaten" optie geselecteerd is in Automatische update).
- 4. De Netwerk wizard start automatisch (zie deel 4.2.1 netwerk wizard).

Wanneer u bent verbonden met een netwerk is de wizard voltooid.

#### 4.9 Info

Toont details van het huidige systeem inclusief:

- SW Versie: Nummer van de softwareversie
- Radio ID: Er wordt een unieke code gebruikt om deze specifieke radio te identificeren.
- Vriendelijke naam: (naam waarmee de radio op het netwerk herkend wordt.

#### 4.10 Achtergrondverlichting

Het display van het apparaat kan ingesteld worden om te dimmen na een bepaalde periode wanneer deze in stand-by staat. Deze optie stelt u in staat de time-out periode en de helderheid in te stellen voor (Aan niveau) en na (Gedimd niveau) de timeout periode.

Voor het Aan niveau zijn Hoog, Middel en Laag, plus een automatische stand beschikbaar. Voor het Gedimde niveau zijn Middel, Laag en Uit, plus een automatische stand beschikbaar.

#### 5. Internetradiostand

Het apparaat kan duizenden radiostations en podcasts van over de hele wereld afspelen via een breedband internetverbinding.

Wanneer u voor de internetradiostand kiest, verbindt het apparaat met het internetradio portaal om een lijst stations te verkrijgen, die zijn gerangschikt in verschillende categoriën zoals Country, Meest populaire en Genre. Zodra u een station kiest, maakt het apparaat meteen verbinding met dat station.

Het portaal biedt ook meerdere lijsten van favoriete stations die u kunt personaliseren, bijvoorbeeld Andy's stations, Jo's favoriete talkshows. Om de favorietenoptie te kunnen gebruiken, dient u uw radio te registreren bij de portaal website zoals beschreven in deel 5.7 internetradio portaal registratie. Wanneer u verschillende Frontier Silicon radio's bezit, kunt u deze allemaal op hetzelfde account registreren zodat iedere radio toegang heeft tot uw lijsten met favorieten. Het is mogelijk favorieten toe te voegen rechtstreeks via het apparaat of via iedere willekeurige computer met een webbrowser.

Om naar de Internetradiostand te gaan, drukt u op **Alarm inst.** tot het scherm Internetradio toont of selecteer **Menu > Hoofdmenu > Internetradio.**

**Let op: De lijst met stations wordt geleverd door het internetradio portaal. dus het is alleen toegankelijk wanneer het apparaat is aangesloten op het internet. De lijsten met stations en de submenu's kunnen van tijd tot tijd veranderen.**

Er zijn verschillende manieren om stations te kiezen.

Rechtstreeks op de radio:

- Laatst beluisterd
- Voorkeurzenders

**Internetradio Laatst beluisterd > Stationslijst > Systeeminstllngn > Hoofdmenu >**

Via het portaal met het **Menu > Stationslijst > menu:**

- Locatie vind een radiostation gebaseerd op zijn locatie in de wereld.
- Genre zoek naar stations die het soort muziek uitzenden waar u van houdt.
- Stations Zoeken Zoeken naar een zendernaam.
- Populaire stations geeft een lijst met de populairste en meest beluisterde stations op het internet.
- Nieuwe stations laat de nieuwste stations zien.

#### 5.1 Laatst beluisterd

Wanneer Internetradio weer gestart wordt, wordt het laatst beluisterde station gekozen. Om een ander recent gebruikt station te kiezen, selecteert u **Menu > Laatst beluisterd** en dan 1 van de getoonde stations. De meest recente stations staan bovenin de lijst.

#### 5.2 Favorieten

Favorieten worden opgeslagen op het Internetradio portaal. Voordat u een account aanmaakt op het portaal via de Web interface (www.wifiradio-frontier.com), worden de favorieten alleen gekoppeld aan de radio waar u deze op kiest. Nadat u een portaal account aangemaakt heeft, worden alle favorieten van uw verschillende radio's samengevoegd in een gecombineerde favorietenlijst. Deze lijst is beschikbaar voor alle radio's met uw account.

Om het huidige radiostation op te slaan als favoriet, houdt u **Select** ingedrukt totdat het display 'Favoriet toegevoegd' weergeeft. Het station verschijnt in de standaard favorietenlijst van stations.

Om een favoriet te kiezen, selecteert u **Menu >Stationslijst > Mijn favorieten > [Favorietenlijst]> > [Station].** 

#### 5.3. Bladeren

Om Internetuitzendingen te doorzoeken, selecteer **Menu > Stationslijst >** doorzoek het menu totdat u de geschikte uitzending vindt. Bijvoorbeeld: Selecteer Stations:

En het Stations menu wordt getoond op het scherm, selecteer Genre:

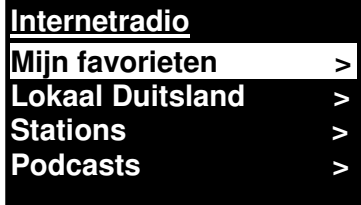

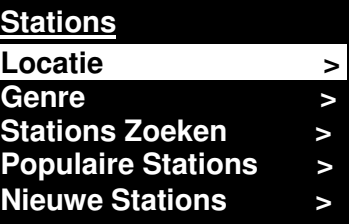

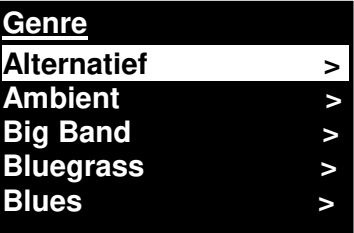

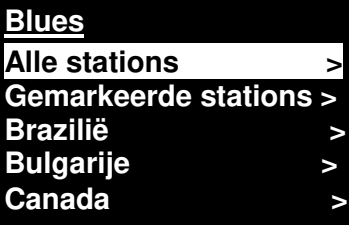

om het Genre menu weer te geven. Selecteer Blues:

en het Blues menu geeft u de keuze uit stations op een volledige lijst of van specifieke landen.

Kies een radiostation uit de lijst om af te stemmen op dat station.

#### 5.4 Zoeken

U kunt ook zoeken op het internet naar stations of podcasts met specifieke steekwoorden in hun titel.

Om te zoeken, selecteer **Menu > Stationslijst >** dan ofwel Stations Zoeken >

Voer een steekwoord in door karakters te kiezen, dan OK

De zoekopdracht invoerschermen werken soortgelijk als het Wi-Fi wachtwoord invoerscherm.

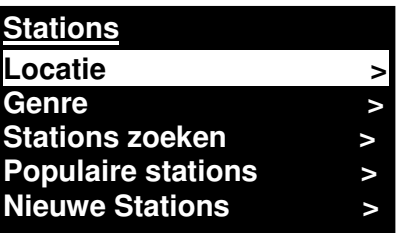

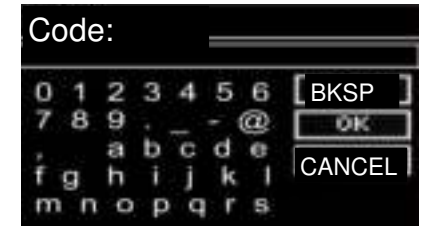

Selecteer een uitzending uit de lijst.

**Stations Zoeken 1.fm Bay Smooth Jazz 1.fm Bombay Beats Inc.... 89.7 Bay Anterne Bayern Antenne Bayern 80er....**

Bij Podcasts kunt u mogelijk een bepaalde aflevering kiezen.

#### 5.5 Mijn toegevoegde stations

Hoewel het Internetradio portaal duizenden stations bevat, wilt u misschien een ander station beluisteren dat er niet bij staat. U kunt uw eigen stations toevoegen via het portaal. Deze toegevoegde stations zijn te benaderen vanaf het apparaat door **Menu> Stationslijst > te kiezen**.

#### 5.6 Speelt nu informatie

Terwijl de stream speelt, geeft het scherm de naam en omschrijving weer. Als artiest en nummer informatie beschikbaar is, wordt dit ook weergegeven. Voor meer informatie, druk Info.

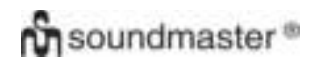

#### *IR3000DAB / Nederlands handleiding*

Iedere keer dat u Info indrukt, wordt een andere set informatie weergegeven, zoals de volgende: Artiest en tracknaam (fabrieksinstelling; waar beschikbaar) Station omschrijving Station genre en locatie Betrouwbaarheid van het signaal Codec en sample rate Afspeelbuffer Datum van vandaag

#### 5.7 Internetradio portaal registratie

Op de Frontier Silicon Internetradio portaal website kunt u uw favorietenlijsten organiseren en tevens luisteren naar internetradio op een computer.

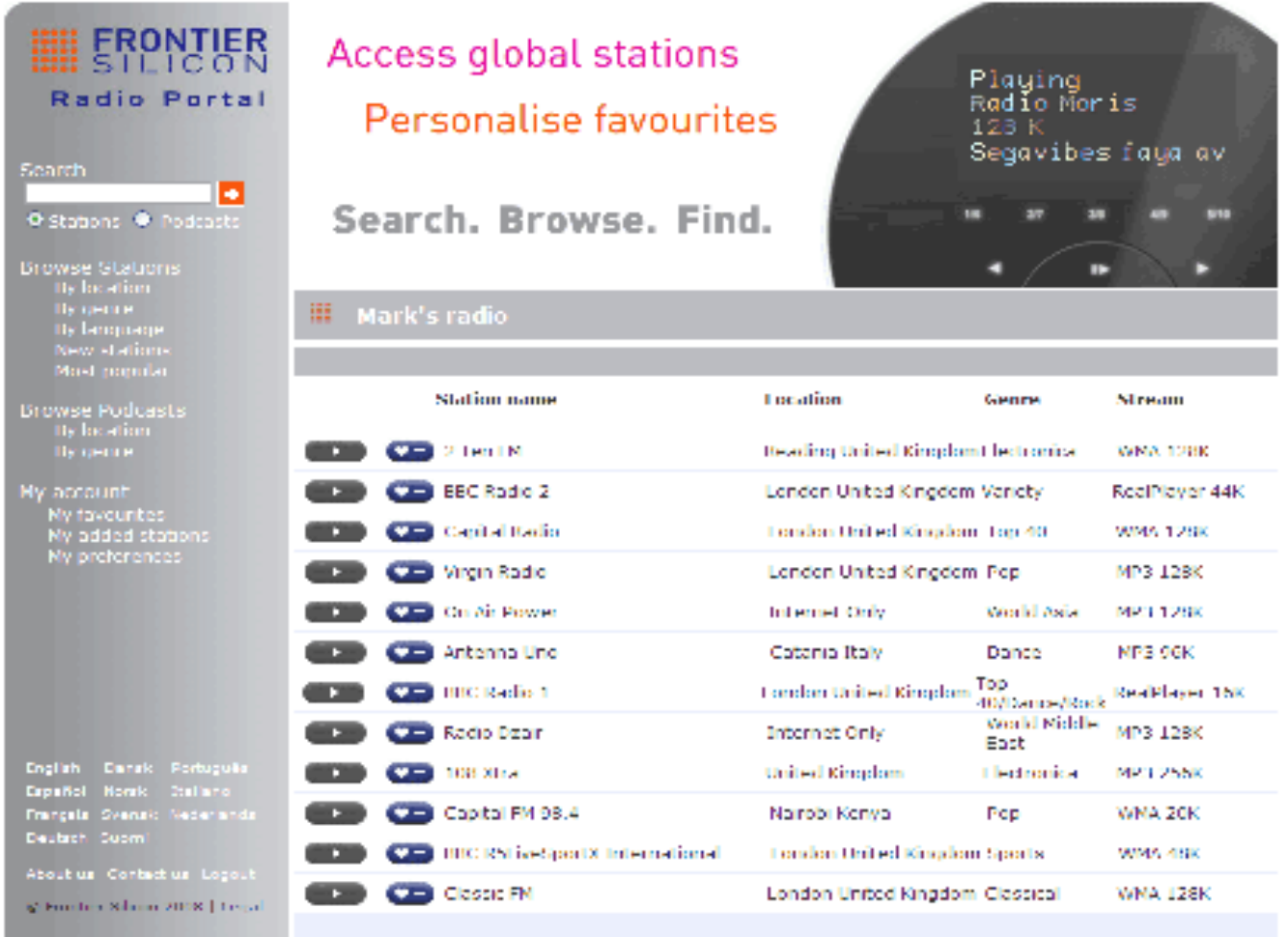

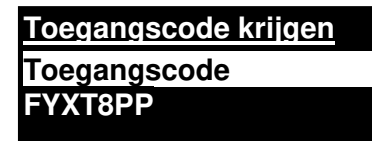

Om uw apparaat te registreren op het portaal, schakelt u naar Internetradiostand zoals beschreven in sectie 3, waarna u uw unieke portaal toegangscode voor uw radio ontvangt via Menu > Stationslijst > Help > Toegangscode krijgen > noteer de toegangscode.

Let op: de weergegeven toegangscode is slechts enkele minuten geldig. Wanneer uw radio niet geregistreerd wordt binnen deze tijd dient u bovenstaande stap te herhalen om een nieuwe code te verkrijgen.

Verwar de portaaltoegangscode niet met de Radio ID. Bezoek de portaal website op [www.wifiradio-frontier.com.](http://www.wifiradio-frontier.com/)

Als dit uw eerste bezoek aan het portaal is, registreer u dan voor een nieuwe account, met de volgende informatie: toegangscode, uw e-mail adres, wachtwoord radio model (RD1363DAB).

Als u al een account heeft en u een extra radio wilt toevoegen, logt u in op uw account en kiest u Mijn voorkeuren > Een extra Wi-Fi radio toevoegen.

Zodra uw radio geregistreerd is op het portaal, kunt u de Internetradio favorieten en toegevoegde stations mogelijkheden gebruiken.

#### 6. Muziekspelerstand (Netwerk)

De Muziekspelerstand speelt audiobestanden zoals MP3's, AAC's, WMA's of FLAC's vanaf een computer op het lokale netwerk, of een harde schijf.

Om naar de Muziekspelerstand te gaan, drukt u op **Mode** tot het scherm **Muziekspeler** toont of selecteer **Menu > Hoofdmenu > Muziekspeler.**

In de muziekspelerstand, drukt u **Menu,** en kiest dan **Gedeelde media.**

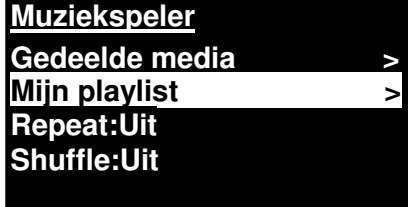

Als u reeds een muziekbestand afspeelt, kunt u op **Terug** drukken in plaats van **Menu** om snel terug te gaan naar het laatst bezochte deel van de menustructuur. Bijvoorbeeld, luisterend naar track 1 van een album via zoeken in gedeelde media zoals beschreven in sectie 6.1 hieronder.

- **Terug** indrukken brengt u terug naar de tracklijst van het album.
- Nogmaals **Terug** indrukken toont alle beschikbare albums van dezelfde artiest.
- Nogmaals **Terug** indrukken toont alle artiesten van albums, etc.

#### 6.1 Gedeelde media

#### Selecteer **Menu > Gedeelde media**

Als u gedeelde media heeft ingesteld (zie sectie 6.5 Een muziekserver maken voor details), zou u een vermelding dienen te zien staan, bestaande uit <computer naam>\<Gedeelde media naam>, bijvoorbeeld JB-Laptop:Audio. Als u meerdere computers heeft met gedeelde media, worden de alternatieven weergegeven in een lijst. **Selecteer** de gedeelde media die u wilt afspelen.

Vanaf dan worden de menu's gegenereerd door de gedeelde media server (doorgaans Windows Media Speler). Het eerste menu toont een lijst met mediatypen, bijvoorbeeld Muziek, Video, Afbeeldingen en Afspeellijsten. Het apparaat kan alleen muziek en afspeellijsten afspelen.

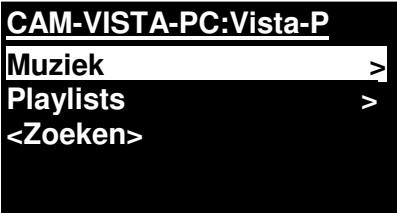

Er is ook een zoekfunctie, die nummers vindt op eenzelfde manier als bij Internetradio zoeken, zoals beschreven op pagina 13.

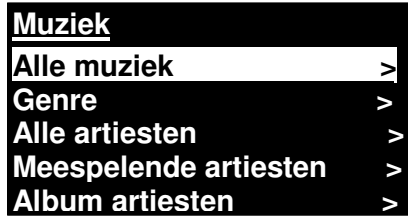

In het Muziekmenu zijn er talloze opties om nummers te selecteren. Kies 1 van de opties om de muziek te vinden waar u naar wilt luisteren.

**Alle Muziek The Chain > Chelsea Hotel No.2 > Chelsea Hotel No.2 > Communication Breakd Communication Breakdo >**

Wanneer u een nummer gevonden heeft dat u wilt afspelen, drukt u op **Selecteren**. Kort drukken start het afspelen direct, lang indrukken voegt het nummer toe aan "Mijn afspeellijst". U kunt ook hele albums toevoegen aan "Mijn afspeellijst".

Afspeellijsten die u gemaakt heeft op uw gedeelde media server kunnen benaderd worden en worden afgespeeld via de afspeellijsten optie in het gedeelde media menu.

## 6.1.1 Wake-on-LAN

Wanneer gedeelde media is gekozen, zal een lijst met beschikbare muziekservers weergegeven worden.

Wanneer een vraagteken verschijnt voor de servernaam, geeft dit aan dat de server eerder is gezien en Wake-on-LAN ondersteunt, maar momenteel niet gevonden kan worden op het netwerk. Als een server met een vraagteken wordt gekozen door de gebruiker, zal het apparaat proberen de server te laten starten en er verbinding mee maken. In sommige gevallen is dit niet mogelijk omdat de server niet aangesloten is op het netwerk of uitgeschakeld kan zijn.

#### 6.1.2 Servers verwijderen

Van tijd tot tijd kan het nodig zijn servers met vraagtekens voor hun naam te verwijderen uit de lijst. Bijvoorbeeld, als het apparaat verhuisd is naar een ander netwerk of als een Wake-on-LAN server uit uw huidige netwerk verwijderd is.

Om deze functie te gebruiken gaat u naar **Menu > Servers verwijderen > Ja.**

#### 6.2 Mijn playlist

Het apparaat kan tot 500 nummers in Mijn playlist bewaren. De nummers in de afspeellijst kunnen een mix zijn van verschillende (beschikbare) UPnP Servers. Om de playlist te beheren, kiest u **Menu > Mijn playlist.**

**Mijn playlist Dazed and Confused Bird On The Wire Birdcall Morning Here We Go Again** 

- Om de playlist te bekijken, schuift u er doorheen door de **draairegelaar** te draaien. UPnP nummers tonen de naam van het nummer.
- Om de playlist af te spelen vanaf een bepaald nummer, drukt u kort op **Selecteren.**
- Om een nummer van de playlist te verwijderen, drukt u lang op **Selecteren.** Bevestig daarna Ja.

Als u een nummer/album/map kiest voor direct afspelen (zonder de playlist te gebruiken), blijft de playlist behouden. De playlist blijft ook behouden tijdens stand-by.

#### 6.3 Herhalen/willekeurig

U kunt nummers herhalen of ze in willekeurige volgorde afspelen door **Menu** > Afspelen herhalen of Menu > **Willekeurige volgorde** te kiezen.

## 6.4 Speelt nu informatie

Als er een nummer aan het afspelen is, toont het scherm dit nummer en de artiest (UPnP). Er is ook een statusbalk met symbolen voor de verlopen tijd en de totale tijd van het nummer. Onderaan het scherm geeft een icoon UpnP aan. Om de verdere informatie te bekijken, drukt u op **Info**.

Iedere keer dat u **Info** indrukt, wordt een andere set informatie weergegeven, zoals de volgende:

 UPnP: statusbalk afspelen (vooraf ingesteld), artiest, album, codec/sample rate, statusbalk afspeelbuffer, datum van vandaag.

#### 6.5 Installeren van een muziek server

Om het apparaat muziekbestanden van een computer af te laten spelen, moet de computer ingesteld zijn voor het delen van bestanden of media.

**UPnP media sharing** stelt apparaten zoals de RD1363DAB in staat om muziek af te spelen vanaf een gedeelde muziekbibliotheek, te bladeren door tag menu's zoals Artiest, Album of Genre. Wanneer u een geschikt server systeem draait zoals een PC met Windows Media Player 10 of hoger (WMP), en uw muziekbibliotheek is goed getagd, dan wordt het aanbevolen om media sharing te gebruiken. Alleen de UPnP server dient dan ingesteld te worden.

Let op: iTunes werkt momenteel niet als een UPnP server, maar er zijn add-ons beschikbaar die met een iTunes bibliotheek kunnen werken.

#### 6.6 Media delen met Windows Media Player

De meest gebruikte UPnP server is Windows Media Player (10 of hoger). Als alternatief kunnen andere UPnP server platforms en servers gebruikt worden. Om WMP in te stellen om media te delen, dient u de volgende stappen uit te voeren:

- Zorg er voor dat de PC is verbonden met het netwerk.
- Zorg er voor dat de radio aan staat en is verbonden met hetzelfde netwerk.
- In WMP voegt u de audio files en folders die u met het apparaat wilt delen toe aan de media bibliotheek **(Bibliotheek > Voeg toe aan bibliotheek).**
- In WMP maakt u het delen van media mogelijk (**Bibliotheek > Delen van media--).**

Zorg er voor dat de radio toegang heeft tot de gedeelde media door dit te selecteren en op **Toestaan** te klikken. U kunt ook een naam voor de gedeelde media instellen in **instellingen**. Klik op **OK** om de dialoogvensters te sluiten.

De PC is nu gereed om de muziek naar de radio te streamen. De WMP UPnP service draait op de achtergrond; WMP hoeft niet speciaal gestart te worden.

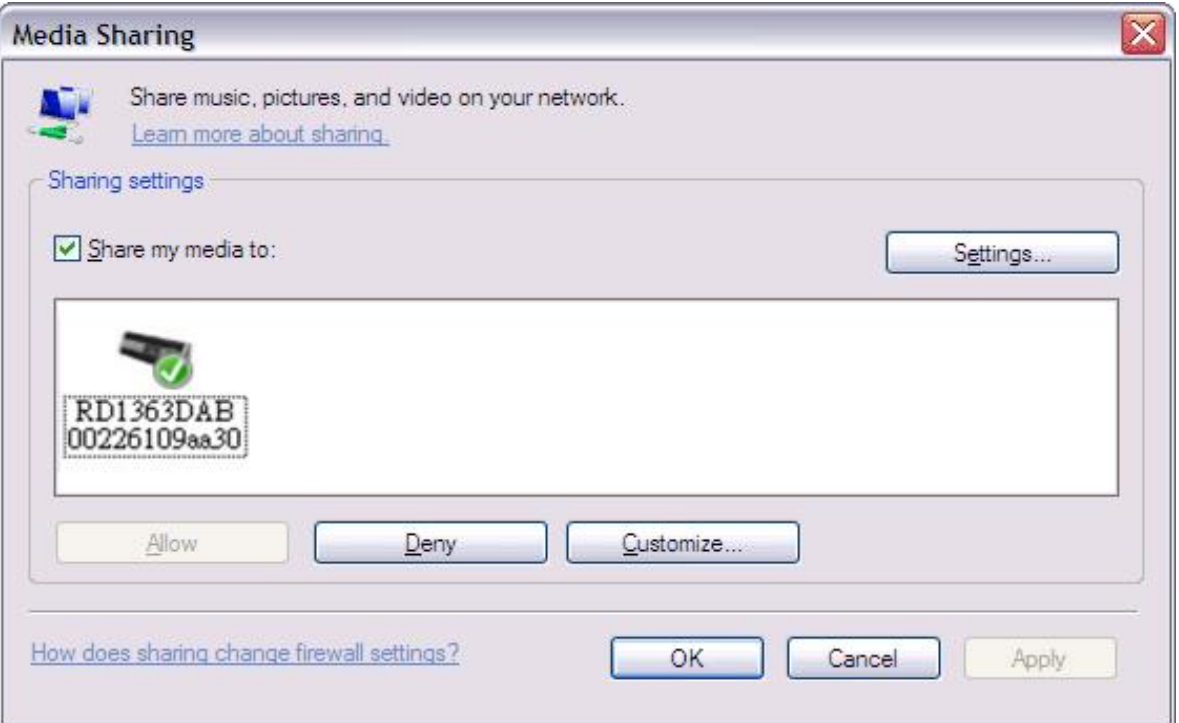

6.7 De "Afspelen met" eigenschap gebruiken in Windows 7 om media te streamen Een van de nieuwe Windows 7 mogelijkheden is een optie met de naam "Afspelen met" en dit laat uw PC met Windows 7 het apparaat besturen en er media naar toe sturen, en gebruiken als een universele afstandsbediening voor uw mediacollectie.

Dit apparaat ondersteunt de industriestandaard DLNA (Digital Living Network Alliance) 1.5 digitale media renderer. Dit maakt het mogelijk om "af te spelen met" andere apparaten in uw huis en media streaming te combineren met het besturen van een aangesloten media-ontvanger terwijl er media naartoe gestuurd wordt vanaf een andere windows 7 PC in een thuisnetwerk.

#### 6.8 Gebruik "Afspelen met" in Windows Media Player

Windows Media Player maakt het eenvoudig om uw media te beheren, items te vinden die u wilt afspelen, en Afspelen met te openen.

Om items die u wilt afspelen te selecteren, volgt u deze stappen:

1. Klik op de startknop, klik op Alle programma's en klik vervolgens op Windows Media Player. Wanneer de speler actief is en in de Nu afspelen stand staat, klikt u op de schakelen naar bibliotheek knop in de rechterbovenhoek van de speler.

2. Wanneer het venster met de lijst gesloten is, of het Branden of Synchroniseren tabblad open staat, klikt u op het tabblad afspelen.

3. Zoek de items die u wilt afspelen in de bibliotheek en sleep deze items van het detailvenster naar het venster met de lijst.

4. Klik op de Afspelen met knop bovenin het venster met de lijst; klik op het apparaat in uw netwerk dat de media ontvangt.

5. In het Afspelen met dialoogvenster, gebruikt u de afspeel knoppen om de mediastream af te spelen, te pauzeren of te stoppen, en om te wisselen naar het volgende of vorige nummer in de lijst.

## 6.9 Gebruik "Afspelen met" elders in Windows 7

Buiten Windows Media Player kunt u media streamen naar dit apparaat met "Afspelen met" door te rechtsklikken op muziekbestanden. Om muziekbestanden te selecteren en deze te streamen naar dit apparaat, volgt u deze stappen:

1. Klik op de bestanden die u met dit apparaat wilt streamen.

2. Rechtsklik op de geselecteerde bestanden, wijs "Afspelen met" aan en klik vervolgens op het apparaat op het netwerk dat de media zal ontvangen.

3. In het Afspelen met dialoogvenster, gebruikt u de afspeelknoppen om de mediastream af te spelen, te pauzeren of te stoppen, en om te wisselen naar het volgende of vorige nummer in de lijst.

#### 6.10 Speelt nu informatie

Terwijl een nummer speelt, wordt op het scherm de naam van het nummer getoond (UPnP). Er is ook een statusbalk met symbolen voor de verlopen en totale tijd van het nummer. Onderaan het scherm geeft een icoon UpnP aan. Voor meer informatie, druk op **Info.**

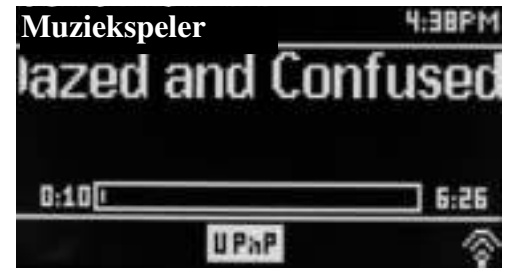

Iedere keer dat u **Info** indrukt, wordt een andere set informatie weergegeven, zoals de volgende:

Artiest, album, codec/sample rate, afspeelbuffer

#### 7. DAB radio stand

DAB radio stand ontvangt DAB/DAB+ digitale radio en toont informatie over het station, de stream en het nummer dat afgespeeld wordt.

DAB 12:35PM Radio 61 Playing: BAD GIRLS

Om naar de DAB-stand te gaan, drukt u op **Alarm inst.** tot het scherm DAB Radio toont of selecteer **Menu > Hoofdmenu > DAB.**

## 7.1 Zoeken naar stations

De eerste keer dat u de DAB radio stand selecteert, of wanneer de lijst met stations leeg is, voert het apparaat automatisch een volledige scan uit om te zien welke stations er beschikbaar zijn. Het kan nodig zijn een scan handmatig te starten om de lijst met stations bij te werken door een van de volgende redenen: **Volledige scan** 

● Beschikbare stations veranderen van tijd tot tijd.

 Wanneer de ontvangst niet goed genoeg was bij de eerste scan (de antenne was bijvoorbeeld niet uitgetrokken)

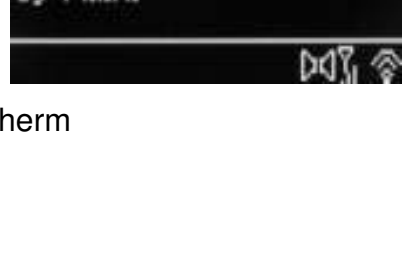

Stations: 0 Bezig mt scannen

mm

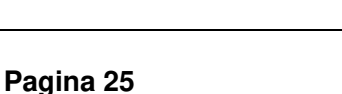

kan dit een lege of onvolledige lijst van beschikbare stations tot gevolg hebben.

 Wanneer u voor sommige stations slechte ontvangst hebt (vreemde geluiden), wilt u mogelijk alleen de stations met goede signaalsterkte weer laten geven.

Om een scan handmatig te starten, selecteer **Menu > Volledige scan.**

Wanneer de scan voltooid is, zal de radio een nieuwe lijst met beschikbare stations tonen.

Een vraagteken voor een station in de lijst geeft aan dat het station momenteel niet beschikbaar is. Afhankelijk van de oorzaak van het ontbreken van het signaal kan dit mogelijk slechts tijdelijk zijn.

Stations die waarschijnlijk niet meer beschikbaar komen (bijvoorbeeld wanneer u buiten het uitzendbereik van het station bent gaan wonen), kunnen verwijderd worden van de lijst met stations.

Om stations te verwijderen die in de lijst staan maar niet beschikbaar zijn, selecteer **Menu > verwijder ongeldige.**

#### 7.2 Het kiezen van stations

Om een station te luisteren of te wisselen, draait u aan de **draairegelaar** en een lijst met stations die u kunt kiezen verschijnt. Stations gemarkeerd met een ? voor de naam zijn niet beschikbaar. Eenmaal geselecteerd speelt het station en het scherm toont de informatie over het station, het nummer of uitzending die door het station wordt uitgezonden.

Als alternatief kunt u met de Vooruit en Terug knoppen naar het volgende station naar boven of naar onderen in de lijst.

Voorkeuzezenders kunnen worden opgeslagen en opgeroepen zoals beschreven in Voorkeuzezenders.

#### 7.3 Speelt nu informatie

Als de stream speelt, geeft het scherm de naam weer en DLS Dynamic Label Segment informatie die door het station wordt uitgezonden, dus actuele informatie zoals programmanaam, titel van het nummer en contactinformatie. Stereo uitzendingen worden aangegeven met een icoon bovenin het scherm. Voor meer informatie, druk op **Info**.

Iedere keer dat u **Info** indrukt, wordt een andere set informatie weergegeven, zoals het DLS text programmatype, ensemblenaam/frequentie, signaalsterkte/error rate, bit rate/codec/huidige datum en DL Plus (indien beschikbaar).

#### 7.4 Instellingen

#### **Dynamische compressie**

Sommige DAB uitzendingen bieden dynamische compressie (DRC). Deze optie maakt het mogelijk om het dynamische bereik van de weergegeven audiostream te comprimeren, zodat het volume van zwakke geluiden wordt verhoogd, en harde geluiden worden verzwakt. Dit is handig bij het luisteren naar muziek met een groot dynamisch bereik in een rumoerige omgeving (bijvoorbeeld klassieke muziek tijdens het koken).

Om DRC te wijzigen op dit apparaat kiest u **Menu > DRC** en dan **DRC hoog, DRC laag of DRC uit.**

Let op: De DRC instelling van het apparaat heeft geen invloed als deze gegevens niet worden meegezonden met de uitzending.

#### **Volgorde van de stations**

U kunt de DAB stationslijst sorteren op alfanumeriek, ensemble of geldig.

Ensemble geeft groepen stations weer die via hetzelfde kanaal uitzenden, bijvoorbeeld BBC of Zuid-Wales. Geldig geeft eerst de geldige stations alfanumeriek weer, daarna de niet-actieve stations.

Om de volgorde van de stations te wijzigen, selecteer Menu**> Volgorde van de stations >** dan **Alfanumeriek, Ensemble of Geldig.**

#### 8.FM-radio stand

In de FM-radio stand worden analoge FM radiostations ontvangen en RDS (Radio Data Systeem) weergegeven van het station en de uitzending (indien meegezonden).

Om naar de FM-stand te gaan, drukt u op **Alarm inst.** tot het scherm FM Radio aangeeft. Selecteer **Menu > Hoofdmenu > FM.** 

#### 8.1 Het kiezen van stations

Om een station te vinden, druk op **Selecteer.** De frequentie in het scherm begint op te lopen terwijl het apparaat de FM-band afzoekt. U kunt ook handmatig afstemmen door snel drukken op of te draaien aan de **Selectieknop.**

Let op: U kunt instellen dat er alleen naar sterke signalen gezocht wordt (zie 8.3 Instellingen hieronder).

Voorkeuzezenders kunnen worden opgeslagen en opgeroepen zoals beschreven in Voorkeuzezenders.

#### 8.2 Speelt nu informatie

Als er een FM-station speelt, toont het scherm een van de volgende twee sets gegevens:

- Wanneer RDS informatie beschikbaar is, wordt de vooraf ingestelde service naam (bijv. zendernaam ) getoond op het scherm. U kunt door de overige RDS informatie bladeren door op **Info** te drukken. Iedere keer dat u **Info** indrukt, wordt een andere set informatie weergegeven, zoals RDS radio tekst, RDS programmatype, de frequentie en de datum van vandaag.
- Wanneer er geen RDS informatie beschikbaar is, wordt de huidige frequentie getoond.

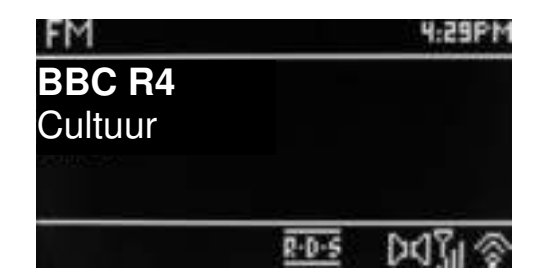

#### 8.3 Instellingen

#### **Instellingen voor zoeken**

Het is vooraf ingesteld dat de FM scan stopt bij ieder beschikbaar station. Dit kan een slecht en ruisend signaal geven van slecht te ontvangen stations. Om de instellingen voor zoeken te wijzigen zodat er alleen gestopt wordt bij stations met een goede signaalsterkte, selecteer **Menu > Scaninstelling >Alleen sterke stations?> Ja.**

#### **Audio instellingen**

Het is vooraf ingesteld dat de stations worden weergegeven in stereo. Dit kan een slechte signaal/ruis verhouding geven bij slecht te ontvangen stations. Om zwakke stations in mono af te spelen, selecteert u **Menu > Audio instellingen > FM zwakke ontvangst: Alleen in mono luisteren > Ja.**

#### 9. Aux in stand

De Aux in stand speelt audio van een externe bron zoals een MP3 speler.

Om audio af te spelen met de Aux in stand,

- 1. Zet het volume laag op zowel dit apparaat en, indien mogelijk, de audio bron.
- 2. Sluit de externe audio bron aan op de Aux in 3,5 mm stereo ingang.
- 3. Druk u op **Alarm inst.** tot het scherm Aux toont of selecteer **Menu > Hoofdmenu > AUX in.**
- 4. Pas het volume van dit apparaat naar wens aan, (en indien nodig van de audiobron).

#### 10. Wekkers en slaapstand

Naast een klok/kalender zijn er twee veelzijdige alarmen aanwezig met sluimerfunctie en een slaapstand die het systeem na een bepaalde ingestelde periode uit zet. Ieder alarm kan ingesteld worden om te starten in een bepaalde stand.

Om de klok/kalender in te stellen, zie Beginnen/instellen op pagina 3.

#### 10.1 Wekkers

Om een alarm in te stellen of te wijzigen, drukt u op **Wekker** of selecteer **Menu > .**

Selecteer het alarmnummer (1 of 2) en stel dan de volgende parameters in:

- **Inschakelen** Uit, Dagelijks, Eenmaal, Weekend of Weekdagen,
- **Tijd:** 12:00 AM (pas aan naar wens)
- **Datum:** 01-01-2007 (pas aan naar wens deze optie is normaliter verborgen en alleen nodig wanneer "Eenmaal" is geselecteerd in het veld Inschakelen).
- **Alarm inst.:** Zoemer, Internetradio, DAB of FM .
- **Alarm preset inst:** Laatst beluisterde of 1 10.

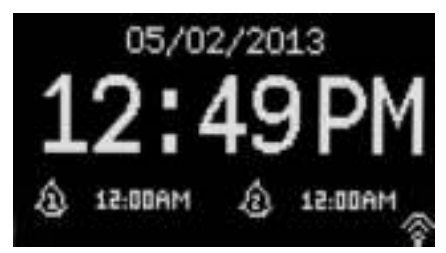

#### **Alarm 2**

**Inschakelen: Weekdagen Tijd: 7:00 AM Bron: Internetradio Preset: Laatst beluisterd Volume: 24** 

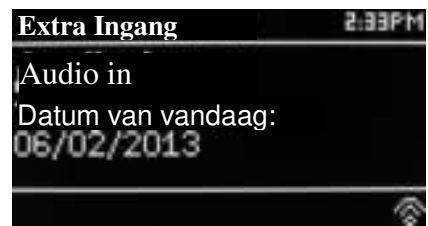

#### **Volume**: 0 - 32

Om deze instellingen op te slaan, blader omlaag en selecteer **Opslaan.**

Let op: Wanneer u op **Terug** of **Menu** drukt om het instellen van het alarm te verlaten zonder opslaan, wordt er een tekstbox getoond op het scherm waarin u gevraagd wordt of u de instellingen wilt opslaan of niet. Het Speelt nu scherm toont actieve alarmen met een icoon links onderin het scherm. Het Stand-by scherm toont actieve alarmen met een icoon en de alarmtijd.

Op de ingestelde tijd gaat het alarm af. Om dit geluid tijdelijk uit te zetten, drukt u op **Slaapstand**.

Herhaaldelijk op Sleep drukken bladert door de mogelijke sluimerperiodes:

#### **5 MIN, 10 MIN, 15 MIN, 30 MIN**

De radio gaat terug naar stand-by tijdens de ingestelde periode, waarbij het icoon van het stilgezette alarm knippert en de resterende sluimertijd aftelt. Na de ingestelde sluimertijd gaat het alarm weer af.

Let op: Om de sluimertijd te wijzigen tijdens het sluimeren, drukt u op **Slaapstand** om een nieuwe sluimertijd te kiezen. De resterende sluimertijd wordt gewijzigd in de nieuw gekozen tijd.

Om een klinkend alarm of een sluimerend alarm uit te zetten, drukt u op **Stand-by of Alarm.**

#### 10.2 Slaapstand

Om de slaap-timer in te stellen, druk herhaaldelijk op de slaap-timer toets om door de slaap-timer opties te bladeren:

**Slaapstand UIT, 15 MIN, 30 MIN, 45 MIN of 60 MIN.**

Stop wanneer de gewenste tijd wordt weergegeven, na een korte tijd keert het scherm terug naar de weergave die actief was voordat de slaapfunctie gekozen werd.

Op het Speelt nu scherm wordt de resterende slaapstand tijd onderin het scherm getoond.

Kies anders **Menu > Hoofdmenu > Slaapstand** en kies uit de slaaptimer opties. Als u een slaaptijd gekozen hebt, gaat het systeem automatisch terug naar het hoofdmenu. Druk op **Menu** om terug te keren naar het Speelt nu scherm.

Om een slaaptijd te annuleren, kiest u Slaapstand UIT bij de slaaptimer opties met behulp van een van de hierboven omschreven methodes.

Let op: De slaapstand wordt automatisch uitgeschakeld als het apparaat in stand-by gezet wordt.

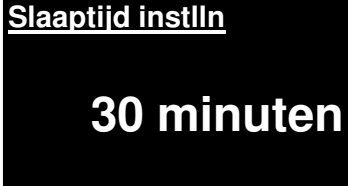

Technische gegevens

- Voedingsspanning, stroom: 12V 1,5A
- Energieverbruik: max. 15W
- Radiofrequentiebereik: FM 87,50 MHz 108,00 MHz 50 KHz/stap
	- DAB Band III, 174,928MHz 239,200MHz 10 +60 °C
- Opslagtemperatuur:  $-10 +60$  °C<br>● Bedrijfstemperatuur: +5 +40 °C
- Bedrijfstemperatuur:

#### Woordenlijst

- DAB Digital Audio Broadcasting
- DLS Dynamic Label Segment: korte informatie tekst uitgezonden met DAB audio
- FM Frequentiemodulatie
- RDS Radio Data Systeem
- UI Gebruikersinterface
- UPnP Universal Plug and Play
- WLAN Wireless Local Area Network

#### **PROTECCIÓN MEDIOAMBIENTAL**

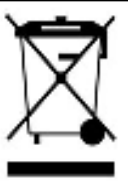

No elimine este producto con la basura doméstica al terminar su vida útil. Llévelo a un punto de recogida para reciclado de aparatos eléctricos y electrónicos. Esto se indica mediante el símbolo en el producto, en el manual de usuario o en el embalaje.

Los materiales son reutilizables conforme a los símbolos. Al reutilizar, reciclar u otras formas de utilización de aparatos antiguos, está contribuyendo a proteger el medio ambiente.

Consulte a las autoridades la información sobre los puntos de recogida.

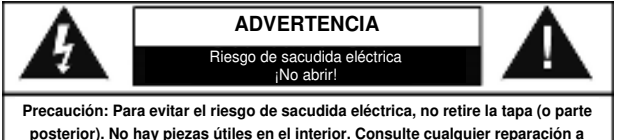

Este símbolo indica la presencia de tensión peligrosa en el interior, la suficiente para provocar una sacudida eléctrica.

Este símbolo indica la presencia de instrucciones de funcionamiento y mantenimiento importantes para el aparato.

**posterior). No hay piezas útiles en el interior. Consulte cualquier reparación a personal cualificado.**

#### **Medidas de seguridad, medioambientales y de montaje**

- Utilice el aparato solo en entornos secos e interiores.
- Proteja el aparato de la humedad.
- No abra el aparato. ¡*PELIGRO DE SACUDIDA ELÉCTRICA!* Consulte con personal cualificado para su apertura y reparación.
- Conecte el aparato a una toma de corriente correctamente instalada y con conexión a tierra. Asegúrese de que la tensión de la red se corresponde con la que aparece en las especificaciones.
- Asegúrese de que el cable permanece seco durante el funcionamiento. No pinche ni dañe el cable de conexión a red de ningún modo.
- Un cable de red dañado o clavija debe ser reemplazado inmediatamente por el centro de reparación autorizado.
- En caso de tormenta, desenchufe de la red inmediatamente.
- Los padres deberán supervisar a los niños cuando utilicen el aparato.
- Limpie el aparato solamente con un paño seco. NO utilice LIMPIADORES NI PAÑOS ABRASIVOS
- No exponga el aparato a la luz solar directa o a otras fuentes de calor.
- Instale el aparato en un lugar con suficiente ventilación con el fin de evitar acumulación de calor.
- No cubra las aberturas de ventilación.
- Coloque el aparato en un lugar seguro y sin vibraciones.
- Coloque el aparato lo más lejos posible de ordenadores y microondas, de otro modo puede resultar afectada la recepción de la radio.
- No abra ni repare el aparato. No es seguro hacerlo y anula la garantía. Las reparaciones solo las pueden realizar los centros de atención al cliente autorizados.
- Utilice solo baterías sin mercurio y cadmio.
- Las baterías utilizadas son residuos peligrosos y no se deben desechar con la basura doméstica. Lleve las baterías a su proveedor o a los puntos de recogida de su comunidad.
- Mantenga las baterías lejos de los niños. Podrían tragarse las baterías. En caso de tragarse una batería, consulte a un médico inmediatamente.
- Compruebe las baterías regularmente para evitar fugas. Las baterías no deberán estar expuestos a un calor excesivo como el sol, el fuego o similares.
- PRECAUCIÓN: Peligro de explosión si la batería se sustituye incorrectamente Reemplace sólo con el mismo tipo o equivalente

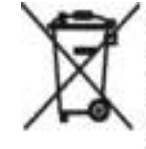

Las baterias utilizadas son residuos peligrosos y No se deben desechar con la basura doméstica. Como consumidor está legalmente obligado a llevar todas las baterias para un reciclaje de manera responsable. no importa si las baterías contienen o no sustancias perjudiciales.

Lleve las baterias sin gasto alguno a los puntos de recogida públicos de su comunidad o a las tiendas que venden baterias del tipo correspondiente.

Entregue solo baterias totalmente descargadas. \*) marcado Cd = cadmio, Hg = mercurio, Pb = plomo

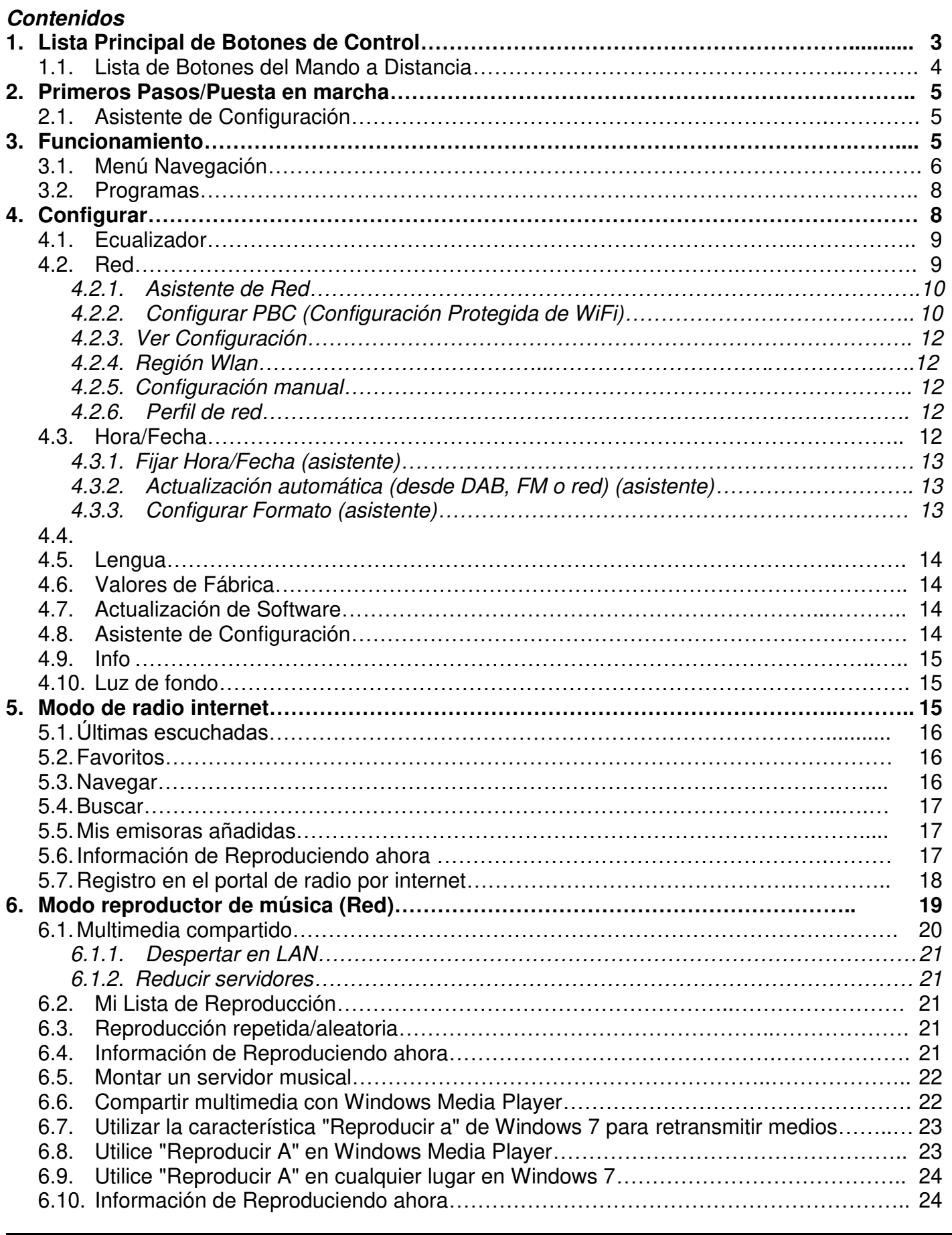

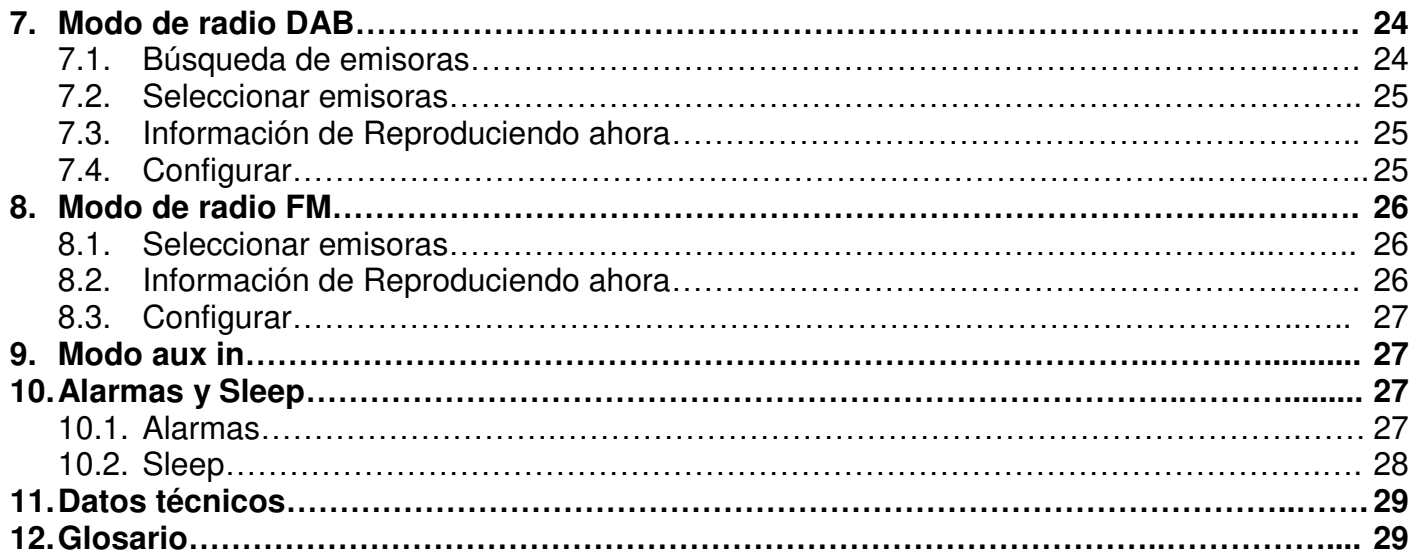

# **IR3000DAB Internet Radio**

#### 1. Lista Principal de Botones de Control

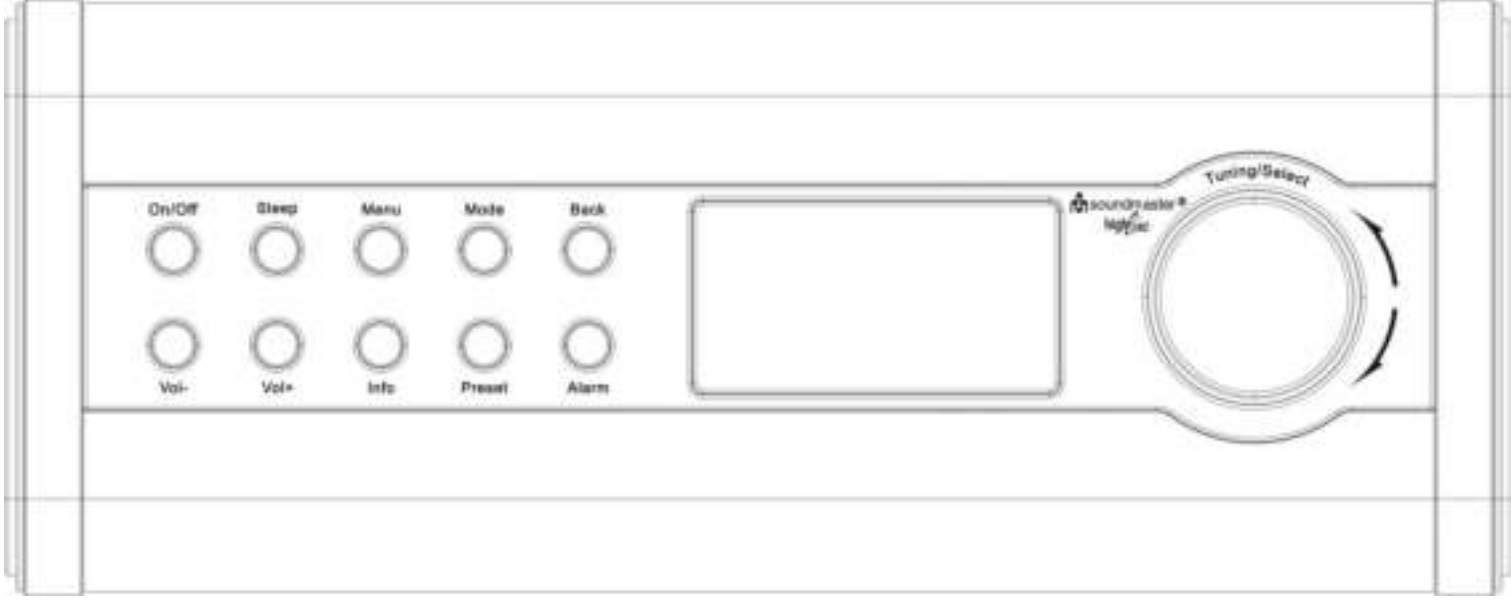

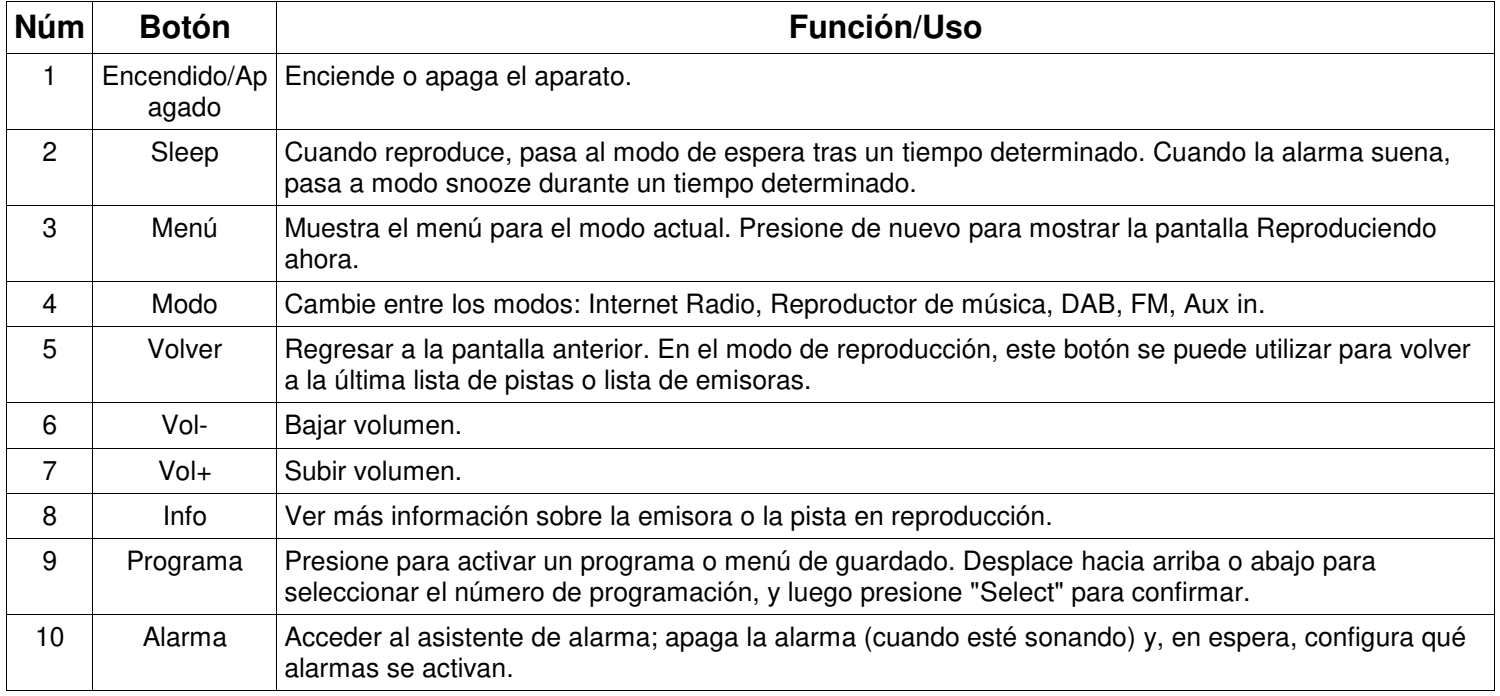

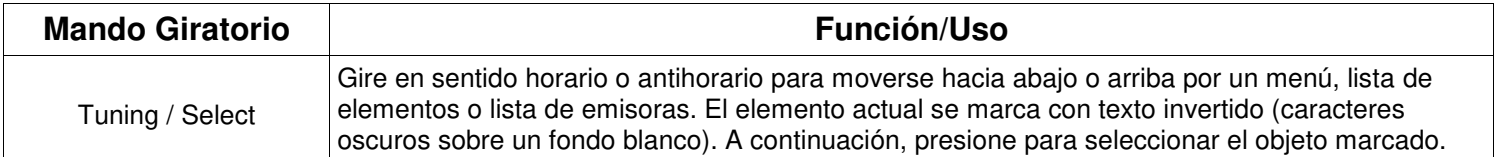

**Nota: Algunos botones tienen funciones alternativas según si se presionan brevemente o si se mantienen presionados unos segundos.** 

## **Lista de Botones del Mando a Distancia**

El mando a distancia funciona de manera similar a los botones de control del aparato principal.

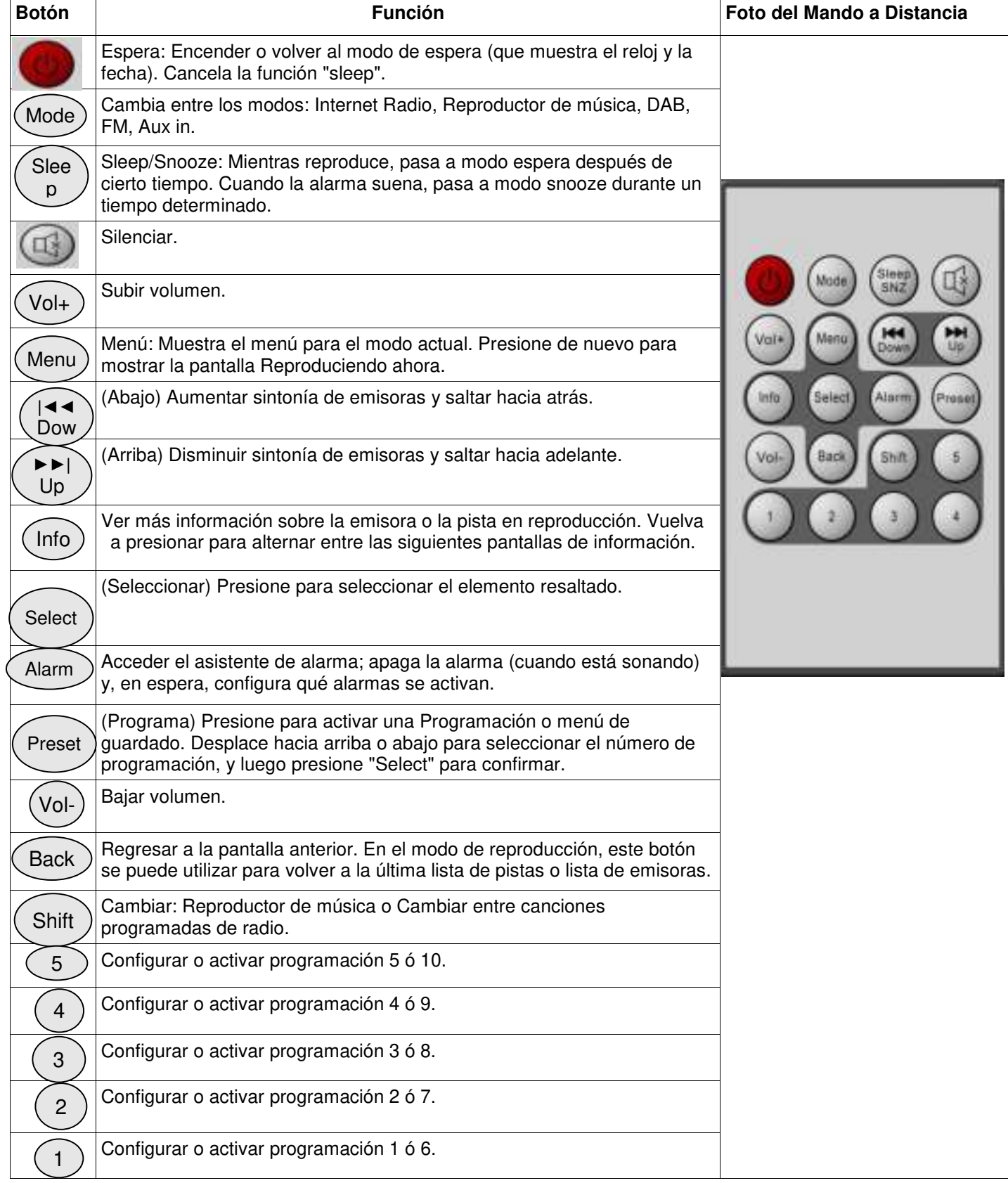

#### 2. Primeros Pasos/Puesta en marcha

Los distintos modos de escucha tienen diferentes requisitos:

- Internet Radio necesita una conexión de internet de banda ancha apropiada (normalmente a través de una red local con cables o inalámbrica).
- El Reproductor de Música requiere conexión a una red por cable o inalámbrica.
- DAB/FM necesita una señal de retransmisión DAB/FM mediante la antena incorporada.
- Aux-In necesita una conexión mediante el puerto Aux-In.

Conecte el aparato a una fuente eléctrica apropiada mediante el suministro eléctrico proporcionado. Después de mostrarse una pantalla de arranque, accederá al último modo de escucha utilizado. Cuando el aparato se arranca por primera vez, la configuración se inicia automáticamente.

## 2.1 Asistente de Configuración

Cuando el aparato se arranca por primera vez, se inicia un asistente de configuración para realizar los ajustes de fecha/hora y red. Una vez que esto haya acabado, el sistema está listo para usarse en la mayoría de modos.

Nota: Para cambiar estas configuraciones después, seleccione Menú > Configurar sistema > y seleccione la(s) opción(es) necesaria(s) (véase la sección 4 Configuración para más detalle(s)).

Para ejecutar el asistente de configuración de nuevo, seleccione **Menú > Configurar sistema > Asistente de Configuración**.

Seleccione **Sí** para iniciar el asistente de configuración.

Si elige **NO**, la siguiente pantalla le preguntará si quiere iniciar el asistente la siguiente vez que se arranque el aparato.

#### **Nota: Si se retira la alimentación mientras el asistente se está ejecutando, el asistente volverá a ejecutarse de nuevo cuando el aparato se arranque.**

El Asistente de configuración le guiará a través de los parámetros de configuración básicos para la hora/Fecha y la conexión de red. Para más detalle, consulte las opciones de configuración relevantes en la sección 4 Configuración. Para cambiar la configuración más adelante, se puede acceder a todas las funciones de configuración desde el Menú Configurar.

#### 3. Funcionamiento

Para seleccionar un Modo, presione **Modo** repetidas veces hasta que se muestre la pantalla de Modo necesaria. Pasados unos instantes, el aparato cambia a ese modo. Se seleccionará la última emisora o pista utilizada en ese modo. Si esto no fuera posible, el aparato buscará emisoras y redes relevantes, o pedirá al usuario una entrada de señal apropiada. Consulte la sección Modo relevante para más detalles sobre cómo usar cada modo de escucha.

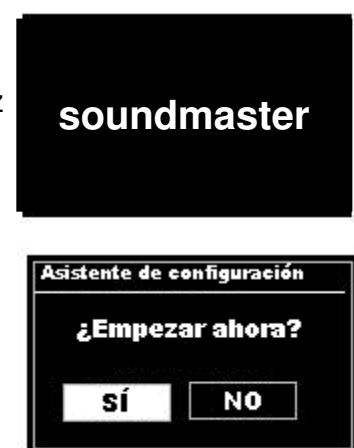

#### 3.1 Menú Navegación

El mando principal para moverse por los menús y opciones es Mando **Select**. Gire el mando para subir o bajar por un menú. Una vez que esté resaltada la opción o valor necesario presione el Mando **Seleccionar**. Todos los menús y listas funcionan como bucles, de modo que si gira el mando en el primer o último elemento de un menú o lista, pasará al extremo opuesto de ese menú o lista. De modo que al subir estando en el primer elemento de un menú, pasará a la última opción del menú, etc.

Una barra de desplazamiento aparecerá a la derecha de la pantalla si hay más opciones encima o debajo de las visibles.

Para acceder al árbol de menúes en un modo en concreto presione **Menú**. Para regresar un nivel de menú, presione **Volver**. Para salir del sistema de menús, presione **Menú** de nuevo.

Cada modo tiene un **menú Modo**, con opciones específicas de ese modo. Por ejemplo, el menú de modo FM tiene dos opciones específicas del modo: Configuración de búsqueda y Configuración de audio.

Además, cada menú de modo tiene dos opciones finales: **Configurar sistema**

y **Menú principal>**. El símbolo " > " indica opciones que le llevarán a otros menúes.

El **menú Configurar sistema** presenta funciones de configuración de sistema para permitir al usuario determinar cómo se comporta el aparato. Aquí se

incluyen los parámetros de red, hora, lengua y software.

El **Menú principal** presenta un método alternativo para seleccionar Modos de escucha, además de funciones de sueño (sleep) y alarma.

Algunos menús, por ejemplo el menú Configurar sistema, tienen varios submenúes.

En la siguiente página se muestra un mapa de menús para los diferentes modos de escucha y Configurar sistemas.

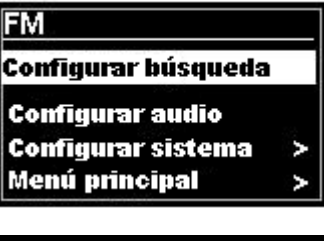

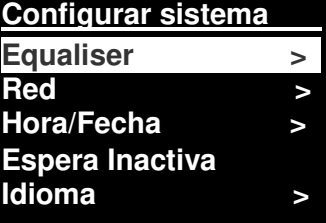

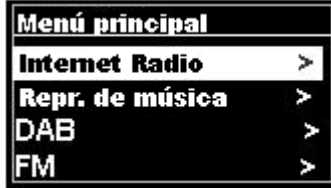

# **On** soundmaster<sup>®</sup>

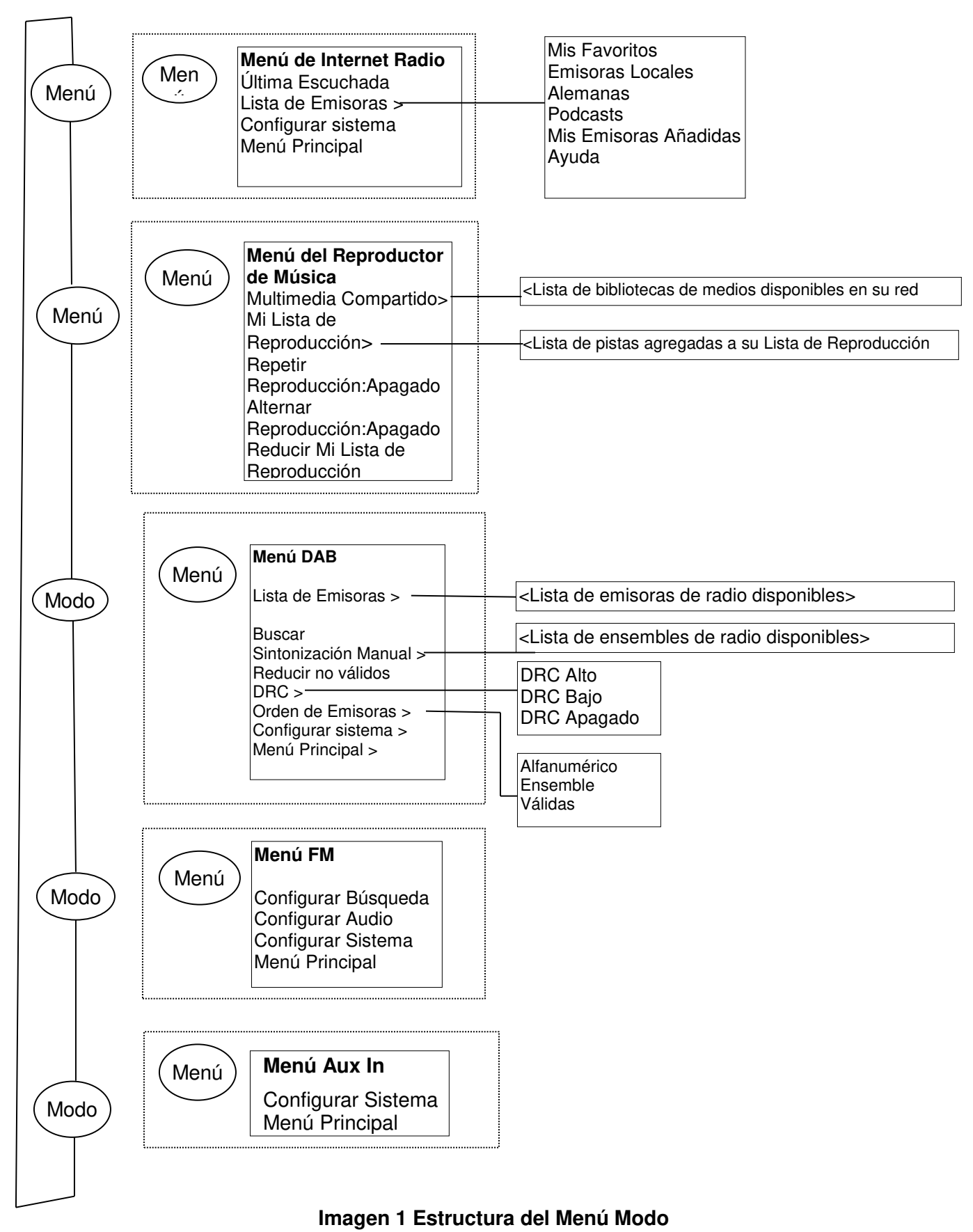

#### *IR3000DAB / Manual de Instrucciones en Español*

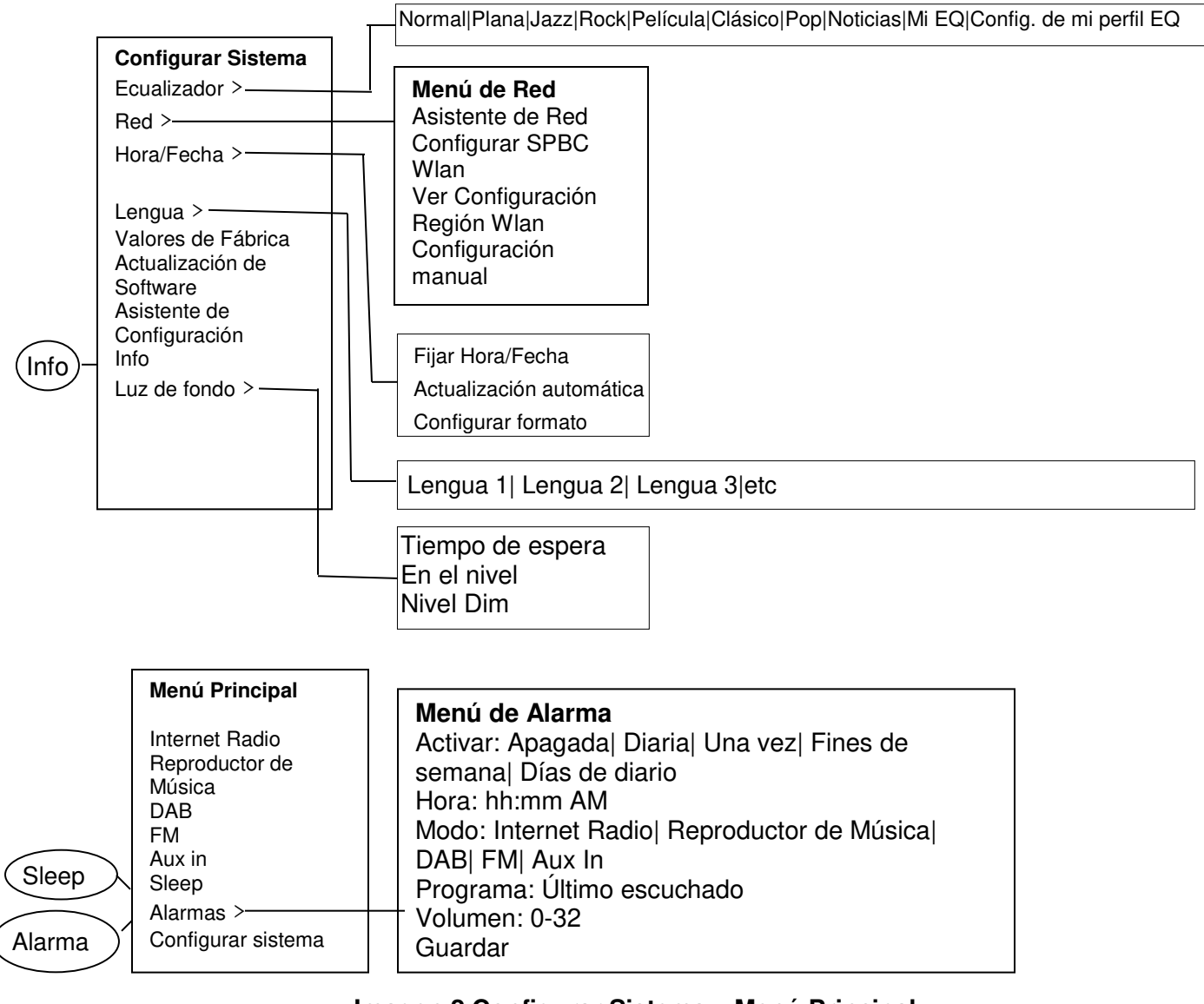

#### **Imagen 2 Configurar Sistema y Menú Principal**

#### **3.2 Programas**

En los modos Internet Radio, DAB y FM, se pueden programar y activar hasta diez emisoras. Los programas se almacenan en la radio y no se puede acceder a ellos desde otras radios.

Para almacenar la emisora de radio actual como programa, mantenga presionado **Programar** hasta que aparezca la pantalla de Guardar programa. Seleccione uno de los 10 programas para guardar la emisora que está sonando ahora.

Para seleccionar un programa, presione Programa brevemente y después seleccione una de las emisoras programadas de la lista. Mientras suena una emisora programada, su número de programa Pn( P1, P2, etc.) se muestra en la parte de abajo de la pantalla.

#### 4. Configurar

Todos los parámetros de configuración para el aparato están disponibles en el Menú configurar.
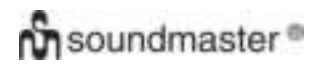

#### *IR3000DAB / Manual de Instrucciones en Español*

Nota: Las opciones de configuración incluidas en el Asistente de Configuración se indican con "w" (asistente).

Opciones del Menú configurar:

Ecualizador Asistente de Red Asistente de Hora/Fecha

**Lengua** Valores de Fábrica Actualización de Software Asistente de Configuración Info Luz de fondo

#### 4.1 Ecualizador

Hay disponibles varios modos de EQ (ecualizador) preconfigurados; también hay una configuración definida por el usuario (Mi EQ).

Para elegir una configuración de EQ, seleccione **Menú > Configurar Sistema> Ecualizador.** 

Allí podrá elegir dentro de una variedad de modos preconfigurados.

La última opción (configurar perfil de mi EQ) le permite Definir su propia configuración para la opción "Mi EQ" con Opciones personalizadas de graves y agudos.

#### 4.2 Red

- Asistente de Red
- Configurar WPS
- Ver Configuración
- Asistente de región Wlan
- Configuración manual
- Perfil de red

Este aparato es compatible con todos los protocolos de red y métodos de encriptación comunes, incluyendo la Configuración Protegida de WiFi (WPS).

Para conectar este aparato a su red, necesitará uno de los siguientes medios:

- Un router de cable y un cable Ethernet (red RJ45).
- Un router WiFi inalámbrico, junto con una contraseña si la hay.

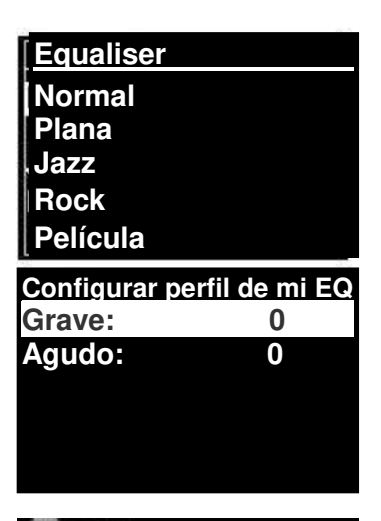

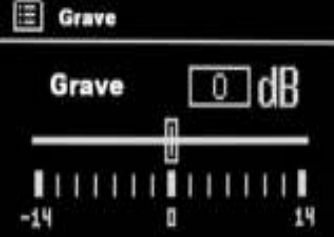

#### *IR3000DAB / Manual de Instrucciones en Español*

Para seleccionar una red utilice el Asistente de red o bien la Configuración manual.

#### 4.2.1 Asistente de Red

Aquí se le guiará a través de los pasos necesarios para conectarse a una red. Se ejecutará además como parte del Asistente de configuración. Las pantallas y opciones presentadas dependerán del tipo de red y protección en uso.

#### **Seleccionar una red**

Cuando se escoja el Asistente de red el aparato automáticamente buscará las redes inalámbricas disponibles y presentará una lista de SSIDs (Identificador de Servicio para las redes). Aquellas opciones que comiencen por WPS entre corchetes indican redes encriptadas que ofrecen opciones de Configuración Protegida de WiFi (WPS), para más detalles consulte la sección 4.2.2 Configurar PBC (Configuración Protegida de WiFi).

El aparato recordará los detalles de acceso de las cuatro últimas redes inalámbricas a las que se haya conectado y se conectará automáticamente cuando estén disponibles. Si la conexión a una red se pierde temporalmente, el aparato se volverá a conectar automáticamente.

Red WiFi (SSID), seleccione una red de la lista.

Para conectarse a una red de cable, seleccione [Cable], tras asegurarse de que el cable Ethernet desde el router de cable está conectado al puerto Ethernet del aparato.

#### **SSID Airport Extreme Hinston\_dg**

**[WPS]Another IR3000 [WPS]DLNAL\_only** 

#### **Red Abierta**

Si la red está abierta (sin encriptado), el aparato se conecta y no se requieren más detalles; vea Completar más abajo...

#### **Red encriptada estándar**

Si la red inalámbrica está protegida, la siguiente pantalla ofrece opciones para introducir la clave de red o contraseña.

Nota: La contraseña predeterminada para la mayoría de routers inalámbricos está impresa en una etiqueta sobre el router...

Para introducir la clave de la red (contraseña), utilice el Mando **Select** para resaltar el siguiente carácter relevante y presione para seleccionar los caracteres de uno en uno. A medida que se seleccionan los caracteres, la contraseña se irá formando y se mostrará en el campo en la parte superior de la pantalla.

Las tres opciones –**BKSP (Retroceso), OK (Aceptar)** y **CANCEL (Cancelar)** están incluidas en el bucle de selección.

Se puede acceder a ellas utilizando simplemente el Mando Select, o se puede acceder por un atajo presionando el botón Info, que desplaza el texto resaltado a la opción Retroceso.

#### **Al Terminar**

El aparato se conecta a la red seleccionada.

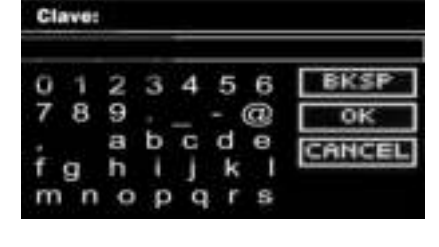

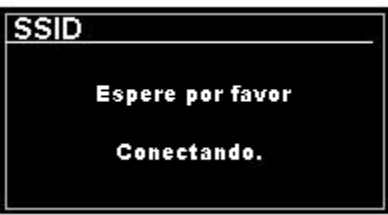

Si la conexión fracasa, el aparato regresa a la pantalla anterior para reintentarlo. Para salir del procedimiento utilice el botón Volver/Menú.

Si la conexión de red se pierde, el aparato automáticamente vuelve a conectarse.

#### 4.2.2 Configurar PBC (Configuración Protegida de WiFi)

Las redes WPS encriptadas se identifican mediante "WPS" Al comienzo del nombre de red, y tienen dos métodos de conexión. Seleccione uno y siga los pasos. Cuando utiliza el asistente de red existe una opción adicional para Saltar WPS.

#### **Pulse el Botón**

El aparato le pide que presione el botón de conexión en el router para después pulsar el mando Select.

**Pin>** (código) este aparato genera un código de 8 dígitos que usted podrá introducir en el router inalámbrico.

#### **Saltar WPS>**

Introduzca la clave igual que se describió anteriormente para una red encriptada...

El aparato se conecta a la red; véase "Al terminar" más arriba.

Para más información sobre configurar una red WPS encriptada, consulte el manual de su router WPS.

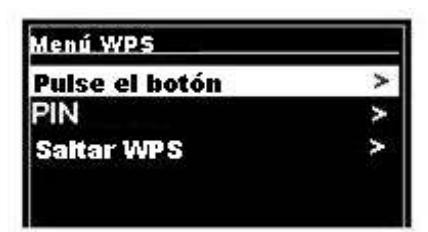

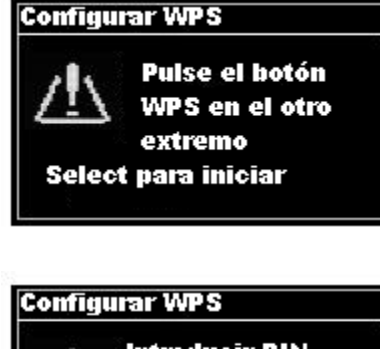

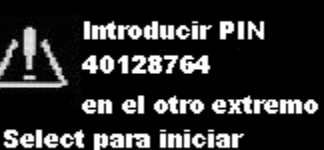

# 4.2.3 Ver Configuración

Muestra los detalles de configuración para la configuración de red actual, incluyendo:

- Conexiones activas
- Dirección MAC
- Región Wlan
- DHCP
- SSID
- **•** Dirección IP
- Máscara de subred
- Dirección portal
- **•** DNS primario
- DNS secundario

# 4.2.4 Región Wlan

Ofrece una lista de regiones para configurar el comportamiento de Wlan apropiado para el aparato Seleccione la región apropiada para el lugar donde el aparato va a usarse.

# 4.2.5 Configuración manual

Hay también otras opciones para ver y cambiar manualmente la configuración de red desde **Menú > Configurar sistema> Red >** (por ejemplo, montar una red cableada).

Cable/Inalámbrico DHCP activado/desactivado **SSIP** Autentificación Tipo encriptado Contraseña/clave Perfil de red

## 4.2.6 Perfil de red

Aquí se muestra una lista de redes recordadas por el aparato (hasta un máximo de 4). Podrá ver una lista de redes almacenadas a través de **Menú> Configurar sistema> Red > Perfil de red>** Desde aquí podrá borrar redes no deseadas girando y pulsando **Select** y a continuación confirmando el borrado **Sí**.

#### 4.3. Hora/Fecha

- Fijar Hora/Fecha
- Actualización automática
- **Configurar Formato**

# **On** soundmaster<sup>®</sup>

# 4.3.1 Fijar Hora/Fecha (asistente)

La fecha y la hora se muestran en el formato dd-mm-aaaa y hh:mm AM/PM con el primer valor, dd, activo (parpadeando).

Fije cada valor con el mando **Select**. A medida que cada valor se fije presionando el Mando Select, el siguiente valor aparecerá activo y listo para configurarse.

## 4.3.2 Actualización automática (desde DAB, FM o red) (asistente)

El reloj solo de actualiza cuando está en el modo correspondiente, así que es mejor seleccionar un modo que use a menudo.

La actualización automática funciona enviando datos por **DAB**, **FM** o internet.

**Red** utiliza la señal de hora del portal de radio por internet de Frontier Silicon cuando está en cualquier modo conectado a la red.

- 1. Seleccione Actualizar desde DAB, Actualizar desde FM, Actualizar desde Red o No actualizar.
- 2. Si actualiza desde la red, indique su zona horaria.

3. Si su país utiliza el sistema de cambio horario, la hora automáticamente actualizada puede estar equivocada por una hora. Cuando llega el cambio de hora (durante el invierno), active la opción DST (cambio de hora) para corregirlo.

Tenga en cuenta que si actualiza la hora desde DAB o FM, la opción **Cambio de Hora (DST)** no surtirá efecto en la hora del reloj.

El aparato se actualizará automáticamente desde la fuente seleccionada cuando la información de hora esté disponible.

4.3.3 Configurar Formato (asistente)

Le permite cambiar entre el formato de 12 y de 24 horas,

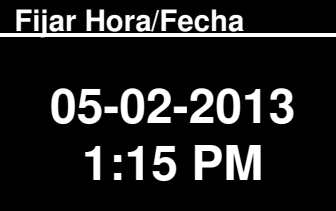

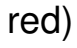

**Fijar hora/fecha Actualizar desde DAB Actualizar desde FM Actualizar desde NET No actualizar** 

# 4.5. Lengua

La lengua de fábrica es el inglés. Para cambiarla, seleccione **Menú > Configurar sistema > Lengua > y elija su lengua**.

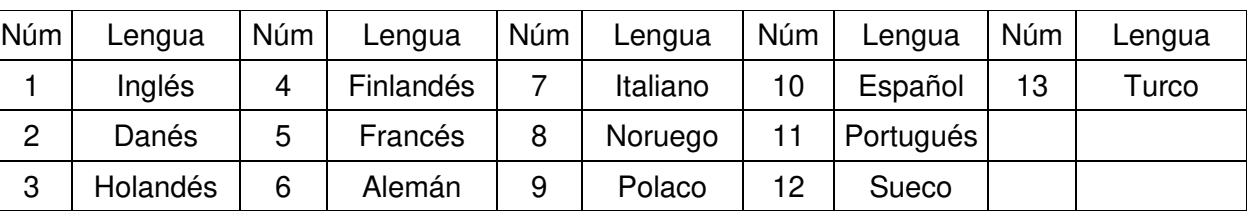

#### **Lista de Lenguas**

# 4.6 Valores de Fábrica

Una puesta a cero de fábrica devuelve todas las configuraciones de usuario a los valores de fábrica, de modo que se pierden la hora/fecha, la configuración de red y los programas. Sin embargo, la versión de software actual de la radio se mantiene, ya que se registra con el portal de radio de internet. Los favoritos de la radio de internet se mantienen a menos que vuelva a registrar la radio con otra cuenta en el portal web.

Para restaurar los valores de fábrica, seleccione **Menú > Configurar sistema> Valores de fábrica Continuar> Sí.** 

## 4.7 Actualización de Software

Periódicamente, Frontier Silicon pondrá a su disposición mejoras en el software, con correcciones de fallos y/o nuevas capacidades. Puede o bien consultar manualmente, o configurar el aparato para que consulte periódicamente (así es de manera predeterminada). Si el aparato detecta que hay software más nuevo disponible, le preguntará si quiere iniciar una actualización. Si está de acuerdo, el nuevo software se bajará e instalará. Después de una actualización de software, todas las configuraciones de usuario se mantendrán.

**ADVERTENCIA: Antes de iniciar una actualización de software, compruebe que el aparato está enchufado a una conexión de toma de pared estable. Si se produce una desconexión de electricidad durante una actualización de software, el aparato puede quedar permanentemente dañado.** 

To turn automatic checking on or off, select Menu **> System settings> Software update> Auto check setting.** 

## 4.8 Asistente de Configuración

Le permitirá ejecutar el Asistente de configuración en cualquier momento. Le guiará a través de la configuración básica en el siguiente orden:

- 1. Fecha/Hora -Configurar formato
- 2. Actualización automática-seleccionar fuente de actualización del reloj o No Actualizar.

3. Fijar Hora/Fecha (este paso solo es necesario si se selecciona la opción "No Actualizar" en Actualización automática).

4. El asistente de red se ejecuta automáticamente (véase la sección 4.2.1. Asistente de Red).

Una vez que se conecte a una red, el asistente habrá concluido.

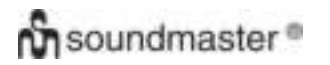

### 4.9 Info

Muestra los detalles del sistema actual incluyendo:

- Versión de Software: Número de la versión del software.
- Identificador de Radio: Código único para identificar un dispositivo de radio en particular.
- Nombre descriptivo: (nombre por el que se identifica la radio en una red).

#### 4.10 Luz de fondo

Se puede configurar la pantalla del aparato para que se oscurezca, en Espera, después de un periodo de Tiempo de espera. Esta opción le permitirá definir el tiempo de espera y la configuración de brillo antes (En el nivel) y después (Nivel dim) del tiempo de espera...

Para En el nivel, están disponibles Alto, Medio y Bajo, junto con una opción Automática. Para el nivel Dim, están disponibles Medio, Bajo y Apagado, junto con una opción Automática.

#### 5. Modo de radio internet

El aparato es capaz de sintonizar con miles de emisoras y podcasts de todo el mundo a través de una conexión de internet de banda ancha.

Cuando seleccione el modo de radio internet, el aparato contacta el portal de radio por internet para obtener una lista de emisoras, organizada en diferentes categorías como Country, Más popular y Género Una vez que seleccione una emisora, el aparato se conecta directamente a esa emisora.

El portal también permite múltiples listas de emisoras favoritas que puede personalizar, por ejemplo Emisoras de Andy o Tertulias favoritas de Jo. Para utilizar la función de favoritos, registre su radio en el portal web como se describe en la Sección 5.7 Registro en el portal de radio por internet. Si tiene varias radios de Frontier Silicon, puede registrarlas todas bajo la misma cuenta de modo que cada radio tenga acceso a sus listas de favoritos. Es posible añadir favoritos o bien directamente mediante el aparato o con cualquier ordenador con navegador web.

Para acceder al modo de Radio Internet, puede presionar **Modo** hasta que la pantalla muestre Internet Radio o seleccionar **Menú > Menú principal > Internet Radio**.

**Nota: El menú de listas de emisoras viene dado por el portal de radio por internet, así que solo puede acceder cuando el aparato se conecta a internet. Las listas de emisoras y submenúes pueden cambiar con el tiempo.** 

Hay varias formas de seleccionar emisoras.

Directamente desde la radio:

- Últimas escuchadas
- Programas

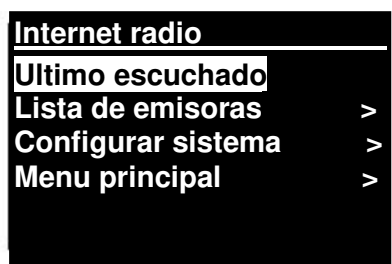

Desde el portal a través de **Menú > Lista de emisoras > menú**:

- Ubicación-encuentra una emisora de radio en función de su ubicación en el mundo.
- Género-Busca emisoras que retransmitan el tipo de música que a usted le guste.
- Buscar Emisoras -Buscar por el nombre de una emisora.
- Emisoras Populares -hace una lista de las emisoras más populares y escuchadas de internet.
- Nuevas emisoras-hace una lista de las emisoras en activo más recientes.

# 5.1 Últimas escuchadas

Cuando se reinicia el modo de radio por internet, se selecciona la última emisora que se escuchó. Para seleccionar otra emisora usada recientemente, seleccione **Menú > Últimas escuchadas** y finalmente una de las emisoras de la lista. Las emisoras más recientes aparecen en la parte superior de la lista.

### 5.2 Favoritos

Los favoritos se almacenan en el portal de radio por internet. Antes de que establezca una cuenta con el portal desde su interfaz Web (www.wifiradio-frontier.com), los favoritos se asocian solamente con la radio donde se marcan. Después de establecer una cuenta con el portal, todos los favoritos de sus distintas radios se unifican para crear una lista combinada de favoritos. Esta lista combinada estará disponible para todas las radios de su cuenta.

Para almacenar una emisora que se está escuchando ahora como favorito, mantenga presionado **Select** hasta que la pantalla muestre "Favorito añadido".

La emisora aparecerá en la lista de Emisoras favoritas predeterminada.

Para seleccionar un favorito, seleccione **Menú > Lista de emisoras > Mis favoritos > [Lista de favoritos] > [Emisora]**.

### 5.3. Navegar

Para navegar por las retransmisiones de internet, seleccione **Menú > Lista de emisoras > Navegue por los menús** para encontrar las retransmisiones apropiadas.

Por ejemplo: Seleccionar Emisoras:

Y se muestra el menú Emisoras, seleccione Género:

Para ver el menú Género, seleccione Blues:

Y el menú Blues le permitirá elegir una emisora de una completa lista o de países en concreto.

Elija una emisora de radio de la lista para sintonizar con esa emisora.

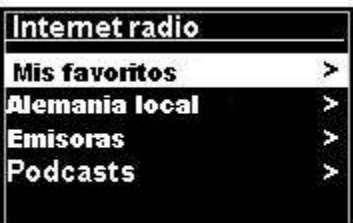

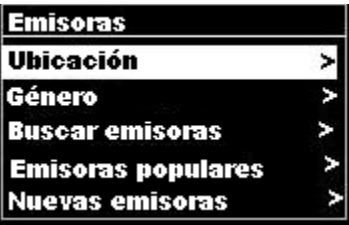

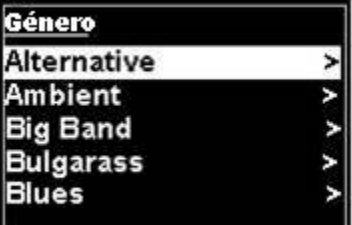

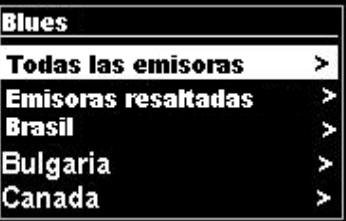

# **On** soundmaster<sup>®</sup>

#### 5.4 Buscar

Puede también buscar a través de las retransmisiones por internet emisoras o podcasts con ciertas palabras clave en su título.

#### Para buscar, seleccione **Menú > Lista de emisoras> y después o bien Buscar Emisoras >**

Introduzca una palabra clave mediante la selección de caracteres y luego Aceptar.

Las pantallas de introducción de búsqueda son parecidas a Las de contraseña Wi-Fi.

Elija una señal de retransmisión de la lista.

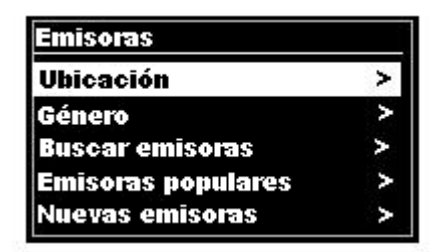

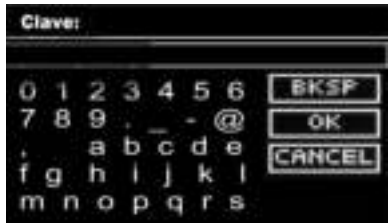

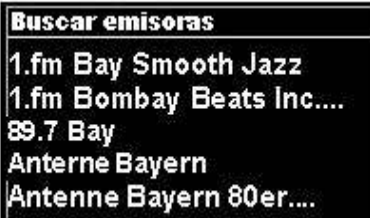

Para podcasts, quizá pueda seleccionar un episodio en concreto.

#### 5.5 Mis emisoras añadidas

Incluso a pesar de que el portal de radio de internet contiene miles de emisoras, puede que quiera escuchar emisoras que no están en la lista. Puede añadir sus propias emisoras mediante el portal. Se puede acceder a estas emisoras agregadas desde el aparato seleccionando **Menú>Lista de emisoras >** 

#### 5.6 Información de Reproduciendo ahora

Mientras se reproduce el stream (canal), la pantalla muestra su nombre y descripción. Si la información de artista y de pista está disponible, también se mostrará. Para ver más información, presione Info.

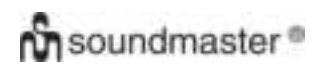

#### *IR3000DAB / Manual de Instrucciones en Español*

Cada vez que pulse Info, se mostrará otro conjunto de información, pasando por los siguientes detalles: Artista y nombre de la pista (predeterminado; donde esté disponible) Descripción de la emisora Género de la emisora y ubicación Fiabilidad de la señal Códec y tasa de muestreo Buffer de reproducción

Fecha de hoy

#### 5.7 Registro en el portal de radio por internet

El portal web de radio por internet de Frontier Silicon le permite organizar sus listas de favoritos y también escuchar la radio por internet en un ordenador.

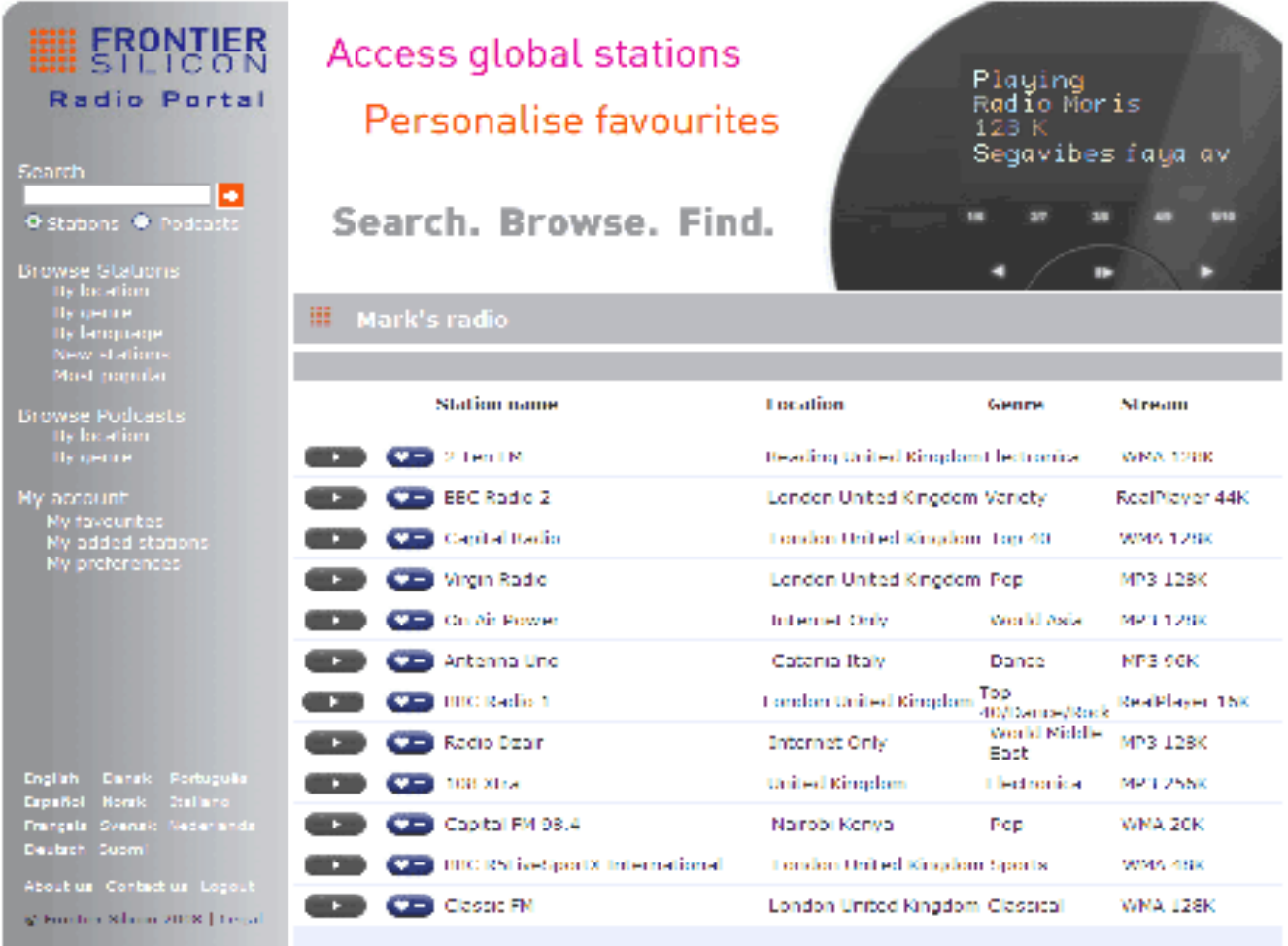

(Haga clic en "Español" en la parte inferior izquierda para cambiar la lengua.)

# **On** soundmaster<sup>®</sup>

Para registrar su aparato en el portal, cambie al modo de radio por internet tal como se explica en la Sección, y después obtenga su código único de acceso al portal de radio seleccionando **Menú > Lista de emisoras > Ayuda > Obtener clave de acceso >** Anote la clave de acceso.

*IR3000DAB / Manual de Instrucciones en Español* 

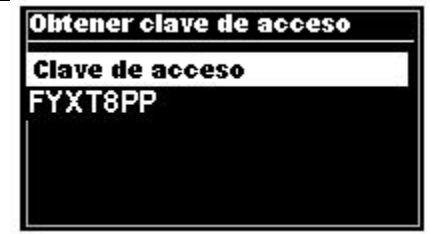

Nota: La clave de acceso mostrada solo será válida durante unos minutos. Si no consigue registrar su radio a tiempo tendrá que repetir los pasos para obtener un nuevo código de acceso y volver a intentarlo.

No confunda la clave de acceso al portal con el Identificador de Radio (desde).

Visite el portal web en [www.wifiradio-frontier.com.](http://www.wifiradio-frontier.com/)

Si esta es su primera visita al portal, registre una nueva cuenta introduciendo la información siguiente:

clave de acceso,

su dirección de e-mail,

contraseña

modelo de radio (RD1363DAB).

Si ya tiene una cuenta y desea agregar una radio adicional, acceda con su cuenta y seleccione **Mis preferencias>Añadir otra radio Wi-Fi.**

Una vez que su radio quede registrada en el portal, podrá inmediatamente utilizar los favoritos de radio por internet y características de las emisoras añadidas.

### 6. Modo reproductor de música (Red)

El modo reproductor de música reproduce archivos de audio tales como MP3, AAC, WMA o FLAC desde un ordenador en la red local, o desde un disco duro.

Para acceder al Modo reproductor de música, puede por un lado presionar Modo hasta que la pantalla muestre Reproductor de música o por otro seleccionar **Menú > Menú principal > Reproductor de música.** 

Repr. de música Multimedia compartido Mi lista de reproducción Repr. Repetida: desactivada Repr. Aleatoria: desactivada

Una vez que esté en el modo reproductor de música, pulse **Menú** y luego seleccione **Multimedia compartido.** 

Si ya está reproduciendo un archivo de música, puede pulsar **Volver** en lugar de **Menú** para regresar rápidamente a la última rama visitada del árbol de menús. Por ejemplo, escuchar la pista 1 de un álbum mediante la navegación por multimedia compartido como se describe en la sección 6.1 más abajo.

- Presionar **Volver** le llevaría de vuelta a la lista de pistas del álbum.
- Presionar **Volver** de nuevo formaría una lista de todos los álbumes disponibles del mismo artista.
- Presionar **Volver** otra vez mostraría la lista de todos los artistas de los álbumes, y así sucesivamente.

# 6.1 Multimedia compartido

**On** soundmaster<sup>®</sup>

#### Seleccione **Menú > Multimedia compartido**

Si ha configurado multimedia compartido (vea la sección 6.5 Montar un servidor musical para más detalles), debería ver una entrada formada por <nombre del ordenador>\<Nombre del multimedia compartido>, por ejemplo JB-Portátil: Audio. Si tiene más de un ordenador compartiendo multimedia, las posibilidades aparcerán en la lista. **Seleccione** el multimedia compartido que quiere reproducir.

A partir de aquí, los menús se generan desde el servidor multimedia compartido (generalmente Windows Media Player, el reproductor de Windows). El primer menú muestra una lista de tipos de multimedia, por ejemplo Música, Vídeo, Imágenes y Listas de reproducción. El aparato solo puede reproducir música y listas de reproducción.

Existe también una función de búsqueda, que halla pistas de una manera parecida a la búsqueda de radio por internet, como se describió en la página 13.

En el Menú música hay numerosas opciones para seleccionar pistas. Seleccione una de las opciones para encontrar la música que quiere escuchar.

Una vez que haya encontrado una pista que quiera reproducir, pulse **Select.** Si pulsa brevemente, la pista se reproduce inmediatamente, mientras que si mantiene pulsado, la pista se agrega a "Mi Lista de Reproducción"... Puede también agregar álbumes enteros a "Mi Lista de Reproducción"...

Se puede acceder y reproducir las listas de reproducción que usted ha creado en su servidor multimedia compartido mediante la opción Listas de reproducción en el menú Multimedia compartido.

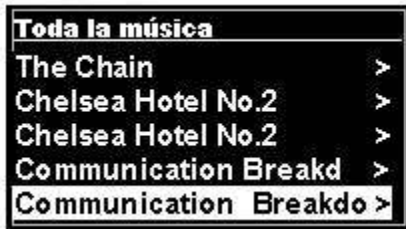

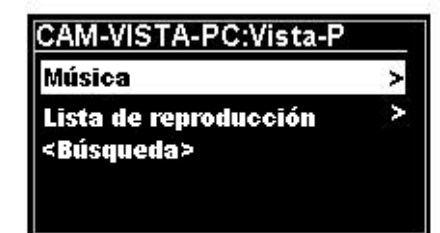

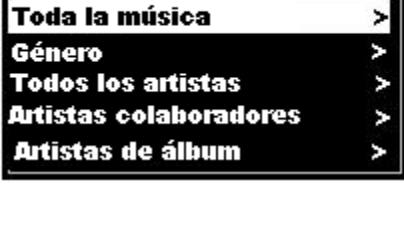

Música

# 6.1.1 Despertar en LAN

Cuando se selecciona multimedia compartido, se muestra una lista de servidores disponibles de música.

Si aparece una interrogante antes del nombre del servidor, esto significa que el servidor ha sido visto antes y es compatible con la función Despertar en LAN, pero no se puede hallar actualmente en la red. Si el usuario selecciona un servidor con una interrogante, el aparato intentará despertar el servidor y conectarse a él. En algunos casos, puede que no sea posible si el servidor ya no está conectado a la red o si está apagado.

### 6.1.2 Reducir servidores

De vez en cuando puede ser necesario eliminar los servidores con interrogante ante el nombre del servidor en la lista de servidores. Por ejemplo, si el dispositivo se mueve a una nueva red o si se elimina un servidor de Despertar en lan de su red actual.

Para ejecutar esta función vaya a **Menú > Reducir servidores > Sí**.

# 6.2 Mi Lista de Reproducción

El aparato tiene una cola de hasta 500 pistas en Mi lista de reproducción.

Las pistas de reproducción pueden ser una mezcla de múltiples servidores UPnP (disponibles)...

Para gestionar la lista de reproducción, seleccione **Menú** 

#### **> Mi lista de reproducción.**

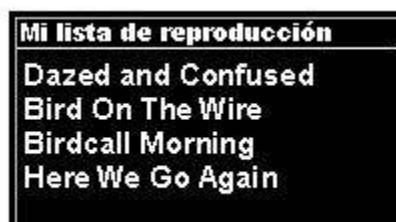

- Para ver la lista de reproducción, desplace girando **Select**. Las pistas UPnP muestras su nombre de pista.
- Para poner la lista de reproducción desde una pista en concreto, presione rápidamente **Select**.
- Para borrar una pista de la lista, mantenga presionado **Select** y luego confirme SÍ.

Si selecciona una pista/álbum/carpeta para la reproducción instantánea (sin usar la lista de reproducción), la lista se conserva. La lista de reproducción también se conserva durante la espera.

## 6.3 Reproducción repetida/aleatoria

Puede repetir las pistas o reproducirlas en orden aleatorio seleccionando **Menú > Reproducción repetida** o **Menú> Reproducción aleatoria**.

#### 6.4 Información de Reproduciendo ahora

Mientras suena una pista, la pantalla muestra su pista y artista (UPnP). También hay una barra de progreso con números para indicar el tiempo transcurrido y el total de pista. En la parte de abajo de la pantalla, un icono indicará UpnP. Para ver más información, presione **Info**.

Cada vez que pulse **Info**, se mostrará otro conjunto de información, pasando por:

 UPnP: barra de progreso de reproducción (predeterminada), artista, álbum, códec/tasa de muestreo, barra de buffer de reproducción, fecha de hoy.

# 6.5 Montar un servidor musical

In order for the unit to play music files from a computer, the computer must be set up to share files or media.

**Compartir multimedia mediante UPnP** permite a los dispositivos como RD1363DAB reproducir música desde una biblioteca multimedia compartida, navegando mediante menúes por etiquetas tales como Artista, Álbum o Género. Si está ejecutando un sistema de servidor apropiado como un PC con Windows Media Player 10 o posterior (WMP, Reproductor de Windows), y su biblioteca de música está bien etiquetada, entonces recomendamos compartir multimedia Solo necesitará montar el servidor UPnP.

Nota: Tunes no funciona actualmente como servidor multimedia UPnP, pero hay extensiones disponibles para trabajar con una biblioteca iTunes.

## 6.6 Compartir multimedia con Windows Media Player

El servidor UPnP más común es Windows Media Player (10 o posterior). Como alternativa, se pueden usar otras plataformas y servidores UPnP. Para configurar WMP para compartir multimedia, haga los siguientes pasos:

- Asegúrese de que el PC está conectado a la red.
- Asegúrese de que la radio está encendida y conectada a la misma red.
- En WMP, añada a la biblioteca de medios los archivos de audio y las carpetas que desea compartir con el aparato (**Biblioteca > Añadir a biblioteca**).
- En WMP, active compartir multimedia (**Biblioteca > Compartir multimedia--**).

Asegúrese de que la radio tiene acceso al medio compartido seleccionándolo y haciendo clic en **Permitir**. Puede también nombrar el medio compartido en **Configuración**. Haga clic en **Aceptar** para cerrar los cuadros de diálogo.

El PC estará ahora listo para transmitir música a la radio. El servicio UPnP de WMP se ejecuta en segundo plano; no hay necesidad de arrancar WMP como tal.

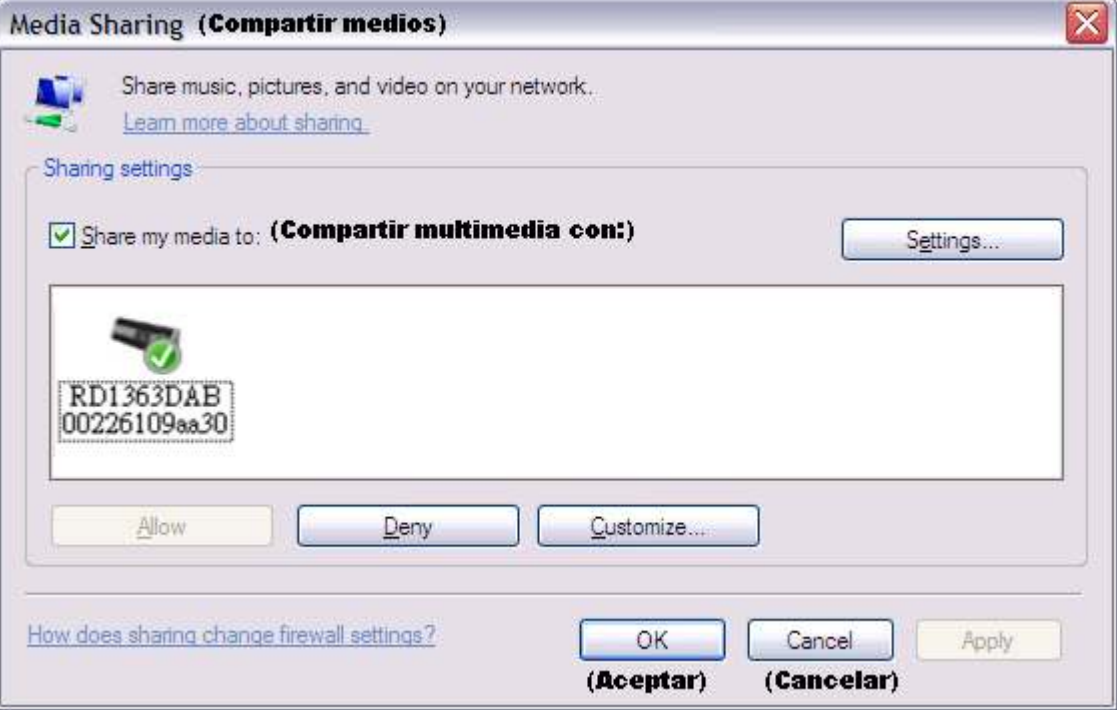

# 6.7 Utilizar la característica "Reproducir a" de Windows 7 para retransmitir medios

Una de las nuevas funciones de Windows 7 incluye una característica llamada "Reproducir A" y esto le permite a un PC con Windows 7 controlar la unidad para poner multimedia y usarlo como un mando a distancia universal para su colección de medios.

Este aparato es compatible con el renderizador de medios digitales DLNA (Digital Living Network Alliance) 1.5, según el estándar de la industria. Esto le permite "Reproducir A" otros dispositivos en su hogar y combinar la retransmisión de medios con el control de un receptor de medios conectado al mismo tiempo que le retransmite contenido desde otro PC con Windows 7 en una red doméstica.

## 6.8 Utilice "Reproducir A" en Windows Media Player

Windows Media Player le permite gestionar sus medios fácilmente, encontrar elementos que desea reproducir, y abrir Reproducir A. Para seleccionar elementos que desee reproducir, siga estos pasos:

1. Haga clic en el Botón inicio, haga clic en Todos los Programas, y luego en Reproductor de Medios de Windows.

Si el Reproductor está actualmente abierto y está en el modo Reproduciendo Ahora, haga clic en el botón Cambiar a biblioteca en la esquina superior derecha del Reproductor...

2. Si el panel de listas está cerrado o si se muestran las pestañas Grabar o Sincronizar, haga clic en la pestaña Reproducir.

3. Encuentre los elementos que quiere reproducir en la Biblioteca del Reproductor, y luego arrástrelos desde el panel de detalles al panel de listas.

4. Haga clic en el botón Reproducir A en la parte de arriba del panel de listas; haga clic en el dispositivo de su red que va a recibir los medios.

5. En el cuadro de diálogo Reproducir A, utilice los mandos de reproducción para reproducir, pausar o parar la retransmisión, y para cambiar al anterior o siguiente elemento de la lista.

# 6.9 Utilice "Reproducir A" en cualquier lugar en Windows 7

Fuera del Reproductor de Medios de Windows, puede retransmitir medios a esta unidad con "Reproducir A" haciendo clic derecho sobre los archivos musicales. Para seleccionar archivos musicales y retransmitirlos a este aparato, siga estos pasos:

1. Haga clic en los archivos que quiere retransmitir al aparato.

2. Clic derecho sobre los archivos seleccionados, apunte hacia "Reproducir A", y luego haga clic en el dispositivo de la red que va a recibir los medios...

3. En el cuadro de diálogo Reproducir A, utilice los mandos de reproducción para reproducir, pausar o parar la retransmisión, y para cambiar al anterior o siguiente elemento de la lista.

## 6.10 Información de Reproduciendo ahora

Mientras suena una pista, la pantalla muestra el nombre de la pista (UpnP) También hay una barra de progreso con

números para indicar el tiempo transcurrido y el total de la pista. En la parte de abajo de la pantalla, un icono indicará UPnP. Para ver más información, presione **Info**.

Cada vez que pulse **Info**, se mostrará otro conjunto de información, pasando por lo siguiente:

- Artista, álbum, códec/tasa de muestreo, buffer de reproducción
	- 7. Modo de radio DAB

El modo de radio DAB recibe radio digital DAB/DAB+ y muestra información sobre la emisora, la

retransmisión (stream) y la pista

que se está reproduciendo.

Para acceder al modo DAB, puede presionar Modo hasta que la pantalla muestre Radio DAB o bien seleccionar **Menú > Menú principal > DAB**.

## 7.1 Búsqueda de emisoras

La primera vez que seleccione el modo de radio DAB, o si la lista de emisoras está vacía, la unidad automáticamente hace una búsqueda completa para ver qué emisoras están disponibles. Puede que necesite también hacer una búsqueda

manual para actualizar la lista de emisoras por una de las siguientes razones:

- Las emisoras disponibles cambian cada cierto tiempo...
- Si la calidad de la señal no fuera buena durante la

búsqueda original (por ejemplo, la antena no estaba extendida), esto podría causar que la lista de emisoras disponibles quedara vacía o incompleta.

 Si no recibe bien la señal de algunas emisoras (interferencias, interrupciones), puede dejar en la lista solo aquellas emisoras que tengan buena señal.

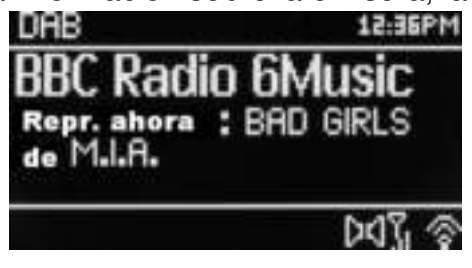

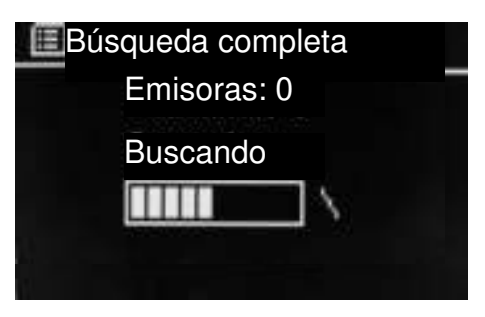

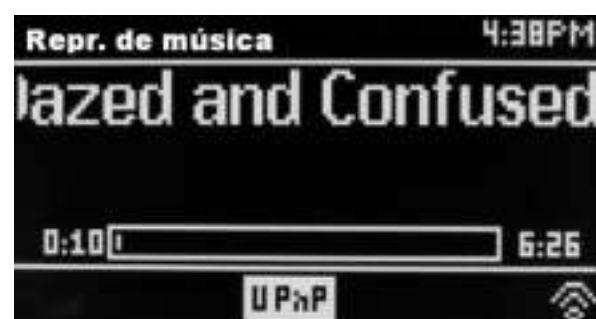

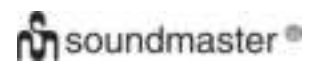

Para iniciar una búsqueda manualmente, seleccione **Menú > Búsqueda**.

Una vez terminada la búsqueda, la radio muestra una lista de emisoras disponibles.

Una interrogante delante de una emisora en la lista indica que la emisora no está actualmente disponible La pérdida de señal puede ser solamente temporal, según la causa.

Las emisoras que tienen pocas probabilidades de volver a estar disponibles (por ejemplo, si usted ha salido del espacio de cobertura de la retransmisión) pueden eliminarse de la lista de emisoras.

Para eliminar las emisoras de la lista que no están disponibles, seleccione **Menú > Reducir no válidos.** 

#### 7.2 Seleccionar emisoras

Para escuchar o cambiar una emisora, gire el Mando **Select** Aparecerá una lista de emisoras donde podrá elegir. Las emisoras de la lista con un signo de interrogación ? delante no están disponibles... Una vez seleccionada, la emisora se sintoniza y la pantalla muestra información sobre la emisora y la pista o muestra la retransmisión de la emisora.

Como alternativa, puede pulsar tanto los botones de Avance Rápido o Rebobinar para saltar a la siguiente emisora de la lista, hacia arriba o hacia abajo, respectivamente.

Las emisoras programadas pueden almacenarse y activarse como se describió en Programas.

#### 7.3 Información de Reproduciendo ahora

Mientras se reproduce la retransmisión, la pantalla muestra su nombre y Segmento de Etiqueta Dinámica (DLS), que aporta información en tiempo real sobre el nombre del programa, título de la pista y detalles de contacto. La retransmisión en estéreo se indica con un icono en la parte superior de la pantalla. Para ver más información, presione **Info**.

Cada vez que pulse **Info**, se mostrará otro conjunto de información, pasando por el tipo de programa de texto DLS, nombre/frecuencia del ensemble, intensidad de señal/tasa de error, tasa bit/códec/canales fecha de hoy y DL Plus (si está disponible).

#### 7.4 Configurar

#### **Compresión de intervalo dinámico**

Algunas emisoras en DAB ofrecen compresión de intervalo dinámico (DRC, Dynamic Range Compression). Esta capacidad permite a las radios comprimir el intervalo dinámico del audio de salida de la retransmisión (stream), de manera que el volumen de los sonidos suaves se incrementa, mientras que el de los ruidosos se reduce, lo que es útil si escucha música en un entorno ruidoso (por ejemplo, música clásica mientras cocina).

Para cambiar el DRC de este aparato, seleccione **Menú >DRC y luego DRC alto, DRC bajo o DRC apagado.**

Nota: La configuración DRC de este aparato no surte efecto si la retransmisión no incluye datos en DRC.

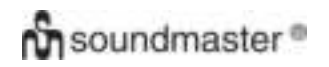

#### **Orden de emisoras**

Puede elegir el orden de la lista de emisoras DAB para que sea Alfanumérico, Ensemble o Válidas.

Ensemble hace grupos de emisoras que retransmiten juntas en el mismo conjunto radiofónico, por ejemplo BBC o Gales Sur local Válidas hace la lista con las emisoras válidas primero, ordenadas alfanuméricamente, y luego las emisoras que no retransmiten...

Para cambiar el orden de emisoras, seleccione **Menú > Orden de emisoras** y luego **Alfanumérico, Ensemble o Válidas**.

#### 8. Modo de radio FM

El modo de radio FM recibe radio análoga desde la banda FM y muestra información RDS (Radio Data System, Sistema de Datos de Radio) sobre la emisora y programa (donde se retransmite).

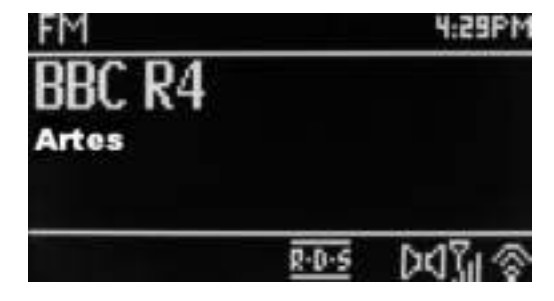

Para acceder al modo DAB, puede presionar **Modo** hasta que la pantalla muestre Radio FM Seleccione **Menú > Menú principal > FM**.

#### 8.1 Seleccionar emisoras

Para encontrar una emisora, presione **Select**. La pantalla de frecuencias comenzará a recorrer la banda FM durante la búsqueda. Opcionalmente, puede buscar manualmente las sintonías con pulsaciones rápidas, o girando el Mando **Select**.

Nota: La búsqueda puede configurarse para buscar solo señales fuertes, (véase 8.3 Configuración, más abajo).

Las emisoras programadas pueden almacenarse y activarse como se describió en Programas.

#### 8.2 Información de Reproduciendo ahora

Mientras se reproduce una emisora FM, la pantalla muestra uno de los siguientes conjuntos de datos:

- Si la información RDS está disponible, se muestra de manera predeterminada el nombre del servicio (es decir, nombre de la emisora). Puede alternar para ver más información RDS presionando Info. Cada vez que presione Info, otro grupo de información aparecerá, yendo por texto de radio RDS, tipo de programa RDS, frecuencia y fecha de hoy.
- Si no hay información RDS disponible, se mostrará la frecuencia actualmente sintonizada.

### 8.3 Configurar

#### **Configurar búsqueda**

De manera predeterminada, la búsqueda FM se detiene en cualquier emisora disponible. Esto puede dar lugar a una señal mala con mucho ruido (interferencias) proveniente de emisoras débiles. Para cambiar la configuración de búsqueda de forma que se pare solo en emisoras con buena señal, seleccione **Menú > Configurar búsqueda >Solo emisoras pot?> Sí.** 

#### **Configurar audio**

Todas las emisoras estéreo se reproducen en estéreo de forma predeterminada. Con las emisoras débiles, esto puede dar lugar a una mala tasa de señal-ruido (interferencias). Para reproducir emisoras débiles en mono, seleccione **Menú > Configurar audio >Recepción débil: Solo mono> Sí**.

#### 9. Modo aux in

El modo aux in reproduce audio desde una fuente externa, por ejemplo un reproductor MP3.

Para reproducir audio con el modo Aux in,

1. Baje el volumen tanto del aparato como del dispositivo fuente de audio, si es ajustable.

2. Conecte la fuente externa de audio al puerto estéreo 3,5 mm Aux In.

- 3. Presione **Modo** hasta que la pantalla indique AUX o seleccione **Menú > Menú principal > AUX in**.
- 4. Regule el volumen del aparato, si es necesario, (así como del dispositivo fuente de audio).

## 10. Alarmas y Sleep

Además de un reloj/calendario, hay dos alarmas despertadoras versátiles con función snooze, y una función sleep para apagar el sistema depués de un tiempo concreto.

Se puede configurar cada alarma para que se inicie

en un modo concreto. Para configurar el reloj/calendario, consulte Primeros pasos/puesta en marcha en la página 3.

#### 10.1 Alarmas

Para poner o cambiar una alarma, presione **Alarma** o bien seleccione **Menú** >.

Seleccione el número de alarma (1 ó 2) y luego configure los siguientes parámetros:

- **Activar:** Apagada, Diaria, Una vez, Fines de semana o Días de diario.
- **Hora:** 12:00AM (configurar según sea necesario)

 **Fecha:** 01-01-2007 (configurar según sea necesario - esta opción está generalmente oculta y solo es necesaria si se selecciona "Una vez" en el campo Activar).

- **Modo**: Tono, Internet radio, DAB o FM.
- **Programa:** Últimos escuchados o 1-10.
- **Volumen**: 0~32.

Para guardar esta configuración y poner la alarma, desplace hacia abajo y seleccione **Guardar**.

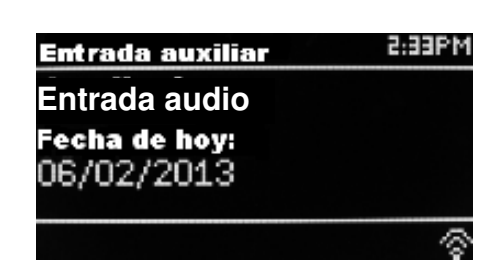

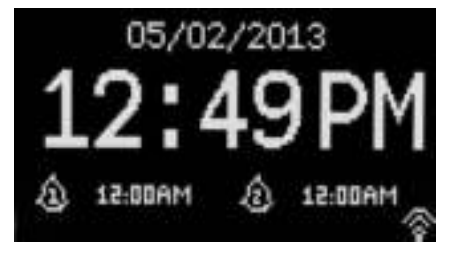

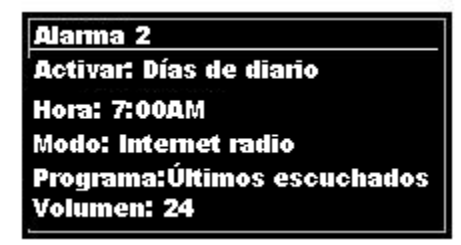

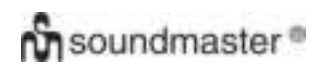

#### *IR3000DAB / Manual de Instrucciones en Español*

Nota: Si presiona **Volver o Menú** para salir la configuración de Alarma sin guardar, una pantalla de diálogo aparecerá preguntándole si desea guardar los cambios o no. La pantalla Reproduciendo ahora muestra las alarmas configuradas activas con un icono abajo a la izquierda. La pantalla de Espera muestra las alarmas configuradas activas con un icono y la hora de alarma.

A la hora especificada, la alarma sonará. Para silenciarla temporalmente, presione **Snooze**.

Presionar Snooze varias veces alternará entre los periodos de snooze disponibles:

#### **5 Mins, 10 Mins, 15 Mins, 30 Mins**

La radio regresa al modo espera después del periodo indicado, y el icono de alarma silenciada parpadeará junto con una cuenta atrás señalando el tiempo restante de snooze Después de pasar el tiempo de snooze la alarma volverá a sonar.

Nota: Durante un periodo de snooze, para cambiar el tiempo de snooze presione **Snooze** para seleccionar un nuevo tiempo de snooze. Cualquier tiempo restante de snooze quedará puesto a cero a favor del tiempo seleccionado.

Para cancelar una alarma que esté sonando, o una alarma en snooze, presione **Espera** o **Alarma**.

#### 10.2 Sleep

Para configurar el temporizador sleep, presione repetidamente el botón Sleep para alternar:

antes de que la función sleep se seleccionara.

**Sleep NO ACTIVO, 15 MINS, 30 MINS, 45 MINS ó 60 MINS.**  Pare cuando el tiempo deseado se muestre, tras un breve instante la pantalla volverá a la pantalla usada anteriormente

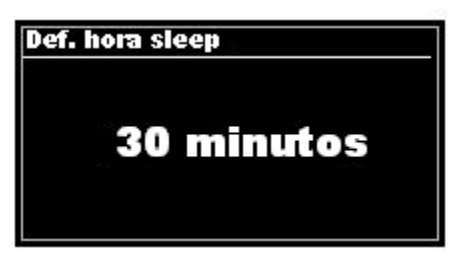

En las pantallas de Reproduciendo Ahora se mostrará el tiempo de sleep que queda en la parte inferior de la pantalla.

Como alternativa, seleccione **Menú > Menú principal > Sleep** y seleccione entre las opciones de tiempo sleep. Una vez que seleccione un periodo sleep, el sistema volverá al menú principal.

Para cancelar un periodo de sleep, seleccione Sleep NO ACTIVO de las opciones de sleep mediante uno de los métodos descritos anteriormente.

Nota: Un periodo de sleep se cancela automáticamente si el aparato se pone en Espera.

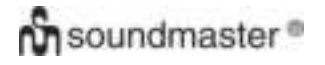

#### Datos técnicos

- Tensión de entrada, corriente: 12V 1.5A
- Consumo eléctrico: máx. 15W
- Intervalo de Frecuencias de Radio: FM 87.50MHz 108.00MHz 50KHz/paso DAB Banda III, 174.928MHz – 239.200MHz
- Temperatura de almacenamiento:-10 ~ +60 ℃
- Temperatura de funcionamiento: +5 ~ +40 ℃

Glosario

- DAB Digital Audio Broadcasting, sistema de radio digital DLS Dynamic Label Segment, segmento de etiqueta dinámica -texto informativo breve retransmitido con el audio DAB-FM Frecuencia Modulada RDS Radio Data System, sistema de datos de radio UI User Interface, interfaz de usuario
- UPnP Plug and Play Universal
- WLAN Wireless Local Area Network, área de red local inalámbrica

#### **PROTECÇÃO AMBIENTAL**

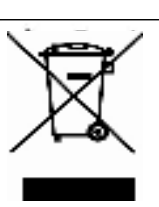

Não junte este aparelho juntamente com os resíduos domésticos no final do seu ciclo de vida útil. Coloque-o num ponto de recolha para reciclagem de aparelhos eléctricos e electrónicos. Isto é indicado pelo símbolo no aparelho, manual do utilizador ou na embalagem.

> Este símbolo indica a presença de tensão perigosa no interior do aparelho, suficiente para

Este símbolo indica a presença de instruções de funcionamento e manutenção importantes para o

provocar choques eléctricos.

aparelho.

Os materiais são reutilizáveis de acordo com as marcas respectivas. Ao reutilizá-los, reciclá-los ou qualquer outra forma de utilização de aparelhos antigos, está a contribuir de forma importante para a protecção do nosso ambiente.

Contacte as suas autoridades locais para obter informações sobre pontos de recolha.

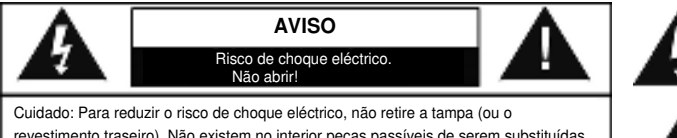

revestimento traseiro). Não existem no interior peças passíveis de serem substituídas pelo utilizador. Permita que a assistência técnica seja efectuada por um técnico qualificado.

#### **Instruções de Segurança, Ambientais e de Configuração**

- Utilize o aparelho apenas em ambientes internos e secos.
- Proteja o aparelho da humidade.
- Não abra o aparelho. *RISCO DE CHOQUE ELÉCTRICO!* Permita que o aparelho seja aberto e assistido por um técnico qualificado.
- Ligue este aparelho apenas a uma tomada de parede devidamente instalada com terra. Certifique-se de que a tensão da rede eléctrica coresponde com as especificações da placa informativa do aparelho.
- Certifique-se de que o cabo de alimentação permanece seco durante o funcionamento. Não trilhe ou danifique o cabo de alimentação de forma alguma.
- Um cabo de alimentação danificado deve ser imediatamente substituído por um centro de assistência técnica autorizado.
- Em caso de ocorrência de trovoada, desligue imediatamente o aparelho da tomada.
- As crianças devem supervisionadas por um adulto responsável quando utilizarem o aparelho.
- Limpe o aparelho apenas com um pano seco. NAO utilize PRODUTOS DE LIMPEZA ou PANOS ABRASIVOS!
- Não exponha o aparelho a luz solar directa ou a outras fontes de calor.
- Instale o aparelho num local com ventilação suficiente para evitar a acumulação de calor.
- Não cubra as aberturas de ventilação!
- Instale o aparelho num local seguro e sem vibrações.
- Instale o aparelho o mais longe possível de computador e fornos microondas; caso contrário, a recepção de rádio poderá sofrer interferências.
- Não abra ou repare o revestimento. Não é seguro fazê-lo e irá anular a sua garantia. As reparações devem ser efectuadas apenas por um serviço/centro autorizado de assistência.
- Utilize apenas pilhas sem mercúrio nem cádmio.
- As pilhas usadas são um resíduo perigoso e NAO devem ser colocadas juntamente com os resíduos domésticos!!! Coloque as pilhas num dos pontos de recolha da sua localidade.
- Mantenha as pilhas afastadas das crianças. Estas poderão engolir as pilhas. Se uma pilha for engolida, contacte imediatamente um médico.
- Verifique as suas pilhas regularmente para evitar derramamento das mesmas.

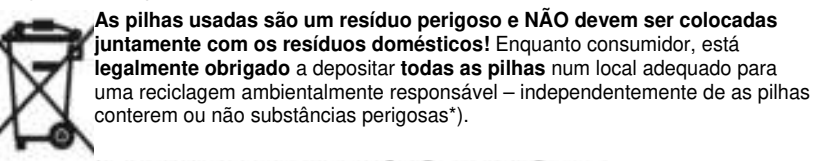

**Coloque as pilhas gratuitamente num dos pontos de recolha públicos na sua localidade ou em lojas que comercializem pilhas do mesmo tipo.**

**Coloque apenas pilhas completamente descarregadas.** 

**\*) marcadas Cd = cádmio, Hg = mercúrio, Pb = chumbo** 

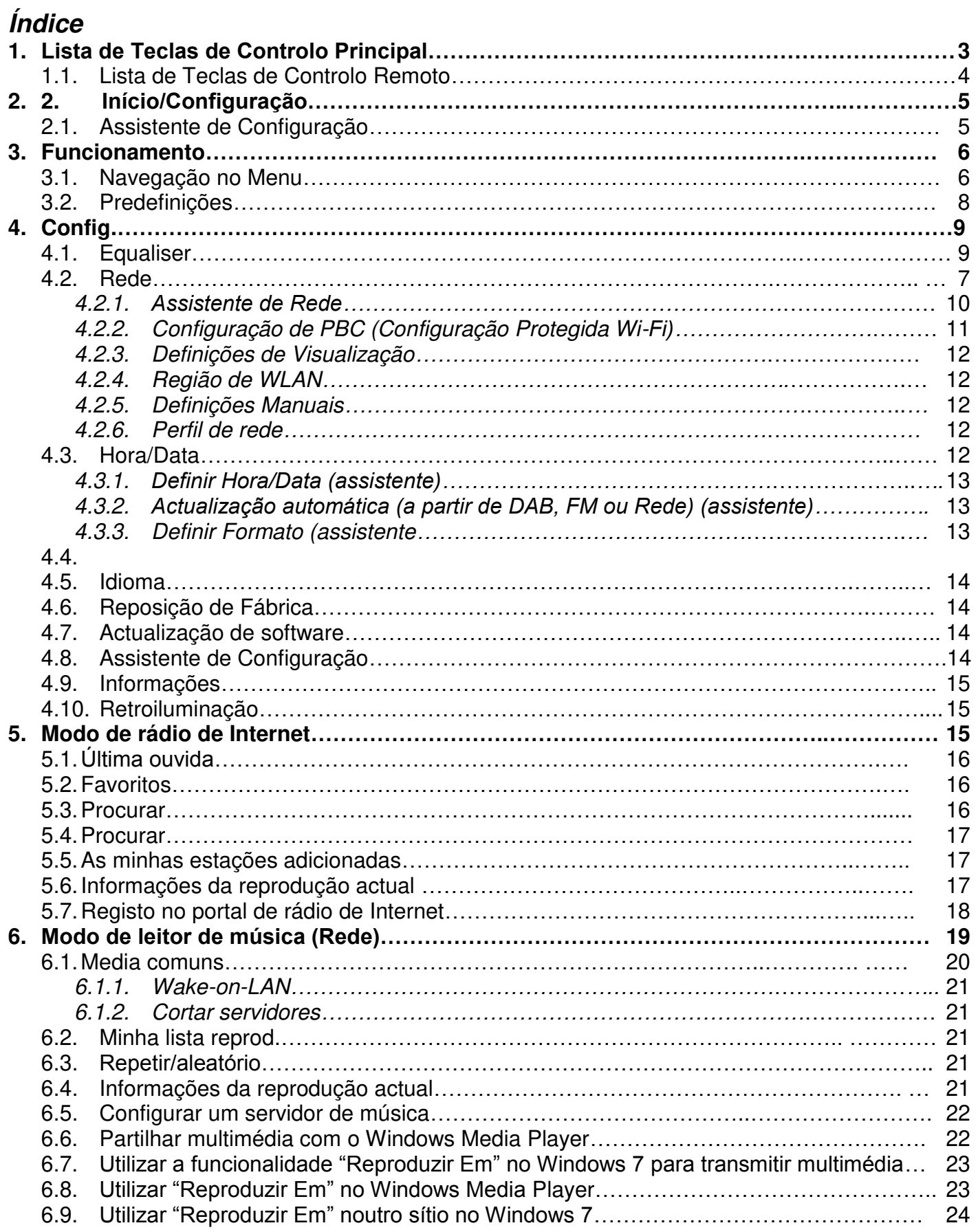

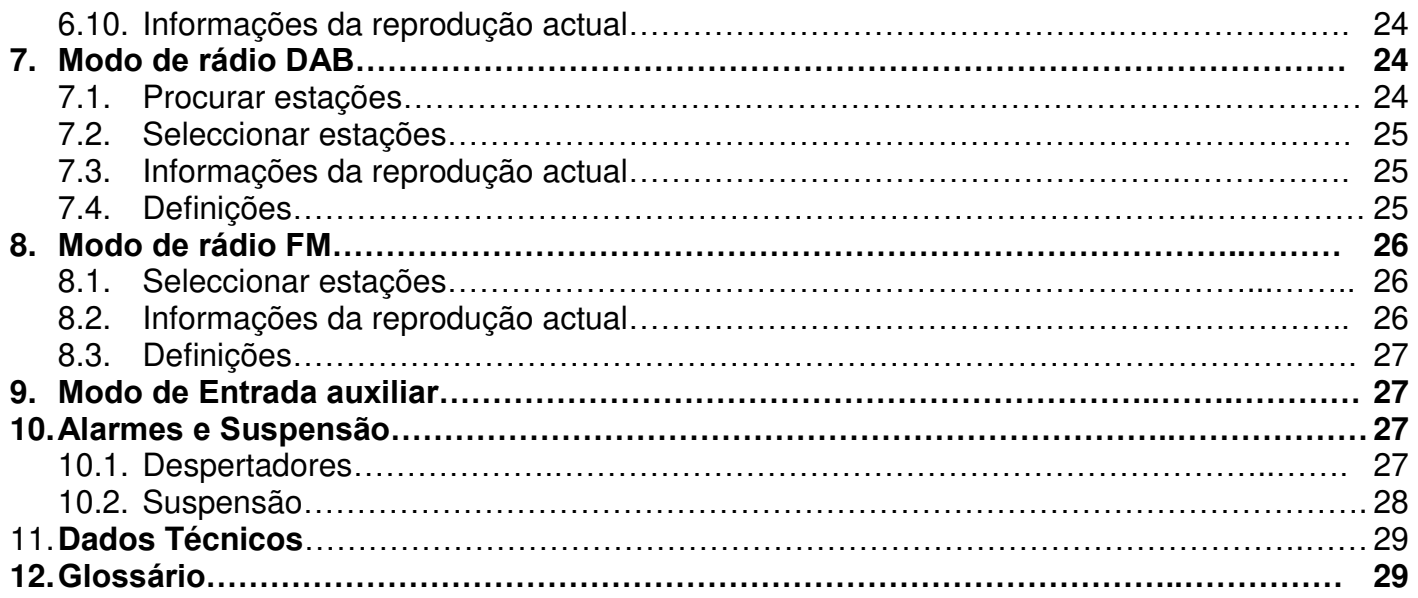

# **Rádio de Internet IR3000DAB**

# 1. Lista de Teclas de Controlo Principal

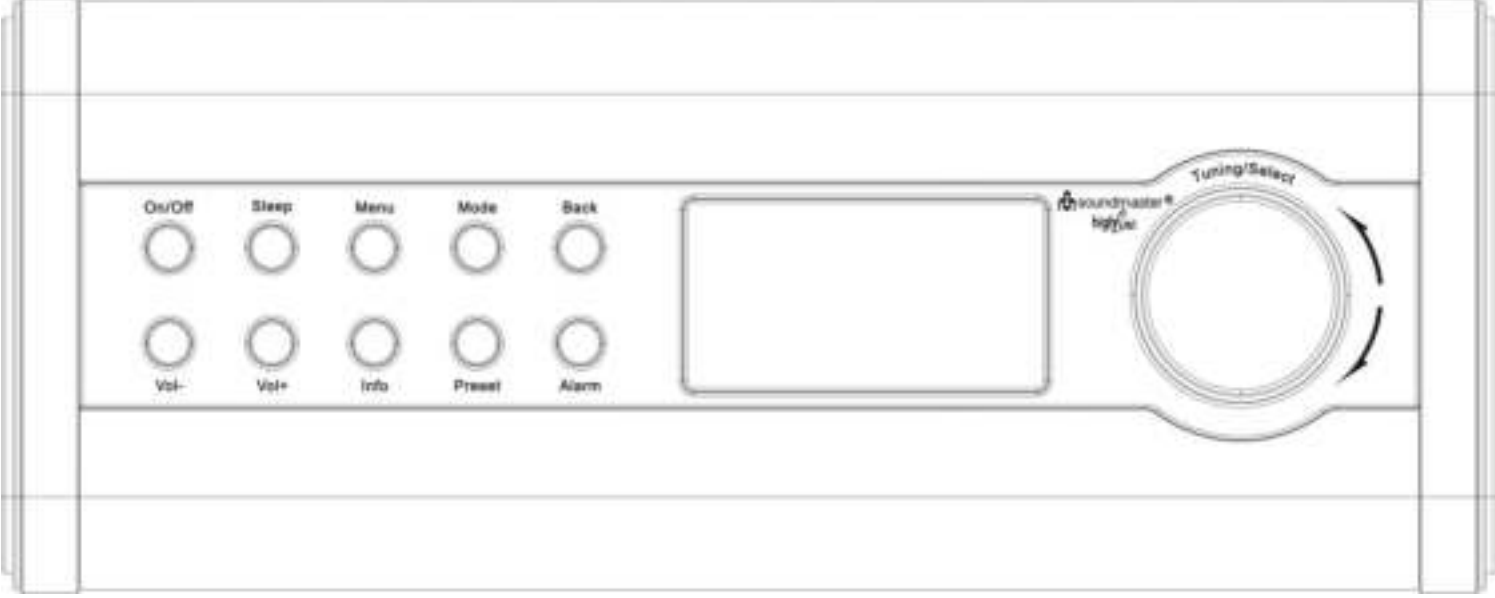

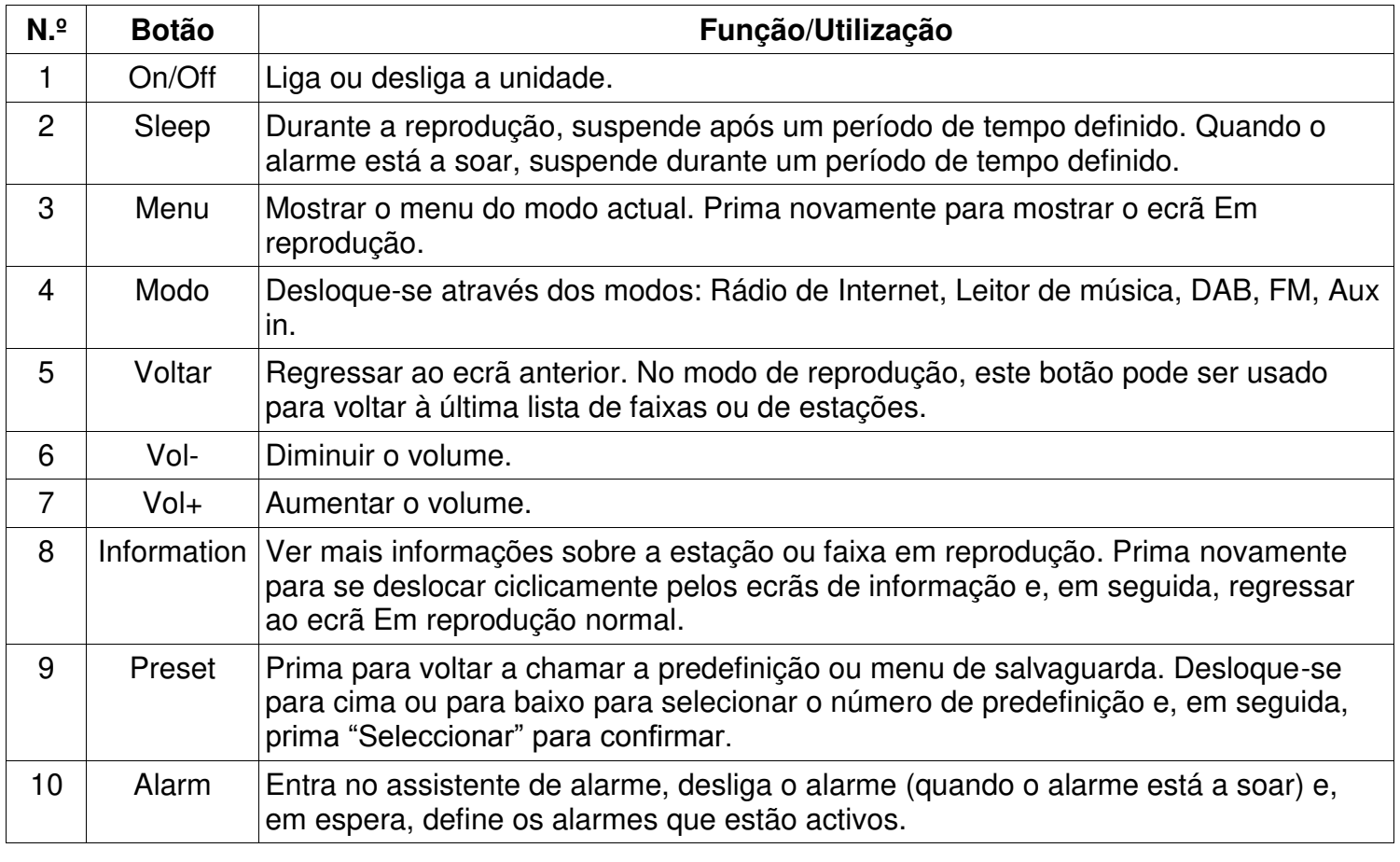

# **Controlo Rotativo Função/Utilização**

 $\mathbf{I}$ 

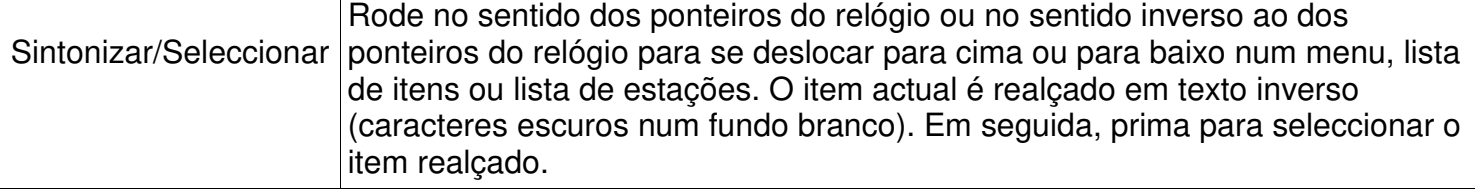

**Nota: Alguns botões possuem funções alternadas, dependendo se são premidos brevemente ou durante alguns segundos.**

# **Lista de Teclas de Controlo Remoto**

O controlo remoto funciona de forma semelhante às teclas de controlo principal da unidade.

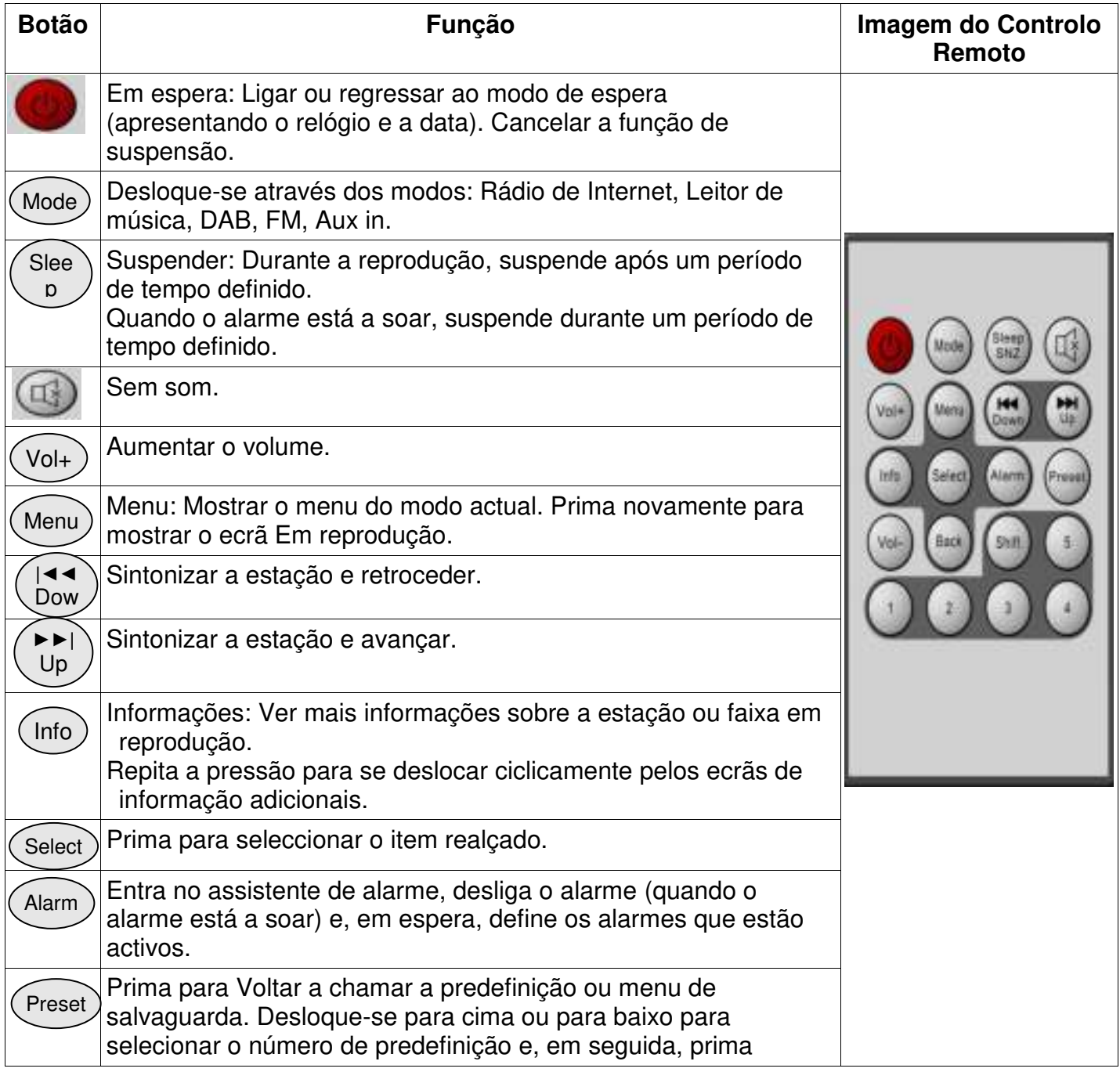

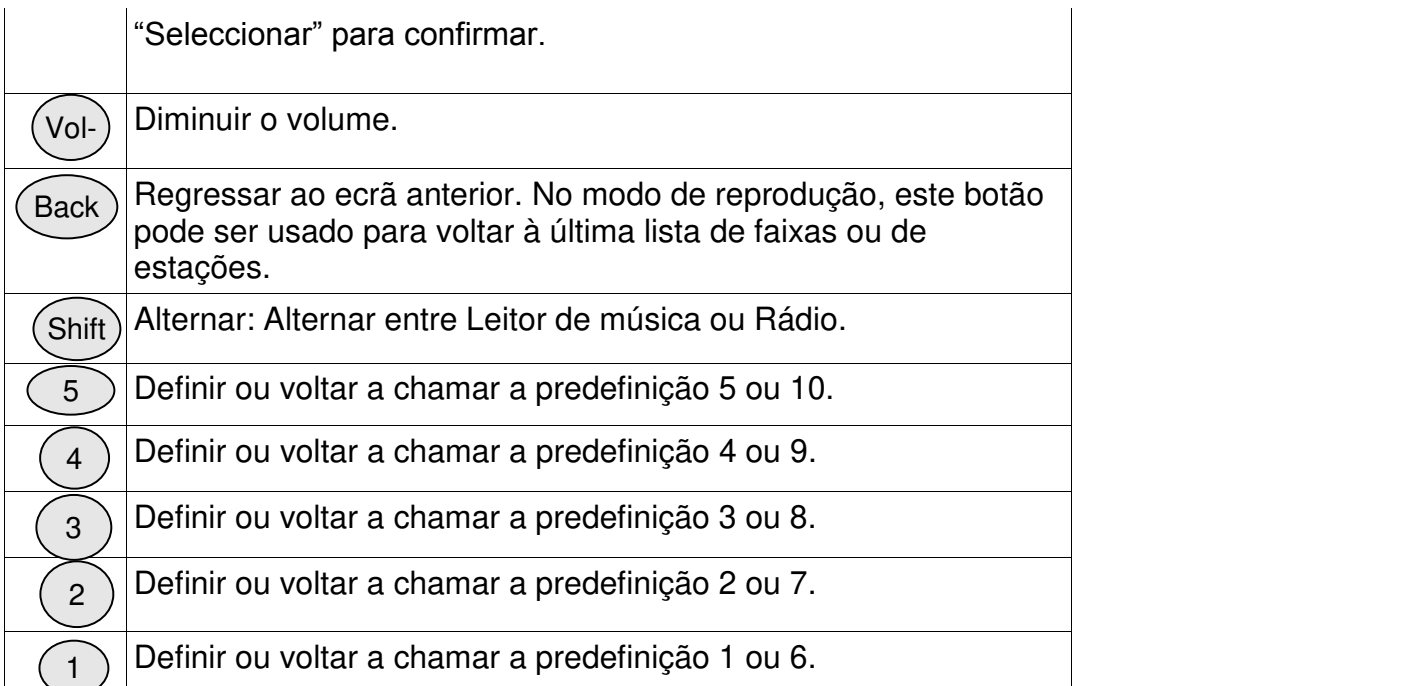

# 2. Início/Configuração

Os vários modos de audição possuem requisitos diferentes:

- O Rádio de Internet requer uma ligação à Internet de banda larga adequada (normalmente através de um rede com fios local ou sem fios).
- O Leitor de Música requer uma ligação a uma rede com fios ou sem fios.
- O DAB/FM requer um sinal de radiodifusão DAB/FM através da antena incorporada.
- A Entrada Auxiliar requer uma ligação através de uma ranhura de Entrada Auxiliar.

Ligue a unidade a uma fonte de alimentação adequada utilizando o cabo de alimentação fornecido. Depois de apresentar um ecrã inicial, entrará no último modo de audição utilizado. Quando a unidade é iniciada pela primeira vez, a configuração é iniciada automaticamente.

# **2.1** Assistente de Configuração

Quando a unidade é iniciada pela primeira vez, o assistente de configuração é iniciado para configurar as definições de data/hora e rede. Quando este processo é concluído, o sistema fica pronto para ser utilizado na maioria dos modos.

Nota: Para alterar estas definições mais tarde, seleccione Menu>Definições do sistema > e seleccione as opções de definições necessárias (consulte a secção 4 definições para obter mais detalhes).

Para executar novamente o assistente de configuração, seleccione **Menu > Definições do sistema > Assistente de Configuração**. Seleccione **Sim** para iniciar o assistente de configuração.

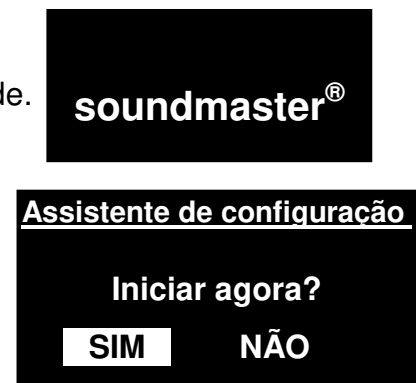

Se seleccionar **NÃO**, o ecrã seguinte perguntará se pretende executar o assistente da próxima vez que a unidade for iniciada. Em seguida, o sistema inicia sem configurar as definições de hora/data e rede e entra no Menu Principal.

#### **Nota: Se a alimentação falhar durante a execução do assistente, o assistente será novamente executado da próxima vez que a unidade for iniciada.**

O Assistente de configuração orienta-o através dos parâmetros de configuração básica para a Hora/Data e Ligação de rede. Para obter detalhes, consulte as definições relevantes na secção 4 Definições. Para alterar qualquer definição mais tarde, todas as funções de definição estão acessíveis a partir do Menu Definições.

#### 3. Funcionamento

Para seleccionar um Modo, prima **Mode** repetidamente até o ecrã do Modo pretendido ser apresentado. Após um breve momento, a unidade muda para esse modo. A última estação ou faixa escutada pela última vez nesse modo é seleccionada. Se isto não for possível, a unidade irá procurar estações ou redes ou relevantes, ou irá pedir ao utilizador que introduza as informações adequadas. Consulte a secção Modo relevante para obter detalhes sobre como utilizar cada modo de audição.

### 3.1 Navegação no Menu

O controlo principal para se deslocar pelos menus e opções é o Controlo de **Selecção.** Rode o controlo para se deslocar para cima ou para baixo num menu. Quando a opção ou valor necessário ficar realçado, prima o Controlo de **Selecção**. Todos os menus e listas agem como ciclos, de tal modo que, rodar o controlo para ultrapassar a primeira ou última entrada num menu ou lista, leva-o para a extremidade oposta da menu ou lista. Assim, se se deslocar para cima a partir da primeira entrada num menu, irá para a última opção desse menu, etc.

Será apresentada uma barra de deslocação se existirem mais opções acima das que estão visíveis.

Para entrar na árvore do menu num determinado modo, prima **Menu.** Para voltar atrás um nível do menu, prima **Retroceder.** Para sair do sistema do menu, prima novamente **Menu. FM** 

Cada modo possui um **menu Modo,** com opções específicas para o mesmo. Por exemplo, o modo FM possui duas opções específicas: Definição de Procura e definição de Áudio.

Além disso, cada menu de modo possui duas opções finais: **Config. Sistema** e **Menu principal>.** O símbolo > indica opções que conduzem a mais menus.

O **menu Config. Sistema** apresenta as funções de definição do sistema

para o utilizador poder configurar o comportamento da unidade. Isto inclui parâmetros de rede, hora, idioma e software.

O **Menu principal** apresenta um método alternativo para seleccionar a audição. Modos mais funções de suspensão e alarme.

Alguns menus como, por exemplo, o menu Definições do sistema,

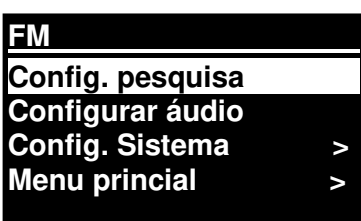

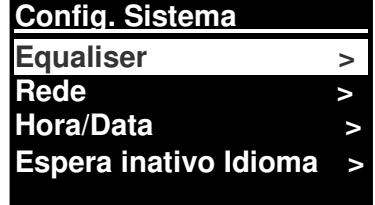

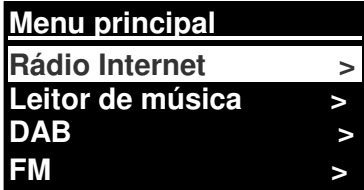

possuem vários submenus.

É apresentado na página seguinte um mapa dos menus dos vários modos, bem como as Definições do sistema e Menu principal.

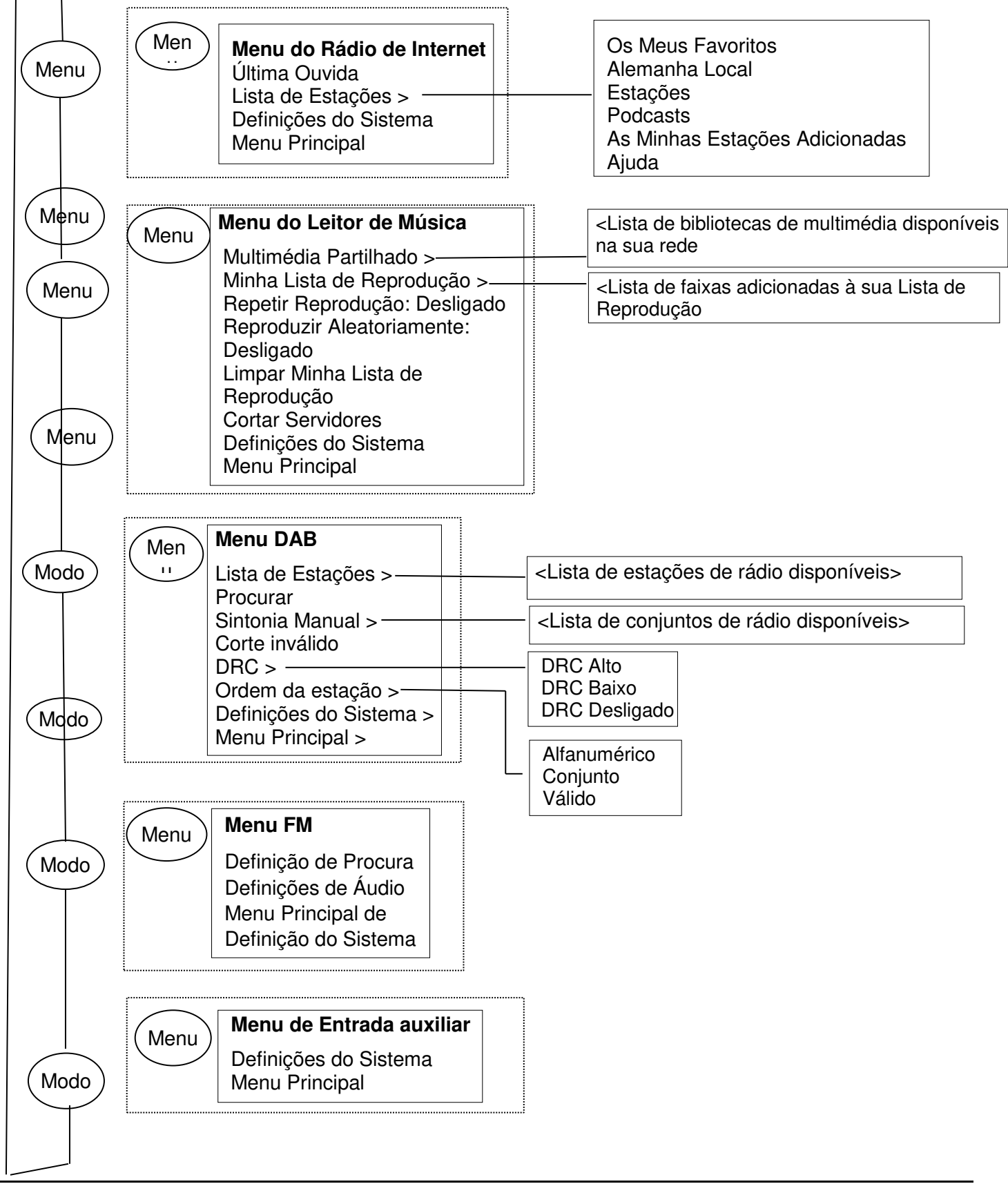

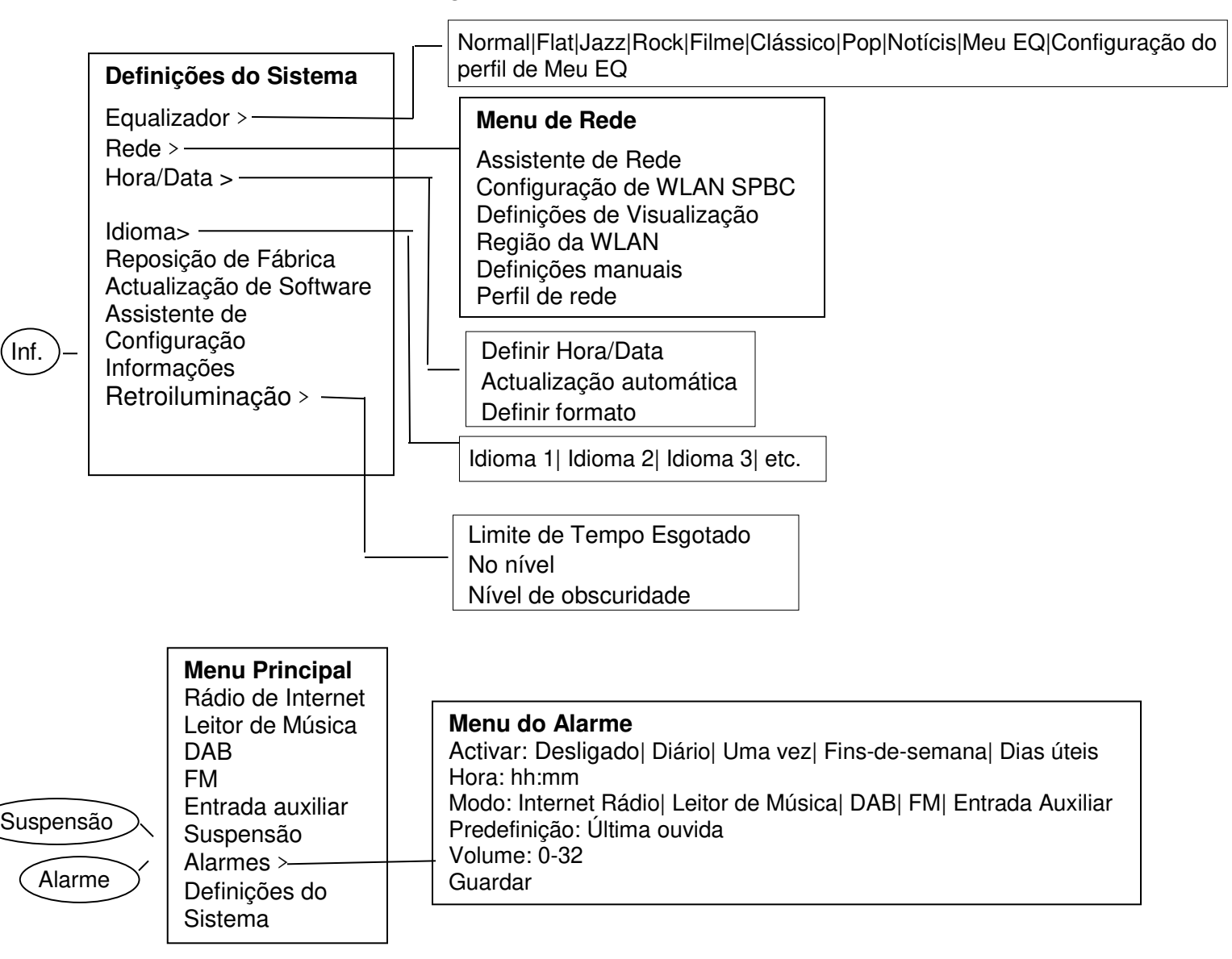

#### **Figura 1 Estrutura do Menu Modo**

#### **Figura 2 Definições do Sistema e Menu Principal**

## **3.2 Predefinições**

Nos modos Rádio de Internet, DAB e FM, é possível armazenar e memorizar até dez estações predefinidas.

As predefinições são armazenadas no rádio e não podem ser acedidas a partir de outros rádios.

Para armazenar a estação de rádio actual como uma predefinição, mantenha o botão **Preset**  premido até o visor apresentar o ecrã Guardar predefinição. Seleccione uma de 10 predefinições para guardar a estação actualmente em reprodução.

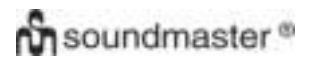

#### *IR3000DAB / Manual de Instruções Português*

Para seleccionar uma predefinição, prima brevemente Preset e, em seguida, seleccione uma das estações predefinidas listadas. Quando uma estação predefinida está em reprodução, o respectivo número de armazenamento Pn (P1, P2, etc.) é apresentado na parte inferior do ecrã.

#### 4. Config.

Todos os parâmetros de definição para a unidade estão disponíveis no menu Definições.

Nota: As definições incluídas no Assistente de Configuração estão indicadas por a "assistente".

Opções do menu Definições:

Equalizador Assistente de Rede Assistente de Hora/Data Idioma Reposição de Fábrica Actualização de software Assistente de Configuração Informações Retroiluminação

#### 4.1 Equaliser

Estão disponíveis vários modos EQ predefinidos e uma definição definida pelo utilizador (O Meu EQ)

Para escolher uma definição de EQ, seleccione Menu > Sistema **Config. > Equaliser.**

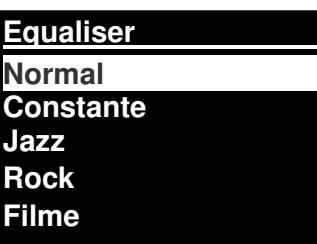

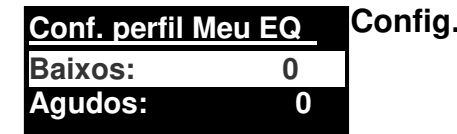

Em seguida, é possível escolher a partir de uma variedade de modo predefinidos O Meu EQ.

A última opção (configuração do perfil de O Meu EQ) permite-lhe definir as suas próprias definições para a opção "O Meu EQ", com definições de graves e agudos personalizadas.

# 4.2 Rede

- Assistente de Rede assistente
- Configuração de WPS
- Definições de Visualização
- Região de WLAN assistente
- Definições Manuais
- Perfil de rede

Esta unidade é compatível com todos os protocolos de rede e métodos de encriptação comuns, incluindo Configuração Protegida Wi-Fi (WPS).

Para ligar esta unidade à sua rede, necessite de um dos seguintes:

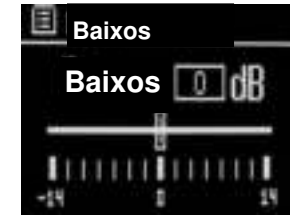

- Um router com fios e um cabo de Ethernet (rede RJ45).
- Um router sem fios Wi-Fi, juntamente com a chave de frase-passe, se estiver definida. Para selecionar uma rede, utilize o Assistente de rede ou as Definições manuais.

# 4.2.1 Assistente de Rede

Esta secção guia-o através dos passos necessários para aderir a uma rede. Isto também é executado automatimente como parte do Assistente de configuração. Os ecrãs e opções apresentados irão depender do tipo de rede e da protecção de rede utilizados.

#### **Seleccionar uma rede**

Quando o Assistente de rede é escolhido, esta unidade procura automaticamente redes sem fios disponíveis e apresenta uma lista de SSIDs (Service Set Identifiers) para as redes. Essas opções que começam por WPS entre parênteses rectos indicam redes encriptadas que oferecem opções de Configuração Protegida Wi-Fi (WPS). Para obter mais detalhes, consulte a secção 4.2.2 Configuração de PBC (Configuração Protegida Wi-Fi).

Esta unidade lembra os detalhes de início de sessão à quarta última rede à qual foi ligada, quando estiver disponível. Se a ligação a uma rede se perder temporariamente, a unidade restabelecerá ligação automaticamente.

Rede Wi-Fi (SSID), selecione uma rede a partir da lista.

Para ligar a uma rede com fios, seleccione [Com Fios], de pois de se certificar de que o cabo de Ethernet do router com fios está ligado à ranhura de Ethernet da unidade.

#### **Rede Aberta**

Se a rede estiver aberta (não encriptada), a unidade estabelece ligação e não são necessários mais detalhes; consulte Conclusão abaixo.

#### **Rede encriptada padrão**

Se a rede sem fios estiver protegida, o ecrã seguinte apresentará opções para introduzir a chave ou frase-passe de rede.

Nota: A frase-passe para a maioria dos routers sem fios está impressa numa etiqueta no router.

Para introduzir a chave (frase-passe) de rede, utilize o controlo de **Selecção** para realçar o carácter relevante seguinte e prima para seleccionar cada carácter. À medida que cada carácter é seleccionado, a chave é criada e apresentada no campo, na parte superior do ecrã.

#### As três opções – **Tecla de retrocesso, OK** e **Cancel**- estão

incluídas no ciclo de selecção. Estas podem ser acedidas apenas através da utilização do controlo de Selecção ou um corte curto fica disponível através da pressão do botão Info, que move o realce de selecção para a opção Espaço de retrocesso. **Na Conclusão** 

**Extremo de Aeroporto Hinston\_dg [WPS]Outro IR3000 [WPS]só\_DLNAL**

**SSID** 

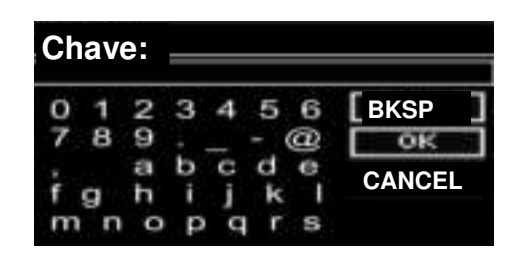

A unidade liga à rede seleccionada.

Se a ligação falhar, a unidade regressará a um ecrã anterior pelo que tente novamente. Para sair do processo utilize o botão Back/Menu.

Se a ligação de rede se perder, a unidade restabelecerá ligação automaticamente.

*4.2.2* Configuração de PBC (Configuração Protegida Wi-Fi) As redes WPS encriptadas estão identificadas por 'WPS' no início do nome da rede e possuem dois métodos de ligação. Seleccione um e siga as indicações ao utilizar o assistente de rede, fica disponível uma opção para Ignorar WPS.

#### **Premir o botão**

A unidade pede-lhe que prima o botão de ligação no router e, em seguida, reponha o controlo de selecção

**Pin>** (número de código) que esta unidade gera num número de código de 8 dígitos que você introduz no router sem fios.

#### **Ignorar WPS>**

Introduza uma chave para como a rede encriptada padrão acima.

A unidade liga à rede; consulte 'Na Conclusão' acima.

Para obter mais informações sobre como configurar uma rede encriptada WPS, consulte as instruções do seu router WPS.

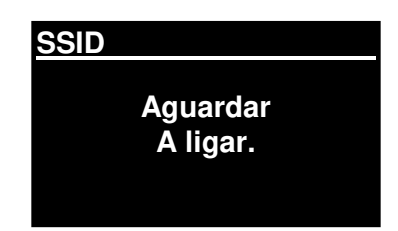

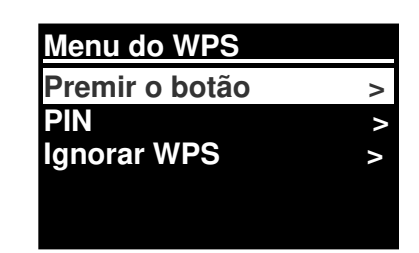

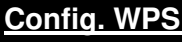

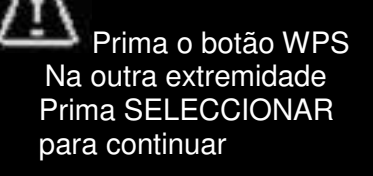

#### **Config. WPS**

Introduza o PIN 40128764 na outra extremidade Prima SELECCIONAR para continuar

# 4.2.3 Definições de Visualização

Apresenta os detalhes das definições para a configuração de rede actual, incluindo:

- Ligações activas
- Endereço MAC
- Região de WLAN
- DHCP
- SSID
- Endereço IP
- Máscara de sub-rede
- Endereço do portal
- **·** DNS primário
- **•** DNS secundário

# 4.2.4 Região de WLAN

Apresenta uma lista de regiões para configurar o comportamento apropriado da WLAN da unidade. Seleccione a região apropriada para a localização na qual a unidade será utilizada.

# 4.2.5 Definições Manuais

Também existem outras opções para visualizar e alterar manualmente as definições de rede a partir de **Menu > Config. Sistema> Rede >**(por exemplo, configurar uma rede com fios).

Os utilizadores que possuem outro tipo de funcionamento de rede poderão achas estas opções úteis para diagnosticar e resolver problemas de rede.

Com Fios/Sem Fios DHCP activado/desactivado **SSIP** Autenticação Tipo de encriptação Frase-passe/chave

## 4.2.6 Perfil de rede

Apresenta uma lista das redes memorizadas pela unidade (até um máximo de 4). Pode ver a lista de redes registadas através de **Menu> Config. Sistema> Rede > Perfil de rede>** A Partir daqui, pode eliminar as redes indesejadas rodando e premindo **Seleccionar** e, em seguida, confirmando a eliminação através de **Sim.**

## 4.3. Hora/Data

- Definir Hora/Data
- Actualização Automática
- Definir Formato

# **4.3.1** Definir Hora/Data (assistente)

A data e a hora são apresentadas como dd-mm-aaaa e hh:mm com o primeiro valor, dd, activo (intermitente).

Ajuste todos os valores com o controlo de **Selecção**. À medida que cada valor é definido através da pressão do controlo de Selecção, o valor seguinte fica activo para ajuste.

# *4.3.2* Actualização automática (a partir de DAB, FM ou Rede) (assistente)

A actualização automática funciona com dados enviados através de DAB, **Definir Hora/Data**  FM ou da Internet. O relógio só fica disponível quando está num modo correspondente, pelo que é melhor seleccionar um modo que utilize regularmente.

A hora **DAB** e **FM use** emite radiodifusão com transmissão de rádio.

**Rede** utilize um sinal de tempo enviado a partir do portal de rádio de Internet Frontier Silicon quando está em qualquer modo de rede ligada.

**1.** Seleccione Actualizar a partir de DAB, Actualizar a partir de FM, Actualizar a partir da Rede ou Não actualização.

2. Se estiver a actualizar a partir da rede, defina o seu fuso horário.

3. Se o seu país utilizar a hora de Verão, a hora actualizada automaticamente a partir da rede poderá estar incorrecta por uma hora. Quando a hora de Verão está em vigor (durante o Inverno), active a opção Hora de Verão para corrigir esta situação.

Note que, se estiver a actualizar a hora a partir de DAB ou FM, a opção **DST** não terá efeito na hora do relógio.

A unidade irá actualizar automaticamente a partir da fonte seleccionada quando as informações da hora estiverem disponíveis.

4.3.3 Definir Formato (assistente)

Permite-lhe alternar entre o formato de 12 e 24 horas.

**Definir Hora/Data** 

**Actual. DAB Actual. FM Actual. NET Não actualizar** 

**05-02-2013 13:15** 

# 4.5. Idioma

O idioma predefinido é o inglês. Para alterar o idioma, seleccione **Menu > Config. Sistema > Idioma >** e, em seguida, seleccione o seu idioma**.**

#### **Lista de idiomas**

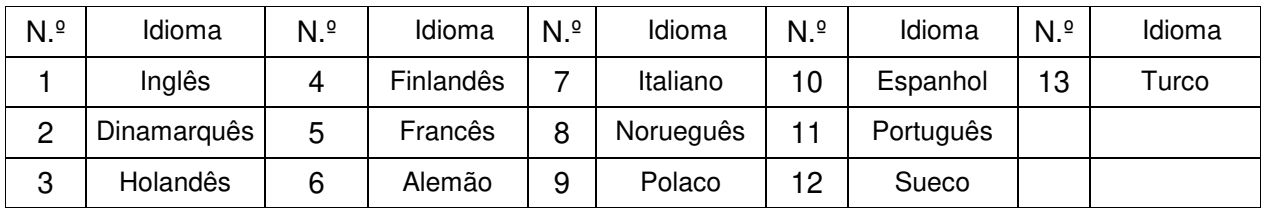

# 4.6 Reposição de Fábrica

Uma reposição de fábrica repõe todas as definições do utilizador para os respectivos valores predefinidos, pelo que a hora/data, configuração de rede e predefinições são perdidas. No entanto, a versão de software actual do radio mantém-se como respectivo registo com o portal de rádio de Internet. Assim, os favoritos de rádio de Internet permanecem, a menos que anule o registo do seu rádio com outra conta no website do portal.

Para executar uma reposição de fábrica, seleccione **Menu > Config. Sistema > Reposição de fábrica> Sim.** 

### 4.7 Actualização de software

De tempos a tempos, a Frontier Silicon poderá disponibilizar actualizações com correcções e/ou funcionalidades adicionais. Pode verificar manualmente ou definir a unidade para verificar automática e periodicamente (esta é a predefinição). Se a unidade detector que está disponível software mais recente, perguntará se pretende actualizar. Se aceitar, o novo software será transferido e instalado. Após uma actualização de software, todas as definições do utilizador são mantidas.

**ATENÇÃO: Antes de iniciar uma actualização de software, certifique-se de que a unidade está ligada a uma fonte de alimentação estável. Se desligar a alimentação durante uma actualização de software poderá danificar permanentemente a unidade.**

Para activar ou desactivar a verificação automática, seleccione **Menu > Config. Sistema > Actualização de software> Definição de verificação automática.** 

# 4.8 Assistente de Configuração

Permite-lhe executar o Assistente de configuração em qualquer altura. Guia-o através das definições essenciais pela seguinte ordem:

- 1. Data/Hora –Definir formato
- 2. Actualização automática Seleccionar fonte de actualização do relógio ou Nenhuma Actualização.

3. Definir Hora/Data (este passo só é necessário se a opção 'Nenhuma Actualização' estiver seleccionada em Actualização automática).
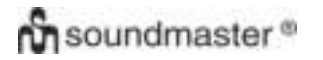

4. O Assistente de rede é executado automaticamente (consulte a secção 4.2.1 Assistente de Rede).

Depois de estar ligado a uma rede, o assistente fica concluído.

#### 4.9 Informações

Mostra os detalhes do sistema actual, incluindo:

- Versão de software: Número da versão do software.
- ID de rádio: Código exclusivo utilizado para identificar este dispositivo de rádio específico. Nome amigável: (nome pelo qual o rádio está identificado numa rede.

#### 4.10 Retroiluminação

O visor da unidade pode ser definido para ténue, quando está no modo Em Espera, após um período de Limite de tempo esgotado. Esta opção permite-lhe definir o período de limite de tempo esgotado e as definições de brilho antes (No nível) e após (Nível de obscuridade) o período de tempo esgotado.

Para a opção No nível, encontram-se disponíveis Alto, Médio e Baixo, para além da definição Automático.

Para a opção Nível de obscuridade, encontram-se disponíveis Médio, Baixo e Desligado.

#### 5. Modo de rádio de Internet

A unidade pode reproduzir milhares de estações de rádio e podcasts de todo o mundo através de uma ligação à Internet de banda larga.

Quando selecciona o modo de rádio de Internet, a unidade contacta o portal do rádio de Internet para obter uma lista de estações, organizadas em categorias diferentes, como as Mais populares de Country e Género. Quando selecciona uma estação, a unidade liga directamente a essa estação.

O portal também permite várias listas de estações preferidas que pode personalizar, por exemplo, as estações de Ana ou os programas favoritos do João. Para utilizar a funcionalidade de favoritos, register o seu rádio no website do portal, conforme descrito na Secção 5.7, registo do portal de rádio de Internet. Se tiver vários rádios da Frontier Silicon, poderá registá-los todos na mesma conta, para que cada rádio tenha acesso às suas listas de favoritos. É possível adicionar favoritos directamente através da unidade ou através de qualquer computador com um navegador da web.

Para entrar no modo Rádio de Internet, prima **Mode** até o visor apresentar Rádio de Internet ou seleccione **Menu> Menu principal > Rádio Internet.** 

**Nota: O menu da lista de estações é fornecido pelo portal de rádio de Internet, pelo que só é acessível quando a unidade está ligada à Internet. As listas de estações e os submenus poderão mudar de tempos a tempos.**

Existem várias formas de seleccionar estações.

Directamente do rádio:

Última ouvida

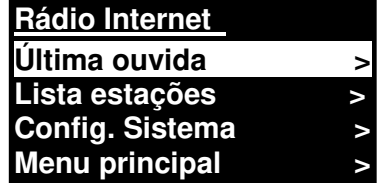

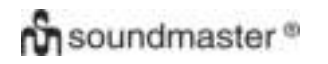

#### **•** Predefinições

A partir do portal, através de **Menu > Lista estações >menu:** 

- Localização encontre uma estação com base na respectiva localização mundial.
- Género Procure estações que transmitem o tipo de música de que gosta.
- Procurar Estações Procure o nome da estação.
- Estações Populares lista as estações mais populares e ouvidas na internet.
- Novas estações lista as últimas estações reproduzidas.

### 5.1 Última ouvida

Quando o modo de rádio de Internet reinicia, a última estação ouvida é seleccionada. Para seleccionar outra estação utilizada recentemente, seleccione **Menu > Última ouvida** e, em seguida, uma das estações listadas. As estações mais recentes aparecem no topo da lista**.**

### 5.2 Favoritos

Os Favoritos são armazenados no portal de radio de Internet. Antes de configurar uma conta de no portal a partir da respectiva interface da Web (www.wifiradio-frontier.com), os favoritos são associados exclusivamente ao rádio no qual os definiu. Após configurar uma conta do portal, todos os favoritos dos seus rádios diferentes são intercalados numa lista de favoritos combinados. Esta lista combinada está disponível para todos os rádios na sua conta.

Para armazenar uma estação como favorita, mantenha **Seleccionar** premido até o visor mostrar 'Favorito adicionado'. A estação aparece na lista de favoritos predefinida Estações.

Para seleccionar uma estação favorita, seleccione **Menu >Lista estações > Os meus favoritos > [Lista de favoritos]> > [Estação].** 

### **5.3.** Procurar

Para procurar radiodifusões de Internet, seleccione **Menu > Lista estações >**Procure através dos menus para encontrar as radiodifusões apropriadas. Por exemplo: Seleccionar Estações:

O menu Estações é apresentado, seleccione Género:

Para ver o menu Género, Seleccione Blues:

O menu Blues permite-lhe seleccionar uma estação a partir de uma lista completa ou de países específicos.

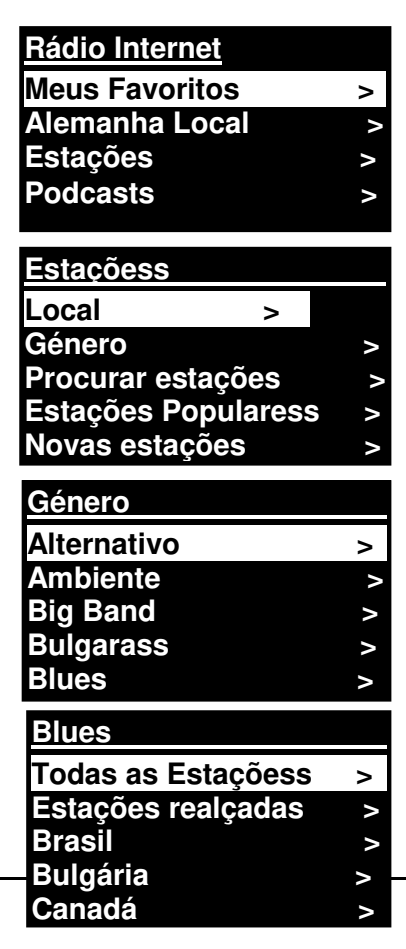

Escolha uma estação de rádio a partir da lista para sintonizar nessa estação.

## **5.4** Procurar

Também pode procurar através de radiodifusões de Internet para estações ou podcasts com determinadas palavras-chave no respectivo título.

Para procurar, seleccione **Menu** > Lista de estações>e, em seguida, Procurar Estações >

Introduza uma palavra-chave seleccionando os caracteres e, em seguida, OK.

O funcionamento dos ecrãs de entrada de procura é semelhante ao do ecrã de entrada da frase-passe Wi-Fi.

Seleccione uma radiodifusão a partir da lista.

Para os podcasts, poderá selecionar um determinado episódio.

### 5.5 As minhas estações adicionadas

Apesar de o portal de rádio de Internet conter milhares de estações, pode ouvir estações que não se encontram listadas. Pode adicionar as suas próprias estações através do portal. Estas estações adicionadas estão acessíveis a partir da unidade, através da selecção de **Menu> Lista estações >** 

### 5.6 Informações da reprodução actual

Durante a reprodução, o ecrã mostra o respectivo nome e descrição. Se as informações do artista e faixa estiverem disponíveis, também serão apresentadas. Para ver mais informações, prima Info.

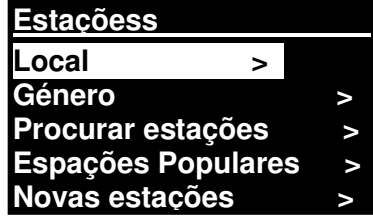

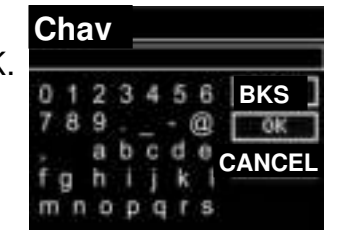

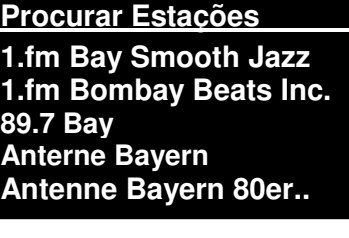

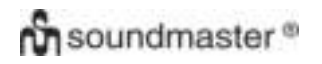

#### *IR3000DAB / Manual de Instruções Português*

Sempre que prime Info, é apresentado outro conjunto de informações, deslocando-se ciclicamente através dos seguintes detalhes: Nome do artista e da faixa (predefinição; sempre que estiver disponível) Descrição da estação Localização e género da estação Fiabilidade do sinal Codec e taxa de amostragem Buffer de reprodução

Data de hoje

#### 5.7 Registo no portal de rádio de Internet

O website do portal de rádio de Internet da Frontier Silicon permite-lhe organizar as suas listas de favoritos, para além de ouvir o rádio de Internet num computador.

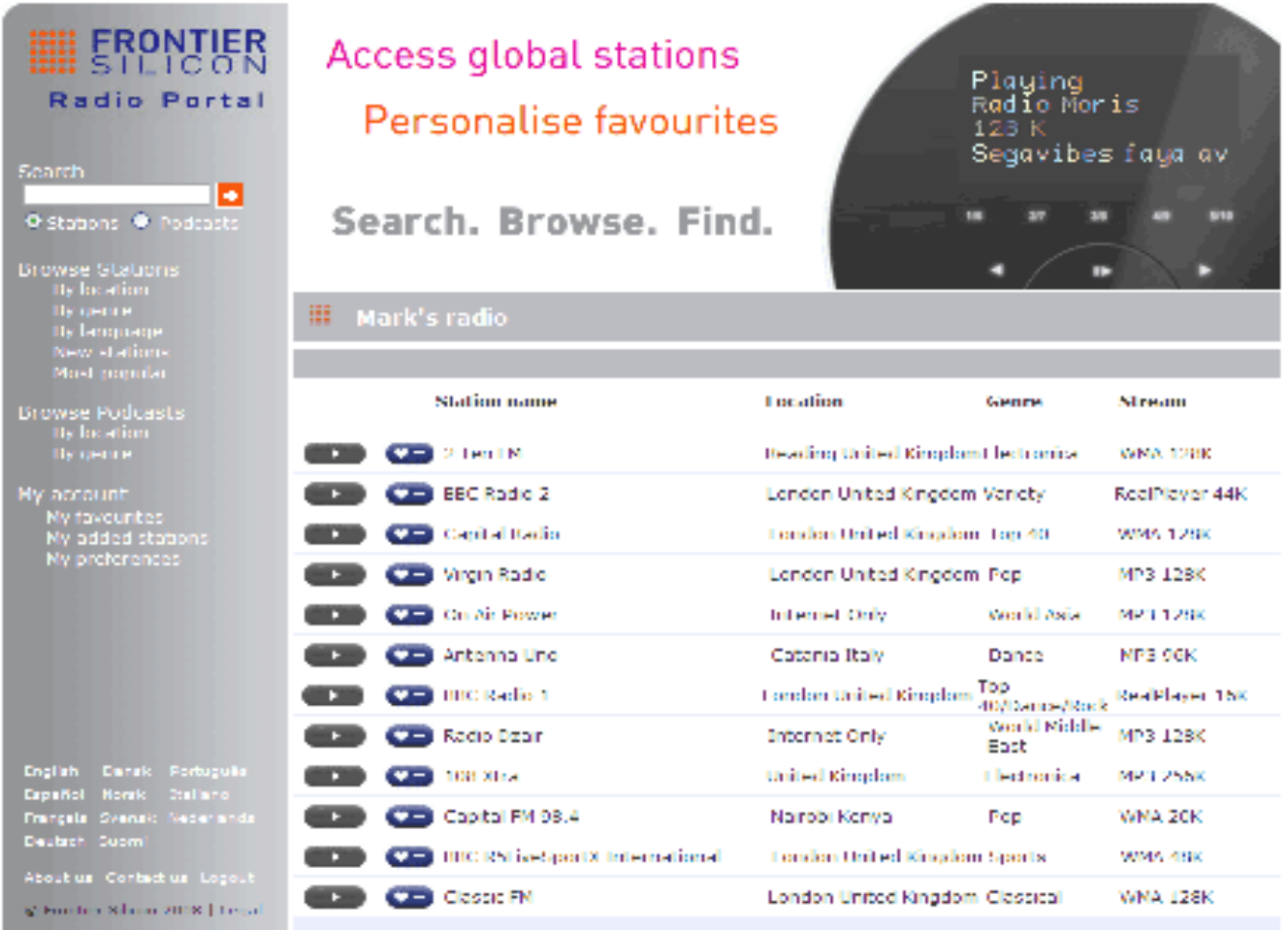

#### *IR3000DAB / Manual de Instruções Português*

Para registar a sua unidade no portal, mude para o modo de rádio de Internet, conforme descrito na Secção e, em seguida, obtenha o código de acesso exclusivo ao portal do seu rádio através da selecção de Menu >Lista de estações > Ajuda > Obter código de acesso>Tome nota do código de acesso.

**Obter código de acesso Código de acesso FYXT8PP** 

Nota: O código de acesso apresentado só é válido por alguns minutos. Se não conseguir registar o seu rádio dentro do período de tempo, terá de repetir o passo acima para obter um novo código de acesso e tentar de novo.

Não confunda o código de acesso ao portal com o ID de Rádio (de). Visite o website do portal, em [www.wifiradio-frontier.com.](http://www.wifiradio-frontier.com/)

Se esta for a sua primeira visita ao portal, register uma nova conta, introduzindo as seguintes informações:

código de acesso, a seu endereço de e-mail,

- a frase-passe,
- e o modelo de rádio (RD1363DAB).

Se já tiver uma conta e pretender adicionar mais rádios, inicie sessão na sua conta e seleccione Minhas preferências> Adicionar outro rádio Wi-Fi.

Quando o seu rádio estiver registado no portal, poderá utilizar imediatamente os favoritos do rádio de Internet e as funcionalidades das estações adicionadas.

6. Modo de leitor de música (Rede)

O modo de Leitor de música reproduz ficheiros de áudio, como MP3, AAC, WMA ou FLAC a partir de um computador na rede local ou numa unidade de disco rígido.

Para entrar no modo de Leitor de música, prima **Mode** até o visor apresentar **Leitor de música** ou seleccione Menu >Menu principal >Leitor de música. **Leitor de música** 

Quando estiver no modo de leitor de música, peima **Menu** e, em seguida, seleccione **Media comuns.**

**Media comuns > Minha lista reprod. > Repetir repr.: Desl. Repr. aleatória: Des.** 

Se já estiver a reproduzir um ficheiro de música, poderá premir **Retroceder** em vez de **Menu** para regressar rapidamente ao último ramo visitado da árvore do menu. Por exemplo, ouvir a faixa 1 de um álbum através da procura de multimédia partilhado, conforme descrito na secção 6.1 abaixo.

- Se premir **Retroceder,** regressará à faixa em reprodução do álbum.
- Se premir novamente **Retroceder,** serão apresentados todos os álbuns disponíveis do mesmo artista.
- Se premir novamente **Retroceder,** serão apresentados todos os artistas do álbum, etc.

#### 6.1 Media comuns

#### Seleccione **Menu > Media comuns**

Se configurou o multimédia partilhado (consulte a secção 6.5 Configurar um servidor de música para obter detalhes). Deverá ver uma entrada que consiste em <nome do computador>\<Nome do multimédia partilhado>, por exemplo, JB-Portátil: Áudio. Se tiver mais do que um multimédia de partilha de computador, as alternativas serão listadas. **Seleccione** o multimédia partilhado que pretende reproduzir.

A partir daqui, os menus são gerados a partir do servidor do multimédia **CAM-VISTA-PC:Vista-P**  partilhado (normalmente Windows Media Player). O primeiro menu apresenta uma lista de tipos de multimédia como, por exemplo, Música, Vídeo, Imagens e Listas de reprodução. A unidade só pode reproduzir música e listas de reprodução.

**Música > Listas de reprodução > <Procurar>** 

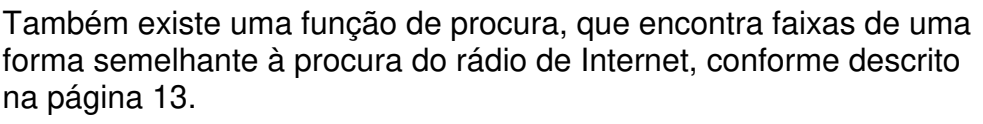

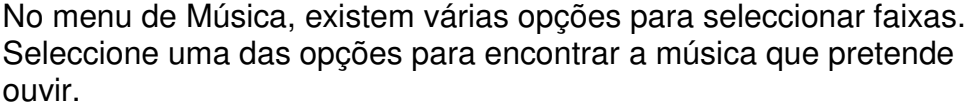

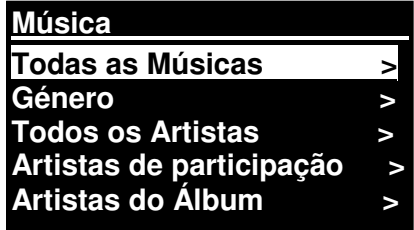

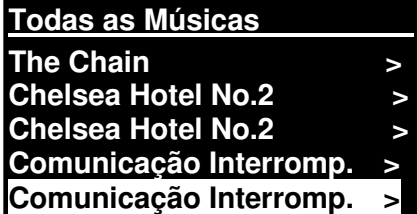

Quando encontrar uma faixa que pretende reproduzir, prima **Seleccionar.** Uma pressão rápida reproduz a faixa imediatamente e uma pressão longa adiciona a faixa à "Minha Lista de reprodução". Também pode adicionar álbuns completos à "Minha Lista de reprodução".

As listas de reprodução que criou no seu servidor de multimédia partilhado podem ser acedidas e reproduzidas através da opção Listas de reprodução no menu de Multimédia partilhado.

### 6.1.1 Wake-on-LAN

Quando o multimédia partilhado está seleccionado, é apresentada uma lista de servidores de música disponíveis.

Se aparecer um ponto de interrogação antes do nome do servidor, indica que o servidor foi visto antes e suporta a funcionalidade Wake-on-LAN, mas não pode ser encontrado actualmente na rede. Se um servidor com um ponto de interrogação for seleccionado pelo utilizador, o dispositivo tentará activar o servidor e ligar ao mesmo. Em alguns casos, isto poderá não ser possível, uma vez que o servidor poderá não ser ligado mais à rede ou poderá ser desligado.

### 6.1.2 Cortar servidores

De vez em quando, poderá ser necessário remover servidores que apresentam pontos de interrogação à frente do nome do servidor da lista de servidores. Por exemplo, se o dispositivo for movido para uma nova rede ou se um servidor Wake-on-LAN for removido da sua rede actual.

Para executar esta função, vá para **Menu > Cortar servidores > Sim.** 

#### 6.2 Minha lista reprod.

A unidade detém uma fila de até 500 faixas na Minha Lista de reprodução. As faixas da lista de reprodução podem ser uma mistura de vários servidores UPnP (disponíveis). Para gerir a lista de reprodução, seleccione **Menu > Minha lista reprod.**

**Minha lista reprod. Dazed and Confused Bird On The Wire Birdcall Morning Here We Go Again** 

 Para ver a lista de reprodução, desloque-se através da mesma premindo **Seleccionar.** As faixas do UPnP apresentam o respectivo nome.

- Para reproduzir a lista de reprodução a partir de uma determinada faixa, prima **Seleccionar**  rapidamente**.**
- Para apagar uma faixa da lista de reprodução, prima **Seleccionar** longamente**.** Em seguida, confirme com SIM.

Se seleccionar uma faixa/álbum/pasta para reprodução instantânea (sem utilizar a lista de reprodução), a lista de reprodução será preservada. A lista de reprodução também é preservada durante o modo Em espera.

#### 6.3 Repetir/aleatório

Pode repetir faixas ou reproduzi-las aleatoriamente, seleccionando **Menu** > Repetir repr ou **Menu**> **Repr. aleatória**

### 6.4 Informações da reprodução actual

Durante a reprodução de uma faixa, o ecrã mostra a faixa e o artista (UPnP). Também existe uma barra de progresso que apresenta o tempo decorrido e o tempo total. Na parte inferior do ecrã, um ícone indica UpnP. Para ver mais informações, prima **Info**.

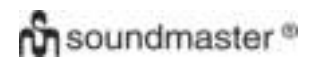

#### *IR3000DAB / Manual de Instruções Português*

Sempre que prime **Info**, é apresentado outro conjunto de informações, deslocando-se ciclicamente através de:

 UPnP: barra de progresso da reprodução (predefinição), artista, álbum, codec/taxa de amostragem, barra de buffer de reprodução e data actual.

#### 6.5 Configurar um servidor de música

Para a unidade reproduzir ficheiros de música a partir de um computador, o computador tem de estar configurado para partilhar ficheiros ou multimédia.

A **Partilha de multimédia UPnP** permite que dispositivos, como o RD1363DAB, reproduzam música a partir de uma biblioteca de multimédia partilhado, navegando através dos menus de etiquetas, como Artista, Álbum ou Género. Se estiver a executar um sistema de servidores adequado, como um PC com o Windows Media Player 10 ou posterior (WMP), e a sua biblioteca de músicas estiver bem etiquetada, recomenda-se que utilize Apenas o servidor UPnP que necessita de ser configurado.

Nota: Actualmente, o iTunes não funciona como um servidor de multimédia UPnP, embora existam suplementos disponíveis para funcionamento com uma biblioteca do iTunes.

#### 6.6 Partilhar multimédia com o Windows Media Player

O servidor UPnP mais comum é o Windows Media Player (10 ou posterior). Alternativamente, podem ser utilizadas outras plataformas e servidores UPnP. Para configurar WMP para partilha de multimédia, execute os seguintes passos:

- Certifique-se de que o PC está ligado à rede.
- Certifique-se de que o rádio está ligado à mesma rede.
- No WMP, adicione à biblioteca de multimédia as pastas e ficheiros de áudio que pretende partilhar com a unidade **(Biblioteca> Adicionar à biblioteca).**
- No WMP, active a partilha de multimédia (**Biblioteca> Partilha de multimédia).**

Certifique-se de que o rádio tem acesso ao multimédia partilhado seleccionando o mesmo e clicando em **Permitir.** Também pode definir um nome para o multimédia partilhado, em **Config.** Clique em **OK** para fechar as caixas de diálogo.

O PC está agora pronto para transmitir a música para o rádio. O serviço UPnP do WMP é executado em segundo plano; não é necessário iniciar explicitamente o WMP.

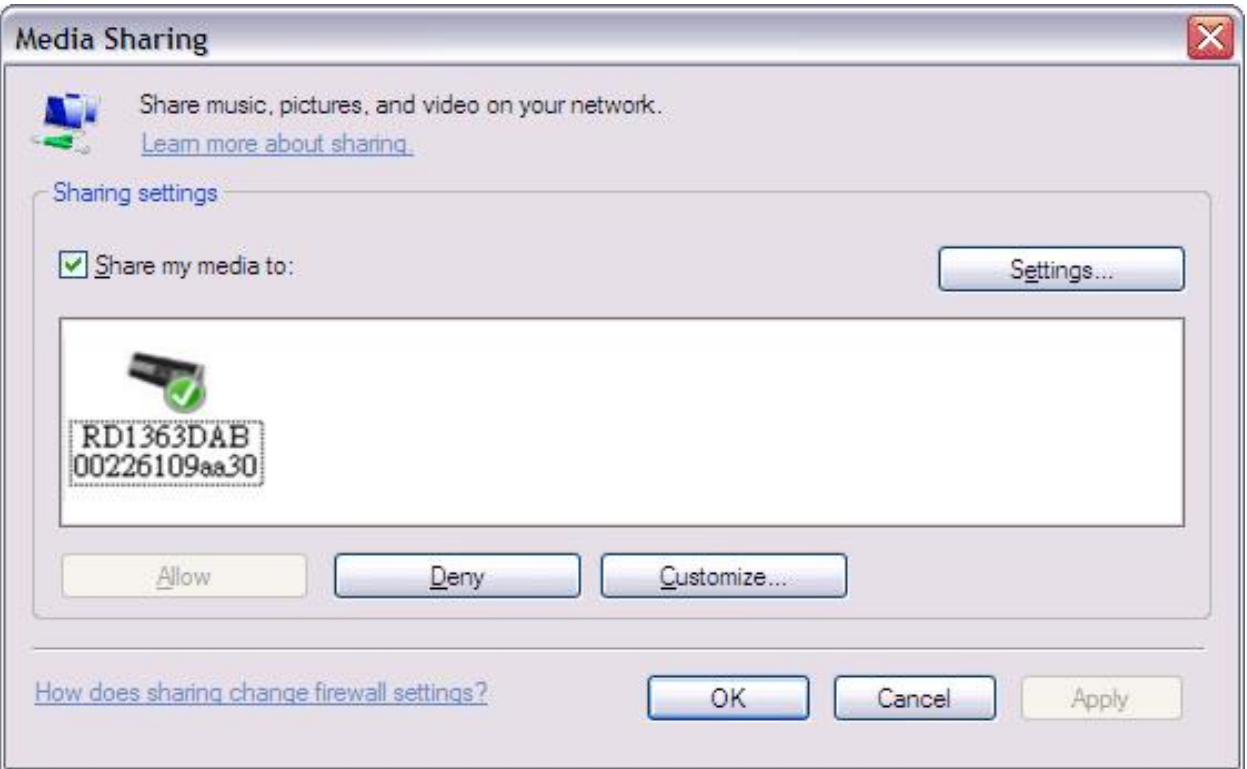

#### 6.7 Utilizar a funcionalidade "Reproduzir Em" no Windows 7 para transmitir multimédia

Uma das novas funcionalidades do Windows 7 inclui uma funcionalidade denominada "Reproduzir Em", que permite que o seu PC com o Windows 7 controle a unidade para transferir multimédia e utilizar como um controlo remoto universal para o seu conjunto de multimédia.

Esta unidade suporta a norma industrial DLNA (Digital Living Network Alliance) 1.5 compositor de multimédia digital. Isto permite-lhe "Reproduzir Em" outros dispositivos em sua casa e combinar a transmissão de multimédia com o controlo de um receptor multimédia ligado, durante a transmissão de conteúdo para o mesmo, a partir de outro PC com o Windows 7 numa rede doméstica.

### 6.8 Utilizar "Reproduzir Em" no Windows Media Player

O Windows Media Player facilita a gestão do seu multimédia, localiza itens que pretende reproduzir e abre Reproduzir Em.

. Para seleccionar itens que pretende reproduzir, siga estes passos:

**1.** Clique no botão Iniciar, clique em Todos os Programas e, em seguida, clique em Windows Media Player.

Se o Leitor estiver actualmente em execução e se estiver no modo Em Reprodução, clique no botão Mudar para Biblioteca, no canto superior direito do Leitor.

2. Se o painel da lista estiver fechado ou se os separadores Gravar ou Sincronizar estiverem apresentados, clique no separador Reproduzir.

3. Localize os itens que pretende reproduzir na Biblioteca do Leitor e, em seguida, arraste esses itens do painel de detalhes para o painel da lista.

#### *IR3000DAB / Manual de Instruções Português*

4. Clique no botão Reproduzir Em na parte superior do painel da lista; clique no dispositivo na sua rede que irá receber o multimédia.

5. Na caixa de diálogo Reproduzir Em, utilize os controlos de reprodução para reproduzir, pausar ou parar a transmissão de multimédia e para mudar para o item anterior ou seguinte na lista.

### 6.9 Utilizar "Reproduzir Em" noutro sítio no Windows 7

Fora do Windows Media Player, é possível transmitir multimédia para esta unidade com "Reproduzir Em" clicando com o botão direito do rato nos ficheiros de música. Para seleccionar ficheiros de música e transmiti-los para esta unidade, siga estes passos:

1. Clique nos ficheiros que pretende transmitir para esta unidade.

2. Clique com o botão direito do rato nos ficheiros seleccionados, Aponte para "Reproduzir Em" e, em seguida, clique no dispositivo na rede que irá receber o multimédia.

3. Na caixa de diálogo Reproduzir Em, utilize os controlos de reprodução para reproduzir, pausar ou parar a transmissão de multimédia e para mudar para o item anterior ou seguinte na lista.

### **6.10** Informações da reprodução actual

Durante a reprodução de uma faixa, o ecrã mostra o nome da **Jazed and Confused** faixa(UpnP). Também existe uma barra de progresso que apresenta o tempo decorrido e o tempo total. Na parte superior do ecrã, um ícone indica UPnP. Para ver mais informações, prima **Info.**

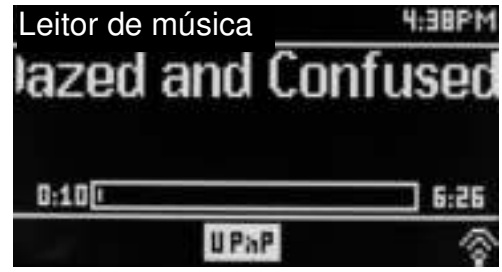

Sempre que prime **Info**, é apresentado outro conjunto de informações, deslocando-se ciclicamente através dos seguintes detalhes:

Artista, álbum, codec/taxa de amostragem, buffer de reprodução

### *7.* Modo de rádio DAB

O modo de rádio DAB recebe DAB/DAB+ rádio digital e apresenta informações sobre a estação, transmissão e reprodução de faixa.

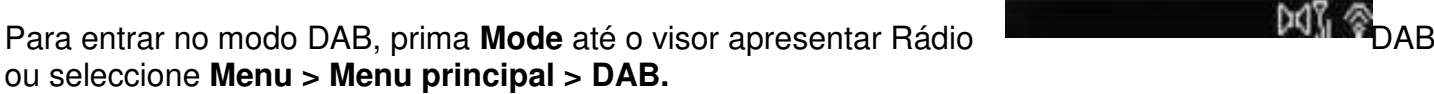

### 7.1 Procurar estações

A primeira vez que selecciona o modo de rádio DAB, ou se a lista de estações estiver vazia, a unidade executa automaticamente uma procura completa para ver quais as estações que estão disponíveis. Também poderá ser necessário iniciar uma procura manual para actualizar a lista de estações, devido a um dos seguintes motivos:

As estações disponíveis mudam de tempos em tempos.

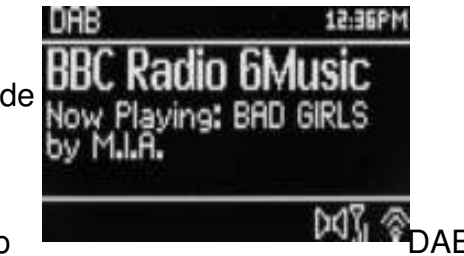

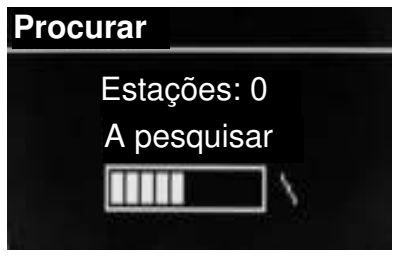

- Se a recepção não era boa na procura original (por exemplo, a antena não estava esticada), poderá resultar numa lista vazia ou incomplete de estações disponíveis.
- Se tiver uma recepção fraca de algumas estações (interferência), poderá pretender listar apenas as estações com uma boa intensidade de sinal.

Para iniciar uma procura manual, seleccione **Menu > Procurar.** 

Quando a procura estiver concluída, o rádio mostra uma lista de estações disponíveis.

Um ponto de interrogação antes de uma estação numa lista, indica que a estação está actualmente indisponível. Dependendo da causa da perda de sinal, poderá ser apenas temporário.

As estações que são improváveis de ficar novamente disponíveis (por exemplo, saíu do alcance de transmissão de uma estação) podem ser removidas da lista de estações.

Para remover estações listadas mas indisponíveis, seleccione **Menu > Remover inválidas.** 

### 7.2 Seleccionar estações

Para ouvir ou mudar uma estação, ligue o controlo de **Selecção** para apresentar uma lista de estações a partir da qual é possível seleccionar. As estações listadas com um ponto de interrogação (?) à sua frente não estão disponíveis. Depois de seleccionada, a estação é reproduzida e o ecrã mostra informações sobre a estação, faixa ou transmissão de programa pela estação.

Alternativamente, se premir as teclas Avançar ou Retroceder Rapidamente, irá para a estação seguinte ou anterior na lista de estações.

As estações predefinidas podem ser armazenadas e memorizadas conforme descrito em Predefinições.

#### 7.3 Informações da reprodução actual

Durante a reprodução da transmissão, o ecrã mostra o respectivo nome e informações de DLS (Dynamic Label Segment) transmitidos pela estação, fornecendo informações em tempo real, como o nome do programa, título da faixa e detalhes de contacto. As radiodifusões de estéreo são indicadas com um ícone na parte superior do ecrã. Para ver mais informações, prima **Info**.

Sempre que prime **Info,** é apresentado outro conjunto de nformações, deslocando-se ciclicamente pelo tipo de programa de texto de DLS, frequência/nome do conjunto, intensidade do sinal/taxa de erros, velocidade binária/codec/canais, data actual e DL Plus (se estiver disponível).

### 7.4 Definições

#### **Compressão do alcance dinâmico**

Algumas radiodifusões DAB oferecem compressão do alcance dinâmico (DRC). Esta funcionalidade permite que rádios comprimam o alcance dinâmico da transmissão de áudio de saída, para que o volume dos sons calmos seja aumentado e o volume dos sons altos seja reduzido seja útil se estiver a ouvir música com um alcance dinâmico elevado num ambiente ruidoso (por exemplo, música clássica enquanto cozinha).

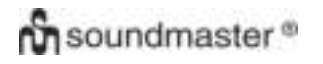

Para mudar o DRC desta unidade, seleccione **Menu >DRC** e, em seguida, **DRC alto, DRC baixo** ou **DRC desligado.** 

Nota: A definição de DRC desta unidade não tem qualquer efeito se os dados de DRC não forem incluídos na radiodifusão.

#### **Ordem da estação**

Pode escolher a ordem da lista de estações DAB - Alfanumérica, Conjunto ou Válido.

Conjunto lista grupos de estações radiodifundidas em conjunto no mesmo conjunto, por exemplo, BBC ou South Wales local. Válido lista primeiro as estações válidas, depois alfanumericamente e, em seguida, as estações fora do ar.

Para mudar a ordem da estação, seleccione **Menu> Estações p/ordem >**e, em seguida, **Alfanumérico, Conjunto** ou **Válido.** 

#### **8.**Modo de rádio FM

O modo de rádio FM recebe rádio analógico da banda FM e apresenta informações de RDS (Sistema de Transmissão de Dados pela Rádio) sobre a estação e programa (localização da radiodifusão).

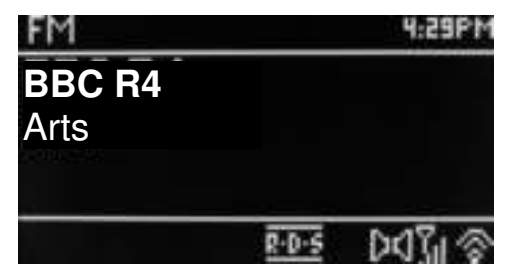

Para entrar no modo FM, prima **Mode** até o visor

apresentar Rádio FM ou seleccione **Menu > Menu principal > FM.**

#### 8.1 Seleccionar estações

Para localizer uma estação, prima **Seleccionar**. O visor de frequência começa a correr à medida que esta unidade procura a banda FM. Alternativamente, pode procurar para cima ou para baixo, sintonizando manualmente com pressões rápidas ou rodando o controlo de **Selecção**.

Nota: A procura pode ser definida para procurar apenas sinais fortes (consulte 8.3 Definições abaixo).

As estações predefinidas podem ser armazenadas e memorizadas conforme descrito em Predefinições.

#### 8.2 Informações da reprodução actual

Durante a reprodução de uma estação FM, o ecrã mostra um dos seguintes dois conjuntos de dados:

 Se as informações de RDS estiverem disponíveis, por predefinição, o nome do serviço (isto é, o nome da estação) é apresentado. Pode deslocar-se ciclicamente por mais informações de RDS premindo **Info.** Sempre que prime **Info**, é apresentado outro conjunto de informações, deslocando-se ciclicamente pelo texto de rádio de RDS, tipo de programa de RDS, frequência e data actual.

#### *IR3000DAB / Manual de Instruções Português*

 Se não estiverem disponíveis informações de RDS, será apresentada a frequência actualmente sintonizada.

### 8.3 Definições

#### **Definições de procura**

Por predefinição, as procuras de FM param em qualquer estação disponível. Isto poderá resultar numa taxa de ruído de sinal fraco (sibilação) de estações fracas. Para alterar as definições de procura para parar apenas nas estações com boa intensidade de sinal, seleccione **Menu > Config. pesquisa > Só c/sinal forte?> Sim.**

#### **Definições de áudio**

Por predefinição, todas as estações estéreo são reproduzidas em estéreo. Para as estações fracas, isto poderá resultar numa taxa de ruído de sinal fraco (sibilação). Para reproduzir estações fracas em mono, seleccione **Menu > Configurar áudio > Recepção FM fraca: Só mono > Sim.**

### **9.**Modo de Entrada auxiliar

O modo de Entrada auxiiar reproduz áudio a partir de fontes externas, como um leitor MP3.

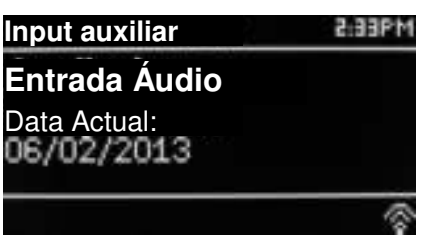

Para reproduzir áudio com o modo de Entrada auxiliar

- 1. Reduza o volume nesta unidade e, se for ajustável, no dispositivo de fonte de áudio.
- 2. Ligue a fonte de áudio externa à ranhura estéreo de 3,5 mm da Entrada Auxiliar.
- **3.** Prima **Mode** até o visor apresentar AUX ou seleccione **Menu> Menu principal > Entrada AUX.**

4. Ajuste o volume desta unidade (e, se for necessário, o dispositivo de fonte de áudio), conforme necessário.

## **10.** Alarmes e Suspensão

Tal como um relógio/calendário, existem dois alarmes de despertador versáteis com suspensão e uma função de suspensão para desligar o sistema após um período definido. Cada alarme pode ser definido para iniciar num determinado modo.

Para definir o relógio/calendário, consulte Início/Configuração na página 3.

## **10.1** Despertadores

Para definir ou alterar um alarme, prima **Alarme** ou seleccione **Menu >.** 

Seleccione o número do alarme (1 ou 2) e, em seguida, configure os seguintes parâmetros:

- **Activar** Desligado, Diário, Uma vez, Fins-de-semana ou Dias úteis,
- **Hora:** 12:00 (ajuste se for necessário)

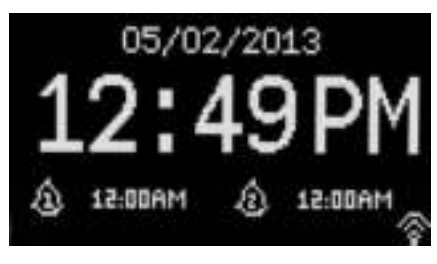

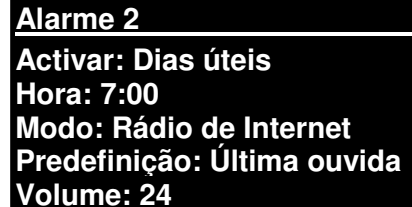

#### *IR3000DAB / Manual de Instruções Português*

- Data: 01-01-2007 (ajuste conforme necessário esta opção está normalmente oculta e só é necessária de "Uma vez" estiver seleccionado no campo Activar).
- **Modo**: Campainha, rádio de Internet, DAB ou FM.
- **Predefinição**: Ouvido pela última vez ou 1-10.
- **Volume**: 0 ~32

Para guardar estas definições e definir o alarme, desloque-se para baixo e seleccione **Guardar.** 

Nota: Se premir **Retroceder** ou **Menu** para sair das definições do Alarme sem guardar, será apresentado um ecrã de diálogo a perguntar se pretende guardar as alterações. O ecrã Em Reprodução mostra os alarmes definidos e activos com um ícone na parte inferior esquerda. O ecrã Em Espera permite mostra os alarmes definidos activos com um ícone e a hora do alarme.

À hora definida, o alarme soará. Para o silenciar temporariamente, prima **Suspender**.

Se premir **Suspender** repetidamente, deslocar-se-á ciclicamente pelos períodos de suspensão disponíveis:

#### **5 Min, 10 Min, 15 Min, 30 Min**

O rádio regressa ao modo de espera para o período definido, com o ícone de alarme silenciado intermitente e uma contagem decrescente do período de suspensão restante. Após o tempo de suspensão definido, o alarme soará novamente.

Nota: Durante um período de suspensão, para alterar o tempo de suspensão, prima **Suspender**  para seleccionar um novo tempo de suspensão. O tempo de suspensão restante será reposto para o período de tempo seleccionado.

Para cancelar a audição de um alarme, ou de um alarme em suspensão, prima **Em Espera ou Alarme.** 

#### **10.2** Suspensão

Para definir o temporizador de suspensão, prima a tecla Suspender repetidamente para se deslocar ciclicamente através das opções de tempo de suspensão:

**Suspensão DESLIGADA, 15 MIN, 30 MIN, 45 MIN ou 60 MIN.**  Pare quando for apresentado o tempo pretendido, após um breve momento, o ecrã regressa ao ecrã que estava a ser utilizado antes da função ser seleccionada.

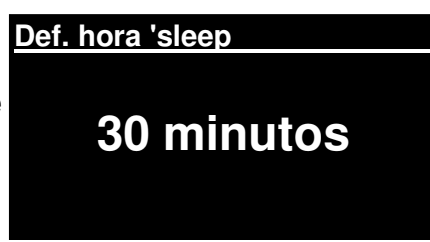

Nos ecrãs de Em Reprodução, o tempo de suspensão restante é apresentado na parte inferior do ecrã.

Alternativamente, seleccione **Menu>Menu principal > Suspensão** e seleccione a partir das opções de tempo de suspensão. Quando seleccionar um período de suspensão, o sistema regressará ao menu principal. Prima **Menu** para regressar ao ecrã Em Reprodução.

Para cancelar um tempo de suspensão, seleccione Suspensão DESLIGADA a partir das opções de suspensão utilizando qualquer um dos métodos abaixo.

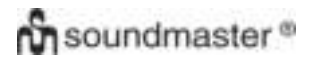

Nota: Um tempo de suspensão será cancelado automaticamente se esta unidade for colocada Em Espera.

Dados Técnicos

- Tensão de entrada, corrente: 12V 1,5A
- Consumo de energia: máx. 15W
- Variação de radiofrequência: FM 87,50MHz 108,00MHz 50KHz/passo

DAB Banda III, 174,928MHz – 239,200MHz

- Temperatura de armazenamento: -10 ~ +60 ℃
- Temperatura de funcionamento: +5 ~ +40 ℃

Glossário

DAB Radiodifusão Áudio Digital DLS Segmento de Etiquetagem Dinâmica – radiodifusão de informações de texto curto com áudio DAB FM Modulação de Frequência RDS Sistema de Dados por Rádio IU Interface com o Utilizador UPnP Universal Plug and Play WLAN Rede de Área Local Sem Fios

#### **MILJØBESKYTTELSE**

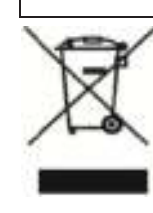

Ikke kast dette produktet sammen med vanlig husholdningsavfall ved slutten av

dets livssyklus. Returner det til et innsamlingspunkt for resirkulering av elektrisk

og elektronisk utstyr. Dette indikeres på produktsymbolet, i bruksanvisningen

eller på emballasjen.

Materialene kan gjenvinnes i henhold til deres merkinger. Ved gjenbruk,

resirkulering eller andre former for utnyttelse av gamle enheter, gjør du et viktig

bidrag til miljøvern.

Ta kontakt med lokale myndigheter for informasjon om innsamlingspunkter.

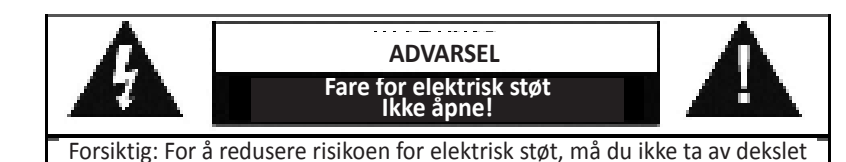

(eller baksiden). Det er ingen deler inni som kan repareres. Overlat service til kvalifisert personell.

Dette symbolet indikerer tilstedeværelse av farlig spenning i huset, tilstrekkelig til å forårsake elektrisk støt.

Dette symbolet indikerer viktige drifts- og vedlikeholdsinstruksjoner for enheten.

#### **Sikkerhets-, miljø- og oppsettsinstruksjoner**

• Bruk enheten kun i tørre innendørsmiljøer.

- Beskytt enheten mot fuktighet.
- Ikke åpne enheten. **FARE FOR ELEKTRISK STØT!** Overlat åpning og service til kvalifisert personell.
- Kun koble denne enheten til en riktig installert og jordet stikkontakt. Kontroller at nettspenningen stemmer med spesifikasjonene på typeskiltet.
- Kontroller at nettkabelen holder seg tørr under drift. Ikke klemme eller skade strømkabelen på noen måte.
- Advarsel om frakobling av enheten: Hovedpluggen brukes som tilkobling og må derfor alltid være driftsklar.
- Støpselet brukes til frakobling og må derfor være lett tilgjengelig.
- En skadet strømkabel eller støpsel må straks byttes av et autorisert servicesenter.
- I tilfelle av lyn må du umiddelbart koble apparatet fra strømnettet.
- Barn bør være under oppsyn av foreldre når de bruker enheten.
- Kun rengjøre enheten med en tørr klut.
	- IKKE bruk RENGJØRINGSMIDLER eller SLIPENDE KLUTER!
	- Ikke utsett enheten for direkte sollys eller andre varmekilder.
- Installer enheten på et sted med god ventilasjon for å hindre varmeopphoping.
- Ikke dekk til ventilasjonsåpningene!
- Ventilasjonen må ikke hindres ved å dekke til ventilasjonsåpninger med gjenstander som aviser, duker, gardiner osv.
- Enheten må ikke utsettes for drypp eller sprut, og ingen gjenstander fylt med væske, som vaser, må plasseres på den.
- Enheten bør ikke utsettes for direkte sollys, svært høye eller lave temperaturer, fuktighet, vibrasjoner eller støvete omgivelser.
- Aldri forsøk å sette inn ledninger, stifter eller andre slike gjenstander i hullene eller åpningene på enheten.
- Installer enheten på et sikkert og vibrasjonsfritt sted.
- Ingen åpen flamme, som tente stearinlys, bør settes på apparatet.
- Installer enheten så langt unna som mulig fra datamaskiner og enheter som utstråler mikrobølger, ellers kan radiomottak bli forstyrret.
- Ikke åpne eller reparere huset. Det er utrygt å gjøre det og garantien vil bli ugyldig. Reparasjoner må bare utføres av autorisert servicepersonell/kundesenter.
- Bare bruk kvikksølv- og kadmiumfrie batterier.
- Batteriene må ikke utsettes for sterk varme, som sol, ild eller lignende.
- Brukte batterier er farlig avfall og må IKKE kastes sammen med husholdningsavfallet! Returner batterier til forhandleren eller innsamlingspunkter i ditt lokalsamfunn.
- Hold batteriene unna barn. Barn kan svelge batterier. Kontakt lege umiddelbart hvis et batteri svelges.
- Sjekk batteriene regelmessig for å unngå batterilekkasje.

#### **Brukte batterier er farlig avfall og må IKKE kastes sammen med**

**husholdningsavfallet!** Som forbruker er du **juridisk forpliktet** til å

returnere **alle batterier** for miljøvennlig resirkulering – uansett

hvorvidt batteriene inneholder skadelige stoffer\*).

**Returner batterier gratis til offentlige innsamlingspunkter i ditt lokalsamfunn eller til** 

**butikker som selger batterier av de respektive slag.** 

**Bare returner helt utladede batterier.** 

**\*) Merket Cd = kadmium, Hg = kvikksølv, Pb = bly** 

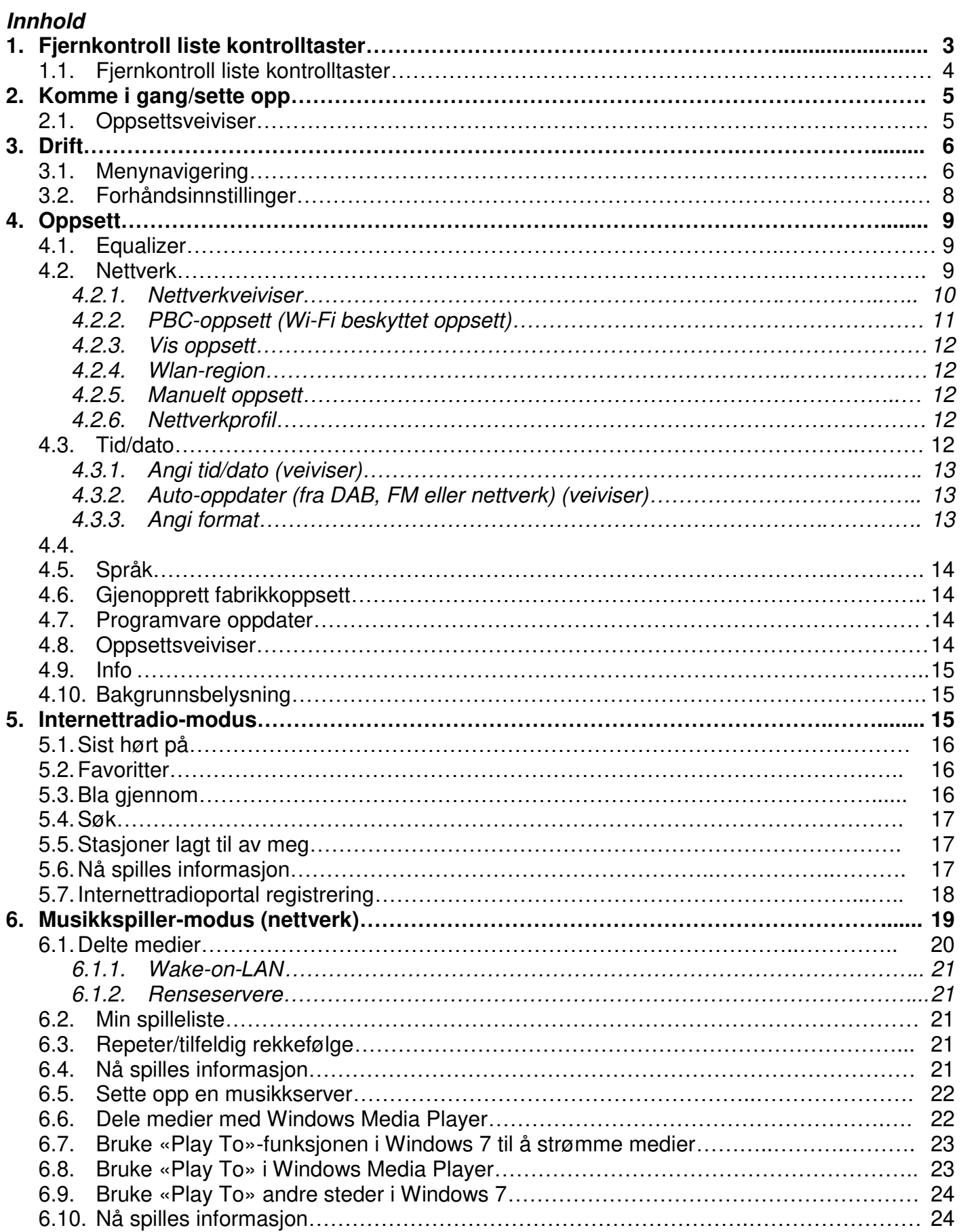

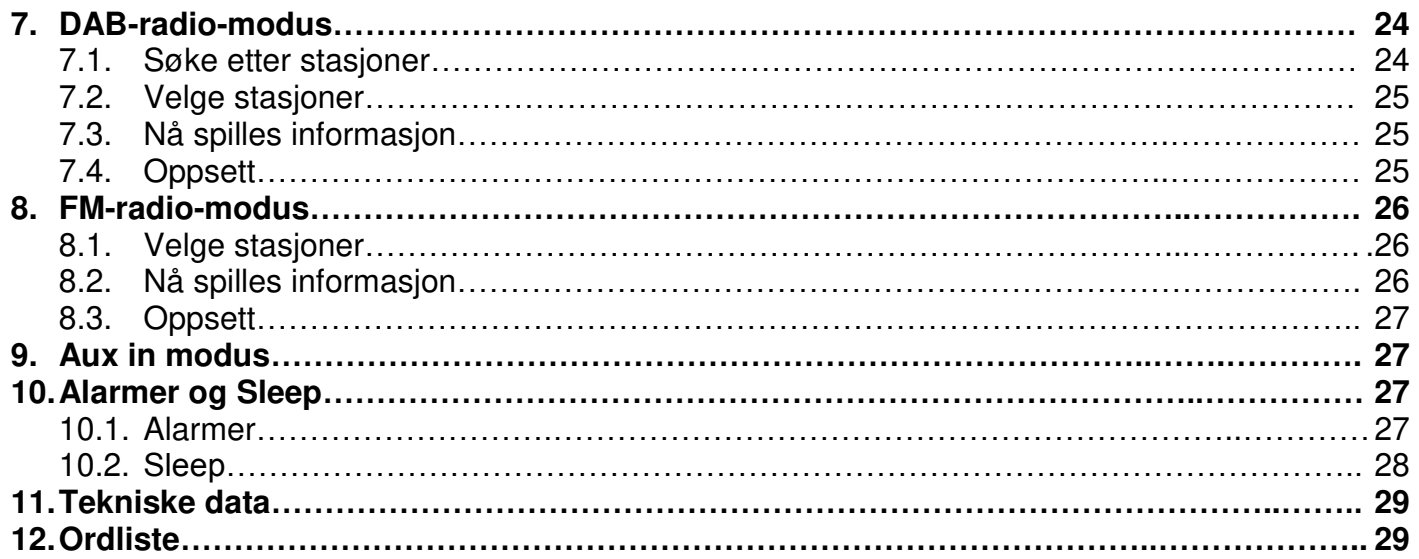

# **IR3000DAB Internettradio**

# 1. Fjernkontroll liste kontrolltaster

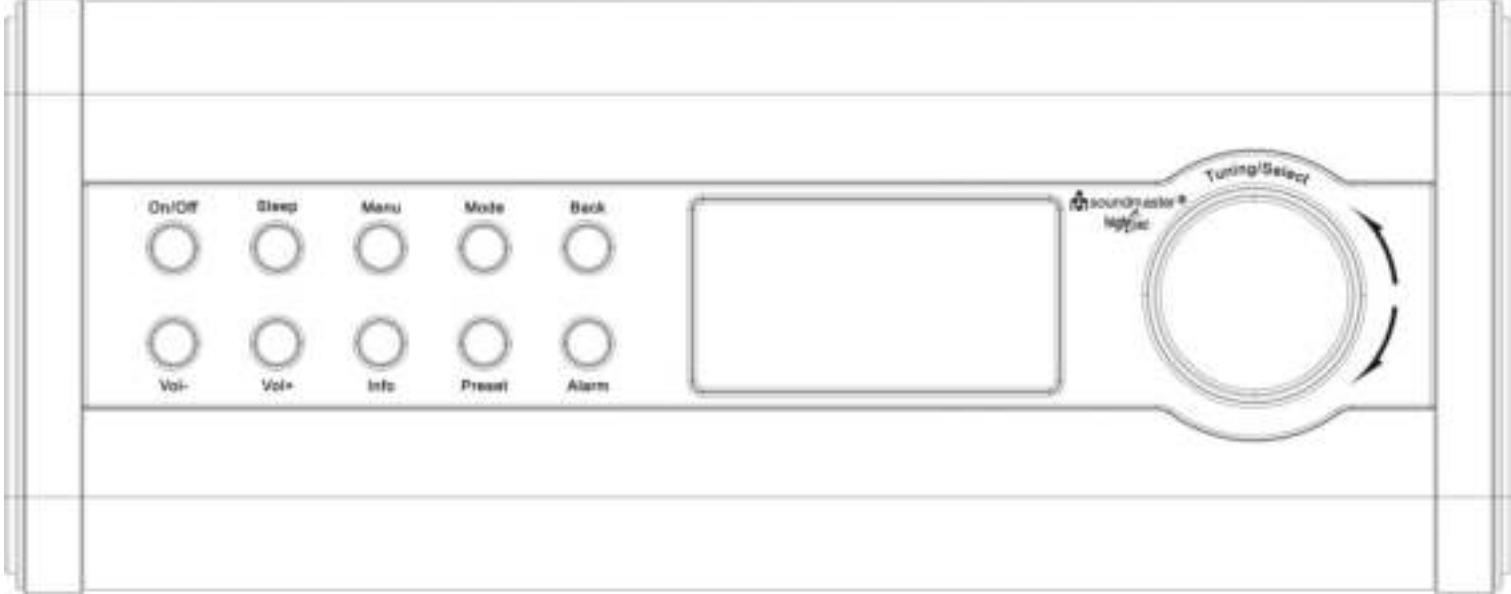

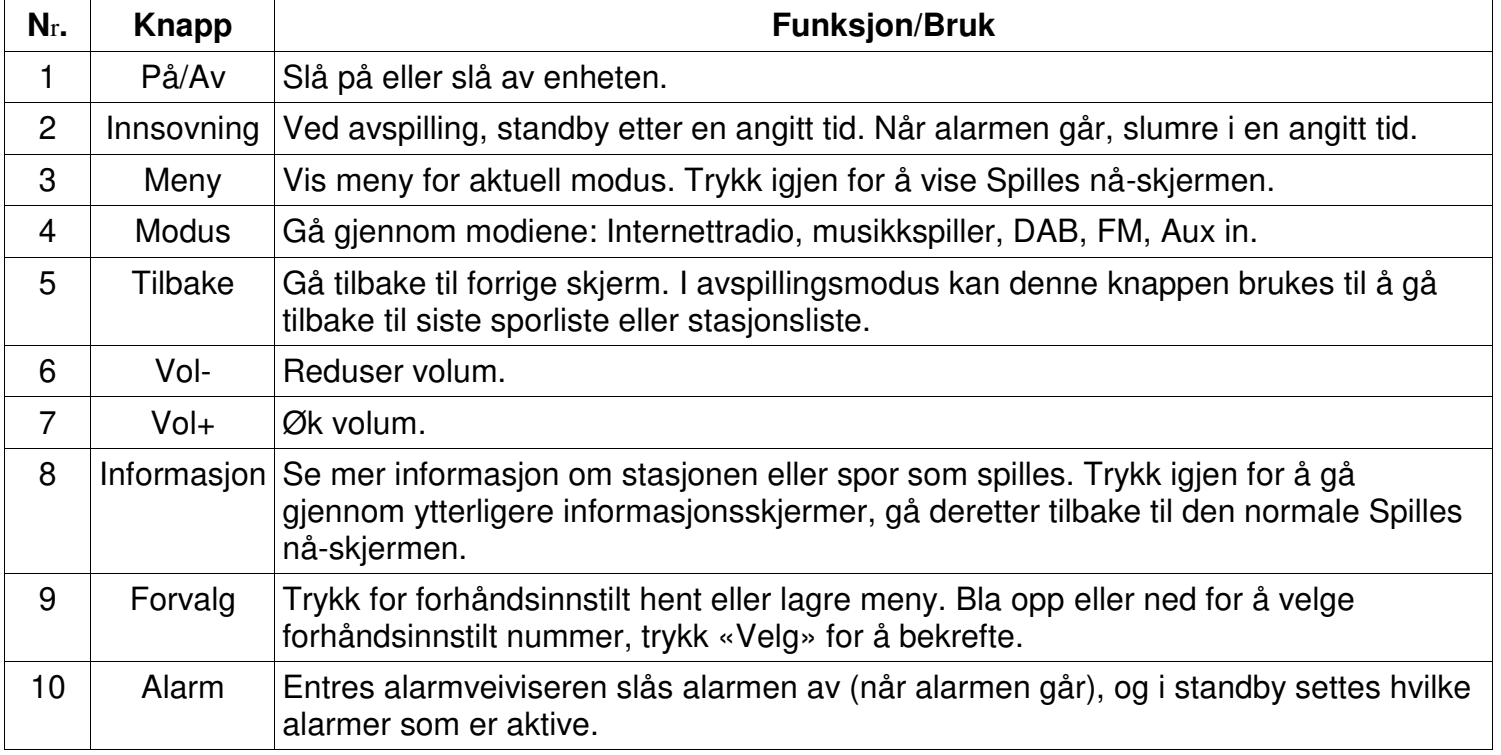

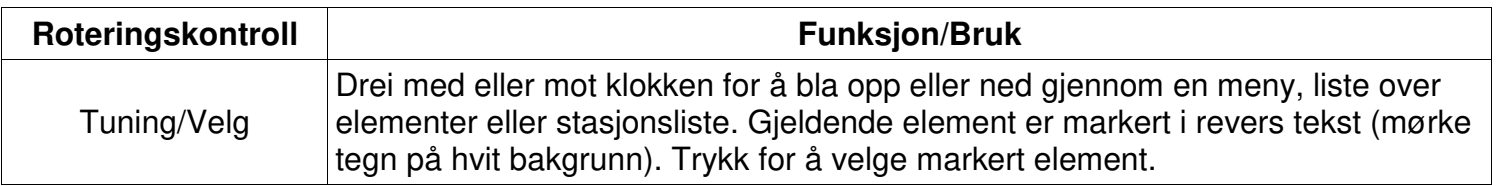

**Merk: Noen knapper har alternative funksjoner avhengig av om de trykkes kort eller holdes nede i noen sekunder.** 

## **Fjernkontroll liste kontrolltaster**

Fjernkontrollen opereres på samme måte som hovedenhetens kontrolltaster.

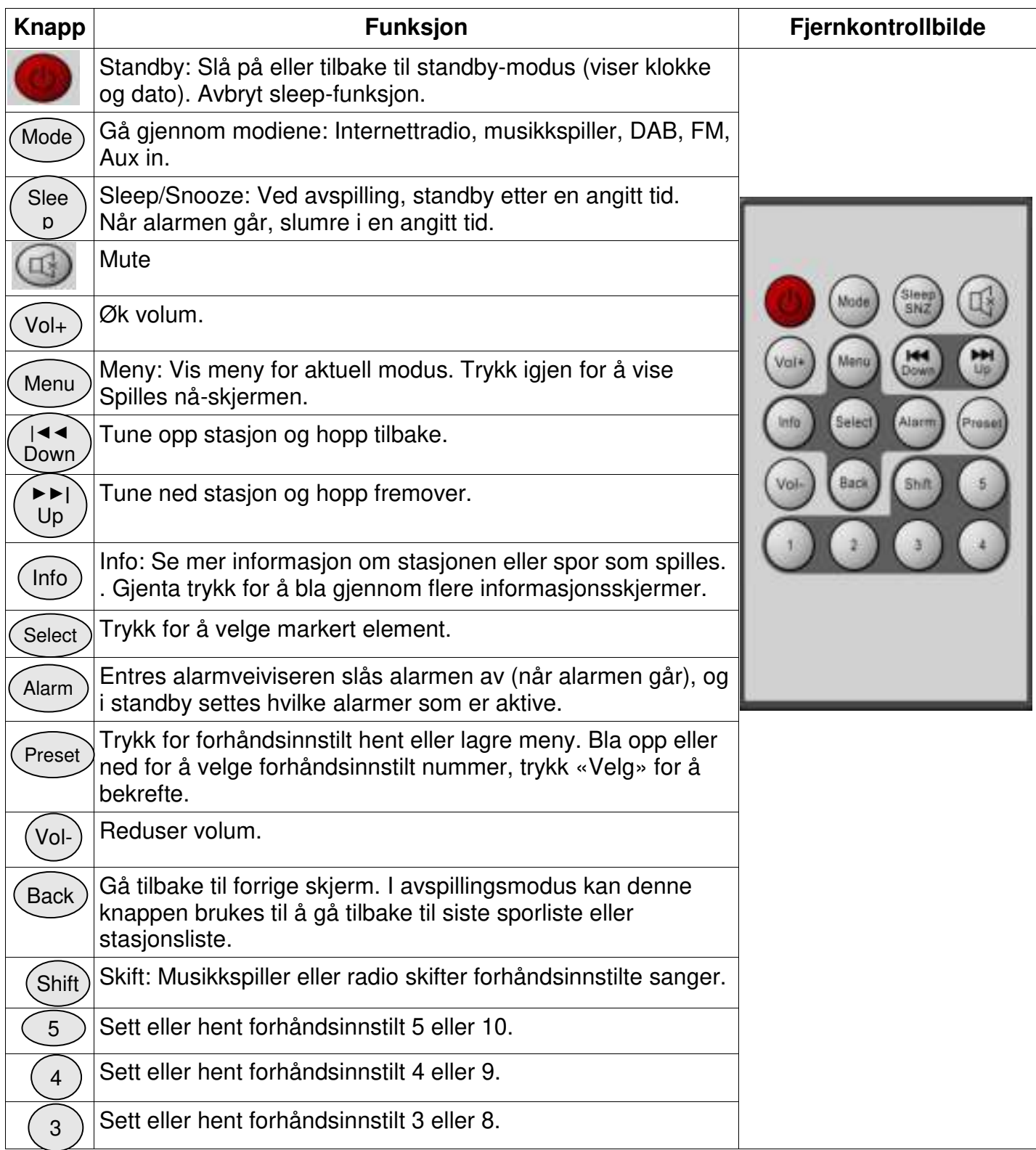

# **on** soundmaster<sup>®</sup>

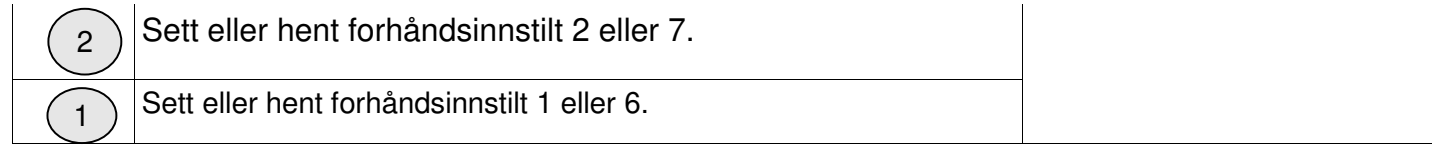

#### 2. Komme i gang/sette opp

De forskjellige lyttemodiene har ulike krav:

- Internettradio krever egnet bredbåndstilkobling (som regel via et lokalt kablet eller trådløst nettverk).
- Musikkspilleren krever tilkobling til et kablet eller trådløst nettverk.
- DAB/FM krever et DAB-/FM-signal via innebygd antenne.
- Aux-In krever tilkobling via Aux-In-kontakten.

Koble enheten til egnet strømkilde med strømforsyningen som følger med. Etter å ha vist en startskjermen vil den gå til sist brukte lyttemodus. Når enheten startes for første gang, startes oppsett automatisk.

#### 2.1 Oppsettsveiviser

Når enheten startes for første gang, går den gjennom en oppsettsveiviser for å konfigurere innstillingene for dato/tid og nettverk. Når denne

er ferdig, er systemet klart til bruk i de fleste modi.

MERK: For å endre disse innstillingene, velg Meny> Systeminnstillinger > og velg ønsket(e) innstillingsalternativ(er) (se kapittel 4 innstillinger for flere detaljer.

For å kjøre oppsettsveiviseren igjen, velg **Meny> Systeminnstillinger> Oppsettsveiviser**

Velg **Ja** for å starte oppsettsveiviseren.

Hvis du velger **NEI**, spør neste skjerm om du ønsker å kjøre veiviseren neste gang enheten startes. Systemet startes uten konfigurering av tid/dato og nettverksinnstillinger og går til hovedmenyen.

**Merk: Hvis strømmen slås av mens veiviseren er i gang, vil veiviseren kjøres på nytt neste gang enheten startes.** 

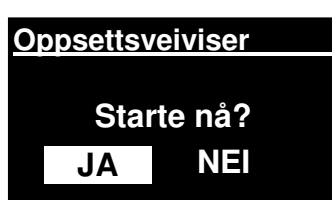

**soundmaster®**

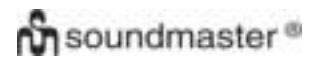

#### *IR3000DAB/Norsk bruksanvisning*

Oppsettsveiviseren leder deg gjennom de grunnleggende oppsettsparametrene for tid/dato og nettverkstilkobling. For flere detaljer, se aktuelle innstillinger i kapittel 4 Innstillinger. For senere endring av en innstilling, er alle innstillingsfunksjonene tilgjengelige fra menyen Innstillinger.

### 3. Drift

For å velge modus, trykk **Modus** inntil velkomstbilde for ønsket modus vises. Etter kort tid skifter enheten til denne modusen. Siste stasjon eller tidligere spor brukt i denne modusen velges. Er dette ikke mulig, skannes enheten for relevante stasjoner, nettverk eller brukeren bes oppgi passende inngang. Se relevant Modusseksjon for detaljer om bruk av hvert lyttemodus.

#### 3.1Menynavigering

Primærkontrollen for å bevege seg gjennom menyer og alternativer er **Velg** kontroll**.** Roter kontrollen for å bevege deg opp eller ned en meny. Når ønsket alternativ eller verdi er markert, trykk **Velg** kontroll. Alle menyer og lister fungere som looper - ved å skru på kontrollen slik at den går forbi første eller siste oppføring i en meny eller liste tar deg til motsatt ende en av meny eller liste. Så å gå opp fra den første oppføringen i en meny vil ta deg til det siste alternativet i menyen osv.

Det dukker opp et rullefelt på høyre side av skjermen hvis det er flere alternativer over eller under de som er synlige.

For gå inn i menytreet i en bestemt modus, trykk **Meny.** For å gå et menynivå tilbake, trykk **Tilbake.**  For å gå ut av menysystemet, trykk **Meny** på nytt.

Hver modus har **Modusmeny** med alternativer spesifikke for den modusen.

For eksempel har FM-modusmenyen to modusspesifikke alternativer: Skanneinnstilling og lydinnstilling.

Itillegg har hver modusmeny to avsluttende alternativ: **Systemoppsett**  og **Hovedmeny>.** > indikerer alternativer som fører til flere menyer.

**Systemoppsettmenyen** viser systemoppsettfunksjoner som lar brukeren sette opp hvordan enheten skal fungere. Dette inkluderer nettverk, tid, språk og programvareparametere

**Hovedmenyen** viser alternativ metode for valg av lyttemodus pluss sleep og alarmfunksjoner.

Noen menyer, f.eks. Systemoppsettmenyen, har flere undermenyer

En menyoversikt over de ulike lyttemodiene og systemoppsettene

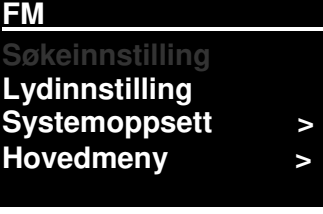

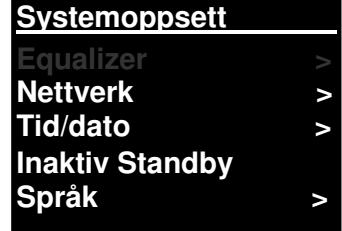

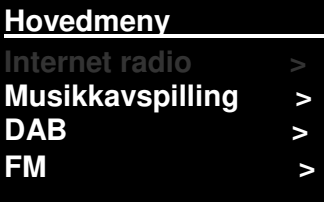

# **on** soundmaster<sup>®</sup>

og hovedmenyen vises på neste side.

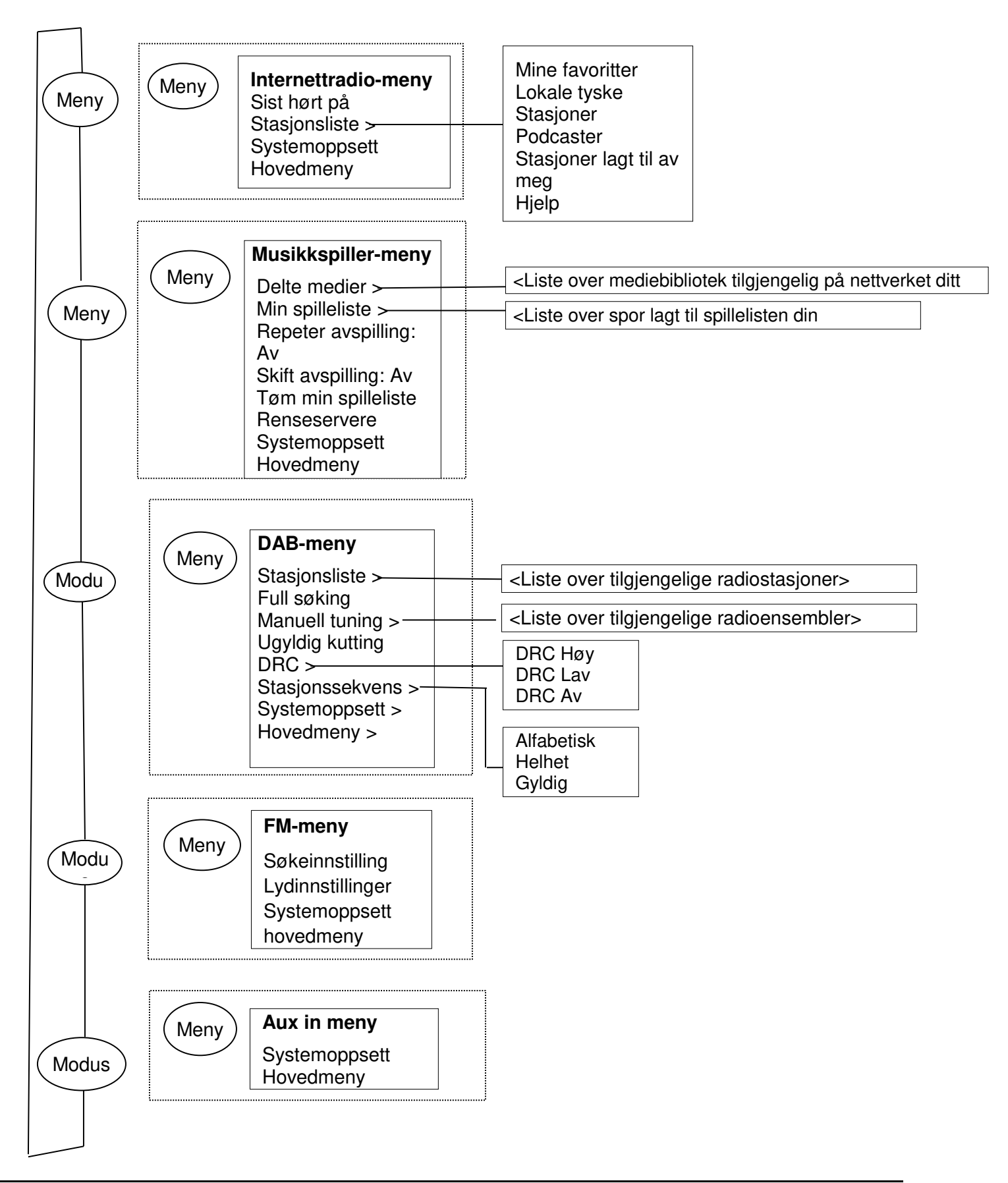

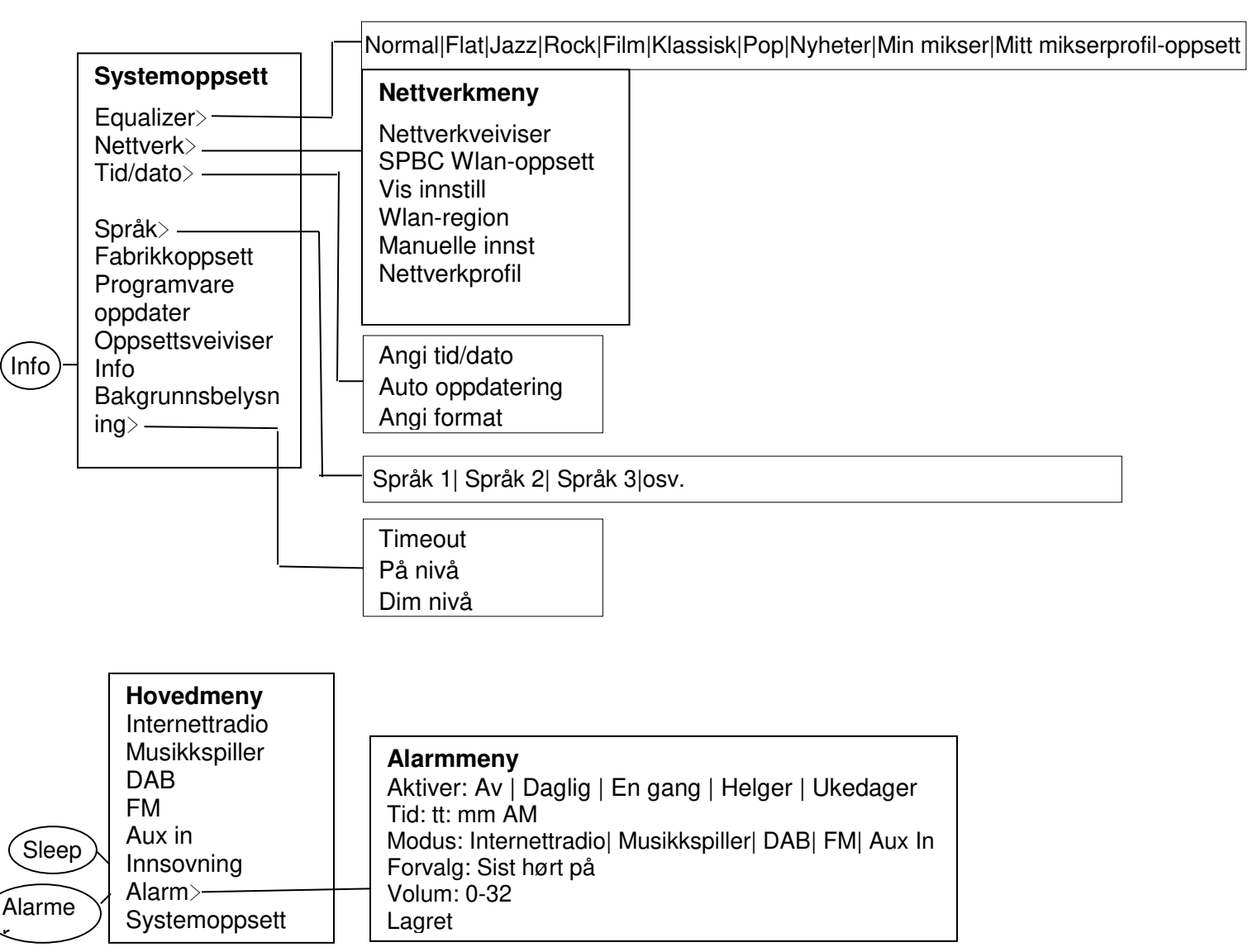

#### **Figur 1 Struktur modusmeny**

#### **Figur 2 Systemoppsett og hovedmeny**

### **3.2 Forhåndsinnstillinger**

I Internettradio-, DAB- og FM-modus, kan opp til ti forhåndsinnstilte stasjoner lagres og hentes.

Forhåndsinnstillingene lagres i radioen og er ikke tilgjengelige fra andre radioer.

For å lagre gjeldende radiostasjon som forhåndsinnstilt, trykk og hold **Forhåndsinnstill** til displayet viser skjermbildet Lagre forhåndsinnstilt. Velg en av 10 forhåndsinnstilte for å lagre gjeldende kanal.

For å velge en forhåndsinnstilt, trykk kort på Forhåndsinnstilt og velg en av de forhåndsinnstilte stasjonene på listen. Når en forhåndsinnstilt stasjon spilles, vises forhåndsinnstilt lagret nummer Pn (P1, P2 osv.) nederst på skjermen.

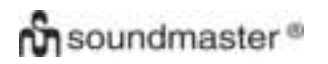

#### 4.Oppsett

Alle oppsettsparametrene for enheten er tilgjengelige på oppsettmenyen.

Merk: Oppsett inkludert i oppsettsveiviseren angis v «veiviser».

Oppsett menyalternativer:

**Equalizer Nettverkveiviser** Tid/dato-veiviser

Språk Fabrikkoppsett Programvare oppdater **Oppsettsveiviser** Info Bakgrunnsbelysning

#### 4.1Equalizer

Flere forhåndsinnstilte EQ-modier er tilgjengelige, også et brukerdefinert oppsett (min EQ)

For å velge EQ-oppsett, velg Meny > System **Oppsett> Equaliser.** 

Du kan velge mellom en rekke forhåndsinnstilte modier Min EQ

Det siste alternativet (Mitt mikserprofil-oppsett) lar deg definere ditt eget oppsett for « Min mikser » med tilpasset bass og diskantoppsett.

#### 4.2 Nettverk

- **•** Nettverkveiviser-veiviser
- WPS-oppsett
- Vis oppsett
- Wlan-region veiviser
- Manuelt oppsett
- **•** Nettverkprofil

Denne enheten er kompatibel med alle vanlige nettverkprotokoller og krypteringmetoder, inkludert Wi-Fi beskyttet oppsett (WPS).

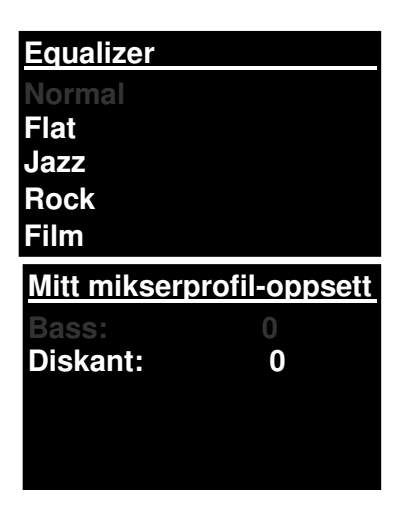

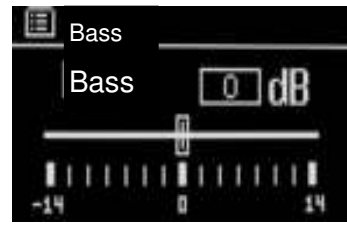

For å koble enheten til et nettverk, trengs en av følgende:

- En kablet ruter og en Ethernet (RJ45-nettverk) kabel.
- En trådløs Wi-Fi-ruter sammen med passordnøkkel hvis angitt.

Bruk enten nettverkveiviseren eller manuelle innstillinger til å velge nettverk.

#### 4.2.1 Nettverkveiviser

Den guider deg gjennom nødvendige trinn for å bli med i et nettverk. Den kjøres også automatisk som en del av oppsettsveiviseren. Skjermbilder og valgmuligheter vil avhenge av hvilken type nettverk og nettverkbeskyttelse som brukes.

#### **Velge nettverk**

Når nettverkveiviser er valgt søker enheten automatisk etter tilgjengelige trådløse nettverk og viser en liste over SSID (Service Set Identifier for nettverket). De alternativene som starter med WPS i parentes indikerer krypterte nettverk som tilbyr Wi-Fi beskyttet oppsett (WPS) alternativer, for flere detaljer se punkt 4.2.2 PBC oppsett (Wi-Fi beskyttet oppsett).

Enheten husker innloggingsdetaljer for de fire siste trådløse nettverkene den har koblet til, og vil automatisk koble seg til disse når de er tilgjengelige. Hvis tilkoblingen til et nettverk brytes midlertidig, vil enheten automatisk koble til igjen.

Wi-Fi-nettverk (SSID). Velg et nettverk fra listen.

For å koble til et kablet nettverk, velg [Kablet], pass på at Ethernet-kabel fra kablet ruter er koblet til Ethernet-kontakten på enheten.

**SSID Airport Extreme Hinston\_dg [WPS]Annet IR3000 [WPS]DLNAL\_kun** 

#### **Åpent nettverk**

Hvis nettverket er åpent (ikke-kryptert), koble enheten og det er ikke nødvendig med flere detaljer, se Fullføring nedenfor.

#### **Standard kryptert nettverk**

Er det trådløse nettverket beskyttet, viser neste skjermbilde alternativer for å angi nettverksnøkkel eller passord.

Merk: Standard passord for de fleste trådløse rutere er trykt på en etikett på ruteren.

For å skrive inn nettverksnøkkel (passord), bruk **Velg** kontroll for å markere neste relevante tegn og trykk for å velge hvert tegn etter tur. Når alle tegn er valgt er nøkkelen bygd opp og vises i feltet øverst på displayet.

De tre alternativene -**Tilbake, OK** og **Avbryt** er inkludert i valg-loopen. Disse nås enkelt ved hjelp av valgkontroll, eller et kort kutt er tilgjengelig ved trykk på Info-tasten, som beveger valgmarkeringen til alternativet Tilbake.

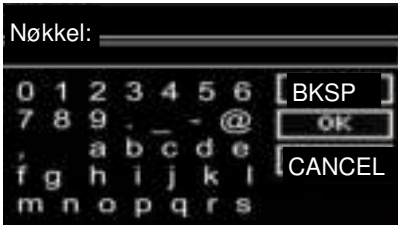

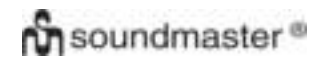

#### **På Fullføring**

Enheten kobles til valgt nettverk.

Hvis tilkobling ikke lykkes, returnerer enheten til det forrige skjermbildet og prøver igjen. For å avslutte prosessen, bruk Back/Menyknappen.

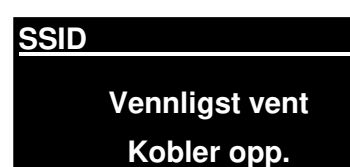

Hvis nettverkforbindelsen blir borte, vil enheten automatisk kobles til på nytt.

### 4.2.2 PBC-oppsett (Wi-Fi beskyttet oppsett)

WPS krypterte nettverk blir identifisert av «WPS» i starten av nettverknavnet, og har to metoder for tilkobling. Velg en og følg anvisningene Når du bruker nettverkveiviseren, er tilleggsalternativet hopp over WPS tilgjengelig.

#### **Trykk knapp**

Enheten ber deg trykke tilkoblingsknappen på ruteren og så trykke valgkontrollen

**Pin>** (kodenummer) denne enheten genereres på et 8-sifret kodenummer som skrives inn i den trådløse ruteren.

#### **Hopp over WPS>**

Skriv inn nøkkel for et standard kryptert nettverk, som ovenfor.

Enheten kobles til nettverket, se «På Fullføring» ovenfor.

For mer informasjon om oppsett av et WPS-kryptert nettverk, Se WPS-ruterens instruksjoner.

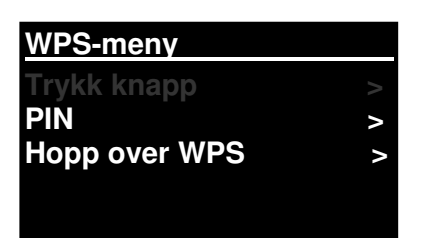

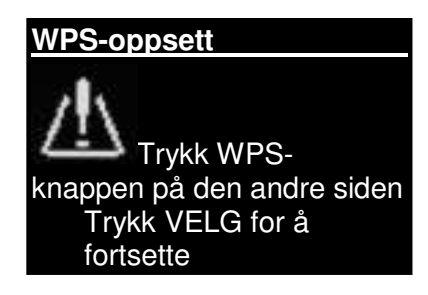

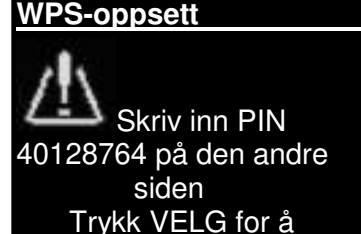

fortsette

### 4.2.3 Vis oppsett

Viser oppsettdetaljer for gjeldende nettverkoppsett inkludert

- **•** Aktive koblinger
- Mac-adresse
- Wlan-region
- DHCP
- SSID
- IP-adresse
- Nettverksmaske
- **•** Gateway-adresse
- Primær DNS
- Sekundær DNS

### 4.2.4 Wlan-region

Viser en liste over regioner for konfigurering av hvordan gjeldende wlan for enheten skal oppføre seg. Velg aktuell region for stedet der enheten skal brukes.

### 4.2.5 Manuelt oppsett

Det finnes også andre alternativer for visning og manuell endring av nettverksoppsett fra **Meny > Systemoppsett> Nettverk >**(f. eks. sette opp et kablet nettverk).

Erfarne nettverksbrukere kan finne disse alternativene nyttige for å diagnostisere og reparere nettverksproblemer.

Kablet/trådløst DHCP aktivert/deaktivert **SSIP** Verifisering Krypteringstype Passord/nøkkel

### 4.2.6 Nettverkprofil

Dette viser en liste over nettverk husket av enheten (opp til maks. 4). Du kan se listen over registrerte nettverk via **Meny> Systemoppsett> Nettverk > Nettverkprofil>**Herfra kan du slette uønskede nettverk ved å vri og trykke **Velg** deretter bekreft slett **Ja.**

### 4.3. Tid/dato

- Angi tid/dato
- Auto-oppdater
- Angi format

## 4.3.1 Angi tid/dato (veiviser)

Dato og tid vises som dd-mm-åååå og tt:mm AM/PM med første verdi, dd, aktiv (blinker).

Juster hver verdi med **Valg** kontroll. Når en verdi er satt ved å trykke på valgkontrollen, blir neste verdi aktiv og klar for justering

### 4.3.2 Auto-oppdater (fra DAB, FM eller nettverk) (veiviser)

Auto-oppdater jobber med data sendt over DAB, FM eller Internett. Klokken oppdateres bare når den er i en tilsvarende modus, så det er best å velge en modus du bruker regelmessig.

**DAB** og **FM bruker** tidssignaler sendt sammen med radiosendinger.

*IR3000DAB/Norsk bruksanvisning* 

**Angi tid/dato** 

**05-02-2013 1:15 PM** 

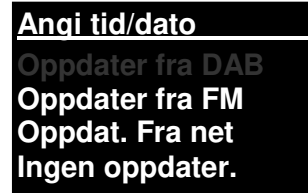

**Nettverket** bruker et tidssignal sendt fra Internettradioportalen Frontier Silicon når du er i nettverkkoblet modus.

- 1. Velg oppdater fra DAB, oppdater fra FM, oppdater fra nettverk eller ikke oppdater.
- 2. Oppdaterer du fra nettverket, sett tidssonen din.
- 3. Hvis landet ditt benytter sommertid, kan automatisk oppdatert tid fra nettverket vise en time feil. Når sommertid er trådt i kraft (om vinteren), slå på alternativet sommertid for å rette på dette.

Merk at hvis du oppdaterer tiden fra DAB eller FM, har alternativet **Sommertid** ingen effekt på klokkens tid.

Enheten vil oppdatere automatisk fra valgt kilde når informasjon er tilgjengelig.

### 4.3.3 Angi format

Lar deg velge mellom 12 og 24 timers visning.

## 4.5. Språk

Standardspråk er engelsk. For å velge, velg **Meny > Systemoppsett > Språk >velg språk.** 

#### **Liste over språk**

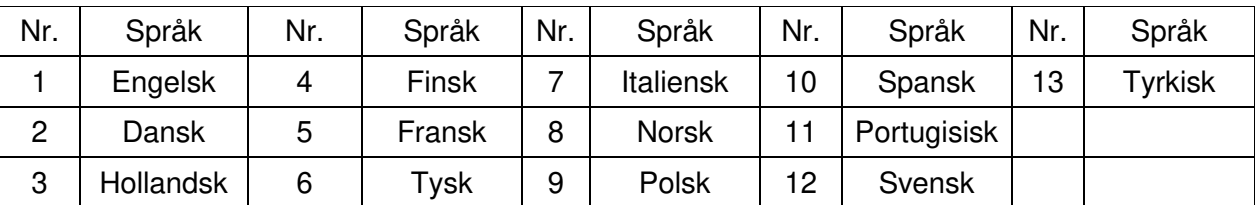

## 4.6 Gjenopprett fabrikkoppsett

Gjenopprett fabrikkoppsett tilbakestiller alle brukerinnstillinger til standardverdier, så tid/dato, nettverkkonfigurasjon og forhåndsinnstillinger går tapt. Radioens gjeldende programvareversjon opprettholdes, da den er registrert med Internettradioportalen. Internettradioens favoritter er derfor intakte med mindre du omregistrerer radioen med en annen konto på portalens nettside.

For å gjenopprette fabrikkinnstillinger, velg **Meny > Systemoppsett> Fabrikkinnstilling gjenopprett fortsett> Ja,** 

### 4.7 Programvare oppdater

Av og til er programvareoppdateringer med feilrettinger og/eller tilleggsfunksjoner tilgjengelig fra Frontier Silicon. Du kan enten sjekke manuelt eller stille inn enheten til regelmessig å sjekke dette automatisk (dette er standard). Hvis enheten registrerer at nyere programvare er tilgjengelig, spør den om du ønsker å gå videre og oppdatere. Hvis du er enig, blir ny programvare lastet ned og installert. Etter en programvareoppgradering, opprettholdes alle brukerinnstillinger.

**FORSIKTIG: Før du starter programvareoppgradering, sikre at enheten er koblet til en stabil hovedstrømtilkobling. Frakobling av strøm under programvare oppdatering, kan permanent skade enheten.** 

For å slå automatisk kontroll av eller på, velg Meny **> Systemoppsett> Programvare oppdater> Auto** 

#### **Kontroller oppsett.**

#### 4.8 Oppsettsveiviser

Dette gjør det mulig å kjøre oppsettsveiviseren når som helst. Leder deg gjennom de essensielle innstillingene i følgende rekkefølge:

- 1. Dato/tid Angi format
- 2. Auto -oppdater-velger oppdateringskilde til klokken eller Ikke oppdater.
- 3. Angi tid/dato (dette trinnet er kun nødvendig hvis alternativet Ikke oppdater er valgt i Auto oppdater).
- 4. Nettverkveiviser kjøres automatisk (se avsnitt 4.2.1 Nettverkveiviser).

Når du er koblet til et nettverk, er veiviseren fullført.

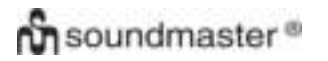

### 4.9 Info

Viser detaljer for gjeldende system inkludert:

- SW versjon: Programvare versjonsnummer
- Radio ID: Unik kode brukt til å identifisere denne bestemte radioenheten.
- Vennlig navn: (navn som radioen identifiseres med i et nettverk).

### 4.10 Bakgrunnsbelysning

Enhetens display kan settes til å dimme i standby etter en tidsavbruddsperiode. Dette valget gjør det mulig å stille inn tidsavbruddsperiode og lysstyrke før (På-nivå) og etter (Dim-nivå) tidsavbruddsperioden.

For På-nivå er Høy, Middels og Lav, pluss en Auto-innstilling tilgjengelig. For Dim-nivå er Middels, Lav og Av, pluss en Auto-innstilling tilgjengelig.

#### 5. Internettradio-modus

Enheten kan spille tusenvis av radiostasjoner og podcaster fra hele verden via en bredbåndstilkobling.

Når du velger Internett-radio-modus, kontakter enheten nettradioportalen for å få en liste over stasjoner organisert i forskjellige kategorier som land, mest populær og sjanger. Når stasjon er valgt, kobles enheten direkte til denne stasjonen.

Portalen aktiverer også flere lister med favorittstasjon som kan personliggjøres, f. eks, Andys stasjoner, Jos favoritt-talkshow. For å bruke favorittfunksjonen, registreres radioen på portalens nettside som beskrevet i punkt 5.7 registrering Internettradioportalen. Har du flere Frontier Siliconradioer, kan disse registreres på samme konto slik at hver radio har tilgang til dine favorittlister. Det er mulig å legge til favoritter, enten direkte via enheten, eller gjennom en hvilken som helst datamaskin med nettleser.

For å gå til Internettradio-modus, trykk enten **Modus** til displayet viser Internettradio eller velg Meny**> Hovedmeny >Internettradio.** 

#### **Merk: Menyen stasjonsliste er levert av nettradioportalen, så den er kun tilgjengelig når enheten er koblet til Internett. Stasjonslister og undermenyer kan av og til endres.**

Det er flere måter for å velge stasjoner.

Direkte fra radioen:

- Sist hørt på
- Forhåndsinnstillinger

Fra portalen via **Meny > Stasjonsliste >meny:** 

- Sted finn radiostasjon basert på sted i verden.
- Sjanger søk etter stasjoner som sender den type musikk du liker.
- Søk stasjoner søk på stasjonsnavn.
- Populære stasjoner viser de mest populære, mest hørt på stasjonene på Internett.
- Nye stasjoner viser de nyeste stasjonene som sender.

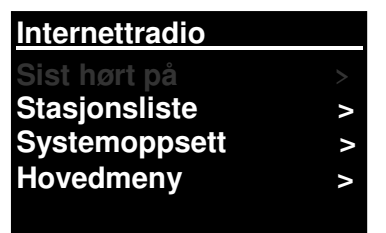

**Internettradio** 

### 5.1 Sist hørt på

Når modus Internettradio startes igjen, velges stasjonen man sist hørte på. For å velge en annen nylig brukt stasjon, velg **Meny > Sist hørt på** og en av stasjonene på listen. Den siste stasjonen vises øverst på listen**.**

### 5.2 Favoritter

Favoritter lagres på Internettradioportalen. Før du setter opp en konto på portalen fra dens webgrensesnitt (www.wifiradio-frontier.com), favorittene knyttes ene og alene til den radioen du angir. Når portal-kontoen er satt opp, blir alle favorittene fra de ulike radioene dine slått sammen til en kombinert favorittliste. Denne kombinerte listen er tilgjengelig for alle radioene på kontoen din.

For å lagre stasjonen som spilles som favoritt, trykk og hold **Velg** inntil displayet viser «Favoritt lagt til». Stasjonen vises i standard favorittliste Stasjoner.

For å velge en favoritt, velg Meny >Stasjonsliste > Mine favoritter > [Favorittliste]> > [Stasjon].

#### 5.3. Bla gjennom

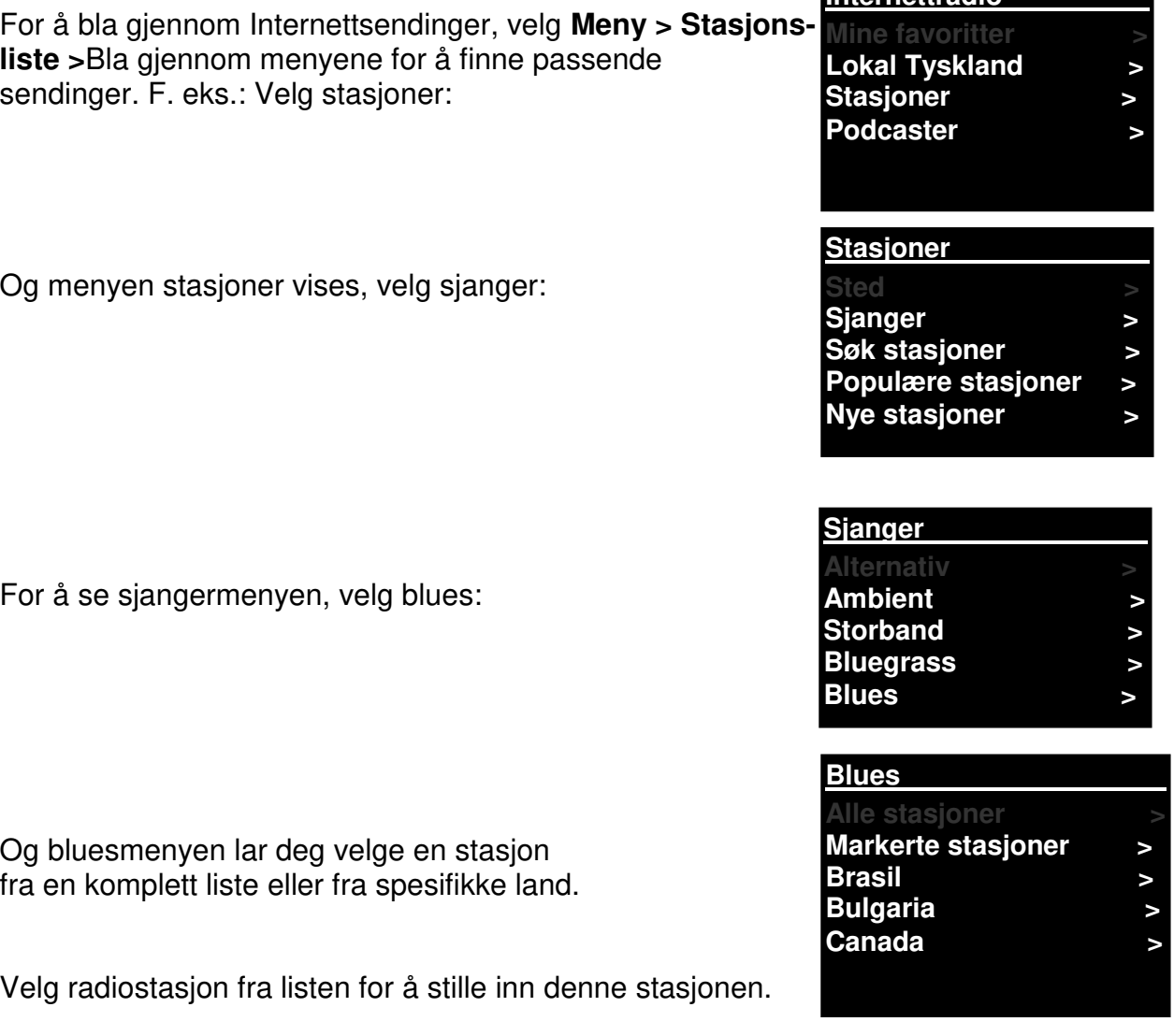

## *IR3000DAB/Norsk bruksanvisning*

## 5.4 Søk

f

Du kan også søke gjennom Internettsendinger etter stasjoner eller podcaster med spesielle nøkkelord i tittelen.

For søk, velg **Meny** > Stasjonsliste>så enten Søk stasjoner >

Skriv inn et nøkkelord ved å velge tegn, trykk OK

Skjermbildene for inntasting av søk er like i bruk som skjermbildet for inntasting av Wi-Fi-passord.

For podcaster kan det være mulig å velge en spesiell episode.

### 5.5 Stasjoner lagt til av meg

Velg sending fra listen.

Selv om nettradioportalen inneholder tusenvis av stasjoner, ønsker du kanskje å lytte på stasjoner som ikke er oppført. Du kan legge til dine egne stasjoner via portalen. Stasjoner som legges til er tilgjengelig fra enheten, velg **Meny> Stasjonsliste >** 

### 5.6 Nå spilles informasjon

Mens strømmingen spilles, viser skjermen navn og beskrivelse. Hvis artist og sporinformasjon er tilgjengelig vises også dette. For å se mer informasjon, trykk Info.

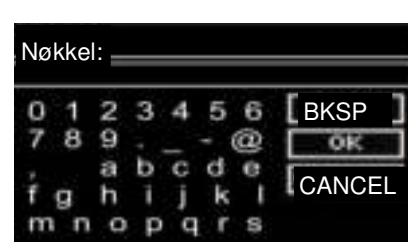

**Søk stasjoner 1.fm Bay Smooth Jazz 1.fm Bombay Beats Inc.... 89.7 Bay Antenne Bayern Antenne Bayern 80er....** 

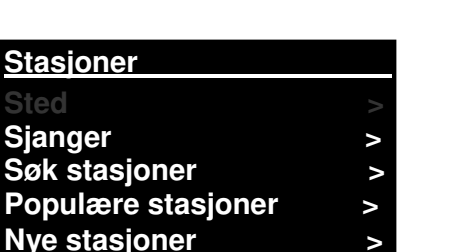

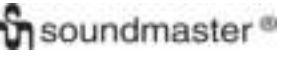

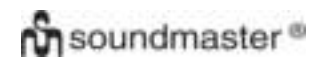

#### *IR3000DAB/Norsk bruksanvisning*

Hver gang du trykker Info vises et annet sett med informasjon, og blar gjennom følgende detaljer: Artist og spornavn (standard; hvis tilgjengelig) **Stasjonsbeskrivelse** Stasjonsjanger og sted Signalpålitelighet Kodek og samplingsfrekvens **Avspillingsbuffer** Dagens dato:

#### 5.7 Internettradioportal registrering

Nettsiden til Internettradioportalen Frontier Silicon lar deg organisere egne favorittlister og høre på Internettradio på en datamaskin.

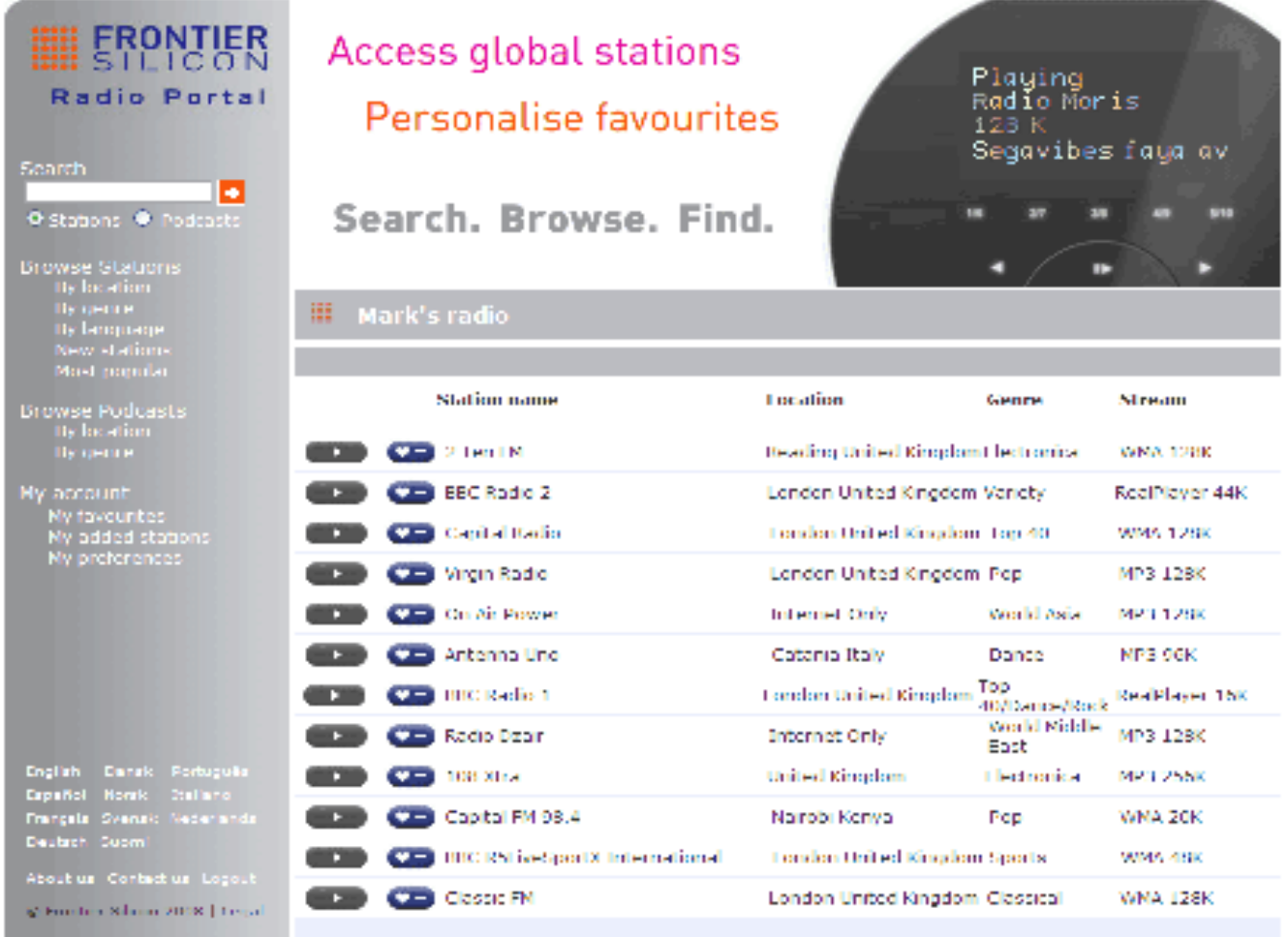

**Få tilgangskode Tilgangskode FYXT8PP** 

# **on** soundmaster<sup>®</sup>

For å registrere enheten på portalen, skift til Internettradio-modus som beskrevet i avsnitt, og deretter innhent radioens unike portal tilgangskode ved å velge Meny >Stasjonsliste > Hjelp > Få tilgangskode>.Skriv ned tilgangskoden.

Merk: Vist tilgangskode er bare gyldig i noen få minutter. Hvis du ikke klarer å registrere radioen innenfor tidsvinduet må du gjenta trinnene ovenfor for ny tilgangskode og prøve igjen.

Ikke forveksle portalens tilgangskode med Radio ID (fra) Besøk portalens hjemmeside [www.wifiradio-frontier.com.](http://www.wifiradio-frontier.com/)

Er dette ditt første besøk på portalen, registreres ny konto ved å oppgi følgende informasjon: tilgangskode e-postadresse, passord radiomodell (RD1363DAB).

Har du allerede en konto og ønsker å legge til en ekstra radio, logg inn på kontoen og velg Mine preferanser>Legg til annen Wi-Fi-radio.

Når radioen er registrert på portalen, kan du straks bruke Internettradioens favoritter og funksjonene til stasjoner som er lagt til.

#### 6. Musikkspiller-modus (nettverk)

Musikkspiller-modus spiller av lydfiler som MP3, AAC, WMA eller FLAC fra en datamaskin på lokalt nettverk eller harddisk.

For å gå til Musikkspiller-modus, trykk enten **Modus** inntil displayet viser **Musikkspiller** eller velg Meny >Hovedmeny >Musikkspiller.

En gang i musikkspiller-modus, trykk **Meny,** velg **Delte medier.** 

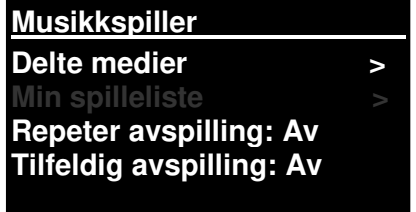

Hvis du allerede spiller en musikkfil, trykk **Tilbake** i stedet for **Meny** for rask retur til sist besøkte gren på menytreet. F.eks. lytter til spor 1 av et album ved å bla gjennom delte medier som beskrevet i avsnitt 6.1 nedenfor.

- Trykk **Tilbake** for å returnere til albumets sporliste.
- Trykk **Tilbake** igjen for å vise alle tilgjengelige album av samme artist.
- Trykk **Tilbake** igjen for å vise alle albumartister, og så videre.

#### 6.1 Delte medier

#### Velg **Meny > Delte medier**

Har du satt opp delte medier (se pkt. 6.5 Sette opp en musikkserver for detaljer), skal du se en oppføring bestående av <datamaskinnavn> <navn delt media>, f.eks. JB-Laptop: Audio. Hvis du har mer enn én datamaskin som deler medier, er alternativene listet. **Velg** det delte mediet du ønsker å spille.

Fra dette punktet er menyene generert fra den delte mediaserveren (vanligvis Windows Media Player). Den første menyen viser liste over medietyper, f.eks. musikk, video, bilder og spillelister. Enheten kan bare spille musikk og spillelister.

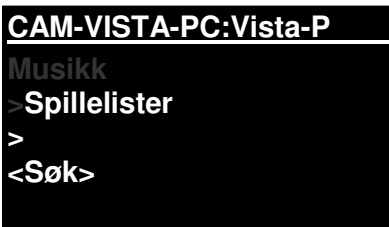

Det er også en søkefunksjon som finner spor på samme måte som Internettradio-søk, beskrevet på side 13

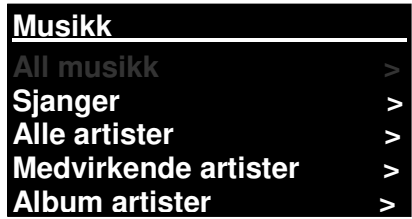

I musikkmenyen er det mange alternativer for valg av spor. Velg ett av alternativene for å finne musikken du vil lytte til.

**All musikk The Chain > Chelsea Hotel No.2 > Chelsea Hotel No.2 > Communication Breakd > Communication Breakdo >**

Når du har funnet et spor du vil spille, trykk **Velg.** Et kort trykk spiller av sporet umiddelbart og et langt trykk legger sporet til «Min spilleliste». Du kan også legge hele album til «Min spilleliste».

Spillelister som er opprettet på delt mediaserver har man tilgang til og kan spille av via alternativet spillelister i menyen delte medier.
# 6.1.1 Wake-on-LAN

Når delte medier er valgt, vises en liste over tilgjengelige musikkservere.

Hvis et spørsmålstegn vises før servernavnet, indikerer dette at serveren har vært sett før og støtter funksjonaliteten Wake-on-LAN, men kan for øyeblikket ikke finnes på nettverket. Hvis brukeren har valgt en server med et spørsmålstegn, vil enheten prøve å vekke opp serveren og koble seg til. I enkelte tilfeller er dette kanskje ikke mulig da serveren ikke kan kobles til nettverket mer eller er slått av.

# 6.1.2 Renseservere

Fra tid til annen er det nødvendig å fjerne servere med et spørsmålstegn foran servernavnet fra serverlisten. Hvis enheten f.eks. er flyttet til et nytt nettverk eller hvis en Wake-on-LAN server er fjernet fra nåværende nettverk.

For å utføre denne funksjonen, gå til **Meny > Renseservere > Ja.** 

### 6.2 Min spilleliste

Enheten kan ha en kø med opptil 500 spor i Min spilleliste. Spor på spillelisten kan være en blanding fra flere (tilgjengelige) UPnP-servere. For å administrere spillelisten, velg **Meny** 

**> Min spilleliste.** 

**Min spilleliste Dazed and Confused Bird On The Wire Birdcall Morning** 

**Here We Go Again** 

- For å vise spillelisten, bla gjennom den ved å dreie **Velg.** UPnP-spor viser sine spornavn.
- For å spille av spillelisten fra et bestemt spor, kort **Velg.**
- For å slette et spor fra spillelisten, lang **Velg.** bekreft med JA.

Hvis du velger et spor/album/mappe for øyeblikkelig avspilling (uten å bruke spillelisten), bevares spillelisten. Spillelisten bevares også under standby.

### 6.3 Repeter/tilfeldig rekkefølge

Du kan repetere spor eller spille de av i tilfeldig rekkefølge ved å velge **Meny** > Repeter avspilling eller Meny> **Tilfeldig rekkefølge**

# 6.4 Nå spilles informasjon

Mens et spor spilles av, viser skjermen spor og artist (UPnP). Det er også en fremdriftslinje med tall for medgått og total spor tid. Nederst på skjermen er det et ikon som indikerer UPnP. For å vise mer informasjon, trykk **Info**.

Hver gang du trykker **Info,** vises et annet sett med informasjon, blar gjennom

 UPnP: fremdriftslinje avspilling (standard), artist, album, kodek/samplingsfrekvens, bufferlinje avspilling, dagens dato.

# 6.5 Sette opp en musikkserver

For at enheten skal spille av musikkfiler fra en datamaskin, må datamaskinen være satt opp for å dele filer og medier.

**UPnP mediedeling** lar enheter som RD1363DAB spille musikk fra et delt mediebibliotek, navigere gjennom etikett-menyer som artist, album eller sjanger. Hvis du kjører et egnet serversystem som f. eks. PC med Windows Media Player 10 eller nyere (WMP), og musikkbiblioteket er godt merket, anbefales det å bruke mediedeling. Kun UPnP-serveren må settes opp.

Merk: iTunes fungerer i øyeblikket ikke som en UPnP-mediaserver, men det er add-ons tilgjengelig for å jobbe med et iTunes-bibliotek.

# 6.6 Dele medier med Windows Media Player

Den vanligste UPnP-serveren er Windows Media Player (10 eller nyere). Alternativt kan andre UPnP plattformer og servere benyttes. For å sette opp WMP for mediedeling, utfør følgende trinn:

- Sikre at PC-en er koblet til nettverket.
- Sikre at radioen er slått på og koblet til samme nettverk.

■ I WMP, legg til lydfiler og mapper du vil dele med enheten i mediebiblioteket (**Bibliotek> Legg til bibliotek).** 

IWMP, aktiver mediedeling (**Bibliotek> Mediedeling).** 

Sørg for at radioen har tilgang til delte medier ved å velge dette og klikk **Tillat.** Du kan også angi et navn for det delte mediet i **Innstillinger.** Klikk **OK** for å lukke dialogboksene.

PC-en er nå klar til å strømme musikk til radioen. WMP UPnP tjenesten kjører i bakgrunnen, og det er ikke nødvendig å starte WMP eksplisitt.

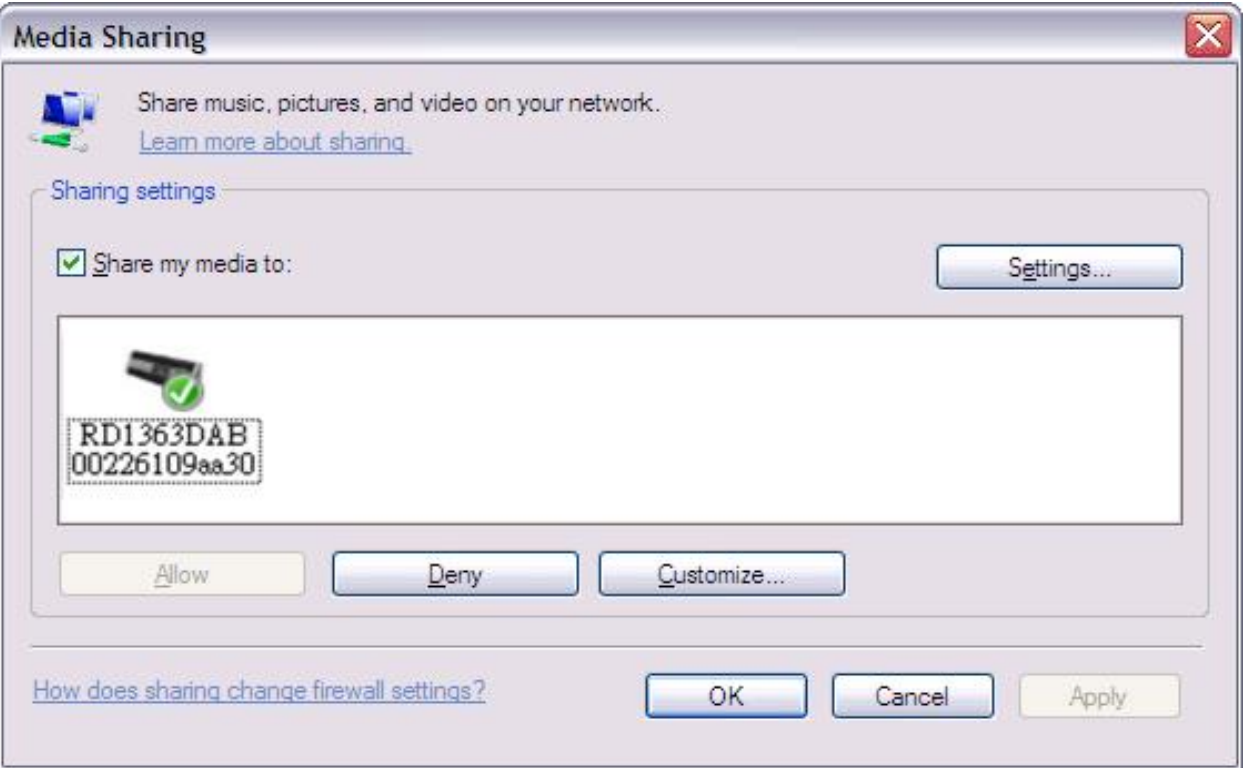

# 6.7 Bruke «Play To»-funksjonen i Windows 7 til å strømme medier.

En av de nye Windows 7-funksjonene inkluderer en funksjon kalt «Play To», og dette lar din PC som kjører Windows 7 kontrollerer enheten for å dytte medier og brukes som universell fjernkontroll for mediesamlingen din.

Denne enheten støtter industristandarden DLNA (Digital Living Network Alliance) 1.5 for digital mediagjengivelse. Dette gjør at du kan «Play To» andre enheter i hjemmet og kombinere mediastrømming med kontroll av tilkoblet mediemottaker mens du strømmer innhold til denne fra en annen Windows 7-PC i hjemmenettverket.

# 6.8 Bruke «Play To» i Windows Media Player

Windows Media Player gjør det enkelt å administrere mediene dine, finne elementer som du ønsker å spille og åpne Play To

. For å velge elementer du ønsker å spille, følg disse trinnene:

1. Klikk Start-knappen, klikk Alle programmer og klikk deretter Windows Media Player.

Hvis spilleren allerede er åpnet og du er i Spilles nå-modus, klikk Bytt til bibliotek-knappen i øvre, høyre hjørne på spilleren.

2. Hvis listepanelet er lukket eller brenne- eller synk-fanene er eksponert, klikk spill-fanen.

3. Finn elementene du ønsker å spille i spiller-biblioteket, og trekk deretter disse elementene fra detaljpanelet til listepanelet.

- 4. Klikk Play To-knappen øverst i listepanelet, klikk enheten på nettverket som skal motta mediet.
- 5. Bruk avspillingskontrollene i dialogboksen Play To til å spille av, pause eller stoppe mediastrømmen og for å skifte til neste eller forrige element i listen.

# 6.9 Bruke «Play To» andre steder i Windows 7

Utenfor Windows Media Player kan du strømme medier til denne enheten med «Play To» ved å høyreklikke musikkfiler. For å velge musikkfiler og strømme de til denne enheten, følg disse trinnene:

1. Klikk filene du vil strømme til denne enheten.

2. Høyreklikk valgte filer, velg «Play To» og klikk så enheten på nettverket som skal motta mediene.

3. Bruk avspillingskontrollene i dialogboksen Play To til å spille av, pause eller stoppe mediastrømmen og for å skifte til neste eller forrige element i listen.

# 6.10 Nå spilles informasjon

Mens et spor spilles av, viser skjermen spornavn (UpnP). Det er også en fremdriftslinje med tall for medgått og total sportid. Nederst på skjermen er det et ikon som indikerer UPnP. For å vise mer informasjon, trykk **Info.** 

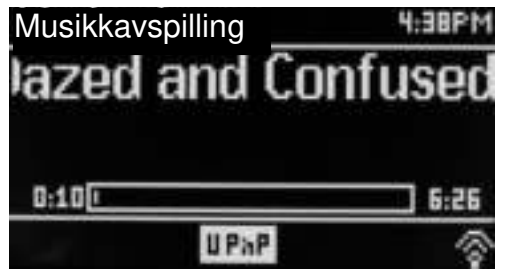

Hver gang du trykker **Info,** vises et annet sett med informasjon, og blar gjennom følgende

- Artist, album, kodek/samplingsfrekvens, bufferlinje avspilling
	- 7. DAB-radio-modus

DAB-radio-modus mottar DAB/DAB+ digitalradio og viser informasjon om stasjon, strøm og spor som spilles.

For å gå til DAB-modus, trykk enten **Modus** inntil displayet viser DAB-radio, eller velg **Meny > Hovedmeny > DAB.** 

# 7.1 Søke etter stasjoner

Første gang du velger DAB-radio-modus, eller hvis stasjonslisten er tom utfører enheten automatisk fullt søk for å se

hvilke stasjoner som er tilgjengelige. Det kan også være nødvendig å starte et

manuelt søk for å oppdatere listen med stasjoner av en av følgende grunner:

- Tilgjengelige stasjoner skifter fra tid til annen.
- Hvis mottaksforholdene var dårlige for opprinnelig søk (f.eks antennen var ikke oppe), kan føre til tom eller ufullstendig liste over tilgjengelige stasjoner.
- Har du dårlig mottak av noen stasjoner (spraking), ønsker du kanskje å liste bare stasjoner med god signalstyrke.

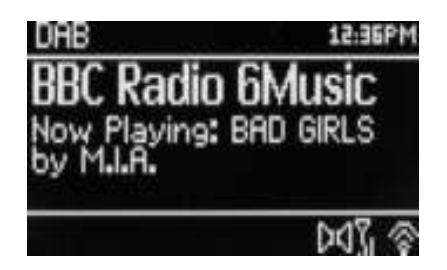

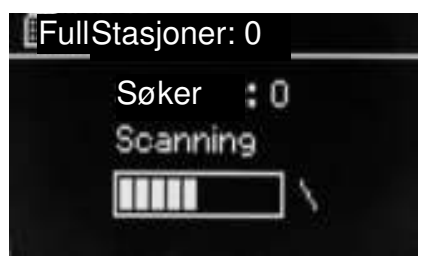

# **on** soundmaster<sup>®</sup>

For å starte er manuelt søk, velg **Meny > Søk.** 

Når søket er fullført, viser radioen en liste med tilgjengelige stasjoner.

Et spørsmålstegn foran en stasjon i en liste angir at stasjonen er utilgjengelig i øyeblikket. Avhengig av årsak til tap av signal kan dette være kun midlertidig.

Stasjoner det er lite sannsynlig vil bli tilgjengelige igjen (f.eks flyttet utenfor rekkevidde for sendingene til en stasjon), kan fjernes fra stasjonslisten.

For å fjerne stasjoner som er listet, men ikke tilgjengelige, velg **Meny > Rens ugyldig.** 

# 7.2 Velge stasjoner

For å lytte til eller endre en stasjon, vri på **Velg-**kontrollen for å presentere en liste over stasjoner du kan velge. Stasjoner listet med et ? spørsmåltegn foran seg er ikke tilgjengelige. Straks du har valgt, spiller stasjonen og skjermen viser informasjon om stasjonen, spor eller viser stasjonens sendinger.

Alternativt kan du trykke på enten hurtig fremover eller bakover tasten for å hoppe til neste kanal, eller opp eller ned i stasjonslisten.

Forhåndsinnstilte stasjoner kan lagres og hentes frem som beskrevet i Forhåndsinnstillinger.

#### 7.3 Nå spilles informasjon

Mens strømmen spilles, viser skjermen navn og DLS (Dynamic Label Segment) informasjon sendt av stasjonen gir sanntidsinformasjon som programnavn, tittel på spor og kontaktdetaljer. Stereosendinger er markert med et ikon øverst på skjermen. For å se mer informasjon, trykk **Info.** 

Hver gang du trykker **Info,** blir et annet sett med informasjon, bla gjennom DLS-tekst programtype, ensemblenavn/frekvens, signalstyrke/feilrate, bitrate/kodek/kanaler, dagens dato og DL Plus (hvis tilgjengelig).

# 7.4 Oppsett

#### **Dynamisk kompresjon**

Noen DAB-sendinger tilbyr dynamisk kompresjon (DRC). Denne funksjonen lar radioen komprimere det dynamiske området for utgangslyden - volumet til lave lyder økes og volumet til høye lyder reduseres - er nyttig når du lytter til musikk med stort dynamisk område i et støyende miljø (f.eks. klassisk musikk under matlaging).

For å endre DRC på enheten, velg **Meny >DRC** og så **DRC høy, DRC lav eller DRC av.** 

Merk: Enhetens DRC innstillinger har ingen effekt hvis ikke DRC-data er inkludert i sendingen.

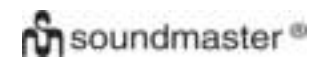

#### **Stasjonsrekkefølge**

Du kan velge om rekkefølgen på DAB-kanallisten skal være enten alfanumerisk, ensemble eller gyldig.

Ensemble lister grupper av stasjoner som sendes sammen på samme ensemble, for eksempel BBC eller South Wales lokal Gyldig lister gyldige stasjoner først, så alfanumerisk, deretter stasjoner ikke sender.

For å endre rekkefølge på stasjoner, velg Meny**> Stasjonsrekkefølge >**deretter**Alfanumerisk Ensemble eller Gyldig.** 

### 8.FM-radio-modus

FM-radio-modus mottar analog radio fra FM båndet og viser RDS (Radio Data System) informasjon om stasjonen og viser (hvor sending).

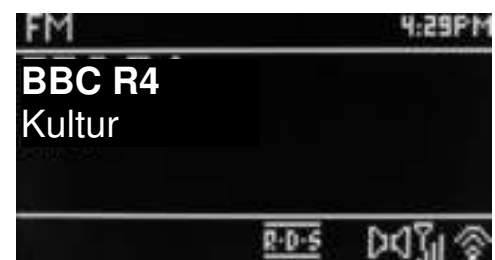

For å gå til FM-modus, trykk enten **Modus** inntil displayet viser FM-radio, velg **Meny > Hovedmeny > FM.** 

# 8.1 Velge stasjoner

For å finne stasjon, trykk **Velg**. Frekvensdisplayet startes når enheten søker gjennom FM-båndet. Alternativt kan du søke opp eller ned manuelt ved raske trykk eller ved å skru på **Velg-**kontrollen.

Merk: Søket kan settes til søk etter kun sterke signaler (se 8.3 Innstillinger nedenfor). Forhåndsinnstilte stasjoner kan lagres og hentes frem som beskrevet i Forhåndsinnstillinger.

### 8.2 Nå spilles informasjon

Mens en FM-stasjon spilles viser skjermen et av to følgende sett med data:

- Hvis RDS-informasjon er tilgjengelig, vises tjenestenavn som standard (dvs. stasjonsnavn). Du kan bla gjennom mer RDS-informasjon ved å trykke på **Info.** Hver gang du trykker **Info** vises et annet sett med informasjon, bla gjennom RDS-radiotekst, RDS-programtype, frekvens og dagens dato.
- Hvis ingen RDS informasjon er tilgjengelig, vises valgt frekvensen.

# 8.3 Oppsett

#### **Søkeinnstillinger**

*IR3000DAB/Norsk bruksanvisning* 

Som standard stopper FM-søket på hvilken som helst tilgjengelig stasjon. Dette kan resultere i et dårlig signal-støy-forhold (sus) fra svake stasjoner. For å endre søkeinnstillingene til å stoppe kun på stasjoner med god signalstyrke, velg **Meny > Søkeinnstilling >Kun sterke stasjoner?> Ja.** 

#### **Lydinnstillinger**

Som standard gjengis alle stereostasjoner i stereo. For svake stasjoner kan dette resultere i et dårlig signal-støy-forhold (sus). For å spille svake stasjoner i mono, velg **Meny > Lydinnstilling >FM svakt mottak: Lytt kun i mono> Ja.** 

# 9. Aux in modus

Aux in modus spiller av lyd fra ekstern kilde, f.eks. en MP3-spiller

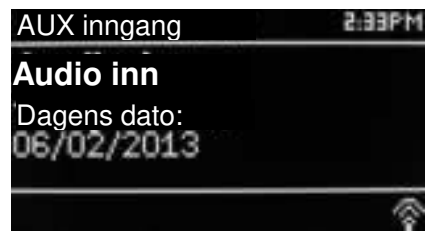

Spille av lyd med Aux in modus.

- 1. Skru ned volumet både på denne enheten og, hvis justerbart, på lydkildeenheten.
- 2. Koble ekstern lydkilde til Aux In 3,5 mm stereokontakt.
- 3. Trykk enten **Modus** inntil displayet viser AUX eller velg **Meny**> **Hovedmeny** > **AUX in**.
- 4. Juster volumet på denne enheten, (og, om nødvendig, lydkildeenheten) etter behov.

# 10. Alarmer og Sleep

I tillegg til klokke/kalender, er det to allsidige vekke-alarmer med snooze- og sleep-funksjon til å slå av systemet etter en innstilt periode. Hver alarm kan stilles til å starte i en spesiell modus.

For å stille klokke/kalender, se Komme i gang/oppsett på side 3.

### 10.1 Alarmer

For å stille inn eller endre en alarm, trykk enten **Alarm** eller velg **Meny > .** 

Velg alarmnummeret (1 eller 2), konfigurer deretter følgende parametre:

- **Aktiver** Av, Daglig, En gang, Helger eller Ukedager.
- **Tid:** 12:00AM (juster hvis nødvendig)
- **Dato**: 01-01-2007 (juster hvis nødvendig dette alternativet er vanligvis skjult og kun nødvendig hvis «En gang» er valgt i Aktiver-feltet).
- **Modus**: Buzzer, Internettradio, DAB eller FM.
- **Forhåndsinnstill**: Sist lyttet på eller 1-10.
- **Volum**: 0 ~32

For å lagre innstillingene og stille alarmen, rull ned og velg **Lagre.** 

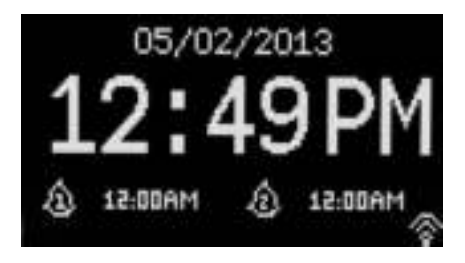

**Alarm 2 Aktiver: Ukedager Tid:7:00AM Modus:Internettradio Forhåndsinnstill: Sist lyttet på Volum: 24** 

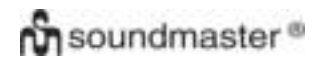

Merk: Hvis du trykker **Tilbake eller Meny** for å gå ut av alarminnstillingene uten å lagre, vises en dialogskjerm som spør om du ønsker å lagre endringene eller ikke. Nå spilles skjermen viser aktive innstilte alarmer med et ikon nede til venstre. Standby- skjermen viser aktive innstilte alarmer med et ikon og alarmtiden.

På innstilt tid lyder alarmen. For å slå den av midlertidig, trykk **Snooze.** 

Trykk Snooze flere ganger for å bla gjennom tilgjengelige snooze-perioder:

#### **5 min, 10 min, 15 min, 30 min**

Radioen går tilbake til standby for stilt periode, med forstummet blinkende alarmikon og nedtelling av gjenværende snooze periode. Etter stilt snooze-tid, lyder alarmen på nytt.

Merk: For å endre snooze-tiden i snooze-perioden, trykk **Snooze** for å velge ny snooze-tid. Eventuell gjenværende snooze-tid tilbakestilles til valgt tidsperiode.

For å avbryte en alarm eller en alarm i snooze, trykk **Standby eller Alarm.** 

#### 10.2 Sleep

For å stille inn sleep-timeren, trykk flere ganger på Sleep-tasten for å bla

gjennom sleep-tid alternativene:

**Slumre av,15 MIN, 30 MIN, 45 MIN eller 60 MIN.** 

Stopp når ønsket tid vises, etter et kort øyeblikk går skjermen tilbake til skjermen som ble bruket før sleep-funksjonen ble valgt.

På spilles nå skjermen vises gjenværende tid nederst på skjermen.

Alternativt velg **Meny>Hovedmeny > Sleep** og velg fra sleep alternativene. Når sleep-periode er valgt, går systemet tilbake til hovedmenyen. Trykk **Meny** for å gå tilbake til spilles nå skjermen.

For å avbryte en sleep-tid, velg Slumre av fra sleep alternativene ved hjelp en av metodene ovenfor.

Merk: En sleep-tid avbrytes automatisk hvis enheten settes i standby.

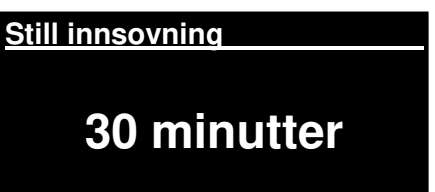

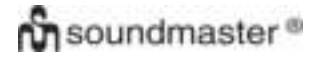

# Tekniske data

- $\bullet$  Inngangsspenning, strømstyrke: 12V 1.5A
- Strømforbruk: maks. 15W
- Frekvensområde radio: FM 87.50MHz 108.00MHz 50KHz/trinn<br>DAB Band III. 174.928MHz 239.200MHz
	- Band III, 174.928MHz 239.200MHz
- Lagringstemperatur:-10 ~ +60 ℃
- Driftstemperatur: +5 ~ +40 ℃

# **Ordliste**

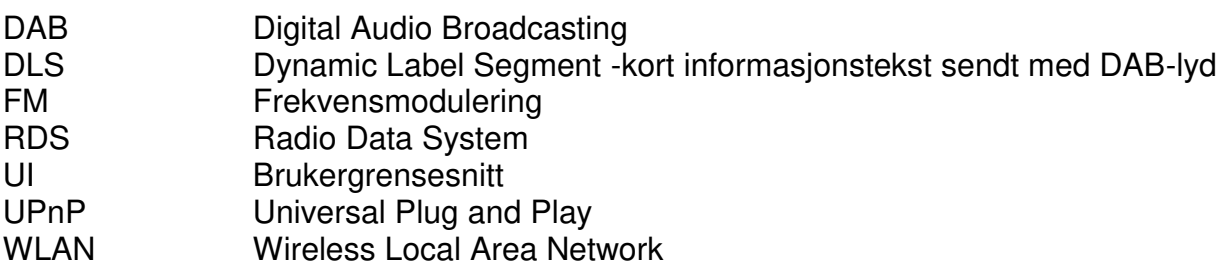

#### **MILJÖSKYDD**

Släng inte produkten med de vanliga hushållssoporna i slutet av dess livscykel.

Returnera den till en insamlingsplats för återvinning av elektriska och

elektroniska apparater. Detta indikeras av symbolen på produkten,

bruksanvisningen eller förpackningen.

Materialen kan återanvändas enligt deras märkningar. Genom återanvändning,

återvinning eller andra former av utnyttjande av gamla enheter gör du ett viktigt

bidrag till skyddet av vår miljö.

Kontakta din lokala myndigheter för information om insamlingsplatser.

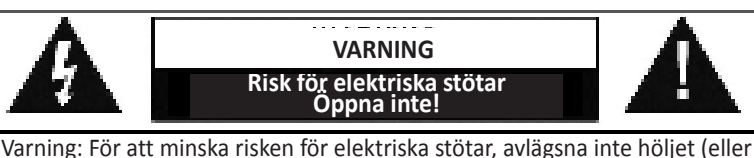

baksidan). Det finns inga delar som användaren kan laga inuti. Överlåt servicearbeten åt kvalificerad servicepersonal.

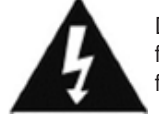

Denna symbol indikerar förekomst av farlig spänning innanför höljet, tillräcklig för att orsaka elektriska stötar.

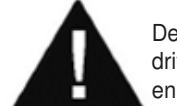

Denna symbol anger att det finns viktiga drift- och underhållsinstruktioner för enheten.

**Säkerhet, Miljö- och Installationsanvisningar** 

- Använd endast enheten i torra inomhusmiljöer.
- Skydda enheten mot fukt.
- Öppna inte enheten. **RISK FÖR ELSTÖTAR!** Överlåt öppning och service till kvalificerad personal.
- Anslut denna enhet till ett korrekt installerat och jordat uttag. Kontrollera att nätspänningen stämmer överens med uppgifterna på typskylten.
- Kontrollera att nätkabeln förblir torr under drift. Kläm inte eller skada nätkabeln på något sätt.
- Varning vid frånkoppling av apparaten: Nätkontakten används som anslutning, så den bör alltid vara tillgänglig.
- Nätkontakten används som frånkopplingsenhet, frånkopplingsenheten ska vara tillgänglig.
- En skadad nätkabel eller kontakt måste omedelbart bytas av en auktoriserad serviceverkstad.
- Vid åskväder, koppla genast bort enheten från elnätet.
- Barn ska övervakas av föräldrar när de använder enheten.
- Rengör enheten med en torr trasa endast.
- Använd INTE RENGÖRINGSMEDEL eller SLIPANDE TRASOR!
- Utsätt inte enheten för direkt solljus eller andra värmekällor.
- Installera enheten på en plats med tillräcklig ventilation för att förhindra värmeackumulering.
- Täck inte över ventilationsöppningarna!
- Ventilationen får inte hindras genom övertäckning av ventilationsöppningarna med föremål såsom tidningar, dukar, gardiner etc.
- Den får inte utsättas för dropp eller stänk och inga föremål fyllda med vätska, som vaser, får placeras på apparaten.
- Enheten får inte utsättas för direkt solljus, mycket höga eller låga temperaturer, fukt, vibrationer eller placeras i en dammig miljö.
- Försök aldrig föra in metalltrådar, nålar eller andra liknande föremål i ventilationsöppningarna eller enhetens öppning.
- Installera enheten på en säker och vibrationsfri plats.
- Ingen öppen låga, t.ex. tända stearinljus, får placeras på apparaten.
- Installera enheten så långt bort som möjligt från datorer och mikrovågsugnar, annars kan radiomottagningen störas.
- Öppna inte eller reparera höljet. Det är inte säkert att göra det och kommer att upphäva garantin. Reparationer endast av auktoriserat service-/kundcenter.
- Använd endast kvicksilver- och kadmiumfria batterier.
- Batterier skall inte utsättas för alltför hög värme som solsken, brand eller liknande.
- Förbrukade batterier är farligt avfall och ska INTE kastas i hushållssoporna!!! Återlämna batterierna till din återförsäljare eller till insamlingsställen i din kommun.
- Håll batterierna borta från barn. Barn kan svälja batterierna. Kontakta läkare omedelbart om ett batteri har svalts.
- Kontrollera batterierna regelbundet för att undvika batteriläckage.

**Förbrukade batterier är farligt avfall och ska INTE kastas i hushållssoporna!** Som konsument är du **juridiskt skyldig** att

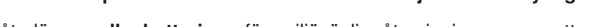

återlämna **alla batterier** för miljövänlig återvinning – oavsett om

batterierna innehåller skadliga ämnen\* eller inte).

**Återlämna batterier gratis till offentliga insamlingsställen i din kommun eller till** 

**affärer som säljer batterier av respektive slag.** 

**Återlämna bara helt urladdade batterier.** 

**\*) markerade Cd = kadmium, Hg = kvicksilver, Pb = bly**

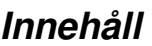

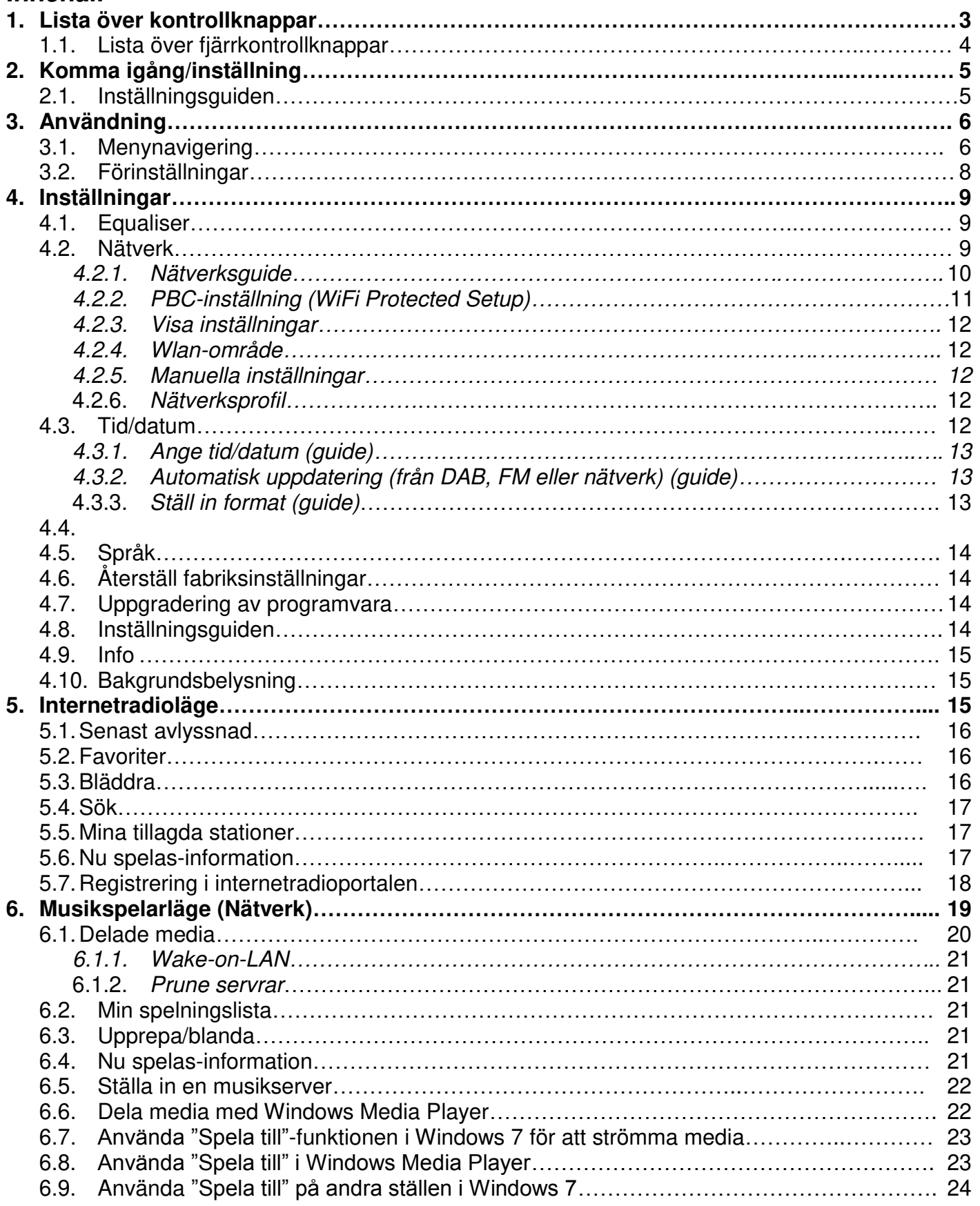

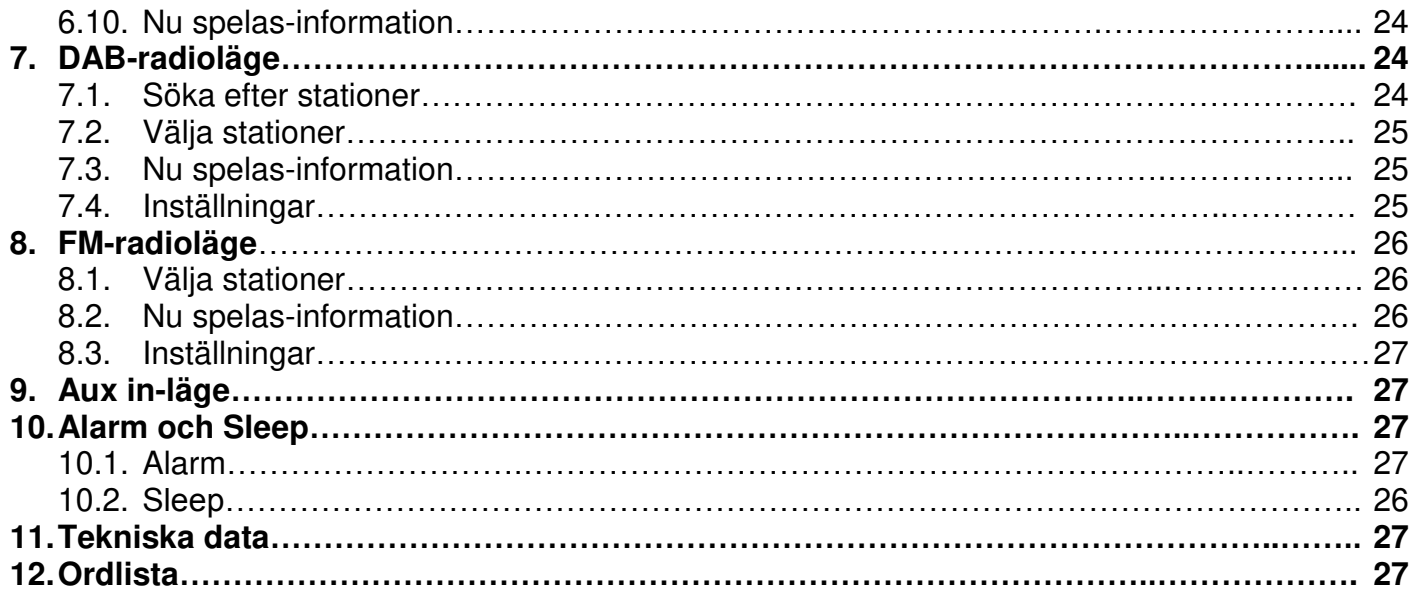

# **IR3000DAB Internetradio**

# 1. Lista över kontrollknappar

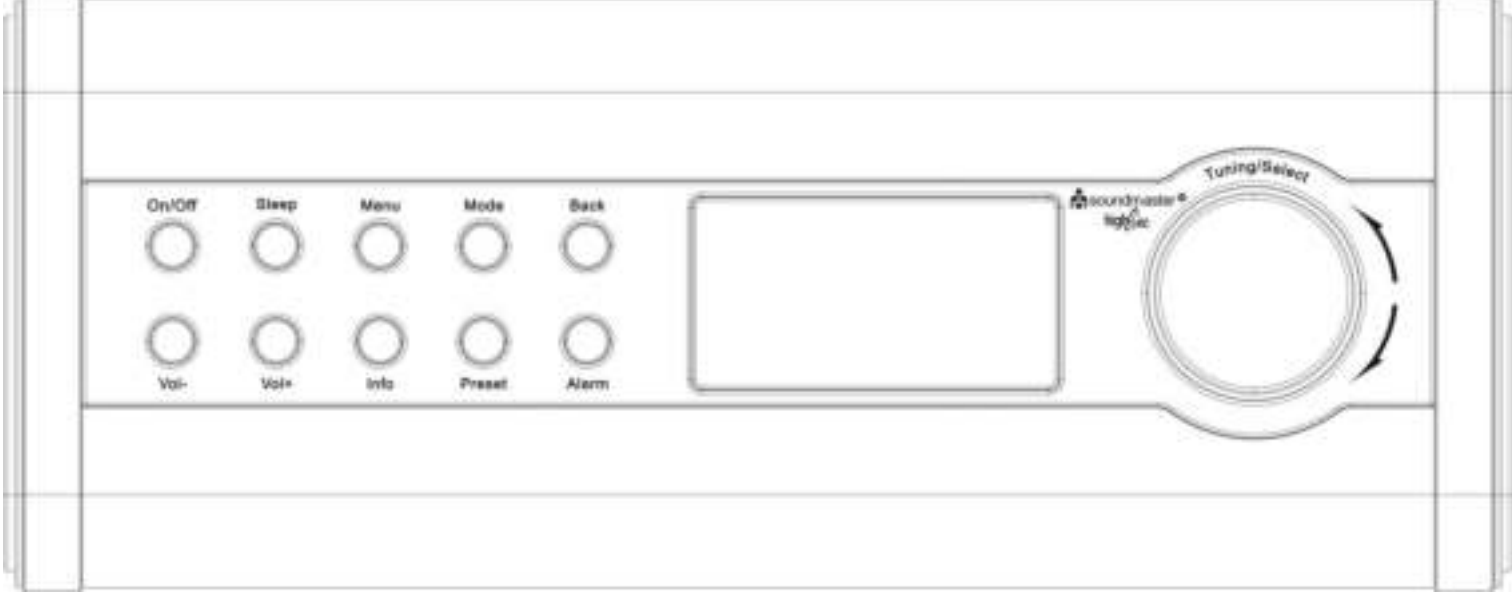

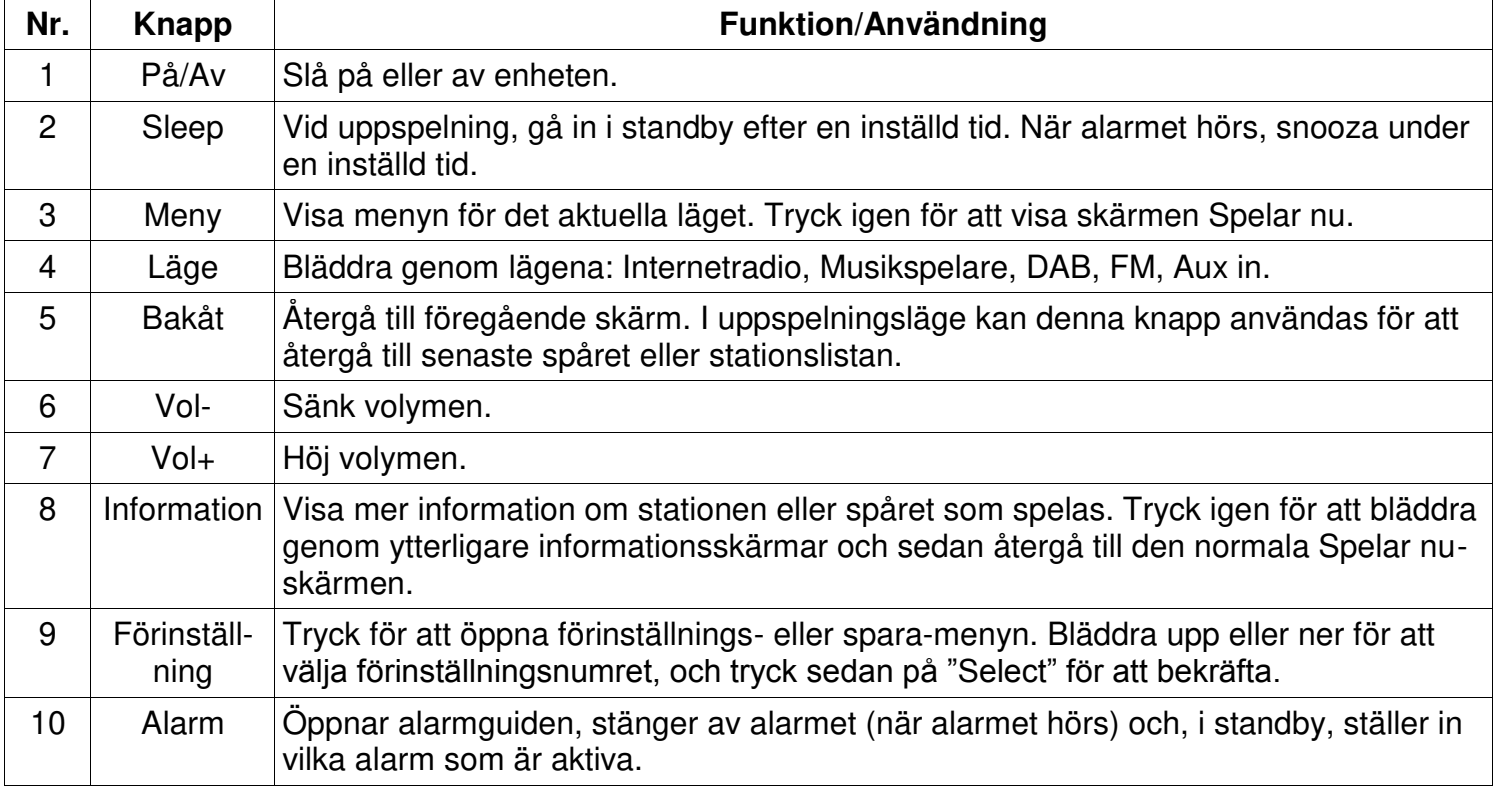

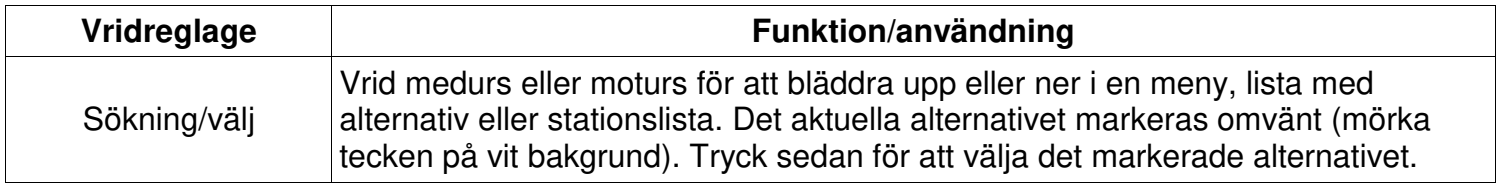

**Notera: Vissa knappar har alternativa funktioner beroende på om de trycks in snabbt eller hålls intryckta några sekunder.** 

# **Lista över fjärrkontrollknappar**

Fjärrkontrollen fungerar på ett liknande sätt som knapparna på huvudenheten.

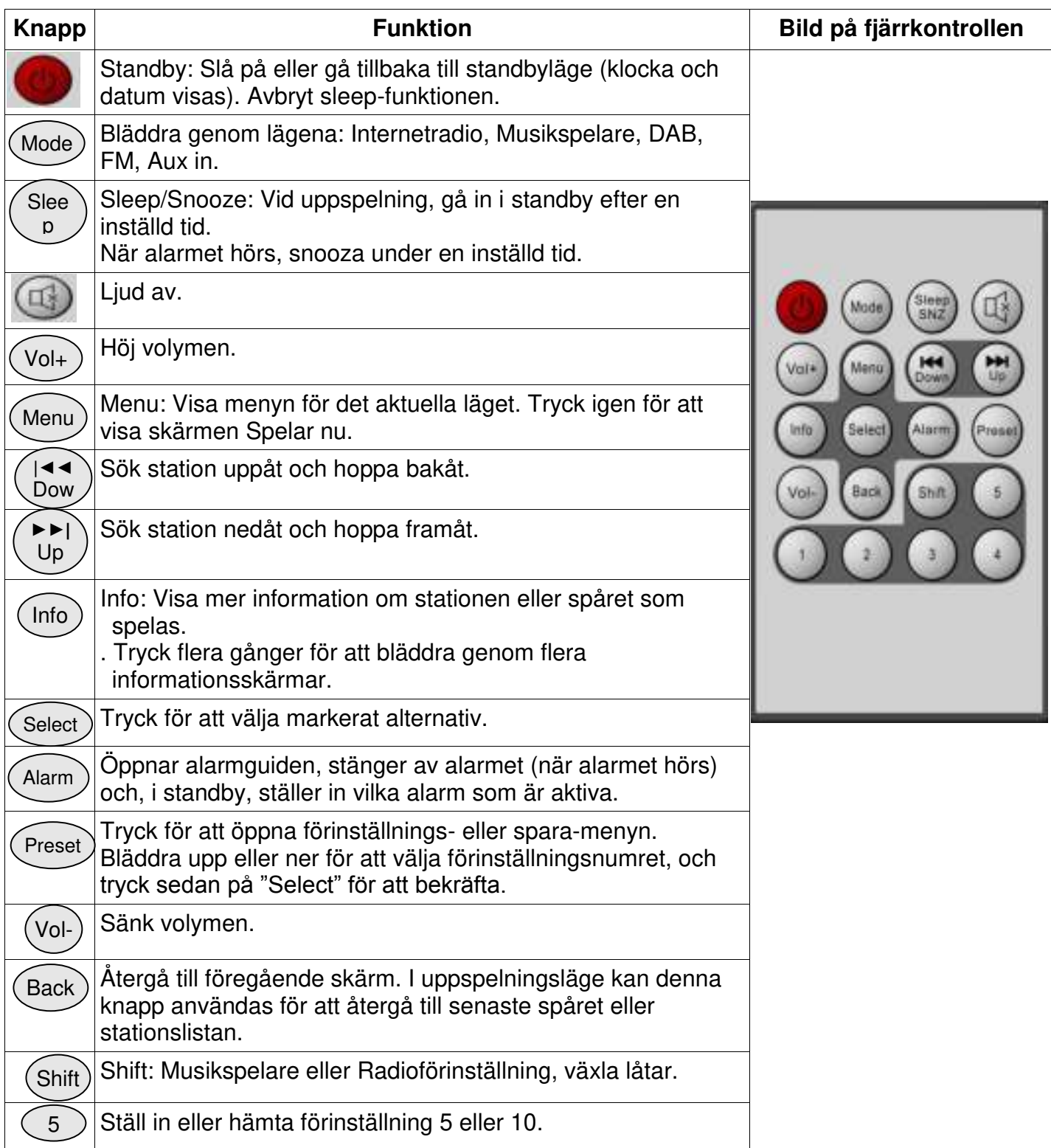

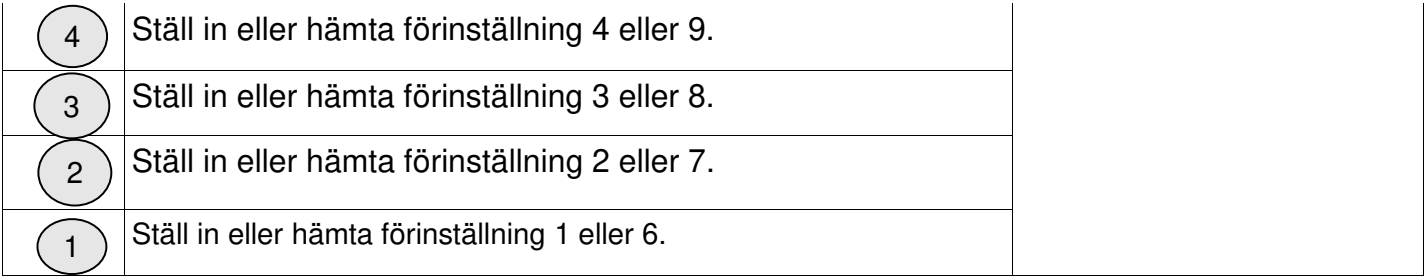

# 2. Komma igång/inställning

De olika lyssningslägena har olika krav:

- Internetradio kräver en lämplig bredbandsanslutning (normalt via lokalt trådbundet eller trådlöst nätverk).
- Musikspelaren kräver anslutning till ett trådbundet eller trådlöst nätverk.
- DAB/FM kräver en DAB/FM-utsändningssignal via den inbyggda antennen.
- Aux-In kräver anslutning via Aux-In-kontakten.

Anslut enheten till en lämplig strömkälla med den medföljande strömförsörjningen. Efter att startskärmen visats aktiveras det senaste lyssningsläget. När enheten startas för första gången startas inställningen automatiskt.

# 2.1 Inställningsguiden

När enheten startas för första gången körs en inställningsguide för att konfigurera inställningarna för datum/tid och nätverk. När detta är slutfört är enheten redo att användas i de flesta lägena.

Notera: För att ändra dessa inställningar senare, välj Meny>Systeminställningar >och välj inställningsalternativen (se avsnitt 4, Inställningar för mer information.

#### För att köra inställningsguiden igen, välj **Meny > Systeminställningar > Inställningsguiden**.

Välj **Ja** för att starta inställningsguiden.

Om du väljer **NEJ** frågar nästa skärm om du vill köra guiden nästa gång enheten startas. Systemet startar sedan utan att konfigurera tid/datum och nätverksinställningar och öppnar huvudmenyn.

#### **Notera: Om strömmen stängs av medan guiden körs så körs den igen nästa gång enheten startas.**

Inställningsguiden guidar dig genom de grundläggande inställningsparametrarna för tid/datum och nätverksanslutning. För mer information, se de relevanta inställningarna i Avsnitt 4, Inställningar. Om du vill ändra inställningarna senare är alla inställningsfunktioner tillgängliga från Inställningsmenyn.

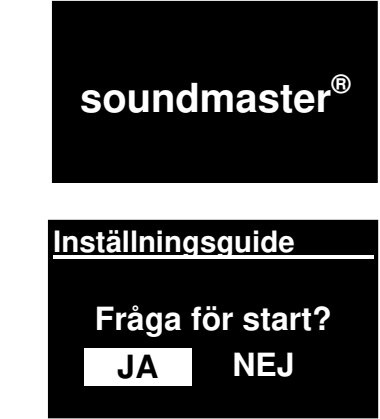

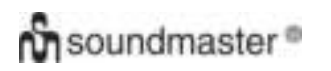

# 3. Användning

För att välja ett läge, tryck på **Läge** flera gånger tills startskärmen för det önskade läget visas. Efter en kort stund växlar enheten till detta läge. Den senaste stationen eller spåret som användes i detta läge väljs. Om detta inte är möjligt söker enheten efter relevanta stationer, nätverk, eller frågar användaren om lämplig källa. Se avsnittet för det relevanta läget för mer information om att använda varje lyssningsläge.

## 3.1Menynavigering

Den primära kontrollen för att navigera bland menyer och alternativ är **Välj-**reglaget**.** Vrid på reglaget för att gå upp eller ner i en meny. Tryck på **Välj**-reglaget när önskat alternativ eller värde är markerat. Alla menyer och listor fungerar som loopar, så när du vrider på reglaget och går förbi det första eller sista alternativet i en meny eller lista så hamnar du i motsatta änden av menyn eller listan. Så om du går uppåt från det första alternativet i en meny så hamnar du på sista alternativet i menyn, och så vidare.

En rullningslist visas till höger på skärmen om det finns flera alternativ under de som syns.

För att gå in i menyträdet i ett visst läge, tryck på **Menu.** För att gå tillbaka en menynivå, tryck på **Bakåt.** För att stänga menyerna, tryck på **Menu**  igen.

Varje läge har en **Lägesmeny,** med alternativ specifika för detta läge. Till exempel har FM-lägesmenyn två lägesspecifika alternativ: Sökningsinställning och Ljudinställning.

Dessutom har varje läge två slutliga alternativ: **Systeminställningar**  och **Huvudmeny>.** > indikerar alternativ som leder till ytterligare menyer.

**Menyn Systeminställningar** innehåller systeminställningsfunktioner så att användaren kan ställa in hur enheten fungerar. Detta inkluderar parametrar för nätverk, tid, språk och programvara.

**Huvudmenyn** innehåller en alternativ metod för att välja lyssningsläge och sleep- och alarmfunktioner.

Vissa menyer, till exempel Systeminställningsmenyn, har flera undermenyer.

En menyöversikt för de olika lyssningslägena och menyn Systeminställningar och Huvudmenyn visas på nästa sida.

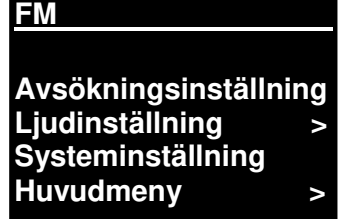

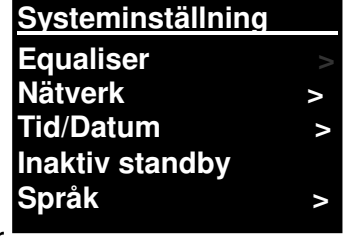

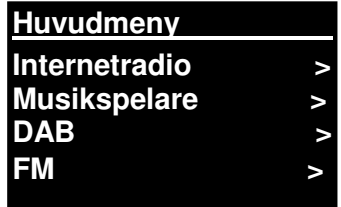

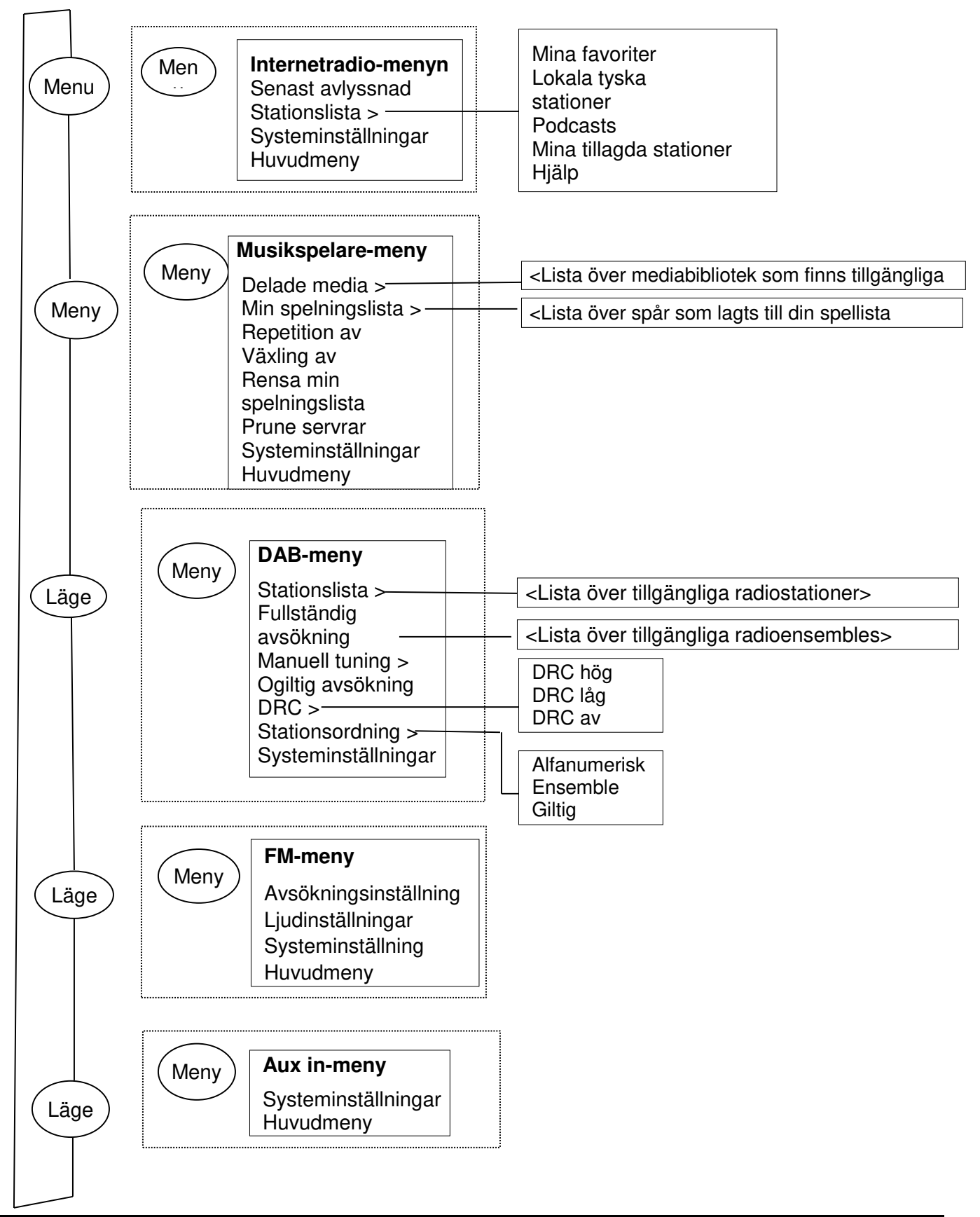

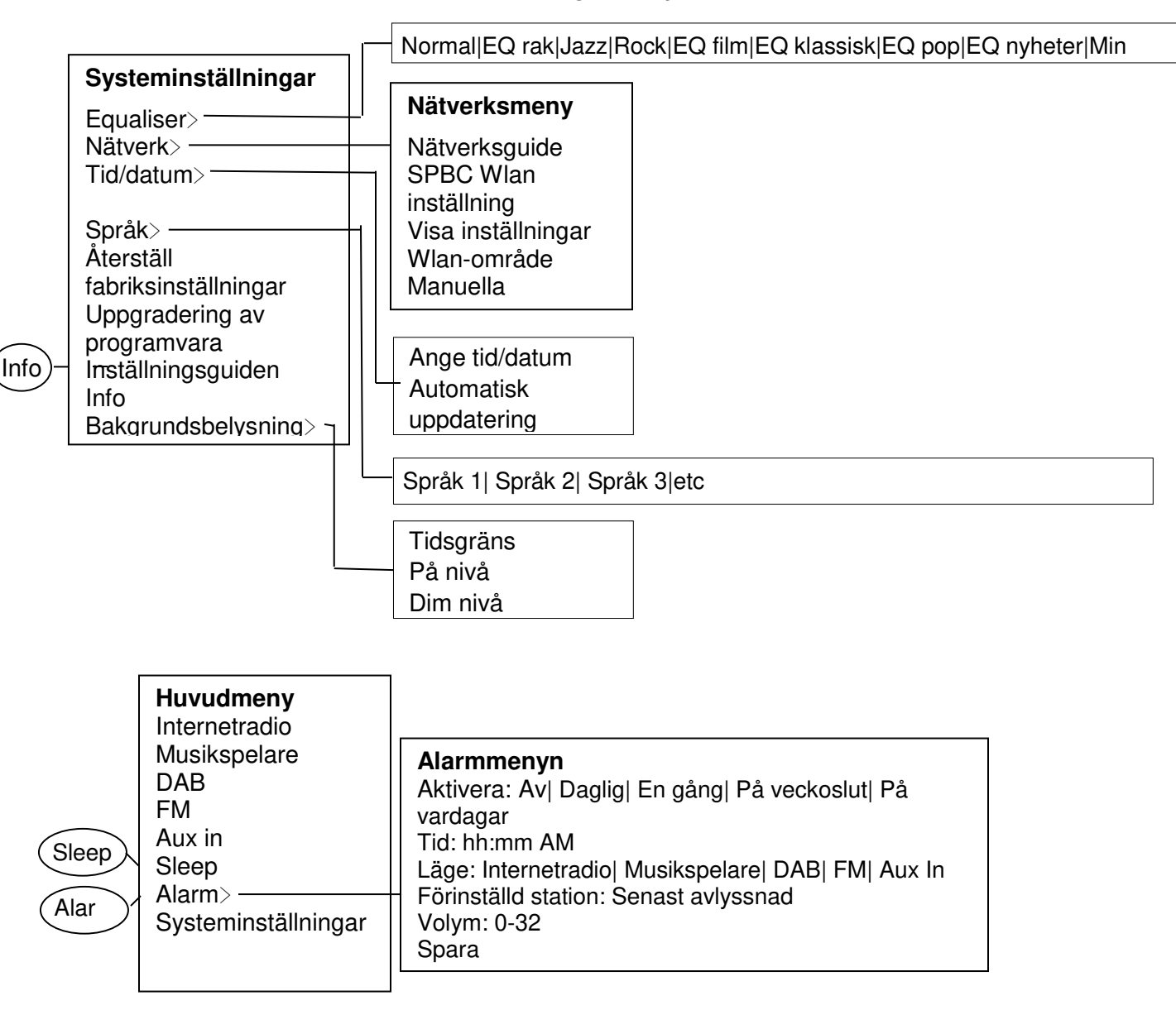

#### **Bild 1 Lägesmenystruktur**

#### **Bild 2 Systeminställningar och huvudmenyn**

# **3.2 Förinställningar**

I lägena Internetradio, DAB och FM kan upp till tio förinställda stationer sparas och hämtas.

Förinställda stationer sparas i radion och kan inte kommas åt från andra radioapparater.

För att spara den aktuella radiostationen som en förinställning, håll in **Förinställning** tills displayen visar skärmen Spara förinställning. Välj en av de 10 förinställningarna för att spara den station som spelas.

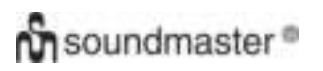

För att välja en förinställning, tryck snabbt på Preset, och välj sedan en av de listade förinställda stationerna. När en förinställd station spelas visas dess förinställningsnummer Pn (P1, P2, etc.) längst ner på skärmen.

### 4.Inställningar

Alla inställningsparametrar för enheten är tillgängliga i Inställningsmenyn.

Notera: Inställningar som inkluderas i Inställningsguiden indikeras med g "guide".

Inställningsmenyns alternativ:

**Equaliser** Nätverksguide Tid/datum-guide Språk Återställ fabriksinställningar Uppgradering av programvara Inställningsguiden Info Bakgrundsbelysning

# 4.1Equaliser

Flera förinställda EQ-lägen är tillgängliga; och även en användardefinierad inställning (Min EQ)

För att välja en EQ-inställning, välj Meny > System **Inställningar > Equaliser.** 

Du kan sedan välja bland en mängd förinställningslägen. Min EQ.

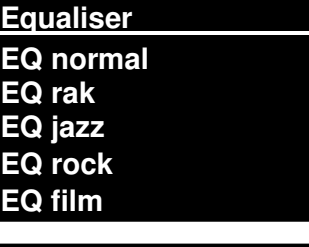

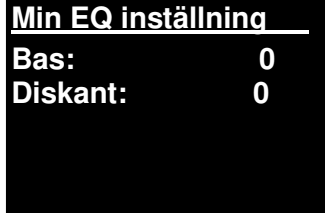

Med det sista alternativet (Min EQ inställning) kan du definiera dina egna inställningar för alternativet "Min EQ", med anpassade inställningar för bas och diskant.

# 4.2 Nätverk

- Nätverksguide
- WPS-inställning
- Visa inställningar
- Wlan-område-guide
- Manuella inställningar
- Nätverksprofil

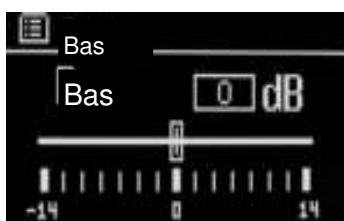

Denna enhet är kompatibel med alla vanliga nätverksprotokoll och krypteringsmetoder, inklusive WiFi Protected Setup (WPS).

För att ansluta denna enhet till ditt nätverk behöver du något av följande:

- En trådbunden router och en Ethernet-kabel (RJ45 nätverk).
- En WiFi trådlös router, och ett lösenord om det är inställt.

För att välja ett nätverk, använd antingen Nätverksguiden eller Manuella inställningar.

# 4.2.1 Nätverksguide

Denna guidar dig genom de steg som är nödvändiga för att ansluta till ett nätverk. Den körs också automatiskt som en del av Inställningsguiden. Skärmarna och alternativen som visas beror på typen av nätverk och den nätverkssäkerhet som används.

#### **Välja ett nätverk**

När Nätverksguiden väljs söker enheten automatiskt efter tillgängliga trådlösa nätverk och visar en lista med SSID (Service Set Identifier) för nätverken. Alternativen som börjar med WPS inom parentes indikerar krypterade nätverk som erbjuder alternativ för WiFi Protected Setup (WPS). För mer information, se avsnitt 4.2.2 PBC-inställning (WiFi Protected Setup).

Enheten kommer ihåg inloggningsinformationen för de fyra senaste trådlösa nätverken den anslöts till och ansluter till dem automatiskt när de är tillgängliga. Om anslutningen till ett nätverk försvinner tillfälligt ansluter enheten igen automatiskt.

WiFi-nätverk (SSID), välj ett nätverk från listan.

**SSID Airport Extreme Hinston\_dg [WPS]Another IR3000 [WPS]DLNAL\_only** 

För att ansluta till ett trådbundet nätverk, välj [Kabelansluten], efter att ha kontrollerat att Ethernet-kabeln från den trådbundna routern är ansluten till

enhetens Ethernet-uttag.

### **Öppet nätverk**

Om nätverket är öppet (ej krypterat) ansluter enheten och ingen mer information behövs; se Slutfört nedan.

#### **Standard krypterat nätverk**

Om det trådlösa nätverket är skyddat visar nästa skärm alternativ för att ange nätverkets lösenord.

Notera: Det fabriksinställda lösenordet för de flesta trådlösa routers finns på en etikett på routern..

För att ange nätverkets lösenord, använd **Select**-reglaget för att markera nästa relevanta tecken, och tryck för att välja varje tecken När varje tecken väljs skapas lösenordet och visas i fältet längst upp på displayen

De tre alternativen - **Backsteg, OK** och **Avbryt** ingår i val-loopen. Dessa kan

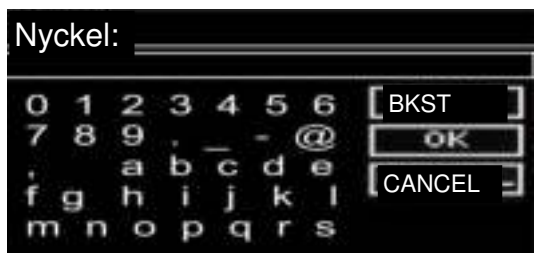

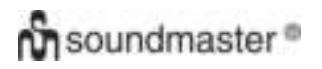

kommas åt genom att bara använda Select-reglaget, eller med en genväg, att trycka på Info-knappen, vilket flyttar markeringen till alternativet BackSpace.

#### **När det är slutfört**

Enheten ansluter till det valda nätverket.

Om anslutningen misslyckas återgår enheten till föregående skärm för att försöka igen. För att avsluta processen, använd Back/Menuknappen

Om nätverksanslutningen försvinner ansluter enheten automatiskt igen.

# 4.2.2 PBC-inställning (WiFi Protected Setup)

WPS-krypterade nätverk identifieras av 'WPS' i början av nätverksnamnet, och har två anslutningsmetoder. Välj en och följ instruktionerna När nätverksguiden används finns ett ytterligare alternativ för att hoppa över WPS tillgängligt.

#### **WPS tryckknapp**

Enheten uppmanar dig att trycka på anslutningsknappen på routern och att sedan trycka på select-reglaget

**Pin >** (kodnummer) enheten skapar ett 8-siffrigt kodnummer som du anger på den trådlösa routern.

#### **Hoppa över WPS >**

Ange ett lösenord på samma sätt som för ett standard krypterat nätverk, ovan.

Enheten ansluter till nätverket; se "När det är slutfört", ovan.

För mer information om att skapa ett WPS-krypterat nätverk, se instruktionerna för din WPS-router.

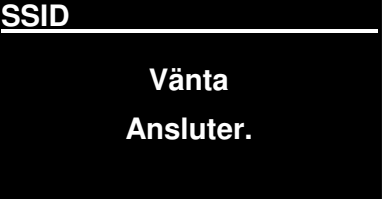

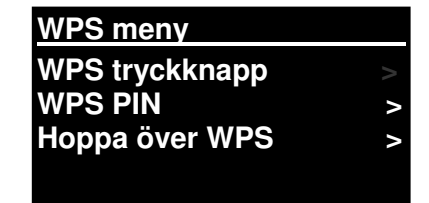

#### **WPS inställning**

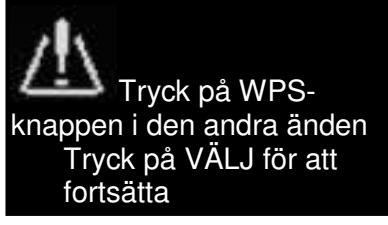

#### **WPS inställning**

Ange PIN 40128764 i den andra änden Tryck på VÄLJ för att fortsätta

# 4.2.3 Visa inställningar

Visar inställningsinformationen för det aktuella nätverket, inklusive:

- Aktiva anslutningar
- MAC-adress
- Wlan-område
- DHCP
- SSID
- IP-adress
- Subnätmask
- Gateway-adress
- **•** Primär DNS
- Sekundär DNS

# 4.2.4 Wlan-område

Visar en lista över regioner för att konfigurera enhetens wlan-funktioner korrekt. Välj lämplig region för den plats där enheten ska användas.

# 4.2.5 Manuella inställningar

Det finns också andra alternativ för att visa och manuellt ändra nätverksinställningar från **Meny > Systeminställningar > Nätverk >** (till exempel skapa ett trådbundet nätverk).

Dessa alternativ kan vara användbara för erfarna nätverksanvändare för att diagnostisera och lösa nätverksproblem.

Trådbundet/trådlöst DHCP aktiverat/inaktiverat **SSIP** Autentisering Krypteringstyp Lösenord

# 4.2.6 Nätverksprofil

Detta visar en lista över nätverken som enheten kommer ihåg (upp till maximalt 4). Du kan se listan med registrerade nätverk genom **Meny > Systeminställningar > Nätverk > Nätverksprofil >**  Härifrån kan du radera oönskade nätverk genom att vrida på och trycka på **Select**, och sedan bekräfta raderingen med **Ja.** 

# 4.3. Tid/datum

- Ange tid/datum
- Automatisk uppdatering
- Ställ in format

# **On** soundmaster<sup>®</sup>

# 4.3.1 Ange tid/datum (guide)

Datum och tid visas som dd-mm-åååå och hh:mm AM/PM med det första värdet, dd, aktiv (blinkande).

Justera varje värde med **Välj**-reglaget. När varje värde ställs in genom att trycka på Select-reglaget blir nästa värde aktivt och redo för inställning

4.3.2 Automatisk uppdatering (från DAB, FM eller nätverk) (guide)

Automatisk uppdatering fungerar med data skickad via DAB, FM eller internet.

Klockan uppdateras endast i motsvarande läge, så det är bäst att välja ett läge som du använder ofta.

**Ange tid/datum Uppdatering från DAB Uppdatering från FM Uppdatering från NET Ingen uppdatering** 

**DAB** och **FM** använder tidssignaler som skickas med radiosändningar.

**Nätverk** använder en tidssignal som skickas från radioportalen Frontier Silicon Internet när ett nätverk är anslutet.

- 1. Välj uppdatering från DAB, uppdatering från FM, uppdatering från nätverk eller ingen uppdatering.
- 2. Ställ in din tidszon om du uppdaterar från nätverk.
- 3. Om ditt land använder sommartid kanske tiden som uppdateras automatiskt från nätverket är en timme fel. När sommartid används (under vintern), slå på alternativet Sommartid för att åtgärda detta.

Notera att om du uppdaterar tiden från DAB eller FM påverkar alternativet **Sommartid** inte klockans tid.

Enheten uppdateras automatiskt från den valda källan när tidsinformation finns tillgänglig.

# 4.3.3 Ställ in format (guide)

Växla mellan 12- och 24-timmars visning.

**05-02-2013** 

**1:15 PM** 

**Ange tid/datum** 

# 4.5. Språk

Standardspråket är engelska. För att ändra, välj **Meny > Systeminställningar > Språk > och välj sedan ditt språk.** 

#### **Lista över språk**

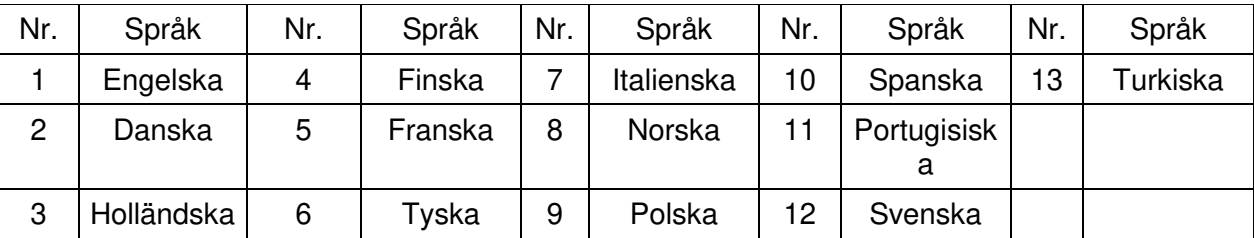

# 4.6 Återställ fabriksinställningar

En fabriksåterställning återställer alla användarinställningar till standardvärdena, så tid/datum, nätverkskonfiguration och förinställningar försvinner. Men radions aktuella programvaruversion behålls, och registreringen med internetradioportalen. Internetradio-favoriter finns därmed kvar, om du inte registrerar din radio igen med ett annat konto på portalens webbplats.

För att utföra en fabriksåterställning, välj **Meny > Systeminställningar > Utför fabriksåterställning > Ja.** 

# 4.7 Uppgradering av programvara

Då och då släpper Frontier Silicon programuppdateringar som fixar buggar och/eller lägger till nya funktioner. Du kan antingen söka manuellt, eller ställa in så att enheten regelbundet söker automatiskt (detta är standardinställningen). Om enheten upptäcker att ny programvara finns tillgänglig frågar den dig om du vill utföra uppdateringen. Om du godkänner laddas den nya programvaran ner och installeras. Alla användarinställningar behålls efter en programuppdatering.

**FÖRSIKTIGT: Innan du påbörjar en programuppdatering, se till att enheten är inkopplad i en stabil strömförsörjning. Om strömmen stängs av under en programuppdatering kan enheten skadas permanent.** 

För att slå på eller stänga av den automatiska sökningen, välj **Meny > Systeminställningar > Uppdatering av programvara > Aut. uppdatering.** 

# 4.8 Inställningsguiden

Använd detta för att köra inställningsguiden när som helst. Guidar dig genom de viktiga inställningarna i följande ordning:

- 1. Datum/tid Ställ in format
- 2. Automatisk uppdatering välj källa för att uppdatera klockan eller ingen uppdatering.

3. Ställ in tid/datum (detta steg är endast nödvändigt om alternativet "Ingen uppdatering" väljs för automatisk uppdatering).

4. Nätverksguiden körs automatiskt (se avsnitt 4.2.1 Nätverksguide).

Guiden är slutförd när du är ansluten till ett nätverk.

# 4.9 Info

Visar information om det aktuella systemet, inklusive:

- SW Version: Versionsnummer för programvaran
- Radio ID: Unik kod som används för att identifiera denna specifika radioapparat.
- Friendly name: (namnet som radion identifieras med på ett nätverk.)

# 4.10 Bakgrundsbelysning

Enhetens display kan släckas ner, i standbyläge, efter en timeout-period. Med detta alternativ kan du ställa in timeout-perioden och ljusstyrkan före (PÅ nivå) och efter (Dim nivå) timeout-perioden.

För nivån På är inställningarna Hög, Medium och Låg, plus en Auto-inställning tillgänglig. För nivån Dim är inställningarna Medium, Låg och Av, plus en Auto-inställning tillgänglig.

# 5. Internetradioläge

Enheten kan spela tusentals radiostationer och podcasts från hela världen via en bredbandsanslutning.

När du väljer internetradioläge kontaktar enheten internetradioportalen för att hämta en lista med stationer, organiserad i olika kategorier, såsom Country, Mest populär och Genre. När du valt en station ansluter enheten direkt till den stationen.

Med portalen kan du också ha flera listor med favoritstationer som du kan anpassa, till exempel Anders stationer, Marias favoriter, Talkshows. För att använda favoritfunktionen, registrera din radio på portalens webbplats enligt beskrivningen i avsnitt 5.7 Registrering i internetradioportalen. Om du har flera radioapparater från Frontier Silicon kan du registrera dem alla på samma konto så att varje radio har tillgång till dina listor med favoriter. Det är möjligt att lägga till favoriter antingen direkt genom enheten eller genom en dator med webbläsare.

För att gå in i internetradio-läge, tryck antingen på **Mode** tills displayen visar Internetradio eller välj **Meny > Huvudmeny > Internetradio.** 

**Notera: Menyn Stationslista erhålls från internetradioportalen, så den är endast tillgänglig när enheten är ansluten till internet. Stationslistorna och undermenyerna kan ändras ibland.** 

Det finns flera sätt att välja stationer.

Direkt från radion:

- Senast avlyssnad
- Förinställningar

**Senast avlyssnad > Stationslista > Systeminställningar > Huvudmeny >** 

**Internetradio** 

#### Från portalen genom **Meny > Stationslista > meny:**

- Plats Hitta en radiostation baserat på dess plats i världen.
- Genre Sök efter stationer som sänder den typ av musik du gillar.
- Sök stationer Sök efter ett stationsnamn.
- Populära stationer Listar de mest populära stationerna på internet med flest lyssnare.

# **On** soundmaster<sup>®</sup>

Nya stationer - Listar de senaste stationerna som sänder.

### 5.1 Senast avlyssnad

När läget Internetradio startas om väljs den senaste stationen som lyssnades på. För att välja en annan nyligen använd station, välj **Meny > Senast avlyssnad** och sedan en av de stationer som lyssnats på. De stationer som lyssnats på senast visas först i listan.

# 5.2 Favoriter

Favoriter sparas på internetradioportalen. Innan du skapar ett konto på portalen från dess webbgränssnitt (www.wifiradio-frontier.com) är favoriterna endast kopplade till den radio som du ställer in dem på. Efter att du skapat ett konto på portalen samlas alla favoriter från dina olika radioapparater i en kombinerad favoriterlista. Denna kombinerade lista är tillgänglig för alla radioapparater på ditt konto.

För att spara en station som favorit, håll in **Välj** tills displayen visar "Favorit tillagd". Stationen visas i standardfavoritlistan Stationer.

För att välja en favorit, välj **Meny > Stationslista > Mina favoriter > [Favoritlista]> > [Station].** 

#### 5.3. Bläddra

För att bläddra bland internetsändningar, välj **Meny > Stationslista >** Bläddra genom menyerna för att hitta lämpliga sändningar. Till exempel: Välj stationer:

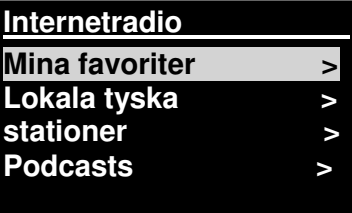

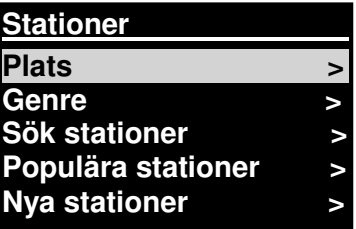

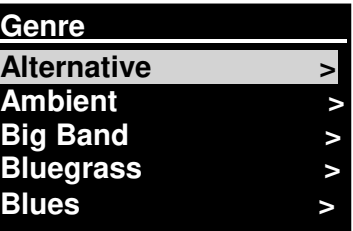

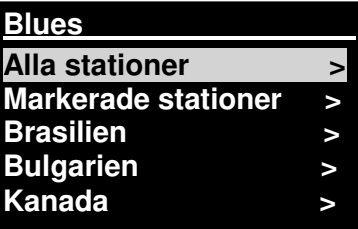

När stationsmenyn visas, välj Genre:

För att se genremenyn, välj Blues:

I bluesmenyn kan du välja en station från en komplett lista eller från specifika länder.

Välja en radiostation från listan för att lyssna på denna station.

## 5.4 Sök

Du kan också söka igenom internetsändningar för att hitta stationer eller podcasts med vissa sökord i titeln.

För att söka, välj **Meny** > Stationslista > och sedan Sök stationer >

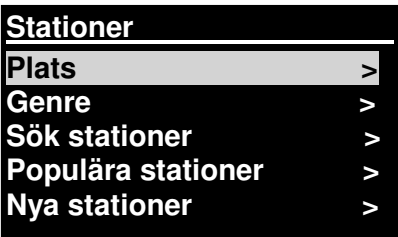

Ange ett sökord genom att välja tecken och sedan OK

Sökskärmen fungerar på samma sätt som skärmen för att ange Wi-Fi-lösenord.

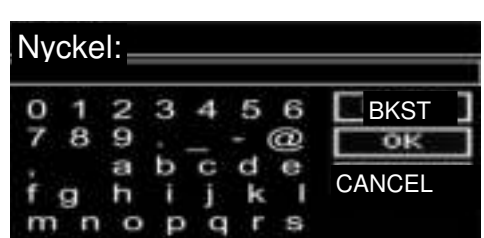

Välj en sändning från listan.

**Sök stationer 1.fm Bay Smooth Jazz 1.fm Bombay Beats Inc.... 89.7 Bay Anterne Bayern Antenne Bayern 80er....** 

För podcasts kanske du kan välja ett speciellt avsnitt.

# 5.5 Mina tillagda stationer

Även om internetradioportalen innehåller tusentals stationer kanske du vill lyssna på stationer som inte är listade. Du kan lägga till dina egna stationer via portalen. Dessa tillagda stations kan kommas åt från enheten genom att välja **Meny > Stationslista >** 

# 5.6 Nu spelas-information

Medan streamen spelas visar skärmen dess namn och beskrivning. Information om spår och artist visas också om den finns tillgänglig. För att visa ytterligare information, tryck på Info.

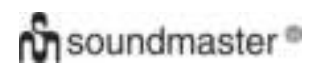

#### *IR3000DAB / Svensk instruktionsbok*

Varje gång du trycker på Info visas en ny uppsättning information, som bläddras genom följande detaljer: Artist och spårnamn (standard; när det finns tillgängligt) **Stationsbeskrivning** Stationens genre och plats Signalens tillförlitlighet Codec och samplingshastighet Uppspelningsbuffert

Dagens datum

# 5.7 Registrering i internetradioportalen

På Frontier Silicons webbplats internetradioportalen kan du organisera dina listor med favoriter och lyssna på internetradio på en dator.

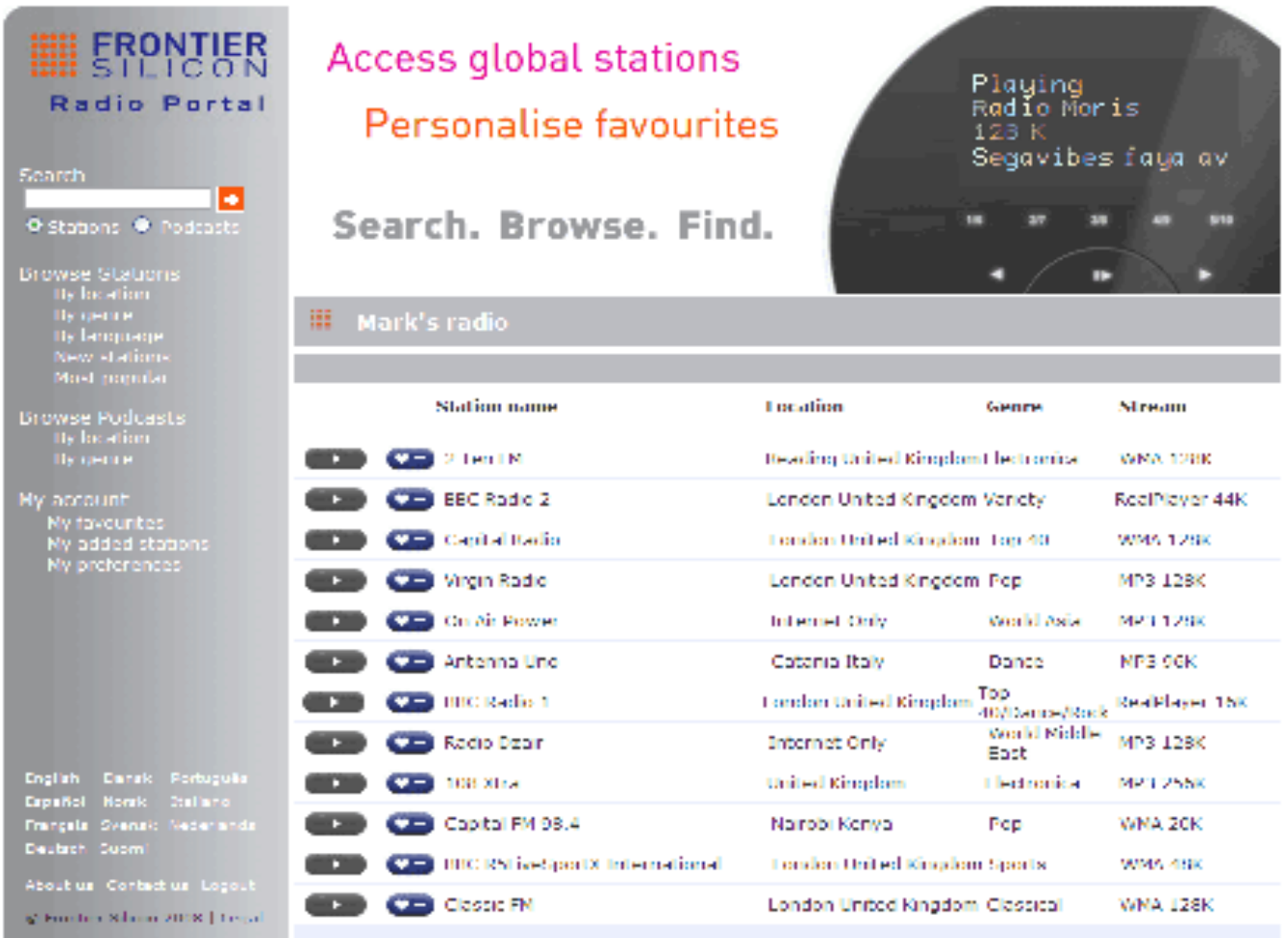

**Hämta åtkomstkod Åtkomstkod FYXT8PP** 

För att registrera din enhet med portalen, växla till läget Internetradio, och hämta sedan din radios unika portalåtkomstkod genom att välja Meny >Stationslista > Hjälp > Hämta åtkomstkod > Skriv ner åtkomstkoden.

Notera: Den åtkomstkod som visas är bara giltig i några minuter. Om du inte registrerar din radio inom tidsramen måste du upprepa ovanstående steg för att få en ny åtkomstkod och försöka igen.

Blanda inte ihop portalåtkomstkoden med Radio-ID Besök portalens webbplats på [www.wifiradio-frontier.com.](http://www.wifiradio-frontier.com/)

Om detta är första gången du besöker portalen, registrera ett nytt konto, och ange följande information: åtkomstkod, din e-postadress, lösenord radiomodell (RD1363DAB).

Om du redan har ett konto och vill lägga till en ytterligare radio, logga in på ditt konto och välj Mina inställningar > Lägg till en ytterligare Wi-Fi-radio.

När din radio är registrerad i portalen kan du direkt använda funktionerna internetradio-favoriter och tillagda stationer.

### 6. Musikspelarläge (Nätverk)

Med musikspelarläget kan du spela upp ljudfiler såsom MP3, AAC, WMA eller FLAC från en dator i ett lokalt nätverk, eller en hårddisk.

För att gå in i musikspelarläge, tryck antingen på **Mode** tills displayen visar **Musikspelare**eller välj **Meny > Huvudmeny > Musikspelare.**

I musikspelarläget, tryck på **Menu,** och välj sedan **Delade media.** 

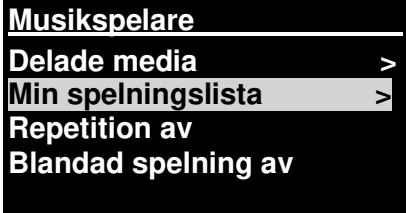

Om du redan spelar en musikfil kan du trycka på **Bakåt** istället för **Meny** för att snabbt återgå till den senast besökta grenen på menyträdet. Till exempel, du lyssnar på spår 1 av ett album genom att bläddra bland delade media enligt beskrivningen i avsnitt 6.1 nedan.

- Om du trycker på **Bakåt** återgår du till albumets spårlista.
- Om du trycker på **Bakåt** igen listas alla tillgängliga album av samma artist.
- Om du trycker på **Bakåt** igen listas alla albumartister, och så vidare.

# 6.1 Delade media

#### Välj **Meny > Delade media**

Om du har ställt in delade media (se avsnitt 6.5 Ställa in en musikserver för mer information), så bör du se en post som består av <datornamn>\<namn på delade media>, till exempel JB-Laptop: Ljud. Om du har fler än en dator som delar media listas alternativen. Använd **Välj** för att välja de delade media du vill spela.

Från denna punkt genereras menyerna från servern för delade media (normalt Windows Media Player). Den första menyn visar en lista över mediatyper, till exempel Musik, Video, Bilder och Spelningslistor Enheten kan endast spela musik och spelningslistor.

Det finns också en sökfunktion, som hittar spår på liknande sätt som en internetradiosökning, som beskrivs på sida 13.

I musikmenyn finns flera alternativ för att välja spår. Välj ett av alternativen för att hitta den musik du vill lyssna på.

När du har hittat ett spår du vill spela upp, tryck på **Välj.** Ett snabbt tryck spelar upp spåret direkt, och ett långt tryck lägger till spåret i "Min spelningslista". Du kan också lägga till hela album till "Min spelningslista".

Spelningslistor som du skapat på din server för delade media kan kommas åt och spelas via alternativet Spelningslistor i menyn Delade media.

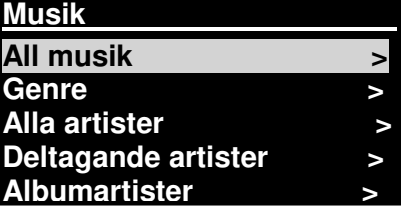

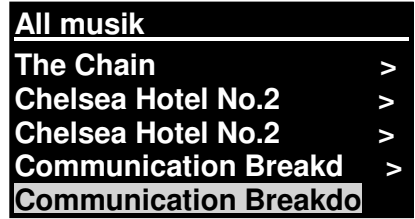

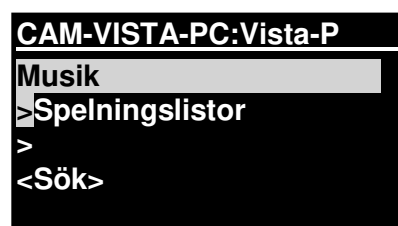

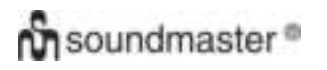

# 6.1.1 Wake-on-LAN

När delade media väljs visas en lista på tillgängliga musikservrar.

Om ett frågetecken visas före servernamnet indikerar detta att servern har setts förut och stödjer funktionen Wake-on-LAN, men kan inte hittas i nätverket. Om en server med ett frågetecken väljs av användaren försöker enheten väcka servern och ansluta till den. I vissa fall kanske detta inte är möjligt eftersom servern kanske inte längre är ansluten till nätverket eller kan vara avstängd.

# 6.1.2 Prune servrar

Ibland kan det vara nödvändigt att ta bort servrar med frågetecken framför från serverlistan. Till exempel om enheten flyttas till ett nytt nätverk eller om en Wake-on-LAN-server tas bort från ditt aktuella nätverk.

För att utföra denna funktion, gå till **Meny > Prune servrar > Ja.**

# 6.2 Min spelningslista

Enheten kan ha en kö på upp till 500 spår i Min spelningslista. Spår i spelningslistan kan vara en blandning från flera (tillgängliga)

UPnP-servrar. För att hantera spelningslistan, välj **Meny > Min spelningslista.** 

**Min spelningslista Dazed and Confused Bird On The Wire Birdcall Morning Here We Go Again** 

 För att visa spelningslistan, bläddra genom den genom att vrida på **Välj.** UPnP-spår visas med sina spårnamn.

För att spela en spelningslista från ett visst spår, tryck snabbt på **Välj.** 

För att radera ett spår från spelningslistan, håll in **Välj,** och bekräfta sedan med JA.

Om du väljer ett spår/album/mapp för omedelbar uppspelning (utan att använda spelningslistan) så finns spelningslistan kvar. Spelningslistan sparas också under standby.

### 6.3 Upprepa/blanda

Du kan upprepa spår eller spela upp den i slumpmässig ordning genom att välja **Meny** > Repetition eller Meny > **Blandad spelning**

# 6.4 Nu spelas-information

Medan ett spår spelas visar skärmen spåret och artisten (UPnP). Det finns också en förloppsindikator som visar siffror för förfluten tid och total tid. Längst ner på skärmen indikerar en ikon UpnP. För att visa mer information, tryck på **Info**.

Varje gång du trycker på **Info** visas en ny uppsättning information, som bläddrar genom:

 UPnP: uppspelningsförloppsindikator (standard), artist, album, codec/samplingshastighet, uppspelningsbuffert, dagens datum.

# **n** soundmaster<sup>®</sup>

# 6.5 Ställa in en musikserver

För att enheten ska kunna spela upp musikfiler från en dator måste datorn vara inställd för att dela filer eller media.

**UPnP-mediadelning** möjliggör för enheter som RD1363DAB att spela upp musik från ett delat mediabibliotek, med navigering genom taggmenyer såsom Artist, Album eller Genre. Om du kör ett lämpligt serversystem såsom en dator med Windows Media Player 10 eller senare (WMP) och ditt musikbibliotek har många taggar, rekommenderar vi att du använder mediadelning. Endast UPnPservern måste ställas in.

Notera: Tunes fungerar för närvarande inte som en UPnP-mediaserver, men det finns tillägg tillgängliga som fungerar med ett iTunes-bibliotek.

# 6.6 Dela media med Windows Media Player

Den vanligaste UPnP-servern är Windows Media Player (10 eller senare). Alternativt kan andra UPnP-plattformar och servrar användas. För att ställa in WMP för mediadelning, utför följande steg:

- Se till att datorn är ansluten till nätverket.
- Se till att radion är påslagen och ansluten till samma nätverk.

 I WMP, lägg till de ljudfiler och mappar du vill dela med enheten till mediabiblioteket**(Bibliotek > Lägg till bibliotek).** 

I WMP, aktivera mediadelning (**Bibliotek > Mediadelning--).**

Se till att radion har tillgång till delad media genom att välja den och klicka på **Tillåt.** Du kan också ställa in ett namn för den delade median i **Inställningar.** Klicka på **OK** för att stänga dialogrutorna.

Datorn är nu redo att strömma musiken till radion. WMP:s UPnP-tjänst körs i bakgrunden; WMP behöver inte startas explicit.

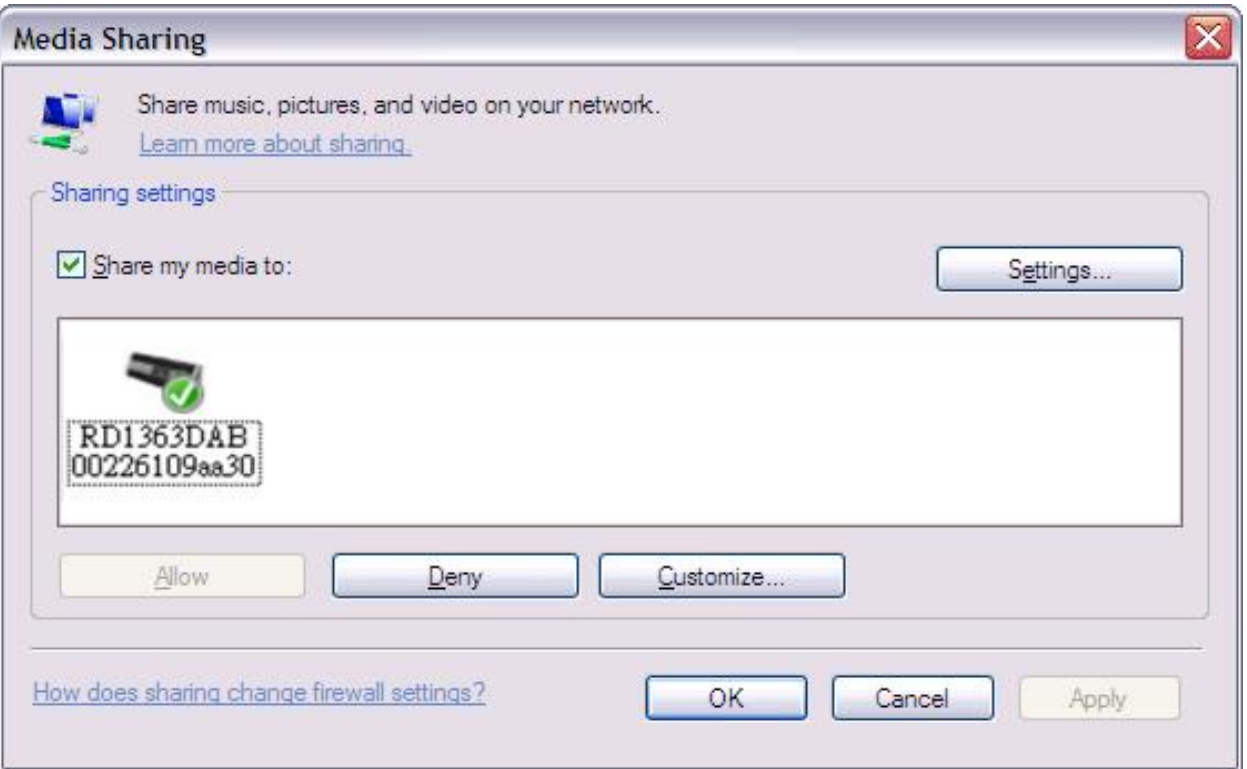

# 6.7 Använda "Spela till"-funktionen i Windows 7 för att strömma media

En av de nya funktionerna i Windows 7 är en funktion som heter "Spela till" och låter en dator som kör Windows 7 styra enheten för att skicka media och användas som universell fjärrkontroll för din mediasamling.

Denna enhet stödjer branschstandarden DLNA (Digital Living Network Alliance) 1.5 digital media renderer. Detta möjliggör att du använder "Play To" funktionen med andra enheter i hemmet och kombinerar strömning av media med att styra en ansluten mediamottagare medan innehåll strömmas till den från en annan Windows 7-dator i ett hemmanätverk.

# 6.8 Använda "Spela till" i Windows Media Player

Windows Media Player gör det enkelt att hantera dina media, hitta sådant du vill spela, och öppna Spela till

- . Följ dessa steg för att hitta sådant du vill spela.
	- 1. Klicka på startknappen, klicka på Alla program och sedan på Windows Media Player.
	- Om spelaren är öppen och du är i läge Nu spelas, klicka på Växla till bibliotek-knappen i spelarens övre högra hörn.
	- 2. Om listpanelen är stängd eller om flikarna Bränn eller Synka är öppna, klicka på fliken Spela.

3. Hitta det du vill spela upp i spelarens bibliotek, och dra dessa poster från den detaljerade panelen till listpanelen.

4. Klicka på knappen Spela till längst upp på listpanelen; klicka på enheten i ditt nätverk som ska ta emot media.

5. I dialogrutan Spela till, använd uppspelningskontrollerna för att spela upp, pausa eller stoppa mediaströmmen, och för att ändra till nästa eller föregående post i listan.

# 6.9 Använda "Spela till" på andra ställen i Windows 7

Förutom i Windows Media Player kan du strömma media till denna enhet med "Spela till" genom att högerklicka på musikfiler. För att välja musikfiler och strömma dem till enheten, följ dessa steg:

1. Högerklicka på filerna som du vill strömma till enheten.

2. Högerklicka på de valda filerna, peka på "Spela till", och klicka sedan på enheten i nätverket som ska ta emot media.

3. I dialogrutan Spela till, använd uppspelningskontrollerna för att spela upp, pausa eller stoppa mediaströmmen, och för att ändra till nästa eller föregående post i listan.

# 6.10 Nu spelas-information

Medan ett spår spelas visar skärmen spårets namn.

(UpnP) Det finns också en förloppsindikator som visar siffror för förfluten

tid och total tid. Längst ner på skärmen indikerar en ikon UPnP. För att visa ytterligare information, tyck på **Info.** 

Varje gång du trycker på **Info** visas en ny uppsättning information, som bläddras genom följande

- Artist, album, codec/samplingshastighet, uppspelningsbuffert
	- 7. DAB-radioläge

DAB-radioläge tar emot DAB/DAB+ digitalradio och visar information om station, ström och spår som spelas.

För att gå in i DAB-läge, tryck antingen på **Läge** tills displayen visar DAB-radio eller välj **Meny > Huvudmeny > DAB.** 

# 7.1 Söka efter stationer

Första gången du väljer DAB-radioläge eller om stationslistan är tom utför enheten automatiskt en fullständig avsökning för att se vilka stationer som är tillgängliga. Du kanske också måste starta en sökning manuellt för att uppdatera listan över stationer på grund av en av följande anledningar:

- Tillgängliga stationer ändras ibland.
- Om mottagningen inte var bra under den ursprungliga avsökningen (till exempel för att antennen inte var uppe) kan det leda till en tom eller ofullständig lista över tillgängliga stationer.
- Om du har dålig mottagning på vissa stationer kanske du endast vill lista stationer med god signalstyrka.

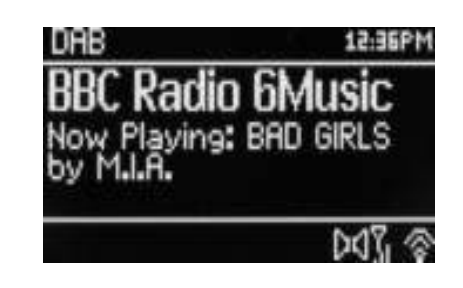

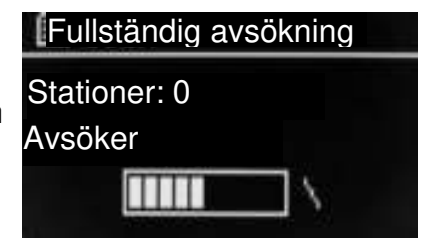

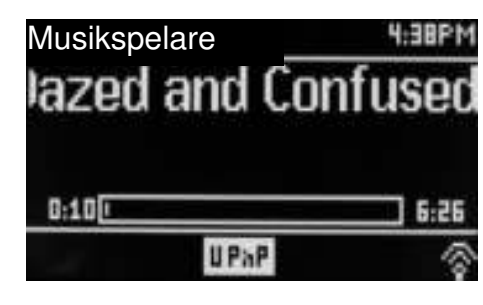

För att starta en sökning manuellt, välj **Meny > Fullständig avsökning.** 

När sökningen är slutförd visar radion en lista över tillgängliga stationer.

Ett frågetecken före en station i en lista indikerar att stationen för närvarande inte är tillgänglig. Beroende på orsaken till att signalen försvunnit kanske detta endast är tillfälligt.

Stationer som förmodligen inte kommer att bli tillgängliga igen (till exempel för att du har flyttat utanför sändningens räckvidd för en station) kan tas bort från stationslistan.

För att ta bort stationer som listas men är otillgängliga, välj **Meny > Ogiltig avsökning.** 

# 7.2 Välja stationer

För att lyssna på eller byta station, vrid på **Select**-reglaget så visas en lista med stationer som du kan välja från. Stationer listade med ett ? frågetecken framför är inte tillgängliga. När den valts spelas stationen och skärmen visar information om stationen, spåret eller programmet som sänds ut från stationen.

Alternativt kan du trycka antingen på Fast Forward- eller Rewind-knappen för att hoppa upp eller ner till nästa station i stationslistan.

Förinställda stationer kan sparas och hämtas enligt beskrivningen i Förinställningar.

#### 7.3 Nu spelas-information

Medan strömmen spelas visar skärmen dess namn och DLS, Dynamic Label Segment-information som sänds ut från stationen och ger information i realtid, såsom programnamn, spårets titel och kontaktinformation. Stereosändningar indikeras av en ikon längst upp på skärmen. För att visa ytterligare information, tryck på **Info**.

Varje gång du trycker på **Info** visas en ytterligare uppsättning information, och bläddras genom DLStext för programtyp, ensemblenamn/frekvens, signalstyrka/felfrekvens, bithastighet/codec/kanaler, dagens datum och DL Plus (om tillgängligt).

### 7.4 Inställningar

#### **Dynamic range compression**

Vissa DAB-sändningar erbjuder dynamic range compression (DRC). Med denna funktion kan radioapparater komprimera det dynamiska omfånget i den utsända ljudströmmen, så att volymen hos låga ljud ökas, och volymen hos höga ljud sänks. Detta är användbart om du lyssnar på musik med ett högt dynamiskt omfång i en högljudd miljö (till exempel klassisk musik när du lagar mat).

För att ändra DRC för enheten, välj **Meny > DRC** och sedan **DRC hög, DRC låg eller DRC av.** 

Notera: Enhetens DRC-inställning har ingen effekt om DRC-data inte inkluderas i sändningen.

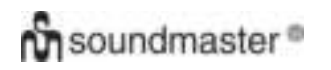

#### **Stationsordning**

Du kan välja ordningen för DAB-stationslistan för att vara antingen Alfanumerisk, Ensemble eller Giltig.

Ensemble listar grupper av stationer som sänds tillsammans på samma ensemble, till exempel BBC eller South Wales local. Giltig listar giltiga stationer först, alfanumeriskt, sedan stationer som inte sänder.

För att ändra stationsordningen, välj Meny **> Stationsordning >** sedan **Alfanumerisk, Ensemble eller Giltig.** 

#### 8.FM-radioläge

FM-radioläge tar emot analog radio från FM-bandet och visar RDS-information (Radio Data System) om stationen och programmet (när det sänds ut).

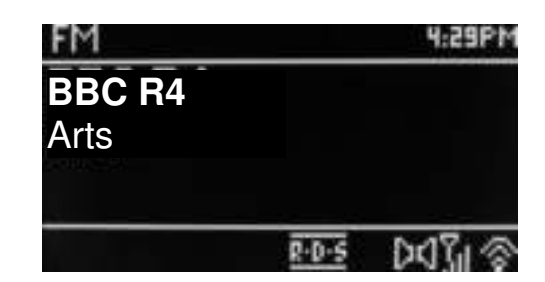

För att gå in i FM-läge, tryck antingen på **Läge** tills displayen visar FM-radio eller välj **Meny > Huvudmeny > FM.** 

#### 8.1 Välja stationer

För att hitta en station, tryck på **Välj**. Frekvensdisplayen går uppåt när enheten avsöker FM-bandet. Alternativt kan du söka uppåt eller nedåt genom att söka manuellt med korta tryck, eller genom att vrida på **Välj**-reglaget.

Notera: Sökningen kan ställas in på att endast söka efter starka signaler (se 8.3 Inställningar nedan). Förinställda stationer kan sparas och hämtas enligt beskrivningen i Förinställningar.

### 8.2 Nu spelas-information

Medan en FM-station spelas visar skärmen en av följande två uppsättningar data:

- Om RDS-information är tillgänglig visas som standard tjänstens namn (t.ex. stationsnamn). Du kan bläddra genom ytterligare RDS-information genom att trycka på **Info.** Varje gång du trycker på **Info,** visas en ny uppsättning information, som bläddras genom RDS-radio text, RDS-programtyp, frekvens och dagens datum.
- Om ingn RDS-information finns tillgänglig visas den aktuella inställda frekvensen.
#### 8.3 Inställningar

#### **Avsökningsinställningar**

Som standard stannar FM-sökningar vid alla tillgängliga stationer. Detta kan ge dåligt signalbrusförhållande från (brus) från svaga stationer. För att ändra sökinställningarna för att bara stanna vid stationer med god signalstyrka, välj **Meny > Avsökningsinställning > Endast starka stationer? > Ja.** 

#### **Ljudinställningar**

Som standard reproduceras alla stationer i stereo. För svaga stationer kan detta ge dåligt signalbrusförhållande (brus). För att spela svaga stationer i mono, välj **Meny > Ljudinställning > FM-dålig mottagn.: Endast mono? > Ja.** 

#### 9. Aux in-läge

Aux in-läge spelar ljud från en extern källa såsom en MP3-spelare.

För att spela upp ljud i Aux in-läge,

- 1. Vrid ner volymen både på denna enhet och, om det är justerbart, på källenheten.
- 2. Anslut den externa ljudkällan till 3,5 mm Aux In-stereokontakten.
- 3. Tryck antingen på **Mode** tills displayen visar AUX eller välj **Meny** > **Huvudmeny** > **AUX in**.
- 4. Justera volymen på enheten (och, om nödvändigt, på källenheten) efter behov.

#### 10. Alarm och Sleep

Tillsammans med en klocka/kalender finns också två användbara alarm med snooze-funktion, och en sleep-funktion för att stänga av systemet efter en viss tid. Varje alarm kan ställas in för att starta i ett visst läge.

För att ställa in klockan/kalendern, se Komma igång/inställning på sida 3.

#### 10.1 Alarm

För att ställa in eller ändra ett alarm, tryck antingen på **Alarm** eller **Alarmtid 2**  välj **Meny > .** 

Välj alarmnumret (1 eller 2) och konfigurera sedan följande parametrar:

- **Aktivera** Av, Daglig, En gång, På veckoslut eller På vardagar.
- **Tid:** 12:00AM (justera efter behov)
- **Datum**: 01-01-2007 (justera efter behov detta alternativ är oftast dolt och behövs endast om "En gång" har valts i fältet Aktivera).
- **Läge**: Buzzer, Internetradio, DAB eller FM.
- **Förinställning**: Senast avlyssnad eller 1-10.
- $\bullet$  Volym:  $0 \sim 32$

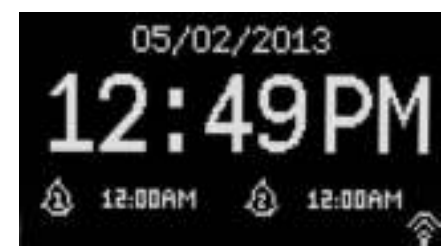

**Aktivera:Veckodagar Tid:7:00AM Läge:Internetradio Förinställning:Senast avlyssnad Volym:24** 

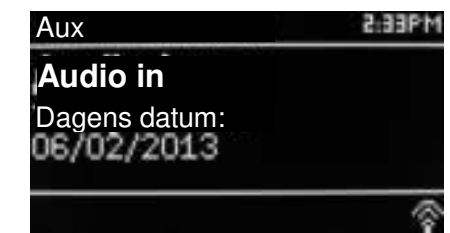

För att spara dessa inställningar och ställa in alarmet, bläddra ner och välj **Spara.** 

Notera: Om du trycker på **Back eller Meny** för att avbryta Alarminställningarna utan att spara, visas en dialogruta som frågar om du vill spara inställningarna eller inte. Skärmen Nu spelas visar aktiva inställda larm med en ikon längst ner till vänster. Standbyskärmen visar aktiva inställda larm med en ikon och alarmtiden.

Ett alarm hörs på den inställda tiden. För att stänga av det tillfälligt, tryck på **Snooze.** 

Tryck på Snooze flera gånger för att bläddra genom de tillgängliga snoozeperioderna:

#### **5 Min, 10 Min, 15 Min, 30 Min**

Radion återgår till standby under den inställda perioden, med en blinkande ikon för det tystade alarmet och en nedräkning för den återstående snoozeperioden. Efter den inställda alarmtiden hörs alarmet igen.

Notera: Under en snoozeperiod kan du ändra snoozetiden genom att trycka på **Snooze** för att välja en ny snoozetid. Den återstående snoozetiden återställs till den nya tidsperioden.

För att avbryta ett alarm som hörs, eller ett alarm i snooze, tryck på **Standby eller Alarm.** 

#### 10.2 Sleep

För att ställa in sleeptimern, tryck på Sleep-knappen flera gånger för att bläddra

genom alternativen för sleeptid:

**Sleep AV, 15 MIN, 30 MIN, 45 MIN eller 60 MIN.** 

Stanna när den önskade tiden visas. Efter en kort tid återgår

skärmen till den skärm som används innan sleep-funktionen valdes.

På skärmen Nu spelas visas den återstående sleeptiden längst ner på skärmen.

Alternativt, välj **Meny > Huvudmeny > Sleep** och välj bland alternativen för sleeptid. När en sleepperiod har valts återgår systemet till huvudmenyn. Tryck på **Meny** för att återgå till skärmen Nu spelas.

För att avbryta en sleeptid, välj Sleep AV från sleepalternativen med någon av ovenstående metoder.

Notera: Sleeptiden avbryts automatiskt om enheten går in i standby.

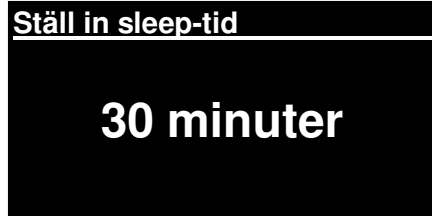

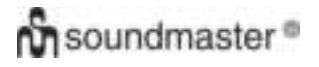

### Tekniska data

- Inspänning, ström: 12 V 1,5 A
- Strömförbrukning: max. 15 W
- Radiofrekvensområde: FM 87,50 MHz 108,00 MHz 50 KHz/steg
	- DAB Band III, 174,928 MHz 239,200 MHz
- Förvaringstemperatur: -10 ~ +60 ℃
- Drifttemperatur: +5 ~ +40 ℃

### **Ordlista**

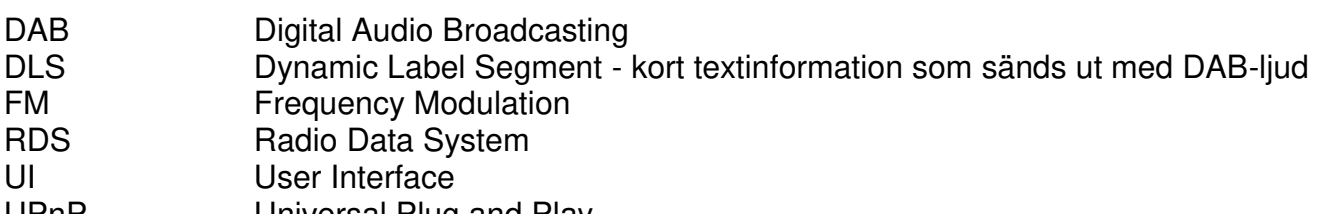

- UPnP Universal Plug and Play
- WLAN Wireless Local Area Network

#### **YMPÄRISTÖNSUOJELU**

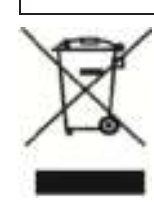

Älä hävitä tuotetta normaalin talousjätteen mukana sen käyttöiän lopuksi. Vie tuote sähkö- ja elektroniikkaromun (SER) keräyspisteeseen. Tämä ilmaistaan symbolilla tuotteessa, käyttöohjeessa tai pakkauksessa.

Materiaalit ovat uudelleenkäytettäviä merkintöjensä mukaisesti. Käyttämällä

vanhoja laitteita uudelleen, kierrättämällä ne tai hyödyntämällä niitä muilla

tavoin voit merkittävästi suojata ympäristöämme.

Saat lisätietoja keräyspisteistä ottamalla yhteyttä paikallisiin viranomaisiin.

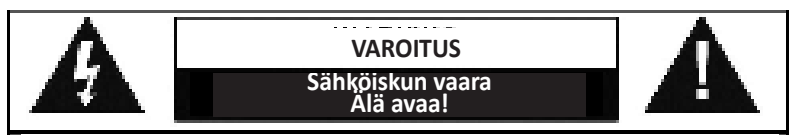

Varoitus: Sähköiskuvaaran vuoksi älä poista kantta (tai takaosaa). Ei sisällä käyttäjän huollettavissa olevia osia. Huoltaminen tulee jättää pätevän huoltohenkilöstön tehtäväksi.

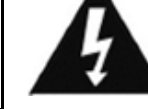

Tämä symboli ilmaisee, että laitteen kotelon sisällä on vaarallisia jännitteitä, jotka voivat aiheuttaa sähköiskun.

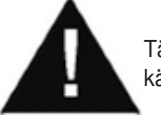

Tämä symboli ilmaisee laitteen tärkeitä käyttö- ja huolto-ohjeita.

#### **Turvaohjeet, ympäristöohjeet ja asennusohjeet**

- Käytä laitetta vain kuivissa sisätiloissa.
- Suojaa laitetta kosteudelta.
- Älä avaa laitetta. **SÄHKÖISKUN VAARA!** Avaaminen ja huoltaminen tulee jättää pätevän huoltohenkilöstön tehtäväksi.
- Laitteen saa yhdistää vain oikein asennettuun ja maadoitettuun pistorasiaan. Varmista, että verkkojännite vastaa tyyppikilven arvoja.
- Varmista, ettei virtakaapeli pääse kastumaan käytön aikana. Älä nipistä tai vahingoita virtakaapelia millään tavoin.
- Laitteen virran katkaisuun liittyvä varoitus: Virtajohto toimii pääkytkimenä, joten sen pitää olla aina käytettävissä.
- Virtajohto toimii pääkytkimenä, ja pääkytkimen pitää olla aina käytettävissä.
- Viallinen virtajohto tai pistoke on heti vaihdettava valtuutetussa huoltokeskuksessa.
- Ukkosen sattuessa irrota laite välittömästi verkkovirrasta.
- Vanhempien tulee valvoa laitetta käyttäviä lapsia.
- Puhdista laite vain kuivalla kankaalla.
- ÄLÄ käytä PUHDISTUSAINEITA tai HANKAAVIA KANKAITA!
- Älä altista laitetta suoralle auringonvalolle tai muille lämmönlähteille.
- Asenna laite paikkaan, jossa on riittävä tuuletus, jotta vältetään lämmön kertyminen.
- Älä peitä mitään tuuletusaukkoja!
- Ilmanvaihtoa ei saa estää peittämällä tuuletusaukkoja esim. sanomalehdellä, pöytäliinalla, verhoilla jne.
- Laitetta ei saa altistaa pisaroille tai roiskeille ja nesteellä täytettyjä esineitä, kuten maljakoita, ei saa asettaa laitteen päälle.
- Laitetta ei saa altistaa suoralle auringonvalolle, erittäin korkeille tai alhaisille lämpötiloille, kosteudelle tai värinöille, eikä sitä saa asettaa pölyiseen ympäristöön.
- Älä koskaan yritä työntää rautalankoja, nastoja tai muita vastaavia esineitä laitteen tuuletusaukkoihin tai muihin aukkoihin.
- Asenna laite turvalliseen ja tärinättömään paikkaan.
- Avotulta, kuten kynttilöitä, ei saa asettaa laitteen päälle.
- Asenna laite mahdollisimman kauas tietokoneista ja mikroaaltouuneista, sillä ne voivat häiritä radiovastaanottoa.
- Älä avaa tai yritä korjata koteloa. Se ei ole turvallista ja avaaminen kumoaa takuun. Korjaukset tulee jättää valtuutetun huollon/palvelukeskuksen tehtäväksi.
- Käytä vain paristoja, joissa ei ole elohopeaa tai kadmiumia.
- Paristoja ei saa altistaa kuumuudelle, kuten auringonpaisteelle tai lähellä olevalle avotulelle.
- Käytetyt paristot ovat ongelmajätettä, ja niitä EI saa hävittää talousjätteen mukana!!! Palauta paristot jälleenmyyjälle tai oman yhteisösi keräyspisteeseen.
- Pidä paristot poissa lasten ulottuvilta. Lapset saattavat niellä paristoja. Jos paristoja on nielty, ota välittömästi yhteys lääkäriin.
- Voit välttää paristojen vuotamisen tarkistamalla ne säännöllisesti.

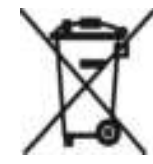

**Käytetyt paristot ovat ongelmajätettä, ja niitä EI saa hävittää talousjätteen mukana!** Kuluttajana sinun **laillinen velvoitteesi** on palauttaa **kaikki paristot** kierrätykseen –

riippumatta siitä, sisältävätkö ne haitallisia aineita\*).

**Voit palauttaa paristot ilmaiseksi julkisiin keräyspisteisiin tai vastaavia** 

**paristoja myyviin liikkeisiin.Palauta paristot vain tyhjinä.** 

**\*) merkinnät: Cd = kadmium, Hg = elohopea, Pb = lyijy** 

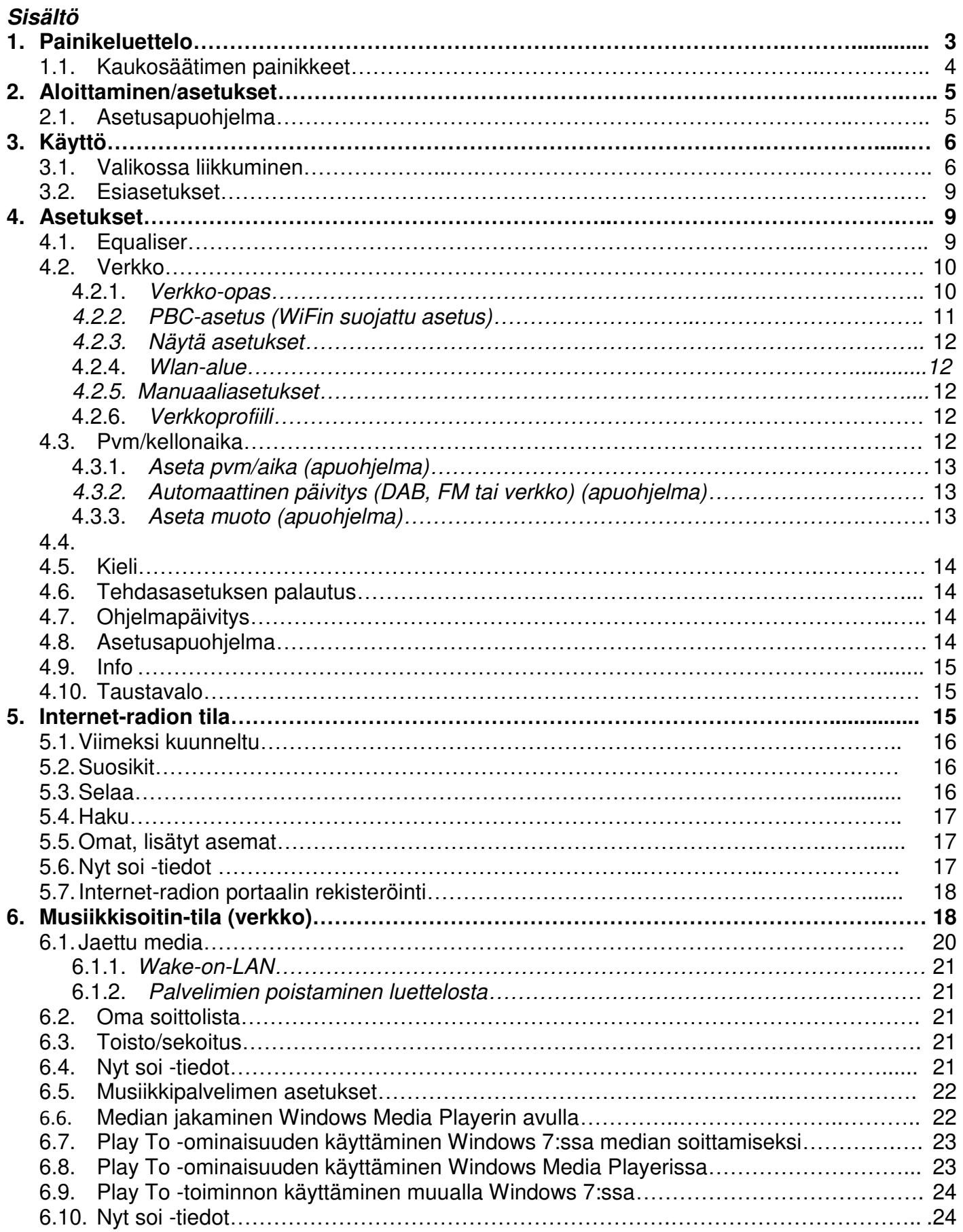

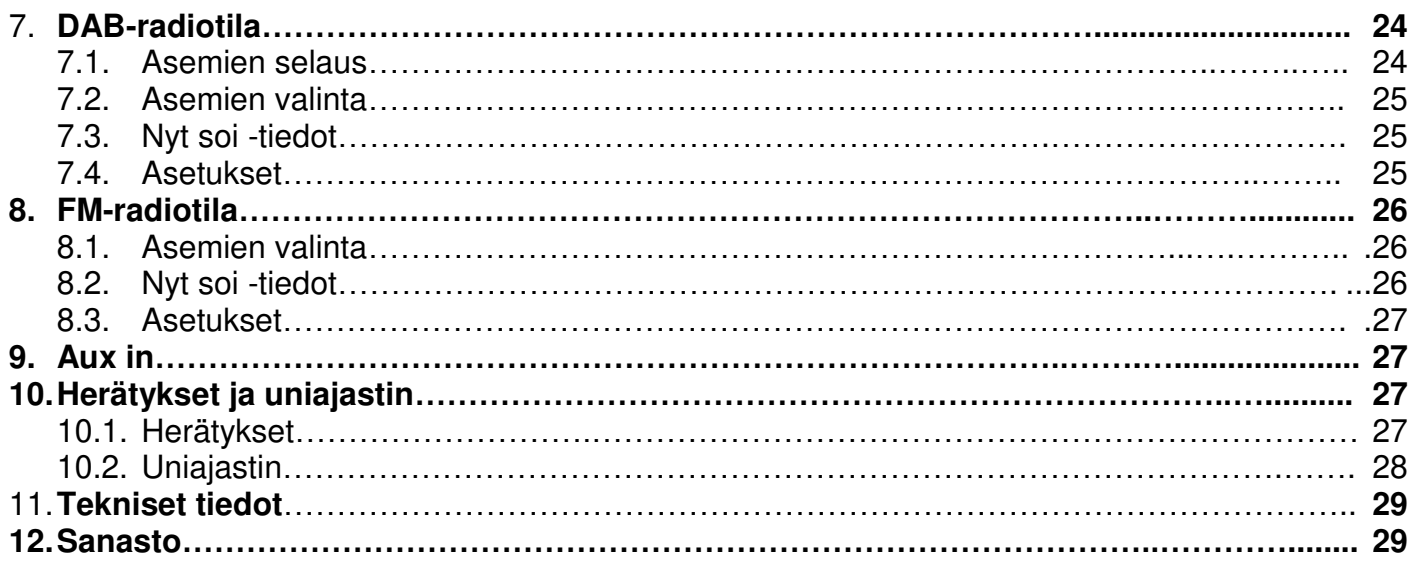

# **IR3000DAB Internet-radio**

# 1. Painikeluettelo

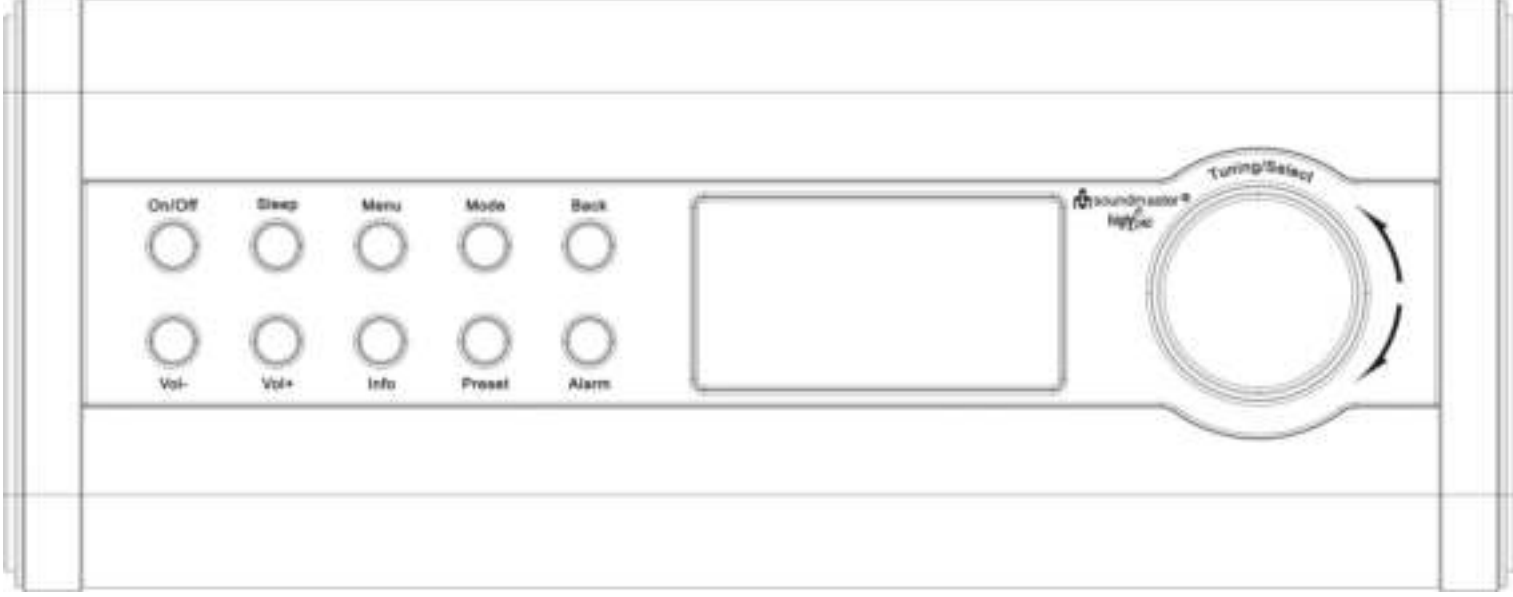

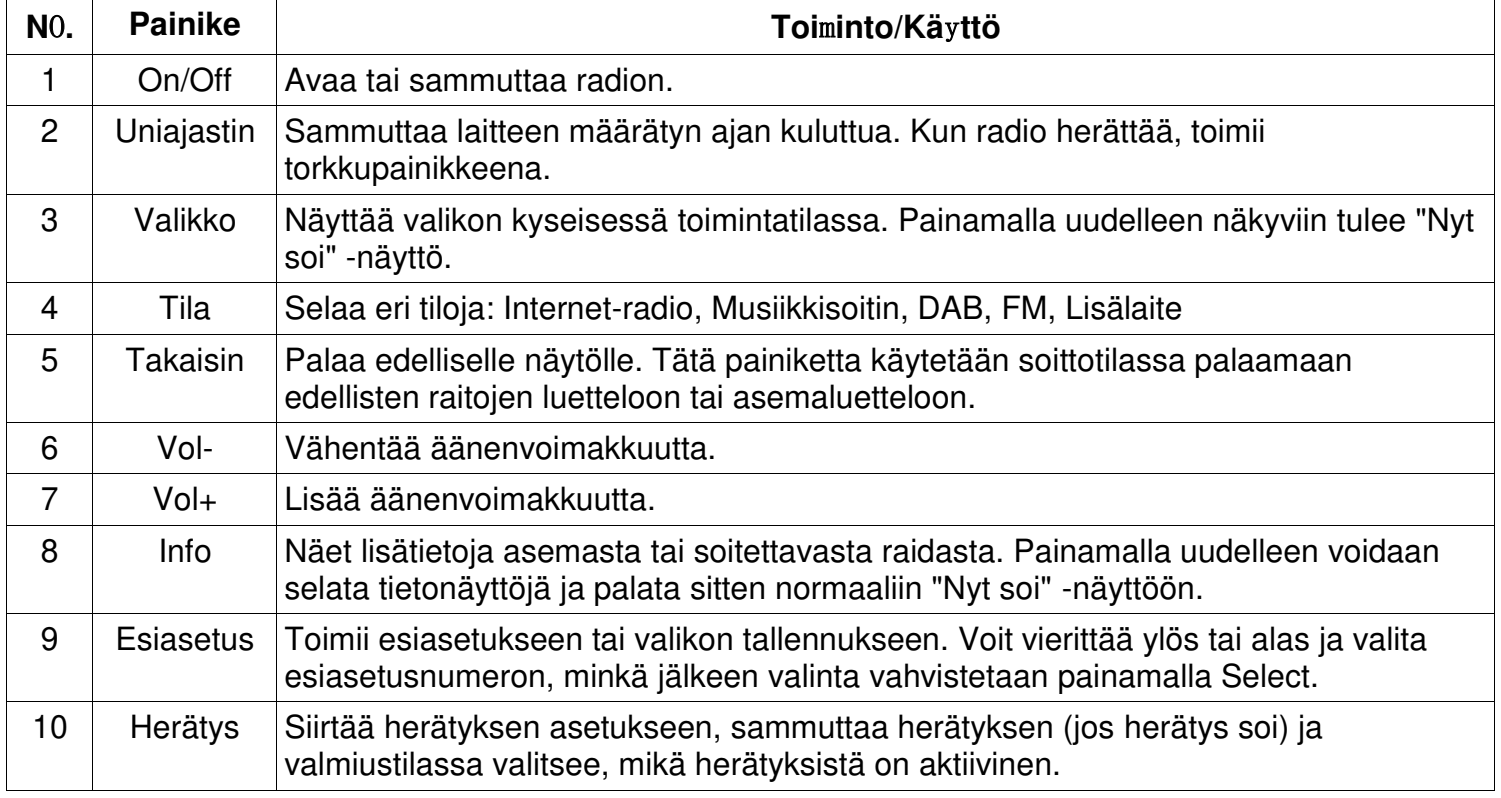

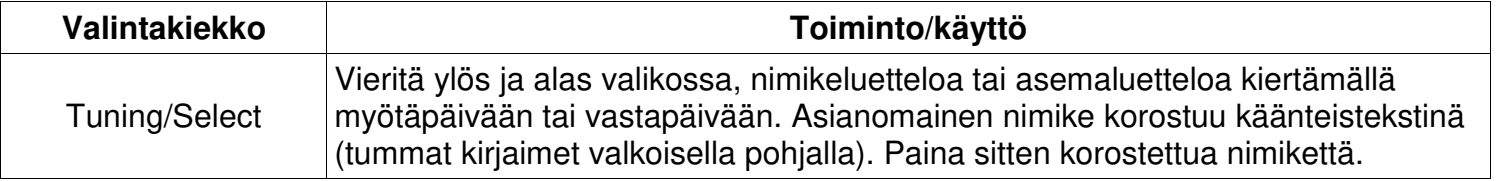

**Huomautus: Joissakin painikkeissa on vaihtoehtoisia toimintoja sen mukaan, painetaanko niitä lyhyesti tai pidempään muutaman sekunnin ajan.** 

### **Kaukosäätimen painikkeet**

Kaukosäädin toimii samalla tavalla kuin itse laitteen toimintopainikkeet.

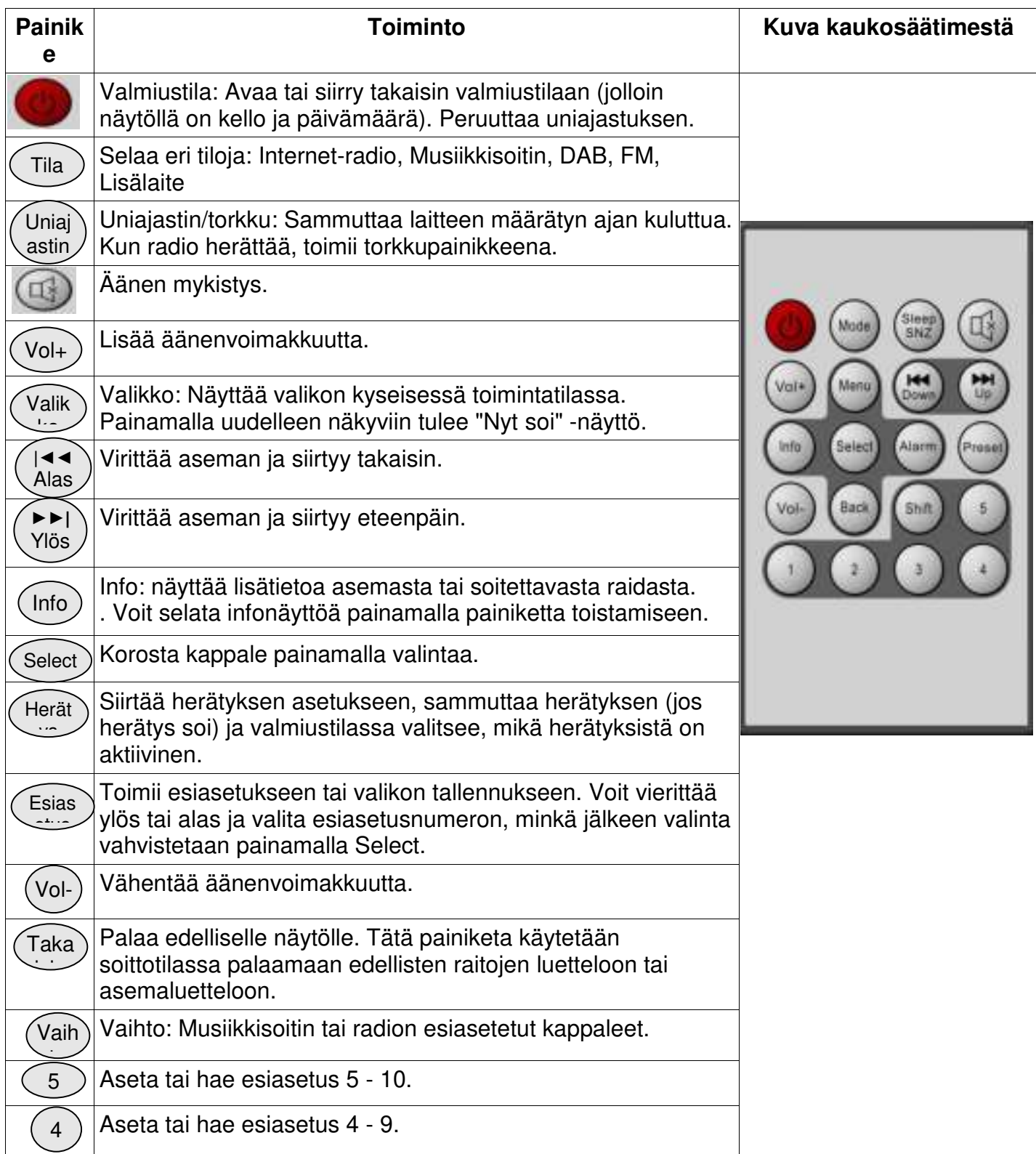

*IR3000DAB/suomenkielinen käyttöohje* 

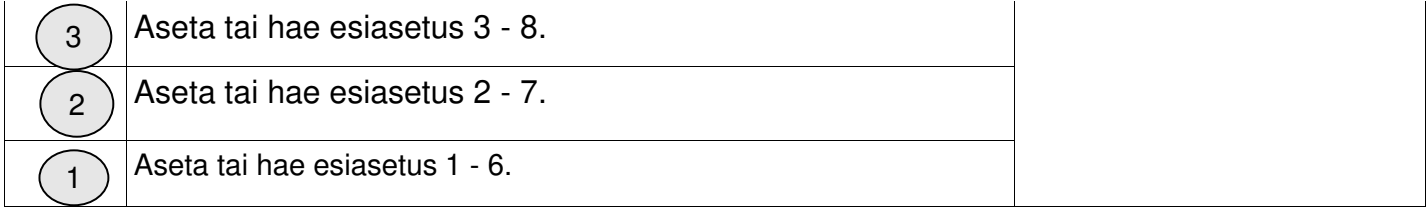

# 2. Aloittaminen/asetukset

Eri kuuntelutiloilla on eri vaatimukset:

- Internetradio edellyttää laajakaistayhteyttä (käyttää yleensä langatonta paikallisverkkoa tai kaapelikytkentää).
- Musiikkisoitin edellyttää yhdistämistä kaapelikytkentään tai langattomaan verkkoon.
- DAB/FM edellyttää DAB/FM-lähetyssignaalia kiinteän antennin kautta.
- Lisälaiteliitäntä edellyttää lisälaiteliitintä.

Kytke laite sopivaan pistorasiaan mukana toimitetulla virtajohdolla. Kun aloitusnäyttö tulee esiin, siirrytään viimeksi käytössä olleeseen kuuntelutapaan. Kun laite käynnistetään ensimmäistä kertaa, asetus tapahtuu automaattisesti.

#### 2.1 Asetusapuohjelma

Kun laite käynnistetään ensimmäistä kertaa, asetus tapahtuu asetusapuohjelman avulla, joka määrittelee päiväys- ja kellonaikaasetukset ja verkon. Kun tämä

toiminto on suoritettu, useimmat käyttötilat ovat valmiita käytettäviksi.

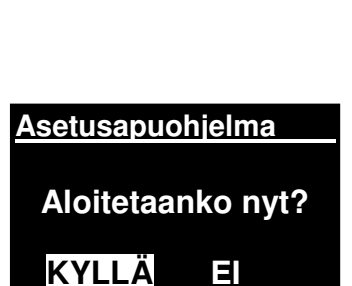

**soundmaster®**

Huomautus: Jos haluat muuttaa näitä asetuksia myöhemmin, valitse Valikko>Järjestelmän asetukset >ja valitse vaaditut asetusvaihtoehdot (katso kohdasta 4 lisätietoja asetuksista).

Voit ajaa asetusapuohjelman uudelleen valitsemalla **Valikko > Järjestelmäasetukset > Asetusapuohjelma**.

Käynnistä asetusapuohjelma valitsemalla **Kyllä**.

Jos valitset **EI**, seuraavalla näytöllä sinulta kysytään, haluatko ajaa apuohjelman seuraavan kerran kun laite käynnistetään. Tämän jälkeen järjestelmä käynnistyy määrittämättä aika- tai päivämääräasetuksia ja siirtymällä päävalikkoon.

**Huomautus: Jos virta katkeaa apuohjelman ollessa käynnissä, apuohjelma käynnistyy uudelleen seuraavan kerran, kun laite käynnistetään.** 

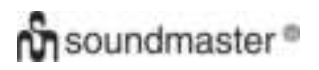

#### *IR3000DAB/suomenkielinen käyttöohje*

Asetusapuohjelma ohjaa käyttäjän perusasetusparametrien läpi ajan ja päivämäärän asetuksiin ja verkkoliitäntään. Lisätietoa asianomaisista asetuksista saa kohdasta 4 Asetukset. Voit muuttaa asetuksia myöhemmin asetusvalikosta, jonka kautta pääsee kaikkiin asetustoimintoihin.

### 3. Käyttö

Valitse tila painamalla **Tila**-painiketta toistuvasti, kunnes näytölle tulee halutun tilan näyttö. Hetken kuluttua laite siirtyy kyseiseen tilaan. Tässä tilassa viimeksi käytetty asema tai raita valitaan. Jos se ei ole mahdollista, laite skannaa asemat ja verkot tai pyytää käyttäjältä oikeaa valintaa. Lue kyseisen toimintatilan kohdalta lisää siitä, kuinka kutakin kuuntelutilaa käytetään.

#### 3.1Valikossa liikkuminen

Valikoissa liikutaan ensisijaisesti käyttämällä **Select** -painiketta**.** Valikossa siirrytään ylös ja alas painiketta pyörittämällä. Kun haluttu vaihtoehto tai arvo on korostettu, paina **Select**-painiketta. Kaikki valikot ja luettelot on sijoitettu peräkkäin niin, että valikon tai luettelon ensimmäinen tai viimeinen nimike vie käyttäjän valikon tai luettelon vastakkaiseen päähän. Niinpä siirtyminen ylös ensimmäisestä valikon nimikkeestä vie valikon viimeiseen vaihtoehtoon jne.

Näytön oikeaan reunaan tulee näkyviin vierityspalkki, jos näkyvien vaihtoehtojen yllä tai alla on niitä lisää.

Voit siirtyä valikkopuuhun toimintatilasta painamalla **Valikko.** Valikkotasoa voidaan siirtää takaisin painamalla **Takaisin.** Valikosta poistutaan painamalla **Valikko** uudelleen. **FM** 

Kussakin toimintatilassa on **Toimintatilavalikko,** jossa näkyvät kyseistä toimintatilaa koskevat vaihtoehdot.

Esimerkiksi FM-valikossa on kaksi toimintatilakohtaista vaihtoehtoa: selausasetus ja äänen asetus.

Lisäksi jokaisessa valikossa on kaksi lopullista vaihtoehtoa: **Järjestelmäasetukset** 

ja **Päävalikko>.** Nuoli > osoittaa vaihtoehdosta päästävän muihin valikoihin.

**Järjestelmäasetukset-valikossa** on järjestelmän asetustoiminnot, joiden avulla käyttäjä määrittää, kuinka laite käyttäytyy. Näitä toimintoja ovat verkko, aika, kieli ja ohjelmistoparametrit.

**Päävalikossa** on vaihtoehtoja kuuntelutavan valinnalle sekä uniajastus- ja herätystoiminnot.

Osa valikoista, kuten järjestelmän asetusvalikko, sisältää useita alivalikkoja.

Valikkokartta eri kuuntelutavoille ja järjestelmäasetukset

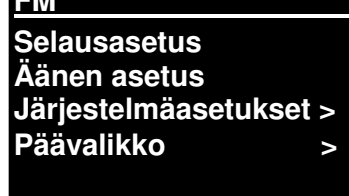

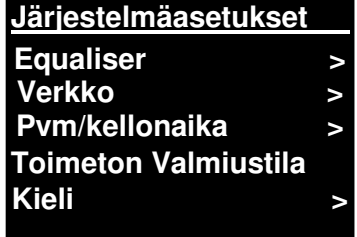

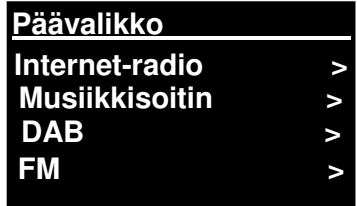

# **On** soundmaster<sup>®</sup>

*IR3000DAB/suomenkielinen käyttöohje* 

sekä päävalikko näkyvät seuraavalla sivulla.

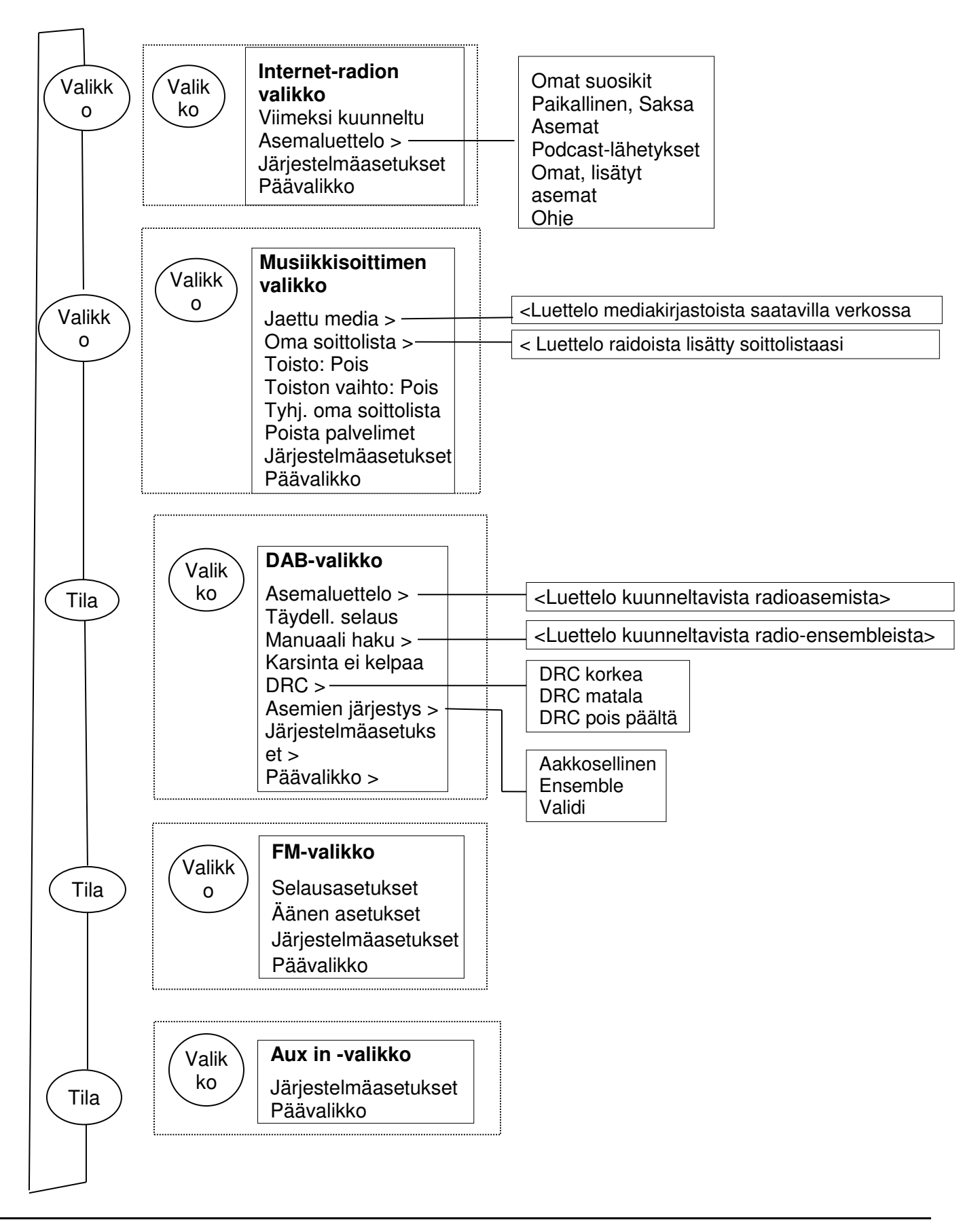

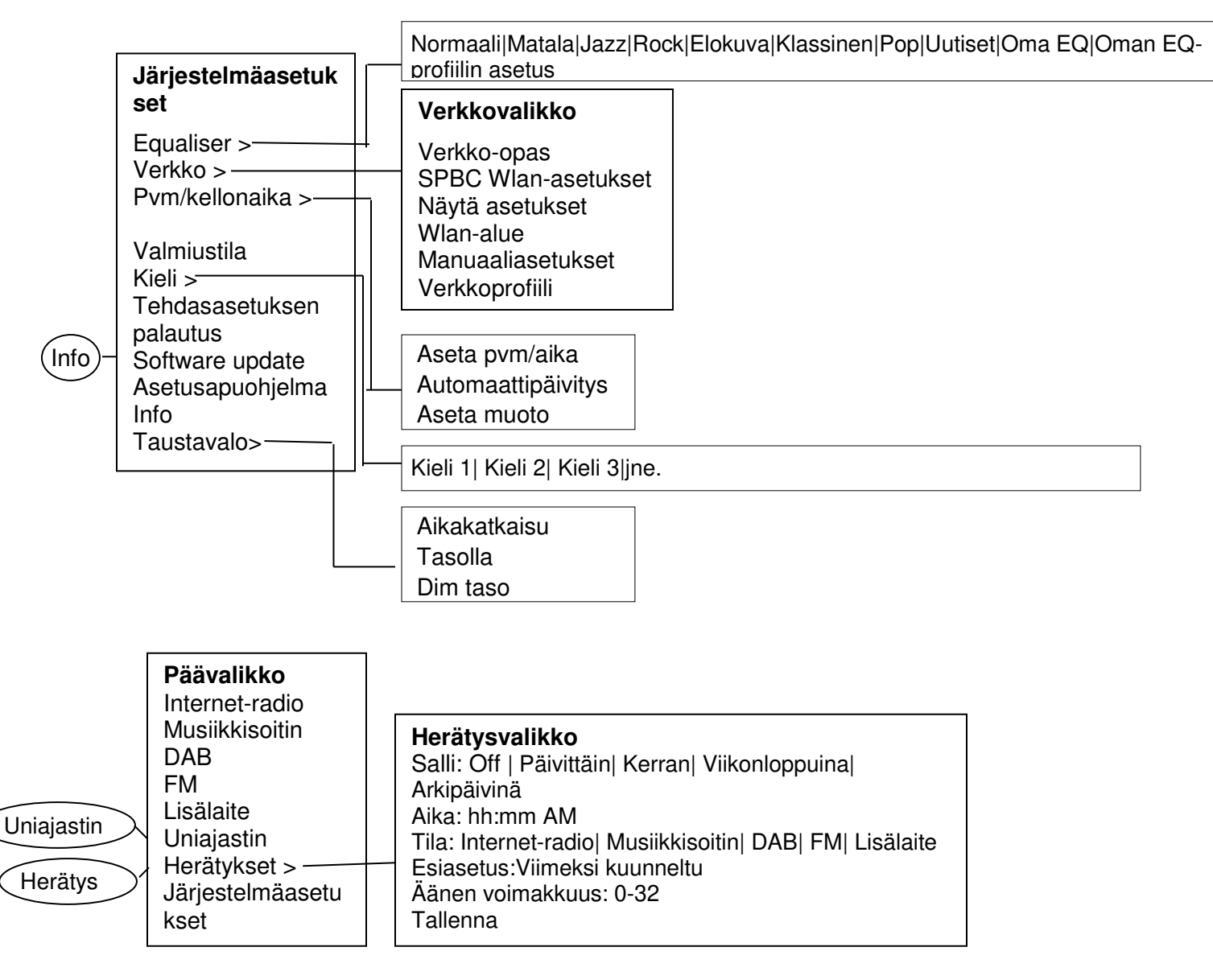

#### **Kuva 1 Toimintatilan valikkorakenne**

#### **Kuva 2 Järjestelmäasetukset ja päävalikko**

#### **3.2 Esiasetukset**

Internet-radio, DAB ja FM sisältävät kymmenen aseman esiasetusta, jotka voidaan tallentaa ja hakea.

Esiasetukset on tallennettu radioon, eikä niitä voi käyttää muista radioista.

Radioasema tallennetaan esiasetuksiin pitämällä **Esiasetus**-painiketta painettuna, kunnes näytölle tulee ilmoitus esiasetusten tallentumisesta. Valitse joku 10 esiasetuksesta, johon haluat tallentaa aseman.

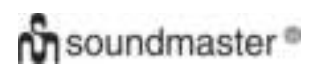

#### *IR3000DAB/suomenkielinen käyttöohje*

Esivalinta valitaan painamalla Esiasetus -painiketta lyhyesti, minkä jälkeen valitaan joku luettelossa olevista esiasetetuista asemista. Kun esiasetettu asema soi, sen esiasetuspaikka (P1, P2 jne) näkyvät ruudun alareunassa.

#### 4.Asetukset

Kaikki laitteen asetuksia koskevat parametrit näkyvät Asetukset-valikossa.

Huomautus: Kaikki asetusapuohjelman asetukset on merkitty wizard-sanalla.

Asetusvalikon vaihtoehdot:

**Equaliser** Verkko-opas Pvm/aika-opas Kieli Tehdasasetuksen palautus Ohjelmapäivitys Asetusapuohjelma Info Taustavalo

#### 4.1Equaliser

Käytössä on useita esiasetettuja EQ-tiloja, myös käyttäjän määrittämät asetukset (oma EQ)

Valitse EQ-asetus valitsemalla Valikko > Järjestelmä **Asetukset> Equaliser.** 

Tämän jälkeen voit valita useista eri esiasetuksista Oma EQ

Uusin vaihtoehto (Oman EQ-profiilin asetus) antaa määritellä omat asetukset Oma EQ -vaihtoehtoon, jossa voit tehdä omat basso- ja diskanttiasetukset.

#### 4.2 Verkko

- Verkko-opas
- WPS-asetukset
- Näytä asetukset
- Wlan-alueopas
- Manuaaliasetukset
- Verkkoprofiili

Tämä laite sopii yhteen kaikkien yleisimpien verkkoprotokollien ja salausmenetelmien kanssa mukaan lukien WiFi Protected Setup (WPS).

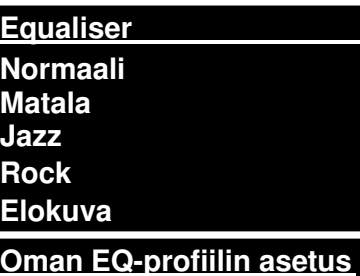

**Basso: 0 Diskantti: 0** 

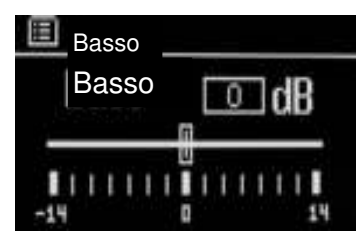

Laite kytketään verkkoon seuraavasti:

- Kaapelireititin ja Ethernet-kaapeli (RJ45-verkko).
- Langaton WiFi-reititin sekä mahdollinen salasanasuojaus.

Valtise verkkokäytöksi joko Verkko-opas tai Manuaaliset asetukset.

#### 4.2.1 Verkko-opas

Ohjelma verkkoon kytkemiseen liittyvien tarpeellisten vaiheiden läpi. Se ajetaan myös automaattisesti osana asetusapuohjelmaa. Näkyviin tulevat näytöt ja vaihtoehdot riippuvat verkon tyypistä ja käytetystä verkkosuojauksesta.

#### **Verkon valinta**

Kun verkko-opas on valittuna, tämä yksikkö hakee automaattisesti käytössä olevat langattomat verkot ja esittää SSID-luettelon. Vaihtoehdot, joiden edessä on suluissa WPS, ovat salattuja verkkoja, jotka sisältävät WiFin WPS-suojauksen. Lue lisää kohdasta 4.2.2 PBC-asetukset (WiFi Protected Setup).

Tämä laite muistaa edellisen kerran käytetyn langattoman verkon kirjautumistiedot ja kytkeytyy automaattisesti kyseiseen verkkoon, jos se on käytettävissä. Jos yhteys verkkoon menetetään tilapäisesti, laite muodostaa yhteyden uudelleen automaattisesti.

WiFi-verkko (SSID), valitse verkko luettelosta.

**SSID Airport Extreme Hinston\_dg [WPS]DLNAL\_only** 

Kaapeliyhteydellä toimivaan verkkoon kirjaudutaan valitsemalla [Wired] **[WPS]Toinen IR3000**  sen jälkeen, kun on varmistettu, että reitittimen Ethernet-kaapeli on kytketty laitteen Ethernet-liittimeen.

#### **Avoin verkko**

Jos verkko on avoin (ei salattu), laite hakee yhteyden, eikä muuta tarvita. Lue lisää alta kohdasta Valmistuminen.

#### **Salattu verkko**

Jos langaton verkko on suojattu, seuraavalle näytölle tulevat vaihtoehdot, kuinka verkkoavain tai salasana syötetään.

Huomautus: Oletussalasana useimpiin langattomiin reitittimiin on kirjoitettu reitittimen tietotarraan.

Syötä verkkoavain (salasana), käytä: **Select**-painikkeella korostetaan seuraava merkki, ja jokainen merkki valitaan vuorollaan Kun merkki on valittu, painike muodostuu ja näkyy näytön yläreunassa olevassa kentässä.

Kolme vaihtoehtoa -**Askelpalautin OK** ja **Cancel** ovat mukana valinnassa. Niitä voi käyttää

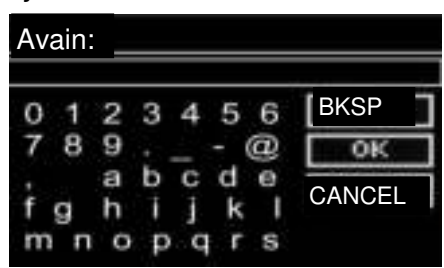

Valinta-painikkeella. Pikavalinta on myös käytettävissä Info-painiketta painettaessa, jolloin valinnan korostus siirtyy askelpalauttimelle.

#### **Kun asetukset on tehty**

Laite ottaa yhteyden valittuun verkkoon.

Jos yhdistäminen epäonnistuu, laite alaa aiemmalle näytölle ja yrittää uudelleen. Prosessista poistutaan Takaisin/valikkopainikkeella

Jos verkkoyhteys menetetään, laite hakee automaattisesti uuden yhteyden.

## 4.2.2 PBC-asetus (WiFin suojattu asetus)

WPS-salatut verkot tunnistaa WPS-etuliitteestä verkkonimen edessä, ja niiden liittämiseen on kaksi tapaa. Valitse toinen ja noudata ohjeita Kun käytät verkko-opasta, sinulla on mahdollisuus WPS:n ohitukseen.

#### **Painike**

Laite pyytää painamaan yhdistämispainiketta reitittimestä ja painamaan sitten SELECT.

**Pin>** (koodinumero) laite luo 8-numeroisen koodinumeron, joka syötetään langattomaan reitittimeen.

#### **Ohita WPS>**

Syötä avain kuten suojattuun verkkoon, katso yllä.

Laite yhdistää verkkoon, katso kohta "Kun asetukset on tehty".

Lisätietoa WPS-verkon asetuksista saa WPS-reitittimen käyttöohjeista.

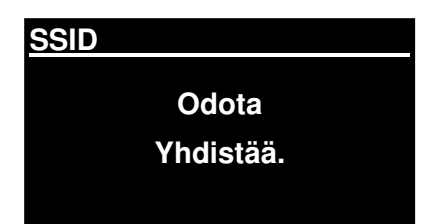

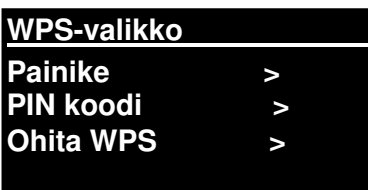

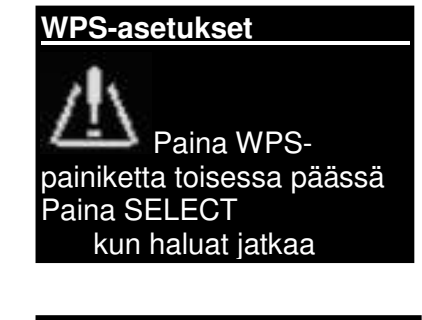

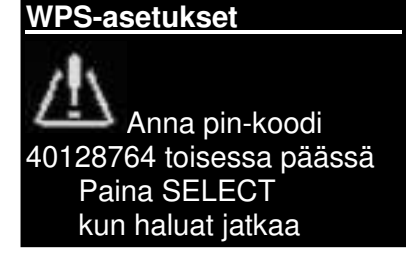

## 4.2.3 Näytä asetukset

Näyttää asetusten tiedot nykyisen verkon asetuksista, joita ovat:

- Aktiiviset liitännät
- MAC-osoite
- Wlan-alue
- DHCP
- SSID
- IP-osoite
- Aliverkon maski
- Gateway-osoite
- Ensisijainen DNS
- **Toissijainen DNS**

### 4.2.4 Wlan-alue

Esittää luettelon alueista laitteen Wlan-käyttäytymisen konfiguroimiseksi. Valitse oikea alue sen mukaan, missä laitetta käytetään.

### 4.2.5 Manuaaliasetukset

Olemassa on myös muita vaihtoehtoja verkkoasetusten tarkasteluun ja manuaaliseen muuttamiseen **Valikko > Järjestelmäasetukset> Verkko >**(esimerkiksi kaapeliverkon asettaminen). Näistä valinnoista saattaa olla hyötyä kokeneiden verkkokäyttäjien tekemässä vianhaussa ja verkkoongelmien korjaamisessa.

Kaapeli/langaton DHCP käytössä/ei käytössä **SSIP** Tunnistus Salaustyyppi Salana/avain

#### 4.2.6 Verkkoprofiili

Näkyviin tulee luettelo verkoista, jotka ovat laitteen muistissa (enintään 4 kpl). Luettelo rekisteröidyistä verkoista löytyy **Valikko> Järjestelmäasetukset> Verkko > Verkkoprofiili>**Tästä voit poistaa verkot, joita ei tarvita, kääntämällä ja painamalla **Select** ja vahvista poistu valitsemalla **Kyllä.** 

#### 4.3. Pvm/kellonaika

- Aseta pvm/aika
- Automaattipäivitys
- Aseta muoto

# m soundmaster<sup>®</sup>

# 4.3.1 Aseta pvm/aika (apuohjelma)

Päivämäärä ja aika näkyvät muodossa pp-kk-vvvv ja hh:mm AM/PM ensimmäinen arvo aktiivisena (vilkkuu).

Säädä kutakin arvoa **Select** -painikkeella. Kun kukin arvo on asetettu painamalla Select, seuraava arvo muuttuu aktiiviseksi ja valmiiksi säädettäväksi

#### 4.3.2 Automaattinen päivitys (DAB, FM tai verkko) (apuohjelma)

Automaattinen päivitys toimii DAB-, FM- tai Internet-lähteistä lähetetyn tiedon avulla.

Kello päivitetään vain, kun ollaan vastaavassa tilassa. On parasta valita tila, jota käytetään säännöllisesti.

**DAB** ja **FM käyttävät** aikasignaalilähetystä ja radiovälitystä.

**Aseta pvm/aika** 

**05-02-2013 1:15 PM** 

**Aseta pvm/aika Päivitys DAB:stä Päivitys FM:stä Päivitys NET:stä Ei päivitystä** 

**Verkko** käyttää aikasignaalia, joka on lähetetty Frontier Silicon Internet-radioportaalista, kun verkkoon ollaan yhteydessä.

- 1. Valitse Päivitys DAB:stä, Päivitys FM:stä, Päivitys NET:stä tai Ei päivitystä.
- 2. Jos otat vastaan päivityksiä verkosta, tarkista aikavyöhykkeesi.
- 3. Jos maassasi on käytössä talviaika, verkosta automaattisesti päivitetty aika saattaa heittää tunnilla. Kun talviaika on voimassa (talvella), kytke talviaika-asetukset päälle.

Huomaa, että jos päivität aikaa DAB:sta tai FM:sta, **talvikaika** ei vaikuta kellon aikaan.

Laite päivittää automaattisesti valitusta lähteestä, kun aikatiedot ovat käytettävissä.

## 4.3.3 Aseta muoto (apuohjelma)

Mahdollistaa muutokset 12 ja 24 tunnin näytön välilä

## 4.5. Kieli

Oletuskielenä on englanti. Tee muutos valitsemalla **Valikko > Järjestelmäasetukset > Kieli > ja valitse sitten oma kielesi.** 

#### **Kieliluettelo**

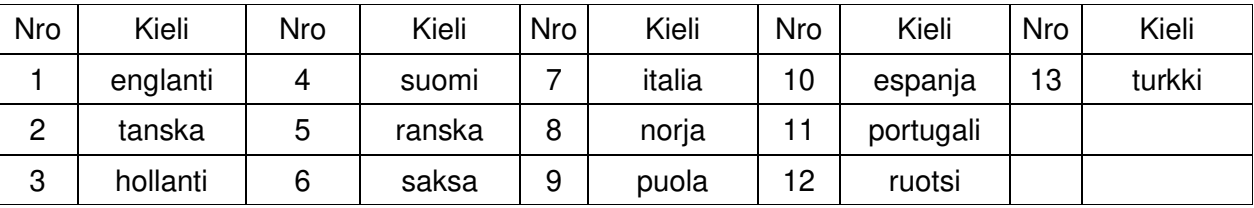

#### 4.6 Tehdasasetuksen palautus

Tehdasasetuksen palautus palauttaa kaikki käyttäjäasetukset oletusarvoihin, joten aika- ja päivämäärätiedot, verkkomääritykset ja esiasetukset menetetään. Radion nykyinen ohjelmistoversio pysyy kuitenkin yllä kuten myös rekisteröinti Internet-radioportaaliin. Internet-radion suosikit jäävät jäljelle, ellet rekisteröi radiotasi toiselle portaalin verkkosivulle.

Tehdasasetuksen palautus suoritetaan valitsemalla **Valikko > Järjestelmäasetukset> Tehdasasetuksen palautus Jatketaanko> Kyllä,** 

#### 4.7 Ohjelmapäivitys

Frontier Silicon julkaisee aika ajoin ohjelmistopäivityksiä, joilla korjataan ohjelmistovirheitä ja/tai tuodaan käyttöön lisäominaisuuksia. Voit tehdä tarkistuksen manuaalisesti tai sallia automaattitarkistuksen (tämä on oletus). Jos laite havaitsee, että uusi päivitys on tarjolla, se kysyy lupaa päivittämiseen. Jos annat luvan, laitteelle ladataan ja asennetaan ohjelmistopäivitys. Vaikka ohjelmisto on päivitetty, kaikki käyttäjäasetukset jäävät voimaan.

**VAROITUS: Ennen ohjelmistopäivityksen aloittamista on varmistettava, että laite on liitettynä vakaaseen verkkovirtaan. Virran katkaiseminen kesken ohjelmiston päivityksen voi vahingoittaa laitetta pysyvästi.** 

Kytke automaattinen tarkistus päälle ja pois päältä valitsemalla Valikko **> Järjestelmäasetukset > Ohjelmistopäivitys > Automaattiset asetusten päivitykset.** 

#### 4.8 Asetusapuohjelma

Mahdollistaa asetusohjelman ajamisen koska tahansa. Ohjaa tarpeellisten asetusten läpi seuraavassa järjestyksessä.

- 1. Pvm/kellonaika -asetusmuoto
- 2. Automaattinen päivitys valitse kellon päivityslähde tai Ei päivitystä.

3. Aseta pvm/aika (tämä vaihe tarvitaan vain, jos automaattisten päivitysten kohdalla valittiin "Ei päivitystä").

4. Verkko-opas käynnistyy automaattisesti (lue kohta 4.2.1 Verkko-opas).

Kun olet yhteydessä verkkoon, verkko-opas on valmis.

#### 4.9 Info

Näyttää järjestelmän tiedot, joita ovat:

- **SW-versio Ohjelmistoversion numero**
- Radio-tunnistin: Yksilöllinen koodi, jota käytetään tunnistamaan tämä tietty radiolaite.
- Kutsumanimi: (nimi, joka radio tunnistetaan verkossa.

# 4.10 Taustavalo

Laitteen näyttö voidaan asettaa himmentymään valmiustilassa ja aikakatkaisun jälkeen. Tämä vaihtoehto mahdollistaa aikakatkaisuajan asettamisen ja kirkkausasetukset ennen (On-taso) ja jälkeen (Dim-taso) aikakarkaisuajan.

On-tason asetuksia ovat Korkea, Keskitaso tai Matala sekä Auto-asetus. Dim-tason asetuksia ovat Korkea, Matala tai Pois päältä sekä Auto-asetus.

#### 5. Internet-radion tila

Laitteella voi kuunnella tuhansia radioasemia ja podcast-lähetyksiä eri puolilta maailmaa Internetlaajakaistayhteyden kautta.

Kun valitset Internet-radiotilan, laite ottaa yhteyden Internet-radioportaaliin, josta saa luettelon asemista eri luokkiin lajiteltuina, esim. tyylilajin mukana. Kun asema on valittu, laite ottaa yhteyden suoraan kyseiseen asemaan.

Portaali mahdollistaa useampien suosikkiluetteloiden käytön, ja niitä voi muokata oman tarpeen mukaan, esim. Antin asemat tai Johannan suosikit. Suosikkiominaisuuksien käyttö edellyttää radion rekisteröimistä portaalin verkkosivuille, lue lisää kohdasta 5.7. Internet-radion portaaliin rekisteröityminen. Jos omistat useampia Frontier Silicon -radioita, voit rekisteröidä ne kaikki samalle tilille, jolloin jokaisesta radiosta pääsee suosikkiluetteloihin. Suosikkeja voi lisätä joko suoraan laitteen kautta tai millä tahansa tietokoneella, jossa on verkkoselain.

Pääset Internet-radiotilaan joko painamalla **Tila**, kunnes näytölle tulee näkyviin Internet Radio tai valitsemalla Valikko**> Päävalikko >Internet-radio.** 

**Huomautus: Asemaluettelovalikko saadaan Internet-radion portaalista, joten siihen pääsee vain, kun laite on yhdistetty nettiin. Asemaluettelot ja alivalikot voivat muuttua aika ajoin.** 

Asemia voidaan valita usealla eri tavalla.

Suoraan radiosta:

- Viimeksi kuunneltu
- Esiasetukset

**Internet-radio Viimeksi kuunneltu > Asemaluettelo > Järjestelmäasetukset > Päävalikko >** 

Portaalista valitsemalla **Valikko > Asemaluettelo >valikko:** 

- Sijainti hae radioasema sen mukaan, missä päin maailmaa se sijaitsee.
- Laji hae radioaseman lähetys musiikkimieltymystesi mukaan

- Hae asemia hae asemaa nimen perusteella.
- Suositut asemat luettelo suosituimmista Internetin kautta kuunnelluista asemista.
- Uudet asemat lutettelo uusimmista asemista.

#### 5.1 Viimeksi kuunneltu

Kun Internet-radio käynnistetään, valitaan viimeksi kuunneltu kanava. Jos haluat valita toisen hiljattain kuunnellun kanavan, valitse **Valikko > Viimeksi kuunneltu** ja valitse sitten joku asemista. Viimeisimmäksi kuunnellut asemat näkyvät luettelon yläpäässä**.**

#### 5.2 Suosikit

Suosikit on tallennettu Internet-radioportaaliin. Ennen tilin avaamista portaaliin verkkosivuilta (www.wifiradio-frontier.com) suosikit ovat käytettävissä vain siinä radiossa, johon ne on asetettu. Kun olet avannut tilin portaaliin, kaikki suosikit eri radioista yhdistetään samaan suosikkiluetteloon.

Asema tallennetaan suosikeihin pitämällä **Select** painettuna, kunnes näytöllä näkyy "Suosikki lisätty". Asema tulee näkyviin asemien suosikkiluetteloon.

Valitse suosikki valitsemalla Valikko **>Asemaluettelo > Omat suosikit > [Suosikkiluettelo]> > [Asema].** 

#### 5.3. Selaa

Voit selata Internet-lähetyksiä valitsemalla **Valikko > Asemaluettelo >**Selaamalla valikoita löydät itsellesi sopivat lähetykset. Esimerkiksi: Valitse asemat:

Kun asemavalikko tulee näkyviin, voit valita lajin:

Näet lajivalikon valitsevalla esim. Blues:

Blues-valikosta voit valita aseman täydellisestä luettelosta tai maakohtaisesti.

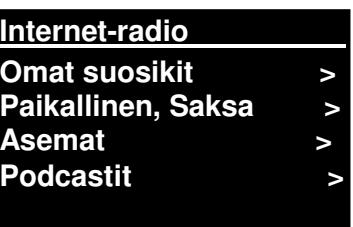

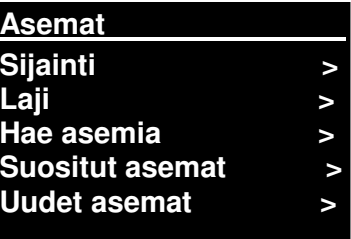

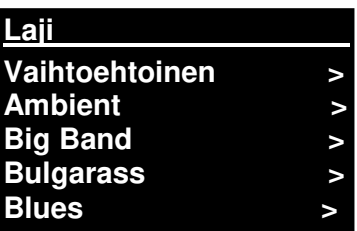

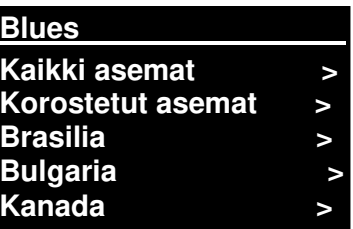

**Sivu 17** 

Valitse radioasema luettelosta aseman virittämiseksi.

5.4 Haku

Voit myös selata Internet-lähetyksiä asemien tai podcast-lähetysten avainsanojen perusteella.

Haku tehdään valitsemalla **Valikko** > Asemaluetteto > ja sitten joko Hae asemia >

Syötä avainsana valitsemalla kirjaimet ja OK

Hakunäytöt ovat samanlaisia kuin Wi-Fi-salasanan syötössä.

Valitse lähetys luettelosta.

Podcast-lähetyksistä voi valita tietyn jakson.

# 5.5 Omat, lisätyt asemat

Vaikka Internet-radioportaali sisältää tuhansia asema, saatat haluta kuunnella myös sellaisia asemia, joita ei ole luettelossa. Voit lisätä portaalin kautta omia asemia. Näihin lisättyihin asemiin pääsee valitsemalla **Valikko > Asemaluettelo >** 

# 5.6 Nyt soi -tiedot

Kun asemaa soitetaan, sen nimi ja kuvaus tulevat näytölle. Jos artistin ja raidan tiedot ovat saatavilla, myös ne tulevat näkyviin. Lisätietoa näet painamalla Info.

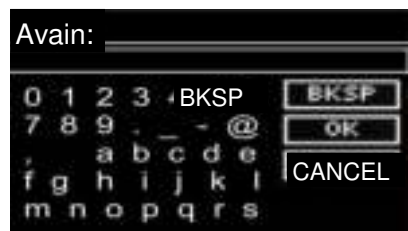

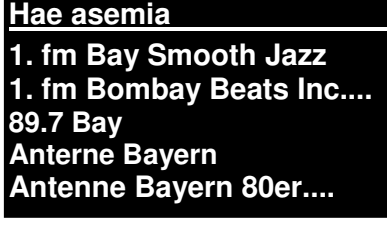

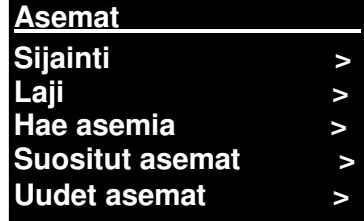

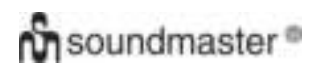

Aina kun painat Info, esiin tulee toinen sarja tietoja, ja tästä sarjasta voi selata seuraavia tietoja: Artistin ja raidan nimi (oletus, jos tietoja saatavilla) Aseman kuvaus Aseman laji ja sijainti Signaalin luotettavuus Koodekki ja näytteitystiheys Toistopuskuri Pvm tänään

#### 5.7 Internet-radion portaalin rekisteröinti

Frontier Silicon Internet-radion verkkosivuilla voidaan järjestää omat suosikkiluettelot ja myös kuunnella Internet-radiota tietokoneella.

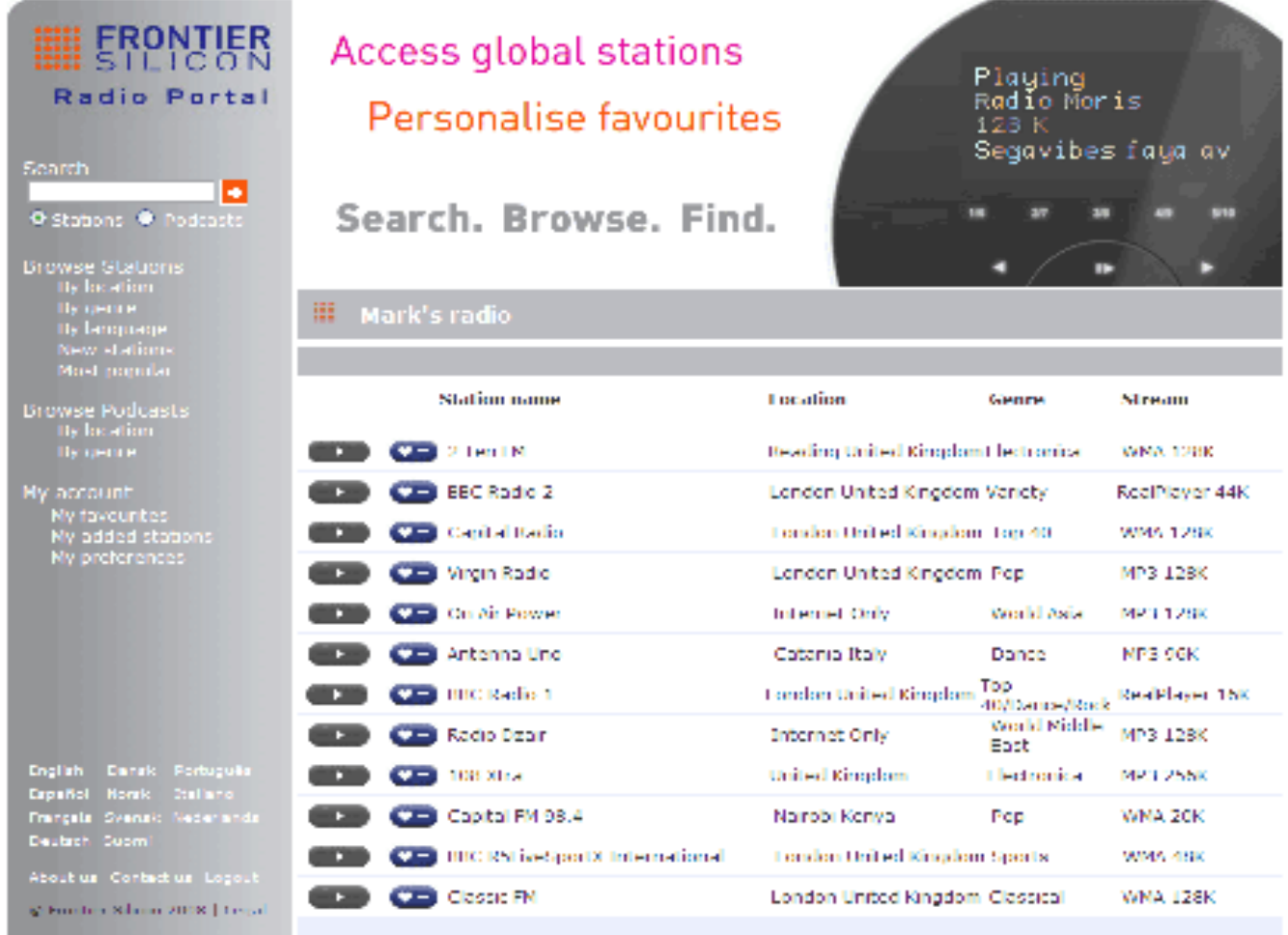

**Hae koodi Koodi FYXT8PP** 

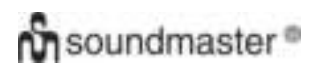

Voit rekisteröidä laitteesi portaaliin muuttamalla Internet-radion tilaa kohdan X mukaan ja hakemalla sitten radion yksilöllisen portaalin koodin valitsemalla Valikko >Asemaluettelo > Ohje > Hae koodi>Kirjoita koodi muistiin.

Huomaa: Näytölle tuleva koodi on voimassa vain muutaman minuutin. Jos rekisteröintiä ei tehdä aikamäärään mennessä, yllä esitetyt vaiheet on toistettava uuden koodin saamiseksi ja yritettävä uudelleen.

Älä sekoita portaalin koodia radion tunnukseen Käy portaalin verkkosivuilla osoitteessa [www.wifiradio-frontier.com.](http://www.wifiradio-frontier.com/)

Jos olet portaalissa ensimmäistä kertaa, rekisteröi uusi tili ja syötä seuraavat tiedot: koodi oma sähköpostiosoite salasana radion malli (RD1363DAB).

Jos sinulla on jo tili ja haluat lisätä sille uuden radion, kirjaudu tilillesi ja valitse Omat asetukset>Lisää uusi Wi-Fi-radio.

Kun radio on rekisteröity portaaliin, voit alkaa käyttää Internet-radion suosikkeja ja lisättyjä asemia välittömästi.

#### 6. Musiikkisoitin-tila (verkko)

Musiikkisoitintila soittaa äänitiedostoja kuten MP3-,AAC-, WMA- tai FLAC-tiedostoja tietokoneelta paikallisverkon kautta tai koneen kiintolevyltä.

Pääset musiikkisoitintilaan joko painamalla **Tila** u, kunnes näytölle tulee näkyviin **Musiikkisoitin** tai valitsemalla Valikko> Päävalikko >Musiikkisoitin.

Kun olet musiikkisoitintilassa, paina **Valikko** ja sitten valitse **Jaetut mediat.** 

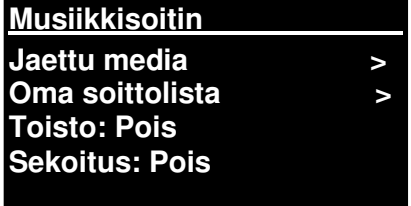

Jos jo soitat musiikkia tiedostosta, voit painaa **Takaisin**sen sijaan että painaisit **Valikko**, jolloin pääset palaamaan nopeasti edelliseen valikkopuun haaraan. Esimerkiksi albumin raidan 1 kuunteleminen selaamalla jaettuja medioita tapahtuu kohdassa 6.2 kuvatulla tavalla.

- Painamalla **Takaisin** palaat albumin raitaluetteloon.
- Painamalla **Takaisin** uudelleen luetteloi saman artistin kaikki albumit.
- Painamalla **Takaisin** uudelleen luetteloi kaikki albumin artistit ja niin edelleen.

#### *IR3000DAB/suomenkielinen käyttöohje*

#### 6.1 Jaettu media

#### Valitse **Valikko > Jaettu media**

Jos olet tehnyt jaetun median asetukset (lue lisää kohdasta 6.5. Musiikkipalvelimen asetukset), näytölle tulee syöte, jossa on <tietokoneen nimi>\<Jaetun median nimi media>, esim. JB-Laptop: Audio . Jos mediaa on jakamassa enemmän kuin yksi tietokone, vaihtoehdot on luetteloon. **Valitse**  jaettu media, jota haluat soittaa.

Tästä eteenpäin valikot luodaan jaetun median palvelimelta (yleensä Windows Media Player). Ensimmäisessä valikossa näkyy luettelo mediatyypeistä, media types, esimerkiksi Musiikki, Video, Kuvat ja Soittolistat. Laite voi soittaa vain musiikkia ja soittolistoja.

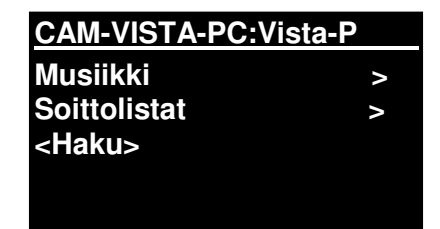

Siinä on myös hakutoiminto, joka jaee raidat samalla tavalla kuin Internet-radion haku. Lue sisää sivulta 13.

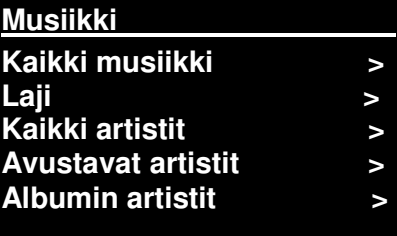

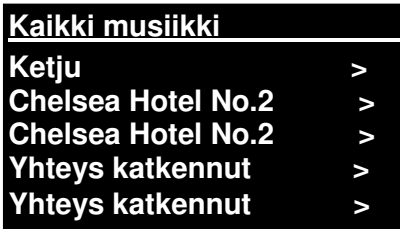

Musiikkivalikossa on useita eri vaihtoehtoja raitojen valintaan. Valitse joku vaihtoehdoista ja hae musiikkia, jota haluat kuunnella.

Kun olet löytänyt raidan, jota haluat soittaa, paina **Select** . Lyhyt painallus soittaa raidan välittömästi, ja pitkä painallus lisää raidan omaan soittolistaan. Voit myös lisätä koko albumin kohtaan "Oma soittolista".

Jaetun median palvelimella luotuihin soittolistoihin pääsee ja niitä voi soittaa Jaetut mediat -valikon Soittolistat-vaihtoehdoissa.

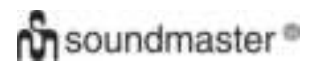

# 6.1.1 Wake-on-LAN

*IR3000DAB/suomenkielinen käyttöohje* 

Kun jaettu media on valittuna, luettelo käytössä olevista musiikkipalvelimista tulee näytölle.

Jos ennen palvelimen nimeä näkyy kysymysmerkki, se tarkoittaa, että palvelin on ollut käytössä aiemmin ja että se tukee Wake-on-LAN -toimintoa, mutta sitä ei voida tällä hetkellä löytää verkosta. Jos käyttäjä valitsee kysymysmerkillä varustetun palvelimen, laite yrittää herättää palvelimen ja muodostaa siihen yhteyden. Joissain tapauksissa tämä ei ole ejkä mahdollista, jos palvelinta ei voida kytkeä enää verkkoon tai se on kytketty pois päältä.

#### 6.1.2 Palvelimien poistaminen luettelosta

Silloin tällöin saattaa olla tarpeen poistaa palvelinluettelosta palvelimia, joiden nimen edessä on kysymysmerkki. Tämä on tarpeen, jos laite esimerkiksi siirretään uuteen verkkoon tai jos Wake-on-LAN-palvelin siirretään nykyisestä verkosta.

Toiminto suoritetaan valitsemalla **Valikko> Poista palvelimet > Kyllä.** 

#### 6.2 Oma soittolista

Laitteen Oman soittolistaan sopii 500 raitaa. Soittolistan raidat voivat olla sekoitus useammasta (käytössä olevasta)

UPnP-palvelimesta .. Soittolistaa hallitaan valitsemalla **Valikko > Oma soittolista** 

#### **Oma soittolista**

**Dazed and Confused Bird On The Wire Birdcall Morning Here We Go Again** 

 Voit tarkastella soittolistaa vierittämällä sitä kääntämällä **Select-painiketta.**UPnP-raidoissa näkyy niiden nimi.

- Voit soittaa tietyn raidan soittolistalta nopeasti valitsemalla **Select.**
- Raita poistetaan soittolistalta painamalla pitkään **Select** ja vahvistamalla sitten valinta painamalla KYLLÄ.

Jos valitset raidan/albumin/kansion soitettavaksi heti (ilman soittolistaa), soittolista jää talteen. Soittolista voidaan säilyttää myös valmiustilan aikana.

#### 6.3 Toisto/sekoitus

Voit toistaa raitoja tai soittaa niitä satunnaisessa järjestyksessä valitsemalla**Valikko** > Toisto tai Valikko> **Sekoitus**

#### 6.4 Nyt soi -tiedot

Kun raitaa soitetaan, näytölle tulee näkyviin raita ja artisti (UPnP). Edistymispalkin numeroineen näyttää raidan kuluneen ja kokonaisajan. Näytön alareunassa on kuvake UpnP. Näet lisätietoja painamalla **Info**.

Aina kun painat **Info,** esiin tulee toinen sarja tietoja, ja tästä sarjasta voi selata seuraavia tietoja:

# **On** soundmaster<sup>®</sup>

 UPnP: toiston edistymispalkki (oletus), artisti, albumi, koodekki/näytteitystiheys, toiston puskuripalkki, nykyinen päivämäärä.

#### 6.5 Musiikkipalvelimen asetukset

Jotta laite voi soittaa musiikkitiedostoja tietokoneelta, tietokoneeseen on tehtävä asetukset tiedostojen tai median jakamista varten.

**UPnP-median jakaminen** mahdollistaa musiikin soittamisen jaetusta mediakirjastosta esim. RD1363DAB-laitteella, navigoimalla tag-valikoiden läpi (esim. artistin albumi tai laji). Jos käytät sopivaa palvelinjärjestelmää kuten tietokonetta ja Windows Media Player 10:a tai uudempaa (WMP), ja musiikkikirjastosi on hyvin varustettu tagein, suosittelemme käyttämään median jakamista. Vain UPnP-palvelimen asetukset on tehtävä.

Huomautus: iTunes ei tällä helkellä toimi UPnP-mediapalvelimena, mutta saatavilla on lisäosia, jotka toimivat yhdessä iTunes-kirjaston kanssa.

# 6.6 Median jakaminen Windows Media Playerin avulla

Yleisin UPnP-palvelin on Windows Media Player (10 tai uudempi). Myös muita UPnP-alustoja ja palvelimia voi käyttää. WMP-asetukset median jakamista varten tehdään seuraavasti:

- Varmista, että tietokone on kytketty verkkoon.
- Varmista, että radion virta on päällä ja että se on kytketty samaan verkkoon.
- Lisää WMP:ssa mediakirjastoon äänitiedostot ja kansiot, jotka haluat jakaa laitteen kanssa **(Kirjasto> Lisää kirjastoon).**
- Salli WMP:ssa median jakaminen (Kirjasto> Median jakaminen).

Varmista, että radio pääsee jaettuun mediaan valitsemalla vaihtoehto **Salli.** Voit myös asettaa nimen jaetulle medialle kohdassa **Asetukset** ja napsauttamalla **OK**, jolloin dialogiruudut suljetaan.

Tietokone on nyt valmis soittamaan musiikkia radiosta. WMP UPnP -palvelu toimii taustalla. WMP:n erillistä käynnistämistä ei tarvita.

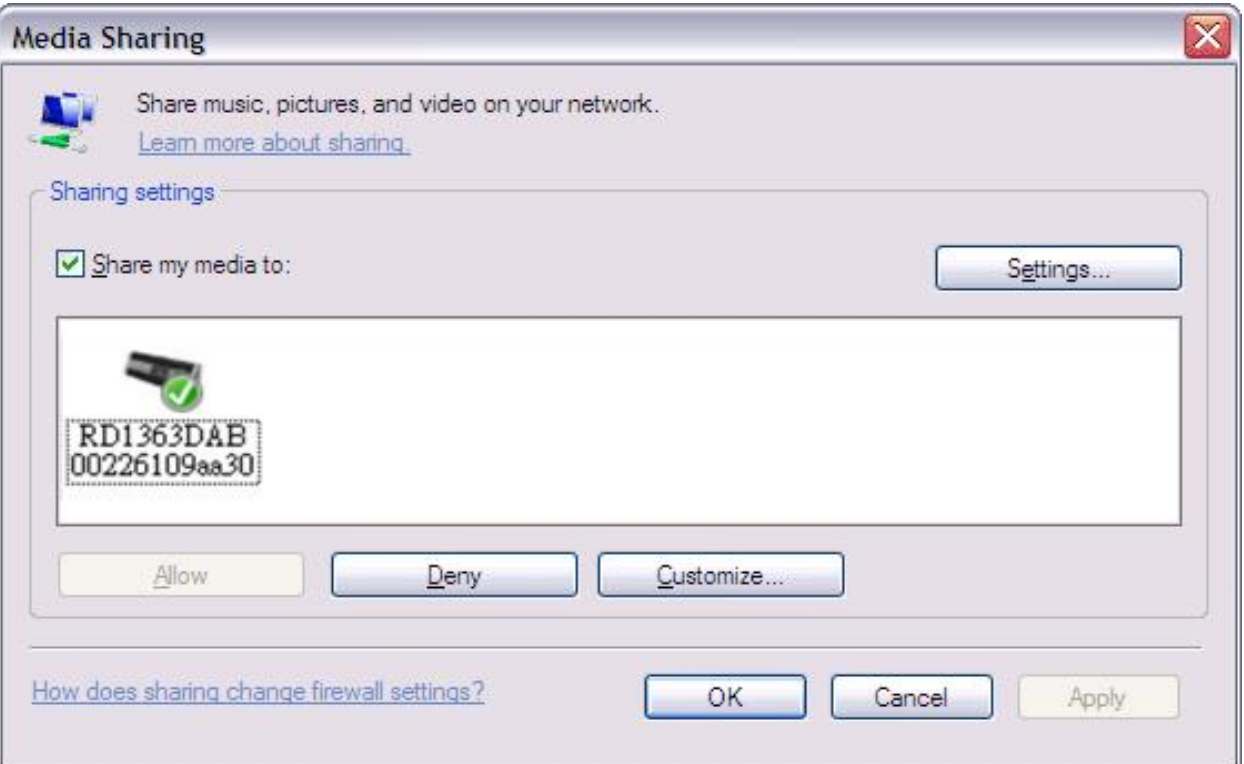

#### 6.7 Play To -ominaisuuden käyttäminen Windows 7:ssa median soittamiseksi

Eräs uuden Windows 7:n ominaisuuksista on Play To -ominaisuus, jonka avulla tietokoneella toimiva Windows 7 ohjaa laitetta ja käyttää sitä median yleisohjaukseen.

Laite tukee standardin DLNA (Digital Living Network Alliance) 1.5 digitaalista median renderointia. Voit yhdistää toiminnon kotisi muihin laitteisiin ja yhdistää median soittamisen yhdistettyihin mediavastaanottimiin samalla, kun soitat sisältöä toisesta Windows 7 -tietokoneesta kotiverkossa.

## 6.8 Play To -ominaisuuden käyttäminen Windows Media Playerissa

Windows Media Playerin avulla on helppo hallita mediaa, hakea soitettavia kappaleita ja avata Play To -ominaisuuden.

. Valitse soitettavaksi haluamasi kappaleet seuraavasti:

1. Napsauta Käynnistä, napsauta Kaikki ohjelmat ja napsauta sitten Windows Media Player.

Jos soitin on auki ja olet Nyt soi -tilassa, napsauta Siirry kirjastoon -painiketta soittimen oikeassa yläkulmassa.

2. Jos luetteloruutu on kiinni tai jos Burn- tai Sync-välilehdet ovat näkyvissä, napsauta Playvälilehteä.

3. Hae haluamasi kappaleet Player Library -kirjastosta ja vedä ne luetteloon.

4. Napsauta Play To -painiketta luettelon yläpuolella. Napsauta laitetta siinä verkossa, joka vastaanottaa mediaa.

5. Play To -ruudussa voidaan käyttää soitinpainikkeita soittamiseen, keskeyttämiseen tai pysäyttämiseen sekä siirtymiseen seuraavaan tai edelliseen kappaleeseen luettelossa.

# 6.9 Play To -toiminnon käyttäminen muualla Windows 7:ssa

Windows Media Playerin ulkopuolella voidaan soittaa kappaleita Play To -toiminnolla napsauttamalla musiikkitiedostoja hiiren oikealla painikkeella. Valitse musiikkitiedostot ja soita niitä tällä laitteella toimimalla seuraavasti:

1. Napsauta tiedostoa, jonka haluat soittaa tällä laitteella.

2. Napsauta valittuja tiedostoja hiiren oikealla painikkeella, valitse "Play To" ja napsauta verkossa sitä laitetta, joka vastanottaa median.

3. Play To -ruudussa voidaan käyttää soitinpainikkeita soittamiseen, keskeyttämiseen tai pysäyttämiseen sekä siirtymiseen seuraavaan tai edelliseen kappaleeseen luettelossa.

### 6.10 Nyt soi -tiedot

Kun kappaletta soitetaan, sen nimi ja kuvaus tulevat näytölle. (UpnP) Edistysmispalkki osoittaa kuluneen ja raidan kokonaisajan. Näytön alareunassa on UPnP-kuvake. Lisätietoa näet painamalla **Info.** 

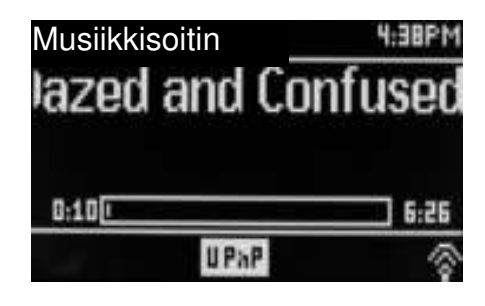

Aina kun painat **Info,** esiin tulee toinen sarja tietoja, ja tästä sarjasta voi selata seuraavia tietoja:

artisti, albumi, koodekki ja näytteitystiheys sekä toistopuskuri

#### 7. DAB-radiotila

DAB-radiotila vastaanottaa DAB/DAB+ digitaalisen radion lähetykset ja näyttää tietoa asemasta ja raidan soittamisesta.

Voit siirtyä DAB-tilaan joko painamalla **Tila** kunnes näytölle tulee DAB Radio tai valitsemalla **Valikko > Päävalikko > DAB.** 

#### 7.1 Asemien selaus

Kun ensimmäisen valitset DAB-radiotilan tai jos asemaluettelon on tyhj, laite suorittaa automaattisesti täydellisen selauksen nähdäkseen,

mitä asemia on käytettävissä. Voit joutua käynnistämään selauksen manuaalisesti asemaluettelon päivittämiseksi jostain seuraavista syistä:

- Käytössä oleviin asemiin tulee ajoittain muutoksia.
- Jos vastaanotto ei riitä alkuperäiseen selaukseen (antenni ei esimerkiksi ollut pystyssä), tuloksena saattaa olla tyhjä tai epätäydellinen luettelo käytössä olevista asemista.
- Jos joidenkin asemien vastaanotto on heikkoa (ääni on epäselvää), saatat haluta luetteloida vain asemat, joiden signaalin voimakkuus on hyvä.

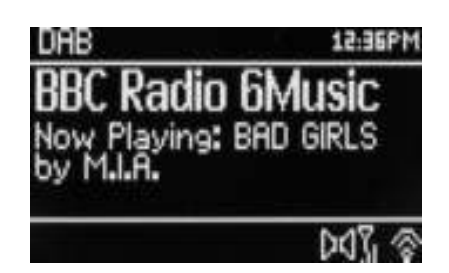

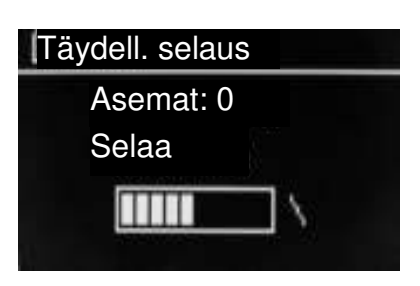

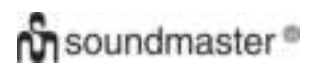

Aloita selaaminen manuaalisesti valitsemalla **Valikko> Selaa.** 

Kun selaus on tehty, radio näyttää luettelon käytössä olevista asemista.

Kysymysmerkki ennen aseman nimeä osoittaa sen, että asema ei ole käytössä. Signaalin menettämisen syystä riippuen tämä saattaa olla tilapäistä.

Asemat, jotka eivät luultavasti ole enää käytössä (olet esimerkiksi siirtynyt pois vastaanottoalueelta). voidaan poistaa asemaluettelosta.

Poista luettetossa mutta ei käytettävissä olevat asemat valitsemalla **Valikko> Poista turhat.** 

#### 7.2 Asemien valinta

Voit kuunnella tai vaihtaa asemaa kääntämällä valinta esiin **Select** -painikkeesta. Jos aseman edessä on kysymysmerkki ?, asema ei ole käytettävissä. Kun asema on valittu, asema soittaa kappaleita ja näytöllä näkyvät tiedot asemasta, raidasta tai aseman lähetyksestä.

Voit myös painaa pikakelausta eteen tai taakse, tai hypätä seuraavaan asemaan ylös tai alas luettelossa.

Esiasetetut asemat voidaan tallentaa ja hakea, kuten kohdassa Esiasetukset on esitetty.

#### 7.3 Nyt soi -tiedot

Kun musiikki soi, näytöllä näkyvät kappaleen nimi ja DLS Dynamic Label Segment -tiedot lähettävästä asemasta, jolloin saat tosiaikaista tietoa kuten ohjelman nimen, raidan nimen tai yhteystiedot. Stereolähetykset on osoitettu kuvakkeella näytön yläosassa. Lisätietoa näet painamalla **Info.** 

Aina kun painat **Info ,** toinen sarja tietoja tulee näkyviin. Voit selata DLS-tekstiohjelmaa, ensemblen nimeä/taajuutta, signaalin voimakkuutta/virheiden määrää, bittilukua/koodekkia/kanavan päiväystä ja DL Plus -palvelua (jos käytössä).

#### 7.4 Asetukset

#### **DRC-toiminto**

Joissain DAB-lähetyksissä on DRC-toiminto. Tämän ominaisuuden avulla voidaan äänivirran dynaaminen alue pakata niin, että hiljaisten äänten voimakkuus kasvaa ja kovien äänten voimakkuus laskee. Tämä on hyödyllistä, jos kuuntelet musiikkia meluisassa ympäristössä (esim. klassista musiikkia ruokaa laittaessasi).

Laitteen DRC-asetuksia muutetaan valitsemalla **Valikko >DRC** ja sitten **DRC high DRC low tai DRC off.** 

Huomautus: Tämän laitteen DRC-asetukset eivät ole voimassa, jos DRC-tiedot eivät sisälly lähetykseen.

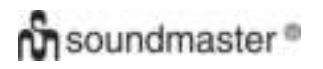

#### **Asemien järjestys**

Voit valita DAB-asemaluettelon järjestykseksi Aakkosellinen, Ensemble tai Validi.

Ensemble luetteloi asemaryhmät, jotka lähettävät ohjelmaa samassa ensemblessa, esimerkiksi ensin BBC:n tai South Walesin paikallisasemien voimassa olevat luettelot ensin aakkosjärjestyksessä ja sitten maanpäälliset kanavat.

Voit muuttaa asemien järjestystä valitsemalla Valikko**> Asemien järjestys >**ja sitten **Aakkosellinen Ensemble tai Validi.** 

#### 8.FM-radiotila

FM-radiotila vastaanottaa analogista radiolähetystä FMtaajuudelta ja näyttää RDS-tiedot asemasta ja lähetettävästä ohjelmasta.

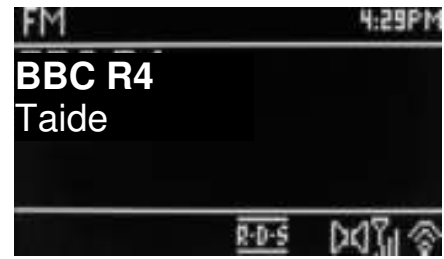

FM-tilaan siirrytään joko painamalla **Tila**, ja kun näytöllä näkyy FM Radio, valitse **Valikko > Päävalikko > FM.** 

#### 8.1 Asemien valinta

Asemia haetaan painetaan **Select**. Taajuuden näyttö käynnistyy, kun laite alkaa hakea FM-asemia. Voit selata asemia myös manuaalisesti painamalla viritystä nopeasti ylös tai alas tai kääntämällä **Select**-painiketta.

Huomautus: Selaus voidaan asettaa hakemaan vain vahvoja signaaleja (katso kohda 8.3. Asetukset).

Esiasetetut asemat voidaan tallentaa ja hakea, kuten kohdassa Esiasetukset on esitetty.

#### 8.2 Nyt soi -tiedot

Kun FM-asema soi, näytöllä näkyy toinen kahdesta datasarjasta:

- Jos RDS-tietoja on saatavana, oletuksena näytetään huoltonimi (eli aseman nimi). Voit selata lisää RDS-tietoja painamalla **Info.** Aina kun painat **Info,** näkyviin tulee toinen tietosarja, jolla näkee RDS-radiotekstin, RDS-ohjelmatyypin, taajuuden ja päivämäärän.
- Jos RDS-tietoja ei ole saatavilla, käytössä oleva taajuus näkyy näytöllä.

#### 8.3 Asetukset

### **Selausasetus**

FM selaa oletuksena asemia ja pysähtyy käytössä olevan aseman kohdalle. Seurauksena voi olla heikko signaalin äänisuhde (hiss) heikkojen asemien kohdalla. Voit muuttaa selausasetuksia pysähtymällä vain sellaisten asemien kohdalle, joiden signaalin voimakkuus on hyvä. Valitse tällöin **Valikko > Selausasetus >Vain voimakkaat asemat?> Kyllä.** 

# **Äänen asetukset**

Oletuksena kaikki stereoasemat toistetaan stereona. Heikkojen asemien kohdalla tämä saattaa aiheuttaa heikon signaali-melusuhteen (hiss). Heikkojen asemien soittaminen monona tapahtuu valitsemalla **Valikko > Ääniasetus >Heikko FM-vastaanotto: Vain mono? > Kyllä** 

#### 9. Aux in

Aux in -tila soittaa äänitiedostoja ulkoisesta lähteestä kuten MP3-soittimesta.

#### Soita Aux in-tilassa

1. kääntämällä äänenvoimakkuus hiljaiselle sekä laitteesta että äänilähteen laitteesta, jos mahdollista.

- 2. Kytke ulkoinen äänilähde 3,5 mm:n Aux In-stereoliittimeen.
- 3. Paina joko **Tila** kunnes näytöllä näkyy AUX tai valitse **Valikko**> **Päävalikko** > **AUX in**.
- 4. Säädä laitteen äänenvoimakkuutta (ja äänilähteen äänenvoimakkuutta) tarvittaessa.

#### 10. Herätykset ja uniajastin

Kellon ja kalenterin lisäksi laitteessa on kaksi monipuolista heräysasetusta torkkuineen sekä uniajastintoiminto, joka sammuttaa laitteen tietyn ajan kuluttua. Jokainen herätys voidaan asettaa käynnistymään tietyssä tilassa.

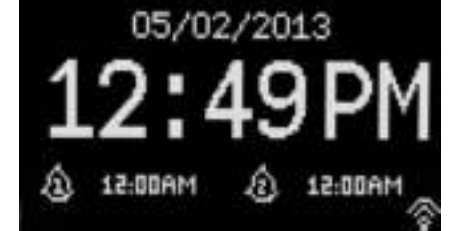

Kellon ja kalenterin asetuksista on annettu ohjeet sivulla 3 kohdassa Aloittaminen/asetukset.

#### 10.1 Herätykset

Herätys asetetaan tai sitä muutetaan joko painamalla **Herätys** tai valitsemalla **Valikko > .** 

Valitse herätyksen numero (1 tai 2) ja määritä sitten seuraavat parametrit.

- **Salli** Pois päältä, Päivittäin, Kerran, Viikonloppuina tai Arkipäivinä,
- **Klo:** 12.00 (säädä tarvittaessa)
- **Pvm**: 1.1.2007 (säädä tarvittaessa; tämä toiminto on yleensä piilossa ja sitä tarvitaan vain, jos kentän valintana on "Kerran").
- **Tila**: Summeri, Internet-radio, DAB tai FM.

**Herätys 2 Salli: Arkipäivinä Klo: 7.00 Tila: Intenrnet-radio Esiasetus: viimeksi kuunneltu Äänen voimakkuus: 24** 

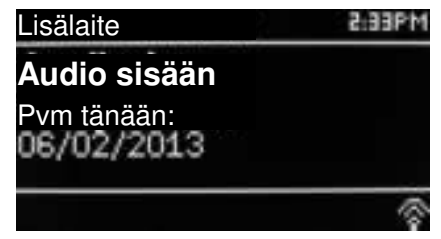

- **Esiasetus**: Viimeksi kuunneltu tai 1 10.
- **Äänenvoimakkuus**:: 0 32

Tallenna nämä asetukset ja aseta herätys vierittämällä alas ja valitsemalla **Tallenna.** 

Huomautus: Jos painat **Takaisin tai Valikko** poistuaksesi asetuksista tallentamatta, esiin tulee ruutu, joka kysyy tallennetaanko muutokset vai ei. Nyt soi -tilassa näytöllä näkyvät aktiiviset asetukset ja kuvake vasemmassa alareunassa. Valmiustilanäytöllä näkyy aktiivinen herätys ja kuvake, jossa näkyy aika.

Herätys soi annettuna aikana. Herätys vaimennetaan hetkeksi painamalla **Torkku.** 

Painamalla torkkua toistuvasti selataan valittavissa olevia torkkuaikoja:

#### **5, 10, 15 tai 30 minuuttia.**

Radio palaa valmiustilaa asetetuksi ajaksi, herätys vaimenee ja kuvake alkaa vilkkua ja laskea jäljellä olevaa torkkuaikaa. Kun asetettu torkkuaika on kulunut, herätys kuuluu uudelleen.

Huomautus: Torkun ollessa päällä aikaa voidaan muuttaa painamalla **Torkku** ja valitsemalla uusi aika. Mahdollisesti jäljellä oleva torkkuaika nollataan valittuun aikamäärään.

Herätys tai torkku poistetaan painamalla **Valmiustila tai Herätys.** 

#### 10.2 Uniajastin

Uniajastin asetetaan painamalla Sleep-kytkintä ja selaamalla eri vaihtoehtoja:

#### **Lepotila pois, 15, 30, 45 tai 60 minuuttia.**

Pysäytä, kun vaadittu aika tulee näytölle. Näyttö palaa hetken kuluttua ennen valintaa käytettyyn tilaan.

Nyt soi -näytöllä näkyy jäljellä oleva ajastus näytön alareunassa.

Voit myös valita **Valikkko>Päävalikko > Uniajastin** ja valita eri uniajastusvaihtoehtojen väliltä. Kun uniaika on valittu, järjestelmä palaa päävalikkoon. Paina **Valikko** palataksesi Nyt soi -näytölle.

Uniajastus peruutetaan valitsemalla vaihtoehdoista Lepotila pois yllä annettujen ohjeiden mukaan.

Huomautus: Uniajastus peruutetaan automaattisesti, jos laite siirtyy valmiustilaan.

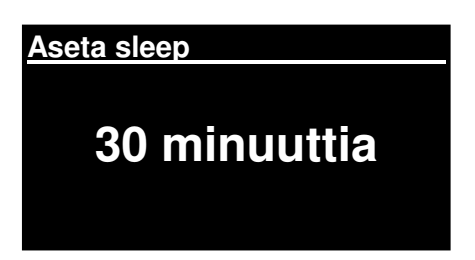

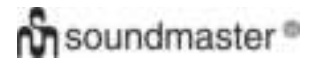

Tekniset tiedot

- Syttöjännite, virta: 12 V 1,5 A
- Virrankulutus: enintään 15 W
- Radiotaajuusalue: FM 87.50MHz 108.00MHz 50KHz/porras DAB Band III, 174.928MHz – 239.200MHz
- Varastointilämpötila:-10 ... +60 ℃
- Käyttölämpötila: +5 ... +40 ℃

#### Sanasto

- DAB Digitaalinen audiolähetys DLS Dynamic Label Segment -lyhyt teksti-info lähetyksestä, DAB-audiolähetys FM taajuusmodulaatio RDS Radio Data System UI Käyttöliittymä
- 
- UPnP Universal Plug and Play
- WLAN Wireless Local Area Network

#### **MILJØBESKYTTELSE**

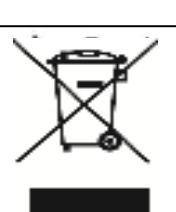

Smid ikke dette produkt ud med det normale husholdningsaffald ved enden af dens livscyklus. Aflever det til et opsamlingspunkt for genbrug af elektronik eller elektroniske apparater.

Dette er indikeret ved symbolet på produktet, brugermanualen eller indpakningen.

Materialerne er genanvendelige i overensstemmelse med deres mærkninger. Ved at genanvende, genbruge eller andre former for anvendelse af gamle apparater bidrager du til at beskytte miljøet.

Kontakt dine lokale myndigheder for detaljer omkring opsamlingspunkter.

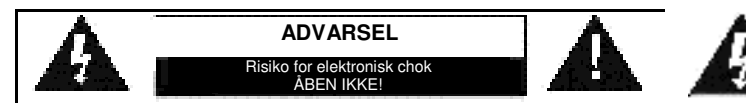

Advarsel: For at reducere risikoen for elektrisk chok, fjern ikke coveret (eller bagsiden). Der er ingen brugervenlige dele indeni. For serviceeftersyn kontakt kvalificeret personale.

#### **Sikkerhed, Miljømæssig og Installerings Instruktioner**

- Anvend udelukkende produktet indendørs.
- Beskyt produktet imod luftfugtighed.
- Åben ikke for indkapslingen af produktet. **RISIKO FOR ELEKTRISK CHOK**. For serviceeftersyn kontakt kvalificeret personale.
- Forbind kun enheden til en korrekt installeret og jordbundet stikkontakt. Vær sikker på at spændingen er i overensstemmelse med specifikationerne.
- Vær sikker på at kablerne forbliver tørrer under anvendelse. Tryk eller ødeligge ikke kablerne på nogen måde.
- Advarsel om afbrydelse af enheden: Stikkontakten må ikke slukkes under anvendelse.
- Stikkontakten anvendes som afbrydelsesenheden, afbrydelsesenheden skal forblive funktionsdygtig.
- En ødelagt ledning eller stikkontakt skal med det samme erstattes af et autoriseret service personale.
- I tilfælde af lyn, afbryd øjeblikkeligt enheden fra stikkontakten.
- Børn skal guides af voksne ved anvendelse af enheden.
- Rengør kun enheden med en tør klud.
- Anvend IKKE RENSEMIDDEL eller SKUREKLUD.
- Udsæt ikke produktet for direkte sollys eller andre varme kilder.
- Installer enheden et sted med tilstrækkelig ventilation med det formål at undgå varme ophedning.
- Tildæk ikke ventilationsåbningerne!
- Ventilationen må ikke hæmmes ved at tildække ventilationsåbningerne med ting, som eksempelvis en avis, en dug, gardiner osv.
- Den må ikke udsættes for dryp eller sprøjt og ingen objekter med væske, som vaser, skal placeres på apparatet.
- Enheden må ikke udsættes for direkte sollys, meget høj eller lav temperature, fugtighed, vibrationer eller placeres i støvet omgivelser.
- Forsøg aldrig at indsætte ledninger, stikben eller andre lign. objekter i ventilationsåbninger eller åben enheden.
- Installer enheden et sikkert og vibrationsfrit sted.
- Ingen åben ild, som stearinlys skal placeres på apparatet.
- Installer enheden så langt væk som muligt fra computer og mikrobølge enheder; ellers kan radiomodtagelsen blive påvirket.
- Åben ikke indkapslingen eller forsøg at reparere den. Det er ikke sikkert at gøre det og vil påvirke din garanti. Reparationer foretages kun af autoriseret personale.
- Brug udelukkende kviksølv- og cadmiumfri batterier.
- Batterier må ikke udsættes for overdreven varme såsom solskin, brand eller lign.
- Brugte batterier er farlig affald og må IKKE smides I husholdningsaffaldet!!! Returnér batterierne til din forhandler eller opsamlingspunkter i dit samfund.
- Hold batterierne væk fra børn. Børn kan sluge batterier. Kontakt omgående en læge hvis det er tilfældet.
- Check dine batterier jævnligt for udslip.

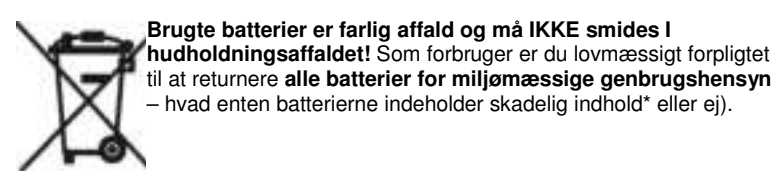

**At returnere batterier er gratis ved offentlige opsamlingspunkter eller ved butikker som sælger batterier eller lign.**

**Returnér kun fuldt ud afladet batterier.** 

**\*) markeret Cd = cadmium, Hg = kviksølv, Pb = bly** 

Dette symbol indikerer tilstedeværelsen af farlig spænding inden i indkapslingen, tilstrækkelig til at frembringe elektrisk chok.

Dette symbol indikerer tilstedeværelsen af vigtige operationelle og vedligeholdelse instruktioner for enheden.

#### IR3000DAB / Dansk brugerhåndbog

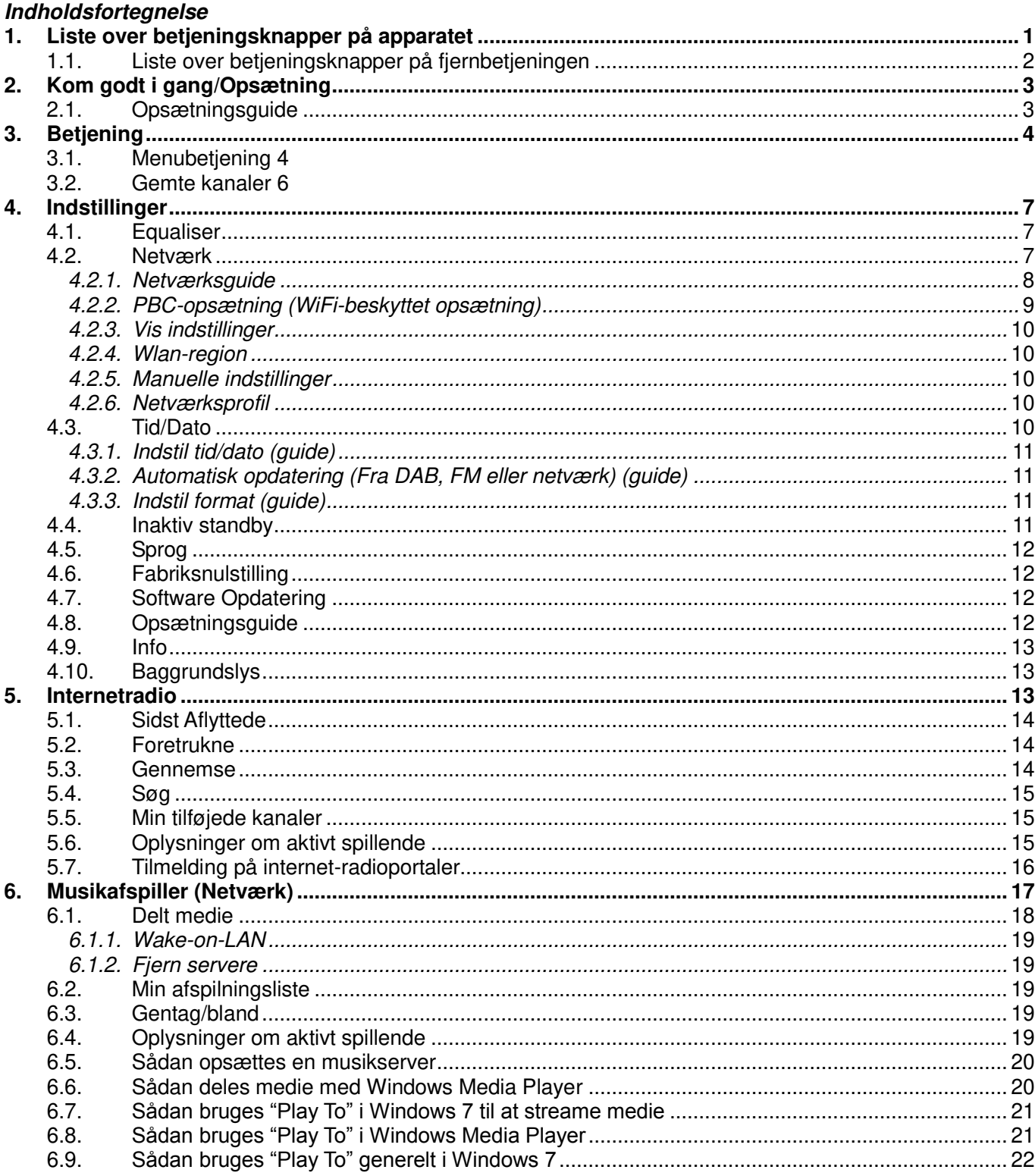

# $\boldsymbol{\hat{m}}$  soundmaster<sup>®</sup>

#### IR3000DAB / Dansk brugerhåndbog

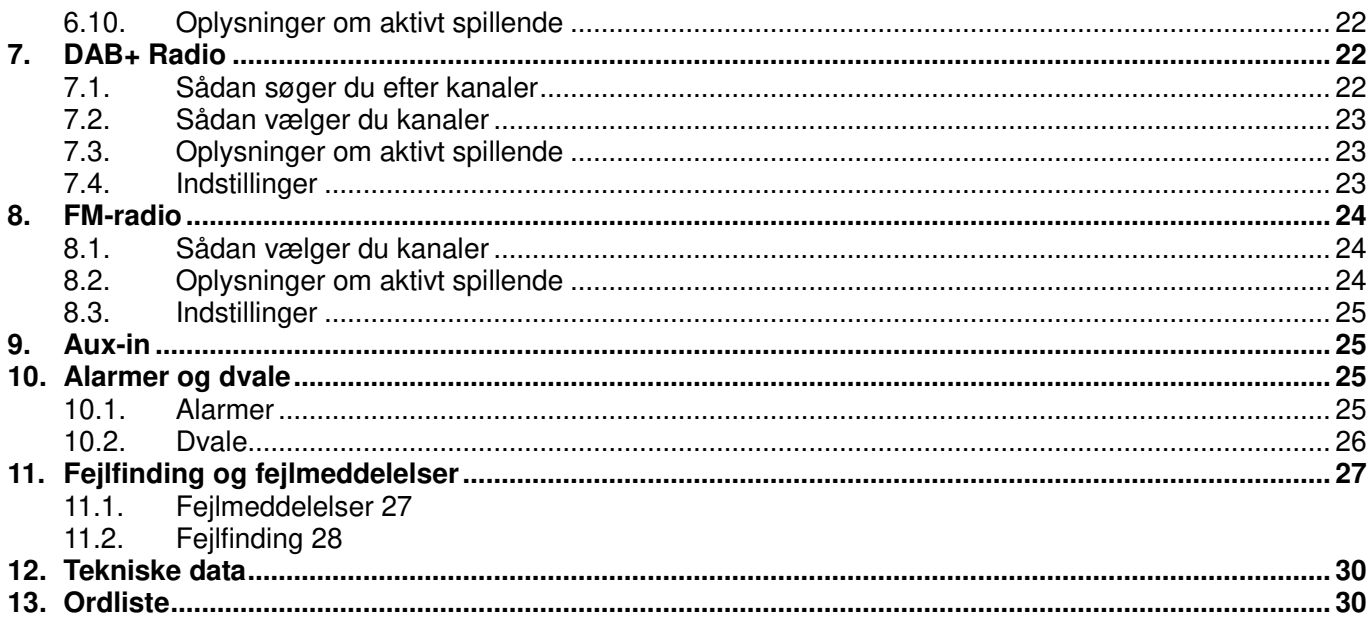
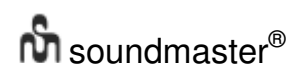

# **IR3000DAB Internetradio**

1. Liste over betjeningsknapper på apparatet

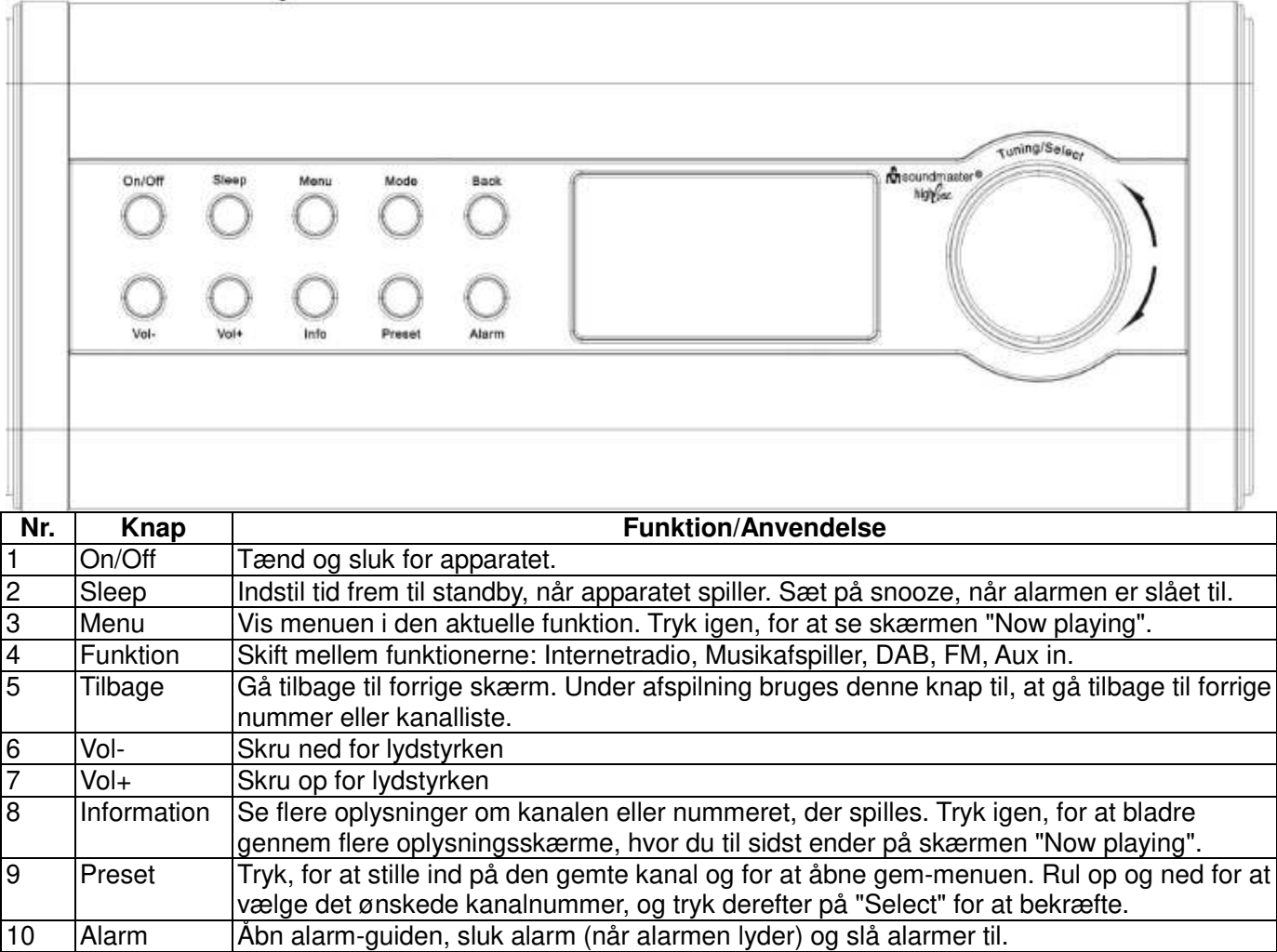

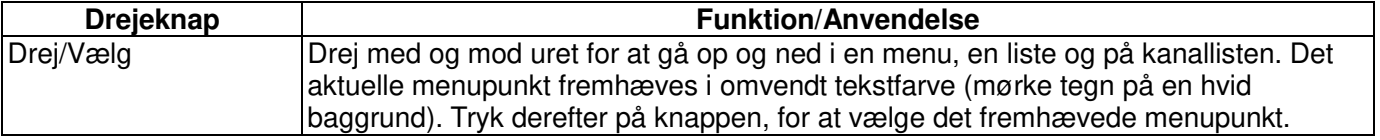

**Bemærk: Nogle knapper har to funktioner alt efter om de trykkes på eller holdes nede i et par sekunder.** 

## **Liste over betjeningsknapper på fjernbetjeningen**

Fjernbetjeningen virker på lignende måde som knapperne på apparatet.

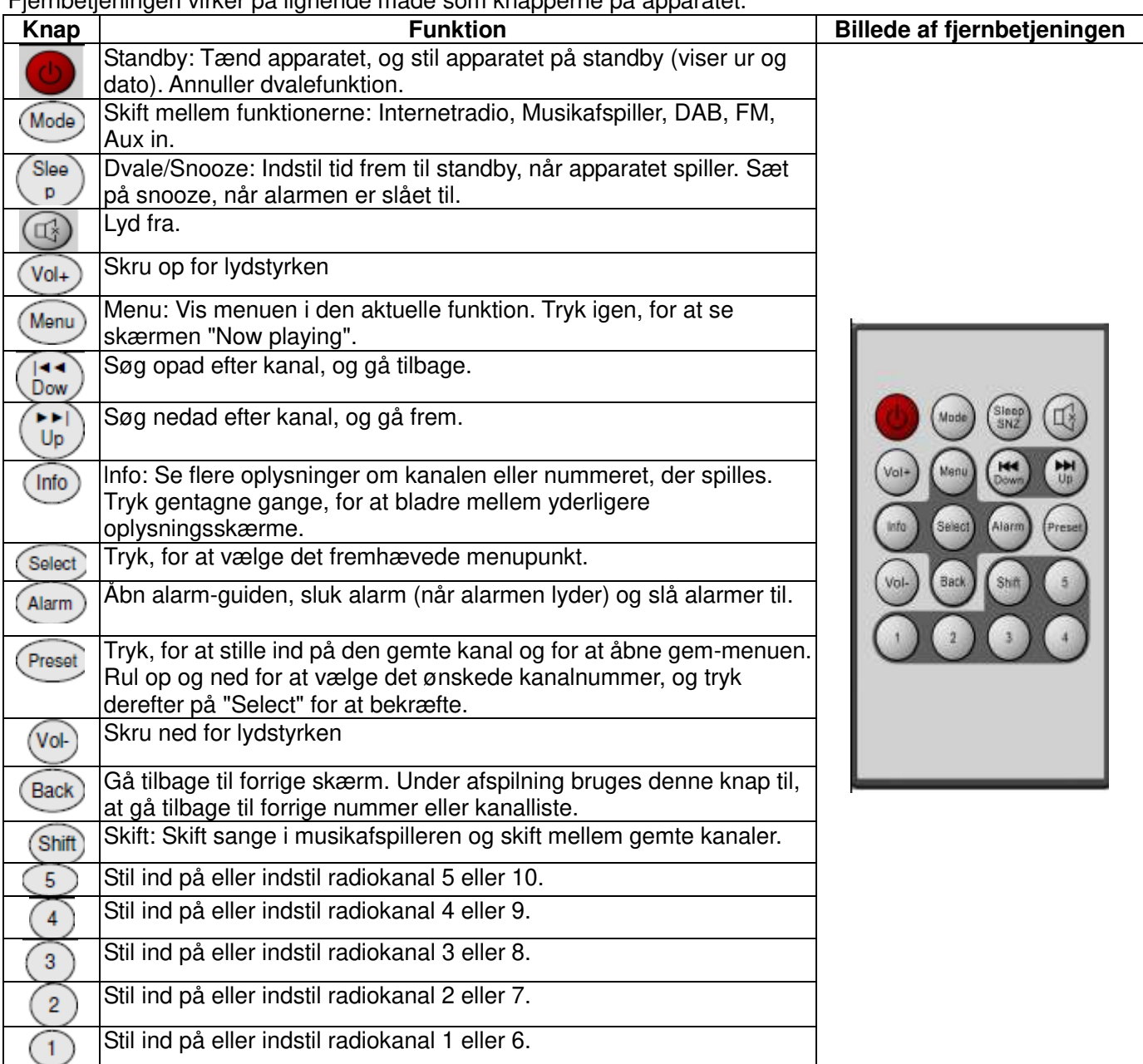

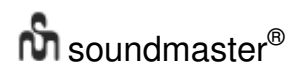

## 2. Kom godt i gang/Opsætning

De forskellige funktioner har forskellige krav:

- Internetradio kræver en passende internetforbindelse (som regel via et kabelnetværk eller trådløst netværk).
- Musikafspilleren kræver forbindelse til et kabelnetværk eller trådløst netværk.
- DAB/FM kræver en DAB/FM-udsendelse via den indbyggede antenne.
- Aux-In kræver en forbindelse via Aux-In-stikket.

Slut apparatet til en passende strømkilde med den medfølgende strømforsyning. Apparatet viser først en startskærm, og stilles derefter på den sidst anvendte funktion. Når apparatet startes første gang, åbnes opsætningen automatisk.

2.1 Opsætningsguide

Når apparatet startes første gang, skal du gennemgå en opsætningsguide, der indstiller dato/tid og netværket. Når denne er færdig, er systemet klar til brug i de fleste funktioner.

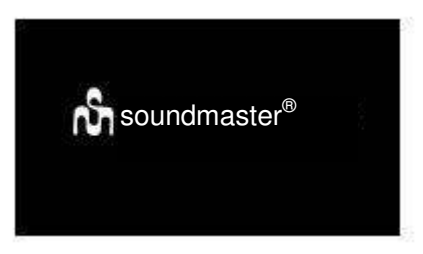

Bemærk: For at ændre disse indstillinger senere, skal du vælge Menu > System Opsætning > og vælg den ønskede indstilling (du kan læse mere i afsnit 4 "Indstillinger").

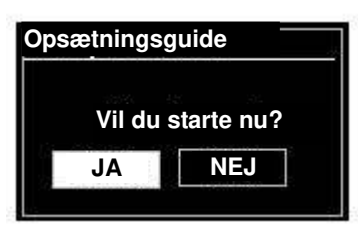

Hvis du vil åbne opsætningsguiden igen, skal du vælge **Menu > System Opsætning > Opsætningsguide.**  Vælg **JA** for at starte opsætningsguiden.

Hvis du vælger **NEJ** spørger apparatet dig om du ønsker at åbne guiden næste gang apparatet startes. Systemet starter derefter uden at indstille tid/dato og netværket, og åbner i stedet for hovedmenuen.

## **Bemærk: Hvis strømmen afbrydes, når guiden er i gang, vil guiden åbne igen næste gang apparatet startes.**

Opsætningsguiden fører dig gennem de grundlæggende indstillinger for tid/dato og netværksforbindelsen. Du kan læse mere om dette i afsnit 4 "Indstillinger". Hvis du senere ønsker, at ændre indstillingerne, kan du finde alle dem i menuen "Indstillinger".

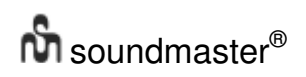

## 3. Betjening

*IR3000DAB / Dansk brugerhåndbog* 

For vælge en funktion, skal du trykke gentagne gange på **Mode**, indtil den ønskede funktionsside vises. Herefter skifter apparatet til funktionen efter et kort øjeblik. Apparatet afspiller den kanal eller det nummer, der sidst er blevet lyttet til. Hvis dette ikke er muligt, søger apparatet efter relevante kanaler eller netværk, eller brugeren bliver bedt om at indtaste den ønskede indstilling. Du kan læse mere om brugen af de forskellige funktion i hver deres afsnit.

## 3.1 Menubetiening

**Select** knappen bruges hovedsageligt til, at skifte mellem og vælge menuerne og menupunkterne. Drej på knappen, for at gå op og ned i en menu. Når det ønskede menupunkt eller værdi fremhæves, skal du trykke på **Select** knappen. Alle menuer og lister kører i cirkler, så når du går videre fra sidste menupunkt, starter du igen forfra på det første menupunkt. Det vil sige, hvis du går opad fra første menupunkt, kommer du frem til sidste menupunkt i menuen, osv.

Der er et rullepanel på højre side af skærmen, der viser om der er flere menupunkter udover dem du kan se på skærmen.

For at åbne en bestemt menu, skal du trykke på **Menu.** For at gå tilbage i menuen, skal du trykke på **Back.**  For at lukke menuen, skal du trykke på **Menu** igen.

Hver funktion har en **Funktionsmenu**, med menupunkter kun beregnet til den pågældende funktion. F.eks. har FM-menuen to funktionsmenuer: "Søgeindstillinger" og "Lydindstillinger".

Derudover hver funktionsmenu to valgmuligheder: **System Opsætning** og **Hovedmenu >.** ">" viser, at menupunktet har yderligere undermenuer.

Menuen **System Opsætning** indeholder System Opsætning, som brugeren kan bruges til at indstille apparatet efter eget ønske. Disse indstillinger omfatter netværk, tid, sprog og software.

Menuen **Hovedmenu** er en anden måde at vælge funktionerne, og indstille dvale- og alarmfunktionerne på.

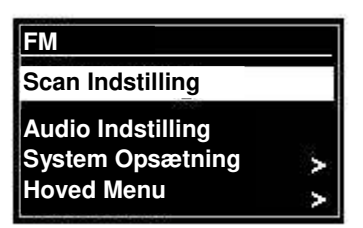

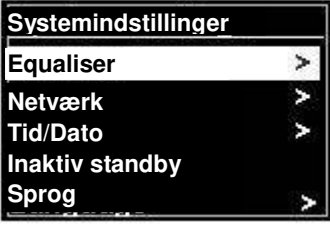

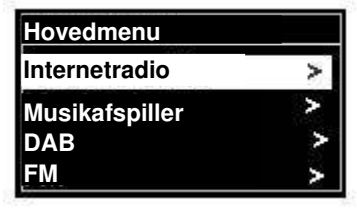

Nogle menuer, som f.eks. menuen "System Opsætning", har flere undermenuer.

Du kan se en menuoversigt over de forskellige funktioner, System Opsætning og hovedmenuen på næste side.

# $\mathbf{\hat{m}}$  soundmaster<sup>®</sup>

*IR3000DAB / Dansk brugerhåndbog* 

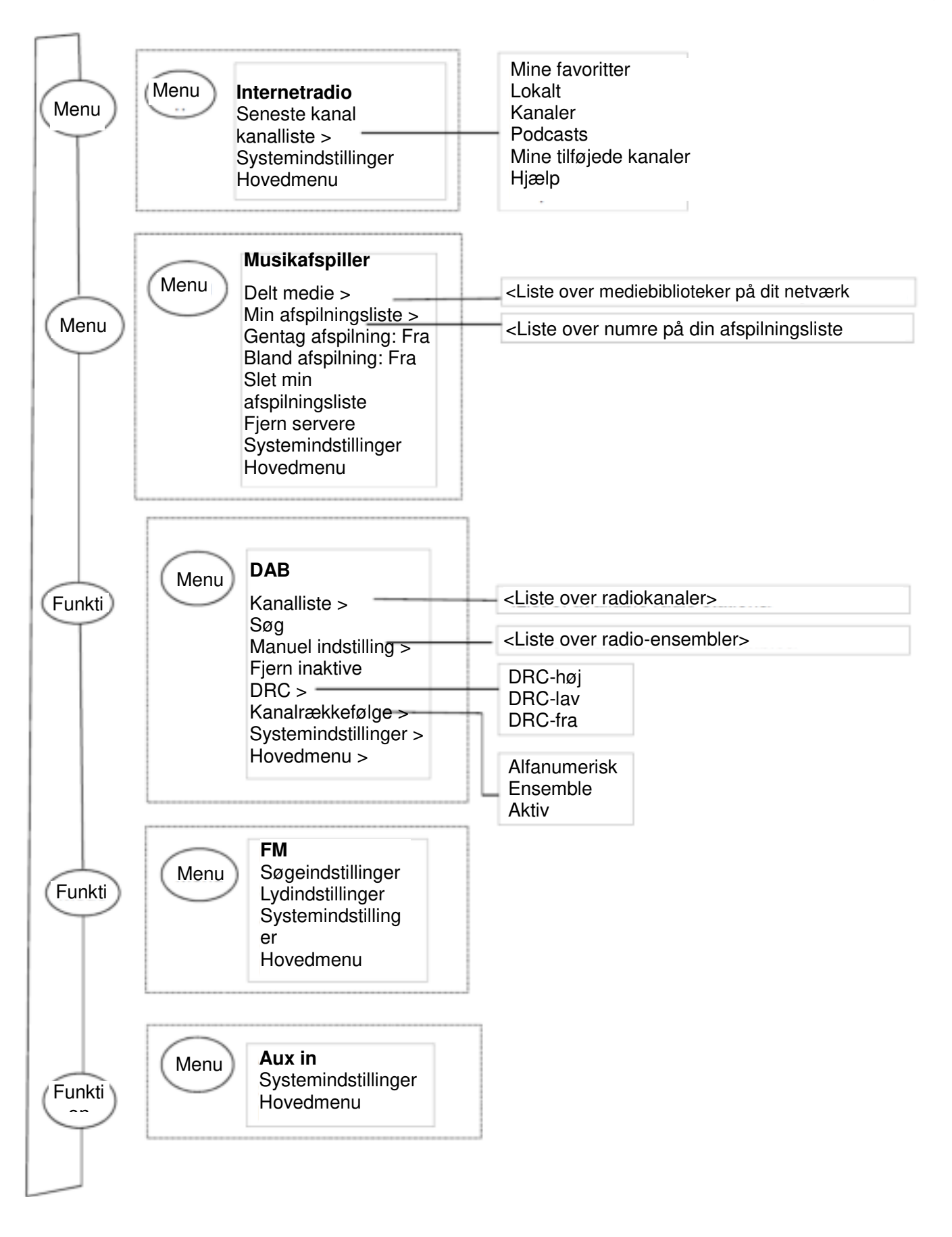

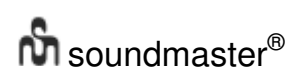

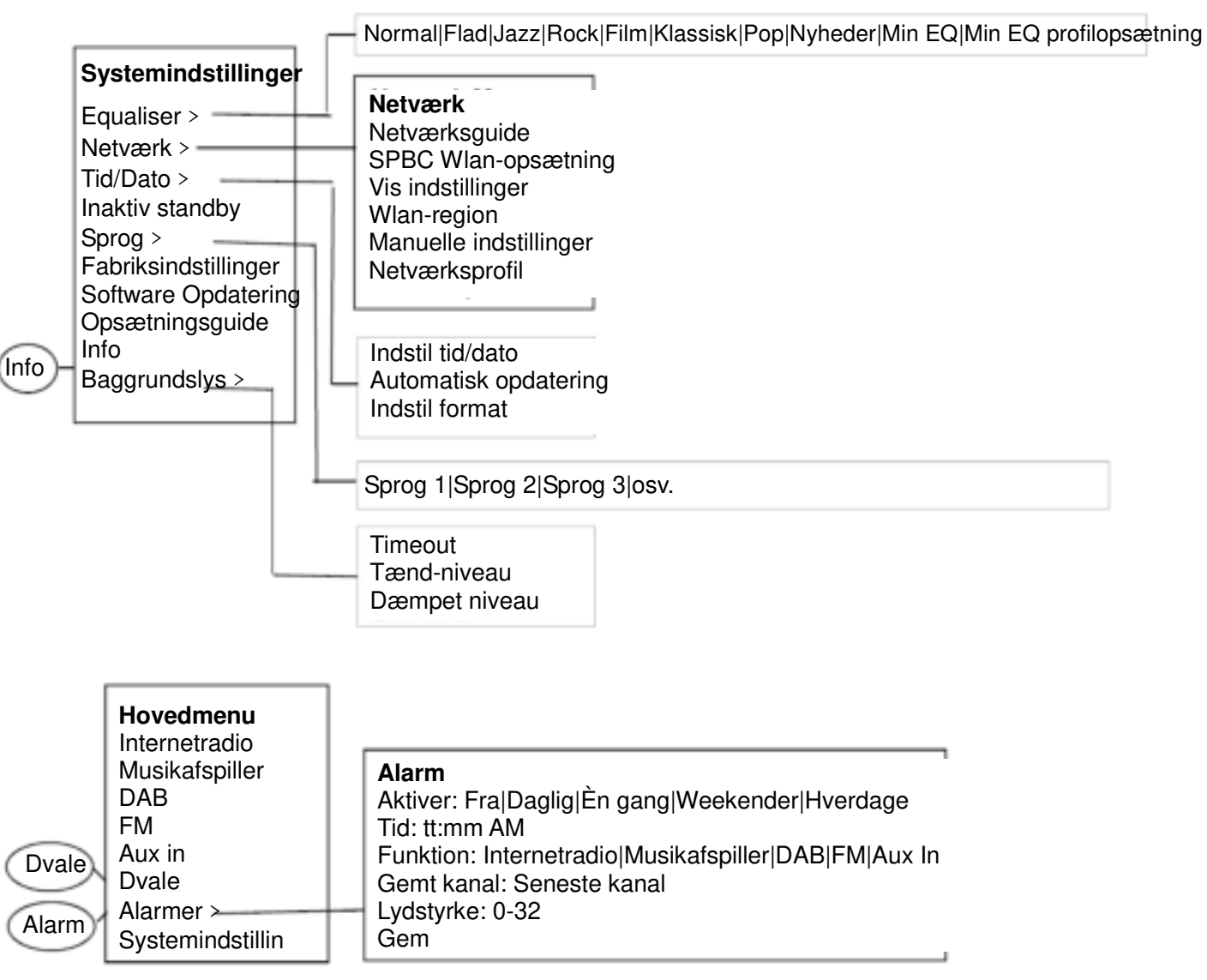

## **Figur 1 Menuoversigt**

## **Figur 2 System Opsætning og hovedmenu**

## **3.2 Gemte kanaler**

På Internetradio, DAB og FM, er det muligt at gemme op til ti kanaler, som derefter kan vælges.

Kanalerne gemmes i radioen, og kan ikke vælges på andre radioer.

For at gemme den aktuelle radiokanal, skal du holde **Preset** nede, indtil "Gem kanal" skærmen vises. Vælg, hvilken af de 10 kanalnumre den aktuelle kanal skal gemmes på.

For at vælge en gemt kanal, skal du trykke på Preset, og vælg derefter en af de gemte kanal. Når en gemt kanal spiller, vises dens kanalnummer Pn(P1, P2 osv.) for neden på skærmen.

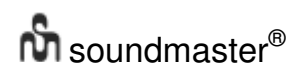

## 4. Indstillinger

Alle indstillingerne på dette apparatet kan findes i menuen "Indstillinger".

Bemærk: Indstillingsmenuen indeholder en opsætningsguide, der er angivet som "Wizard".

Menupunkterne i indstillingsmenuen: **Equaliser** Netværksguide Tid/Dato-guide Inaktiv standby Sprog Gendan Fabriksindstillinger Software Opdatering Opsætningsguide Info **Baggrundslys** 

4.1 Equaliser

Du kan vælge mellem forskellige EQ-funktioner, og der er en brugerdefineret indstilling (Min EQ)

For at vælge et EQ-indstilling, skal du vælge Menu > **Opsætning > Equaliser.** 

Du kan derefter vælge mellem en række forudindstillede funktioner og "Min EQ".

Den sidste valgmulighed (Min EQ profilopsætning) giver dig mulighed for at definere dine egne indstillinger som "Min EQ", med brugerdefinerede bas og diskant.

- 4.2 Netværk
- Netværksguide
- WPS-opsætning
- Vis indstillinger
- Wlan-regionsguide
- Manuelle indstillinger
- Netværksprofil

Denne enhed er kompatibel med alle almindelige netværksprotokoller og krypteringsmetoder, herunder WPS (WiFi Protected Setup).

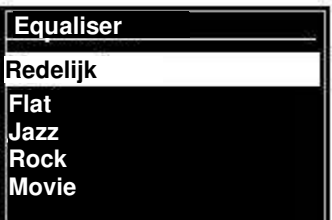

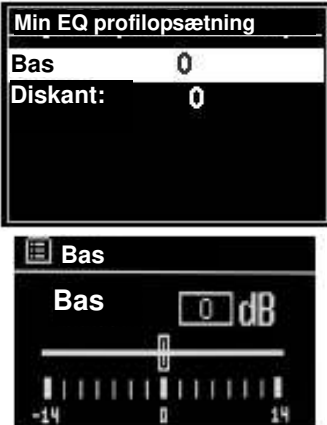

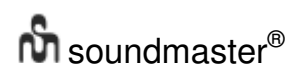

For at forbinde dette apparat til dit netværk, skal du bruge følgende:

- En kabelforbundet router og et Ethernet-kabel (RJ45).
- En Wi-Fi-router, sammen med en adgangskode og dette er indstillet.

For at vælge et netværk, skal du bruge enten netværksguiden eller de manuelle indstillinger.

## 4.2.1 Netværksguide

Denne guide hjælper dig med, at oprette en forbindelse til et netværk. Denne guide åbnes også automatisk, som en del af opsætningsguiden. Skærmbillederne og valgmuligheder afhænger af hvilket type netværk og netværksbeskyttelse der bruges.

## **Valg af netværk**

Når netværksguiden åbnes, søger apparatet automatisk efter tilgængelige trådløse netværker, og viser en liste over SSID'er (Service Set Identifier). Valgmulighederne, der vises med "WPS" i parentes, betyder at netværkerne er beskyttede med adgangskode (WiFi Protected Setup). Du kan læse mere om dette i afsnittet 4.2.2 PBC-opsætning (WiFi Protected Setup).

Dette apparatet husker loginoplysningerne fra de sidste fire trådløse netværker, som det har være forbundet til, og det opretter automatisk forbindelse til dem, når de er tilgængelige. Hvis netværksforbindelsen midlertidigt afbrydes, genopretter apparatet automatisk forbindelsen.

WiFi-netværk (SSID), vælg et netværk på listen.

For at oprette forbindelse til et kabelnetværk, skal du vælge [Wired], når Ethernet-kablet fra kabel-routeren er sat i Ethernet-stikket på apparatet.

## **Åbne netværker**

Hvis netværket er åbent (ikke-krypteret), opretter apparatet forbindelsen, uden brug af yderligere oplysninger. Se afsnittet "Når dette er gjort"

## **Standard krypterede netværker**

Hvis det trådløse netværk er beskyttet, giver den efterfølgende skærm dig mulighed for at indtaste netværksnøglen eller adgangskoden.

Bemærk: Standardadgangskoden på de fleste trådløse routere står gerne på en etiket på routeren.

For at indtaste netværksnøglen (adgangskoden), skal du bruge **Select**-knappen til at markere tegnene, og tryk på knappen for at vælge dem. Som adgangskoden indtastes kan den ses øverst på skærmen.

Der er også tre valgmuligheder, **Tilbage, OK** og **Annuller** på indtastningsskærmen. Disse kan vælges med **Select**-knappen, eller du kan trykke på Info-knappen, som flytter markøren direkte til **Tilbage**.

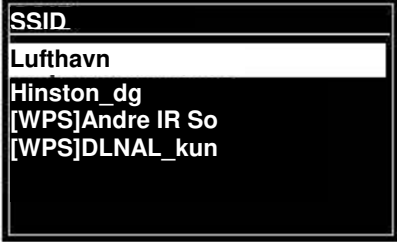

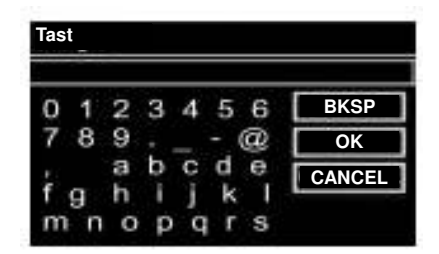

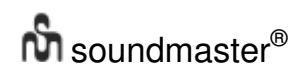

## **Når dette er gjort**

Apparatet opretter automatisk forbindelse til det valgte netværk.

Hvis forbindelsen afbrydes, går apparatet tilbage til det tidligere skærmbillede, og prøver igen. For at afslutte processen, skal du bruge knapperne Back/Menu.

Hvis netværksforbindelsen afbrydes, genoprettes forbindelsen automatisk.

4.2.2 PBC-opsætning (WiFi Protected Setup) På WPS-krypterede netværker står der "WPS" ved siden af netværksnavnet, og forbindelsen kan oprettes på to måder. Vælg en og følgende valgmuligheder. Når netværksguiden bruges, har du mulighed for, at springe over WPS.

## **Tryk på knap**

Apparatet beder dig om at trykke på forbind-knappen på routeren, hvorefter du skal trykke på **Select**-knappen.

**Pinkode>** denne valgmulighed opretter en 8-cifret kode, som du skal indtaste på din trådløse router.

## **Spring over WPS >**

Indtast koden på et standard krypteret netværk, som beskrevet ovenfor.

Apparatet opretter forbindelse til netværket. Se afsnittet 'Når dette er gjort" ovenfor.

Du kan læse mere om, hvordan du opretter et WPS-krypteret netværk i brugerhåndbogen til din WPS-router.

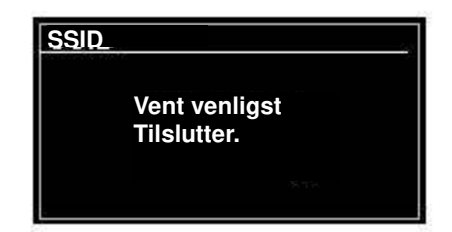

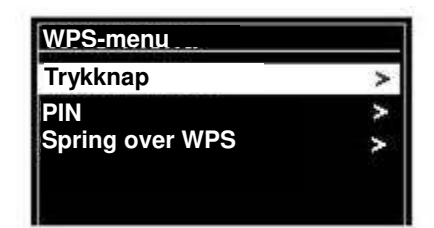

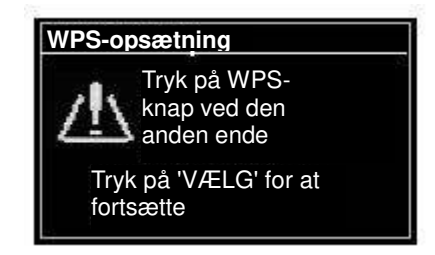

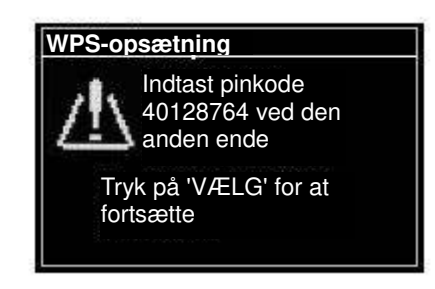

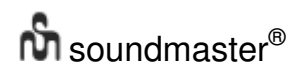

## 4.2.3 Vis Indstillinger

Viser indstillingerne på den aktuelle netværksopsætning, herunder:

- Aktive forbindelser
- MAC-adresse
- WLAN-region
- DHCP
- $\bullet$  SSID
- IP-adresse
- Undernetmaske
- Standardgateway
- Foretrukken DNS
- Alternativ DNS

## 4.2.4 Wlan-region

Viser en liste over regioner, så apparatets vlan-indstillingerne kan konfigureres. Vælg regionen eller stedet, hvor apparatet skal bruges.

## 4.2.5 Manuelle indstillinger

Du kan også se og konfigurere netværksindstillingerne via **Menu > System Opsætning > Netværk** > (For f.eks. at oprette et kabelnetværk).

Erfarne brugere vil muligvis finde disse muligheder nyttige til at diagnosticere og finde netværksproblemer.

Kabelforbundet/Trådløs DHCP-aktiveret/deaktiveret **SSIP** Godkendelse Krypteringstype Adgangskode/nøgle

## 4.2.6 Netværksprofil

Her vises en liste over de netværker, som apparatet husker (højst op til 4 netværker). Du kan se listen over registrerede netværk via **Menu > System Opsætning > Netværk > Netværksprofil** > Herfra kan du slette uønskede netværker, ved at dreje og trykke på **Select**-knappen, og derefter bekræfte med **Ja.**

- 4.3. Tid/Dato
- Indstil tid/dato
- Automatisk opdatering
- Indstil format

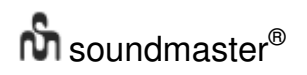

4.3.1 Indstil tid/dato (guide)

Datoen og tiden vises som dd-mm-åååå og tt:mm AM/PM, og den første værdi, dd, er aktiv (blinker).

Indstil hver værdi med **Select**-knappen. Når en værdi indstilles ved at trykke på **Select**-knappen, skiftes der til den næste værdi, som kan indstilles.

4.3.2 Automatisk opdatering (fra DAB, FM eller netværk) (guide) Den automatisk opdatering bruger data, der sendes over DAB, FM eller internettet. Uret opdateres kun, når apparatet er på en tilsvarende funktion, så det er bedst at vælge en funktion, du bruger regelmæssigt.

**DAB** og **FM** bruger tidssignaler, der sendes via radiotransmissionerne.

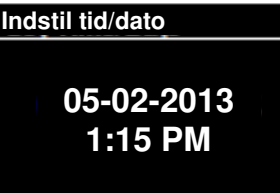

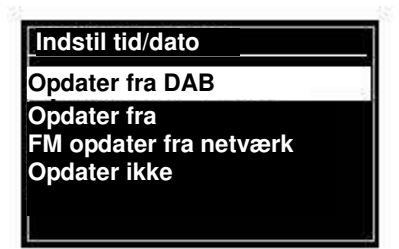

**Netværk** bruger et tidssignal, der sendes fra Frontier Silicon's internet-radioportal, når apparatet er på en netværksforbunden funktion.

- 1. Vælg mellem "Opdater fra DAB", "Opdater fra FM", "Opdater fra netværk" og "Opdater ikke".
- 2. Hvis du opdaterer fra netværket, skal du indstille din tidszone.
- 3. Hvis dit land bruger DST, vil den automatiske tidsopdatering fra netværket muligvis være forkert med en time. Når sommertiden starter (om vinteren), skal du slå Sommertid til, så dette rettes.

Bemærk, at hvis du opdaterer tiden via DAB eller FM, påvirker **DST** ikke tiden på apparatet.

Apparatet opdaterer automatisk fra den valgte kilde, når tidsoplysningerne er tilgængelige.

4.3.3 Indstil format (guide) Giver dig mulighed for at skifte mellem 12 og 24 timers visning, 4.4 Inaktiv standby Gør det muligt at vælge, hvor lang tid der skal gå uden brug af apparatet, før det går på standby (standardindstillingen er 2 timer).

## 4.5. Sprog

Standardsproget er engelsk. For at ændre sproget, skal du vælge **Menu > System Opsætning > Sprog > og vælg derefter dit sprog.** 

## **Liste over sprog**

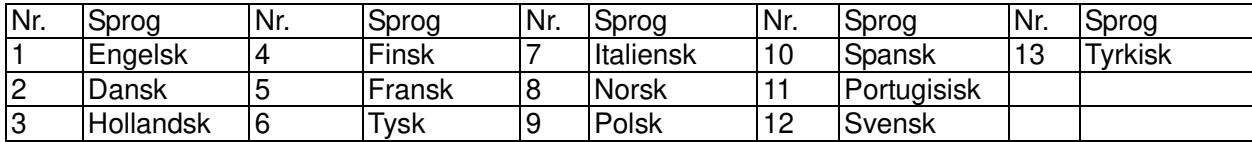

## 4.6 Fabriksnulstilling

Hvis apparatet fabriksnulstilles, nulstilles alle brugerindstillinger til standardindstillinger, hvilket betyder at tid/dato, netværkskonfiguration og gemte kanaler nulstilles. Men radioens aktuelle softwareversion, samt dens registrering på Internetradioportalerne, beholdes. Det vil sige at dine foretrukne internet-radioer beholdes, medmindre du omregistrere din radio med en anden konto på portalens hjemmeside.

For at fabriksnulstille apparatet, skal du vælge **Menu > System Opsætning > Fabriksnulstilling fortsæt > Ja.**

## 4.7 Software Opdatering

Fra tid til anden udsender Frontier Silicon softwareopgraderinger med fejlrettelser og/eller yderligere funktioner. Du kan enten selv tjekke efter disse manuelt, eller du kan indstille apparatet til at tjekke regelmæssigt (dette er standarden). Hvis apparatet finder nye softwareopdateringer, bliver du spurgt, om du vil gå videre med opdateringerne. Hvis du siger ja til dette, downloades og installeres den nye software. Alle brugerindstillingerne beholdes, når softwaren opdateres.

## **ADVARSEL: Før du starter en softwareopgradering, skal du sørge for at apparatet er tilsluttet en stabil strømforsyning. Hvis strømmen afbrydes under en Software Opdatering, kan apparatet tage permanent skade.**

For at slå automatisk søgning efter opdatering til og fra, skal du vælge **Menu > System Opsætning > Software Opdatering >Auto opdatering.** 

## 4.8 Opsætningsguide

Her kan du altid starte opsætningsguiden. Den guider dig gennem de vigtigste indstillinger i følgende rækkefølge:

- 1. Dato/Tid Indstil format
- 2. Automatisk opdatering vælg tidsopdateringskilde eller "Opdater ikke".
- 3. Indstil tid/dato (dette trin er kun nødvendigt, hvis du har valgt "Opdater ikke" under "Automatisk opdatering".
- 4. Netværksguiden åbner automatisk (se afsnit 4.2.1 Netværksguide).

Når du er forbundet til en netværk, afsluttes guiden.

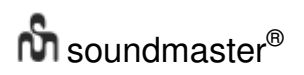

## 4.9 Info

Viser oplysninger om det aktuelle system, herunder:

- Softwareversion: Softwareversionsnummer
- Radio ID: En unik kode, der bruges til at identificere denne radio.
- Radionavn: (Navnet, som radioen identificeres med på et netværk.

## 4.10 Baggrundslys

Apparatets skærm kan indstilles til dæmpe efter en bestemt tid, når enheden er på standby. Her kan du indstille, hvor lang tid der skal gå før lyset i skærmen dæmpes, samt lysstyrken før (Tænd-niveau) og efter (Dæmpet niveau) den dæmpes.

Lysstyrken når skærmen er tændt kan være Høj, Mellem og Lav eller Automatisk. Lysstyrken når skærmen er dæmpet kan være Mellem, Lav eller Slukket.

## 5. Internetradio

Apparatet kan afspille tusindvis af radiokanaler og podcasts fra hele verden via en bredbåndsforbindelse.

Når radioen stilles på internetradio, kontakter den Internetradioportalen og får en liste over kanaler, der er organiseret i forskellige kategorier, såsom "Country", "Mest populære" og "Genre". Når du vælger en kanal, forbinder apparatet direkte til kanalen.

Portalen åbner også for flere lister over foretrukne kanal, som du kan tilpasse, f.eks. Allans kanaler, Pias favorit talkshows.

For at bruge favoritfunktionen, skal du melde din radio til på portalens hjemmeside, som beskrevet i afsnit 5.7 Tilmelding på internet-radioportaler. Hvis du har flere Frontier Silicon-radioer, kan du melde dem alle til på samme konto, så hver radio har adgang til dine favoritlister. Dine favoritter kan tilføjes direkte via apparatet eller via en computer med en webbrowser.

For at bruge internetradioen, skal du trykke på **Mode** indtil skærmen viser "Internetradio" eller vælg **Menu > Hovedmenu > Internetradio.** 

## **Bemærk: Kanallisten kommer fra Internetradioportalen, så den kan kun hentes, når apparatet er forbundet til internettet. Kanallisterne og undermenuerne kan ændre sig fra tid til anden.**

Kanalerne kan vælges på forskellige måder.

Direkte fra radioen:

- Sidst Aflyttede
- Gemte kanaler
	- Fra portalen via **Menu > Stations Liste > menu:**
- Placering find en radiokanal baseret på dens placering i verden.
- Genre søg efter kanaler, der sender den type musik du kan lide.
- Søg efter kanaler søg efter et kanalnavn.
- Populære kanaler viser en liste over de mest populære kanaler på internettet.
- Nye kanaler viser en liste over de nyeste kanaler.

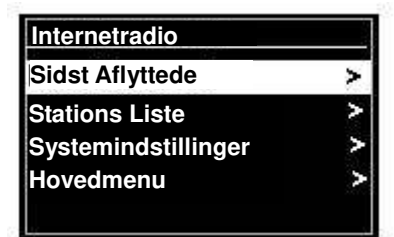

*IR3000DAB / Dansk brugerhåndbog* 

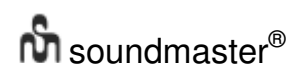

## 5.1 Sidst Aflyttede

Når Internetradiofunktionen genstarter, stiller radioen ind på den Sidst Aflyttede, der blev lyttet til. For at vælge en anden kanal, du har lyttet til for nylig, skal du vælge **Menu > Sidst Aflyttede**, og vælg derefter en kanal på listen. Dine seneste kanaler vises øverst på listen.

## 5.2 Favoritter

Dine favoritter gemmes på Internetradioportalen. Før du opretter en konto på portalen via vores hjemmeside [\(www.wifiradio-frontier.com\)](http://www.wifiradio-frontier.com/), gemmes dine favoritter kun på radioen, hvor du har indstillet dem. Når du har oprettet en portal-konto, samles alle dine favoritter fra dine radioer på en fælles liste. Denne liste kan bruges af alle radioerne på din konto.

For at gemme en afspillende kanal som favorit, skal du holde **Select**-knappen nede indtil skærmen viser "Favorit tilføjet". Kanalen kan findes på standard-favoritlisten "Kanaler".

For at vælge en favorit, skal du vælge **Menu > Kanalliste > Mine favoritter > [Favoritliste] >> [Kanal].** 

5.3. Gennemse

For at gennemse internet-udsendelser, skal du vælge **Menu > Kanalliste** > og kik herefter menuerne igennem, og find de ønskede udsendelser. F.eks.: Vælg kanaler:

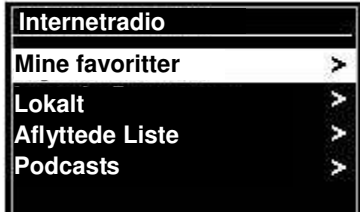

**Aflyttede Liste Lokalitet Genre** 

Og menuen "Kanaler" vises, hvor du skal vælge "Genre":

For at åbne menuen "Genre", skal du vælge "Blues":

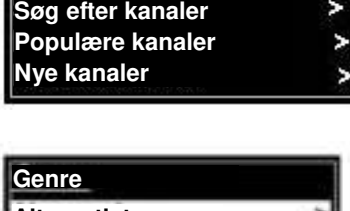

≻

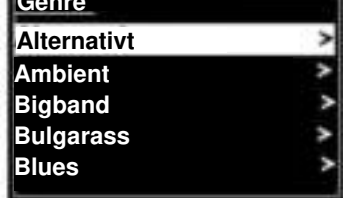

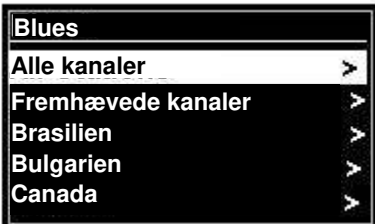

I menuen "Blues" kan du vælge en kanal på en liste eller fra bestemte lande.

Vælg en radiokanal på listen, for at stille ind på den.

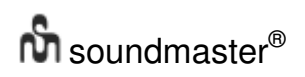

## 5.4 Søg

Du kan også søge efter kanaler og podcasts med særlige nøgleord i deres titel.

For at søge efter kanaler, skal du vælge **Menu** > Kanalliste > og vælg derefter en kanal >

Indtast et søgeord, ved at vælge tegn, og vælg derefter OK

Indtastningsskærmen virker på samme måde som indtastningen af Wi-Fi-adgangskoden.

#### *IR3000DAB / Dansk brugerhåndbog*

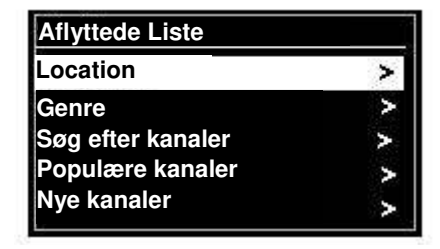

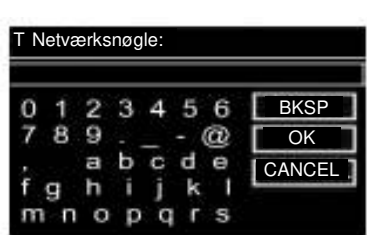

**Søg efter kanaler** 

**89.7 Bay Anterne Bayern Antenne Bayern 80er....** 

**1.fm Bay Smooth Jazz 1.fm Bombay Beats Inc....** 

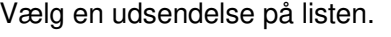

Du kan også vælge bestemte podcast-episoder.

## 5.5 Mine tilføjede kanaler

Selvom Internetradioportalen indeholder tusindvis af kanaler, er der muligvis andre kanaler, som du ønsker at lytte til. Du kan føje dine egne kanaler til portalen. Disse tilføjede kanaler kan findes på apparatet ved at vælge **Menu > Stations Liste >** 

## 5.6 Oplysninger om aktivt spillende

Mens radioen streamer, viser skærmen navn og beskrivelse på afspilningen. Hvis oplysninger om kunstner og nummeret er tilgængelig, vises de også. Hvis du vil se yderligere oplysninger, skal du trykke på "Info".

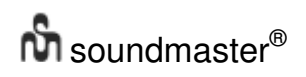

Hver gang du trykker på "Info", vises nye oplysninger i følgende rækkefølge: Kunstner og nummer (standard, hvor det er muligt) Kanalbeskrivelse Kanalgenre og placering Signalsikkerhed Codec og samplingfrekvens Afspilningsbuffer Dags dato

## 5.7 Tilmelding på Internetradioportaler

På hjemmesiden med Frontier Silicon's Internetradioportal kan du organisere dine favoritlister, og lytte til internetradio på en computer.

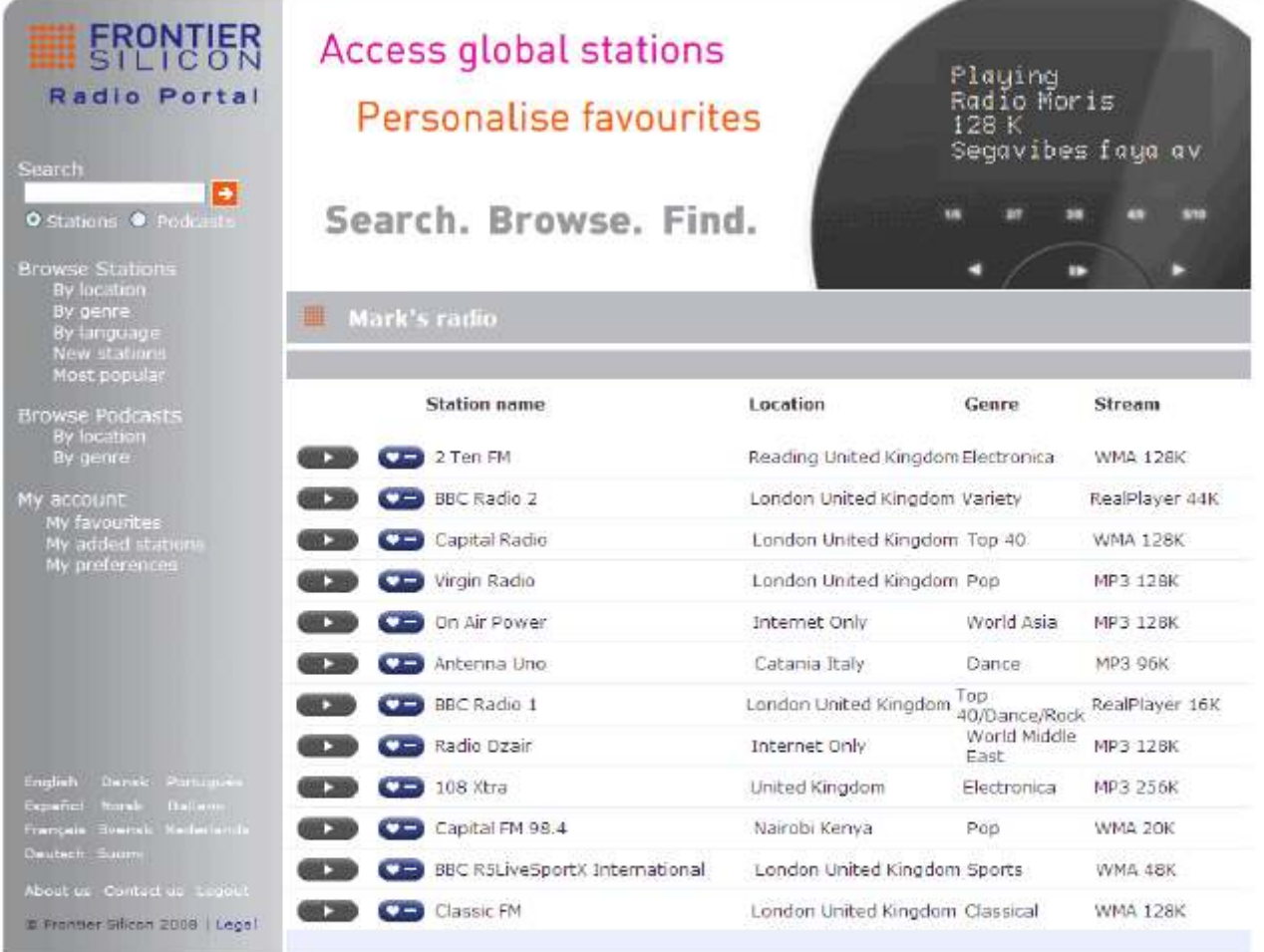

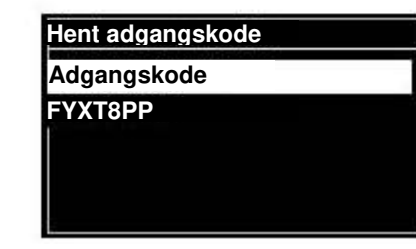

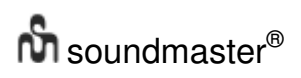

For at melde din radio til på portalen, skal du stille den på internetradio, og hent derefter din unikke adgangskode til portalen ved at vælge Menu > Kanalliste > Hjælp> Vis adgangskode > og skriv adgangskoden ned.

Bemærk: Den viste adgangskode er kun gyldig i et par minutter. Hvis du ikke tilmelder din radio inden for det pågældende tidsrum, skal du gentage ovenstående trin for, få en ny adgangskode, og prøv derefter igen.

Adgangskoden til portalen må ikke forveksles Radio-id'et. Besøg portalens hjemmeside på [www.wifiradio-frontier.com.](http://www.wifiradio-frontier.com/)

Hvis dette er dit første besøg på portalen, skal du åbne en ny konto ved, at indtaste følgende oplysninger: Adgangskode,

din e-mailadresse,

adgangskode til din radiomodel (RD1363DAB).

Hvis du allerede har en konto og ønsker at tilføje en ekstra radio, skal du logge på din konto, og vælge Mine præferencer > Tilføj en trådløs radio mere.

Når din radio er meldt til på portalen, kan du bruge internet-radioens favoritter og tilføjede kanaler.

6. Musikafspiller (netværk)

Musikafspilleren spiller musikfiler som MP3-, AAC-, WMA- og FLAC-filer fra en computer på det lokale netværk, eller fra en harddisk.

For at åbne musikafspilleren, skal du enten tryk på **Mode** indtil skærmen viser **Musikafspiller**, eller vælg Menu > Hovedmenu > Musikafspiller.

Når musikafspiller er åben, skal du trykke på **Menu**, og vælg **Delte filer.** 

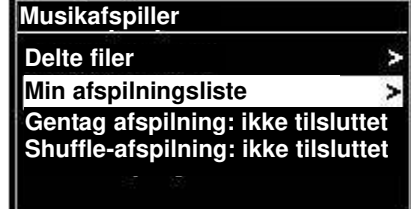

Hvis du allerede spiller en musikfil, kan du trykke på **Back** i stedet for

**Menu**, for at gå tilbage til det sidst besøgte menupunkt i menu-træet. Du kan f.eks. lytte til nummer 1 i et album via de delte medier, som beskrevet i afsnit 6.1 nedenfor.

- Når du trykker på **Back**, går du tilbage til albummets nummerliste.
- Når du trykker på **Back** igen, vises den pågældende kunstners albummer.
- Når du trykker på **Back** igen, vises alle kunstnerne, osv.

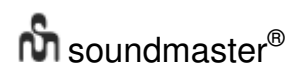

## 6.1 Delte medier Vælg **Menu > Delte medier**

Hvis du har oprettet delte medier (du kan læse mere i afsnittet 6.5 "Sådan opsættes en musikserver"), kan du se <computernavn> \ <Navn på delt medie> F.eks. JB-bærbar:

Lyd. Hvis du deler medie på flere computere, vises de andre computere og du kan trykke på **Select**, for at vælge mediet, som du ønsker at afspille.

Herfra oprettes menuerne fra den delte medieserver (typisk Windows Media Player). Den første menu viser en liste over medietyper, som f.eks. Musik, Video, Billeder og Afspilningslister. Dette apparat kan kun afspille musik og afspilningslister.

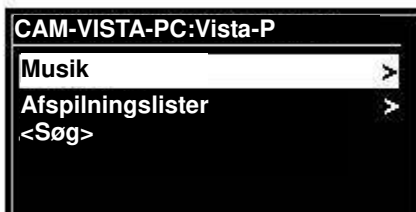

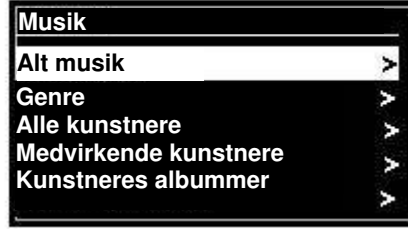

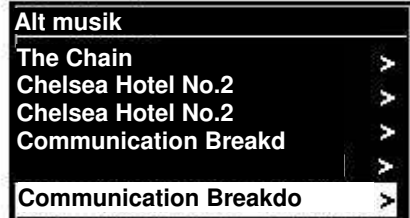

Der er også en søgefunktion, der finder numre på lignende måde som internetradio-søgning, som beskrevet på side 13

I menuen "Musik" kan du vælge musiknumre på forskellige måder. Vælg en af valgmulighederne, for finde den musik, du vil lytte til.

Når du har fundet et nummer, skal du trykke på **Select**. Et kort tryk afspiller nummeret med det samme, og et langt tryk føjer nummeret til "Min afspilningsliste". Du kan også føje hele albummer til "Min afspilningsliste".

Afspilningslister, som du har oprettet på din delte medieserver, kan tilgås og afspilles via "Afspilningslister" i menuen "Delte medier".

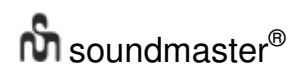

## 6.1.1 Wake-on-LAN

Når delte medier vælges, vises en liste over tilgængelige musik-servere.

Hvis et spørgsmålstegn vises før servernavnet, betyder det at serveren er blevet set før, og understøtter Wake-on-LAN, men den kan i øjeblikket ikke findes på netværket. Hvis en server med et spørgsmålstegn vælges af brugeren, vil apparatet forsøge at aktivere serveren, og oprette en forbindelse til den. I nogle tilfælde er dette ikke muligt, da serveren ikke kan forbindes til netværket, eller den er muligvis slukket.

## 6.1.2 Fjern servere

Fra tid til anden kan det være nødvendigt at fjerne servere, der viser spørgsmålstegn foran servernavnet. F.eks., hvis apparatet flyttes til et nyt netværk, eller hvis en Wake-on-LAN-server fjernes fra dit nuværende netværk.

For at gøre dette, skal du gå til **Menu > Prune-servere > Ja.** 

## 6.2 Min afspilningsliste

Apparatet kan have en kø på op til 500 numre i "Min afspilningsliste". Numrene i afspilningslisten kan være en blanding fra flere (tilgængelig) UPnP-servere. For at styre afspilningslisten, skal du vælge **Menu > Min afspilningsliste.** 

Min afspilningsliste

**Dazed and Confused Bird On The Wire Birdcall Morning Here We Go Again** 

- For at se gennem afspilningslisten, skal du rulle på **Select**-knappen. UPuP-numre vises med deres navn.
- For at afspille afspilningslisten fra et bestemt nummer, skal du trykke kort på **Select.**
- Hvis du vil slette et nummer fra afspilningslisten, skal du holde **Select**-knappen nede. Og bekræft derefter med JA.

Hvis du vælger et nummer/album/mappe til øjeblikkelig afspilning (uden brug af afspilningslisten), beholdes afspilningslisten. Afspilningslisten beholdes også, selv apparatet går på standby.

6.3 Gentag/bland

Du kan gentage numre eller afspille dem i vilkårlig rækkefølge ved at vælge **Menu** > Gentag afspilning eller Menu > **Vilkårlig afspilning** 

6.4 Oplysninger om aktivt spillende

Mens der afspilles et nummer, viser skærmen oplysninger om nummeret og kunstneren (UPnP). Der vises også en statuslinje med forløbet på afspilningen og nummerets samlet længde. Nederst på skærmen, viser et ikon UpnP. For se yderligere oplysninger, skal du trykke på **Info .** 

Hver gang du trykker **Info**, vises nye oplysninger i følgende rækkefølge:

 UPnP: Afspilningens statuslinje (standard), kunstner, album, codec/samplingfrekvens, bufferstatus og dags dato.

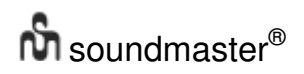

6.5 Sådan opsættes en musikserver

For at apparatet kan afspille musikfiler fra en computer, skal computeren indstilles til at dele filerne eller medierne.

Med **UPnP mediedeling** kan enheder som RD1363DAB afspille musik fra et delt mediebibliotek, og navigere gennem tag-menuer, såsom Kunstner, Album og Genre. Hvis du bruger en passende server, såsom en PC med Windows Media Player 10 eller nyere (WMP), og dit musikbibliotek er tagget, kan det anbefales det at bruge mediedeling. Det er kun UPnP-serveren, der skal sættes op.

Bemærk: iTunes virker i øjeblikket ikke som en UPnP-medieserver, men der findes tilføjelser, der virker med et iTunes-bibliotek.

6.6 Sådan deles medie med Windows Media Player

Den mest almindelige UPnP-server er Windows Media Player (10 eller senere). Men du kan også bruge andre UPnP-platforme og servere. Hvis du vil konfigurere WMP til deling af medier, skal du gøre følgende:

- Sørg for, at din pc er netværksforbundet.
- Sørg for, at radioen er tændt, og forbundet til det samme netværk.
- I WMP, skal du føje de ønskede lydfiler og mapper til mediebiblioteket, som du ønsker at dele med apparatet **(Bibliotek > Føj til bibliotek).**
- Slå mediedeling til i WMP **(Bibliotek > Mediedeling).**

Sørg for, at radioen har adgang til de delte medier, ved at vælge mediet og klikke på **Tillad.** Du kan også give det delte medie et navn under **Settings**. Klik på **OK** for at lukke dialogboksen.

Din pc er nu klar til at streame musik til radioen. WMP UPnP-service kører i baggrunden. Du behøver ikke at åbne WMP.

# $\mathbf{\hat{m}}$  soundmaster<sup>®</sup>

*IR3000DAB / Dansk brugerhåndbog* 

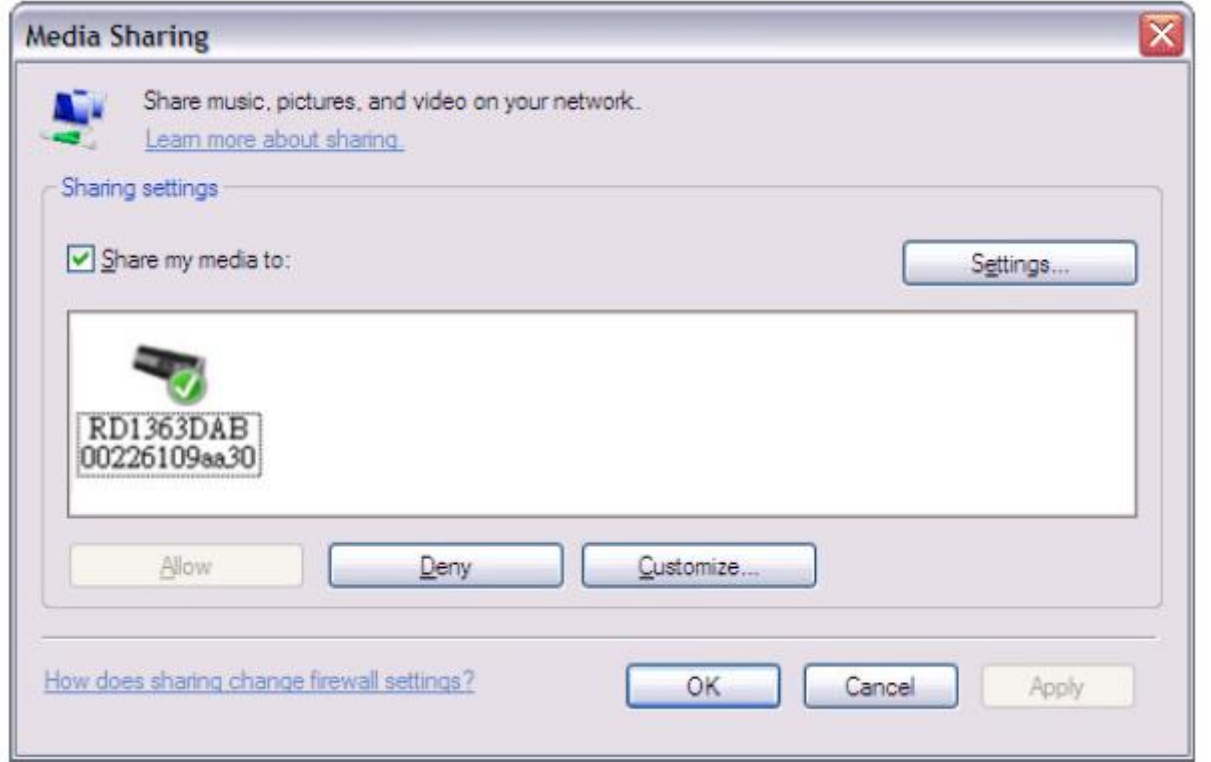

6.7 Sådan bruges "Play To" i Windows 7 til at streame medie

En af de nye funktioner i Windows 7 hedder "Play To", og bruges til at afspille medie på dit apparat fra din pc (Windows 7), og kan derved bruges som en universel fjernbetjening til din mediesamling.

Dette apparat understøtter industristandarden DLNA (Digital Living Network Alliance) 1.5 digital medie-rendering. Denne funktion - "Play To" - giver dig mulighed for, at afspille dit medie på andre enheder i dit hjem, og kombinere medie-streaming. Dette styres med en tilsluttet medie-modtager, så indholdet fra en anden pc (Windows 7) på netværket kan streames.

6.8 Sådan bruges "Play To" i Windows Media Player

Windows Media Player gør det nemt at styre dine medier, finde elementer, du ønsker at spille, og åbne "Play to".

Hvis du vil vælge elementer, som du ønsker at spille, skal du gøre følgende:

1. Klik på Start-knappen efterfulgt af "Alle programmer", og klik derefter på "Windows Media Player".

- Hvis afspilleren er åben og i gang, skal du klikke på knappen "Skift til bibliotek" øverste til højre i afspilleren.
- 2. Hvis listen lukket, eller hvis Brænd- eller Synk-fanerne er åbne, skal du klikke på fanen "Afspil".
- 3. Find de elementer, du ønsker at spille i biblioteket, og træk dem fra oplysningsvinduet til listen.
- 4. Klik på knappen "Play To" øverst på listen, og klik på enheden på netværket, som skal modtage medierne.
- 5. I dialogboksen "Play To" skal du bruge afspilningsfunktionerne til at afspille, pause eller stoppe

mediestreamingen, og til at skifte til næste eller forrige nummer på listen.

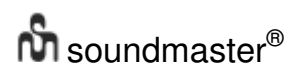

6.9 Sådan bruges "Play To" generelt i Windows 7

Udover Windows Media Player, kan du også streame medier til denne enhed med "Play To", ved at højreklikke på musikfilerne. For at vælge musikfiler og streame dem til dette apparat, skal du gøre følgende:

1. Klik på filerne, du vil streame til dette apparat.

2. Højreklik på de markerede filer, hold markøren på "Play To", og klik derefter på enheden på netværket, der skal modtage medierne.

3. I dialogboksen Play To, skal du bruge afspilningsfunktionerne til at afspille, pause eller stoppe mediestreamingen, og til at skifte til næste eller forrige nummer på listen.

6.10 Oplysninger om aktivt spillende Mens der afspilles et nummer, viser skærmen navnet på nummeret (UPnP). Der vises også en statuslinje med forløbet på afspilningen og nummerets samlet længde. Nederst på skærmen indikerer et ikon brugen af UPnP. vis du vil se yderligere oplysninger, skal du trykke på **Info.** 

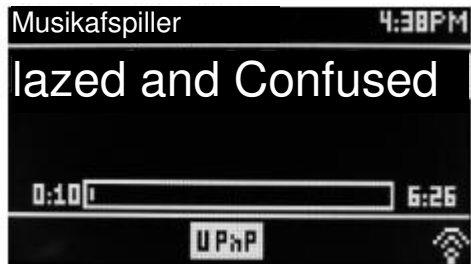

Hver gang du trykker på **Info**, vises nye oplysninger i følgende rækkefølge.

- Kunstner, album, codec/samplinghastighed, afspilningsbuffer
- 7. DAB-radio

DAB-radioen modtager DAB/DAB+ digitalradio, og viser oplysninger om kanalen, streamingen og nummeret, der afspilles.

For at bruge DAB-funktionen, skal du enten trykke på **Mode** indtil skærmen viser DAB-radio eller vælg **Menu > Hoved menu > DAB**.

7.1 Sådan søger du efter kanaler

Første gang du vælger DAB-radioen, eller hvis kanallisten er tom, søger apparatet automatisk efter tilgængelige kanaler. Du skal muligvis også søge efter kanaler manuelt, for at opdatere kanallisten af en af følgende årsager:

- Tilgængelige kanaler ændrer sig fra tid til anden.
- Hvis signalmodtagelsen var dårlig under den første søgning (f.eks. hvis antennen ikke var trækket ud), vil kanallisten muligvis være tom eller ikke indeholde samtlige kanaler.
- Hvis nogen af dine kanaler modtages dårligt, og du ønsker kun at modtage kanaler med et stærkt signal.

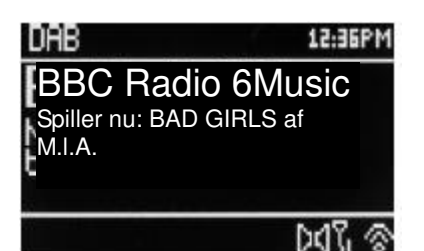

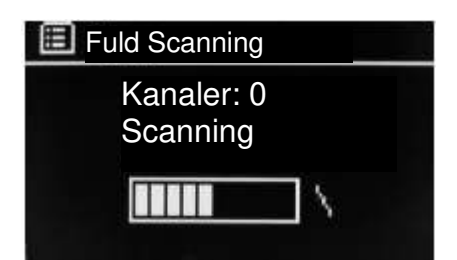

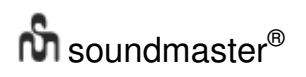

For at søge efter kanaler manuelt, skal du vælge **Menu > Fuld Scanning.** 

Når søgningen er færdig, viser radioen en liste over tilgængelige kanaler.

Hvis der er et spørgsmålstegn ved siden af en kanal på listen, betyder det at kanalen i øjeblikket ikke er tilgængelig. Dette er muligvis kun midlertidigt, afhængig af hvorfor signalet er tabt.

Kanaler, som sandsynligvis ikke bliver tilgængelige igen, kan godt fjernes fra listen (hvis du f.eks. er flyttet væk fra sendeområdet).

For at fjerne kanaler på listen, som ikke er tilgængelige, skal du vælge **Menu > Fjern ikke aktive.** 

## 7.2 Sådan vælger du kanaler

For at lytte til og skifte kanal, skal du dreje på**Select**-knappen, hvorefter der vises en liste over kanaler, som du kan vælge. Kanaler, der vises med spørgsmålstegn "?" er ikke tilgængelige. Når du vælger en kanal, afspilles den, og skærmen viser oplysninger om kanalen og nummeret, eller om selve kanalen.

Eller du kan bruge "Spol Frem" og "Spil Tilbage"-knapperne, til at skifte mellem kanalerne.

Du kan også gemme kanalerne, som beskrevet i afsnittet "Gemte kanaler".

## 7.3 Oplysninger om aktivt spillende

Mens streamingen spiller, viser skærmen dens navn og DLS-oplysningerne, der udsendes af kanalen. Dette giver dig oplysningerne i real-time, såsom programnavn, nummertitel og kontaktoplysninger. Stereoudsendelser er angivet med et ikon øverst på skærmen. vis du vil se yderligere oplysninger, skal du trykke på **Info.** 

Hver gang du trykker på **Info**, vises nye DLS-oplysninger i følgende rækkefølge, såsom programtype/ensemble-navn/frekvens/signalstyrke/fejlprocent/bitrate/codec/kanaler/dags dato og DL Plus (hvis tilgængelig).

#### 7.4 Indstillinger

#### **Dynamisk kompression**

Nogle DAB-udsendelser indeholder en dynamisk kompressionsfunktion (DRC). Denne funktion gør det muligt at komprimere lydstreamingen, så styrken på de stille lyde forøges, og styrken på høje lyde reduceres, som er nyttig hvis du lytter til musik med et højt dynamisk område i et støjende miljø (f.eks. klassisk musik, mens du laver mad).

Hvis du vil ændre DRC på dette apparat, skal du vælge **Menu > DRC** og vælg derefter mellem **DRC-høj, DRC-lav og DRC fra.** 

Bemærk: DRC-indstillingerne på dette apparat virker ikke, hvis der ikke er nogen DRC-data i udsendelsen.

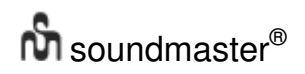

## **Kanalrækkefølge**

Du kan vælge, om rækkefølgen på DAB-kanallisten skal være Alfanumerisk, Ensemble eller Aktiv.

Ensemble samler kanaler, der udsendes på samme ensemble, i en gruppe, som f.eks. BBC og DR. Aktiv samler aktive kanaler i alfanumerisk rækkefølge, efterfulgt af kanaler der ikke udsender.

For at ændre rækkefølgen på kanalerne, skal du vælge Menu > **Kanalrækkefølge** > og vælg derefter mellem **Alfanumerisk, Ensemble og Aktiv.** 

## **8.** FM-radio

FM-radioen modtager analogradio på FM-båndet, og viser RDS-oplysninger (Radio Data System) om kanalen og udsendelsen (når den sendes).

For at bruge FM-funktion, skal du enten trykke på **Mode** indtil skærmen viser FM-radio, eller vælg **Menu > Hoved menu > FM.** 

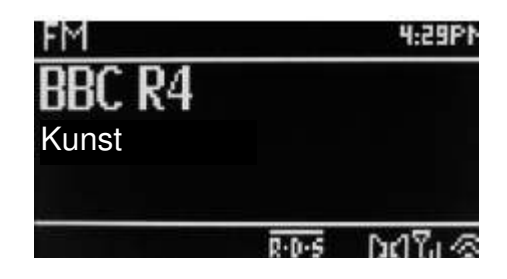

## 8.1 Sådan vælger du kanaler

For at finde en kanal, skal du trykke på **Select.** Frekvensbåndet vises, når apparatet søger efter FM-kanaler. Du kan også vælge at søge op og ned manuelt med hurtige tryk, eller ved at dreje på **Select**-knappen.

Bemærk: Det er mulig kun at søge efter kanaler med stærke signaler (se afsnittet 8.3 Indstillinger). Du kan også gemme kanalerne, som beskrevet i afsnittet "Gemte kanaler".

8.2 Oplysninger om aktivt spillende

Når en FM-kanal afspilles, viser skærmen en af følgende to oplysninger:

- Hvis kanalen sender RDS-oplysninger, vises tjenestenavnet (f.eks. kanalnavnet) som standard. Du kan se flere RDS-oplysninger, ved at trykke på **Info.** Hver gang du trykker **Info**, vises nye RDS-oplysninger i følgende rækkefølge, såsom RDS-programtype, frekvens og dags dato.
- Hvis kanalen ikke udsender nogen RDS-oplysninger, vises den aktuelle frekvens.

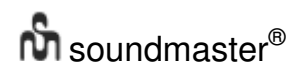

## 8.3 Indstillinger

## **Scan Indstilling**

Som standard stopper FM-søgning ved hver fundne kanal. Dette kan også være kanaler med dårlig signalmodtagelse (hvisle). Hvis du kun ønsker, at søge efter kanaler med en stærk signalstyrke, skal du vælge **Menu > Scan Indstilling > Kun kraftige Stationer? > Ja.** 

## **Audio Indstilling**

Som standard afspilles alle stereokanaler i stereo. På kanaler med dårlig signalmodtagelse, kan der være støj i lyden (støj). For at afspille kanaler med dårlig signalmodtagelse i mono, skal du vælge **Menu > Audio Indstilling > FM svag modtag.: Kun Mono > Ja.** 

## 9. Aux in

Med Aux in-funktionen kan du afspille lyden fra en ekstern kilde, såsom en MP3-afspiller.

For at afspille med Aux in, skal du:

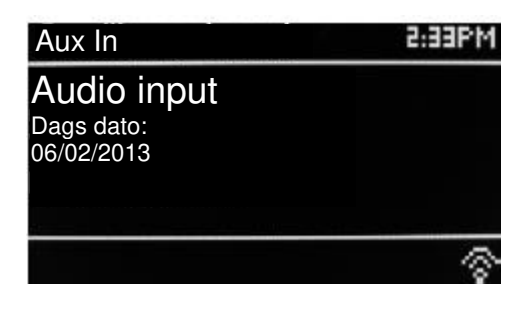

- 1. Skru ned for lyden både på dette apparat og på den tilsluttede lydkilde, hvis muligt.
- 2. Slut den eksterne lydkilde til 3,5 mm stereostikket.
- 3. Tryk enten på **Mode** indtil skærmen viser AUX eller vælg **Menu > Hoved menu** > **Aux In.**
- 4. Indstil lydstyrken på dette apparat, og på den tilsluttede lydkilde, hvis nødvendigt.

## 10. Alarmer og dvale

Apparatet er udstyret med et ur/kalender, samt to alsidige alarmer med snooze og en dvalefunktion til, at slukke systemet efter et indstillet tidsrum. Begge alarmer kan indstilles på alle funktionerne.

For at indstille uret/kalenderen, bedes du venligst se afsnittet "Kom godt i gang/Opsætning" på side 3.

## 10.1 Alarmer

For at indstille og ændre en alarm, skal du enten trykke på **Alarm**, eller vælg **Menu >.** 

Vælg alarmnummer (1 eller 2), og indstil derefter følgende parametre:

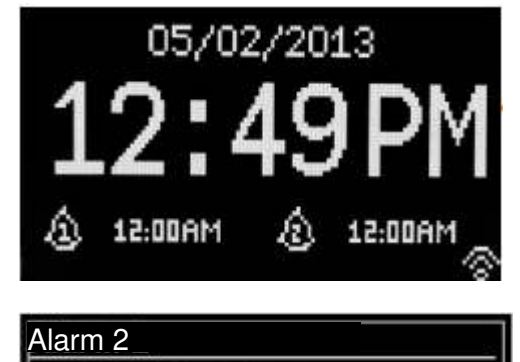

Aktiver: Hverdage Tid: 7:00 AM Funktion: Internetradio Gemt kanal: Seneste kanal Lydstyrke: 24

- **Aktiver** Fra, Daglig, Én gang, Weekender eller Hverdage.
- **Tid:** 12:00 AM (indstil efter behov)
- **Dato**: 01-01-2007 (indstilles efter behov denne valgmulighed er normalt skjult, og skal kun bruges hvis "Én gang" vælges under feltet "Aktiver").
- **Funktion:** Buzzer, Internetradio, DAB eller FM.
- **Gemt kanal:** Sidst Aflyttede eller 1-10.
- **Volumen:** 0 ~32

For at gemme disse indstillinger og indstille alarmen, skal du rulle ned og vælge **Gem.** 

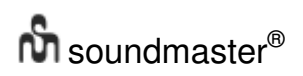

Bemærk: Hvis du trykker på **Back eller Menu**, for at afslutte alarmen uden at gemme indstillingerne, vises en dialog der spørger, om du ønsker at gemme ændringerne eller ej. Indstillede alarmer vises på skærmen "Spiller nu" med et ikon nederst til venstre. Indstillede alarmer og alarmtidspunktet vises på standby-skærmen med et ikon.

Alarmen lyder på det indstillede tidspunkt. For at slukke for alarmen midlertidigt, skal du trykke på **Snooze.** 

Hvis du trykker på Snooze gentagne gange, skiftes der mellem de forskellige snooze-tider: **5 min, 10 min, 15 min, 30 minutter** 

Radioen går på standby igen i den fastsatte periode, og alarm-ikonet blinker og nedtællingen til den næste alarm vises. Når denne tid er gået, lyder alarmen igen.

Bemærk: Når apparatet er på snooze, og du ønsker at ændre snooze-tiden, skal du trykke på **Snooze** for at vælge den nye tid. Den resterende snooze-tid nulstilles til det valgte tidsrum.

Hvis du vil annullere en igangværende alarm, eller en alarm på snooze, skal du trykke på **Standby eller Alarm.** 

#### 10.2 Dvale

For at indstille dvaletiden, skal du trykke gentagne gange på Sleep-knappen, for at skifte mellem dvaletiderne:

**Dvale FRA, 15 MIN, 30 MIN, 45 MIN og 60 MIN.** 

Stop, når den ønskede tid vises, og vent i et øjeblik, hvorefter skærmen gå tilbage til den tidligere skærm, inden du åbnede dvalefunktionen.

Den resterende dvaletid vises for neden på skærmen "Spiller nu".

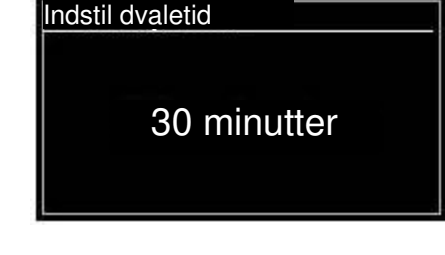

Eller du kan vælge **Menu > Hoved menu > Sleep** og vælge den ønskede dvaletid. Når du har valgt dvaletiden, går apparatet tilbage til hovedmenuen. Tryk på **Menu**, for at gå tilbage til skærmen "Spiller nu".

For at annullere en dvaletid, skal du vælge "Dvale FRA" i dvaleindstillingerne, på en af ovenstående metoder.

Bemærk: En dvaletid annulleres automatisk, hvis apparatet sættes på standby.

# 11 Fejlfinding og fejlmeddelelser

## 11.1 Fejlmeddelelser

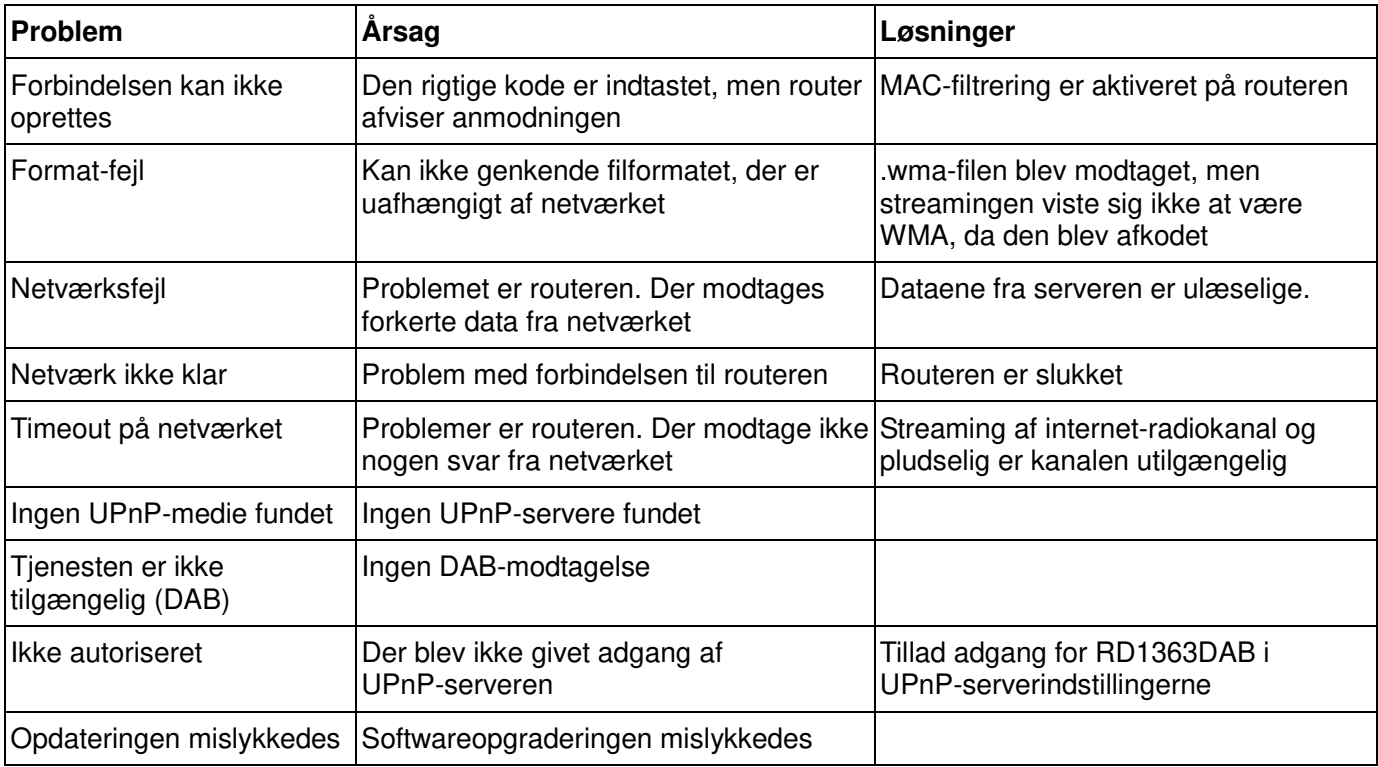

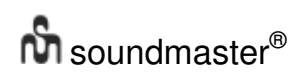

# 11.2 Fejlfinding

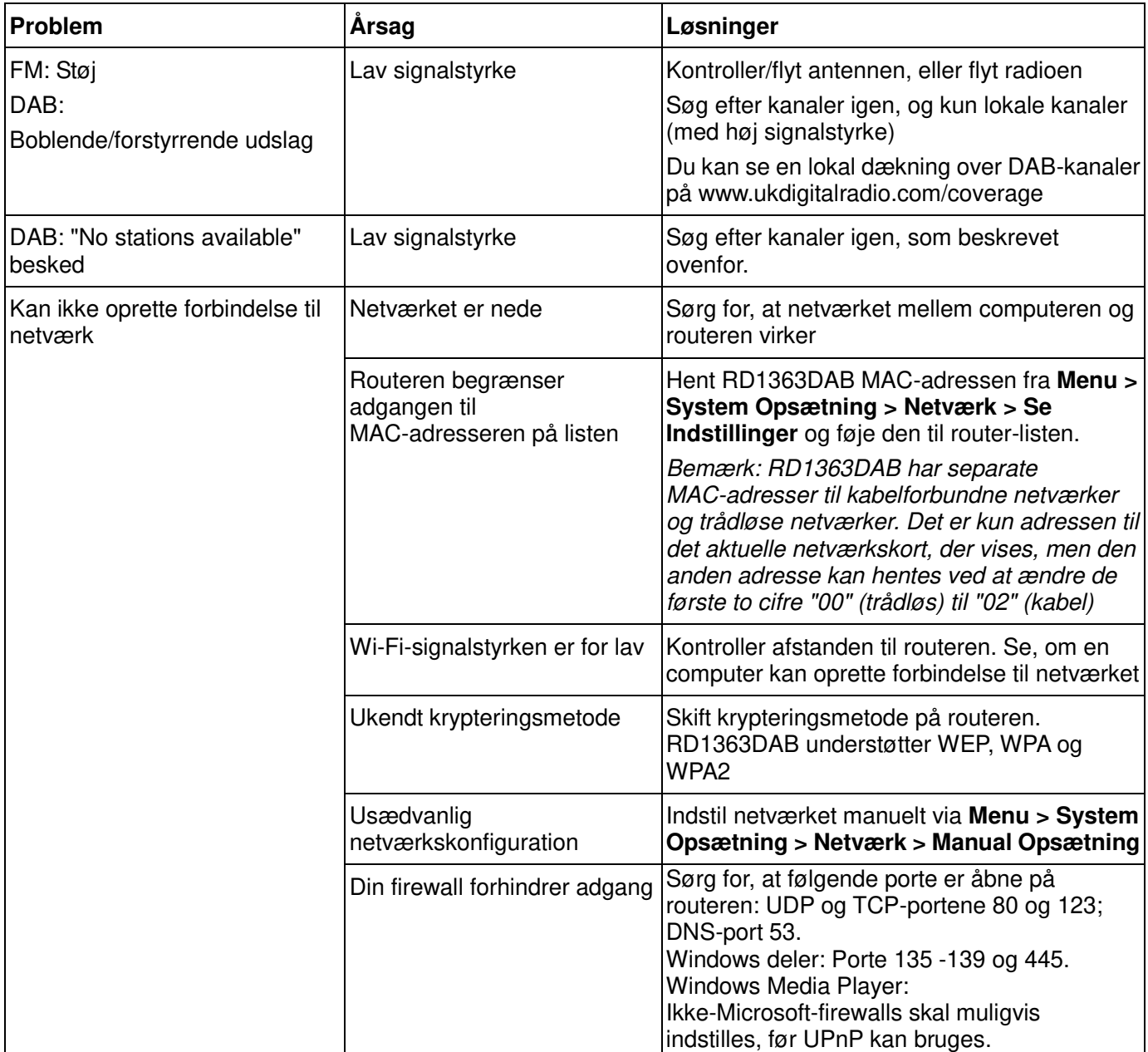

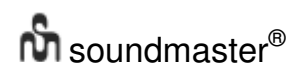

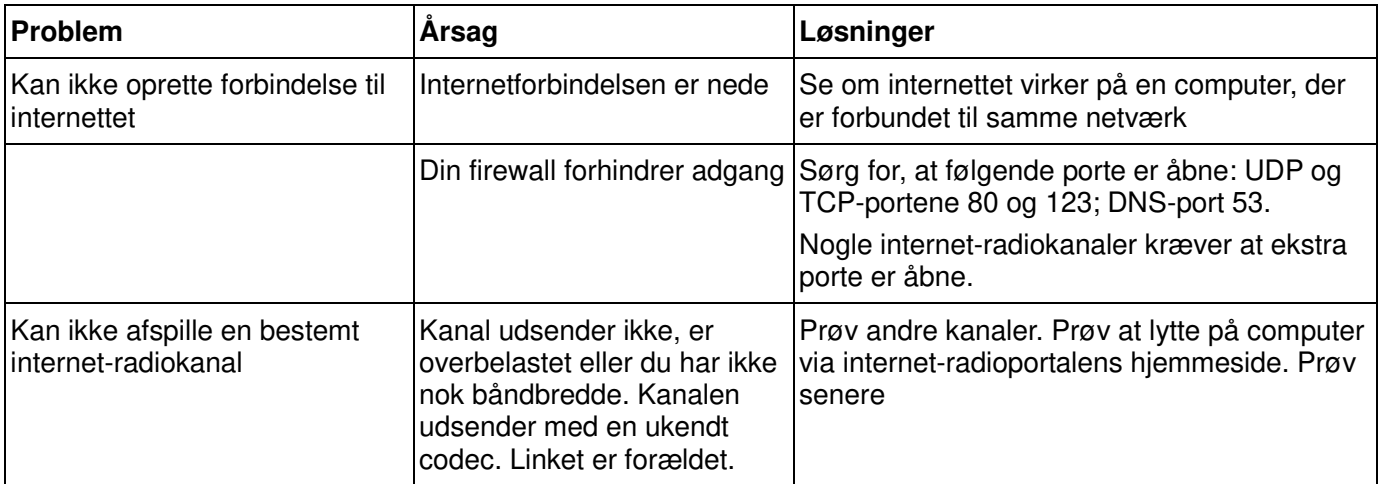

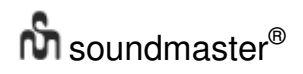

## Tekniske data

- Indgangsspænding, strøm: 12V 1,5A
- Strømforbrug: maks. 15W<br>• Radiofrekvensområde:
- 

• Radiofrekvensområde: FM 87,50MHz - 108,00MHz 50KHz/trin

DAB Bånd III, 174,928MHz - 239,200MHz

- Opbevaringstemperatur:  $-10 \sim +60$   $\Box$
- Driftstemperatur +5  $\sim$  +40  $\Box$

## **Ordliste**

- DAB Digital Audio Broadcasting
- DLS Dynamic Label Segment kort tekstoplysninger, der udsendes sammen med DAB-signalet
- FM Frekvensmodulation
- RDS Radiodatasystem
- UI Brugergrænseflade<br>UPnP Universal Plug and
- UPnP Universal Plug and Play<br>WLAN Wireless Local Area Net
- Wireless Local Area Network

Hiermit bestätigt Wörlein GmbH, dass sich dieses Gerät in Übereinstimmung mit den grundlegenden Anforderungen und anderen relevanten Bestimmungen der Richtlinie 1999/5/EG befindet.

Eine Kopie der Konformitätserklärung kann unter folgender Adresse bezogen werden (Inverkehrbringer) Wörlein GmbH, Gewerbestrasse 12, D 90556 Cadolzburg, Germany

Hereby, Wörlein GmbH declares that this device is in compliance with the essential requirements and other relevant provisions of Directive 1999/5/EC.

A copy of the Declaration of Conformity may be obtained at the following location: Wörlein GmbH, Gewerbestrasse 12, D 90556 Cadolzburg, Germany

Par la présente, Wörlein GmbH déclare que cet appareil est conforme aux exigences principales et autres clauses applicables de la Directive 1999/5/CE.

Vous pouvez demander de recevoir une copie de la déclaration de conformité en écrivant à l'adresse suivante : Wörlein GmbH, Gewerbestrasse 12, D 90556 Cadolzburg, Germany

Wörlein GmbH verklaart hierbij dat dit apparaat in overeenkomst is met de essentiële vereisten en andere relevante bepalingen van de Richtlijn 1999/5/EC.

Er kan een kopie van de Conformiteitsverklaring worden verkregen op de volgende locatie: Wörlein GmbH, Gewerbestrasse 12, D 90556 Cadolzburg, Duitsland

Por la presente, Wörlein GmbH declara que este dispositivo cumple con los requisitos esenciales y otras disposiciones relevantes de la Directiva 1999/5/CE.

Una copia de la Declaración de Conformidad podrá ser obtenida en el siguiente domicilio: Wörlein GmbH, Gewerbestrasse 12, D 90556 Cadolzburg, Alemania.

A Wörlein GmbH declara que este dispositivo cumpre os requisitos essenciais e outras provisões relevantes da Directiva 1999/5/EC.

É possível obter uma cópia da Declaração de Conformidade na seguinte morada: Wörlein GmbH, Gewerbestrasse 12, D 90556 Cadolzburg, Alemanha

CΕ

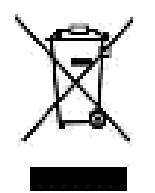

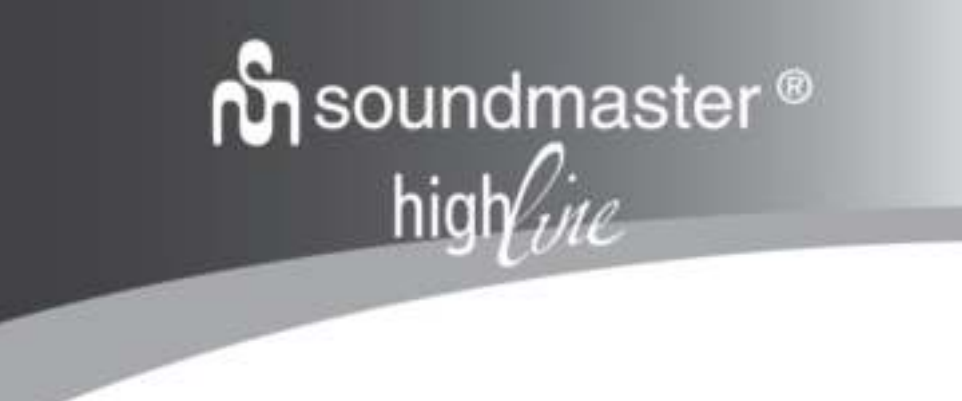

**Version 1.2**

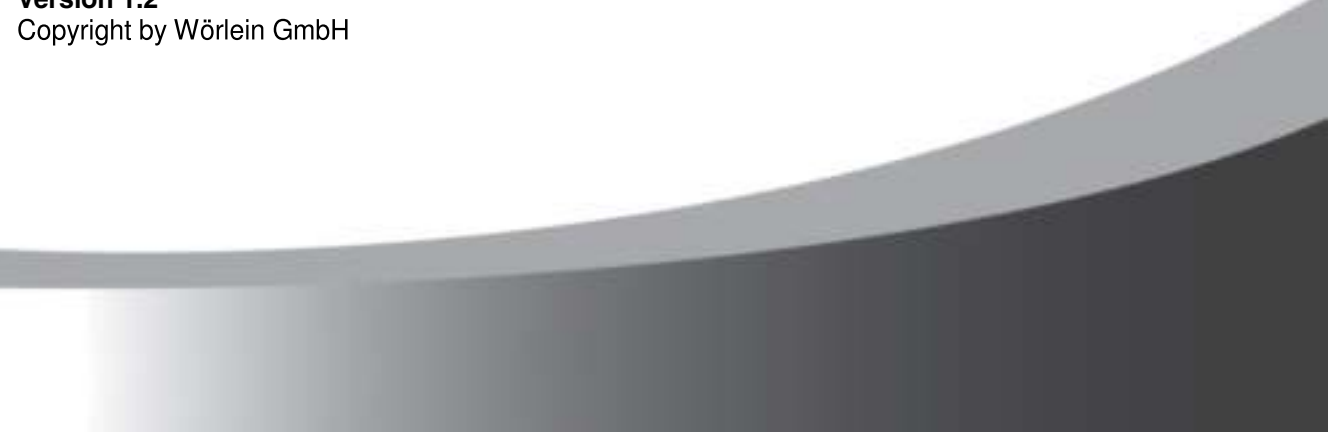